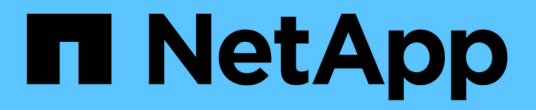

## 使用 **StorageGRID**

StorageGRID 11.7

NetApp April 12, 2024

This PDF was generated from https://docs.netapp.com/zh-cn/storagegrid-117/tenant/index.html on April 12, 2024. Always check docs.netapp.com for the latest.

# 目录

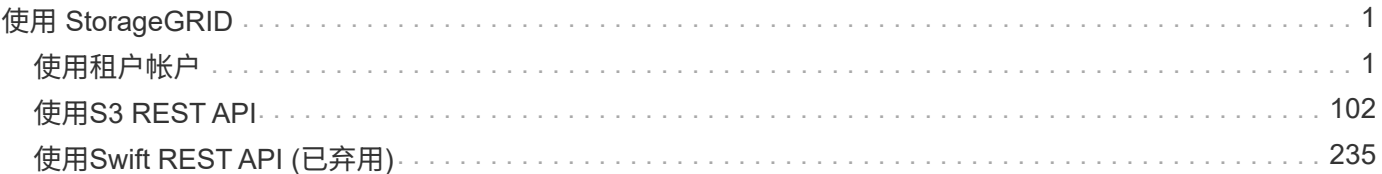

## <span id="page-2-0"></span>使用 **StorageGRID**

## <span id="page-2-1"></span>使用租户帐户

使用租户帐户:概述

租户帐户允许您使用简单存储服务( S3 ) REST API 或 Swift REST API 在 StorageGRID 系统中存储和检索对象。

什么是租户帐户?

每个租户帐户都有自己的联合或本地组,用户, S3 分段或 Swift 容器以及对象。

租户帐户可用于按不同实体隔离存储的对象。例如,以下任一使用情形均可使用多个租户帐户:

• \* 企业用例: \* 如果在企业中使用 StorageGRID 系统,则网格的对象存储可能会被组织中的不同部门隔离。 例如,可能存在营销部门,客户支持部门,人力资源部门等的租户帐户。

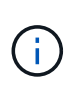

如果使用 S3 客户端协议,则还可以使用 S3 分段和分段策略在企业中的各个部门之间隔离对 象。您无需创建单独的租户帐户。请参见实施说明 ["S3](#page-206-0)[存储分段和存储分段策略](#page-206-0)["](#page-206-0) 有关详细信 息 …

• \* 服务提供商用例: \* 如果服务提供商正在使用 StorageGRID 系统,则网格的对象存储可能会被租用该存储 的不同实体分隔。例如,可能存在公司 A ,公司 B ,公司 C 等的和户帐户。

如何创建租户帐户

租户帐户由创建 ["](https://docs.netapp.com/zh-cn/storagegrid-117/admin/managing-tenants.html)[使用网格管理器的](https://docs.netapp.com/zh-cn/storagegrid-117/admin/managing-tenants.html) [StorageGRID](https://docs.netapp.com/zh-cn/storagegrid-117/admin/managing-tenants.html) [网格管理员](https://docs.netapp.com/zh-cn/storagegrid-117/admin/managing-tenants.html)["](https://docs.netapp.com/zh-cn/storagegrid-117/admin/managing-tenants.html)。创建租户帐户时、网格管理员指定以下内容:

- 基本信息、包括租户名称、客户端类型(S3或Swift)和可选存储配额。
- 租户帐户的权限、例如租户帐户是否可以使用S3平台服务、配置自己的身份源、使用S3 Select或使用网格 联盟连接。
- 租户的初始root访问权限、具体取决于StorageGRID 系统是使用本地组和用户、身份联合还是单点登 录(SSO)。

此外,如果 S3 租户帐户需要符合法规要求,网格管理员可以为 StorageGRID 系统启用 S3 对象锁定设置。启 用 S3 对象锁定后,所有 S3 租户帐户均可创建和管理合规的存储分段。

#### 配置 **S3** 租户

在之后 ["](https://docs.netapp.com/zh-cn/storagegrid-117/admin/creating-tenant-account.html)[已创建](https://docs.netapp.com/zh-cn/storagegrid-117/admin/creating-tenant-account.html) [S3](https://docs.netapp.com/zh-cn/storagegrid-117/admin/creating-tenant-account.html) [租户帐户](https://docs.netapp.com/zh-cn/storagegrid-117/admin/creating-tenant-account.html)",您可以访问租户管理器以执行以下任务:

- 设置身份联合(除非身份源与网格共享)
- 管理组和用户
- 使用网格联盟进行帐户克隆和跨网格复制
- 管理 S3 访问密钥
- 创建和管理S3存储分段
- 使用S3平台服务
- 使用 S3 Select
- 监控存储使用情况

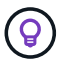

虽然您可以使用租户管理器创建和管理S3存储分段、但必须使用S3客户端来加存和管理对象。请 参见 ["](#page-103-1)[使用](#page-103-1)[S3 REST API"](#page-103-1) 了解详细信息。

配置 **Swift** 租户

- 在 A 之后 ["](https://docs.netapp.com/zh-cn/storagegrid-117/admin/creating-tenant-account.html)[已创建](https://docs.netapp.com/zh-cn/storagegrid-117/admin/creating-tenant-account.html) [Swift](https://docs.netapp.com/zh-cn/storagegrid-117/admin/creating-tenant-account.html) [租户帐户](https://docs.netapp.com/zh-cn/storagegrid-117/admin/creating-tenant-account.html)",您可以访问租户管理器以执行以下任务:
	- 设置身份联合(除非身份源与网格共享)
	- 管理组和用户
	- 监控存储使用情况

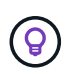

Swift 用户必须具有 root 访问权限才能访问租户管理器。但是、root访问权限不允许用户在中进行 身份验证 ["Swift REST API"](#page-236-1) 创建容器和载入对象。用户必须具有 Swift 管理员权限才能向 Swift REST API 进行身份验证。

## 如何登录和注销

登录到租户管理器

```
您可以通过在的地址栏中输入租户的 URL 来访问租户管理器 "支持的 Web 浏览器"。
```
开始之前

- 您已拥有登录凭据。
- 网格管理员提供了一个用于访问租户管理器的URL。URL 将类似于以下示例之一:

https://FQDN\_or\_Admin\_Node\_IP/

https://FQDN\_or\_Admin\_Node\_IP:port/

https://FQDN\_or\_Admin\_Node\_IP/?accountId=20-digit-account-id

https://FQDN\_or\_Admin\_Node\_IP:port/?accountId=20-digit-account-id

此URL始终包括完全限定域名(FQDN)、管理节点的IP地址或管理节点HA组的虚拟IP地址。它可能还包括端 口号、20位租户帐户ID或这两者。

- 如果URL不包括租户的20位帐户ID、则您具有此帐户ID。
- 您正在使用 ["](https://docs.netapp.com/zh-cn/storagegrid-117/admin/web-browser-requirements.html)[支持的](https://docs.netapp.com/zh-cn/storagegrid-117/admin/web-browser-requirements.html) [Web](https://docs.netapp.com/zh-cn/storagegrid-117/admin/web-browser-requirements.html) [浏览器](https://docs.netapp.com/zh-cn/storagegrid-117/admin/web-browser-requirements.html)["](https://docs.netapp.com/zh-cn/storagegrid-117/admin/web-browser-requirements.html)。
- 已在 Web 浏览器中启用 Cookie 。
- 您属于具有的用户组 ["](#page-36-0)[特](#page-36-0)[定访问权限](#page-36-0)["](#page-36-0)。

步骤

- 1. 启动 ["](https://docs.netapp.com/zh-cn/storagegrid-117/admin/web-browser-requirements.html)[支持的](https://docs.netapp.com/zh-cn/storagegrid-117/admin/web-browser-requirements.html) [Web](https://docs.netapp.com/zh-cn/storagegrid-117/admin/web-browser-requirements.html) [浏览器](https://docs.netapp.com/zh-cn/storagegrid-117/admin/web-browser-requirements.html)["](https://docs.netapp.com/zh-cn/storagegrid-117/admin/web-browser-requirements.html)。
- 2. 在浏览器的地址栏中,输入用于访问租户管理器的 URL 。
- 3. 如果系统提示您显示安全警报,请使用浏览器的安装向导安装证书。
- 4. 登录到租户管理器。

显示的登录屏幕取决于您输入的URL以及是否已为StorageGRID 配置单点登录(Single Sign On、SSO)。

## 未使用**SSO**

如果StorageGRID 未使用SSO、则会显示以下屏幕之一:

◦ 网格管理器登录页面。选择\*租户登录\*链接。

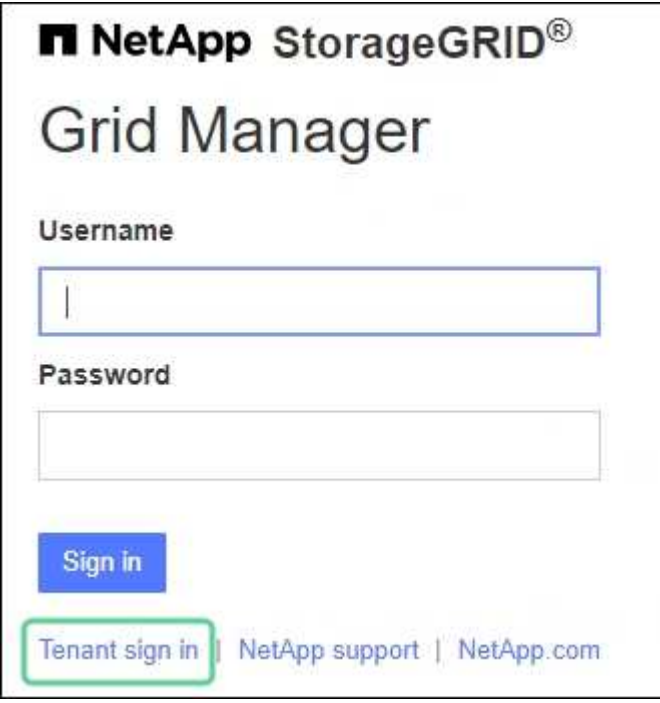

◦ 租户管理器登录页面。"帐户"字段可能已完成,如下所示。

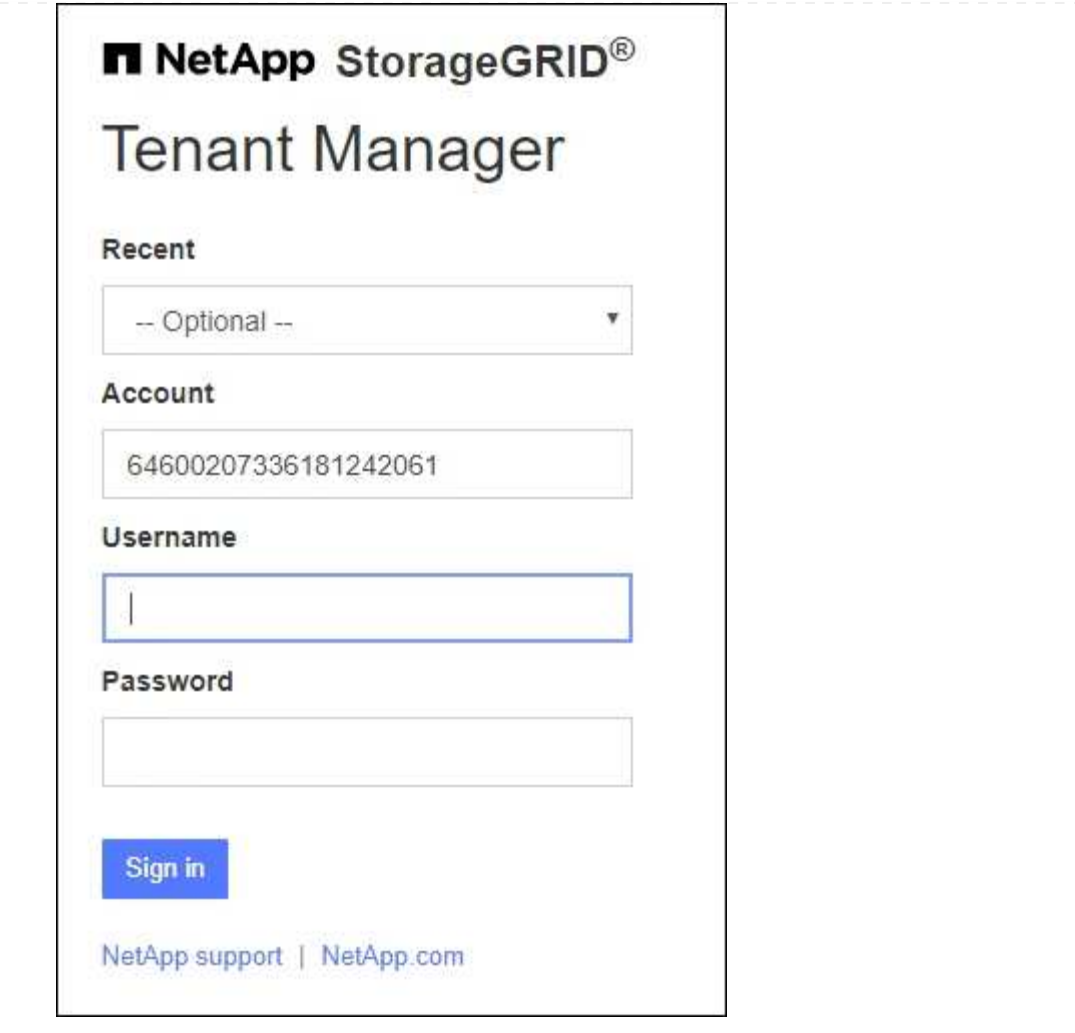

- i. 如果未显示租户的 20 位帐户 ID ,请选择最近帐户列表中显示的租户帐户名称,或者输入帐户  $ID<sub>o</sub>$
- ii. 输入用户名和密码。
- iii. 选择 \* 登录 \* 。

此时将显示租户管理器信息板。

iv. 如果您收到了其他人的初始密码,请选择\**USERNAME*\*>\*更改密码\*以保护您的帐户。

### 使用**SSO**

如果StorageGRID 正在使用SSO、则会显示以下屏幕之一:

◦ 您组织的SSO页面。例如:

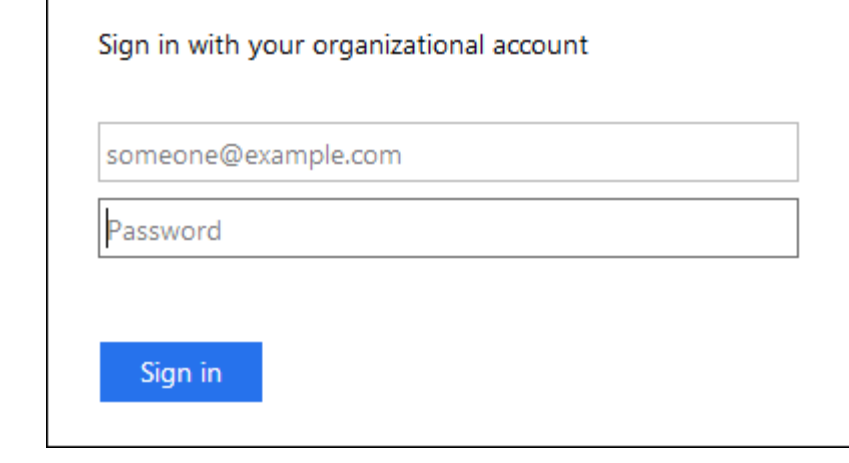

输入您的标准SSO凭据,然后选择\*登录\*。

◦ 租户管理器 SSO 登录页面。

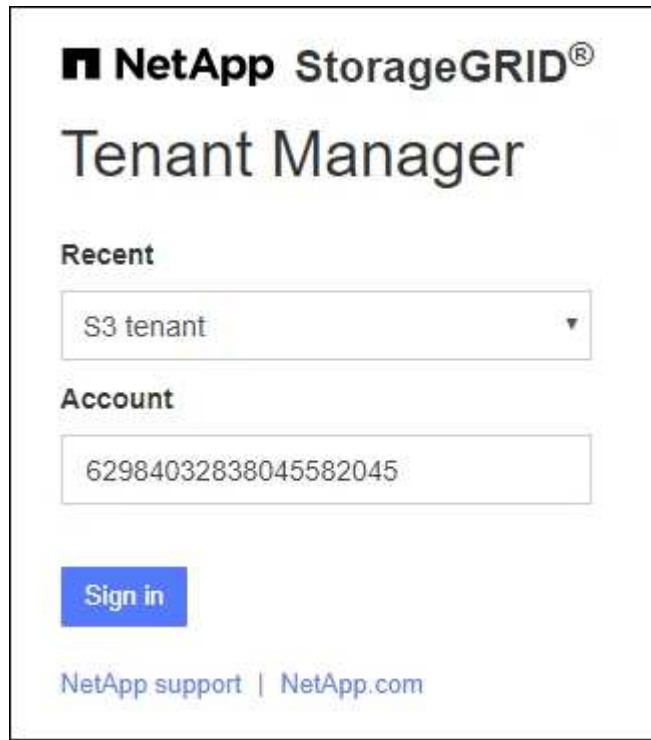

- i. 如果未显示租户的 20 位帐户 ID , 请选择最近帐户列表中显示的租户帐户名称, 或者输入帐户  $ID<sub>o</sub>$
- ii. 选择 \* 登录 \* 。
- iii. 在您组织的 SSO 登录页面上使用您的标准 SSO 凭据登录。

此时将显示租户管理器信息板。

注销租户管理器

使用租户管理器完成操作后、您必须注销以确保未经授权的用户无法访问StorageGRID 系

统。根据浏览器 Cookie 设置,关闭浏览器可能无法将您从系统中注销。

步骤

1. 找到用户界面右上角的用户名下拉列表。

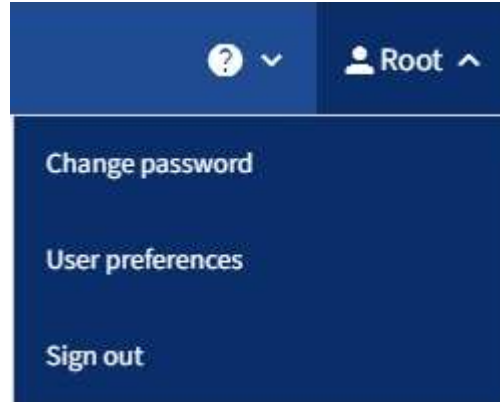

- 2. 选择用户名,然后选择\*Sign Out。
	- 如果未使用 SSO :

您已从管理节点注销。此时将显示租户管理器登录页面。

如果您已登录到多个管理节点,则必须从每个节点注销。

◦ 如果启用了 SSO :

 $\mathbb{R}^n$ 

您已从正在访问的所有管理节点中注销。此时将显示 StorageGRID 登录页面。您刚刚访问的租户帐户的 名称将在 \* 近期帐户 \* 下拉列表中列为默认名称,并显示租户的 \* 帐户 ID\* 。

 $\left(\begin{array}{c} \vdots \end{array}\right)$ 如果启用了 SSO ,并且您还登录到网格管理器,则还必须注销网格管理器才能注销 SSO 。

了解租户管理器信息板

Ĥ.

租户管理器信息板简要介绍租户帐户的配置以及租户分段(S3)或容器(Swift)中的对象使用 的空间量。如果租户具有配额、则此信息板将显示已使用的配额量以及剩余的配额量。如 果存在与租户帐户相关的任何错误、这些错误将显示在信息板上。

" 已用空间 " 值是估计值。这些估计值受载入时间,网络连接和节点状态的影响。

上载对象后、信息板将类似于以下示例:

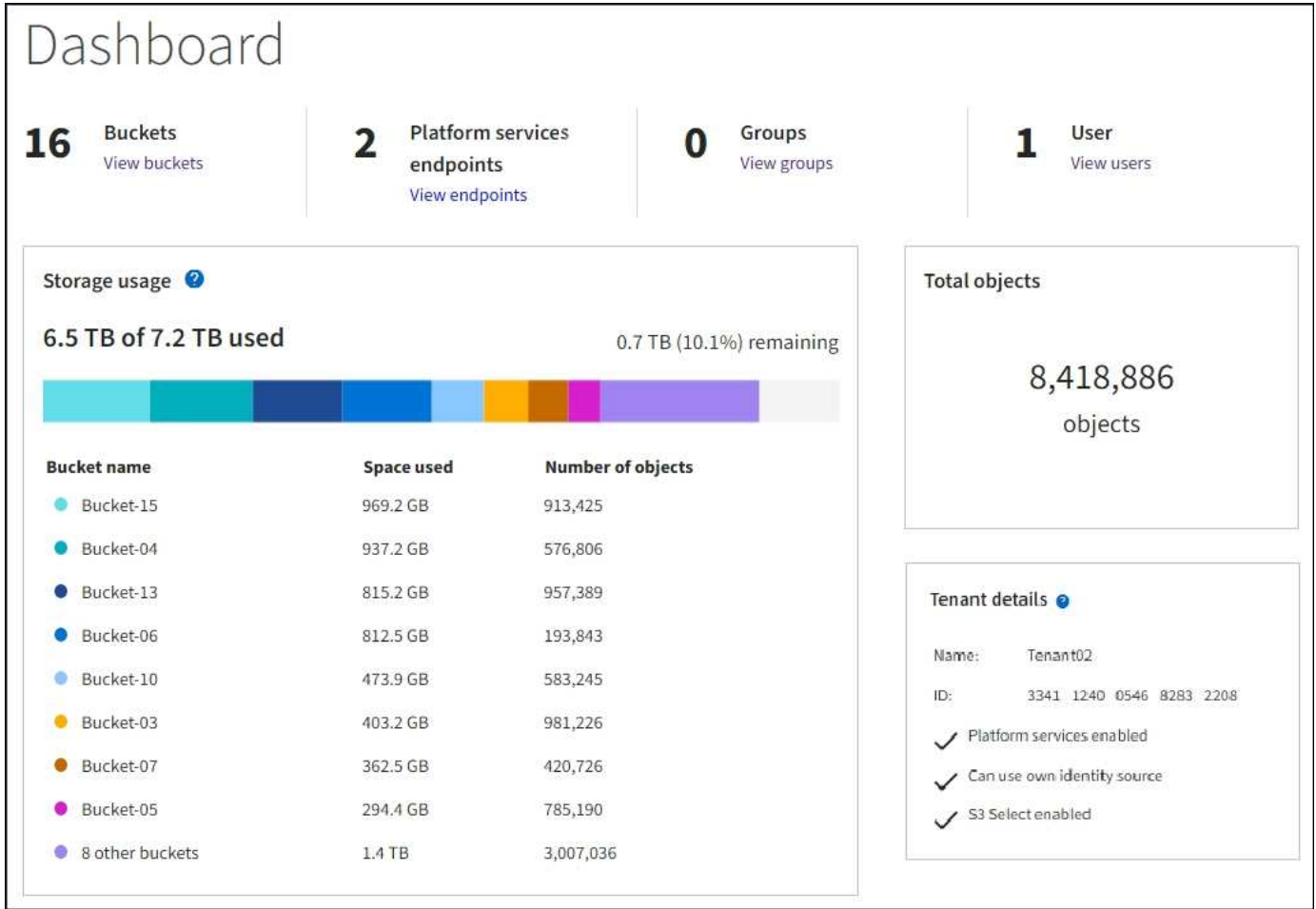

## 租户帐户摘要

信息板顶部包含以下信息:

- 已配置的分段或容器,组和用户的数量
- 已配置的平台服务端点数量(如果有)

您可以选择这些链接来查看详细信息。

信息板右侧包含以下信息:

• 租户的对象总数。

对于S3帐户、如果尚未载入任何对象、并且您具有root访问权限、则会显示Getting Started (入门)准则、而 不是对象总数。

• 租户详细信息,包括租户帐户名称和 ID 以及租户是否可以使用 ["](#page-66-0)[平台服务](#page-66-0)["](#page-66-0), ["](https://docs.netapp.com/zh-cn/storagegrid-117/admin/using-identity-federation.html)[自己的身份源](https://docs.netapp.com/zh-cn/storagegrid-117/admin/using-identity-federation.html)["](https://docs.netapp.com/zh-cn/storagegrid-117/admin/using-identity-federation.html), ["](#page-16-0)[网格联盟](#page-16-0)["](#page-16-0) 或 ["S3 Select"](https://docs.netapp.com/zh-cn/storagegrid-117/admin/manage-s3-select-for-tenant-accounts.html) (仅列出已启用的权限)。

存储和配额使用量

存储使用情况面板包含以下信息:

• 租户的对象数据量。

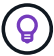

此值表示已上传的对象数据总量,不表示用于存储这些对象及其元数据副本的空间。

• 如果设置了配额,则表示可用于对象数据的总空间量以及剩余空间量和百分比。配额限制了可载入的对象数 据量。

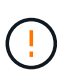

配额使用量基于内部估计值、在某些情况下可能会超过此值。例如,当租户开始上传对象时 , StorageGRID 会检查配额,如果租户超过配额,则会拒绝新的载入。但是,在确定是否超 过配额时, StorageGRID 不会考虑当前上传的大小。如果删除了对象、则可能会暂时阻止租 户上传新对象、直到重新计算配额使用量为止。计算配额使用量可能需要10分钟或更长时 间。

• 一个条形图,表示最大分段或容器的相对大小。

您可以将光标置于任何图表区块上方,以查看该分段或容器占用的总空间。

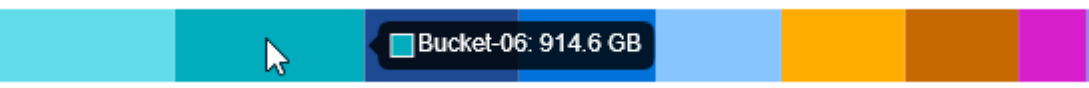

• 要与条形图相对应,需要列出最大的分段或容器,包括对象数据总量以及每个分段或容器的对象数量。

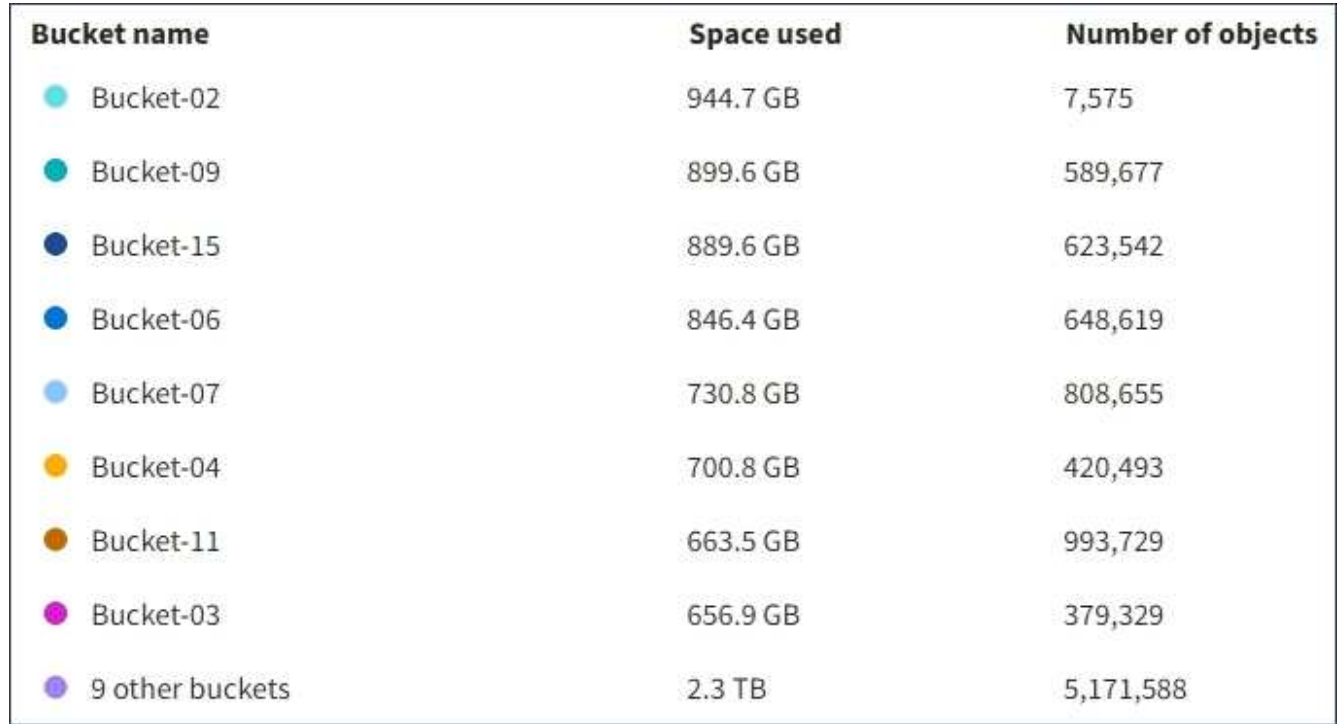

如果租户具有九个以上的分段或容器,则所有其他分段或容器将合并到列表底部的一个条目中。

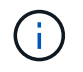

要更改租户管理器中显示的存储值的单位、请选择租户管理器右上角的用户下拉列表、然后选择\* 用户首选项\*。

#### 配额使用情况警报

如果已在网格管理器中启用配额使用情况警报,则在配额不足或超过配额时,这些警报将显示在租户管理器中, 如下所示:

如果已使用租户配额的 90% 或更多,则会触发 \* 租户配额使用量高 \* 警报。对警报执行建议的操作。

Only 0.6% of the quota is remaining. If the quota is exceeded, you can no longer upload new objects.

如果超过配额、则无法上传新对象。

The quota has been met. You cannot upload new objects.

端点错误

如果已使用网格管理器配置一个或多个端点以用于平台服务、则租户管理器信息板会在过去七天内发生任何端点 错误时显示警报。

One or more endpoints have experienced an error and might not be functioning properly. Go to the Endpoints page to view the error details. The last error occurred 2 hours ago.

以查看有关的详细信息 ["](#page-87-0)[平台服务端点](#page-87-0)[错误](#page-87-0)"下,选择\*end点\*以显示端点页面。

租户管理 **API**

<span id="page-11-0"></span>了解租户管理 **API**

您可以使用租户管理 REST API 执行系统管理任务,而不是使用租户管理器用户界面。例 如,您可能希望使用 API 来自动执行操作或更快地创建多个实体,例如用户。

租户管理 API :

- 使用 Swagger 开源 API 平台。Swagger 提供了一个直观的用户界面,支持开发人员和非开发人员与 API 进 行交互。Swagger 用户界面提供了每个 API 操作的完整详细信息和文档。
- 用途 ["](#page-14-0)[版](#page-14-0)[本控制以支持无中](#page-14-0)[断升级](#page-14-0)["](#page-14-0)。

要访问租户管理 API 的 Swagger 文档,请执行以下操作:

- 1. 登录到租户管理器。
- 2. 从租户管理器的顶部、选择帮助图标并选择\* API文档\*。

**API** 操作

租户管理 API 将可用的 API 操作组织到以下部分中:

- 帐户:对当前租户帐户执行的操作、包括获取存储使用情况信息。
- **auth**:执行用户会话身份验证的操作。

租户管理 API 支持不承载令牌身份验证方案。对于租户登录、您可以在身份验证请求的JSON正文中提供用 户名、密码和帐户ID (即、 POST /api/v3/authorize)。如果用户已成功通过身份验证,则会返回一个 安全令牌。此令牌必须在后续 API 请求的标题中提供( " 授权:承载令牌 " )。

有关提高身份验证安全性的信息,请参见 ["](#page-15-0)[防止](#page-15-0)[跨](#page-15-0)[站](#page-15-0)[点请求](#page-15-0)[伪造](#page-15-0)["](#page-15-0)。

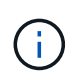

如果为 StorageGRID 系统启用了单点登录 ( SSO ) , 则必须执行不同的步骤进行身份验 证。请参见 ["](https://docs.netapp.com/zh-cn/storagegrid-117/admin/using-grid-management-api.html)[有关使用网格管理](https://docs.netapp.com/zh-cn/storagegrid-117/admin/using-grid-management-api.html) [API](https://docs.netapp.com/zh-cn/storagegrid-117/admin/using-grid-management-api.html) [的说明](https://docs.netapp.com/zh-cn/storagegrid-117/admin/using-grid-management-api.html)["](https://docs.netapp.com/zh-cn/storagegrid-117/admin/using-grid-management-api.html)。

- **config**:与租户管理API的产品版本和版本相关的操作。您可以列出该版本支持的产品版本和主要 API 版 本。
- 容器:对S3存储分段或Swift容器执行操作。
- \*DEactive-Features \*: 用于查看可能已停用的功能的操作。
- 端点:用于管理端点的操作。通过端点, S3 存储分段可以使用外部服务进行 StorageGRID CloudMirror 复 制,通知或搜索集成。
- 网格联合连接:对网格联合连接和跨网格复制的操作。
- •组:用于管理本地租户组和从外部身份源检索联合租户组的操作。
- •身份源:用于配置外部身份源以及手动同步联盟组和用户信息的操作。
- 区域:用于确定已为StorageGRID 系统配置了哪些区域的操作。
- **S3**:用于管理租户用户的S3访问密钥的操作。
- **S3-object-lock**:对全局S3对象锁定设置执行操作,用于支持合规性。
- 用户: 用于查看和管理租户用户的操作。

操作详细信息

展开每个 API 操作时,您可以看到其 HTTP 操作,端点 URL ,任何必需或可选参数的列表,请求正文示例(如 果需要)以及可能的响应。

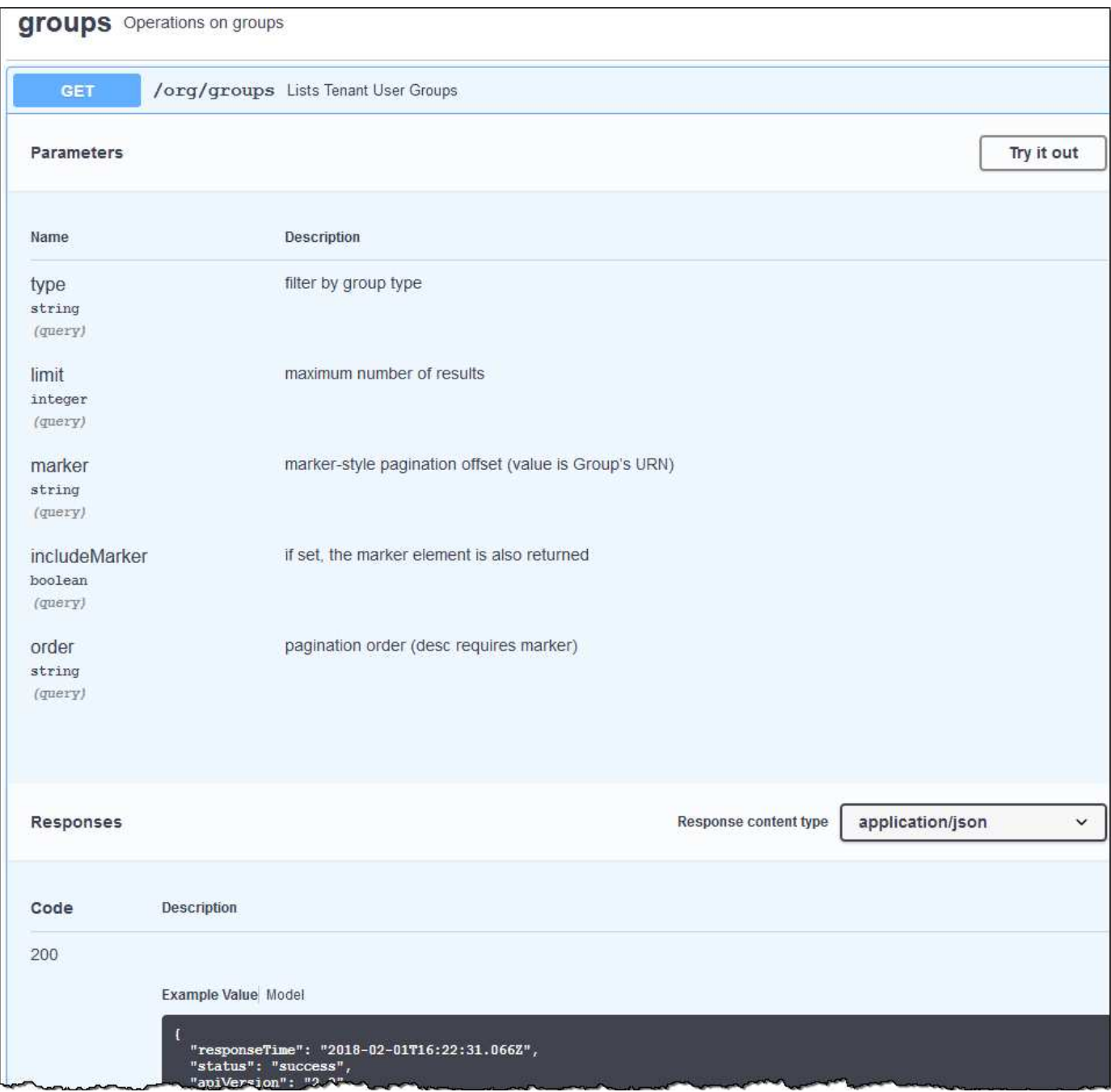

问题描述 **API** 请求

 $\overline{(\cdot)}$ 

使用 API 文档网页执行的任何 API 操作均为实时操作。请注意,不要错误地创建,更新或删除配 置数据或其他数据。

#### 步骤

- 1. 选择 HTTP 操作以查看请求详细信息。
- 2. 确定此请求是否需要其他参数,例如组或用户 ID 。然后,获取这些值。您可能需要先对其他 API 请求进行 问题描述 处理,以获取所需的信息。
- 3. 确定是否需要修改示例请求正文。如果是,您可以选择 \* 型号 \* 来了解每个字段的要求。
- 4. 选择 \* 试用 \* 。

5. 提供所需的任何参数,或根据需要修改请求正文。

- 6. 选择 \* 执行 \* 。
- 7. 查看响应代码以确定请求是否成功。

<span id="page-14-0"></span>租户管理 **API** 版本控制

## 租户管理 API 使用版本控制来支持无中断升级。

例如,此请求 URL 指定 API 版本 3 。

https://*hostname\_or\_ip\_address*/api/v3/authorize

如果所做的更改与旧版本"不兼容"、则租户管理API的主要版本会发生碰撞。如果对\_are compender\_与旧版本 进行了更改、则租户管理API的次要版本会发生碰撞。兼容的更改包括添加新端点或新属性。以下示例说明了如 何根据所做更改的类型对 API 版本进行递增。

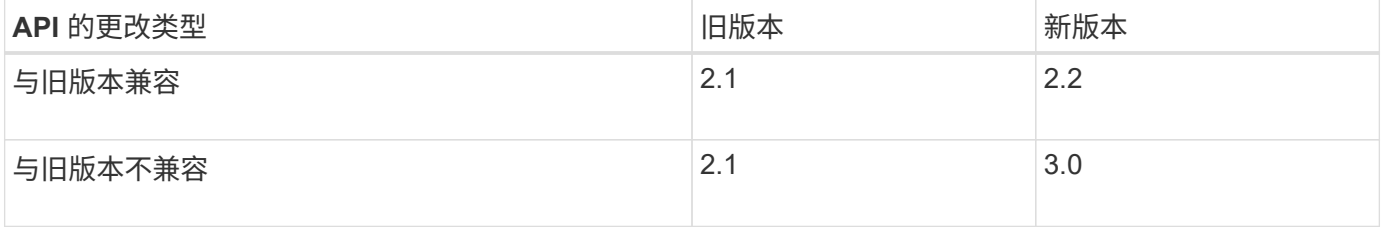

首次安装 StorageGRID 软件时,仅会启用最新版本的租户管理 API 。但是,在将 StorageGRID 升级到新功能 版本后,您仍可访问至少一个 StorageGRID 功能版本的旧版 API 。

已过时的请求将通过以下方式标记为已弃用:

- 响应标头为 "depression: true"
- JSON 响应正文包含 "depressioned" : true

确定当前版本支持哪些 **API** 版本

请使用以下 API 请求返回受支持的 API 主要版本列表:

```
GET https://{{IP-Address}}/api/versions
{
    "responseTime": "2019-01-10T20:41:00.845Z",
    "status": "success",
    "apiVersion": "3.0",
    "data": [
      2,
      3
    ]
}
```
您可以使用path参数指定API版本 (/api/v3)或标题 (Api-Version: 3)。如果同时提供这两个值,则标头值 将覆盖路径值。

curl https://<IP-Address>/api/v3/grid/accounts

curl -H "Api-Version: 3" https://<IP-Address>/api/grid/accounts

<span id="page-15-0"></span>防止跨站点请求伪造( **CSRF** )

您可以通过使用 CSRF 令牌增强使用 Cookie 的身份验证,帮助防止 StorageGRID 受到跨 站点请求伪造( CSRF )攻击。网格管理器和租户管理器会自动启用此安全功能;其他 API 客户端可以选择在登录时是否启用此功能。

如果攻击者可能触发对其他站点的请求(例如使用 HTTP 表单发布),则可以对使用已登录用户的 cookie 发出 的某些请求进行发生原因 处理。

StorageGRID 可通过使用 CSRF 令牌帮助防止 CSRF 攻击。启用后,特定 Cookie 的内容必须与特定标题或特 定后处理正文参数的内容匹配。

要启用此功能、请设置 csrfToken 参数设置为 true 身份验证期间。默认值为 false。

```
curl -X POST --header "Content-Type: application/json" --header "Accept:
application/json" -d "{
   \"username\": \"MyUserName\",
   \"password\": \"MyPassword\",
   \"cookie\": true,
   \"csrfToken\": true
}" "https://example.com/api/v3/authorize"
```
如果为true、则为A GridCsrfToken Cookie会使用随机值设置为网格管理器和登录 AccountCsrfToken Cookie会使用随机值设置为登录到租户管理器。

如果存在 Cookie ,则可以修改系统状态的所有请求( POST , PUT , patch , delete )都必须包括以下项之 一:

• 。 X-Csrf-Token 标头、标头的值设置为CSRF令牌cookie的值。

• 对于接受表单编码正文的端点:A csrfToken 表单编码的请求正文参数。

要配置 CSRF 保护,请使用 ["](#page-11-0)[网格管理](https://docs.netapp.com/zh-cn/storagegrid-117/admin/using-grid-management-api.html) [API"](#page-11-0) 或 "[租户管理](#page-11-0) API"。

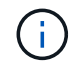

设置了CSRF令牌Cookie的请求也将强制实施 "Content-Type: application/json" 任何请 求的标头、如果希望JSON请求正文作为对CSRF攻击的额外保护、

使用网格联合连接

## <span id="page-16-0"></span>克隆租户组和用户

如果新租户有权使用网格联合连接、则在创建该租户时、该租户会从一个StorageGRID 系 统复制到另一个StorageGRID 系统。复制租户后、添加到源租户的任何组和用户将克隆到 目标租户。

最初创建租户的StorageGRID 系统是租户的\_ssource grid \_。复制租户的StorageGRID 系统是租户 的\_Destination grid \_。这两个租户帐户具有相同的帐户ID、名称、问题描述 、存储配额和已分配权限、 但是、 目标租户最初没有root用户密码。有关详细信息,请参见 ["](https://docs.netapp.com/zh-cn/storagegrid-117/admin/grid-federation-what-is-account-clone.html)[什么是帐户克隆](https://docs.netapp.com/zh-cn/storagegrid-117/admin/grid-federation-what-is-account-clone.html)["](https://docs.netapp.com/zh-cn/storagegrid-117/admin/grid-federation-what-is-account-clone.html) 和 ["](https://docs.netapp.com/zh-cn/storagegrid-117/admin/grid-federation-manage-tenants.html)[管理允许的租户](https://docs.netapp.com/zh-cn/storagegrid-117/admin/grid-federation-manage-tenants.html)["](https://docs.netapp.com/zh-cn/storagegrid-117/admin/grid-federation-manage-tenants.html)。

需要克隆租户帐户信息 ["](https://docs.netapp.com/zh-cn/storagegrid-117/admin/grid-federation-what-is-cross-grid-replication.html)[跨网格复制](https://docs.netapp.com/zh-cn/storagegrid-117/admin/grid-federation-what-is-cross-grid-replication.html)["](https://docs.netapp.com/zh-cn/storagegrid-117/admin/grid-federation-what-is-cross-grid-replication.html) 存储分段对象数。在两个网格上使用相同的租户组和用户可确保您可以访 问任一网格上的相应分段和对象。

帐户克隆的租户工作流

如果您的租户帐户具有\*使用网格联合连接\*权限、请查看工作流示意图、了解克隆组、用户和S3访问密钥要执行 的步骤。

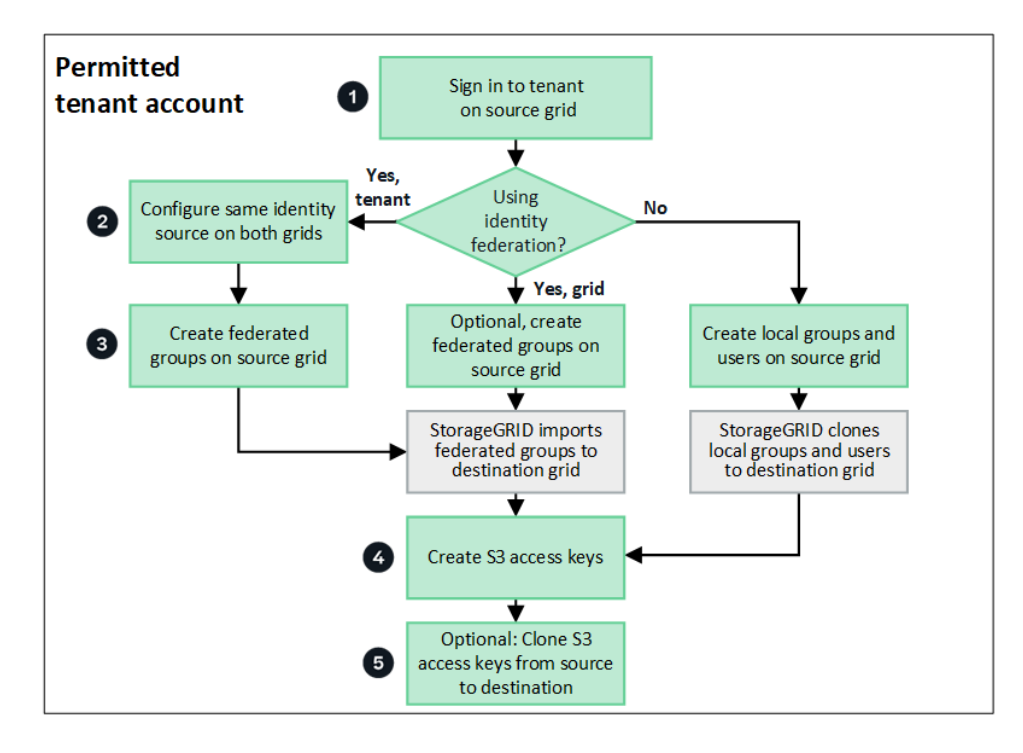

以下是工作流中的主要步骤:

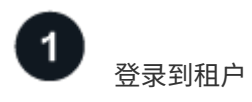

登录到源网格(最初创建租户的网格)上的租户帐户。

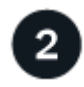

## **(**可选**)**配置身份联合

如果您的租户帐户具有\*使用自己的身份源\*权限来使用联盟组和用户、请为源租户帐户和目标租户帐户配置相同 的身份源(设置相同)。除非两个网格使用同一身份源、否则无法克隆联盟组和用户。有关说明,请参见 ["](#page-27-0)[使用身](#page-27-0) [份联合](#page-27-0)["](#page-27-0)。

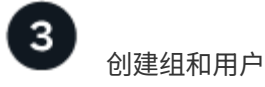

创建组和用户时、请始终从租户的源网格开始。添加新组时、StorageGRID 会自动将其克隆到目标网格。

- 如果为整个StorageGRID 系统或租户帐户配置了身份联合、 ["](#page-32-0)[创建](#page-32-0)[新](#page-32-0)[租户组](#page-32-0)["](#page-32-0) 从身份源导入联盟组。
- 如果您不使用联合身份验证、 ["](#page-32-0)[创建](#page-32-0)[新](#page-32-0)[的本地组](#page-32-0)["](#page-32-0) 然后 ["](#page-40-0)[创建本地用户](#page-40-0)["](#page-40-0)。

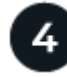

创建**S3**访问密钥

您可以 ["](#page-44-0)[创建您自己的访问密钥](#page-44-0)["](#page-44-0) 或至 ["](#page-46-0)[创建](#page-46-0)[其他](#page-46-0)[用户的访问密钥](#page-46-0)["](#page-46-0) 在源网格或目标网格上访问该网格上的存储分 段。

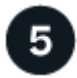

 **(**可选**)**克隆**S3**访问密钥

如果您需要访问两个网格上具有相同访问密钥的分段、请在源网格上创建访问密钥、然后使用租户管理器API手 动将其克隆到目标网格。有关说明,请参见 ["](#page-20-0)[使用](#page-20-0)[API](#page-20-0)[克隆](#page-20-0)[S3](#page-20-0)[访问密钥](#page-20-0)["](#page-20-0)。

如何克隆组、用户和**S3**访问密钥?

查看本节、了解如何在租户源网格和租户目标网格之间克隆组、用户和S3访问密钥。

克隆在源网格上创建的本地组

创建租户帐户并将其复制到目标网格后、StorageGRID 会自动将您添加到租户源网格的任何本地组克隆到租户 的目标网格。

原始组及其克隆具有相同的访问模式、组权限和S3组策略。有关说明,请参见 ["](#page-32-0)[为](#page-32-0) [S3](#page-32-0) [租户创建组](#page-32-0)["](#page-32-0)。

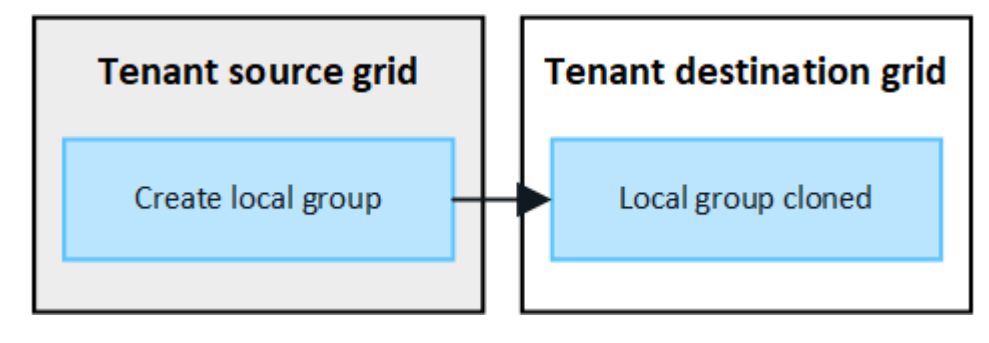

在源网格上创建本地组时选择的任何用户、在将组克隆到目标网格时均不包括在内。因此、请勿 在创建组时选择用户。而是在创建用户时选择组。

克隆在源网格上创建的本地用户

在源网格上创建新的本地用户时、StorageGRID 会自动将该用户克隆到目标网格。原始用户及其克隆具有相同 的全名、用户名和\*deny access\*设置。这两个用户也属于相同的组。有关说明,请参见 ["](#page-40-0)[管理本地用户](#page-40-0)["](#page-40-0)。

出于安全原因、本地用户密码不会克隆到目标网格。如果本地用户需要访问目标网格上的租户管理器、租户帐户 的root用户必须在目标网格上为该用户添加密码。有关说明,请参见 ["](#page-40-0)[管理本地用户](#page-40-0)["](#page-40-0)。

G

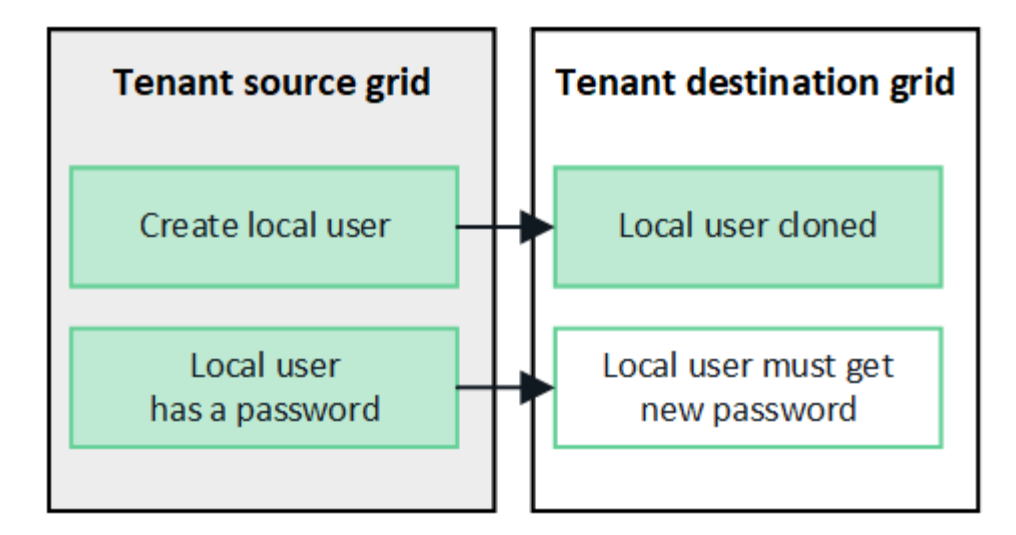

克隆在源网格上创建的联盟组

假设需要将帐户克隆与结合使用 ["](https://docs.netapp.com/zh-cn/storagegrid-117/admin/grid-federation-what-is-account-clone.html#account-clone-sso)[单点登录](https://docs.netapp.com/zh-cn/storagegrid-117/admin/grid-federation-what-is-account-clone.html#account-clone-sso)["](https://docs.netapp.com/zh-cn/storagegrid-117/admin/grid-federation-what-is-account-clone.html#account-clone-sso) 和 ["](https://docs.netapp.com/zh-cn/storagegrid-117/admin/grid-federation-what-is-account-clone.html#account-clone-identity-federation)[身份联合](https://docs.netapp.com/zh-cn/storagegrid-117/admin/grid-federation-what-is-account-clone.html#account-clone-identity-federation)["](https://docs.netapp.com/zh-cn/storagegrid-117/admin/grid-federation-what-is-account-clone.html#account-clone-identity-federation) 满足此条件后、您在源网格上为租户创建(导入)的联 合组将自动克隆到目标网格上的租户。

这两个组具有相同的访问模式、组权限和S3组策略。

为源租户创建联盟组并克隆到目标租户后、联盟用户可以在任一网格上登录到租户。

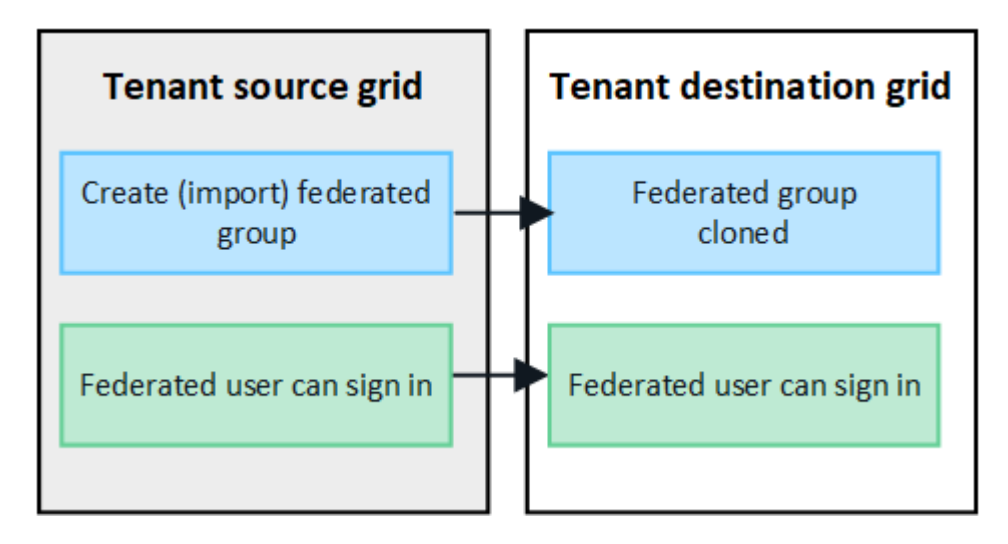

可以手动克隆**S3**访问密钥

StorageGRID 不会自动克隆S3访问密钥、因为通过在每个网格上使用不同的密钥可以提高安全性。

要管理两个网格上的访问密钥、您可以执行以下任一操作:

- 如果您不需要对每个网格使用相同的键、则可以使用 ["](#page-44-0)[创建您自己的访问密钥](#page-44-0)["](#page-44-0) 或 ["](#page-46-0)[创建](#page-46-0)[其他](#page-46-0)[用户的访问密钥](#page-46-0)["](#page-46-0) 在每个网格上。
- 如果需要在两个网格上使用相同的密钥、可以在源网格上创建密钥、然后使用租户管理器API手动创建 ["](#page-20-0)[克隆](#page-20-0) [密钥](#page-20-0)["](#page-20-0) 到目标网格。

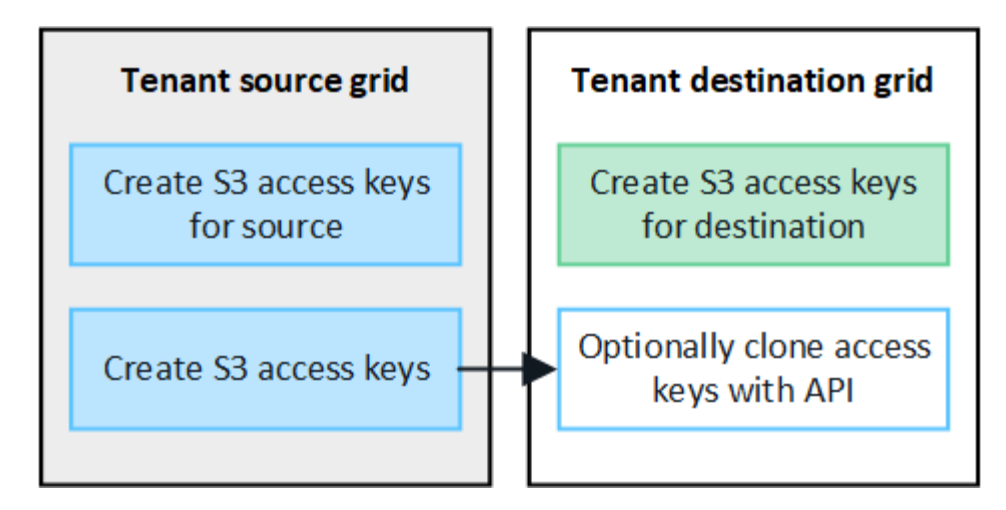

 $\bigcap$ 

克隆联盟用户的S3访问密钥时、用户和S3访问密钥都会克隆到目标租户。

添加到目标网格的组和用户不会进行克隆

只会从租户的源网格克隆到租户的目标网格。如果在租户的目标网格上创建或导入组和用户、StorageGRID 不 会将这些项克隆回租户的源网格。

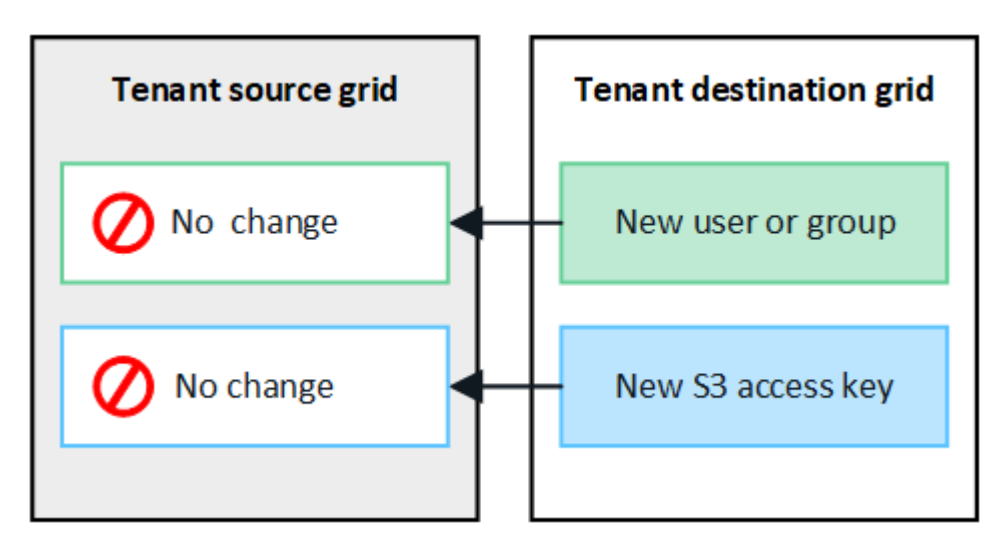

编辑或删除的组、用户和访问密钥不会克隆

只有在创建新组和用户时、才会进行克隆。

如果编辑或删除任一网格上的组、用户或访问密钥、则所做的更改不会克隆到另一个网格。

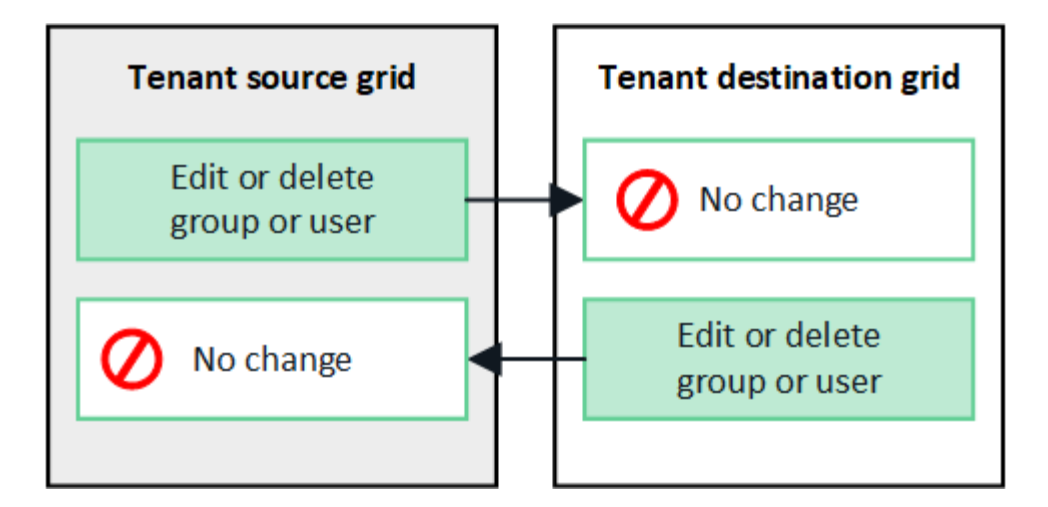

## <span id="page-20-0"></span>使用**API**克隆**S3**访问密钥

如果您的租户帐户具有\*使用网格联合连接\*权限、则可以使用租户管理API将S3访问密钥从 源网格上的租户手动克隆到目标网格上的租户。

开始之前

- 租户帐户具有\*使用网格联合连接\*权限。
- 网格联合连接的\*连接状态\*为\*已连接\*。
- 您已使用登录到租户源网格上的租户管理器 ["](https://docs.netapp.com/zh-cn/storagegrid-117/admin/web-browser-requirements.html)[支持的](https://docs.netapp.com/zh-cn/storagegrid-117/admin/web-browser-requirements.html) [Web](https://docs.netapp.com/zh-cn/storagegrid-117/admin/web-browser-requirements.html) [浏览器](https://docs.netapp.com/zh-cn/storagegrid-117/admin/web-browser-requirements.html)["](https://docs.netapp.com/zh-cn/storagegrid-117/admin/web-browser-requirements.html)。
- 您属于具有的用户组 ["](#page-36-0)[管理您自己的](#page-36-0)[S3](#page-36-0)[凭据](#page-36-0)[或](#page-36-0)[root](#page-36-0)[访问权限](#page-36-0)["](#page-36-0)。
- 如果要克隆本地用户的访问密钥、则该用户已位于两个网格上。

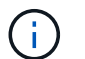

克隆联盟用户的S3访问密钥时、用户和S3访问密钥都会添加到目标租户。

克隆您自己的访问密钥

如果需要访问两个网格上的相同分段、可以克隆自己的访问密钥。

步骤

- 1. 在源网格上使用租户管理器、 ["](#page-44-0)[创建您自己的访问密钥](#page-44-0)["](#page-44-0) 并下载 .csv 文件
- 2. 从租户管理器的顶部、选择帮助图标并选择\* API文档\*。
- 3. 在\*S3\*部分中,选择以下端点:

POST /org/users/current-user/replicate-s3-access-key

POST /org/users/current-user/replicate-s3-access-key Clone the current user's S3 key to the other grids.

- 4. 选择 \* 试用 \* 。
- 5. 在\*body文本框中,将\*accessKey\*和\*sretAccessKey\*的示例条目替换为您下载的\*.csv文件中的值。

请务必在每个字符串周围保留双引号。

≙

```
body * required
                  Edit Value | Model
(body)ł
                      "accessKey": "AKIAIOSFODNN7EXAMPLE",
                      "secretAccessKey": "wJalrXUtnFEMI/K7MDENG/bPxRfiCYEXAMPLEKEY",
                      "expires": "2028-09-04T00:00:00.000Z"
                   \mathcal{F}
```
- 6. 如果密钥将过期,请将\*expires\*的示例条目替换为ISO 8601数据时间格式的字符串(例如, 2024-02- 28T22:46:33-08:00)。如果密钥不会过期,请输入\*null\*作为\*expires\*条目的值(或删除\*expires\*行和前 面的逗号)。
- 7. 选择 \* 执行 \* 。
- 8. 确认服务器响应代码为\*204\*,表示密钥已成功克隆到目标网格。

克隆其他用户的访问密钥

如果其他用户需要访问两个网格上的相同分段、则可以克隆其访问密钥。

- 步骤
- 1. 在源网格上使用租户管理器、 ["](#page-46-0)[创建](#page-46-0)[其他](#page-46-0)[用户的](#page-46-0)[S3](#page-46-0)[访问密钥](#page-46-0)["](#page-46-0) 并下载 .csv 文件
- 2. 从租户管理器的顶部、选择帮助图标并选择\* API文档\*。
- 3. 获取用户ID。您需要此值来克隆其他用户的访问密钥。
	- a. 从\*USERS\*部分中,选择以下端点:

GET /org/users

- b. 选择 \* 试用 \* 。
- c. 指定查找用户时要使用的任何参数。
- d. 选择 \* 执行 \* 。
- e. 找到要克隆其密钥的用户,然后在\*id\*字段中复制该数字。
- 4. 在\*S3\*部分中,选择以下端点:

POST /org/users/{userId}/replicate-s3-access-key

POST /org/users/{userId}/replicate-s3-access-key Clone an S3 key to the other grids. ê

- 5. 选择 \* 试用 \* 。
- 6. 在\*userId\*文本框中,粘贴您复制的用户ID。
- 7. 在\*body文本框中,将\*示例访问密钥\*和\*机密访问密钥\*的示例条目替换为该用户的\*.csv文件中的值。

请务必在字符串周围保留双引号。

8. 如果密钥将过期,请将\*expires\*的示例条目替换为ISO 8601数据时间格式的字符串(例如, 2023-02- 28T22:46:33-08:00)。如果密钥不会过期,请输入\*null\*作为\*expires\*条目的值(或删除\*expires\*行和前 面的逗号)。

9. 选择 \* 执行 \* 。

10. 确认服务器响应代码为\*204\*,表示密钥已成功克隆到目标网格。

管理跨网格复制

如果在创建租户帐户时为其分配了\*使用网格联合连接\*权限、则可以使用跨网格复制在租 户源网格上的分段和租户目标网格上的分段之间自动复制对象。跨网格复制可以在一个方 向或两个方向上进行。

跨网格复制工作流

此工作流图汇总了在两个网格上的分段之间配置跨网格复制所要执行的步骤。下面将详细介绍这些步骤。

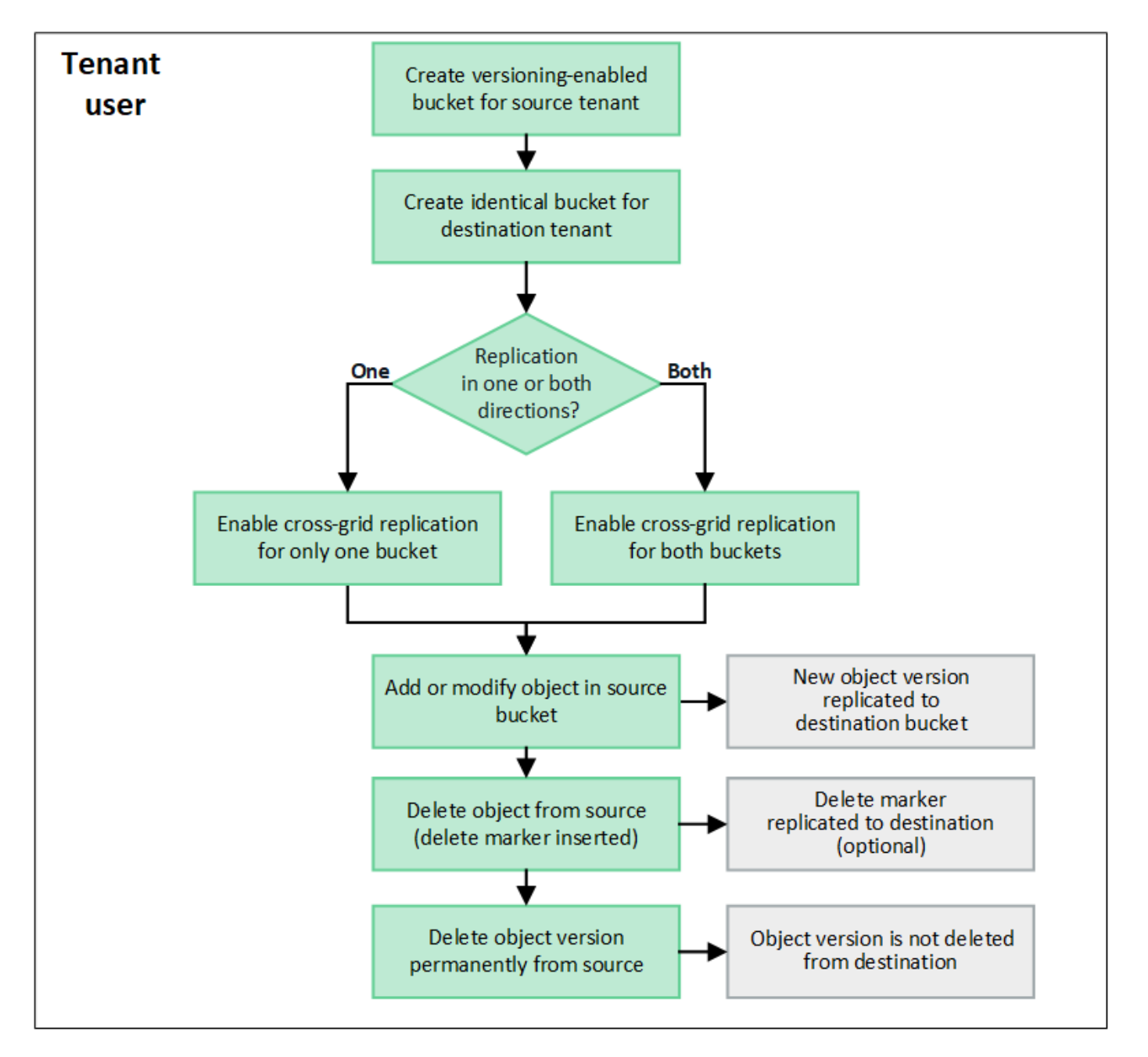

在使用跨网格复制之前、您必须登录到每个网格上的相应租户帐户并创建相同的分段。然后、您可以在一个存储 分段或这两个存储分段上启用跨网格复制。

开始之前

- 您已查看跨网格复制的要求。请参见 ["](https://docs.netapp.com/zh-cn/storagegrid-117/admin/grid-federation-what-is-cross-grid-replication.html)[什么是跨网格复制](https://docs.netapp.com/zh-cn/storagegrid-117/admin/grid-federation-what-is-cross-grid-replication.html)["](https://docs.netapp.com/zh-cn/storagegrid-117/admin/grid-federation-what-is-cross-grid-replication.html)。
- 您正在使用 ["](https://docs.netapp.com/zh-cn/storagegrid-117/admin/web-browser-requirements.html)[支持的](https://docs.netapp.com/zh-cn/storagegrid-117/admin/web-browser-requirements.html) [Web](https://docs.netapp.com/zh-cn/storagegrid-117/admin/web-browser-requirements.html) [浏览器](https://docs.netapp.com/zh-cn/storagegrid-117/admin/web-browser-requirements.html)["](https://docs.netapp.com/zh-cn/storagegrid-117/admin/web-browser-requirements.html)。
- 租户帐户具有\*使用网格联合连接\*权限、两个网格上都存在相同的租户帐户。请参见 ["](https://docs.netapp.com/zh-cn/storagegrid-117/admin/grid-federation-manage-tenants.html)[管理网格联盟连接允](https://docs.netapp.com/zh-cn/storagegrid-117/admin/grid-federation-manage-tenants.html) [许的租户](https://docs.netapp.com/zh-cn/storagegrid-117/admin/grid-federation-manage-tenants.html)["](https://docs.netapp.com/zh-cn/storagegrid-117/admin/grid-federation-manage-tenants.html)。
- 您要登录的租户用户已位于两个网格上、并且属于具有的用户组 ["root](#page-36-0)[访问权限](#page-36-0)["](#page-36-0)。
- 如果您要以本地用户身份登录到租户的目标网格,则租户帐户的root用户已为此网格上的用户帐户设置密 码。

#### 创建两个相同的存储分段

首先、登录到每个网格上的相应租户帐户并创建相同的分段。

步骤

- 1. 从网格联合连接中的任一网格开始、创建一个新存储分段:
	- a. 使用两个网格上的租户用户凭据登录到租户帐户。

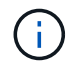

如果您无法以本地用户身份登录到租户的目标网格、请确认租户帐户的root用户已为您的 用户帐户设置密码。

- b. 按照说明进行操作 ["](#page-48-0)[创建](#page-48-0)[S3](#page-48-0)[存储分段](#page-48-0)["](#page-48-0)。
- c. 在\*管理对象设置\*选项卡上,选择\*启用对象版本控制\*。
- d. 如果为StorageGRID 系统启用了S3对象锁定、请勿为此存储分段启用S3对象锁定。
- e. 选择 \* 创建存储分段 \* 。
- f. 选择 \* 完成 \* 。

2. 重复这些步骤、为网格联盟连接中另一个网格上的同一租户帐户创建相同的分段。

启用跨网格复制

在向任一存储分段添加任何对象之前、必须执行这些步骤。

#### 步骤

- 1. 从要复制其对象的网格开始、启用 ["](https://docs.netapp.com/zh-cn/storagegrid-117/admin/grid-federation-what-is-cross-grid-replication.html)[跨网格单向复制](https://docs.netapp.com/zh-cn/storagegrid-117/admin/grid-federation-what-is-cross-grid-replication.html)["](https://docs.netapp.com/zh-cn/storagegrid-117/admin/grid-federation-what-is-cross-grid-replication.html):
	- a. 登录到存储分段的租户帐户。
	- b. 从信息板中选择\*查看存储分段\*,或选择\*存储(S3)**>\***存储分段。
	- c. 从表中选择存储分段名称以访问存储分段详细信息页面。
	- d. 选择\*跨网格复制\*选项卡。
	- e. 选择\*Enable\*,然后查看要求列表。
- f. 如果满足所有要求、请选择要使用的网格联合连接。
- g. (可选)更改\*复制删除标记\*的设置,以确定S3客户端向不包含版本ID的源网格发出删除请求时目标网格上 会发生什么情况:
	- 如果\*Yes\*(默认值),则会将删除标记添加到源存储分段并复制到目标存储分段。
	- 如果\*否\*,删除标记将添加到源存储分段,但不会复制到目标存储分段。

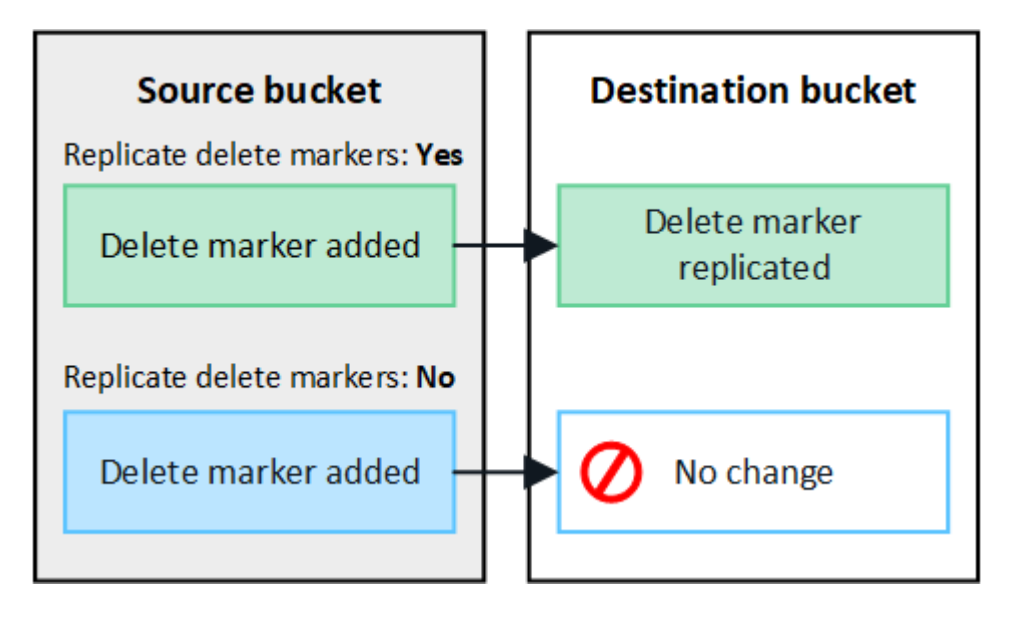

Ĥ.

如果删除请求包含版本ID、则该对象版本将从源存储分段中永久删除。StorageGRID 不 会复制包含版本ID的删除请求、因此不会从目标中删除相同的对象版本。

请参见 ["](https://docs.netapp.com/zh-cn/storagegrid-117/admin/grid-federation-what-is-cross-grid-replication.html)[什么是跨网格复制](https://docs.netapp.com/zh-cn/storagegrid-117/admin/grid-federation-what-is-cross-grid-replication.html)["](https://docs.netapp.com/zh-cn/storagegrid-117/admin/grid-federation-what-is-cross-grid-replication.html) 了解详细信息。

- a. 查看您的选择。除非两个存储分段均为空、否则无法更改这些设置。
- b. 选择\*启用并测试\*。

片刻后、将显示一条成功消息。现在、添加到此存储分段的对象将自动复制到其他网格。\*跨网格复制\* 在存储分段详细信息页面上显示为已启用的功能。

2. (可选)转至另一网格和上的相应存储分段 ["](https://docs.netapp.com/zh-cn/storagegrid-117/admin/grid-federation-what-is-cross-grid-replication.html)[在](https://docs.netapp.com/zh-cn/storagegrid-117/admin/grid-federation-what-is-cross-grid-replication.html)[两](https://docs.netapp.com/zh-cn/storagegrid-117/admin/grid-federation-what-is-cross-grid-replication.html)[个](https://docs.netapp.com/zh-cn/storagegrid-117/admin/grid-federation-what-is-cross-grid-replication.html)[方](https://docs.netapp.com/zh-cn/storagegrid-117/admin/grid-federation-what-is-cross-grid-replication.html)[向](https://docs.netapp.com/zh-cn/storagegrid-117/admin/grid-federation-what-is-cross-grid-replication.html)[上](https://docs.netapp.com/zh-cn/storagegrid-117/admin/grid-federation-what-is-cross-grid-replication.html)[启用跨网格复制](https://docs.netapp.com/zh-cn/storagegrid-117/admin/grid-federation-what-is-cross-grid-replication.html)["](https://docs.netapp.com/zh-cn/storagegrid-117/admin/grid-federation-what-is-cross-grid-replication.html)。

测试网格之间的复制

如果为存储分段启用了跨网格复制、则可能需要验证连接和跨网格复制是否正常工作、以及源存储分段和目标存 储分段是否仍满足所有要求(例如、版本控制仍处于启用状态)。

#### 开始之前

- 您正在使用 ["](https://docs.netapp.com/zh-cn/storagegrid-117/admin/web-browser-requirements.html)[支持的](https://docs.netapp.com/zh-cn/storagegrid-117/admin/web-browser-requirements.html) [Web](https://docs.netapp.com/zh-cn/storagegrid-117/admin/web-browser-requirements.html) [浏览器](https://docs.netapp.com/zh-cn/storagegrid-117/admin/web-browser-requirements.html)["](https://docs.netapp.com/zh-cn/storagegrid-117/admin/web-browser-requirements.html)。
- 您属于具有的用户组 ["root](#page-36-0)[访问权限](#page-36-0)["](#page-36-0)。

## 步骤

- 1. 登录到存储分段的租户帐户。
- 2. 从信息板中选择\*查看存储分段\*,或选择\*存储(S3)**>\***存储分段。
- 3. 从表中选择存储分段名称以访问存储分段详细信息页面。
- 4. 选择\*跨网格复制\*选项卡。
- 5. 选择 \* 测试连接 \* 。

如果连接运行状况良好、则会显示成功横幅。否则、将显示一条错误消息、您和网格管理员可以使用该消息 来解析问题描述。有关详细信息,请参见 ["](https://docs.netapp.com/zh-cn/storagegrid-117/admin/grid-federation-troubleshoot.html)[对网格联合](https://docs.netapp.com/zh-cn/storagegrid-117/admin/grid-federation-troubleshoot.html)[错误](https://docs.netapp.com/zh-cn/storagegrid-117/admin/grid-federation-troubleshoot.html)[进行](https://docs.netapp.com/zh-cn/storagegrid-117/admin/grid-federation-troubleshoot.html)[故障排](https://docs.netapp.com/zh-cn/storagegrid-117/admin/grid-federation-troubleshoot.html)[除](https://docs.netapp.com/zh-cn/storagegrid-117/admin/grid-federation-troubleshoot.html)["](https://docs.netapp.com/zh-cn/storagegrid-117/admin/grid-federation-troubleshoot.html)。

6. 如果跨网格复制配置为双向进行,请转到另一网格上的相应分段,然后选择\*测试连接\*,以验证跨网格复制 是否在另一个方向工作。

禁用跨网格复制

如果不再需要将对象复制到另一个网格、则可以永久停止跨网格复制。

禁用跨网格复制之前、请注意以下事项:

- 禁用跨网格复制不会删除已在网格之间复制的任何对象。例如、中的对象 my-bucket 在已复制到的网格1 上 my-bucket 如果禁用了该存储分段的跨网格复制、则不会删除网格2上的。如果要删除这些对象、必须 手动将其删除。
- 如果为每个分段启用了跨网格复制(即、如果是双向复制)、则可以为其中一个分段或这两个分段禁用跨网格 复制。例如、您可能希望禁用从复制对象 my-bucket 在网格1上至 my-bucket 在网格2上、同时继续从复 制对象 my-bucket 在网格2上至 my-bucket 在网格1上。
- 您必须先禁用跨网格复制、然后才能删除租户使用网格联盟连接的权限。请参见 ["](https://docs.netapp.com/zh-cn/storagegrid-117/admin/grid-federation-manage-tenants.html)[管理允许的租户](https://docs.netapp.com/zh-cn/storagegrid-117/admin/grid-federation-manage-tenants.html)["](https://docs.netapp.com/zh-cn/storagegrid-117/admin/grid-federation-manage-tenants.html)。
- 如果对包含对象的分段禁用跨网格复制、则无法重新启用跨网格复制、除非同时从源分段和目标分段中删除 所有对象。

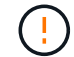

除非两个分段均为空、否则无法重新启用复制。

开始之前

- 您正在使用 ["](https://docs.netapp.com/zh-cn/storagegrid-117/admin/web-browser-requirements.html)[支持的](https://docs.netapp.com/zh-cn/storagegrid-117/admin/web-browser-requirements.html) [Web](https://docs.netapp.com/zh-cn/storagegrid-117/admin/web-browser-requirements.html) [浏览器](https://docs.netapp.com/zh-cn/storagegrid-117/admin/web-browser-requirements.html)["](https://docs.netapp.com/zh-cn/storagegrid-117/admin/web-browser-requirements.html)。
- 您属于具有的用户组 ["root](#page-36-0)[访问权限](#page-36-0)["](#page-36-0)。

#### 步骤

- 1. 从不再需要复制对象的网格开始、停止对分段的跨网格复制:
	- a. 登录到存储分段的租户帐户。
	- b. 从信息板中选择\*查看存储分段\*,或选择\*存储(S3)**>\***存储分段。
	- c. 从表中选择存储分段名称以访问存储分段详细信息页面。
	- d. 选择\*跨网格复制\*选项卡。
	- e. 选择\*禁用复制\*。
	- f. 如果确实要禁用此存储分段的跨网格复制,请在文本框中键入\*Yes\*,然后选择\*Disable"。

片刻后、将显示一条成功消息。添加到此存储分段的新对象无法再自动复制到其他网格。\*跨网格复制\* 不再显示为"分段"页面上的"已启用"功能。

2. 如果跨网格复制配置为双向进行、请转到另一个网格上的相应存储分段、并停止另一个方向的跨网格复制。

查看网格联合连接

如果您的租户帐户具有\*使用网格联合连接\*权限、则可以查看允许的连接。

开始之前

- 租户帐户具有\*使用网格联合连接\*权限。
- 您将使用登录到租户管理器 ["](https://docs.netapp.com/zh-cn/storagegrid-117/admin/web-browser-requirements.html)[支持的](https://docs.netapp.com/zh-cn/storagegrid-117/admin/web-browser-requirements.html) [Web](https://docs.netapp.com/zh-cn/storagegrid-117/admin/web-browser-requirements.html) [浏览器](https://docs.netapp.com/zh-cn/storagegrid-117/admin/web-browser-requirements.html)["](https://docs.netapp.com/zh-cn/storagegrid-117/admin/web-browser-requirements.html)。
- 您属于具有的用户组 ["root](#page-36-0)[访问权限](#page-36-0)["](#page-36-0)。

步骤

1. 选择\*存储(S3)**>\***网格联合连接。

此时将显示"网格联合连接"页面、其中包含一个表、其中汇总了以下信息:

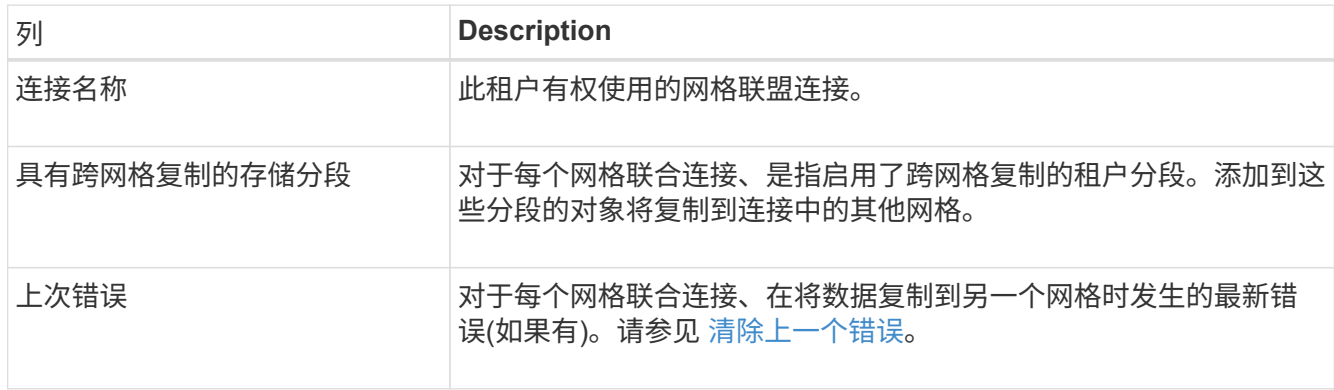

2. (可选)为选择存储分段名称 ["](#page-50-0)[查看](#page-50-0)[存储分段详细信息](#page-50-0)["](#page-50-0)。

清除上一个错误

由于以下原因之一,"上次错误"列中可能会出现错误:

- 未找到源对象版本。
- 未找到源存储分段。
- 已删除此目标存储分段。
- 目标存储分段已由其他帐户重新创建。
- 目标存储分段已暂停版本控制。
- 目标存储分段已由同一帐户重新创建、但现在已取消版本控制。

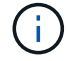

此列仅显示上次发生的跨网格复制错误;不会显示先前可能发生的错误。

## 步骤

1. 如果\*last error\*列中显示消息,请查看消息文本。

例如、此错误表示跨网格复制的目标分段处于无效状态、可能是因为版本控制已暂停或启用了S3对象锁定。

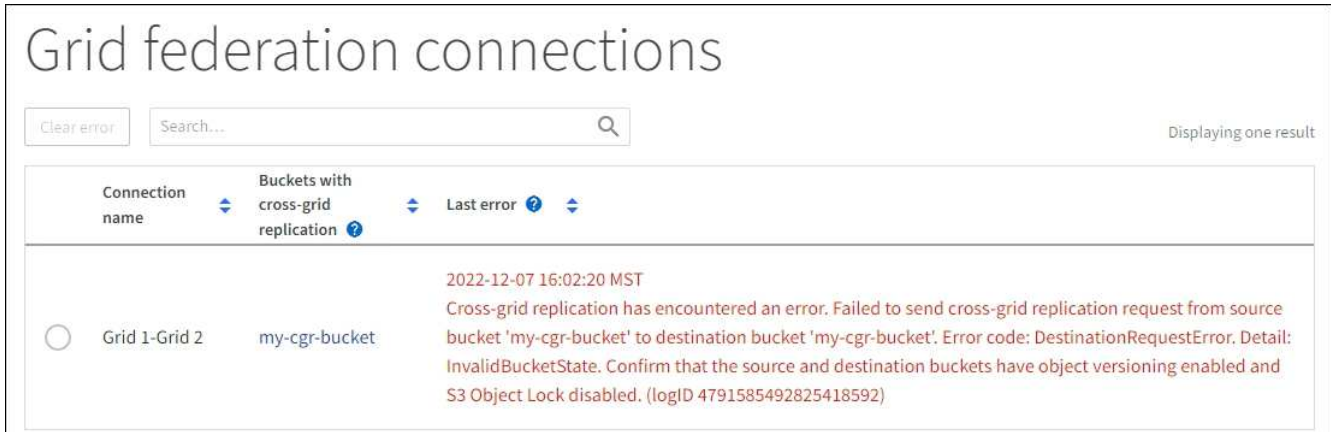

- 2. 执行任何建议的操作。例如、如果在目标存储分段上暂停版本控制以进行跨网格复制、请为此存储分段重新 启用版本控制。
- 3. 从表中选择连接。
- 4. 选择\*清除错误\*。
- 5. 选择\*是\*以清除消息并更新系统状态。
- 6. 等待5-6分钟、然后将新对象插入存储分段。确认错误信息不会再次出现。

要确保清除错误消息、请在消息中的时间戳后至少等待5分钟、然后再输入新对象。

7. 要确定是否有任何对象因存储分段错误而无法复制、请参见 ["](https://docs.netapp.com/zh-cn/storagegrid-117/admin/grid-federation-retry-failed-replication.html)[确](https://docs.netapp.com/zh-cn/storagegrid-117/admin/grid-federation-retry-failed-replication.html)[定](https://docs.netapp.com/zh-cn/storagegrid-117/admin/grid-federation-retry-failed-replication.html)[并重试](https://docs.netapp.com/zh-cn/storagegrid-117/admin/grid-federation-retry-failed-replication.html)[失败](https://docs.netapp.com/zh-cn/storagegrid-117/admin/grid-federation-retry-failed-replication.html)[的复制](https://docs.netapp.com/zh-cn/storagegrid-117/admin/grid-federation-retry-failed-replication.html)[操作](https://docs.netapp.com/zh-cn/storagegrid-117/admin/grid-federation-retry-failed-replication.html)["](https://docs.netapp.com/zh-cn/storagegrid-117/admin/grid-federation-retry-failed-replication.html)。

## 管理组和用户

 $\left(\begin{smallmatrix} 1 \ 1 \end{smallmatrix}\right)$ 

#### <span id="page-27-0"></span>使用身份联合

使用身份联合可以加快租户组和用户的设置速度,并允许租户用户使用熟悉的凭据登录到 租户帐户。

为租户管理器配置身份联合

如果您希望在 Active Directory , Azure Active Directory (Azure AD), OpenLDAP 或 Oracle Directory Server 等其他系统中管理租户组和用户,则可以为租户管理器配置身份联合。

开始之前

- 您将使用登录到租户管理器 ["](https://docs.netapp.com/zh-cn/storagegrid-117/admin/web-browser-requirements.html)[支持的](https://docs.netapp.com/zh-cn/storagegrid-117/admin/web-browser-requirements.html) [Web](https://docs.netapp.com/zh-cn/storagegrid-117/admin/web-browser-requirements.html) [浏览器](https://docs.netapp.com/zh-cn/storagegrid-117/admin/web-browser-requirements.html)["](https://docs.netapp.com/zh-cn/storagegrid-117/admin/web-browser-requirements.html)。
- 您属于具有的用户组 ["root](#page-36-0)[访问权限](#page-36-0)["](#page-36-0)。
- 您正在使用 Active Directory , Azure AD , OpenLDAP 或 Oracle Directory Server 作为身份提供程序。

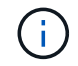

如果要使用未列出的 LDAP v3 服务,请联系技术支持。

- ・如果您计划使用 OpenLDAP ,则必须[配置](#page-31-0) [OpenLDAP](#page-31-0) 服务器。请参见 配置 OpenLDAP [服务器的](#page-31-0)[准](#page-31-0)[则](#page-31-0)。
- 如果您计划使用传输层安全( Transport Layer Security , TLS )与 LDAP 服务器进行通信,则身份提供程 序必须使用 TLS 1.2 或 1.3 。请参见 ["](https://docs.netapp.com/zh-cn/storagegrid-117/admin/supported-ciphers-for-outgoing-tls-connections.html)[支持](https://docs.netapp.com/zh-cn/storagegrid-117/admin/supported-ciphers-for-outgoing-tls-connections.html)[传出](https://docs.netapp.com/zh-cn/storagegrid-117/admin/supported-ciphers-for-outgoing-tls-connections.html) [TLS](https://docs.netapp.com/zh-cn/storagegrid-117/admin/supported-ciphers-for-outgoing-tls-connections.html) [连接的密](https://docs.netapp.com/zh-cn/storagegrid-117/admin/supported-ciphers-for-outgoing-tls-connections.html)[码](https://docs.netapp.com/zh-cn/storagegrid-117/admin/supported-ciphers-for-outgoing-tls-connections.html)["](https://docs.netapp.com/zh-cn/storagegrid-117/admin/supported-ciphers-for-outgoing-tls-connections.html)。

#### 关于此任务

是否可以为租户配置身份联合服务取决于租户帐户的设置方式。您的租户可能会共享为网格管理器配置的身份联 合服务。如果在访问"身份联合"页面时看到此消息、则无法为此租户配置单独的联合身份源。

**CD** This tenant account uses the LDAP server that is configured for the Grid Manager. Contact the grid administrator for information or to change this setting.

## 进入配置

在配置"标识联盟"时、您可以提供StorageGRID 连接到LDAP服务所需的值。

#### 步骤

- 1. 选择 \* 访问管理 \* > \* 身份联合 \* 。
- 2. 选择 \* 启用身份联合 \* 。
- 3. 在 LDAP 服务类型部分中,选择要配置的 LDAP 服务类型。

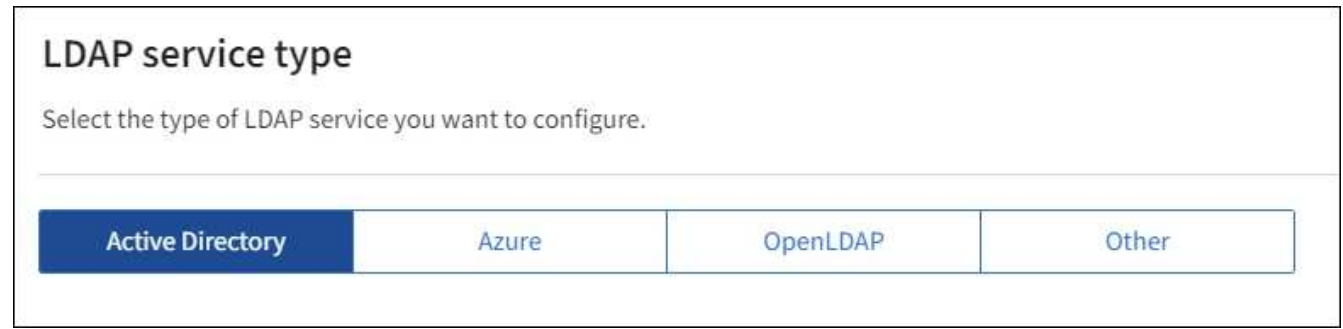

选择 \* 其他 \* 可为使用 Oracle 目录服务器的 LDAP 服务器配置值。

- 4. 如果选择了 \* 其他 \* ,请填写 LDAP 属性部分中的字段。否则,请继续执行下一步。
	- 。\* 用户唯一名称 \*: 包含 LDAP 用户唯一标识符的属性的名称。此属性等效于 sAMAccountName 适用 于Active Directory和 uid 对于OpenLDAP。如果要配置Oracle Directory Server、请输入 uid。
	- \* 用户 UID\* :包含 LDAP 用户的永久唯一标识符的属性的名称。此属性等效<sup>于</sup> objectGUID <sup>适</sup><sup>用</sup> 于Active Directory和 entryUUID 对于OpenLDAP。如果要配置Oracle Directory Server、请输入 nsuniqueid。每个用户在指定属性中的值都必须是一个 32 位十六进制数字,采用 16 字节或字符串格 式,其中会忽略连字符。
	- 。\*组唯一名称 \*: 包含 LDAP 组唯一标识符的属性的名称。此属性等效于 sAMAccountName 适用 于Active Directory和 cn 对于OpenLDAP。如果要配置Oracle Directory Server、请输入 cn。
	- 。\*组 UID\*:包含 LDAP 组的永久唯一标识符的属性的名称。此属性等效于 objectGUID 适用于Active Directory和 entryUUID 对于OpenLDAP。如果要配置Oracle Directory Server、请输入 nsuniqueid。每个组在指定属性中的值必须是一个 32 位十六进制数字,采用 16 字节或字符串格式, 其中会忽略连字符。
- 5. 对于所有 LDAP 服务类型,请在配置 LDAP 服务器部分中输入所需的 LDAP 服务器和网络连接信息。
	- 。 \* 主机名 \* : LDAP 服务器的完全限定域名 ( FODN )或 IP 地址。

。\* 端口 \* : 用于连接到 LDAP 服务器的端口。

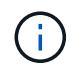

STARTTLS 的默认端口为 389 , LDAPS 的默认端口为 636 。但是,只要防火墙配置正 确,您就可以使用任何端口。

<sup>。</sup>\* 用户名 \*: 要连接到 LDAP 服务器的用户的可分辨名称( DN )的完整路径。

对于 Active Directory ,您还可以指定低级别的登录名称或用户主体名称。

指定的用户必须具有列出组和用户以及访问以下属性的权限:

- sAMAccountName <sup>或</sup> uid
- <sup>•</sup> objectGUID, entryUUID`或 `nsuniqueid

■ cn

- memberOf <sup>或</sup> isMemberOf
- **Active Directory**: objectSid, primaryGroupID, userAccountControl,和 userPrincipalName
- \* Azure \*: accountEnabled <sup>和</sup> userPrincipalName

◦ \* 密码 \* :与用户名关联的密码。

- \* 组基本 DN\*: 要搜索组的 LDAP 子树的可分辨名称( DN )的完整路径。在 Active Directory 示例( 如下)中,可分辨名称相对于基础 DN ( DC=storagegrid , DC=example , DC=com )的所有组均可 用作联合组。
	- Ĥ. \* 组唯一名称 \* 值在其所属的 \* 组基本 DN\* 中必须是唯一的。
- \* 用户基础 DN\*: 要搜索用户的 LDAP 子树的可分辨名称( DN )的完整路径。

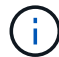

用户唯一名称 \* 值在其所属的 \* 用户基础 DN\* 中必须是唯一的。

◦ 绑定用户名格式(可选):如果无法自动确定模式,StorageGRID 应使用默认用户名模式。

建议提供 \* 绑定用户名格式 \* ,因为如果 StorageGRID 无法绑定到服务帐户,它可以允许用户登录。

输入以下模式之一:

- **UserPrincipalName**模式**(Active Directory**和**Azure)**: [USERNAME]@*example*.com
- <sup>低</sup>级登录名称模式**(Active Directory**和**Azure)**: *example*\[USERNAME]
- 可分辨名称模式: CN=[USERNAME],CN=Users,DC=*example*,DC=com

与写入的内容完全相同,请包含 \* 。

- 6. 在传输层安全 ( TLS ) 部分中, 选择一个安全设置。
	- \* 使用 STARTTLS \*: 使用 STARTTLS 确保与 LDAP 服务器的通信安全。这是建议的 Active Directory , OpenLDAP 或其他选项,但 Azure 不支持此选项。
	- 。\* 使用 LDAPS\*: LDAPS (基于 SSL 的 LDAP )选项使用 TLS 与 LDAP 服务器建立连接。您必须为 Azure 选择此选项。

◦ \* 请勿使用 TLS\* : StorageGRID 系统与 LDAP 服务器之间的网络流量将不会受到保护。Azure 不支持 此选项。

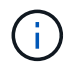

如果 Active Directory 服务器强制实施 LDAP 签名,则不支持使用 \* 不使用 TLS\* 选项。 您必须使用 STARTTLS 或 LDAPS 。

7. 如果选择 STARTTLS 或 LDAPS ,请选择用于保护连接安全的证书。

- \* 使用操作系统 CA 证书 \* :使用操作系统上安装的默认网格 CA 证书确保连接安全。
- 。\* 使用自定义 CA 证书 \* : 使用自定义安全证书。

如果选择此设置,请将自定义安全证书复制并粘贴到 CA 证书文本框中。

#### 测试连接并保存配置

输入所有值后,必须先测试连接,然后才能保存配置。如果您提供了 LDAP 服务器的连接设置和绑定用户名格 式,则 StorageGRID 会对其进行验证。

#### 步骤

1. 选择 \* 测试连接 \* 。

- 2. 如果未提供绑定用户名格式:
	- 如果连接设置有效,则会显示 "`Test connection successful` " 消息。选择 \* 保存 \* 以保存配置。
	- 如果连接设置无效,则会显示 "`test connection could not be established` " 消息。选择 \* 关闭 \* 。然后 ,解决所有问题并重新测试连接。
- 3. 如果您提供了绑定用户名格式,请输入有效联合用户的用户名和密码。

例如,输入您自己的用户名和密码。请勿在用户名中包含任何特殊字符、例如@或/。

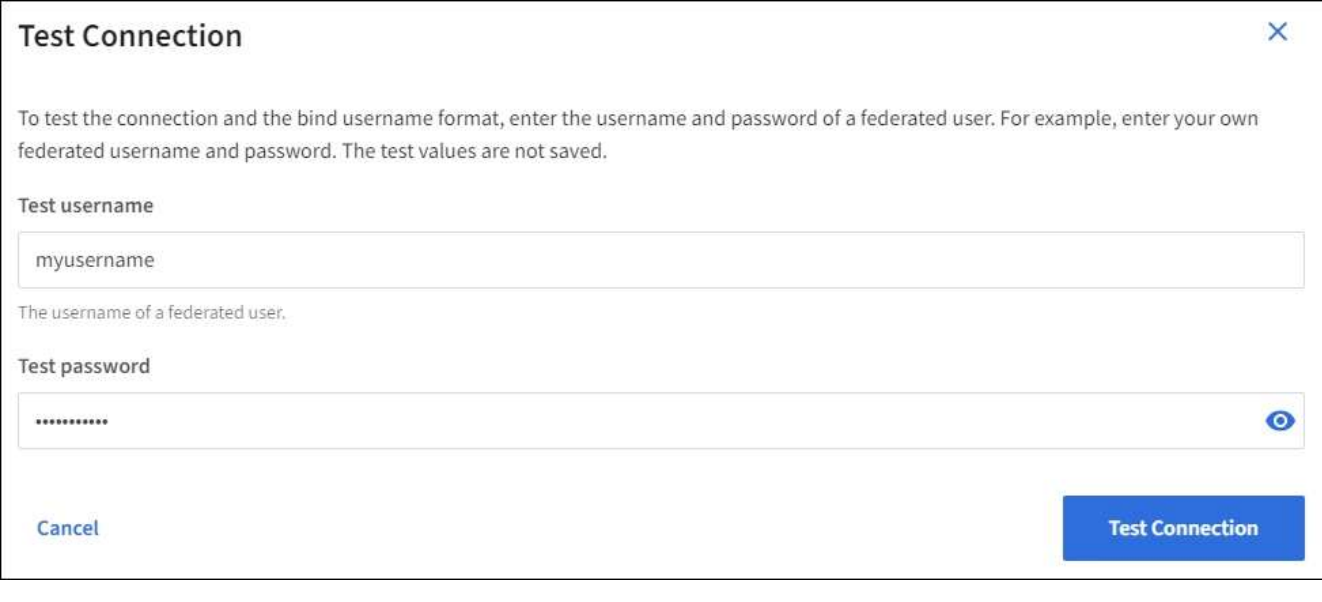

- 如果连接设置有效,则会显示 "`Test connection successful` " 消息。选择 \* 保存 \* 以保存配置。
- 如果连接设置,绑定用户名格式或测试用户名和密码无效,则会显示一条错误消息。解决所有问题并重 新测试连接。

StorageGRID 系统会定期同步身份源中的联合组和用户。如果要尽快启用或限制用户权限,可以强制启动同 步。

### 步骤

- 1. 转到身份联合页面。
- 2. 选择页面顶部的 \* 同步服务器 \* 。

同步过程可能需要一些时间,具体取决于您的环境。

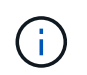

如果存在正在同步身份源中的联合组和用户的问题描述,则会触发 \* 身份联合同步失败 \* 警 报。

#### 禁用身份联合

您可以临时或永久禁用组和用户的身份联合。禁用身份联合后, StorageGRID 与身份源之间不会进行通信。但 是,您配置的任何设置都将保留下来,以便将来可以轻松地重新启用身份联合。

#### 关于此任务

在禁用身份联合之前,您应注意以下事项:

- 联合用户将无法登录。
- 当前已登录的联合用户将保留对 StorageGRID 系统的访问权限,直到其会话到期为止,但在其会话到期后 将无法登录。
- StorageGRID 系统与身份源之间不会进行同步,并且不会为尚未同步的帐户发出警报或警报。
- 如果单点登录(SSO)设置为\*Enabled"或\*Sandbox Mode\*,则\*启用身份联合\*复选框将被禁用。在禁用身份 联合之前,单点登录页面上的 SSO 状态必须为 \* 已禁用 \* 。请参见 ["](https://docs.netapp.com/zh-cn/storagegrid-117/admin/disabling-single-sign-on.html)[禁](https://docs.netapp.com/zh-cn/storagegrid-117/admin/disabling-single-sign-on.html)[用单点登录](https://docs.netapp.com/zh-cn/storagegrid-117/admin/disabling-single-sign-on.html)["](https://docs.netapp.com/zh-cn/storagegrid-117/admin/disabling-single-sign-on.html)。

#### 步骤

- 1. 转到身份联合页面。
- 2. 取消选中\*启用身份联合\*复选框。

#### <span id="page-31-0"></span>配置 **OpenLDAP** 服务器的准则

如果要使用 OpenLDAP 服务器进行身份联合,则必须在 OpenLDAP 服务器上配置特定设置。

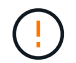

对于非ActiveDirectory或Azure身份源、StorageGRID 不会自动阻止外部禁用的用户进行S3访 问。要阻止S3访问、请删除此用户的任何S3密钥或从所有组中删除此用户。

## **memberOf** 和 **fint** 覆盖

应启用成员和精简覆盖。有关详细信息,请参见中有关反向组成员资格维护的说 明http://www.openldap.org/doc/admin24/index.html["OpenLDAP 文档:版本 2.4 管理员指南"^]。

## 索引编制

您必须使用指定的索引关键字配置以下 OpenLDAP 属性:

- olcDbIndex: objectClass eq
- olcDbIndex: uid eq,pres,sub
- olcDbIndex: cn eq,pres,sub
- olcDbIndex: entryUUID eq

此外,请确保已为用户名帮助中提及的字段编制索引,以获得最佳性能。

请参见中有关反向组成员资格维护的信息http://www.openldap.org/doc/admin24/index.html["OpenLDAP 文档: 版本 2.4 管理员指南"^]。

管理租户组

<span id="page-32-0"></span>为 **S3** 租户创建组

您可以通过导入联合组或创建本地组来管理 S3 用户组的权限。

开始之前

- 您将使用登录到租户管理器 ["](https://docs.netapp.com/zh-cn/storagegrid-117/admin/web-browser-requirements.html)[支持的](https://docs.netapp.com/zh-cn/storagegrid-117/admin/web-browser-requirements.html) [Web](https://docs.netapp.com/zh-cn/storagegrid-117/admin/web-browser-requirements.html) [浏览器](https://docs.netapp.com/zh-cn/storagegrid-117/admin/web-browser-requirements.html)["](https://docs.netapp.com/zh-cn/storagegrid-117/admin/web-browser-requirements.html)。
- 您属于具有的用户组 ["root](#page-36-0)[访问权限](#page-36-0)["](#page-36-0)。
- 如果您计划导入联盟组、则需要 ["](#page-27-0)[已配置身份联合](#page-27-0)["](#page-27-0),并且已配置的身份源中已存在联盟组。
- ・如果您的租户帐户具有\*使用网格联合连接\*权限、则您已查看的工作流和注意事项 ["](#page-16-0)[克隆租户组和用户](#page-16-0)",您 将登录到租户的源网格。

访问创建组向导

首先、访问创建组向导。

步骤

- 1. 选择 \* 访问管理 \* > \* 组 \* 。
- 2. 如果您的租户帐户具有\*使用网格联合连接\*权限、请确认显示蓝色横幅、指示在此网格上创建的新组将克隆 到连接中另一网格上的同一租户。如果未显示此横幅、则您可能已登录到租户的目标网格。

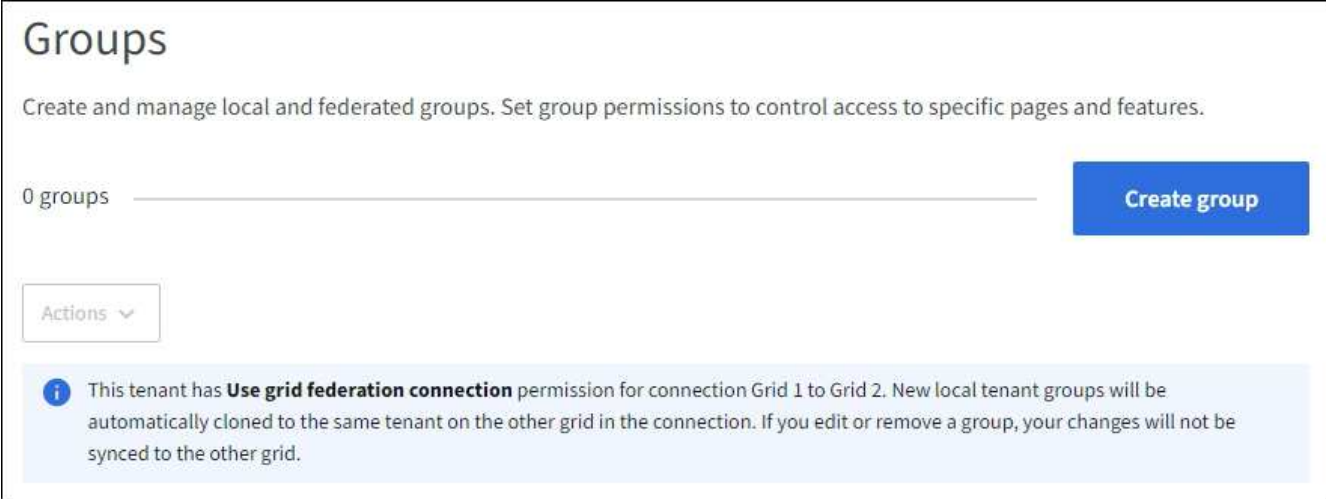

3. 选择 \* 创建组 \* 。

您可以创建本地组或导入联合组。

步骤

1. 选择 \* 本地组 \* 选项卡以创建本地组,或者选择 \* 联合组 \* 选项卡以从先前配置的身份源导入组。

如果为 StorageGRID 系统启用了单点登录( SSO ),则属于本地组的用户将无法登录到租户管理器,但他 们可以根据组权限使用客户端应用程序管理租户的资源。

2. 输入组的名称。

◦ \* 本地组 \* : 输入显示名称和唯一名称。您可以稍后编辑显示名称。

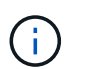

如果您的租户帐户具有\*使用网格联合连接\*权限、并且目标网格上的租户已存在相同的\*唯 一名称\*、则会发生克隆错误。

。\* 联合组 \*: 输入唯一名称。对于Active Directory、唯一名称是与关联的名称 sAMAccountName 属性。 对于OpenLDAP、唯一名称是与关联的名称 uid 属性。

3. 选择 \* 继续 \* 。

#### 管理组权限

组权限控制用户可在租户管理器和租户管理API中执行的任务。

步骤

- 1. 对于\*Access mode\*,请选择以下选项之一:
	- 读写(默认):用户可以登录到租户管理器并管理租户配置。
	- \* 只读 \* :用户只能查看设置和功能。他们无法在租户管理器或租户管理API中进行任何更改或执行任何 操作。本地只读用户可以更改自己的密码。

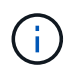

如果用户属于多个组,并且任何组设置为只读,则用户将对所有选定设置和功能具有只读 访问权限。

2. 为此组选择一个或多个权限。

请参见 ["](#page-36-0)[租户管理权限](#page-36-0)["](#page-36-0)。

3. 选择 \* 继续 \* 。

设置**S3**组策略

组策略用于确定用户将拥有哪些S3访问权限。

步骤

1. 选择要用于此组的策略。

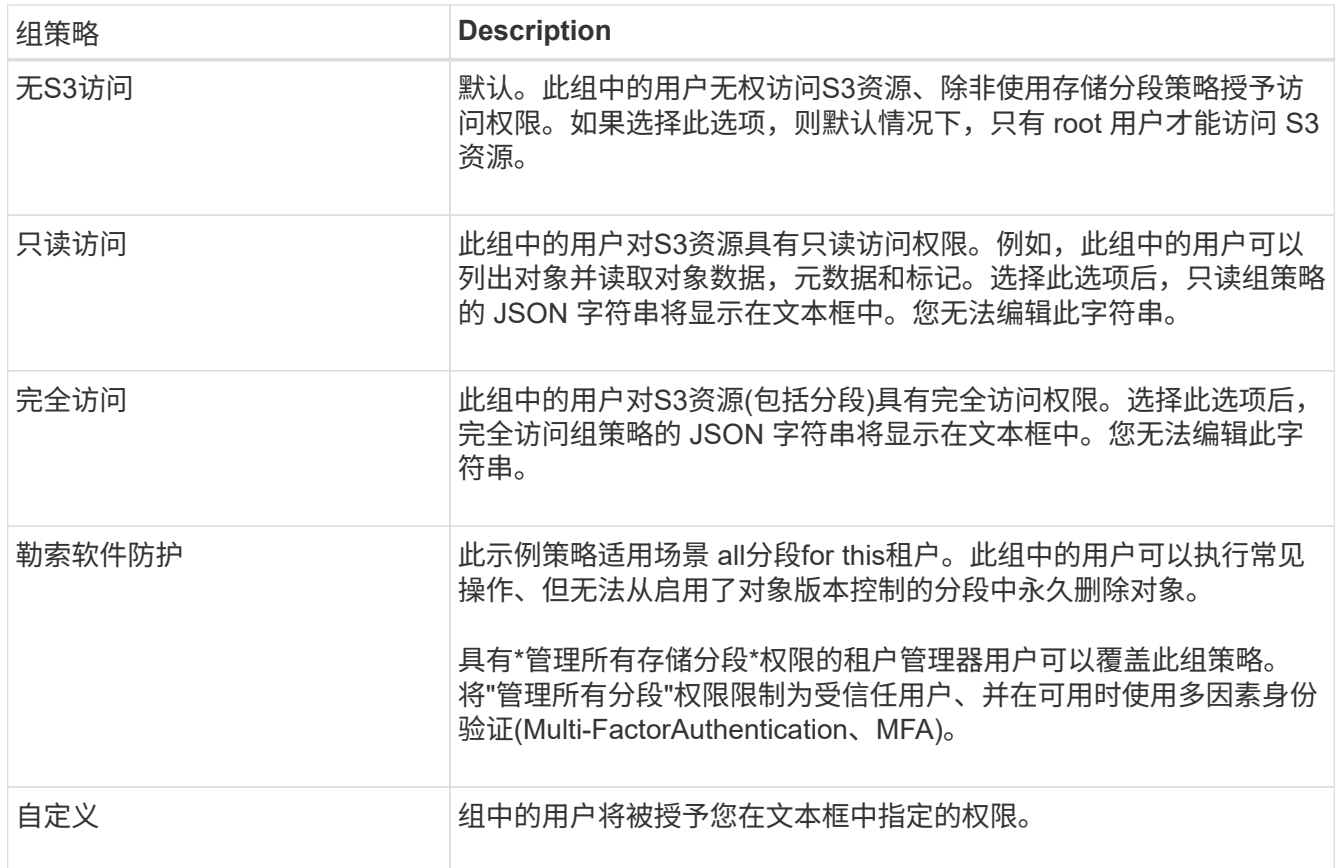

2. 如果选择 \* 自定义 \* ,请输入组策略。每个组策略的大小限制为 5 , 120 字节。您必须输入有效的 JSON 格式字符串。

有关组策略的详细信息、包括语言语法和示例、请参见 ["](#page-226-0)[组策略](#page-226-0)[示](#page-226-0)[例](#page-226-0)["](#page-226-0)。

3. 如果要创建本地组,请选择 \* 继续 \* 。如果要创建联合组,请选择 \* 创建组 \* 和 \* 完成 \* 。

添加用户(仅限本地组)

您可以保存组而不添加用户、也可以选择添加任何已存在的本地用户。

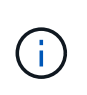

如果您的租户帐户具有\*使用网格联合连接\*权限、则在源网格上创建本地组时选择的任何用户在 克隆到目标网格时不会包括在其中。因此、请勿在创建组时选择用户。而是在创建用户时选择 组。

步骤

- 1. 或者,为此组选择一个或多个本地用户。
- 2. 选择 \* 创建组 \* 和 \* 完成 \* 。

您创建的组将显示在组列表中。

如果您的租户帐户具有\*使用网格联合连接\*权限、而您位于租户的源网格上、则新组将克隆到租户的目标网 格。成功**\***显示为组详细信息页面的**"**概述**"**部分中的**\***克隆状态。

您可以通过导入联合组或创建本地组来管理 Swift 租户帐户的访问权限。至少有一个组必 须具有 Swift 管理员权限,这是管理 Swift 租户帐户的容器和对象所必需的。

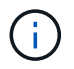

对Swift客户端应用程序的支持已弃用、将在未来版本中删除。

开始之前

- 您将使用登录到租户管理器 ["](https://docs.netapp.com/zh-cn/storagegrid-117/admin/web-browser-requirements.html)[支持的](https://docs.netapp.com/zh-cn/storagegrid-117/admin/web-browser-requirements.html) [Web](https://docs.netapp.com/zh-cn/storagegrid-117/admin/web-browser-requirements.html) [浏览器](https://docs.netapp.com/zh-cn/storagegrid-117/admin/web-browser-requirements.html)["](https://docs.netapp.com/zh-cn/storagegrid-117/admin/web-browser-requirements.html)。
- 您属于具有的用户组 ["root](#page-36-0)[访问权限](#page-36-0)["](#page-36-0)。
- 如果您计划导入联盟组、则需要 ["](#page-27-0)[已配置身份联合](#page-27-0)["](#page-27-0),并且已配置的身份源中已存在联盟组。

访问创建组向导

#### 步骤

首先、访问创建组向导。

- 1. 选择 \* 访问管理 \* > \* 组 \* 。
- 2. 选择 \* 创建组 \* 。

#### 选择组类型

您可以创建本地组或导入联合组。

步骤

1. 选择 \* 本地组 \* 选项卡以创建本地组,或者选择 \* 联合组 \* 选项卡以从先前配置的身份源导入组。

如果为 StorageGRID 系统启用了单点登录( SSO ),则属于本地组的用户将无法登录到租户管理器,但他 们可以根据组权限使用客户端应用程序管理租户的资源。

- 2. 输入组的名称。
	- 。\* 本地组 \*: 输入显示名称和唯一名称。您可以稍后编辑显示名称。
	- 。\* 联合组 \*: 输入唯一名称。对于Active Directory、唯一名称是与关联的名称 sAMAccountName 属性。 对于OpenLDAP、唯一名称是与关联的名称 uid 属性。
- 3. 选择 \* 继续 \* 。

#### 管理组权限

组权限控制用户可在租户管理器和租户管理API中执行的任务。

#### 步骤

- 1. 对于\*Access mode\*, 请选择以下选项之一:
	- 读写(默认):用户可以登录到租户管理器并管理租户配置。
	- 。\* 只读 \*: 用户只能查看设置和功能。他们无法在租户管理器或租户管理API中进行任何更改或执行任何 操作。本地只读用户可以更改自己的密码。
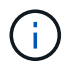

如果用户属于多个组,并且任何组设置为只读,则用户将对所有选定设置和功能具有只读 访问权限。

2. 如果组用户需要登录到租户管理器或租户管理API、请选中\* root访问\*复选框。

3. 选择 \* 继续 \* 。

设置**Swift**组策略

Swift用户需要管理员权限才能通过Swift REST API的身份验证来创建容器和导入对象。

- 1. 如果组用户需要使用Swift REST API来管理容器和对象、请选中\* Swift administrator\*复选框。
- 2. 如果要创建本地组,请选择 \* 继续 \* 。如果要创建联合组,请选择 \* 创建组 \* 和 \* 完成 \* 。

添加用户 (仅限本地组)

您可以保存组而不添加用户、也可以选择添加任何已存在的本地用户。

步骤

1. 或者,为此组选择一个或多个本地用户。

如果尚未创建本地用户、则可以在用户页面上将此组添加到用户。请参见 ["](#page-40-0)[管理本地用户](#page-40-0)["](#page-40-0)。

2. 选择 \* 创建组 \* 和 \* 完成 \* 。

您创建的组将显示在组列表中。

<span id="page-36-0"></span>租户管理权限

在创建租户组之前,请考虑要分配给该组的权限。租户管理权限用于确定用户可以使用租 户管理器或租户管理 API 执行的任务。一个用户可以属于一个或多个组。如果用户属于多 个组,则权限是累积的。

要登录到租户管理器或使用租户管理 API ,用户必须属于至少具有一个权限的组。所有可以登录的用户均可执 行以下任务:

- 查看信息板
- 更改自己的密码 (适用干本地用户)

对于所有权限,组的访问模式设置将确定用户是否可以更改设置并执行操作,或者是否只能查看相关设置和功 能。

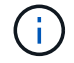

如果用户属于多个组,并且任何组设置为只读,则用户将对所有选定设置和功能具有只读访问权 限。

您可以为组分配以下权限。请注意, S3 租户和 Swift 租户具有不同的组权限。

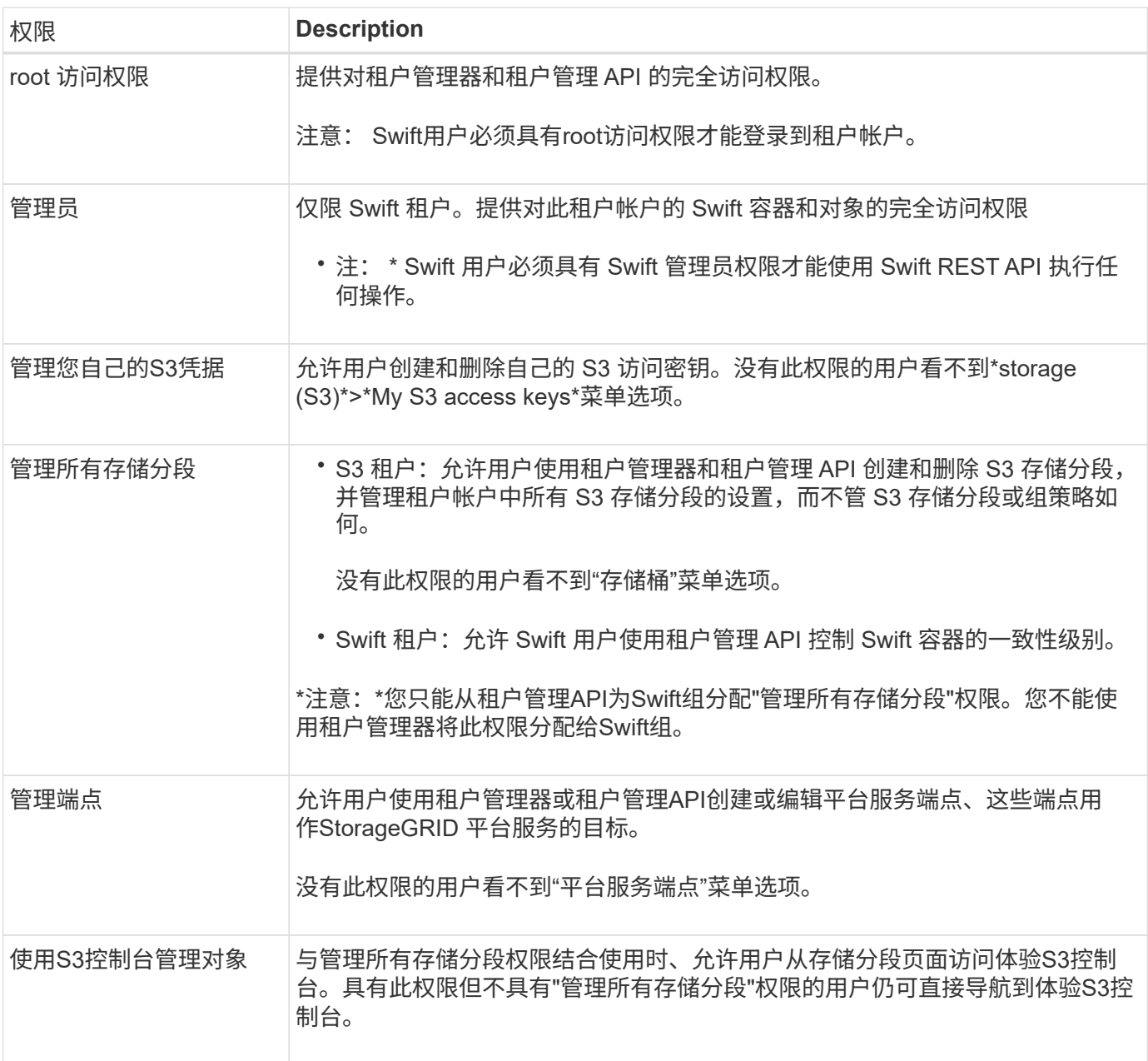

管理组

您可以查看组;编辑组的名称、权限、策略和用户;复制组; 或删除组。

开始之前

- 您将使用登录到租户管理器 ["](https://docs.netapp.com/zh-cn/storagegrid-117/admin/web-browser-requirements.html)[支持的](https://docs.netapp.com/zh-cn/storagegrid-117/admin/web-browser-requirements.html) [Web](https://docs.netapp.com/zh-cn/storagegrid-117/admin/web-browser-requirements.html) [浏览器](https://docs.netapp.com/zh-cn/storagegrid-117/admin/web-browser-requirements.html)["](https://docs.netapp.com/zh-cn/storagegrid-117/admin/web-browser-requirements.html)。
- 您属于具有的用户组 ["root](#page-36-0)[访问权限](#page-36-0)["](#page-36-0)。

查看或编辑组

您可以查看和编辑每个组的基本信息和详细信息。

## 步骤

1. 选择 \* 访问管理 \* > \* 组 \* 。

2. 查看"组"页面上提供的信息、其中列出了此租户帐户的所有本地组和联盟组的基本信息。

如果租户帐户具有\*使用网格联合连接\*权限、并且您正在查看租户源网格上的组、则蓝色横幅表示、如果您 编辑或删除某个组、您所做的更改不会同步到另一个网格。请参见 ["](#page-16-0)[克隆租户组和用户](#page-16-0)["](#page-16-0)。

- 3. 如果要更改组的名称:
	- a. 选中组对应的复选框。
	- b. 选择 \* 操作 \* > \* 编辑组名称 \* 。
	- c. 输入新名称。
	- d. 选择\*保存更改。\*
- 4. 如果要查看更多详细信息或进行其他编辑、请执行以下操作之一:
	- 选择组名称。
	- 选中组对应的复选框,然后选择\*Actions\*>\*查看组详细信息\*。
- 5. 查看概述部分、其中显示了每个组的以下信息:
	- 显示名称
	- 唯一名称
	- Type
	- 访问模式
	- 权限
	- S3策略
	- 此组中的用户数
	- 如果租户帐户具有\*使用网格联合连接\*权限且您正在查看租户源网格上的组、则添加以下字段:
		- 克隆状态:成功**\***或**\***失败
		- 蓝色横幅、表示编辑或删除此组时、您所做的更改不会同步到其他网格。

6. 根据需要编辑组设置。请参见 ["](#page-32-0)[为](#page-32-0) [S3](#page-32-0) [租户创建组](#page-32-0)["](#page-32-0) 和 ["](#page-35-0)[为](#page-35-0) [Swift](#page-35-0) [租户创建组](#page-35-0)["](#page-35-0) 有关输入内容的详细信息。

- a. 在概述部分中、通过选择名称或编辑图标来更改显示名称 ♪。
- b. 在\*组权限\*选项卡上,更新权限,然后选择\*保存更改\*。
- c. 在\*组策略\*选项卡上,进行任何更改,然后选择\*保存更改\*。
	- 如果要编辑S3组、也可以根据需要选择其他S3组策略或输入自定义策略的JSON字符串。
	- 如果要编辑Swift组,可以选择选中或清除\*Swift管理员\*复选框。
- 7. 要将一个或多个现有本地用户添加到组、请执行以下操作:
	- a. 选择用户选项卡。

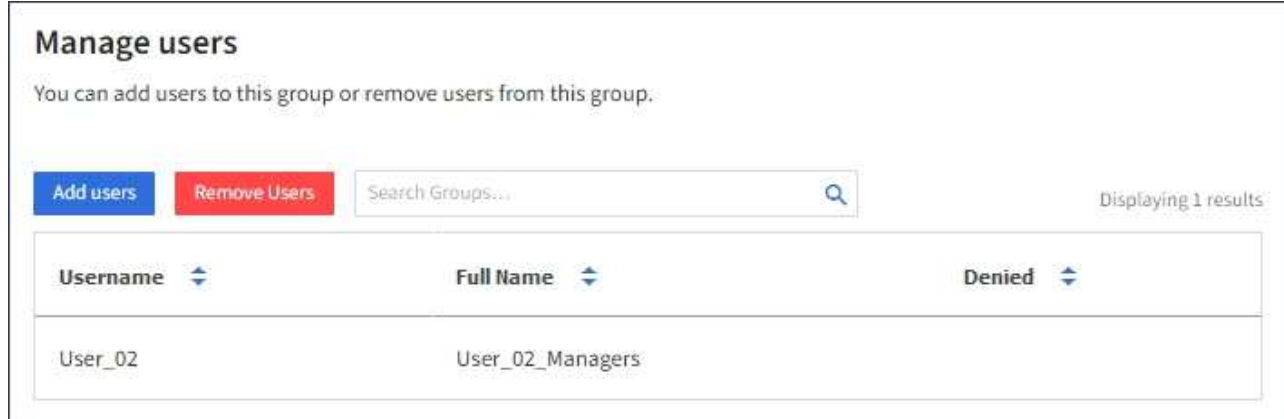

- b. 选择\*添加用户\*。
- c. 选择要添加的现有用户,然后选择\*添加用户\*。

右上角将显示一条成功消息。

- 8. 要从组中删除本地用户、请执行以下操作:
	- a. 选择用户选项卡。
	- b. 选择\*删除用户\*。
	- c. 选择要去除的用户,然后选择\*Remove Users \*。

右上角将显示一条成功消息。

9. 确认您为每个更改的部分选择了\*保存更改\*。

## 重复的组

您可以复制现有组、以更快地创建新组。

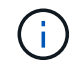

如果您的租户帐户具有\*使用网格联合连接\*权限、而您从租户的源网格复制了一个组、则复制的 组将克隆到租户的目标网格。

步骤

- 1. 选择 \* 访问管理 \* > \* 组 \* 。
- 2. 选中要复制的组对应的复选框。
- 3. 选择 \* 操作 \* > \* 复制组 \* 。
- 4. 请参见 ["](#page-32-0)[为](#page-32-0) [S3](#page-32-0) [租户创建组](#page-32-0)["](#page-32-0) 或 ["](#page-35-0)[为](#page-35-0) [Swift](#page-35-0) [租户创建组](#page-35-0)["](#page-35-0) 有关输入内容的详细信息。
- 5. 选择 \* 创建组 \* 。

删除一个或多个组

### 您可以删除一个或多个组。仅属于已删除组的任何用户将无法再登录到租户管理器或使用租户帐户。

 $\mathbf{d}$ 

如果您的租户帐户具有\*使用网格联合连接\*权限、而您删除了某个组、则StorageGRID 不会删除 另一个网格上的相应组。如果需要保持此信息同步、则必须从两个网格中删除同一个组。

步骤

- 1. 选择 \* 访问管理 \* > \* 组 \* 。
- 2. 选中要删除的每个组对应的复选框。
- 3. 选择\*Actions\*>\*Delete group\*或\*Actions\*>\*Delete Groups\*。

此时将显示确认对话框。

4. 选择\*删除组\*或\*删除组\*。

### <span id="page-40-0"></span>管理本地用户

您可以创建本地用户并将其分配给本地组,以确定这些用户可以访问哪些功能。租户管理 器包括一个预定义的本地用户、名为"`root.`" 虽然您可以添加和删除本地用户、但不能删 除root用户。

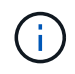

如果为StorageGRID 系统启用了单点登录(SSO)、则本地用户将无法登录到租户管理器或租户管 理API、尽管他们可以根据组权限使用客户端应用程序访问租户的资源。

开始之前

- 您将使用登录到租户管理器 ["](https://docs.netapp.com/zh-cn/storagegrid-117/admin/web-browser-requirements.html)[支持的](https://docs.netapp.com/zh-cn/storagegrid-117/admin/web-browser-requirements.html) [Web](https://docs.netapp.com/zh-cn/storagegrid-117/admin/web-browser-requirements.html) [浏览器](https://docs.netapp.com/zh-cn/storagegrid-117/admin/web-browser-requirements.html)["](https://docs.netapp.com/zh-cn/storagegrid-117/admin/web-browser-requirements.html)。
- 您属于具有的用户组 ["root](#page-36-0)[访问权限](#page-36-0)["](#page-36-0)。
- ・如果您的租户帐户具有\*使用网格联合连接\*权限、则您已查看的工作流和注意事项 ["](#page-16-0)[克隆租户组和用户](#page-16-0)",您 将登录到租户的源网格。

创建本地用户

您可以创建本地用户并将其分配给一个或多个本地组、以控制其访问权限。

不属于任何组的S3用户不具有管理权限或应用了S3组策略。这些用户可能已通过存储分段策略授予 S3 存储分 段访问权限。

不属于任何组的Swift用户没有管理权限或Swift容器访问权限。

访问创建用户向导

步骤

1. 选择 \* 访问管理 \* > \* 用户 \* 。

如果您的租户帐户具有\*使用网格联合连接\*权限、则蓝色横幅指示这是租户的源网格。您在此网格上创建的 任何本地用户都将克隆到连接中的另一个网格。

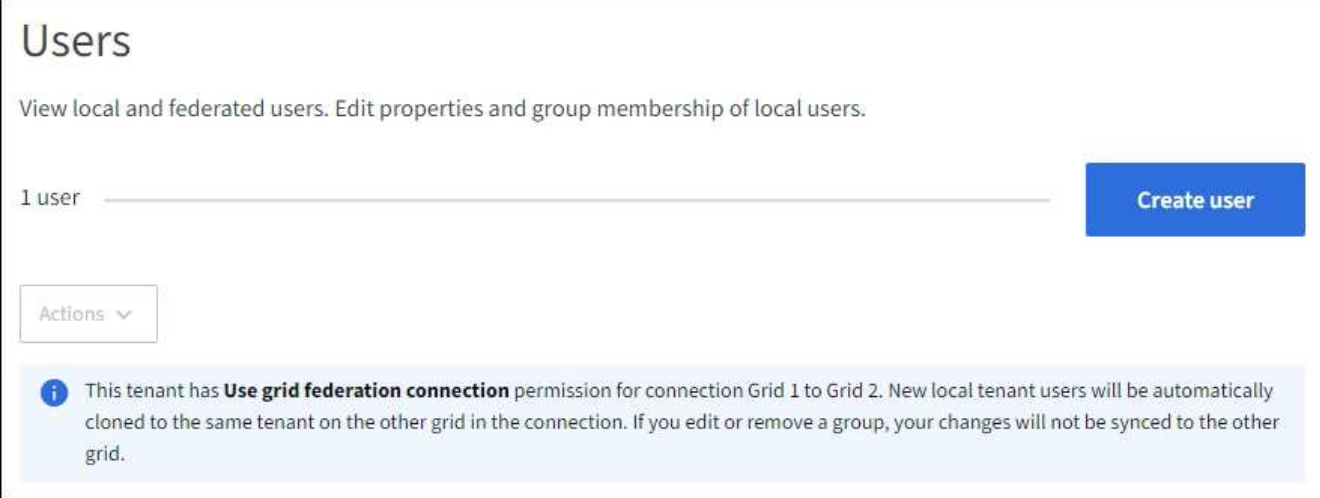

## 2. 选择 \* 创建用户 \* 。

## 输入凭据

### 步骤

1. 对于\*输入用户凭据\*步骤,请填写以下字段。

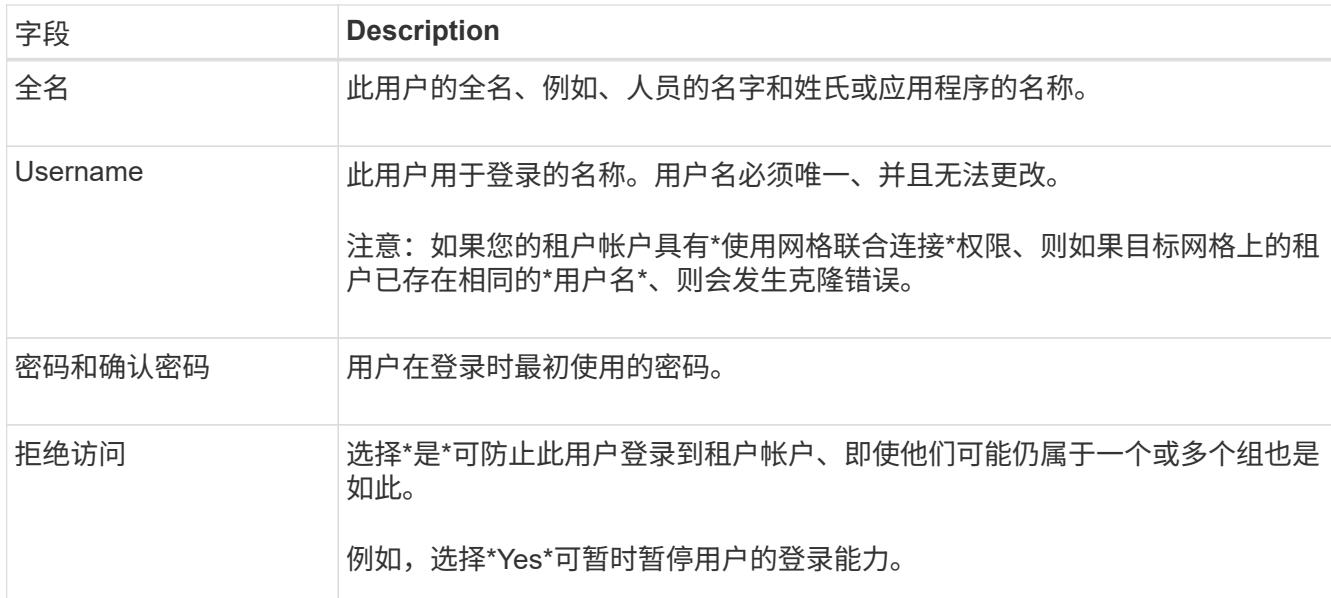

## 2. 选择 \* 继续 \* 。

分配给组

步骤

1. 将用户分配给一个或多个本地组、以确定他们可以执行哪些任务。

将用户分配到组是可选的。如果您愿意、可以在创建或编辑组时选择用户。

不属于任何组的用户将无管理权限。权限是累积的。用户将对其所属的所有组拥有所有权限。请参见 ["](#page-36-0)[租户](#page-36-0) [管理权限](#page-36-0)["](#page-36-0)。

2. 选择 \* 创建用户 \* 。

如果您的租户帐户具有\*使用网格联合连接\*权限、而您位于租户的源网格上、则新的本地用户将克隆到租户 的目标网格。在用户的详细信息页面的"概述"部分中、成功**\***显示为**\***克隆状态。

3. 选择\*完成\*返回用户页。

查看或编辑本地用户

步骤

- 1. 选择 \* 访问管理 \* > \* 用户 \* 。
- 2. 查看"用户"页面上提供的信息、其中列出了此租户帐户的所有本地和联盟用户的基本信息。

如果租户帐户具有\*使用网格联合连接\*权限、而您正在租户的源网格上查看用户、则蓝色横幅指示编辑或删 除用户时、您所做的更改不会同步到其他网格。

- 3. 如果要更改用户的全名:
	- a. 选中用户对应的复选框。
	- b. 选择 \* 操作 \* > \* 编辑全名 \* 。
	- c. 输入新名称。
	- d. 选择\*保存更改。\*
- 4. 如果要查看更多详细信息或进行其他编辑、请执行以下操作之一:
	- 选择用户名。
	- 选中用户对应的复选框,然后选择\*Actions\*>\*查看用户详细信息\*。
- 5. 查看概述部分、其中显示了每个用户的以下信息:
	- 全名
	- Username
	- 用户类型
	- 拒绝访问
	- 访问模式
	- 组成员资格
	- 如果租户帐户具有\*使用网格联合连接\*权限且您正在查看租户源网格上的用户、则添加以下字段:
		- 克隆状态:成功**\***或**\***失败
		- 蓝色横幅、表示如果编辑此用户、您所做的更改不会同步到其他网格。
- 6. 根据需要编辑用户设置。请参见 创建本地用户 有关输入内容的详细信息。
	- a. 在概述部分中、选择名称或编辑图标以更改全名 ◢。

您不能更改用户名。

- b. 在\*密码\*选项卡上,更改用户的密码,然后选择\*保存更改\*。
- c. 在\*访问\*选项卡上,选择\*否\*允许用户登录,或选择\*是\*阻止用户登录。然后,选择\*保存更改\*。
- d. 在\*Access keys\*选项卡上, 选择\*Create key\*并按照的说明进行操作 ["](#page-46-0)[正在创建](#page-46-0)[其他](#page-46-0)[用户的](#page-46-0)[S3](#page-46-0)[访问密钥](#page-46-0) ["](#page-46-0)。
- e. 在\*组\*选项卡上,选择\*编辑组\*将用户添加到组或从组中删除用户。然后,选择\*保存更改\*。

7. 确认您为每个更改的部分选择了\*保存更改\*。

本地用户重复

您可以复制本地用户以更快地创建新用户。

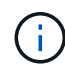

如果您的租户帐户具有\*使用网格联合连接\*权限、而您从租户的源网格复制了一个用户、则复制 的用户将克隆到租户的目标网格。

### 步骤

- 1. 选择 \* 访问管理 \* > \* 用户 \* 。
- 2. 选中要复制的用户对应的复选框。
- 3. 选择 \* 操作 \* > \* 复制用户 \* 。
- 4. 请参见 创建本地用户 有关输入内容的详细信息。
- 5. 选择 \* 创建用户 \* 。

删除一个或多个本地用户

您可以永久删除一个或多个不再需要访问StorageGRID 租户帐户的本地用户。

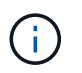

如果您的租户帐户具有\*使用网格联合连接\*权限、而您删除了本地用户、则StorageGRID 不会删 除其他网格上的相应用户。如果需要使此信息保持同步、则必须从两个网格中删除同一用户。

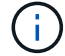

您必须使用联合身份源删除联合用户。

### 步骤

- 1. 选择 \* 访问管理 \* > \* 用户 \* 。
- 2. 选中要删除的每个用户对应的复选框。
- 3. 选择\*Actions\*>\*Delete user\*或\*Actions\*>\*Delete user\*。

此时将显示确认对话框。

4. 选择\*删除用户\*或\*删除用户\*。

## 管理 **S3** 访问密钥

## 管理**S3**访问密钥:概述

S3 租户帐户的每个用户都必须具有访问密钥,才能在 StorageGRID 系统中存储和检索对 象。访问密钥由访问密钥 ID 和机密访问密钥组成。

S3 访问密钥可按如下方式进行管理:

- 拥有\*管理您自己的S3凭据\*权限的用户可以创建或删除自己的S3访问密钥。
- 拥有\* root访问权限\*的用户可以管理S3 root帐户和所有其他用户的访问密钥。除非存储分段策略明确禁用, 否则根访问密钥可为租户提供对所有存储分段和对象的完全访问权限。

StorageGRID 支持签名版本 2 和签名版本 4 身份验证。除非存储分段策略明确启用,否则不允许跨帐户访问。

<span id="page-44-0"></span>创建您自己的 **S3** 访问密钥

如果您使用的是 S3 租户,并且您拥有相应的权限,则可以创建自己的 S3 访问密钥。您必 须具有访问密钥才能访问分段和对象。

开始之前

- 您将使用登录到租户管理器 ["](https://docs.netapp.com/zh-cn/storagegrid-117/admin/web-browser-requirements.html)[支持的](https://docs.netapp.com/zh-cn/storagegrid-117/admin/web-browser-requirements.html) [Web](https://docs.netapp.com/zh-cn/storagegrid-117/admin/web-browser-requirements.html) [浏览器](https://docs.netapp.com/zh-cn/storagegrid-117/admin/web-browser-requirements.html)["](https://docs.netapp.com/zh-cn/storagegrid-117/admin/web-browser-requirements.html)。
- 您属于具有的用户组 ["](#page-36-0)[管理您自己的](#page-36-0)[S3](#page-36-0)[凭据](#page-36-0)[或](#page-36-0)[root](#page-36-0)[访问权限](#page-36-0)["](#page-36-0)。

### 关于此任务

您可以创建一个或多个 S3 访问密钥,以便为租户帐户创建和管理存储分段。创建新的访问密钥后,使用新的访 问密钥 ID 和机密访问密钥更新应用程序。为了安全起见、请勿创建超出所需数量的密钥、并删除未使用的密 钥。如果只有一个密钥,并且该密钥即将到期,请在旧密钥到期之前创建一个新密钥,然后删除旧密钥。

每个密钥可以有特定的到期时间,也可以无到期时间。请遵循以下到期时间准则:

- 为密钥设置到期时间,以将访问权限限制为特定时间段。设置较短的到期时间有助于降低访问密钥 ID 和机 密访问密钥意外暴露时的风险。过期密钥将自动删除。
- 如果环境中的安全风险较低、并且您不需要定期创建新密钥、则不必设置密钥的到期时间。如果您稍后决定 创建新密钥,请手动删除旧密钥。

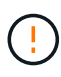

您可以使用租户管理器中为您的帐户显示的访问密钥 ID 和机密访问密钥来访问属于您帐户的 S3 存储分段和对象。因此,请像使用密码一样保护访问密钥。定期轮换访问密钥,从您的帐户中删 除任何未使用的密钥,并且切勿与其他用户共享这些密钥。

### 步骤

1. 选择 \* 存储( S3) \* > \* 我的访问密钥 \* 。

此时将显示 My access keys 页面,其中列出了所有现有访问密钥。

- 2. 选择 \* 创建密钥 \* 。
- 3. 执行以下操作之一:
	- 选择 \* 不设置到期时间 \* 可创建不会过期的密钥。(默认)
	- 。选择 \* 设置到期时间 \* , 然后设置到期日期和时间。

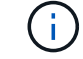

到期日期最多可以是自当前日期起五年。到期时间至少可以是当前时间之后的一分钟。

4. 选择 \* 创建访问密钥 \* 。

此时将显示 Download access key 对话框,其中列出了您的访问密钥 ID 和机密访问密钥。

5. 将访问密钥 ID 和机密访问密钥复制到安全位置,或者选择 \* 下载 .csv \* 以保存包含访问密钥 ID 和机密访问 密钥的电子表格文件。

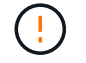

复制或下载此信息之前、请勿关闭此对话框。关闭对话框后、您无法复制或下载密钥。

6. 选择 \* 完成 \* 。

新密钥将列在 " 我的访问密钥 " 页面上。

7. 如果您的租户帐户具有\*使用网格联合连接\*权限、也可以使用租户管理API手动将S3访问密钥从源网格上的 租户克隆到目标网格上的租户。请参见 ["](#page-20-0)[使用](#page-20-0)[API](#page-20-0)[克隆](#page-20-0)[S3](#page-20-0)[访问密钥](#page-20-0)["](#page-20-0)。

查看 **S3** 访问密钥

如果您使用的是 S3 租户,并且您拥有相应的权限,则可以查看 S3 访问密钥列表。您可以 按到期时间对列表进行排序,以便确定哪些密钥不久将过期。您可以根据需要执行此操作 ["](#page-44-0) [创建](#page-44-0)[新](#page-44-0)[密钥](#page-44-0)["](#page-44-0) 或 ["](#page-45-0)[删](#page-45-0)[除密钥](#page-45-0)["](#page-45-0) 您不再使用的。

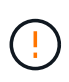

您可以使用租户管理器中为您的帐户显示的访问密钥 ID 和机密访问密钥来访问属于您帐户的 S3 存储分段和对象。因此,请像使用密码一样保护访问密钥。定期轮换访问密钥,从您的帐户中删 除任何未使用的密钥,并且切勿与其他用户共享这些密钥。

### 开始之前

- 您将使用登录到租户管理器 ["](https://docs.netapp.com/zh-cn/storagegrid-117/admin/web-browser-requirements.html)[支持的](https://docs.netapp.com/zh-cn/storagegrid-117/admin/web-browser-requirements.html) [Web](https://docs.netapp.com/zh-cn/storagegrid-117/admin/web-browser-requirements.html) [浏览器](https://docs.netapp.com/zh-cn/storagegrid-117/admin/web-browser-requirements.html)["](https://docs.netapp.com/zh-cn/storagegrid-117/admin/web-browser-requirements.html)。
- 您所属的用户组具有管理您自己的S3凭据 ["permission"](#page-36-0)。

步骤

- 1. 选择 \* 存储( S3 ) \* > \* 我的访问密钥 \* 。
- 2. 在"我的访问密钥"页面中,按\*Expiration time\*或\*Access key ID\*对任何现有访问密钥进行排序。
- 3. 根据需要创建新密钥或删除不再使用的任何密钥。

如果在现有密钥到期之前创建新密钥,则可以开始使用新密钥,而不会暂时丢失对帐户中对象的访问权限。

过期密钥将自动删除。

<span id="page-45-0"></span>删除您自己的 **S3** 访问密钥

如果您使用的是 S3 租户,并且您拥有相应的权限,则可以删除您自己的 S3 访问密钥。删 除访问密钥后,无法再使用它访问租户帐户中的对象和分段。

## 开始之前

- 您将使用登录到租户管理器 ["](https://docs.netapp.com/zh-cn/storagegrid-117/admin/web-browser-requirements.html)[支持的](https://docs.netapp.com/zh-cn/storagegrid-117/admin/web-browser-requirements.html) [Web](https://docs.netapp.com/zh-cn/storagegrid-117/admin/web-browser-requirements.html) [浏览器](https://docs.netapp.com/zh-cn/storagegrid-117/admin/web-browser-requirements.html)["](https://docs.netapp.com/zh-cn/storagegrid-117/admin/web-browser-requirements.html)。
- 您具有管理自己的 S3 凭据权限。请参见 ["](#page-36-0)[租户管理权限](#page-36-0)["](#page-36-0)。

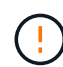

您可以使用租户管理器中为您的帐户显示的访问密钥 ID 和机密访问密钥来访问属于您帐户的 S3 存储分段和对象。因此,请像使用密码一样保护访问密钥。定期轮换访问密钥,从您的帐户中删 除任何未使用的密钥,并且切勿与其他用户共享这些密钥。

### 步骤

- 1. 选择 \* 存储( S3 ) \* > \* 我的访问密钥 \* 。
- 2. 在我的访问密钥页面中、选中要删除的每个访问密钥对应的复选框。
- 3. 选择 \* 删除密钥 \* 。
- 4. 从确认对话框中,选择\*Delete key\*。

页面右上角将显示一条确认消息。

<span id="page-46-0"></span>创建其他用户的 **S3** 访问密钥

如果您使用的是 S3 租户,并且您拥有相应的权限,则可以为其他用户创建 S3 访问密钥, 例如需要访问存储分段和对象的应用程序。

开始之前

- 您将使用登录到租户管理器 ["](https://docs.netapp.com/zh-cn/storagegrid-117/admin/web-browser-requirements.html)[支持的](https://docs.netapp.com/zh-cn/storagegrid-117/admin/web-browser-requirements.html) [Web](https://docs.netapp.com/zh-cn/storagegrid-117/admin/web-browser-requirements.html) [浏览器](https://docs.netapp.com/zh-cn/storagegrid-117/admin/web-browser-requirements.html)["](https://docs.netapp.com/zh-cn/storagegrid-117/admin/web-browser-requirements.html)。
- 您属于具有的用户组 ["root](#page-36-0)[访问权限](#page-36-0)["](#page-36-0)。

### 关于此任务

您可以为其他用户创建一个或多个 S3 访问密钥,以便他们可以为其租户帐户创建和管理存储分段。创建新的访 问密钥后,使用新的访问密钥 ID 和机密访问密钥更新应用程序。为了安全起见、请不要创建超出用户需要的密 钥、并删除未使用的密钥。如果只有一个密钥,并且该密钥即将到期,请在旧密钥到期之前创建一个新密钥,然 后删除旧密钥。

每个密钥可以有特定的到期时间,也可以无到期时间。请遵循以下到期时间准则:

- 设置密钥的到期时间,以将用户的访问限制为特定时间段。如果访问密钥 ID 和机密访问密钥意外暴露,则 设置较短的到期时间有助于降低风险。过期密钥将自动删除。
- 如果环境中的安全风险较低、并且您不需要定期创建新密钥、则不必设置密钥的到期时间。如果您稍后决定 创建新密钥,请手动删除旧密钥。

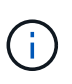

可以使用租户管理器中为用户显示的访问密钥 ID 和机密访问密钥来访问属于用户的 S3 存储分段 和对象。因此,请像使用密码一样保护访问密钥。定期轮换访问密钥,从帐户中删除任何未使用 的密钥,并且切勿与其他用户共享这些密钥。

步骤

- 1. 选择 \* 访问管理 \* > \* 用户 \* 。
- 2. 选择要管理其 S3 访问密钥的用户。

此时将显示用户详细信息页面。

3. 选择 \* 访问密钥 \* , 然后选择 \* 创建密钥 \* 。

- 4. 执行以下操作之一:
	- 选择\*不设置到期时间\*以创建不到期的密钥。(默认)
	- 。选择 \* 设置到期时间 \* , 然后设置到期日期和时间。

 $\mathbf{d}$ 

到期日期最多可以是自当前日期起五年。到期时间至少可以是当前时间之后的一分钟。

5. 选择 \* 创建访问密钥 \* 。

此时将显示 Download access key 对话框,其中列出了访问密钥 ID 和机密访问密钥。

6. 将访问密钥 ID 和机密访问密钥复制到安全位置,或者选择 \* 下载 .csv \* 以保存包含访问密钥 ID 和机密访问 密钥的电子表格文件。

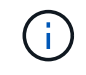

复制或下载此信息之前、请勿关闭此对话框。关闭对话框后、您无法复制或下载密钥。

7. 选择 \* 完成 \* 。

新密钥将列在用户详细信息页面的访问密钥选项卡中。

8. 如果您的租户帐户具有\*使用网格联合连接\*权限、也可以使用租户管理API手动将S3访问密钥从源网格上的 租户克隆到目标网格上的租户。请参见 ["](#page-20-0)[使用](#page-20-0)[API](#page-20-0)[克隆](#page-20-0)[S3](#page-20-0)[访问密钥](#page-20-0)["](#page-20-0)。

查看其他用户的 **S3** 访问密钥

如果您使用的是 S3 租户,并且您拥有相应的权限,则可以查看其他用户的 S3 访问密钥。 您可以按到期时间对列表进行排序,以便确定哪些密钥不久将过期。您可以根据需要创建 新密钥并删除不再使用的密钥。

开始之前

- 您将使用登录到租户管理器 ["](https://docs.netapp.com/zh-cn/storagegrid-117/admin/web-browser-requirements.html)[支持的](https://docs.netapp.com/zh-cn/storagegrid-117/admin/web-browser-requirements.html) [Web](https://docs.netapp.com/zh-cn/storagegrid-117/admin/web-browser-requirements.html) [浏览器](https://docs.netapp.com/zh-cn/storagegrid-117/admin/web-browser-requirements.html)["](https://docs.netapp.com/zh-cn/storagegrid-117/admin/web-browser-requirements.html)。
- 您具有 root 访问权限。

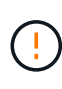

可以使用租户管理器中为用户显示的访问密钥 ID 和机密访问密钥来访问属于用户的 S3 存储分段 和对象。因此,请像使用密码一样保护访问密钥。定期轮换访问密钥,从帐户中删除任何未使用 的密钥,并且切勿与其他用户共享这些密钥。

### 步骤

- 1. 选择 \* 访问管理 \* > \* 用户 \* 。
- 2. 从用户页面中、选择要查看其S3访问密钥的用户。
- 3. 从"用户详细信息"页面中,选择\*访问密钥\*。
- 4. 按 \* 到期时间 \* 或 \* 访问密钥 ID\* 对密钥进行排序。
- 5. 根据需要创建新密钥并手动删除不再使用的密钥。

如果在现有密钥到期之前创建新密钥,则用户可以开始使用新密钥,而不会暂时丢失对帐户中对象的访问权 限。

过期密钥将自动删除。

## 相关信息

["](#page-46-0)[创建](#page-46-0)[其他](#page-46-0)[用户的](#page-46-0) [S3](#page-46-0) [访问密钥](#page-46-0)["](#page-46-0)

["](#page-48-0)[删](#page-48-0)[除](#page-48-0)[其他](#page-48-0)[用户的](#page-48-0) [S3](#page-48-0) [访问密钥](#page-48-0)["](#page-48-0)

<span id="page-48-0"></span>删除其他用户的 **S3** 访问密钥

如果您使用的是 S3 租户,并且您拥有相应的权限,则可以删除其他用户的 S3 访问密钥。 删除访问密钥后,无法再使用它访问租户帐户中的对象和分段。

开始之前

- 您将使用登录到租户管理器 ["](https://docs.netapp.com/zh-cn/storagegrid-117/admin/web-browser-requirements.html)[支持的](https://docs.netapp.com/zh-cn/storagegrid-117/admin/web-browser-requirements.html) [Web](https://docs.netapp.com/zh-cn/storagegrid-117/admin/web-browser-requirements.html) [浏览器](https://docs.netapp.com/zh-cn/storagegrid-117/admin/web-browser-requirements.html)["](https://docs.netapp.com/zh-cn/storagegrid-117/admin/web-browser-requirements.html)。
- 您具有 root 访问权限。请参见 ["](#page-36-0)[租户管理权限](#page-36-0)["](#page-36-0)。

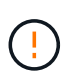

可以使用租户管理器中为用户显示的访问密钥 ID 和机密访问密钥来访问属于用户的 S3 存储分段 和对象。因此,请像使用密码一样保护访问密钥。定期轮换访问密钥,从帐户中删除任何未使用 的密钥,并且切勿与其他用户共享这些密钥。

### 步骤

- 1. 选择 \* 访问管理 \* > \* 用户 \* 。
- 2. 从用户页面中、选择要管理其S3访问密钥的用户。
- 3. 在"用户详细信息"页面中,选择\*访问密钥\*,然后选中要删除的每个访问密钥对应的复选框。
- 4. 选择 \* 操作 \* > \* 删除选定密钥 \* 。
- 5. 从确认对话框中,选择\*Delete key\*。

页面右上角将显示一条确认消息。

## 管理 **S3** 存储分段

<span id="page-48-1"></span>创建 **S3** 存储区。

您可以使用租户管理器为对象数据创建 S3 分段。

开始之前

- 您将使用登录到租户管理器 ["](https://docs.netapp.com/zh-cn/storagegrid-117/admin/web-browser-requirements.html)[支持的](https://docs.netapp.com/zh-cn/storagegrid-117/admin/web-browser-requirements.html) [Web](https://docs.netapp.com/zh-cn/storagegrid-117/admin/web-browser-requirements.html) [浏览器](https://docs.netapp.com/zh-cn/storagegrid-117/admin/web-browser-requirements.html)["](https://docs.netapp.com/zh-cn/storagegrid-117/admin/web-browser-requirements.html)。
- 您属于具有root访问权限或管理所有分段的用户组 ["permission"](#page-36-0)。这些权限将覆盖组或存储分段策略中的权 限设置。

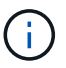

可以授予设置或修改存储分段或对象的 S3 对象锁定属性的权限 ["](#page-206-0)[存储分段策略或组策略](#page-206-0)["](#page-206-0)。

• 如果您计划为存储分段启用S3对象锁定、则网格管理员已为StorageGRID 系统启用全局S3对象锁定设置、 并且您已查看S3对象锁定分段和对象的要求。请参见 ["](#page-55-0)[使用](#page-55-0)[S3](#page-55-0)[对象锁定](#page-55-0)[保](#page-55-0)[留](#page-55-0)[对象](#page-55-0)["](#page-55-0)。

## 步骤

1. 从信息板中选择\*查看存储分段\*,或选择\*存储(S3)**>\***存储分段。

2. 选择 \* 创建存储分段 \* 。

### 输入详细信息

### 步骤

1. 输入存储分段的详细信息。

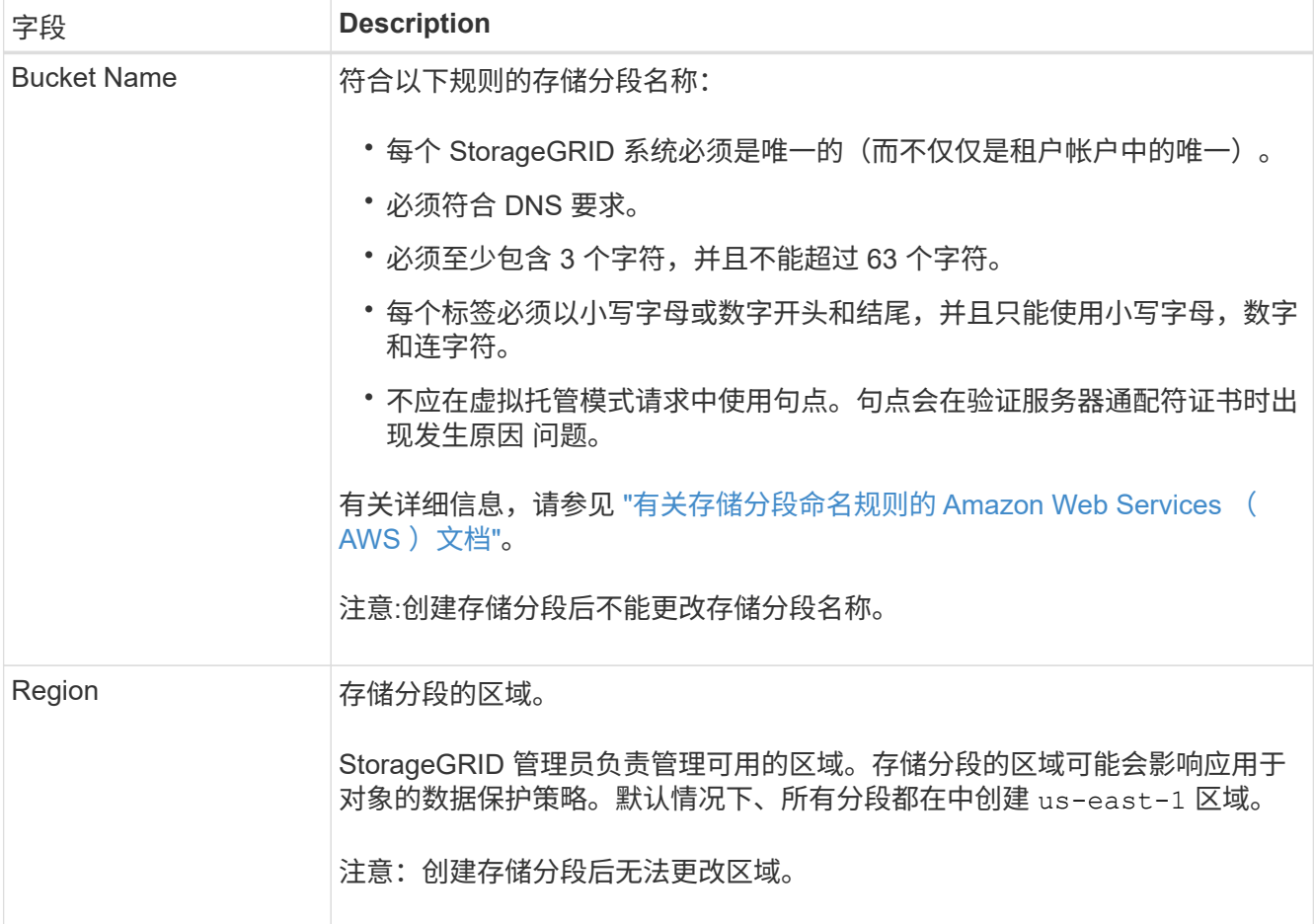

## 2. 选择 \* 继续 \* 。

## 管理对象设置

步骤

1. (可选)为存储分段启用对象版本控制。

如果要将每个对象的每个版本存储在此存储分段中,请启用对象版本控制。然后,您可以根据需要检索对象 的先前版本。如果要使用分段进行跨网格复制、则必须启用对象版本控制。

2. 如果启用了全局S3对象锁定设置、则可以选择为存储分段启用S3对象锁定、以便使用一次写入、多次读 取(WORM)模型存储对象。

只有在需要将对象保留固定时间(例如为了满足特定法规要求)时、才为存储分段启用S3对象锁定。S3对象锁 定是一种永久设置、可帮助您防止在固定时间内或无限期删除或覆盖对象。

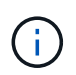

为存储分段启用S3对象锁定设置后、便无法将其禁用。具有正确权限的任何人都可以向此存 储分段添加无法更改的对象。您可能无法删除这些对象或存储分段本身。

如果为存储分段启用 S3 对象锁定,则会自动启用存储分段版本控制。

3. 如果选择了\*启用S3对象锁定\*,则可以选择为此存储分段启用\*默认保留\*。

启用\*默认保留\*后,添加到存储分段的新对象将自动受到保护,不会被删除或覆盖。\*默认保留\*设置不适用 于具有自己保留期限的对象。

a. 如果启用了\*默认保留\*, 请为存储分段指定\*默认保留模式\*。

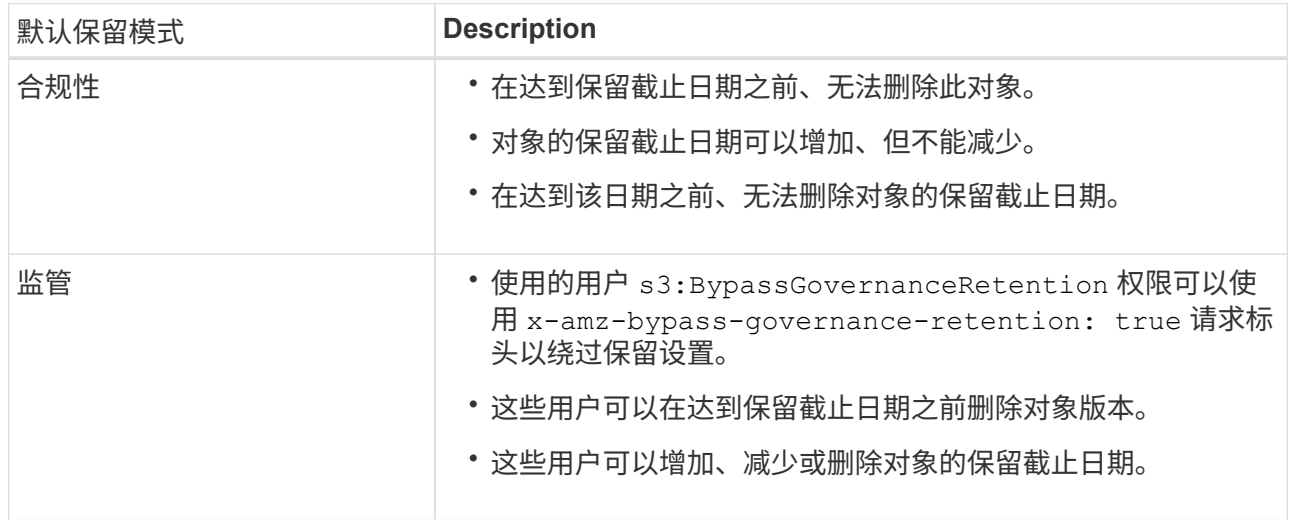

b. 如果启用了\*默认保留\*,请指定存储分段的\*默认保留期限\*。

\*默认保留期限\*表示添加到此存储分段的新对象应保留多长时间、从其被插入开始。指定一个介于1到 36、500天之间或介于1到100年之间(含1到100年)的值。

4. 选择 \* 创建存储分段 \* 。

此时将创建存储分段并将其添加到 " 存储分段 " 页面上的表中。

5. (可选)选择\*转至存储分段详细信息页面\*至 ["](#page-50-0)[查看](#page-50-0)[存储分段详细信息](#page-50-0)["](#page-50-0) 并执行其他配置。

<span id="page-50-0"></span>查看存储分段详细信息

您可以查看租户帐户中的存储分段。

开始之前

• 您将使用登录到租户管理器 ["](https://docs.netapp.com/zh-cn/storagegrid-117/admin/web-browser-requirements.html)[支持的](https://docs.netapp.com/zh-cn/storagegrid-117/admin/web-browser-requirements.html) [Web](https://docs.netapp.com/zh-cn/storagegrid-117/admin/web-browser-requirements.html) [浏览器](https://docs.netapp.com/zh-cn/storagegrid-117/admin/web-browser-requirements.html)["](https://docs.netapp.com/zh-cn/storagegrid-117/admin/web-browser-requirements.html)。

步骤

1. 从信息板中选择\*查看存储分段\*,或选择\*存储(S3)**>\***存储分段。

此时将显示"分段"页面。

2. 查看每个存储分段的摘要信息。

您可以根据需要按任何列对信息进行排序,也可以在列表中向前和向后翻页。

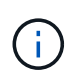

显示的对象计数和已用空间值为估计值。这些估计值受载入时间,网络连接和节点状态的影 响。如果分段启用了版本控制,则删除的对象版本将包含在对象计数中。

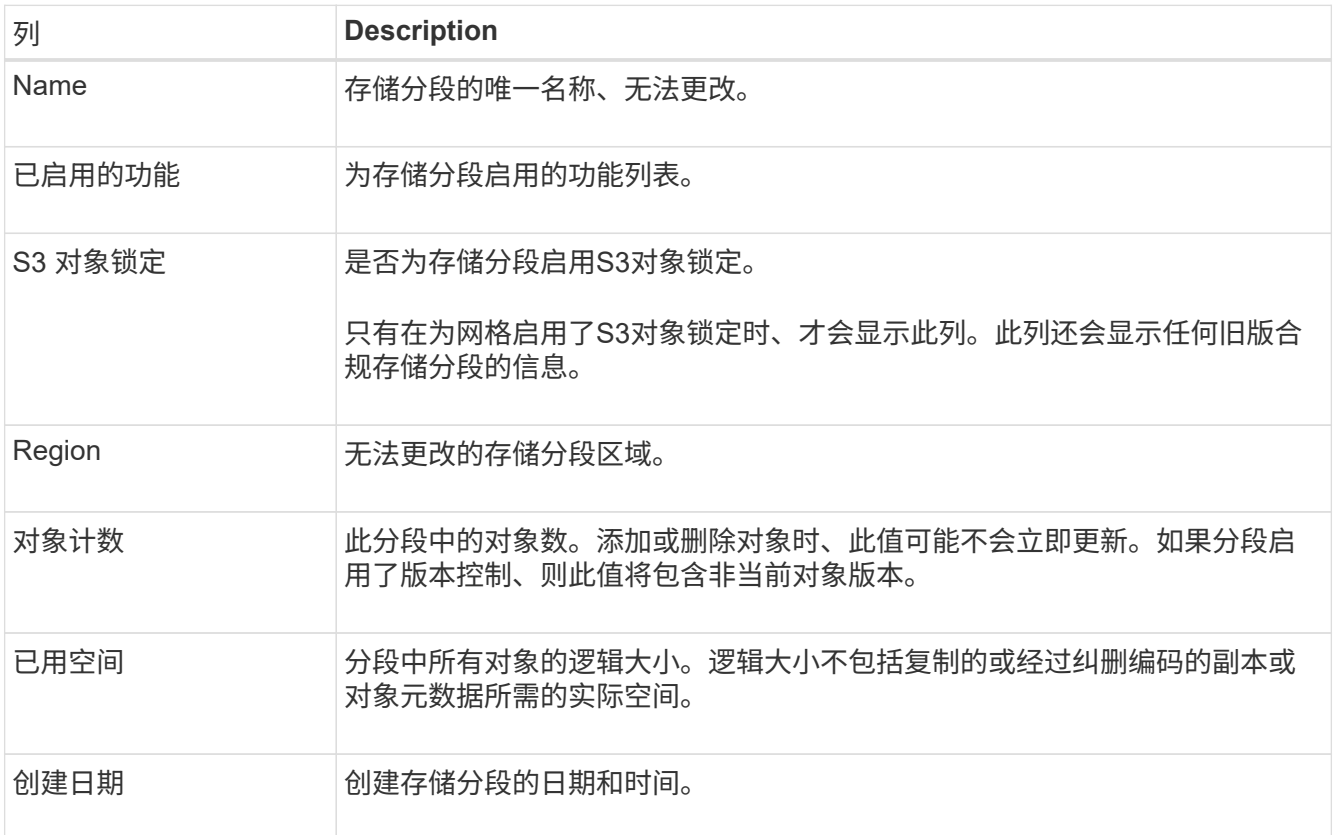

3. 要查看特定存储分段的详细信息、请从表中选择存储分段名称。

此时将显示存储分段详细信息页面。在此页面中、您可以执行以下任务:

- 配置和管理存储分段选项、例如 ["](#page-52-0)[一](#page-52-0)[致](#page-52-0)[性级](#page-52-0)[别](#page-52-0)["](#page-52-0), ["](#page-52-1)[上次](#page-52-1)[访问时间](#page-52-1)[更新](#page-52-1)["](#page-52-1), ["](#page-54-0)[对象](#page-54-0)[版](#page-54-0)[本控制](#page-54-0)["](#page-54-0), ["S3](#page-55-0) [对象锁定](#page-55-0)["](#page-55-0) 和 ["](#page-58-0)[默认](#page-58-0)[存储分段](#page-58-0)[保](#page-58-0)[留](#page-58-0)["](#page-58-0)
- 配置存储分段访问、例如 ["](#page-59-0)[跨源资源共享](#page-59-0)[\(CORS\)"](#page-59-0)
- 管理 ["](#page-66-0)[平台服务](#page-66-0)["](#page-66-0) (如果允许租户使用)、包括复制、事件通知和搜索集成
- 启用和 ["](#page-22-0)[管理跨网格复制](#page-22-0)["](#page-22-0) (如果租户允许)将此存储分段中的对象复制到另一个StorageGRID 系统
- 访问 ["](#page-64-0)[试](#page-64-0)[验](#page-64-0)[性](#page-64-0)[S3](#page-64-0)[控制台](#page-64-0)["](#page-64-0) 以管理存储分段中的对象
- ["](#page-61-0)[删](#page-61-0)[除存储分段中的所有对象](#page-61-0)["](#page-61-0)
- ["](#page-63-0)[删](#page-63-0)[除存储分段](#page-63-0)["](#page-63-0) 该值已为空

<span id="page-52-0"></span>更改存储分段的一致性级别

# 如果您使用的是S3租户、则可以更改对S3存储分段中的对象执行操作的一致性级别。

开始之前

- 您将使用登录到租户管理器 ["](https://docs.netapp.com/zh-cn/storagegrid-117/admin/web-browser-requirements.html)[支持的](https://docs.netapp.com/zh-cn/storagegrid-117/admin/web-browser-requirements.html) [Web](https://docs.netapp.com/zh-cn/storagegrid-117/admin/web-browser-requirements.html) [浏览器](https://docs.netapp.com/zh-cn/storagegrid-117/admin/web-browser-requirements.html)["](https://docs.netapp.com/zh-cn/storagegrid-117/admin/web-browser-requirements.html)。
- 您属于具有的用户组 ["](#page-36-0)[管理所有分段或](#page-36-0)[root](#page-36-0)[访问权限](#page-36-0)["](#page-36-0)。这些权限将覆盖组或存储分段策略中的权限设置。

## 关于此任务

一致性控制可以在对象的可用性与这些对象在不同存储节点和站点之间的一致性之间实现平衡。通常,您应该对 存储分段使用 \* 读 - 后 - 新 - 写 \* 一致性级别。

如果\*读后新写入\*一致性级别不符合客户端应用程序的要求、则可以通过设置存储分段一致性级别或使用来更改 一致性级别 Consistency-Control 标题。。 Consistency-Control 标题将覆盖存储分段一致性级别。

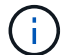

更改存储分段的一致性级别时,只会保证更改后载入的对象符合修订后的级别。

步骤

- 1. 从信息板中选择\*查看存储分段\*,或选择\*存储(S3)**>\***存储分段。
- 2. 从表中选择分段名称。

此时将显示存储分段详细信息页面。

- 3. 从\*存储分段选项\*选项卡中,选择\*一致性级别\*可调项。
- 4. 为此存储分段中的对象选择一个一致性级别。
	- 全部:提供最高级别的一致性。所有节点都会立即接收数据,否则请求将失败。
	- 强**-**全局:保证所有站点中所有客户端请求的写入后读一致性。
	- 强站点:保证站点内所有客户端请求的写入后读一致性。
	- 读后新写入(默认):为新对象提供读后写入一致性、并最终为对象更新提供一致性。提供高可用性和数据 保护保证。建议用于大多数情况。
	- 可用:为新对象和对象更新提供最终一致性。对于S3存储分段、请仅在需要时使用(例如、对于包含很少 读取的日志值的存储分段、或者对于不存在的密钥执行HEAD或GET操作)。S3 FabricPool 存储分段不 支持。

5. 选择 \* 保存更改 \* 。

<span id="page-52-1"></span>启用或禁用上次访问时间更新

当网格管理员为 StorageGRID 系统创建信息生命周期管理( ILM) 规则时, 他们可以选 择指定对象的最后访问时间来确定是否将该对象移动到其他存储位置。如果您使用的是 S3 租户,则可以通过为 S3 存储分段中的对象启用上次访问时间更新来利用此类规则。

这些说明仅适用于至少包含一个使用\*上次访问时间\*选项作为高级筛选器或参考时间的ILM规则的StorageGRID 系统。如果您的 StorageGRID 系统不包含此类规则,则可以忽略这些说明。请参见 ["](https://docs.netapp.com/zh-cn/storagegrid-117/ilm/using-last-access-time-in-ilm-rules.html)[在](https://docs.netapp.com/zh-cn/storagegrid-117/ilm/using-last-access-time-in-ilm-rules.html)[ILM](https://docs.netapp.com/zh-cn/storagegrid-117/ilm/using-last-access-time-in-ilm-rules.html)[规则中使用](https://docs.netapp.com/zh-cn/storagegrid-117/ilm/using-last-access-time-in-ilm-rules.html)[上次](https://docs.netapp.com/zh-cn/storagegrid-117/ilm/using-last-access-time-in-ilm-rules.html)[访问](https://docs.netapp.com/zh-cn/storagegrid-117/ilm/using-last-access-time-in-ilm-rules.html) [时间](https://docs.netapp.com/zh-cn/storagegrid-117/ilm/using-last-access-time-in-ilm-rules.html)["](https://docs.netapp.com/zh-cn/storagegrid-117/ilm/using-last-access-time-in-ilm-rules.html) 了解详细信息。

开始之前

- 您将使用登录到租户管理器 ["](https://docs.netapp.com/zh-cn/storagegrid-117/admin/web-browser-requirements.html)[支持的](https://docs.netapp.com/zh-cn/storagegrid-117/admin/web-browser-requirements.html) [Web](https://docs.netapp.com/zh-cn/storagegrid-117/admin/web-browser-requirements.html) [浏览器](https://docs.netapp.com/zh-cn/storagegrid-117/admin/web-browser-requirements.html)["](https://docs.netapp.com/zh-cn/storagegrid-117/admin/web-browser-requirements.html)。
- 您属于具有的用户组 ["](#page-36-0)[管理所有分段或](#page-36-0)[root](#page-36-0)[访问权限](#page-36-0)["](#page-36-0)。这些权限将覆盖组或存储分段策略中的权限设置。

关于此任务

\*上次访问时间\*是ILM规则的\*参考时间\*放置指令的可用选项之一。通过将规则的"参考时间"设置为上次访问时 间、网格管理员可以根据上次检索(读取或查看)对象的时间指定将对象放置在某些存储位置。

例如,为了确保最近查看的对象保持在较快的存储上,网格管理员可以创建一个 ILM 规则,指定以下内容:

- 过去一个月检索到的对象应保留在本地存储节点上。
- 过去一个月未检索到的对象应移至异地位置。

默认情况下,对上次访问时间的更新处于禁用状态。如果您的StorageGRID 系统包含使用\*上次访问时间\*选项 的ILM规则、而您希望此选项应用于此存储分段中的对象、则必须为该规则中指定的S3存储分段启用上次访问时 间更新。

 $\bigcap$ 在检索对象时更新上次访问时间会降低 StorageGRID 性能,尤其是对于小型对象。

上次访问时间更新会影响性能,因为每次检索对象时, StorageGRID 都必须执行以下附加步骤:

- 使用新的时间戳更新对象
- 将对象添加到 ILM 队列,以便根据当前 ILM 规则和策略对其进行重新评估

下表汇总了禁用或启用上次访问时间时应用于存储分段中所有对象的行为。

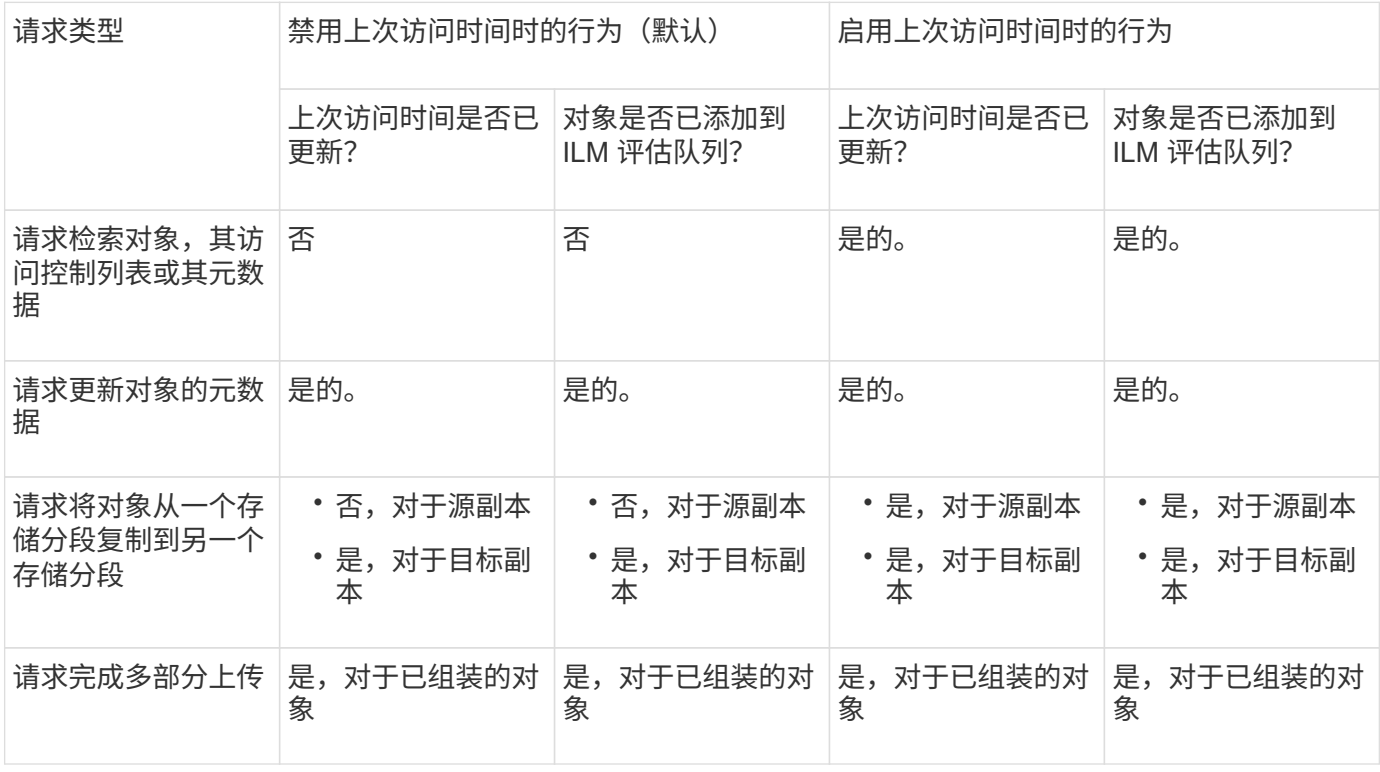

## 步骤

1. 从信息板中选择\*查看存储分段\*,或选择\*存储(S3)**>\***存储分段。

2. 从表中选择分段名称。

此时将显示存储分段详细信息页面。

- 3. 从\*存储分段选项\*选项卡中,选择\*上次访问时间更新\*可接触框。
- 4. 启用或禁用上次访问时间更新。
- 5. 选择 \* 保存更改 \* 。

<span id="page-54-0"></span>更改存储分段的对象版本控制

如果您使用的是S3租户、则可以更改S3存储分段的版本控制状态。

开始之前

- 您将使用登录到租户管理器 ["](https://docs.netapp.com/zh-cn/storagegrid-117/admin/web-browser-requirements.html)[支持的](https://docs.netapp.com/zh-cn/storagegrid-117/admin/web-browser-requirements.html) [Web](https://docs.netapp.com/zh-cn/storagegrid-117/admin/web-browser-requirements.html) [浏览器](https://docs.netapp.com/zh-cn/storagegrid-117/admin/web-browser-requirements.html)["](https://docs.netapp.com/zh-cn/storagegrid-117/admin/web-browser-requirements.html)。
- 您属于具有的用户组 ["](#page-36-0)[管理所有分段或](#page-36-0)[root](#page-36-0)[访问权限](#page-36-0)["](#page-36-0)。这些权限将覆盖组或存储分段策略中的权限设置。

关于此任务

您可以为存储分段启用或暂停对象版本控制。为存储分段启用版本控制后、存储分段无法恢复为未受版本控制的 状态。但是,您可以暂停存储分段的版本控制。

- Disabled :从未启用版本控制
- Enabled: 已启用版本控制
- suspended :先前已启用版本控制并已暂停

有关详细信息,请参见以下内容:

- ["](#page-132-0)[对象](#page-132-0)[版](#page-132-0)[本控制](#page-132-0)["](#page-132-0)
- ["S3](https://docs.netapp.com/zh-cn/storagegrid-117/ilm/example-4-ilm-rules-and-policy-for-s3-versioned-objects.html) [版](https://docs.netapp.com/zh-cn/storagegrid-117/ilm/example-4-ilm-rules-and-policy-for-s3-versioned-objects.html)[本对象的](https://docs.netapp.com/zh-cn/storagegrid-117/ilm/example-4-ilm-rules-and-policy-for-s3-versioned-objects.html) [ILM](https://docs.netapp.com/zh-cn/storagegrid-117/ilm/example-4-ilm-rules-and-policy-for-s3-versioned-objects.html) [规则和策略\(](https://docs.netapp.com/zh-cn/storagegrid-117/ilm/example-4-ilm-rules-and-policy-for-s3-versioned-objects.html)[示](https://docs.netapp.com/zh-cn/storagegrid-117/ilm/example-4-ilm-rules-and-policy-for-s3-versioned-objects.html)[例](https://docs.netapp.com/zh-cn/storagegrid-117/ilm/example-4-ilm-rules-and-policy-for-s3-versioned-objects.html) [4](https://docs.netapp.com/zh-cn/storagegrid-117/ilm/example-4-ilm-rules-and-policy-for-s3-versioned-objects.html) [\)](https://docs.netapp.com/zh-cn/storagegrid-117/ilm/example-4-ilm-rules-and-policy-for-s3-versioned-objects.html)["](https://docs.netapp.com/zh-cn/storagegrid-117/ilm/example-4-ilm-rules-and-policy-for-s3-versioned-objects.html)
- ["](https://docs.netapp.com/zh-cn/storagegrid-117/ilm/how-objects-are-deleted.html)[如何](https://docs.netapp.com/zh-cn/storagegrid-117/ilm/how-objects-are-deleted.html)[删](https://docs.netapp.com/zh-cn/storagegrid-117/ilm/how-objects-are-deleted.html)[除对象](https://docs.netapp.com/zh-cn/storagegrid-117/ilm/how-objects-are-deleted.html)["](https://docs.netapp.com/zh-cn/storagegrid-117/ilm/how-objects-are-deleted.html)

#### 步骤

- 1. 从信息板中选择\*查看存储分段\*,或选择\*存储(S3)**>\***存储分段。
- 2. 从表中选择分段名称。

此时将显示存储分段详细信息页面。

- 3. 从"存储分段选项"选项卡中,选择"对象版本控制"可选框。
- 4. 为此存储分段中的对象选择版本控制状态。

对于用于跨网格复制的存储分段、必须始终启用对象版本控制。如果启用了 S3 对象锁定或原有合规性,则 会禁用 \* 对象版本控制 \* 选项。

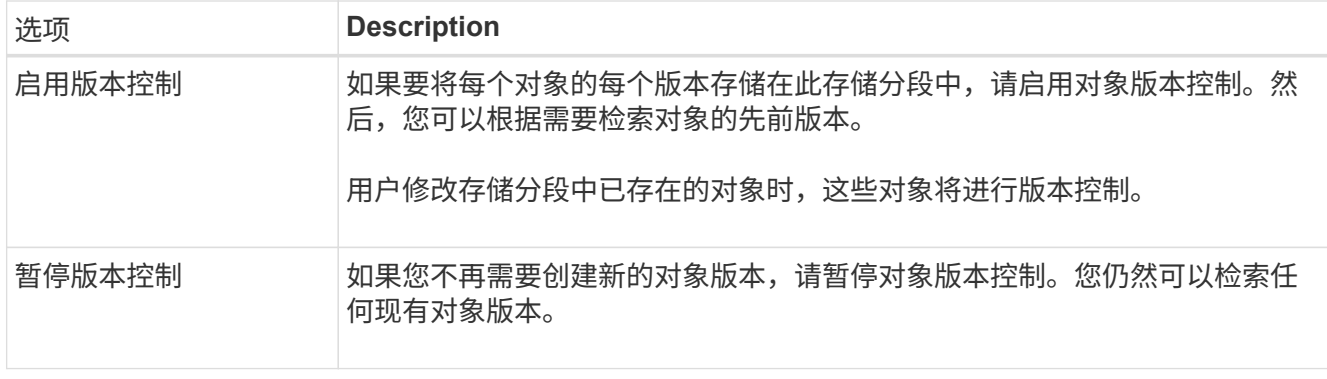

5. 选择 \* 保存更改 \* 。

<span id="page-55-0"></span>使用**S3**对象锁定保留对象

如果存储分段和对象必须符合保留法规要求、则可以使用S3对象锁定。

什么是 **S3** 对象锁定?

StorageGRID S3 对象锁定功能是一种对象保护解决方案, 相当于 Amazon Simple Storage Service (Amazon S3 )中的 S3 对象锁定。

如图所示,如果为 StorageGRID 系统启用了全局 S3 对象锁定设置,则 S3 租户帐户可以在启用或不启用 S3 对 象锁定的情况下创建存储分段。如果存储分段启用了S3对象锁定、则需要执行存储分段版本控制、并会自动启 用此功能。

如果存储分段启用了S3对象锁定、S3客户端应用程序可以选择为保存到该存储分段的任何对象版本指定保留设 置。

此外、启用了S3对象锁定的分段还可以选择具有默认保留模式和保留期限。默认设置仅适用于添加到存储分段 的对象、这些对象没有自己的保留设置。

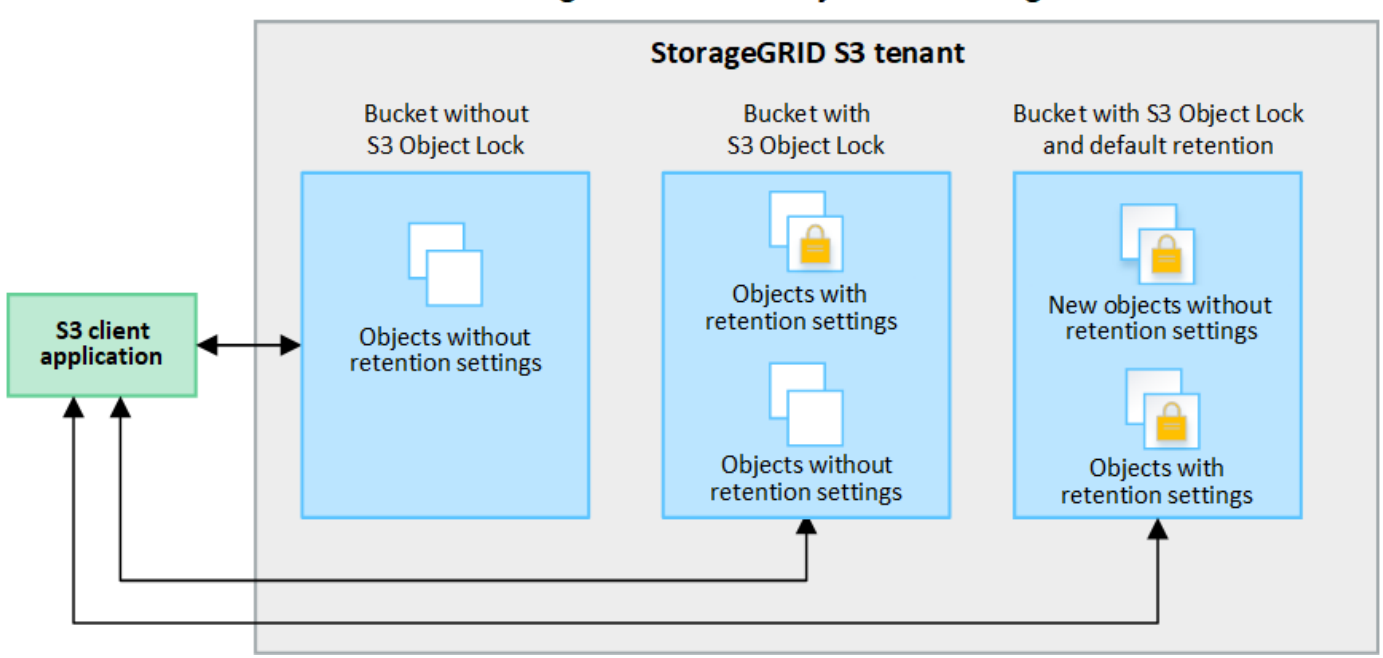

## StorageGRID with S3 Object Lock setting enabled

## 保留模式

StorageGRID S3对象锁定功能支持两种保留模式、可对对象应用不同级别的保护。这些模式相当于Amazon S3 保留模式。

- 在合规模式下:
	- 在达到保留截止日期之前、无法删除此对象。
	- 对象的保留截止日期可以增加、但不能减少。
	- 在达到该日期之前、无法删除对象的保留截止日期。
- 在监管模式下:
	- 具有特殊权限的用户可以在请求中使用旁路标头来修改某些保留设置。
	- 这些用户可以在达到保留截止日期之前删除对象版本。
	- 这些用户可以增加、减少或删除对象的保留截止日期。

## 对象版本的保留设置

如果在创建存储分段时启用了S3对象锁定、则用户可以使用S3客户端应用程序为添加到该存储分段的每个对象 指定以下保留设置(可选):

- 保留模式:合规性或监管。
- **retain**至日期:如果某个对象版本的retain至日期为未来版本,则可以检索该对象,但不能将其删除。
- \* 合法保留 \*: 对对象版本应用合法保留时,会立即锁定该对象。例如,您可能需要对与调查或法律争议相 关的对象进行法律保留。合法保留没有到期日期,但在明确删除之前始终有效。合法保留与保留日期无关。

如果某个对象处于合法保留状态、则无论其保留模式如何、任何人都无法删除该对象。 Ĥ.

有关对象设置的详细信息、请参见 ["](#page-132-1)[使用](#page-132-1)[S3 REST API](#page-132-1)[配置](#page-132-1)[S3](#page-132-1)[对象锁定](#page-132-1)["](#page-132-1)。

#### 存储分段的默认保留设置

如果在创建存储分段时启用了S3对象锁定、则用户可以选择为此存储分段指定以下默认设置:

- 默认保留模式:合规或监管。
- 默认保留期限:添加到此存储分段的新对象版本应保留多长时间、从添加之日开始。

默认分段设置仅适用于没有自己的保留设置的新对象。添加或更改这些默认设置时、现有存储分段对象不会受到 影响。

请参见 ["](#page-48-1)[创建](#page-48-1) [S3](#page-48-1) [存储](#page-48-1)[区](#page-48-1)。["](#page-48-1) 和 ["](#page-58-0)[更新](#page-58-0)[S3](#page-58-0)[对象锁定](#page-58-0)[默认保](#page-58-0)[留](#page-58-0)["](#page-58-0)。

### **S3** 对象锁定工作流

工作流图显示了在 StorageGRID 中使用 S3 对象锁定功能的高级步骤。

在启用了 S3 对象锁定的情况下创建分段之前,网格管理员必须为整个 StorageGRID 系统启用全局 S3 对象锁 定设置。网格管理员还必须确保信息生命周期管理(ILM)策略"`compliant`";它必须满足启用了S3对象锁定的分 段的要求。有关详细信息、请与网格管理员联系或参见的说明 ["](https://docs.netapp.com/zh-cn/storagegrid-117/ilm/managing-objects-with-s3-object-lock.html)[使用](https://docs.netapp.com/zh-cn/storagegrid-117/ilm/managing-objects-with-s3-object-lock.html)[S3](https://docs.netapp.com/zh-cn/storagegrid-117/ilm/managing-objects-with-s3-object-lock.html)[对象锁定管理对象](https://docs.netapp.com/zh-cn/storagegrid-117/ilm/managing-objects-with-s3-object-lock.html)["](https://docs.netapp.com/zh-cn/storagegrid-117/ilm/managing-objects-with-s3-object-lock.html)。

启用全局S3对象锁定设置后、您可以在启用S3对象锁定的情况下创建存储分段、也可以为每个存储分段指定默 认保留设置。此外、您还可以使用S3客户端应用程序为每个对象版本指定保留设置(可选)。

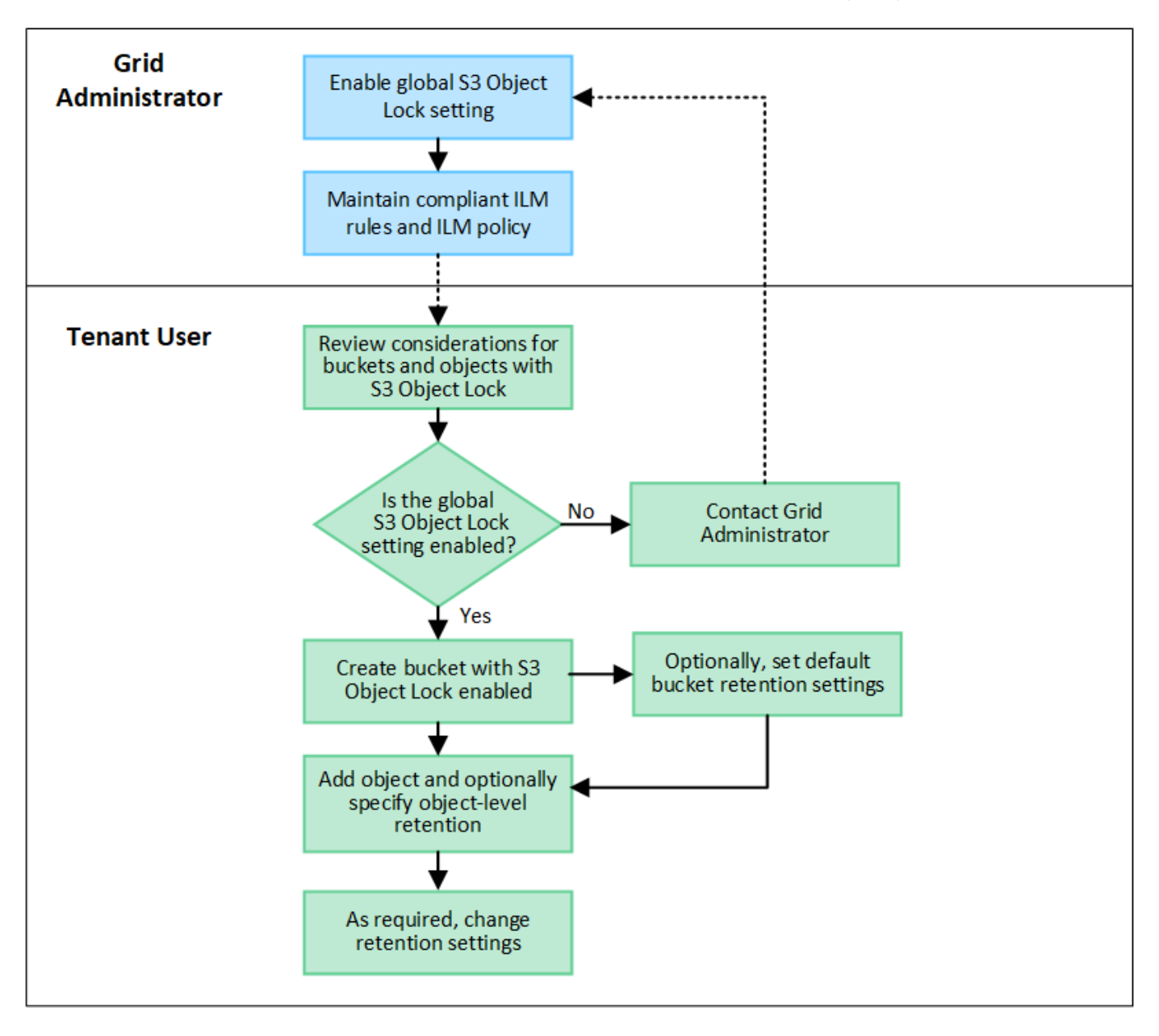

启用了 **S3** 对象锁定的存储分段的要求

- 如果为 StorageGRID 系统启用了全局 S3 对象锁定设置,则可以使用租户管理器,租户管理 API 或 S3 REST API 创建启用了 S3 对象锁定的分段。
- 如果您计划使用 S3 对象锁定,则必须在创建存储分段时启用 S3 对象锁定。您不能为现有存储分段启用S3 对象锁定。
- 为存储分段启用 S3 对象锁定后, StorageGRID 会自动为该存储分段启用版本控制。您不能禁用存储分段 的S3对象锁定或暂停版本控制。
- 您也可以使用租户管理器、租户管理API或S3 REST API为每个存储分段指定默认保留模式和保留期限。存 储分段的默认保留设置仅适用于添加到存储分段中但没有自己的保留设置的新对象。您可以通过在上传每个 对象版本时为其指定保留模式和保留截止日期来覆盖这些默认设置。
- 启用了S3对象锁定的分段支持分段生命周期配置。
- 启用了 S3 对象锁定的存储分段不支持 CloudMirror 复制。

启用了 **S3** 对象锁定的分段中的对象的要求

- 要保护对象版本、您可以为存储分段指定默认保留设置、也可以为每个对象版本指定保留设置。可以使用S3 客户端应用程序或S3 REST API指定对象级保留设置。
- 保留设置适用于各个对象版本。对象版本可以同时具有保留截止日期和合法保留设置,但不能具有其他设置 ,或者两者均不具有。为对象指定保留日期或合法保留设置仅保护请求中指定的版本。您可以创建新版本的 对象,而先前版本的对象仍保持锁定状态。

启用了 **S3** 对象锁定的存储分段中的对象生命周期

在启用了S3对象锁定的情况下保存在存储分段中的每个对象都会经历以下阶段:

1. \* 对象载入 \*

将对象版本添加到启用了S3对象锁定的存储分段时、将按如下所示应用保留设置:

- 如果为对象指定了保留设置、则会应用对象级别设置。系统将忽略任何默认存储分段设置。
- 如果没有为对象指定保留设置、则会应用默认存储分段设置(如果存在)。
- 如果没有为对象或存储分段指定保留设置、则对象不受S3对象锁定保护。

如果应用了保留设置、则对象和任何S3用户定义的元数据都会受到保护。

2. 对象保留和删除

StorageGRID 会在指定的保留期限内存储每个受保护对象的多个副本。对象副本的确切数量和类型以及存储 位置由活动ILM策略中的合规规则决定。是否可以在达到保留截止日期之前删除受保护对象取决于其保留模 式。

◦ 如果某个对象处于合法保留状态、则无论其保留模式如何、任何人都无法删除该对象。

#### 是否仍可管理旧版合规存储分段?

S3 对象锁定功能取代了先前 StorageGRID 版本中提供的合规性功能。如果您使用早期版本的 StorageGRID 创 建了合规的存储分段,则可以继续管理这些存储分段的设置;但是,您无法再创建新的合规存储分段。有关说明 ,请参

见https://kb.netapp.com/Advice\_and\_Troubleshooting/Hybrid\_Cloud\_Infrastructure/StorageGRID/How\_to\_man age\_legacy\_Compliant\_buckets\_in\_StorageGRID\_11.5["NetApp 知识库: 如何在 StorageGRID 11.5 中管理原 有的合规存储分段"^]。

<span id="page-58-0"></span>更新**S3**对象锁定默认保留

如果您在创建存储分段时启用了S3对象锁定、则可以编辑存储分段以更改默认保留设置。 您可以启用(或禁用)默认保留并设置默认保留模式和保留期限。

开始之前

- 您将使用登录到租户管理器 ["](https://docs.netapp.com/zh-cn/storagegrid-117/admin/web-browser-requirements.html)[支持的](https://docs.netapp.com/zh-cn/storagegrid-117/admin/web-browser-requirements.html) [Web](https://docs.netapp.com/zh-cn/storagegrid-117/admin/web-browser-requirements.html) [浏览器](https://docs.netapp.com/zh-cn/storagegrid-117/admin/web-browser-requirements.html)["](https://docs.netapp.com/zh-cn/storagegrid-117/admin/web-browser-requirements.html)。
- 您属于具有的用户组 ["](#page-36-0)[管理所有分段或](#page-36-0)[root](#page-36-0)[访问权限](#page-36-0)["](#page-36-0)。这些权限将覆盖组或存储分段策略中的权限设置。

• 系统会为您的StorageGRID 系统全局启用S3对象锁定、您可以在创建存储分段时启用S3对象锁定。请参见 ["](#page-55-0) [使用](#page-55-0)[S3](#page-55-0)[对象锁定](#page-55-0)[保](#page-55-0)[留](#page-55-0)[对象](#page-55-0)["](#page-55-0)。

步骤

- 1. 从信息板中选择\*查看存储分段\*,或选择\*存储(S3)**>\***存储分段。
- 2. 从表中选择分段名称。

此时将显示存储分段详细信息页面。

- 3. 从\*存储分段选项\*选项卡中,选择\*S3对象锁定\*可触摸板。
- 4. (可选)为此存储分段启用或禁用\*默认保留\*。

对此设置所做的更改不会应用于存储分段中已有的对象或可能具有自己保留期限的任何对象。

5. 如果启用了\*默认保留\*,请为存储分段指定\*默认保留模式\*。

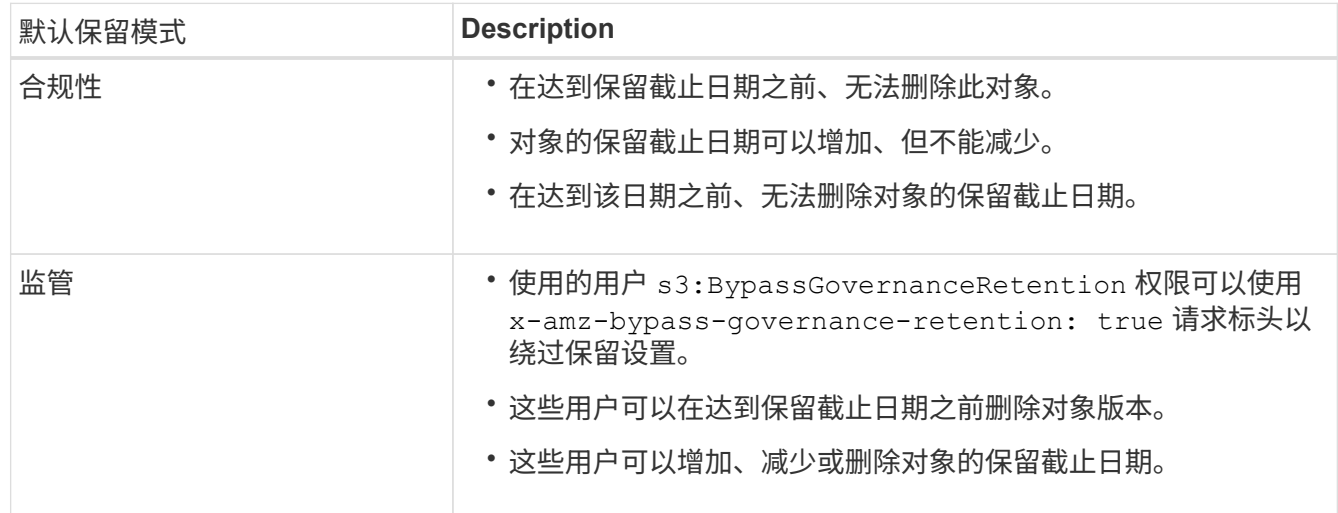

6. 如果启用了\*默认保留\*,请指定存储分段的\*默认保留期限\*。

\*默认保留期限\*表示添加到此存储分段的新对象应保留多长时间、从其被插入开始。指定一个介于1到36 、500天之间或介于1到100年之间(含1到100年)的值。

7. 选择 \* 保存更改 \* 。

<span id="page-59-0"></span>配置跨源资源共享( **CORS** )

如果您希望S3存储分段和该存储分段中的对象可供其他域中的Web应用程序访问、则可以 为该存储分段配置跨源站资源共享(CORS)。

开始之前

- 您将使用登录到租户管理器 ["](https://docs.netapp.com/zh-cn/storagegrid-117/admin/web-browser-requirements.html)[支持的](https://docs.netapp.com/zh-cn/storagegrid-117/admin/web-browser-requirements.html) [Web](https://docs.netapp.com/zh-cn/storagegrid-117/admin/web-browser-requirements.html) [浏览器](https://docs.netapp.com/zh-cn/storagegrid-117/admin/web-browser-requirements.html)["](https://docs.netapp.com/zh-cn/storagegrid-117/admin/web-browser-requirements.html)。
- 您属于具有的用户组 ["](#page-36-0)[管理所有分段或](#page-36-0)[root](#page-36-0)[访问权限](#page-36-0)["](#page-36-0)。这些权限将覆盖组或存储分段策略中的权限设置。

关于此任务

跨源资源共享( CORS )是一种安全机制,允许一个域中的客户端 Web 应用程序访问不同域中的资源。例如、

假设您使用名为的S3存储分段 Images 以存储图形。通过为配置CORS Images 存储分段中的图像、您可以 在网站上显示该存储分段中的图像 http://www.example.com。

为存储分段启用**CORS**

## 步骤

1. 使用文本编辑器创建所需的XML。

此示例显示了用于为 S3 存储分段启用 CORS 的 XML 。此XML允许任何域向存储分段发送GET请求、但仅 允许 http://www.example.com 用于发送POST和删除请求的域。允许使用所有请求标头。

```
<CORSConfiguration
      xmlns="http://s3.amazonaws.com/doc/2020-10-22/">
      <CORSRule>
          <AllowedOrigin>*</AllowedOrigin>
          <AllowedMethod>GET</AllowedMethod>
          <AllowedHeader>*</AllowedHeader>
      </CORSRule>
      <CORSRule>
          <AllowedOrigin>http://www.example.com</AllowedOrigin>
          <AllowedMethod>GET</AllowedMethod>
          <AllowedMethod>POST</AllowedMethod>
          <AllowedMethod>DELETE</AllowedMethod>
          <AllowedHeader>*</AllowedHeader>
      </CORSRule>
</CORSConfiguration>
```
有关 CORS 配置 XML 的详细信息,请参见 ["Amazon Web Services](http://docs.aws.amazon.com/AmazonS3/latest/dev/Welcome.html) [\(](http://docs.aws.amazon.com/AmazonS3/latest/dev/Welcome.html)AWS[\)](http://docs.aws.amazon.com/AmazonS3/latest/dev/Welcome.html) [文档](http://docs.aws.amazon.com/AmazonS3/latest/dev/Welcome.html)[:](http://docs.aws.amazon.com/AmazonS3/latest/dev/Welcome.html) 《 [Amazon Simple](http://docs.aws.amazon.com/AmazonS3/latest/dev/Welcome.html) [Storage Service](http://docs.aws.amazon.com/AmazonS3/latest/dev/Welcome.html) [开](http://docs.aws.amazon.com/AmazonS3/latest/dev/Welcome.html)[发](http://docs.aws.amazon.com/AmazonS3/latest/dev/Welcome.html)[人员指](http://docs.aws.amazon.com/AmazonS3/latest/dev/Welcome.html)[南》](http://docs.aws.amazon.com/AmazonS3/latest/dev/Welcome.html)["](http://docs.aws.amazon.com/AmazonS3/latest/dev/Welcome.html)。

- 2. 从信息板中选择\*查看存储分段\*,或选择\*存储(S3)**>\***存储分段。
- 3. 从表中选择分段名称。

此时将显示存储分段详细信息页面。

- 4. 从\*存储分段访问\*选项卡中,选择\*跨源资源共享(CORS)\*可接触式。
- 5. 选中\*启用CORS\*复选框。
- 6. 将CORS配置XML粘贴到文本框中。
- 7. 选择 \* 保存更改 \* 。

## 修改**CORS**设置

### 步骤

- 1. 更新文本框中的CORS配置XML, 或选择\*Clear\*重新开始。
- 2. 选择 \* 保存更改 \* 。

禁用**CORS**设置

### 步骤

- 1. 清除\*启用CORS\*复选框。
- 2. 选择 \* 保存更改 \* 。

<span id="page-61-0"></span>删除存储分段中的对象

您可以使用租户管理器删除一个或多个存储分段中的对象。

### 注意事项和要求

在执行这些步骤之前、请注意以下事项:

- 删除存储分段中的对象后、StorageGRID 会从StorageGRID 系统中的所有节点和站点中永久删除每个选定 存储分段中的所有对象和所有对象版本。StorageGRID 还会删除任何相关的对象元数据。您将无法恢复此信 息。
- 根据对象数、对象副本数和并发操作数、删除存储分段中的所有对象可能需要几分钟、几天甚至几周时间。
- 如果存储分段具有 ["](#page-55-0)[已启用](#page-55-0)[S3](#page-55-0)[对象锁定](#page-55-0)["](#page-55-0),则它可能会在\_yrees\_状态下保持\*Deleting objects: read-only。

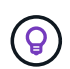

使用S3对象锁定的存储分段将保持\*删除对象:只读\*状态、直到达到所有对象的保留日期并 删除任何合法保留为止。

- 删除对象时,存储分段的状态为\*删除对象:只读\*。在这种状态下、您不能向存储分段添加新对象。
- 删除所有对象后、存储分段将保持只读状态。您可以执行以下操作之一:
	- 将存储分段恢复为写入模式、并将其用于新对象
	- 删除存储分段
	- 保持存储分段处于只读模式、以保留其名称供将来使用
- 如果存储分段启用了对象版本控制、则在开始这些步骤时、删除对象操作不会删除存储分段中的任何删除标 记。如果要在删除所有对象后删除分版本存储分段、则必须删除任何已存在的删除标记。
- 如果您使用 ["](#page-22-0)[跨网格复制](#page-22-0)["](#page-22-0),请注意以下事项:
	- 使用此选项不会从其他网格的存储分段中删除任何对象。
	- 如果为源分段选择此选项,则在将对象添加到另一网格上的目标分段时,将触发\*跨网格复制失败\*警 报。如果您无法保证没有人会将对象添加到另一网格的存储分段中、 ["](#page-22-0)[禁](#page-22-0)[用跨网格复制](#page-22-0)["](#page-22-0) 删除所有存储分 段对象之前。

开始之前

- 您将使用登录到租户管理器 ["](https://docs.netapp.com/zh-cn/storagegrid-117/admin/web-browser-requirements.html)[支持的](https://docs.netapp.com/zh-cn/storagegrid-117/admin/web-browser-requirements.html) [Web](https://docs.netapp.com/zh-cn/storagegrid-117/admin/web-browser-requirements.html) [浏览器](https://docs.netapp.com/zh-cn/storagegrid-117/admin/web-browser-requirements.html)["](https://docs.netapp.com/zh-cn/storagegrid-117/admin/web-browser-requirements.html)。
- 您属于具有的用户组 ["root](#page-36-0)[访问权限](#page-36-0)["](#page-36-0)。此权限将覆盖组或存储分段策略中的权限设置。

步骤

1. 从信息板中选择\*查看存储分段\*,或选择\*存储(S3)**>\***存储分段。

此时将显示 " 分段 " 页面,其中会显示所有现有的 S3 分段。

2. 使用\*操作\*菜单或特定存储分段的详细信息页面。

#### 操作菜单

- a. 选中要从中删除对象的每个存储分段对应的复选框。
- b. 选择\*操作\*>\*删除存储分段中的对象\*。

### 详细信息页面

- a. 选择存储分段名称以显示其详细信息。
- b. 选择\*删除存储分段中的对象\*。
- 3. 出现确认对话框时,查看详细信息,输入\*Yes\*,然后选择\*OK\*。
- 4. 等待删除操作开始。

几分钟后:

- 此时、存储分段详细信息页面上将显示一个黄色状态横幅。进度条表示已删除的对象百分比。
- 在存储分段详细信息页面上、\*(只读)\*显示在存储分段名称后面。
- \*(删除对象:只读)\*出现在"分段"页的分段名称旁边。

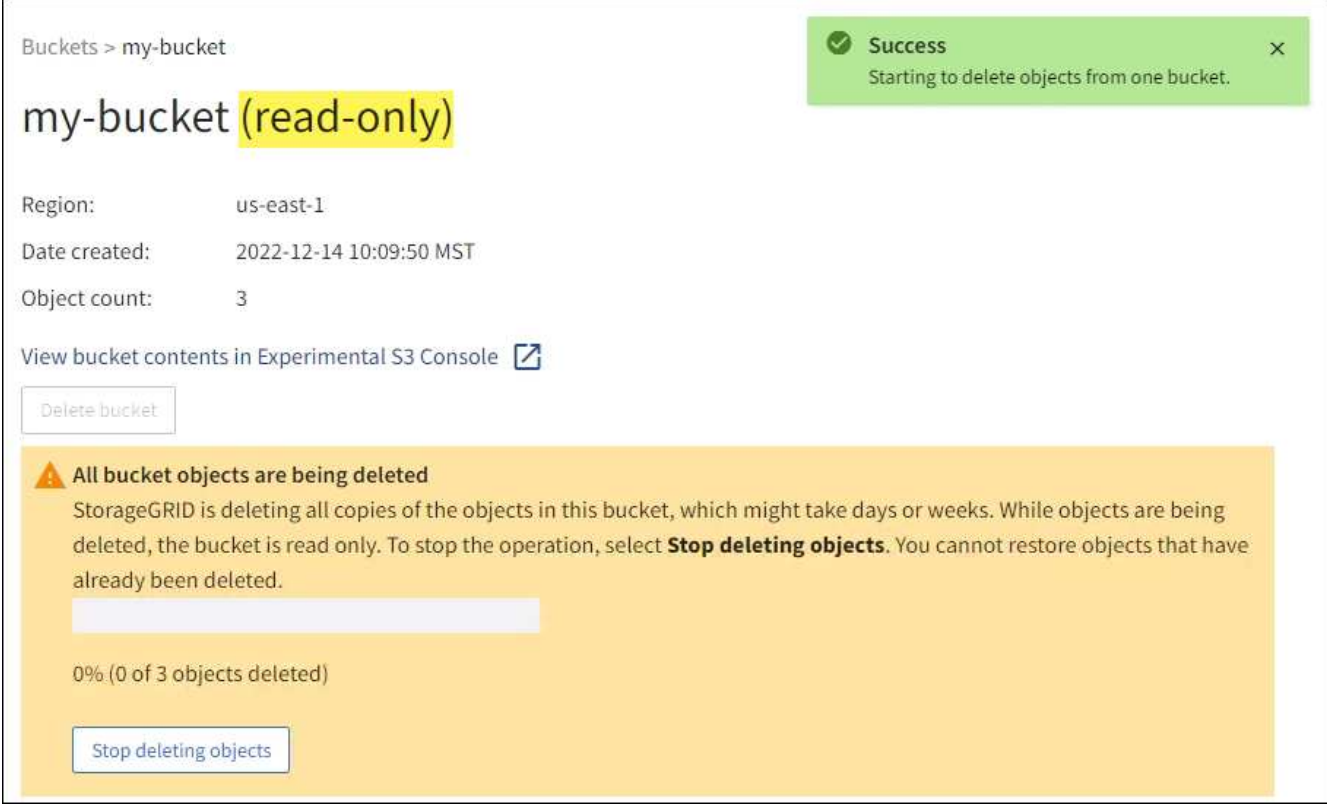

5. 在运行操作时,根据需要选择\*停止删除对象\*以暂停进程。然后,选择\*删除存储分段中的对象\*以恢复此过 程。

选择\*停止删除对象\*时,存储分段将返回到写入模式;但是,您无法访问或恢复已删除的任何对象。

6. 等待此操作完成。

当存储分段为空时、状态横幅将更新、但存储分段仍保持只读状态。

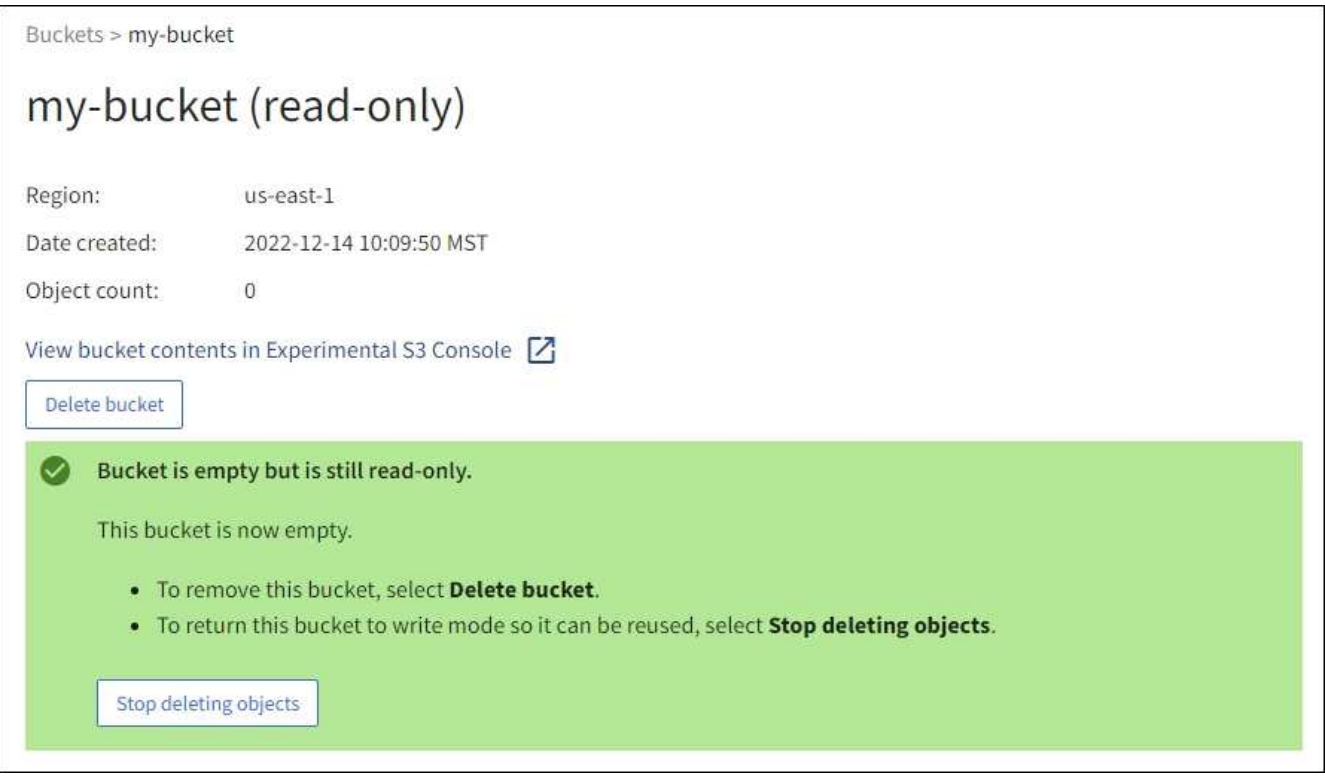

- 7. 执行以下操作之一:
	- 退出页面以使存储分段保持只读模式。例如、您可以将一个空分段保留为只读模式、以保留该分段名称 供将来使用。
	- 删除存储分段。您可以选择\*删除存储分段\*来删除单个存储分段,也可以返回"存储分段"页面并选择\*操 作\*>\*删除\*存储分段来删除多个存储分段。

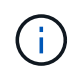

如果在删除所有对象后无法删除分版本存储分段、则删除标记可能会保留下来。要删除存 储分段、必须删除所有剩余的删除标记。

◦ 将存储分段恢复为写入模式、并可选择将其用于新对象。您可以为单个存储分段选择\*停止删除对象\*, 也可以返回到"存储分段"页面,并为多个存储分段选择\*操作\*>\*停止删除对象\*。

<span id="page-63-0"></span>删除 **S3** 存储分段

您可以使用租户管理器删除一个或多个空的 S3 分段。

开始之前

- 您将使用登录到租户管理器 ["](https://docs.netapp.com/zh-cn/storagegrid-117/admin/web-browser-requirements.html)[支持的](https://docs.netapp.com/zh-cn/storagegrid-117/admin/web-browser-requirements.html) [Web](https://docs.netapp.com/zh-cn/storagegrid-117/admin/web-browser-requirements.html) [浏览器](https://docs.netapp.com/zh-cn/storagegrid-117/admin/web-browser-requirements.html)["](https://docs.netapp.com/zh-cn/storagegrid-117/admin/web-browser-requirements.html)。
- 您属于具有的用户组 ["](#page-36-0)[管理所有分段或](#page-36-0)[root](#page-36-0)[访问权限](#page-36-0)["](#page-36-0)。这些权限将覆盖组或存储分段策略中的权限设置。
- 要删除的存储分段为空。

关于此任务

以下说明介绍如何使用租户管理器删除 S3 存储分段。您也可以使用删除 S3 存储分段 ["](#page-11-0)[租户管理](#page-11-0) [API"](#page-11-0) 或 ["S3](#page-144-0) [REST API"](#page-144-0)。

如果S3存储分段包含对象、非当前对象版本或删除标记、则不能将其删除。有关如何删除S3版本对象的信息、 请参阅 ["](https://docs.netapp.com/zh-cn/storagegrid-117/ilm/how-objects-are-deleted.html)[如何](https://docs.netapp.com/zh-cn/storagegrid-117/ilm/how-objects-are-deleted.html)[删](https://docs.netapp.com/zh-cn/storagegrid-117/ilm/how-objects-are-deleted.html)[除对象](https://docs.netapp.com/zh-cn/storagegrid-117/ilm/how-objects-are-deleted.html)["](https://docs.netapp.com/zh-cn/storagegrid-117/ilm/how-objects-are-deleted.html)。

### 步骤

1. 从信息板中选择\*查看存储分段\*,或选择\*存储(S3)**>\***存储分段。

此时将显示 " 分段 " 页面, 其中会显示所有现有的 S3 分段。

2. 使用\*操作\*菜单或特定存储分段的详细信息页面。

#### 操作菜单

- a. 选中要删除的每个存储分段对应的复选框。
- b. 选择\*Actions\*>\*Delete Buc分 段\*。

### 详细信息页面

- a. 选择存储分段名称以显示其详细信息。
- b. 选择\*删除存储分段\*。
- 3. 出现确认对话框时,选择\*Yes\*。

StorageGRID 会确认每个存储分段均为空,然后删除每个存储分段。此操作可能需要几分钟时间。

如果存储分段不为空,则会显示一条错误消息。必须先删除存储分段中的所有对象和任何删除标记、然后才 能删除存储分段。

<span id="page-64-0"></span>使用试验性 **S3** 控制台

您可以使用 S3 控制台查看 S3 存储分段中的对象。

您也可以使用 S3 控制台执行以下操作:

- 添加和删除对象,对象版本和文件夹
- 重命名对象
- 在分段和文件夹之间移动和复制对象
- 管理对象标记
- 查看对象元数据
- 下载对象

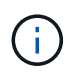

S3控制台标记为"试验性"、因为它尚未完成、或者尚未批准在生产环境中使用。只有在为少量对 象执行功能时,租户才应使用 S3 控制台,例如上传对象以模拟新的 ILM 策略,排除载入问题或 使用概念验证或非生产网格。

开始之前

- 您将使用登录到租户管理器 ["](https://docs.netapp.com/zh-cn/storagegrid-117/admin/web-browser-requirements.html)[支持的](https://docs.netapp.com/zh-cn/storagegrid-117/admin/web-browser-requirements.html) [Web](https://docs.netapp.com/zh-cn/storagegrid-117/admin/web-browser-requirements.html) [浏览器](https://docs.netapp.com/zh-cn/storagegrid-117/admin/web-browser-requirements.html)["](https://docs.netapp.com/zh-cn/storagegrid-117/admin/web-browser-requirements.html)。
- 您所属的用户组具有root访问权限、或者同时具有"使用S3控制台管理所有分段"和"管理对象" ["](#page-36-0)[权限](#page-36-0)["](#page-36-0)。

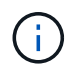

具有"管理具有S3控制台"权限的对象但没有"管理所有分段"权限的用户仍可直接导航到"试 行S3控制台"。

- 您已创建存储分段。
- 已为此用户配置S3组或存储分段策略。
- 您知道用户的访问密钥 ID 和机密访问密钥。(可选)您有 .csv 包含此信息的文件。请参见 ["](#page-44-0)[创建访问密钥的](#page-44-0) [说明](#page-44-0)["](#page-44-0)。

步骤

- 1. 选择 \* 分段 \* 。
- 2. 选择 ... Experimental S3 Console  $[\mathbb{Z}]$ 。您也可以从存储分段详细信息页面访问此链接。
- 3. 在试验性 S3 控制台登录页面上, 将访问密钥 ID 和机密访问密钥粘贴到字段中。否则, 请选择\*上传访问密 钥\*并选择您的 .csv 文件
- 4. 选择 \* 登录 \* 。
- 5. 根据需要管理对象。

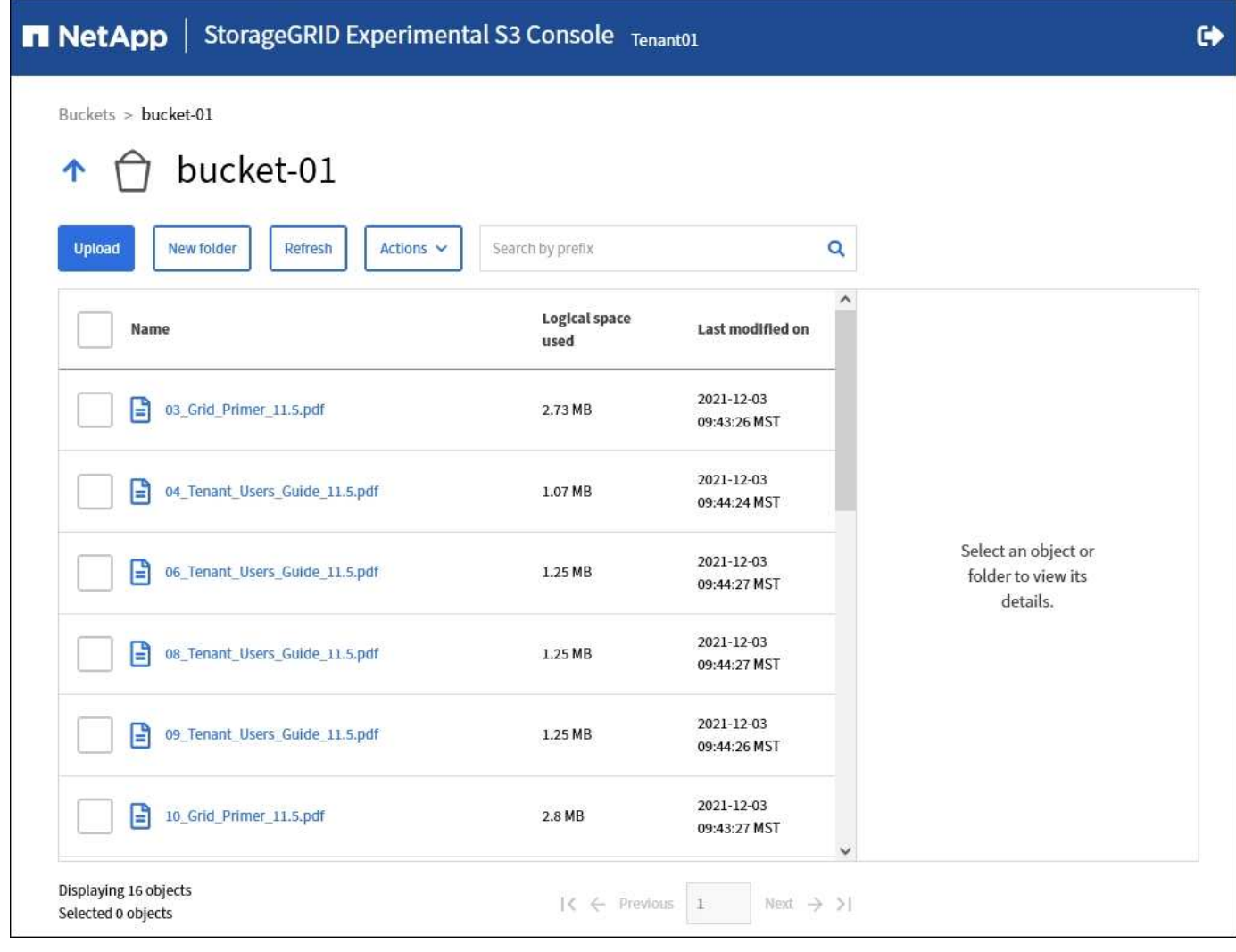

# 管理 **S3** 平台服务

<span id="page-66-0"></span>什么是平台服务?

StorageGRID 平台服务允许您向外部目标发送事件通知以及S3对象和对象元数据的副本、 从而帮助您实施混合云战略。

如果您的租户帐户允许使用平台服务,则可以为任何 S3 存储分段配置以下服务:

• **CloudMirror**复制:使用 ["StorageGRID CloudMirror](#page-68-0) [复制服务](#page-68-0)["](#page-68-0) 将特定对象从StorageGRID 存储分段镜像到 指定的外部目标。

例如,您可以使用 CloudMirror 复制将特定客户记录镜像到 Amazon S3 , 然后利用 AWS 服务对数据执行分 析。

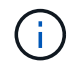

如果源存储分段启用了 S3 对象锁定,则不支持 CloudMirror 复制。

• 通知: 使用 ["](#page-69-0)[每个存储分段的](#page-69-0)[事](#page-69-0)[件](#page-69-0)[通](#page-69-0)[知](#page-69-0)" 将有关对对象执行的特定操作的通知发送到指定的外部Amazon Simple Notification Service™SNS。

例如,您可以配置向管理员发送有关添加到存储分段中的每个对象的警报,这些对象表示与关键系统事件关

联的日志文件。

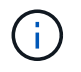

虽然可以在启用了 S3 对象锁定的存储分段上配置事件通知,但通知消息中不会包含对象的 S3 对象锁定元数据(包括保留至日期和合法保留状态)。

• 搜索集成服务:使用 ["](#page-70-0)[搜](#page-70-0)[索](#page-70-0)[集成](#page-70-0)[服务](#page-70-0)" 将S3对象元数据发送到可使用外部服务在其中搜索或分析元数据的指 定El路径 搜索索引。

例如,您可以将存储分段配置为将 S3 对象元数据发送到远程 Elasticsearch 服务。然后,您可以使用 Elasticsearch 跨存储分段执行搜索,并对对象元数据中存在的模式执行复杂的分析。

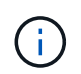

虽然可以在启用了 S3 对象锁定的情况下在存储分段上配置 Elasticsearch 集成,但通知消息 中不会包含对象的 S3 对象锁定元数据(包括保留截止日期和合法保留状态)。

由于平台服务的目标位置通常不在 StorageGRID 部署中,因此平台服务可以为您提供使用外部存储资源,通知 服务以及数据搜索或分析服务所带来的强大功能和灵活性。

可以为一个 S3 存储分段配置任何平台服务组合。例如,您可以在 StorageGRID S3 存储分段上配置 CloudMirror 服务和通知,以便将特定对象镜像到 Amazon Simple Storage Service ,同时向第三方监控应用程 序发送有关每个此类对象的通知,以帮助您跟踪 AWS 支出。

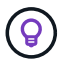

StorageGRID 管理员必须使用网格管理器或网格管理 API 为每个租户帐户启用平台服务。

如何配置平台服务

平台服务可与您使用配置的外部端点进行通信 ["](#page-72-0)[租户管理器](#page-72-0)["](#page-72-0) 或 ["](#page-11-0)[租户管理](#page-11-0) [API"](#page-11-0)。每个端点都代表一个外部目标 ,例如 StorageGRID S3 存储分段, Amazon Web 服务分段,简单通知服务( SNS )主题或本地托管, AWS 或其他位置的 Elasticsearch 集群。

创建外部端点后、您可以通过向存储分段添加XML配置来为该存储分段启用平台服务。XML 配置可确定存储分 段应处理的对象,存储分段应执行的操作以及存储分段应用于服务的端点。

您必须为要配置的每个平台服务添加单独的 XML 配置。例如:

- 所需的所有对象的密钥均以开头 /images 要复制到Amazon S3存储分段、您必须向源存储分段添加复制配 置。
- 如果您还希望在这些对象存储到存储分段时发送通知,则必须添加通知配置。
- 最后,如果要为这些对象的元数据编制索引,则必须添加用于实施搜索集成的元数据通知配置。

配置 XML 的格式由用于实施 StorageGRID 平台服务的 S3 REST API 控制:

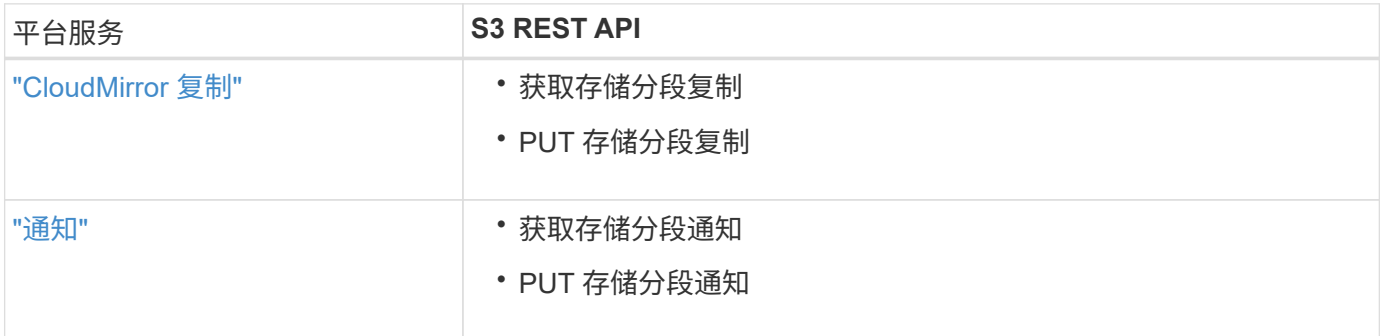

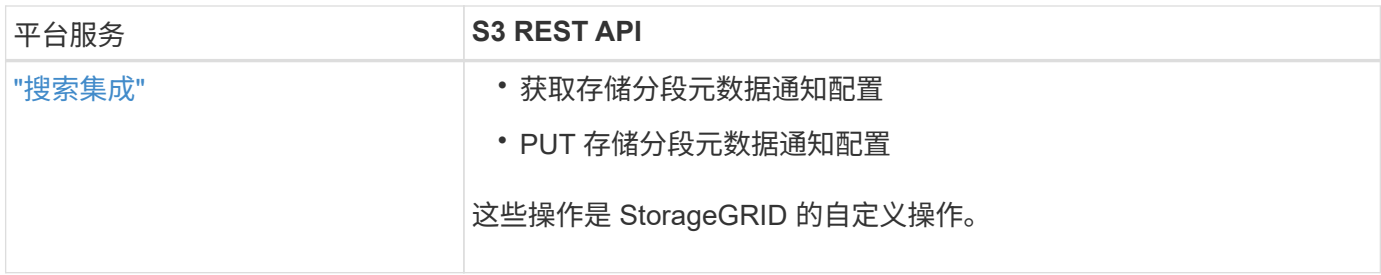

相关信息

["](#page-71-0)[平台服务注](#page-71-0)[意](#page-71-0)[事](#page-71-0)[项](#page-71-0)["](#page-71-0)

["](#page-103-0)[使用](#page-103-0)[S3 REST API"](#page-103-0)

<span id="page-68-0"></span>**CloudMirror** 复制服务

如果您希望 StorageGRID 将添加到 S3 存储分段的指定对象复制到一个或多个目标存储分 段,则可以为该存储分段启用 CloudMirror 复制。

CloudMirror 复制独立于网格的活动 ILM 策略运行。CloudMirror 服务会在将对象存储到源存储分段时复制这些 对象,并尽快将其交付到目标存储分段。对象载入成功后,系统将触发复制对象的传送。

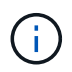

CloudMirror复制与跨网格复制功能有重要的相似之处和不同之处。要了解更多信息,请参见 ["](https://docs.netapp.com/zh-cn/storagegrid-117/admin/grid-federation-compare-cgr-to-cloudmirror.html)[请](https://docs.netapp.com/zh-cn/storagegrid-117/admin/grid-federation-compare-cgr-to-cloudmirror.html) [比](https://docs.netapp.com/zh-cn/storagegrid-117/admin/grid-federation-compare-cgr-to-cloudmirror.html)[较](https://docs.netapp.com/zh-cn/storagegrid-117/admin/grid-federation-compare-cgr-to-cloudmirror.html)[跨网格复制和](https://docs.netapp.com/zh-cn/storagegrid-117/admin/grid-federation-compare-cgr-to-cloudmirror.html)[CloudMirror](https://docs.netapp.com/zh-cn/storagegrid-117/admin/grid-federation-compare-cgr-to-cloudmirror.html)[复制](https://docs.netapp.com/zh-cn/storagegrid-117/admin/grid-federation-compare-cgr-to-cloudmirror.html)["](https://docs.netapp.com/zh-cn/storagegrid-117/admin/grid-federation-compare-cgr-to-cloudmirror.html)。

如果为现有存储分段启用 CloudMirror 复制,则只会复制添加到该存储分段的新对象。不会复制存储分段中的任 何现有对象。要强制复制现有对象,您可以通过执行对象复制来更新现有对象的元数据。

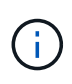

如果您使用CloudMirror复制将对象复制到Amazon S3目标、请注意、Amazon S3会将每个Put请 求标头中用户定义的元数据的大小限制为2 KB。如果对象的用户定义元数据大于 2 KB ,则不会 复制该对象。

在 StorageGRID 中,您可以将单个存储分段中的对象复制到多个目标存储分段。为此,请为复制配置 XML 中 的每个规则指定目标。不能同时将一个对象复制到多个分段。

此外,您还可以在受版本控制或未受版本控制的分段上配置 CloudMirror 复制,并可以指定受版本控制或未受版 本控制的分段作为目标。您可以使用版本控制和未版本控制的分段的任意组合。例如,您可以将版本控制的存储 分段指定为未版本控制的源存储分段的目标,反之亦然。您还可以在未版本控制的存储分段之间进行复制。

CloudMirror 复制服务的删除行为与 Amazon S3 提供的跨区域复制( CRR ) 服务的删除行为相同—删除源存储 分段中的对象绝不会删除目标中的复制对象。如果源和目标存储分段都已进行版本控制,则会复制删除标记。如 果目标分段未进行版本控制,则删除源分段中的对象不会将删除标记复制到目标分段或删除目标对象。

当对象复制到目标存储分段时, StorageGRID 会将其标记为 replicas 。 目标 StorageGRID 存储分段不会再 次复制标记为副本的对象,从而防止意外复制环路。此副本标记是 StorageGRID 的内部标记,不会阻止您在使 用 Amazon S3 存储分段作为目标时利用 AWS CRR 。

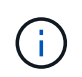

用于标记副本的自定义标头为 x-ntap-sg-replica。此标记可防止级联镜像。StorageGRID 支持在两个网格之间使用双向CloudMirror。

无法保证目标存储分段中事件的唯一性和顺序。由于为确保成功交付而执行的操作,可能会将一个源对象的多个

相同副本传送到目标。在极少数情况下,如果从两个或更多不同的 StorageGRID 站点同时更新同一对象,则 目标存储分段上的操作顺序可能与源存储分段上的事件顺序不匹配。

CloudMirror 复制通常配置为使用外部 S3 存储分段作为目标。但是,您也可以将复制配置为使用另一个 StorageGRID 部署或任何与 S3 兼容的服务。

<span id="page-69-0"></span>了解存储分段通知

如果您希望 StorageGRID 向目标 Amazon Simple Notification Service (SNS) 发送有关 指定事件的通知,则可以为 S3 存储分段启用事件通知。

您可以 ["](#page-92-0)[配置](#page-92-0)[事](#page-92-0)[件](#page-92-0)[通](#page-92-0)[知](#page-92-0)["](#page-92-0) 通过将通知配置 XML 与源存储分段相关联。通知配置 XML 遵循 S3 配置存储分段通知 的约定,并将目标 SNS 主题指定为端点的 URN 。

事件通知在通知配置中指定的源存储分段处创建,并传送到目标。如果与某个对象关联的事件成功,则会创建有 关该事件的通知并排队等待传送。

不能保证通知的唯一性和顺序。由于为保证成功交付而执行的操作,可能会向目标发送多个事件通知。由于交付 是异步的,因此无法保证目标上通知的时间顺序与源存储分段上事件的顺序一致,尤其是对于来自不同 StorageGRID 站点的操作。您可以使用 sequencer 键入事件消息以确定特定对象的事件顺序、如Amazon S3 文档中所述。

### 支持的通知和消息

StorageGRID 事件通知遵循Amazon S3 API、但存在一些限制:

- 支持以下事件类型:
	- S3:ObjectCreated:\*
	- S3:对象创建:放置
	- S3:对象创建:发布
	- S3:对象创建:复制
	- S3:ObjectCreated:CompleteMultipartUpload
	- S3:ObjectRemoved:\*
	- S3:ObjectRemoved:Delete
	- S3:ObjectRemoved:DeleteMarkerCreated
	- S3:ObjectRestore:POST
- 从StorageGRID 发送的事件通知使用标准JSON格式、但不包括某些密钥、而对其他密钥使用特定值、如表 所示:

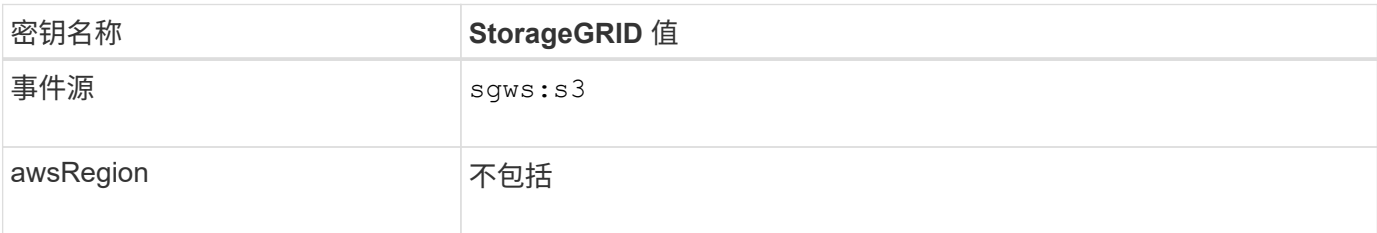

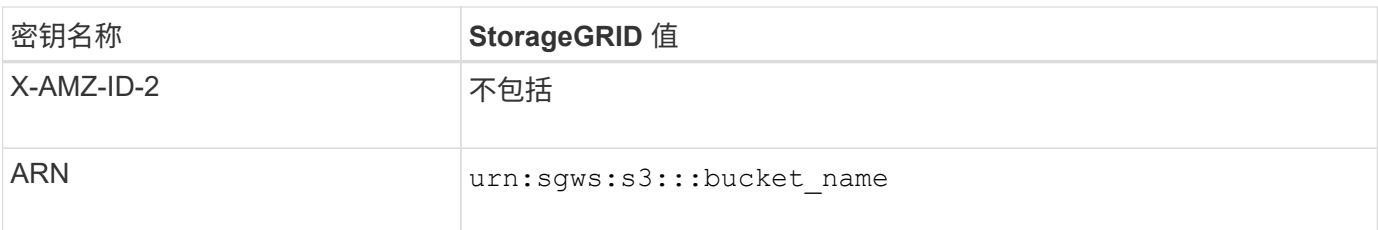

<span id="page-70-0"></span>了解搜索集成服务

如果要对对象元数据使用外部搜索和数据分析服务,则可以为 S3 存储分段启用搜索集 成。

搜索集成服务是一种自定义 StorageGRID 服务,每当更新对象或其元数据时,该服务都会自动异步地将 S3 对 象元数据发送到目标端点。然后,您可以使用目标服务提供的复杂搜索,数据分析,可视化或机器学习工具来搜 索,分析对象数据并从中获得洞察力。

您可以为任何版本控制或未版本控制的存储分段启用搜索集成服务。搜索集成是通过将元数据通知配置 XML 与 用于指定要对哪些对象执行操作的存储分段以及对象元数据的目标进行关联来配置的。

通知以 JSON 文档的形式生成,该文档使用分段名称,对象名称和版本 ID (如果有)命名。除了对象的所有标 记和用户元数据之外,每个元数据通知还包含一组标准的对象系统元数据。

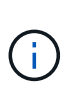

对于标记和用户元数据, StorageGRID 会将日期和数字作为字符串或 S3 事件通知传递给 Elasticsearch 。要配置 Elasticsearch 以将这些字符串解释为日期或数字,请按照 Elasticsearch 说明进行动态字段映射和映射日期格式。在配置搜索集成服务之前,必须在索引上启用动态字段 映射。为文档编制索引后、无法在索引中编辑文档的域类型。

每当出现以下情况时,都会生成通知并将其排队以供传送:

- 已创建对象。
- 删除对象,包括因网格的 ILM 策略操作而删除对象的时间。
- •添加,更新或删除对象元数据或标记。更新时始终会发送一组完整的元数据和标记,而不仅仅是更改后的 值。

将元数据通知配置 XML 添加到存储分段后,系统会为您创建的任何新对象以及您通过更新其数据,用户元数据 或标记来修改的任何对象发送通知。但是、不会为存储分段中已有的任何对象发送通知。要确保将存储分段中所 有对象的对象元数据发送到目标,应执行以下任一操作:

- 创建存储分段后以及添加任何对象之前, 请立即配置搜索集成服务。
- 对存储分段中已有的所有对象执行操作,此操作将触发元数据通知消息以发送到目标。

StorageGRID 搜索集成服务支持将 Elasticsearch 集群作为目标。与其他平台服务一样,目标也会在端点中指定 ,而此端点的 URN 会在该服务的配置 XML 中使用。使用 ["NetApp](https://imt.netapp.com/matrix/#welcome) [互操作性表](https://imt.netapp.com/matrix/#welcome)[工](https://imt.netapp.com/matrix/#welcome)[具](https://imt.netapp.com/matrix/#welcome)["](https://imt.netapp.com/matrix/#welcome) 确定支持的 Elasticsearch 版本。

## 相关信息

["](#page-96-1)[用于](#page-96-1)[搜](#page-96-1)[索](#page-96-1)[集成](#page-96-1)[的配置](#page-96-1) [XML"](#page-96-1)

["](#page-102-0)[元数据](#page-102-0)[通](#page-102-0)[知](#page-102-0)[中包](#page-102-0)[含](#page-102-0)[的对象](#page-102-0)[元数据](#page-102-0)["](#page-102-0)

["](#page-102-1)[由](#page-102-1)[搜](#page-102-1)[索](#page-102-1)[集成](#page-102-1)[服务](#page-102-1)[生成](#page-102-1)[的](#page-102-1) [JSON"](#page-102-1)

["](#page-100-0)[配置](#page-100-0)[搜](#page-100-0)[索](#page-100-0)[集成](#page-100-0)[服务](#page-100-0)["](#page-100-0)

<span id="page-71-0"></span>平台服务注意事项

在实施平台服务之前,请查看有关使用这些服务的建议和注意事项。

有关 S3 的信息,请参见 ["](#page-103-0)[使用](#page-103-0)[S3 REST API"](#page-103-0)。

使用平台服务的注意事项

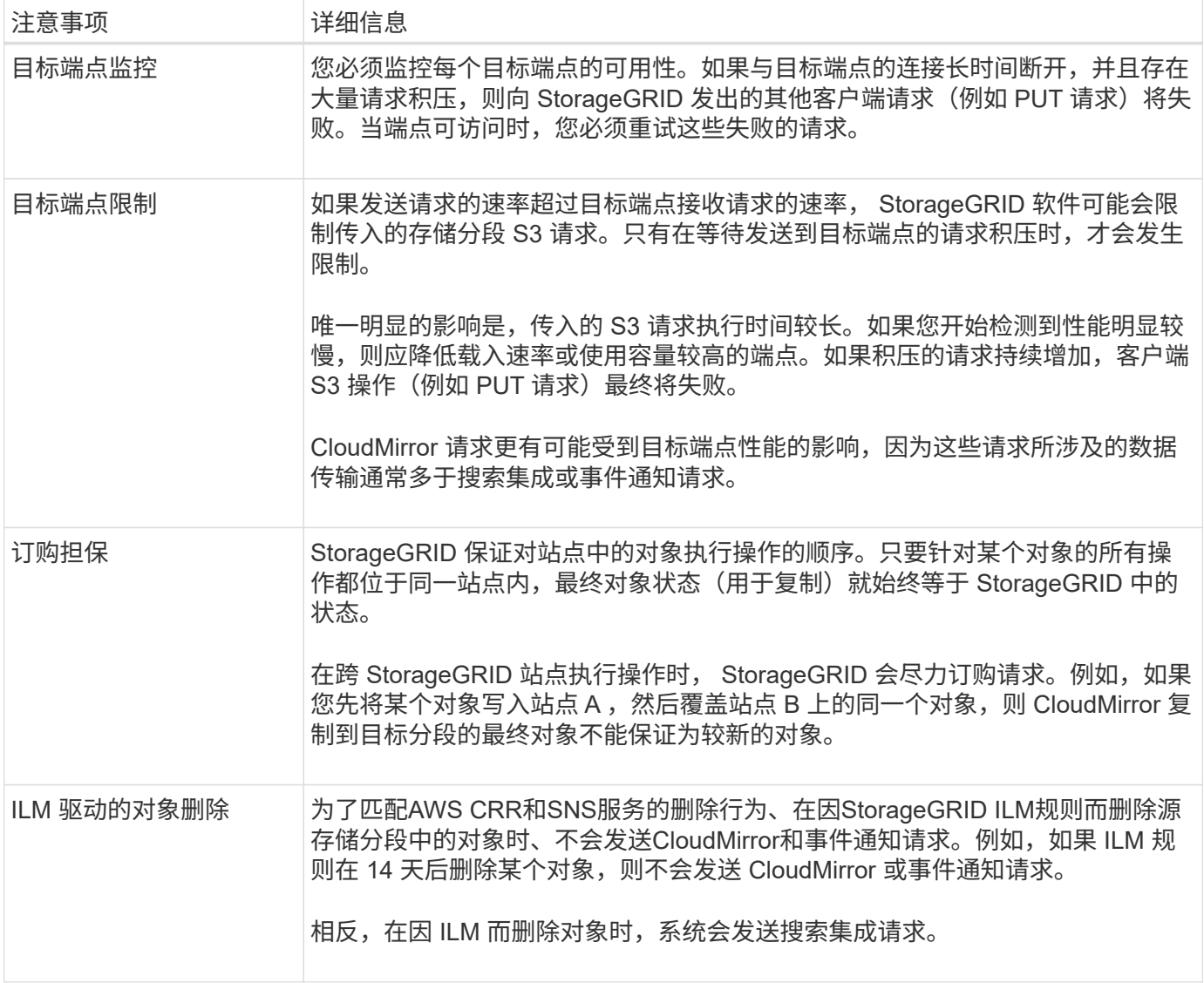

## 使用 **CloudMirror** 复制服务的注意事项

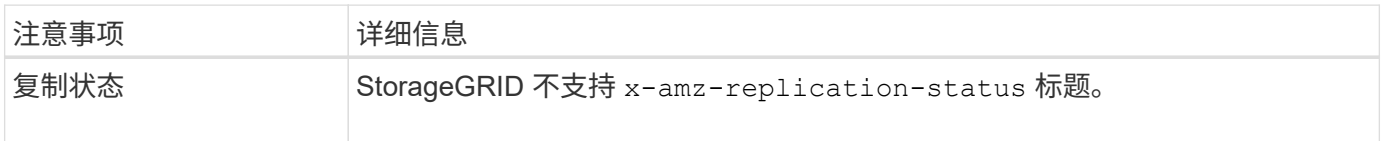
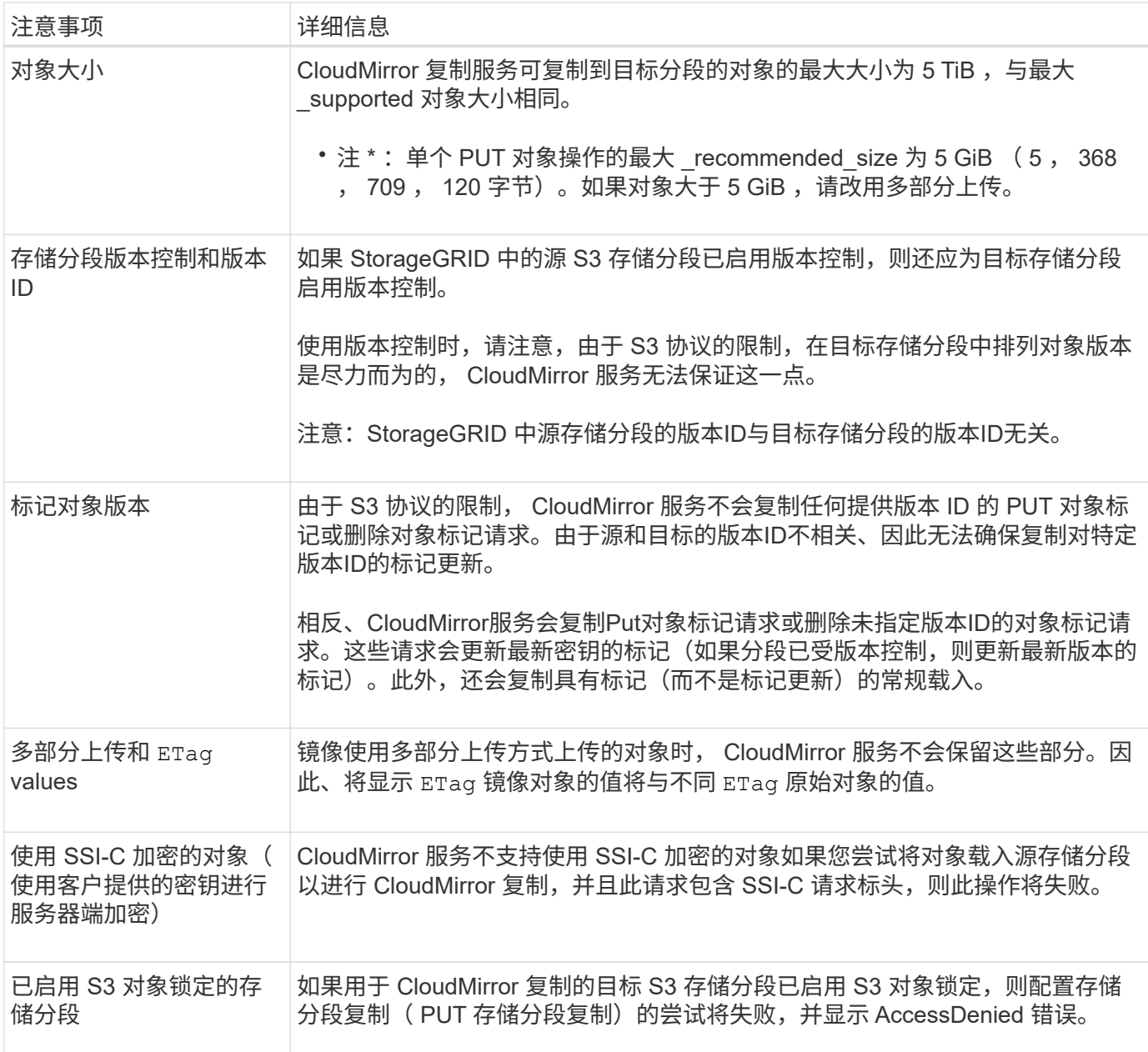

### 配置平台服务端点

在为存储分段配置平台服务之前,必须至少将一个端点配置为平台服务的目标。

StorageGRID 管理员可以按租户访问平台服务。要创建或使用平台服务端点、您必须是具有"管理端点"或"根"访 问权限的租户用户、并且网格中的网络连接已配置为允许存储节点访问外部端点资源。有关详细信息,请与 StorageGRID 管理员联系。

什么是平台服务端点?

创建平台服务端点时,您可以指定 StorageGRID 访问外部目标所需的信息。

例如、如果要将对象从StorageGRID 存储分段复制到Amazon S3存储分段、则需要创建一个平台服务端点、其 中包含StorageGRID 访问Amazon上的目标存储分段所需的信息和凭据。

每种类型的平台服务都需要自己的端点,因此您必须为计划使用的每个平台服务至少配置一个端点。定义平台服

务端点后,您可以在用于启用此服务的配置 XML 中使用此端点的 URN 作为目标。

您可以对多个源存储分段使用与目标相同的端点。例如,您可以配置多个源分段,将对象元数据发送到同一搜索 集成端点,以便可以跨多个分段执行搜索。您还可以将源分段配置为使用多个端点作为目标,这样您可以执行以 下操作:向一个 SNS 主题发送有关对象创建的通知,向另一个 SNS 主题发送有关对象删除的通知。

#### 用于 **CloudMirror** 复制的端点

StorageGRID 支持表示 S3 存储分段的复制端点。这些存储分段可能托管在 Amazon Web Services ,相同或远 程 StorageGRID 部署或其他服务上。

通知的端点

StorageGRID 支持简单通知服务( SNS )端点。不支持简单队列服务(Simple Queue Service、SQS)或AWS Lamba端点。

#### 搜索集成服务的端点

StorageGRID 支持表示 Elasticsearch 集群的搜索集成端点。这些El路径 搜索集群可以位于本地数据中心、也可 以托管在AWS云或其他位置。

搜索集成端点是指特定的 Elasticsearch 索引和类型。您必须先在 Elasticsearch 中创建索引,然后才能在 StorageGRID 中创建端点,否则端点创建将失败。在创建端点之前、无需创建类型。如果需要, StorageGRID 将在向端点发送对象元数据时创建此类型。

#### 相关信息

#### ["](https://docs.netapp.com/zh-cn/storagegrid-117/admin/index.html)[管理](https://docs.netapp.com/zh-cn/storagegrid-117/admin/index.html) [StorageGRID"](https://docs.netapp.com/zh-cn/storagegrid-117/admin/index.html)

<span id="page-73-0"></span>为平台服务端点指定 **URN**

创建平台服务端点时,必须指定唯一资源名称( URN )。在为平台服务创建配置 XML 时 ,您将使用 URN 引用此端点。每个端点的 URN 必须是唯一的。

StorageGRID 会在您创建平台服务端点时对其进行验证。在创建平台服务端点之前,请确认此端点中指定的资 源存在且可访问。

**urn** 元素

平台服务端点的URN必须以任一开头 arn:aws 或 urn:mysite、如下所示:

- 如果服务托管在Amazon Web Services (AWS)上、请使用 arn:aws。
- 如果服务托管在Google Cloud Platform (GCP)上、请使用 arn:aws。
- 如果服务托管在本地、请使用 urn:mysite

例如、如果要为StorageGRID 上托管的CloudMirror端点指定URN、则URN可能以开头 urn:sgws。

URN 的下一个元素用于指定平台服务的类型,如下所示:

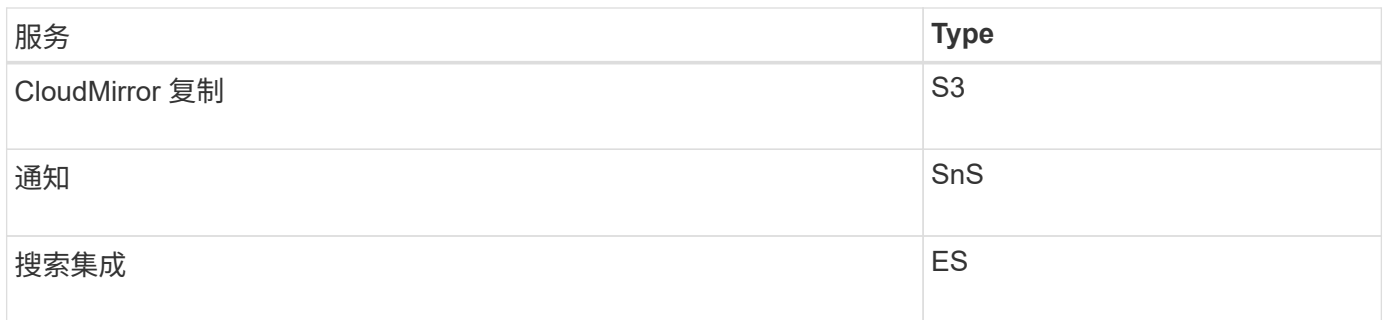

例如、要继续为StorageGRID 上托管的CloudMirror端点指定URN、您需要添加 s3 获取 urn:sgws:s3。

URN 的最后一个元素用于标识目标 URI 上的特定目标资源。

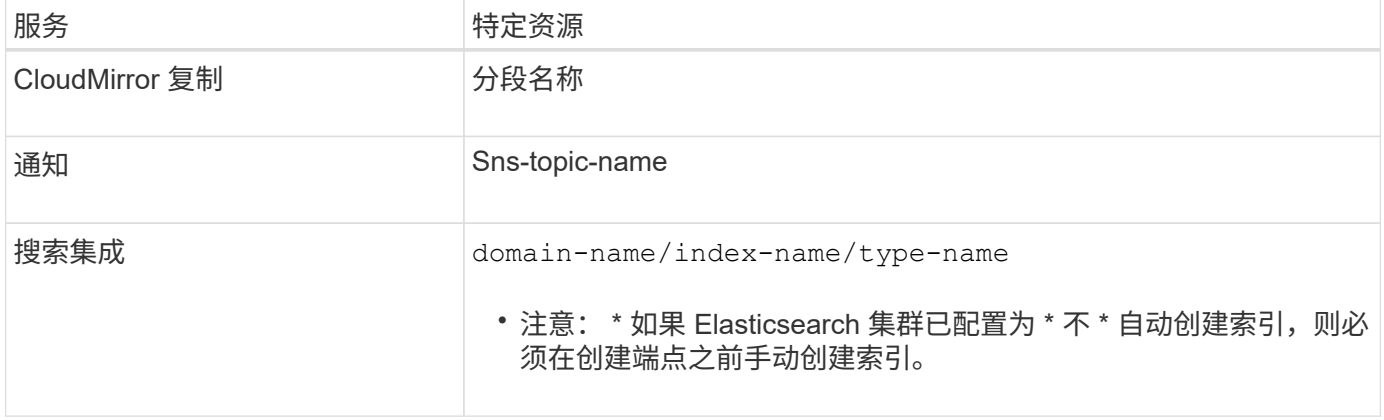

## **AWS** 和 **GCP** 上托管的服务的 **urns**

对于 AWS 和 GCP 实体,完整的 URN 是有效的 AWS ARN 。例如:

• CloudMirror 复制:

arn:aws:s3:::bucket-name

• 通知:

arn:aws:sns:region:account-id:topic-name

• 搜索集成:

arn:aws:es:region:account-id:domain/domain-name/index-name/type-name

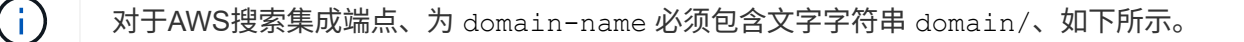

### 用于本地托管服务的 **urns**

使用本地托管的服务而非云服务时,只要 URN 在第三个和最后一个位置包含所需的元素,您就可以以任何方式 指定 URN 以创建有效且唯一的 URN 。您可以将可选元素留空,也可以通过任何方式指定这些元素,以帮助您 标识资源并使 URN 具有唯一性。例如:

• CloudMirror 复制:

urn:mysite:s3:optional:optional:bucket-name

对于StorageGRID 上托管的CloudMirror端点、您可以指定以开头的有效URN urn:sgws:

urn:sgws:s3:optional:optional:bucket-name

• 通知:

urn:mysite:sns:optional:optional:sns-topic-name

• 搜索集成:

urn:mysite:es:optional:optional:domain-name/index-name/type-name

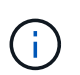

对于本地托管的搜索集成端点、为 domain-name 只要端点的URN是唯一的、Element就可 以是任意字符串。

<span id="page-75-0"></span>创建平台服务端点

必须至少创建一个正确类型的端点,然后才能启用平台服务。

开始之前

- 您将使用登录到租户管理器 ["](https://docs.netapp.com/zh-cn/storagegrid-117/admin/web-browser-requirements.html)[支持的](https://docs.netapp.com/zh-cn/storagegrid-117/admin/web-browser-requirements.html) [Web](https://docs.netapp.com/zh-cn/storagegrid-117/admin/web-browser-requirements.html) [浏览器](https://docs.netapp.com/zh-cn/storagegrid-117/admin/web-browser-requirements.html)["](https://docs.netapp.com/zh-cn/storagegrid-117/admin/web-browser-requirements.html)。
- StorageGRID 管理员已为租户帐户启用平台服务。
- 您属于具有的用户组 ["](#page-36-0)[管理端点或](#page-36-0)[root](#page-36-0)[访问权限](#page-36-0)["](#page-36-0)。
- 已创建平台服务端点引用的资源:
	- CloudMirror 复制: S3 存储分段
	- 事件通知: SnS 主题
	- $\,$ 。搜索通知: Elasticsearch index ,如果目标集群未配置为自动创建索引。
- 您知道有关目标资源的信息:
	- 统一资源标识符( URI )的主机和端口

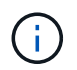

如果您计划使用 StorageGRID 系统上托管的存储分段作为 CloudMirror 复制的端点,请 联系网格管理员以确定需要输入的值。

◦ 唯一资源名称( URN )

["](#page-73-0)[为平台服务端点指定](#page-73-0) [URN"](#page-73-0)

- 身份验证凭据(如果需要):
	- · 访问密钥: 访问密钥 ID 和机密访问密钥
	- 基本 HTTP : 用户名和密码
	- · CAP ( C2S 访问门户): 临时凭据 URL, 服务器和客户端证书, 客户端密钥以及可选的客户端专 用密钥密码短语。
- 安全证书(如果使用自定义 CA 证书)
- 如果启用了El在任 一El在任 一安全功能中、您将拥有用于连接测试的监控集群权限、以及用于文档更新的写 入索引权限或同时具有索引和删除索引权限。

步骤

1. 选择 \* 存储( S3 ) \* > \* 平台服务端点 \* 。

此时将显示平台服务端点页面。

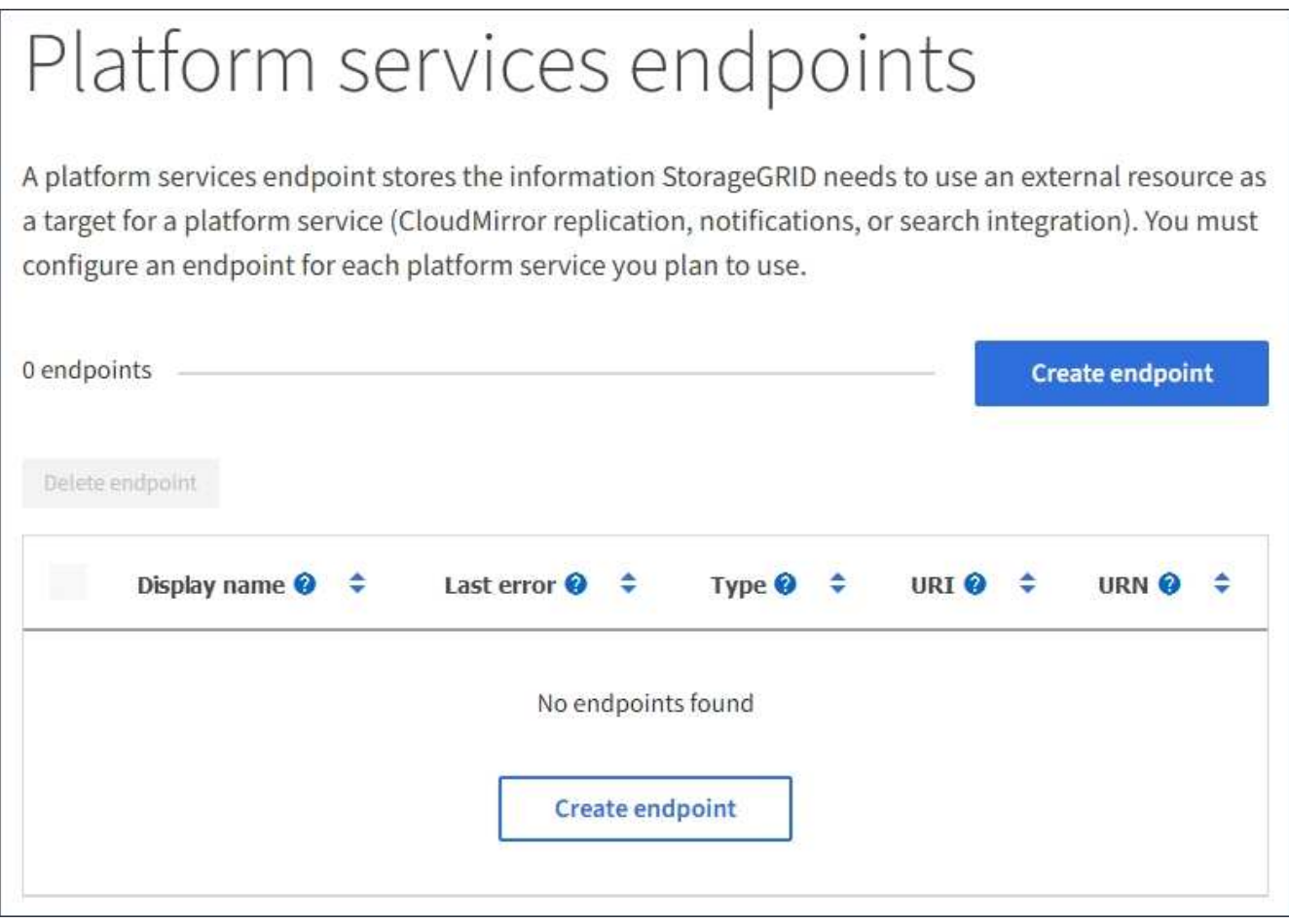

### 2. 选择 \* 创建端点 \* 。

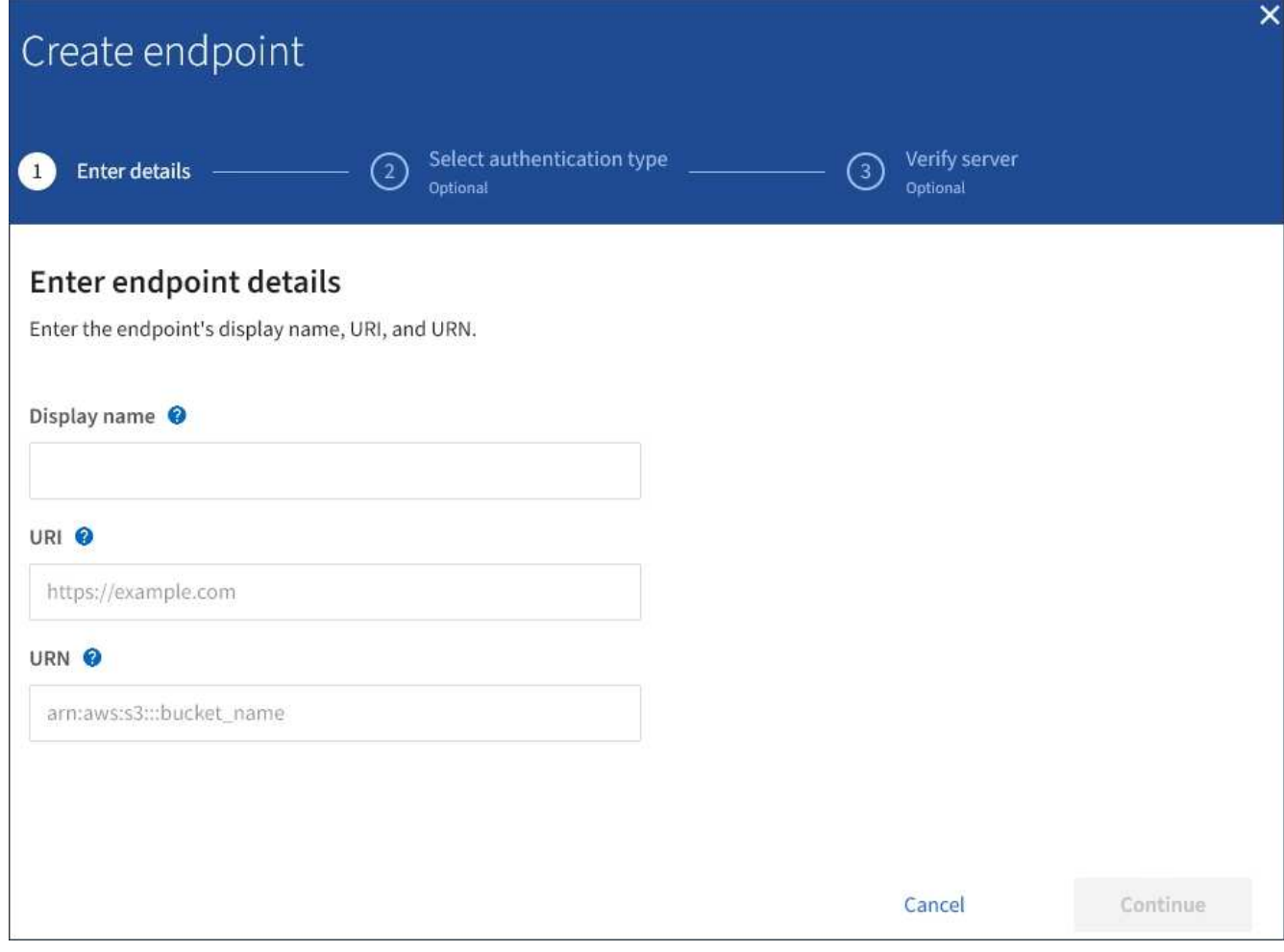

3. 输入显示名称以简要说明端点及其用途。

当端点名称在"端点"页面上列出时、端点支持的平台服务类型显示在端点名称旁边、因此您无需在名称中包 含该信息。

4. 在 \* URI \* 字段中, 指定端点的唯一资源标识符 ( URI )。

请使用以下格式之一:

```
https://host:port
http://host:port
```
如果未指定端口、则端口443用于HTTPS URL、端口80用于HTTP URL。

例如, StorageGRID 上托管的存储分段的 URI 可能为:

```
https://s3.example.com:10443
```
在此示例中、 s3.example.com 表示StorageGRID 高可用性(HA)组的虚拟IP (VIP)和的DNS条目 10443 表示在负载平衡器端点中定义的端口。

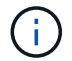

应尽可能连接到负载平衡节点的HA组、以避免单点故障。

同样, AWS 上托管的存储分段的 URI 可能为:

https://s3-aws-region.amazonaws.com

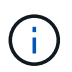

如果此端点用于CloudMirror复制服务、请勿在URI中包含存储分段名称。您可以在 \* URN\* 字 段中包含分段名称。

5. 输入端点的唯一资源名称( URN )。

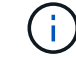

创建端点后、您无法更改此端点的URN。

- 6. 选择 \* 继续 \* 。
- 7. 为 \* 身份验证类型 \* 选择一个值, 然后输入或上传所需的凭据。

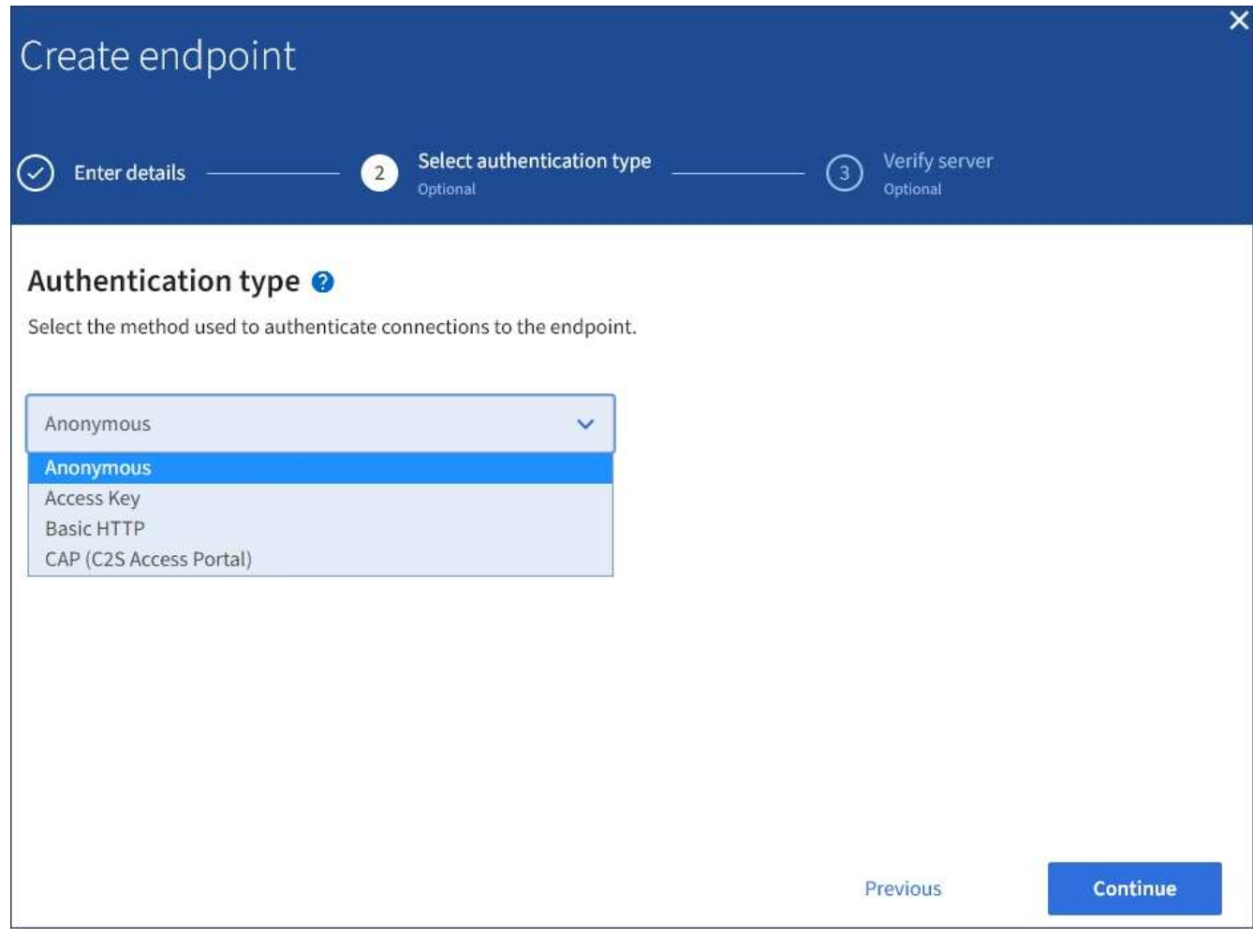

您提供的凭据必须具有目标资源的写入权限。

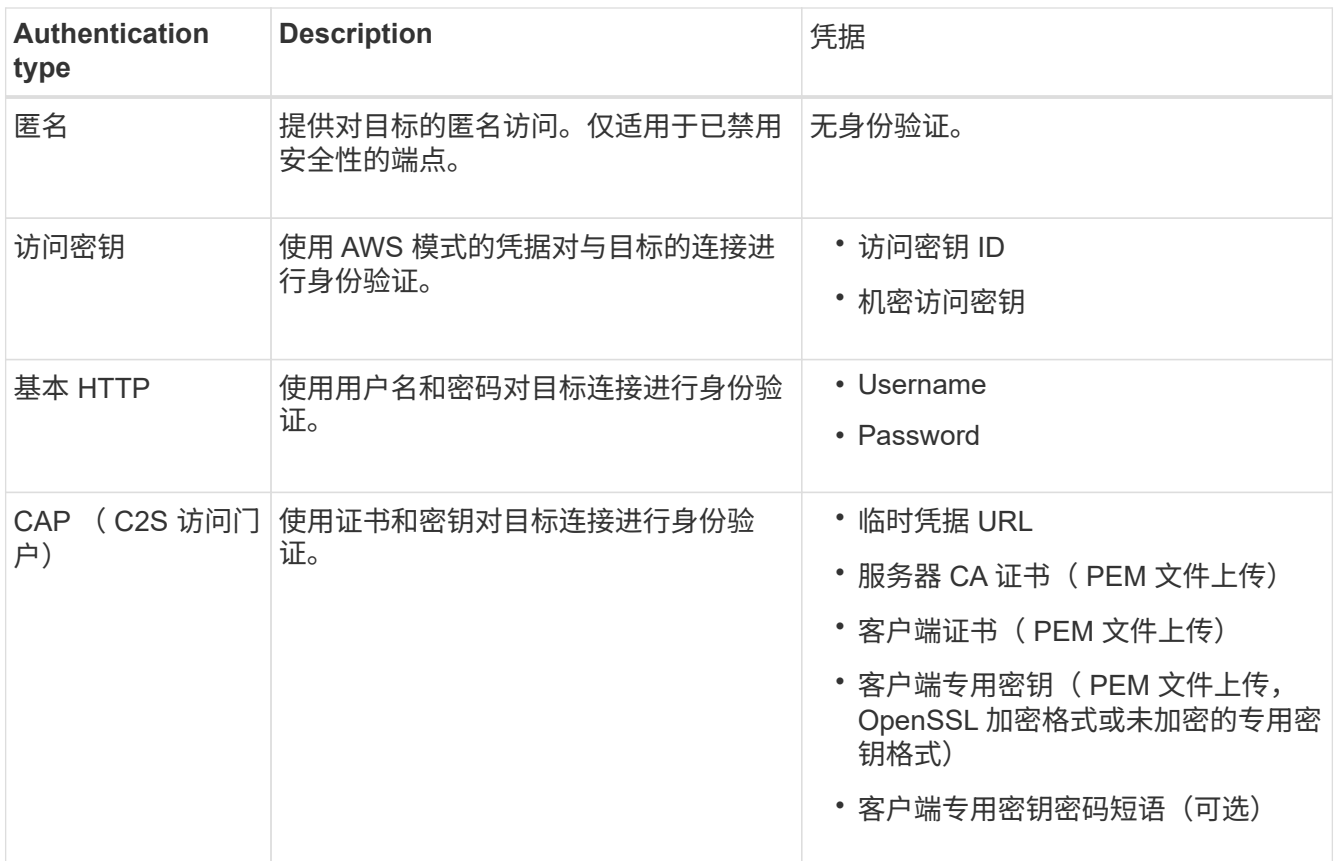

# 8. 选择 \* 继续 \* 。

9. 选择 \* 验证服务器 \* 单选按钮以选择如何验证与端点的 TLS 连接。

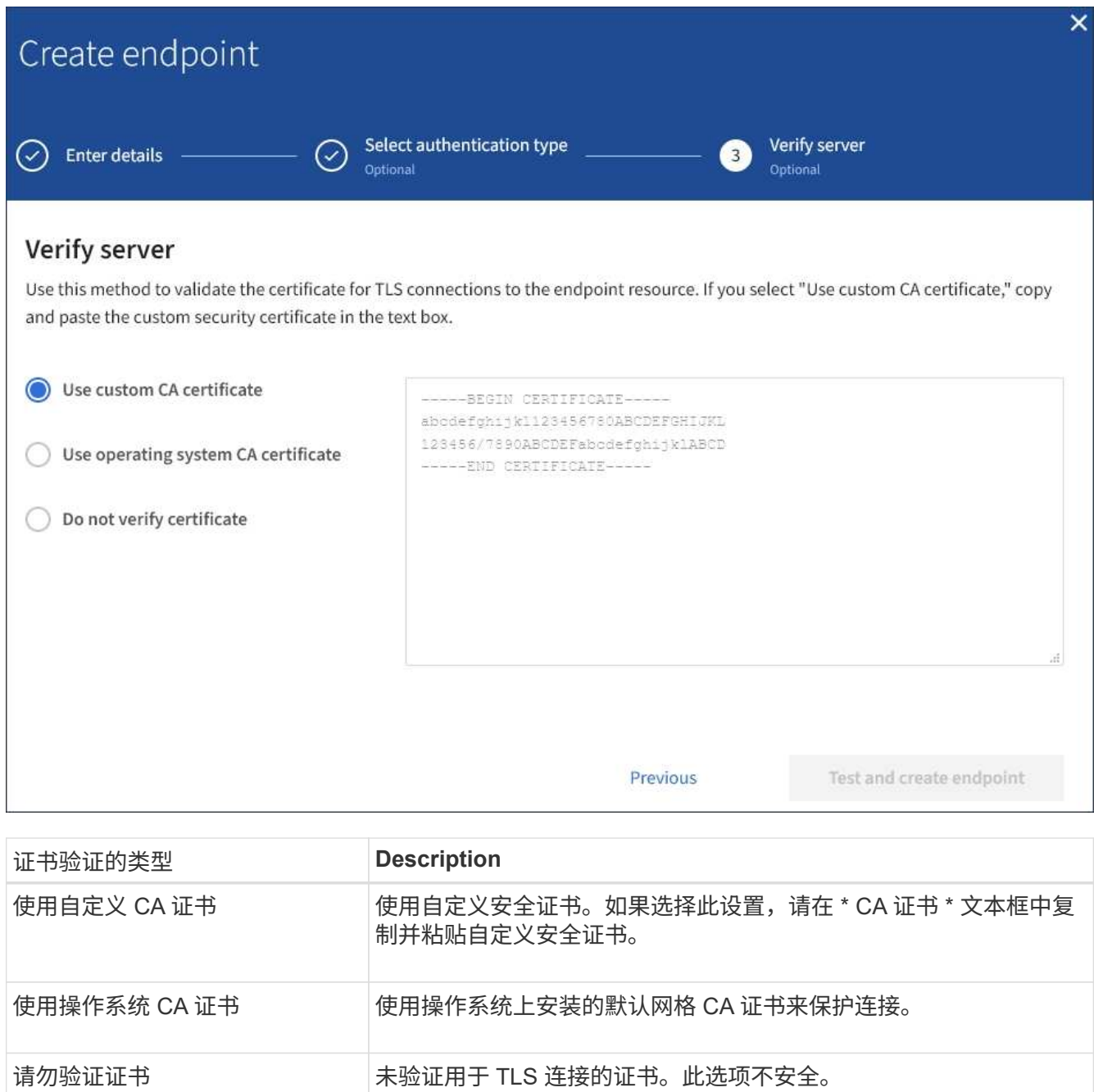

- 10. 选择 \* 测试并创建端点 \* 。
	- 如果可以使用指定凭据访问端点,则会显示一条成功消息。系统会从每个站点的一个节点验证与端点的 连接。
	- 如果端点验证失败,则会显示一条错误消息。如果需要修改端点以更正错误,请选择 \* 返回到端点详细 信息 \* 并更新此信息。然后,选择 \* 测试并创建端点 \* 。

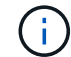

如果未为租户帐户启用平台服务、则端点创建将失败。请与 StorageGRID 管理员联系。

配置端点后,您可以使用其 URN 配置平台服务。

相关信息

["](#page-73-0)[为平台服务端点指定](#page-73-0) [URN"](#page-73-0)

["](#page-89-0)[配置](#page-89-0) [CloudMirror](#page-89-0) [复制](#page-89-0)["](#page-89-0)

["](#page-92-0)[配置](#page-92-0)[事](#page-92-0)[件](#page-92-0)[通](#page-92-0)[知](#page-92-0)["](#page-92-0)

["](#page-100-0)[配置](#page-100-0)[搜](#page-100-0)[索](#page-100-0)[集成](#page-100-0)[服务](#page-100-0)["](#page-100-0)

<span id="page-81-0"></span>测试平台服务端点的连接

如果与平台服务的连接发生更改,您可以测试端点的连接,以验证目标资源是否存在以及 是否可以使用您指定的凭据访问它。

开始之前

- 您将使用登录到租户管理器 ["](https://docs.netapp.com/zh-cn/storagegrid-117/admin/web-browser-requirements.html)[支持的](https://docs.netapp.com/zh-cn/storagegrid-117/admin/web-browser-requirements.html) [Web](https://docs.netapp.com/zh-cn/storagegrid-117/admin/web-browser-requirements.html) [浏览器](https://docs.netapp.com/zh-cn/storagegrid-117/admin/web-browser-requirements.html)["](https://docs.netapp.com/zh-cn/storagegrid-117/admin/web-browser-requirements.html)。
- 您属于具有的用户组 ["](#page-36-0)[管理端点或](#page-36-0)[root](#page-36-0)[访问权限](#page-36-0)["](#page-36-0)。

### 关于此任务

StorageGRID 不会验证这些凭据是否具有正确的权限。

#### 步骤

1. 选择 \* 存储( S3 ) \* > \* 平台服务端点 \* 。

此时将显示平台服务端点页面,其中显示了已配置的平台服务端点列表。

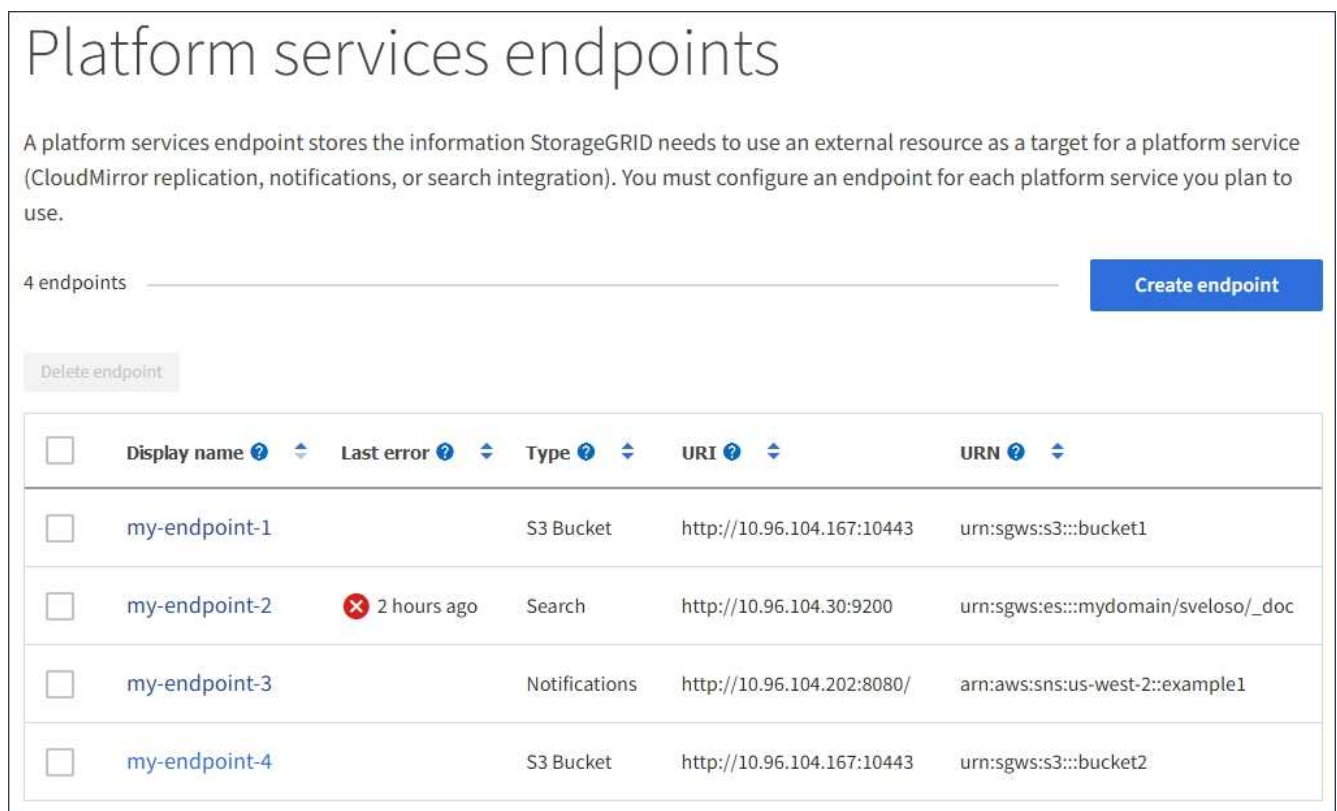

2. 选择要测试其连接的端点。

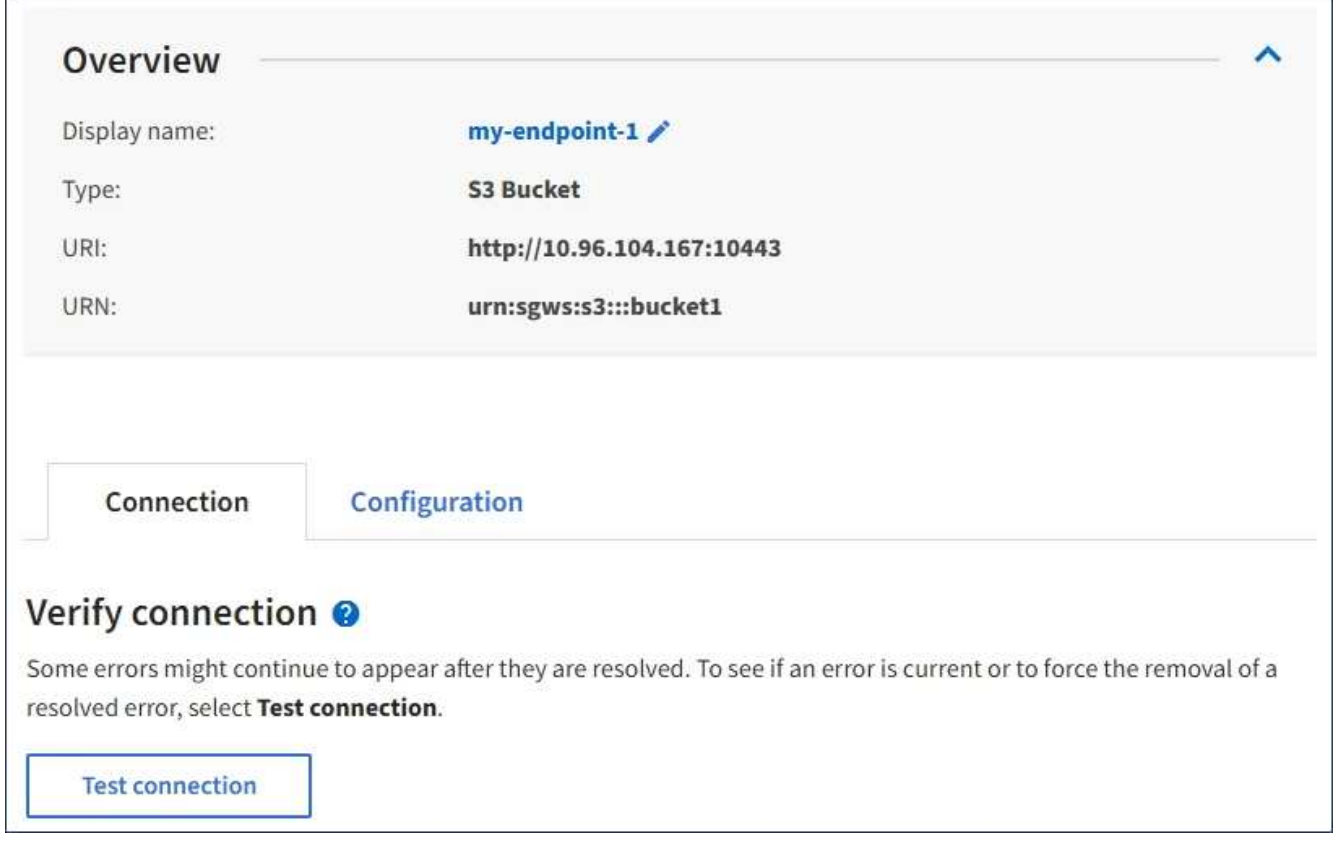

- 3. 选择 \* 测试连接 \* 。
	- 如果可以使用指定凭据访问端点,则会显示一条成功消息。系统会从每个站点的一个节点验证与端点的 连接。
	- 如果端点验证失败,则会显示一条错误消息。如果需要修改端点以更正错误,请选择 \* 配置 \* 并更新信 息。然后,选择 \* 测试并保存更改 \* 。

<span id="page-82-0"></span>编辑平台服务端点

您可以编辑平台服务端点的配置以更改其名称, URI 或其他详细信息。例如,您可能需要 更新已过期的凭据或更改 URI 以指向备份 Elasticsearch 索引以进行故障转移。您不能更 改平台服务端点的URN。

开始之前

- 您将使用登录到租户管理器 ["](https://docs.netapp.com/zh-cn/storagegrid-117/admin/web-browser-requirements.html)[支持的](https://docs.netapp.com/zh-cn/storagegrid-117/admin/web-browser-requirements.html) [Web](https://docs.netapp.com/zh-cn/storagegrid-117/admin/web-browser-requirements.html) [浏览器](https://docs.netapp.com/zh-cn/storagegrid-117/admin/web-browser-requirements.html)["](https://docs.netapp.com/zh-cn/storagegrid-117/admin/web-browser-requirements.html)。
- 您属于具有的用户组 ["](#page-36-0)[管理端点或](#page-36-0)[root](#page-36-0)[访问权限](#page-36-0)["](#page-36-0)。

### 步骤

1. 选择 \* 存储( S3 ) \* > \* 平台服务端点 \* 。

此时将显示平台服务端点页面,其中显示了已配置的平台服务端点列表。

#### Platform services endpoints A platform services endpoint stores the information StorageGRID needs to use an external resource as a target for a platform service (CloudMirror replication, notifications, or search integration). You must configure an endpoint for each platform service you plan to use. 4 endpoints **Create endpoint** Delete endpoint Display name <sup>@</sup> Last error  $\bigcirc$   $\div$ Type  $\bigcirc$   $\div$ URI O ÷ URN  $\bullet$   $\bullet$ ٠ my-endpoint-1 S3 Bucket http://10.96.104.167:10443 urn:sgws:s3:::bucket1 my-endpoint-2 2 hours ago Search http://10.96.104.30:9200 urn:sgws:es:::mydomain/sveloso/\_doc my-endpoint-3 Notifications http://10.96.104.202:8080/ arn:aws:sns:us-west-2::example1 my-endpoint-4 S3 Bucket http://10.96.104.167:10443 urn:sgws:s3:::bucket2

2. 选择要编辑的端点。

此时将显示端点详细信息页面。

3. 选择 \* 配置 \* 。

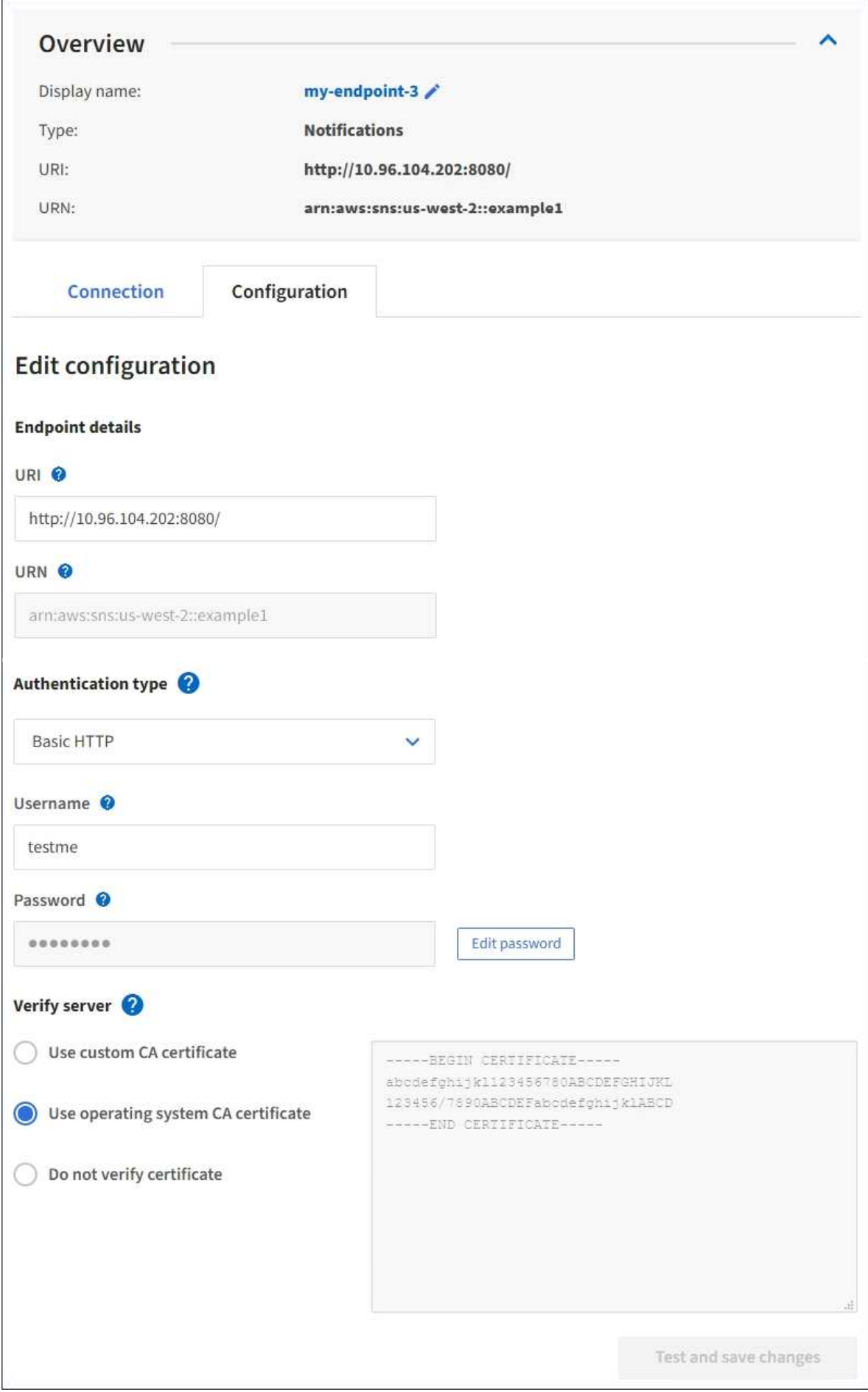

4. 根据需要更改端点的配置。

创建端点后、您无法更改此端点的URN。

a. 要更改端点的显示名称, 请选择编辑图标 ♪。

- b. 根据需要更改 URI 。
- c. 根据需要更改身份验证类型。
	- 对于访问密钥身份验证,请根据需要更改密钥,方法是选择 \* 编辑 S3 密钥 \* 并粘贴新的访问密钥 ID 和机密访问密钥。如果需要取消所做的更改,请选择 \* 还原 S3 密钥编辑 \* 。
	- 对于基本 HTTP 身份验证,请根据需要更改用户名。根据需要更改密码,方法是选择 \* 编辑密码 \* 并输入新密码。如果需要取消所做的更改,请选择 \* 还原密码编辑 \* 。
	- 对于 CAP ( C2S 访问门户)身份验证,更改临时凭据 URL 或可选客户端专用密钥密码短语,并根 据需要上传新的证书和密钥文件。

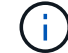

客户端专用密钥必须采用 OpenSSL 加密格式或未加密的专用密钥格式。

- d. 根据需要更改用于验证服务器的方法。
- 5. 选择 \* 测试并保存更改 \* 。
	- 如果可以使用指定凭据访问端点,则会显示一条成功消息。系统会从每个站点的一个节点验证与端点的 连接。
	- 如果端点验证失败,则会显示一条错误消息。修改端点以更正错误,然后选择 \* 测试并保存更改 \* 。

删除平台服务端点

如果您不想再使用关联的平台服务,可以删除端点。

开始之前

- 您将使用登录到租户管理器 ["](https://docs.netapp.com/zh-cn/storagegrid-117/admin/web-browser-requirements.html)[支持的](https://docs.netapp.com/zh-cn/storagegrid-117/admin/web-browser-requirements.html) [Web](https://docs.netapp.com/zh-cn/storagegrid-117/admin/web-browser-requirements.html) [浏览器](https://docs.netapp.com/zh-cn/storagegrid-117/admin/web-browser-requirements.html)["](https://docs.netapp.com/zh-cn/storagegrid-117/admin/web-browser-requirements.html)。
- 您属于具有的用户组 ["](#page-36-0)[管理端点或](#page-36-0)[root](#page-36-0)[访问权限](#page-36-0)["](#page-36-0)。

#### 步骤

1. 选择 \* 存储( S3 ) \* > \* 平台服务端点 \* 。

此时将显示平台服务端点页面,其中显示了已配置的平台服务端点列表。

#### Platform services endpoints A platform services endpoint stores the information StorageGRID needs to use an external resource as a target for a platform service (CloudMirror replication, notifications, or search integration). You must configure an endpoint for each platform service you plan to use. 4 endpoints **Create endpoint** Delete endpoint Display name <sup>O</sup> Last error  $\bigcirc$   $\div$ URI<sup> $\otimes$ </sup> URN  $\bullet$   $\bullet$ ٠ Type  $\bigcirc$   $\div$ my-endpoint-1 S3 Bucket http://10.96.104.167:10443 urn:sgws:s3:::bucket1 my-endpoint-2 2 hours ago Search http://10.96.104.30:9200 urn:sgws:es:::mydomain/sveloso/\_doc my-endpoint-3 Notifications http://10.96.104.202:8080/ arn:aws:sns:us-west-2::example1 urn:sgws:s3:::bucket2 my-endpoint-4 S3 Bucket http://10.96.104.167:10443

2. 选中要删除的每个端点对应的复选框。

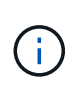

如果删除正在使用的平台服务端点,则使用此端点的任何分段都将禁用关联的平台服务。任 何尚未完成的请求都将被丢弃。所有新请求都将继续生成,直到您更改存储分段配置以不再 引用已删除的 URN 为止。StorageGRID 会将这些请求报告为不可恢复的错误。

3. 选择 \* 操作 \* > \* 删除端点 \* 。

此时将显示一条确认消息。

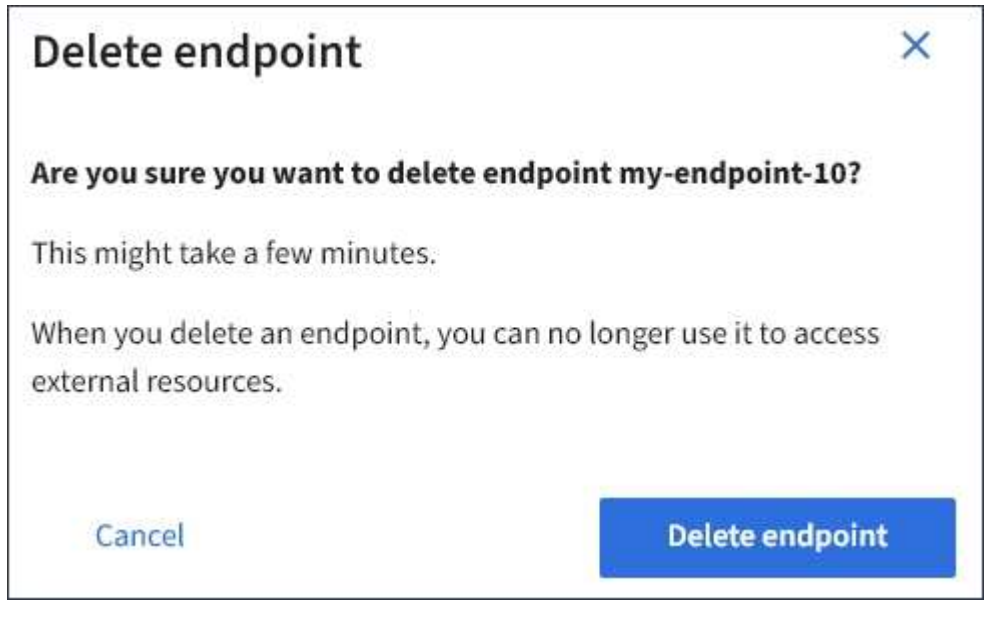

4. 选择 \* 删除端点 \* 。

如果在StorageGRID 尝试与平台服务端点通信时发生错误、则信息板上会显示一条消息。 在平台服务端点页面上,最后一个错误列指示错误发生多长时间前。如果与端点凭据关联 的权限不正确,则不会显示任何错误。

### 确定是否发生错误

如果在过去7天内发生任何平台服务端点错误、租户管理器信息板将显示警报消息。您可以转到平台服务端点页 面以查看有关此错误的更多详细信息。

One or more endpoints have experienced an error and might not be functioning properly. Go to the Endpoints page to view the error details. The last error occurred 2 hours ago.

信息板上显示的同一错误也会显示在平台服务端点页面的顶部。要查看更详细的错误消息,请执行以下操作:

步骤

- 1. 从端点列表中,选择出现错误的端点。
- 2. 在端点详细信息页面上,选择 \* 连接 \* 。此选项卡仅显示端点的最新错误,并指示错误发生的时间。包含红 色 X 图标的错误 发生在过去 7 天内。

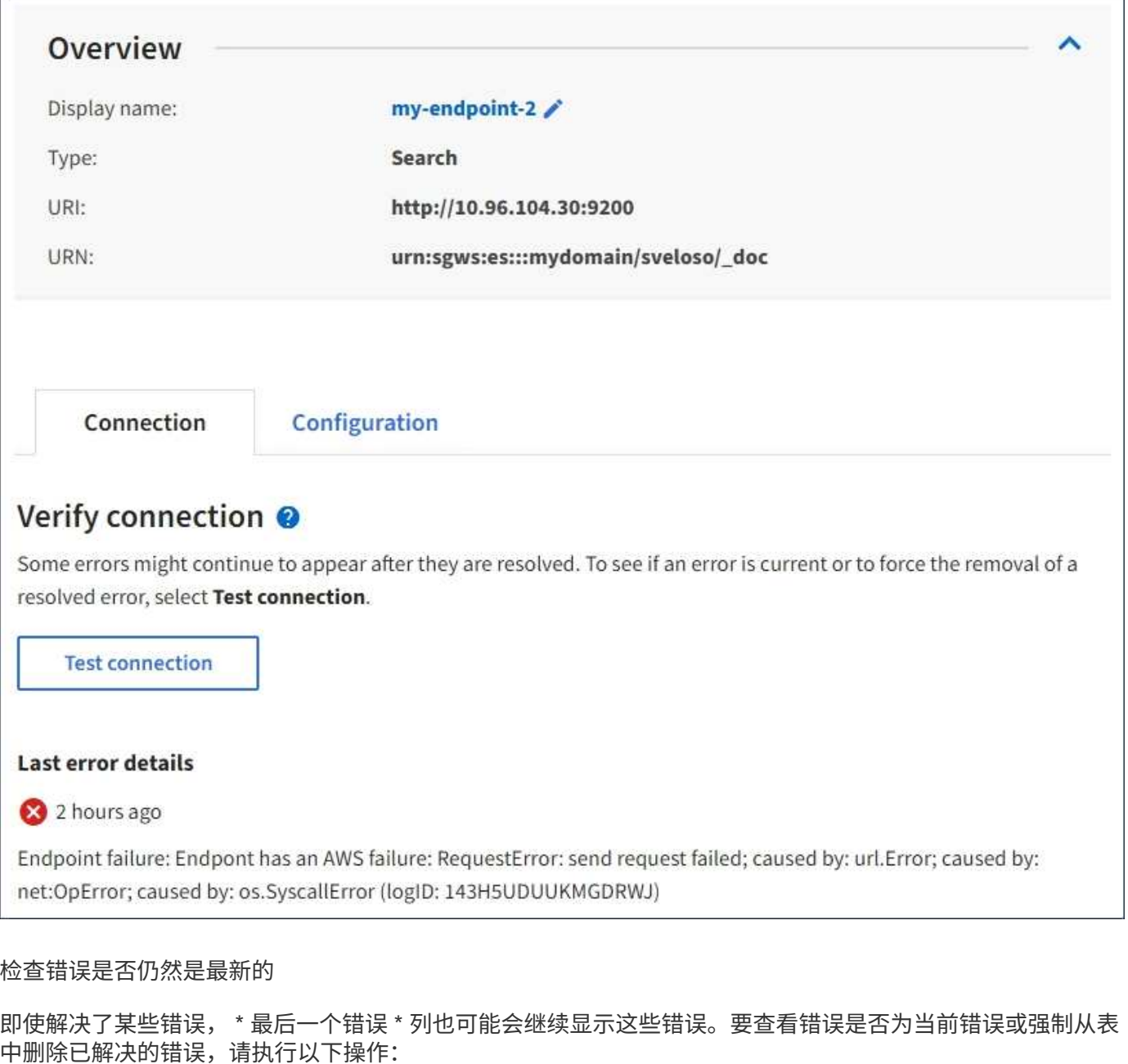

#### 步骤

1. 选择端点。

此时将显示端点详细信息页面。

2. 选择 \* 连接 \* > \* 测试连接 \* 。

选择 \* 测试连接 \* 将使 StorageGRID 验证平台服务端点是否存在以及是否可以使用当前凭据访问它。系统会从 每个站点的一个节点验证与端点的连接。

解决端点错误

您可以使用端点详细信息页面上的 \* 最后一个错误 \* 消息来帮助确定导致错误的原因。某些错误可能需要编辑端 点才能解决问题描述 。例如,如果 StorageGRID 由于没有正确的访问权限或访问密钥已过期而无法访问目标

S3 存储分段,则可能会发生 CloudMirrorbuc2 错误。消息为 "`需要更新端点凭据或目标访问,` " ,详细信息为 "`AccessDenied` " 或 "`InvalidAccessKeyId 。` "

如果您需要编辑端点以解决错误,则选择 \* 测试并保存更改 \* 会使 StorageGRID 验证更新后的端点,并确认可 以使用当前凭据访问它。系统会从每个站点的一个节点验证与端点的连接。

- 1. 选择端点。
- 2. 在端点详细信息页面上,选择 \* 配置 \* 。
- 3. 根据需要编辑端点配置。
- 4. 选择 \* 连接 \* > \* 测试连接 \* 。

### 权限不足的端点凭据

当 StorageGRID 验证平台服务端点时,它会确认端点的凭据可用于联系目标资源,并执行基本权限检查。但是 , StorageGRID 不会验证某些平台服务操作所需的所有权限。因此,如果您在尝试使用平台服务(例如 "`403 For禁用`")时收到错误,请检查与此端点凭据关联的权限。

### 相关信息

- ["](https://docs.netapp.com/zh-cn/storagegrid-117/admin/troubleshooting-platform-services.html)[管理](https://docs.netapp.com/zh-cn/storagegrid-117/admin/troubleshooting-platform-services.html)[StorageGRID \(\)](https://docs.netapp.com/zh-cn/storagegrid-117/admin/troubleshooting-platform-services.html)[;](https://docs.netapp.com/zh-cn/storagegrid-117/admin/troubleshooting-platform-services.html)[对平台服务进行](https://docs.netapp.com/zh-cn/storagegrid-117/admin/troubleshooting-platform-services.html)[故障排](https://docs.netapp.com/zh-cn/storagegrid-117/admin/troubleshooting-platform-services.html)[除](https://docs.netapp.com/zh-cn/storagegrid-117/admin/troubleshooting-platform-services.html)"
- ["](#page-75-0)[创建平台服务端点](#page-75-0)["](#page-75-0)
- ["](#page-81-0)[测](#page-81-0)[试](#page-81-0)[平台服务端点的连接](#page-81-0)["](#page-81-0)
- ["](#page-82-0)[编辑](#page-82-0)[平台服务端点](#page-82-0)["](#page-82-0)

### <span id="page-89-0"></span>配置 **CloudMirror** 复制

。 ["CloudMirror](#page-68-0) [复制服务](#page-68-0)["](#page-68-0) 是三种 StorageGRID 平台服务之一。您可以使用 CloudMirror 复制将对象自动复制到外部 S3 存储分段。

开始之前

- StorageGRID 管理员已为租户帐户启用平台服务。
- 您已创建一个存储分段以用作复制源。
- 要用作CloudMirror复制目标的端点已存在、并且您具有其URN。
- 您属于具有的用户组 ["](#page-36-0)[管理所有分段或](#page-36-0)[root](#page-36-0)[访问权限](#page-36-0)["](#page-36-0)。使用租户管理器配置存储分段时,这些权限会覆盖组 或存储分段策略中的权限设置。

### 关于此任务

CloudMirror 复制会将对象从源存储分段复制到端点中指定的目标存储分段。

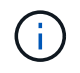

CloudMirror复制与跨网格复制功能有重要的相似之处和不同之处。要了解更多信息,请参见 ["](https://docs.netapp.com/zh-cn/storagegrid-117/admin/grid-federation-compare-cgr-to-cloudmirror.html)[请](https://docs.netapp.com/zh-cn/storagegrid-117/admin/grid-federation-compare-cgr-to-cloudmirror.html) [比](https://docs.netapp.com/zh-cn/storagegrid-117/admin/grid-federation-compare-cgr-to-cloudmirror.html)[较](https://docs.netapp.com/zh-cn/storagegrid-117/admin/grid-federation-compare-cgr-to-cloudmirror.html)[跨网格复制和](https://docs.netapp.com/zh-cn/storagegrid-117/admin/grid-federation-compare-cgr-to-cloudmirror.html)[CloudMirror](https://docs.netapp.com/zh-cn/storagegrid-117/admin/grid-federation-compare-cgr-to-cloudmirror.html)[复制](https://docs.netapp.com/zh-cn/storagegrid-117/admin/grid-federation-compare-cgr-to-cloudmirror.html)["](https://docs.netapp.com/zh-cn/storagegrid-117/admin/grid-federation-compare-cgr-to-cloudmirror.html)。

要为存储分段启用 CloudMirror 复制,必须创建并应用有效的存储分段复制配置 XML 。复制配置 XML 必须对每 个目标使用 S3 存储分段端点的 URN 。

步骤

有关存储分段复制以及如何配置的常规信息、请参见 ["Amazon Simple Storage Service \(S3\)](https://docs.aws.amazon.com/AmazonS3/latest/userguide/replication.html)[文档](https://docs.aws.amazon.com/AmazonS3/latest/userguide/replication.html)[:复制对象](https://docs.aws.amazon.com/AmazonS3/latest/userguide/replication.html)["](https://docs.aws.amazon.com/AmazonS3/latest/userguide/replication.html)。 有关StorageGRID 如何实施GetBucketReplication、DeleteBucketReplication和PutBucketReplication的信息、 请参见 ["](#page-144-0)[对存储分段执行的](#page-144-0)[操作](#page-144-0)["](#page-144-0)。

如果在包含对象的存储分段上启用CloudMirror复制、则会复制添加到该存储分段的新对象、但不会复制该存储 分段中的现有对象。您必须更新现有对象才能触发复制。

如果在复制配置 XML 中指定存储类,则 StorageGRID 在对目标 S3 端点执行操作时会使用该类。目标端点还必 须支持指定的存储类。请务必遵循目标系统供应商提供的任何建议。

步骤

1. 为源存储分段启用复制:

使用文本编辑器创建在 S3 复制 API 中指定的启用复制所需的复制配置 XML 。配置 XML 时:

- 请注意, StorageGRID 仅支持复制配置的 V1 。这意味着、StorageGRID 不支持使用 Filter Element 中的规则、并遵循V1中有关删除对象版本的约定。有关详细信息,请参见有关复制配置的 Amazon 文 档。
- 使用 S3 存储分段端点的 URN 作为目标。
- <sup>也</sup>可以添<sup>加</sup> <StorageClass> <sup>元</sup>素、并指定以下项之一:
	- STANDARD:默认存储类。如果在上传对象时未指定存储类、则为 STANDARD 已使用存储类。
	- STANDARD\_IA:(标准—不常访问。)对于访问频率较低但仍需要在需要时快速访问的数据、请使用 此存储类。
	- REDUCED\_REDUNDANCY:将此存储类用于存储冗余程度低于的非关键、可重现的数据 STANDARD 存储类。
- 如果指定 Role 在配置XML中、此参数将被忽略。StorageGRID 不使用此值。

```
<ReplicationConfiguration>
      <Role></Role>
      <Rule>
          <Status>Enabled</Status>
          <Prefix>2020</Prefix>
          <Destination>
              <Bucket>urn:sgws:s3:::2017-records</Bucket>
              <StorageClass>STANDARD</StorageClass>
            </Destination>
     \langle/Rule>
</ReplicationConfiguration>
```
2. 从信息板中选择\*查看存储分段\*,或选择\*存储(S3)**>\***存储分段。

3. 选择源存储分段的名称。

此时将显示存储分段详细信息页面。

- 4. 选择 \* 平台服务 \* > \* 复制 \* 。
- 5. 选中\*启用复制\*复选框。
- 6. 将复制配置 XML 粘贴到文本框中,然后选择 \* 保存更改 \* 。

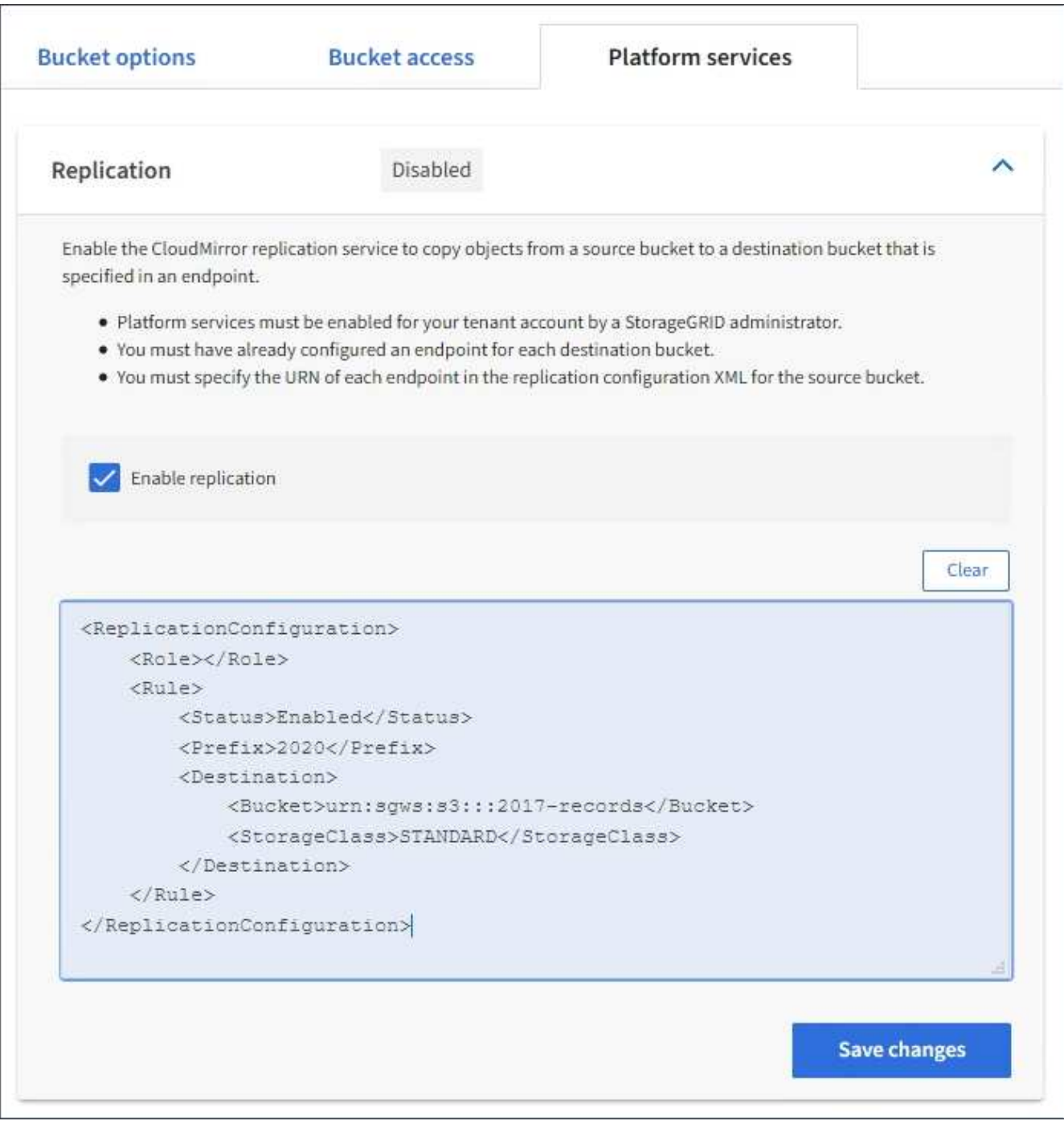

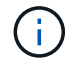

StorageGRID 管理员必须使用网格管理器或网格管理 API 为每个租户帐户启用平台服务。如 果保存配置 XML 时发生错误,请联系 StorageGRID 管理员。

### 7. 验证复制配置是否正确:

a. 向源存储分段添加一个对象,以满足复制配置中指定的复制要求。

在前面显示的示例中,复制与前缀 "`2020` " 匹配的对象。

b. 确认对象已复制到目标存储分段。

对于小型对象,复制操作会快速进行。

### 相关信息

["](#page-75-0)[创建平台服务端点](#page-75-0)["](#page-75-0)

<span id="page-92-0"></span>配置事件通知

通知服务是三种 StorageGRID 平台服务之一。您可以为存储分段启用通知,以便将有关指 定事件的信息发送到支持 AWS Simple Notification Service ( SNS ) 的目标服务。

开始之前

- StorageGRID 管理员已为租户帐户启用平台服务。
- 您已创建一个存储分段来用作通知源。
- 要用作事件通知目标的端点已存在、并且您具有其URN。
- 您属于具有的用户组 ["](#page-36-0)[管理所有分段或](#page-36-0)[root](#page-36-0)[访问权限](#page-36-0)["](#page-36-0)。使用租户管理器配置存储分段时,这些权限会覆盖组 或存储分段策略中的权限设置。

### 关于此任务

配置事件通知后,每当源存储分段中的某个对象发生指定事件时,都会生成一个通知,并将其发送到用作目标端 点的简单通知服务( SNS )主题。要为存储分段启用通知,必须创建并应用有效的通知配置 XML 。通知配置 XML 必须使用每个目标的事件通知端点的 URN 。

有关事件通知以及如何配置这些通知的常规信息、请参见亚马逊文档。有关StorageGRID 如何实施S3存储分段 通知配置API的信息、请参见有关实施S3客户端应用程序的说明。

如果为包含对象的存储分段启用事件通知,则仅会为保存通知配置后执行的操作发送通知。

#### 步骤

1. 为源存储分段启用通知:

- 使用文本编辑器创建启用 S3 通知 API 中指定的事件通知所需的通知配置 XML 。
- 配置 XML 时,请使用事件通知端点的 URN 作为目标主题。

```
<NotificationConfiguration>
    <TopicConfiguration>
       <Id>Image-created</Id>
       <Filter>
          <S3Key>
            <FilterRule>
               <Name>prefix</Name>
               <Value>images/</Value>
             </FilterRule>
          </S3Key>
      </Filter>
      <Topic>arn:aws:sns:us-east-1:050340950352:sgws-topic</Topic>
      <Event>s3:ObjectCreated:*</Event>
     </TopicConfiguration>
  </NotificationConfiguration>
```
2. 在租户管理器中, 选择 \* 存储 ( S3 ) \* > \* 分段 \* 。

3. 选择源存储分段的名称。

此时将显示存储分段详细信息页面。

- 4. 选择 \* 平台服务 \* > \* 事件通知 \* 。
- 5. 选中\*启用事件通知\*复选框。
- 6. 将通知配置 XML 粘贴到文本框中,然后选择 \* 保存更改 \* 。

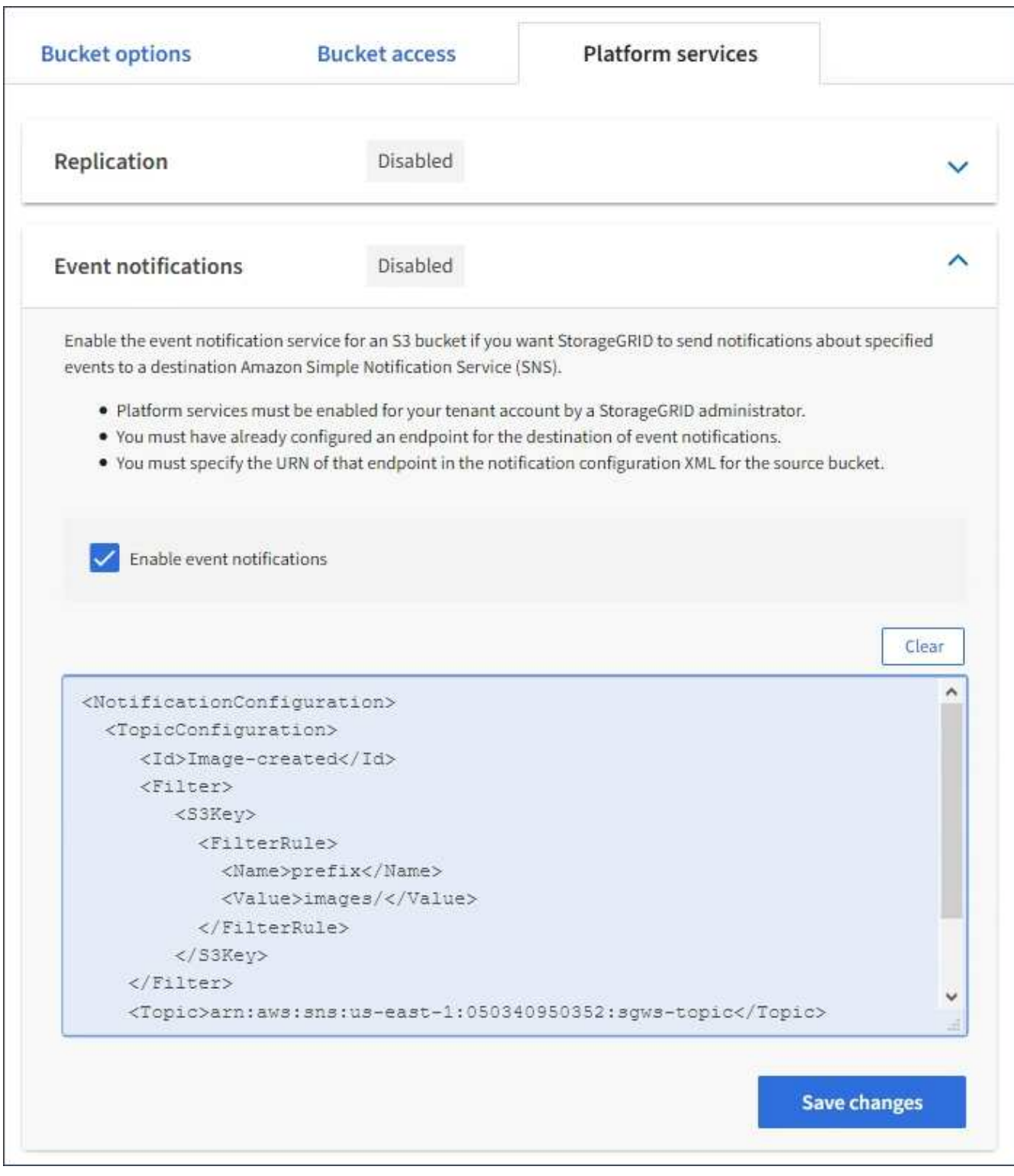

G)

StorageGRID 管理员必须使用网格管理器或网格管理 API 为每个租户帐户启用平台服务。如 果保存配置 XML 时发生错误,请联系 StorageGRID 管理员。

### 7. 验证是否已正确配置事件通知:

a. 对源存储分段中符合配置 XML 中配置的触发通知要求的对象执行操作。

在此示例中、每当使用创建对象时、都会发送事件通知 images/ 前缀。

b. 确认已向目标 SNS 主题发送通知。

例如,如果您的目标主题托管在 AWS 简单通知服务( SNS )上,则可以将此服务配置为在发送通知时 向您发送电子邮件。

```
{
     "Records":[
        {
            "eventVersion":"2.0",
            "eventSource":"sgws:s3",
            "eventTime":"2017-08-08T23:52:38Z",
            "eventName":"ObjectCreated:Put",
            "userIdentity":{
               "principalId":"1111111111111111111"
            },
            "requestParameters":{
               "sourceIPAddress":"193.51.100.20"
            },
            "responseElements":{
               "x-amz-request-id":"122047343"
            },
            "s3":{
               "s3SchemaVersion":"1.0",
               "configurationId":"Image-created",
               "bucket":{
                  "name":"test1",
                  "ownerIdentity":{
                      "principalId":"1111111111111111111"
                  },
                  "arn":"arn:sgws:s3:::test1"
               },
               "object":{
                  "key":"images/cat.jpg",
                  "size":0,
                  "eTag":"d41d8cd98f00b204e9800998ecf8427e",
                  "sequencer":"14D90402421461C7"
  }
  }
        }
     ]
}
```
如果在目标主题收到通知,则表示您已成功为 StorageGRID 通知配置源存储分段。

### 相关信息

["](#page-69-0)[了解存储分段通](#page-69-0)[知](#page-69-0)["](#page-69-0)

["](#page-103-0)[使用](#page-103-0)[S3 REST API"](#page-103-0)

["](#page-75-0)[创建平台服务端点](#page-75-0)["](#page-75-0)

### 使用搜索集成服务

搜索集成服务是三种 StorageGRID 平台服务之一。您可以启用此服务,以便在创建,删除 对象或更新其元数据或标记时将对象元数据发送到目标搜索索引。

您可以使用租户管理器将自定义 StorageGRID 配置 XML 应用于存储分段来配置搜索集成。

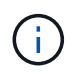

由于搜索集成服务会将对象元数据发送到目标,因此其配置 XML 称为 *metadata notification configuration xml* 。此配置 XML 与用于启用事件通知的 *notification* 配置 *xml* 不同。

请参见 ["](#page-103-0)[有关实施](#page-103-0) [S3](#page-103-0) [客户端](#page-103-0)[应](#page-103-0)[用](#page-103-0)[程序](#page-103-0)[的说明](#page-103-0)["](#page-103-0) 有关以下自定义 StorageGRID S3 REST API 操作的详细信息:

- 删除存储分段元数据通知配置
- 获取存储分段元数据通知配置
- PUT 存储分段元数据通知配置

### 相关信息

["](#page-96-0)[用于](#page-96-0)[搜](#page-96-0)[索](#page-96-0)[集成](#page-96-0)[的配置](#page-96-0) [XML"](#page-96-0)

["](#page-102-0)[元数据](#page-102-0)[通](#page-102-0)[知](#page-102-0)[中包](#page-102-0)[含](#page-102-0)[的对象](#page-102-0)[元数据](#page-102-0)["](#page-102-0)

["](#page-102-1)[由](#page-102-1)[搜](#page-102-1)[索](#page-102-1)[集成](#page-102-1)[服务](#page-102-1)[生成](#page-102-1)[的](#page-102-1) [JSON"](#page-102-1)

["](#page-100-0)[配置](#page-100-0)[搜](#page-100-0)[索](#page-100-0)[集成](#page-100-0)[服务](#page-100-0)["](#page-100-0)

["](#page-103-0)[使用](#page-103-0)[S3 REST API"](#page-103-0)

<span id="page-96-0"></span>用于搜索集成的配置 **XML**

### 搜索集成服务使用中包含的一组规则进行配置

<MetadataNotificationConfiguration> 和

</MetadataNotificationConfiguration> 标记。每个规则都指定规则适用场景 所 对应的对象以及 StorageGRID 应将这些对象的元数据发送到的目标。

可以按对象名称的前缀筛选对象。例如、您可以发送具有前缀的对象的元数据 images 一个目标、并为具有前 缀的对象提供元数据 videos 另一个。前缀重叠的配置无效、在提交时将被拒绝。例如、一种配置、其中包含 一个前缀为的对象规则 test 和第二个规则、用于具有前缀的对象 test2 不允许。

必须使用为搜索集成服务创建的 StorageGRID 端点的 URN 指定目标。这些端点是指 Elasticsearch 集群上定义 的索引和类型。

```
<MetadataNotificationConfiguration>
      <Rule>
          <ID>Rule-1</ID>
          <Status>rule-status</Status>
          <Prefix>key-prefix</Prefix>
          <Destination>
              <Urn>arn:aws:es:region:account-
ID:domain/mydomain/myindex/mytype</Urn>
          </Destination>
      </Rule>
      <Rule>
          <ID>Rule-2</ID>
           ...
      </Rule>
       ...
</MetadataNotificationConfiguration>
```
下表介绍了元数据通知配置 XML 中的元素。

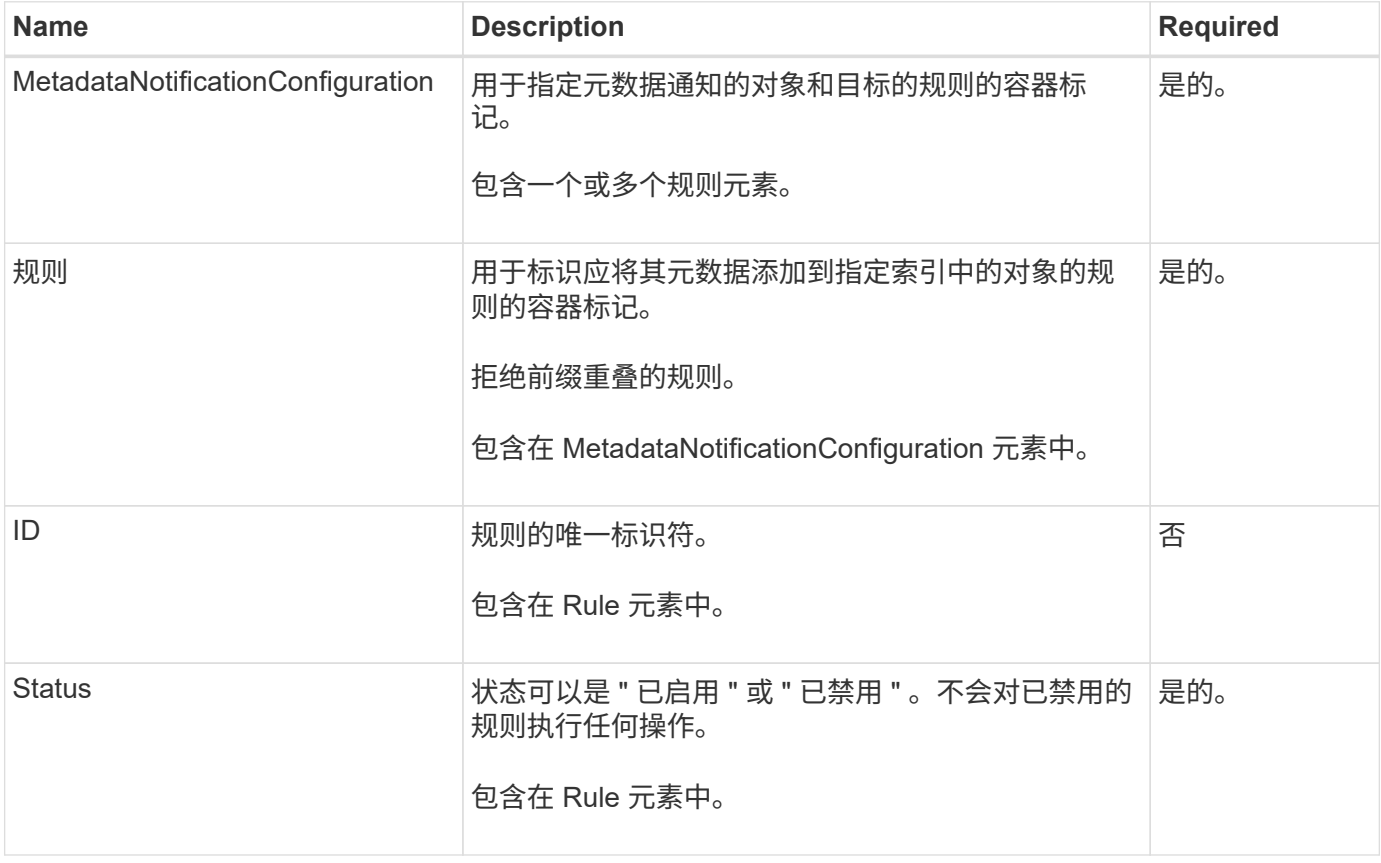

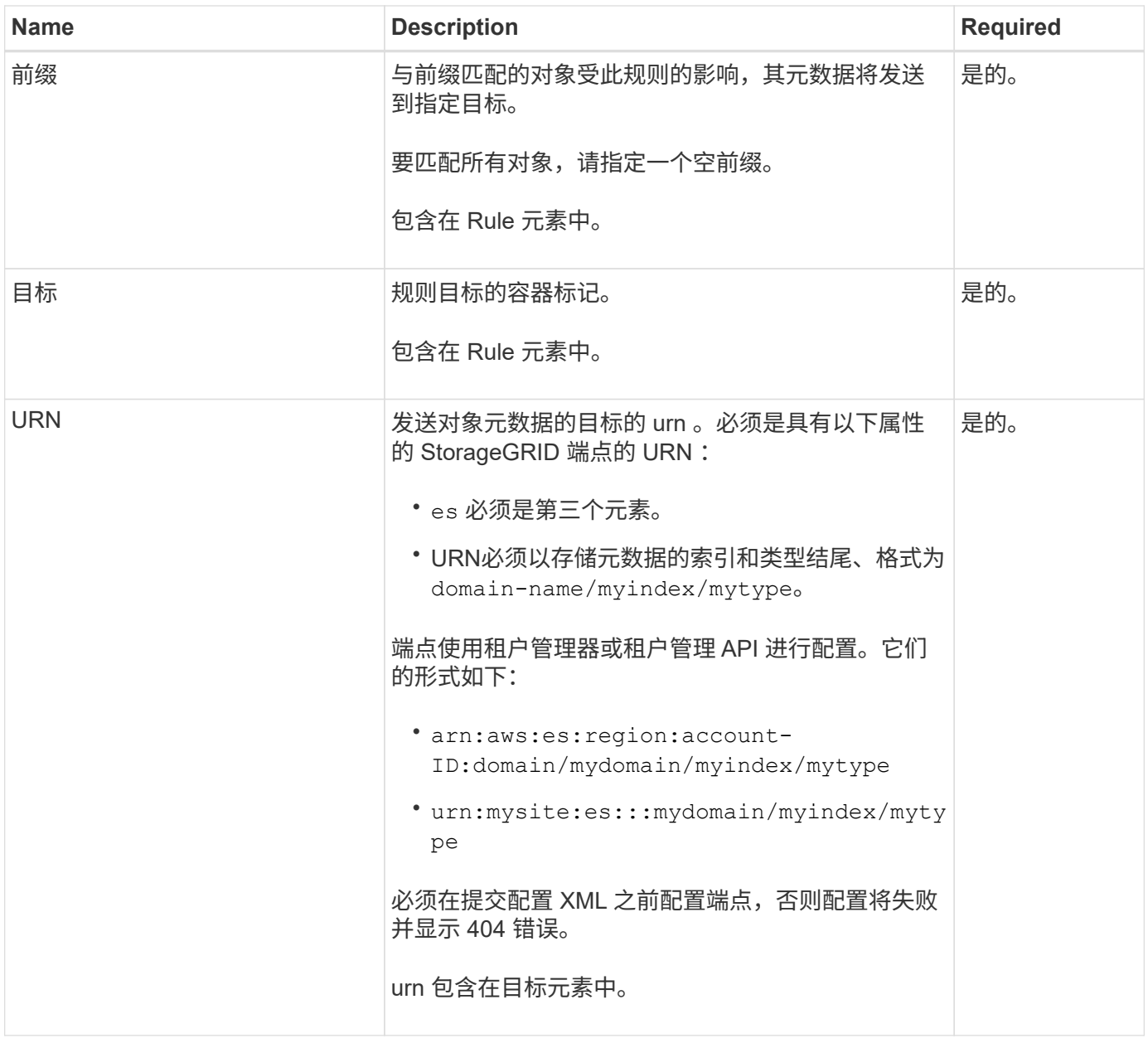

使用示例元数据通知配置 XML 了解如何构建自己的 XML 。

用于适用场景 所有对象的元数据通知配置

在此示例中,所有对象的对象元数据都将发送到同一目标。

```
<MetadataNotificationConfiguration>
      <Rule>
          <ID>Rule-1</ID>
          <Status>Enabled</Status>
          <Prefix></Prefix>
          <Destination>
              <Urn>urn:myes:es:::sgws-notifications/test1/all</Urn>
          </Destination>
      </Rule>
</MetadataNotificationConfiguration>
```
### 具有两个规则的元数据通知配置

在此示例中、是指与前缀匹配的对象的对象元数据 /images 发送到一个目标、而与前缀匹配的对象的对象元数 据则发送到一个目标 /videos 发送到另一个目标。

```
<MetadataNotificationConfiguration>
      <Rule>
          <ID>Images-rule</ID>
          <Status>Enabled</Status>
          <Prefix>/images</Prefix>
          <Destination>
              <Urn>arn:aws:es:us-east-1:3333333:domain/es-
domain/graphics/imagetype</Urn>
          </Destination>
      </Rule>
      <Rule>
          <ID>Videos-rule</ID>
          <Status>Enabled</Status>
          <Prefix>/videos</Prefix>
          <Destination>
              <Urn>arn:aws:es:us-west-1:22222222:domain/es-
domain/graphics/videotype</Urn>
          </Destination>
      </Rule>
</MetadataNotificationConfiguration>
```
### 相关信息

["](#page-103-0)[使用](#page-103-0)[S3 REST API"](#page-103-0)

["](#page-102-0)[元数据](#page-102-0)[通](#page-102-0)[知](#page-102-0)[中包](#page-102-0)[含](#page-102-0)[的对象](#page-102-0)[元数据](#page-102-0)["](#page-102-0)

["](#page-102-1)[由](#page-102-1)[搜](#page-102-1)[索](#page-102-1)[集成](#page-102-1)[服务](#page-102-1)[生成](#page-102-1)[的](#page-102-1) [JSON"](#page-102-1)

["](#page-100-0)[配置](#page-100-0)[搜](#page-100-0)[索](#page-100-0)[集成](#page-100-0)[服务](#page-100-0)["](#page-100-0)

<span id="page-100-0"></span>每当创建,删除对象或更新其元数据或标记时,搜索集成服务都会将对象元数据发送到目 标搜索索引。

开始之前

- StorageGRID 管理员已为租户帐户启用平台服务。
- 您已创建要为其内容编制索引的S3存储分段。
- 要用作搜索集成服务目标的端点已存在、并且您具有其URN。
- 您属于具有的用户组 ["](#page-36-0)[管理所有分段或](#page-36-0)[root](#page-36-0)[访问权限](#page-36-0)["](#page-36-0)。使用租户管理器配置存储分段时,这些权限会覆盖组 或存储分段策略中的权限设置。

关于此任务

为源存储分段配置搜索集成服务后,创建对象或更新对象的元数据或标记会触发要发送到目标端点的对象元数 据。如果为已包含对象的存储分段启用搜索集成服务、则不会自动为现有对象发送元数据通知。您必须更新这些 现有对象,以确保其元数据已添加到目标搜索索引中。

步骤

1. 使用文本编辑器创建启用搜索集成所需的元数据通知 XML 。

- 请参见有关用于搜索集成的配置 XML 的信息。
- 。配置 XML 时,请使用搜索集成端点的 URN 作为目标。

```
<MetadataNotificationConfiguration>
 <Rule>
      <Status>Enabled</Status>
      <Prefix></Prefix>
      <Destination>
         <Urn>arn:aws:es:us-east-
1:11111111111111:domain/mydomain/myindex/mytype</Urn>
         </Destination>
 </Rule>
</MetadataNotificationConfiguration>
```
2. 在租户管理器中,选择 \* 存储( S3 ) \* > \* 分段 \* 。

3. 选择源存储分段的名称。

此时将显示存储分段详细信息页面。

- 4. 选择 \* 平台服务 \* > \* 搜索集成 \*
- 5. 选中\*启用搜索集成\*复选框。
- 6. 将元数据通知配置粘贴到文本框中,然后选择 \* 保存更改 \* 。

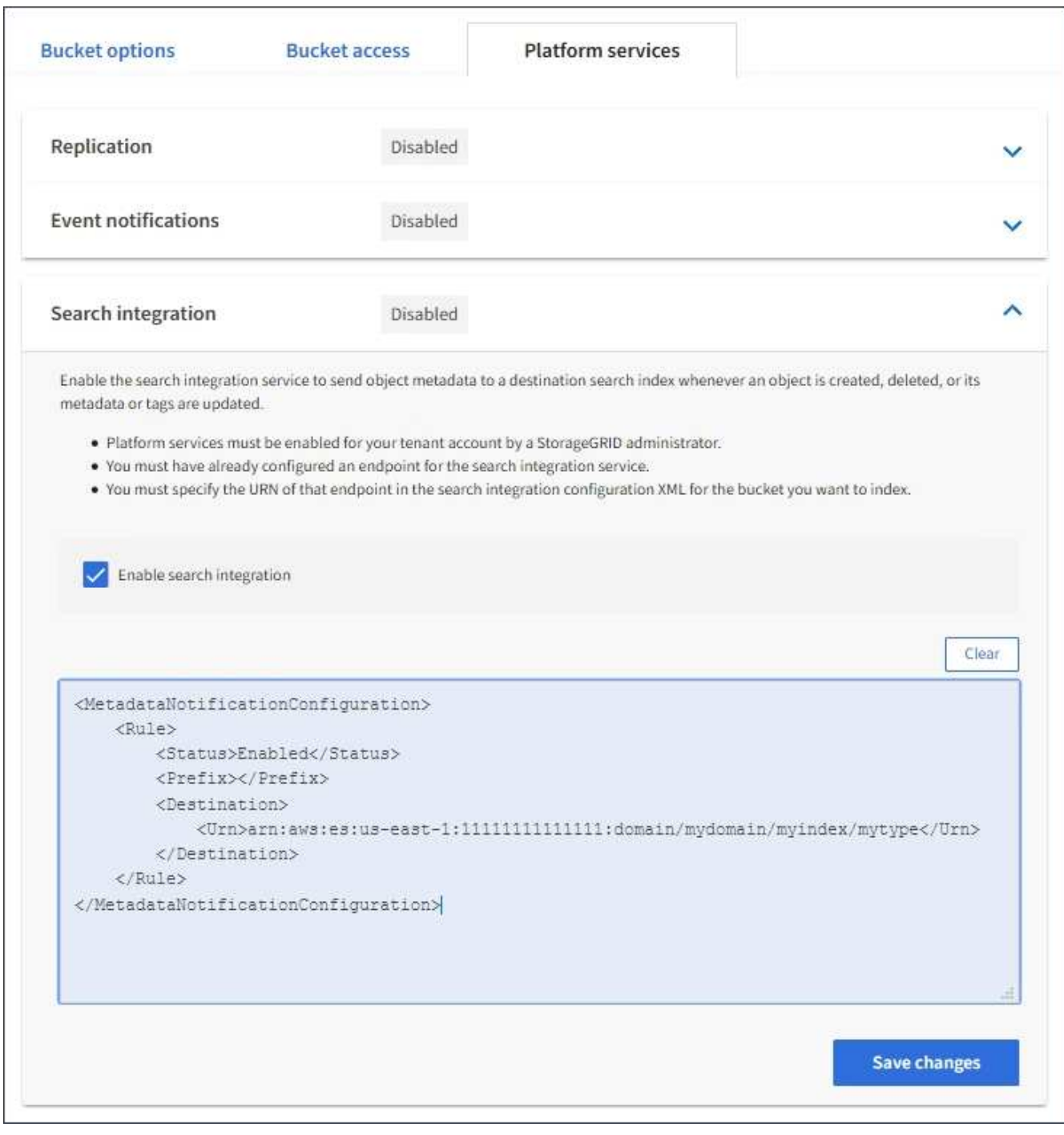

StorageGRID 管理员必须使用网格管理器或管理 API 为每个租户帐户启用平台服务。如果保 存配置 XML 时发生错误,请联系 StorageGRID 管理员。

### 7. 验证是否已正确配置搜索集成服务:

a. 向源存储分段添加一个对象,以满足配置 XML 中指定的元数据通知触发要求。

在前面显示的示例中,添加到存储分段的所有对象都会触发元数据通知。

b. 确认包含对象元数据和标记的 JSON 文档已添加到端点中指定的搜索索引中。

完成后

 $\bigcap$ 

根据需要,您可以使用以下任一方法禁用存储分段的搜索集成:

- 选择\*storage (S3)\*>\*Bucbes\*并清除\*Enable search integration\*复选框。
- 如果您直接使用 S3 API ,请使用删除分段元数据通知请求。请参见有关实施 S3 客户端应用程序的说明。

相关信息

["](#page-70-0)[了解](#page-70-0)[搜](#page-70-0)[索](#page-70-0)[集成](#page-70-0)[服务](#page-70-0)["](#page-70-0)

["](#page-96-0)[用于](#page-96-0)[搜](#page-96-0)[索](#page-96-0)[集成](#page-96-0)[的配置](#page-96-0) [XML"](#page-96-0)

["](#page-103-0)[使用](#page-103-0)[S3 REST API"](#page-103-0)

["](#page-75-0)[创建平台服务端点](#page-75-0)["](#page-75-0)

<span id="page-102-1"></span>由搜索集成服务生成的 **JSON**

为存储分段启用搜索集成服务后,每次添加,更新或删除对象元数据或标记时,系统都会 生成一个 JSON 文档并将其发送到目标端点。

此示例显示了使用密钥的对象时可能生成的JSON示例 SGWS/Tagging.txt 在名为的存储分段中创建 test。。 test 存储分段未进行版本控制、因此 versionId 标记为空。

```
{
   "bucket": "test",
   "key": "SGWS/Tagging.txt",
   "versionId": "",
   "accountId": "86928401983529626822",
   "size": 38,
   "md5": "3d6c7634a85436eee06d43415012855",
   "region":"us-east-1"
   "metadata": {
      "age": "25"
   },
   "tags": {
      "color": "yellow"
   }
}
```
<span id="page-102-0"></span>元数据通知中包含的对象元数据

## 下表列出了启用搜索集成后发送到目标端点的 JSON 文档中包含的所有字段。

文档名称包括存储分段名称,对象名称和版本 ID (如果存在)。

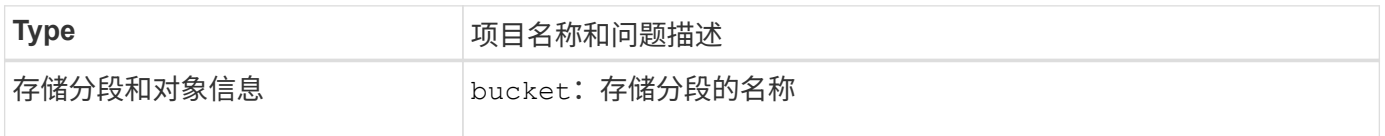

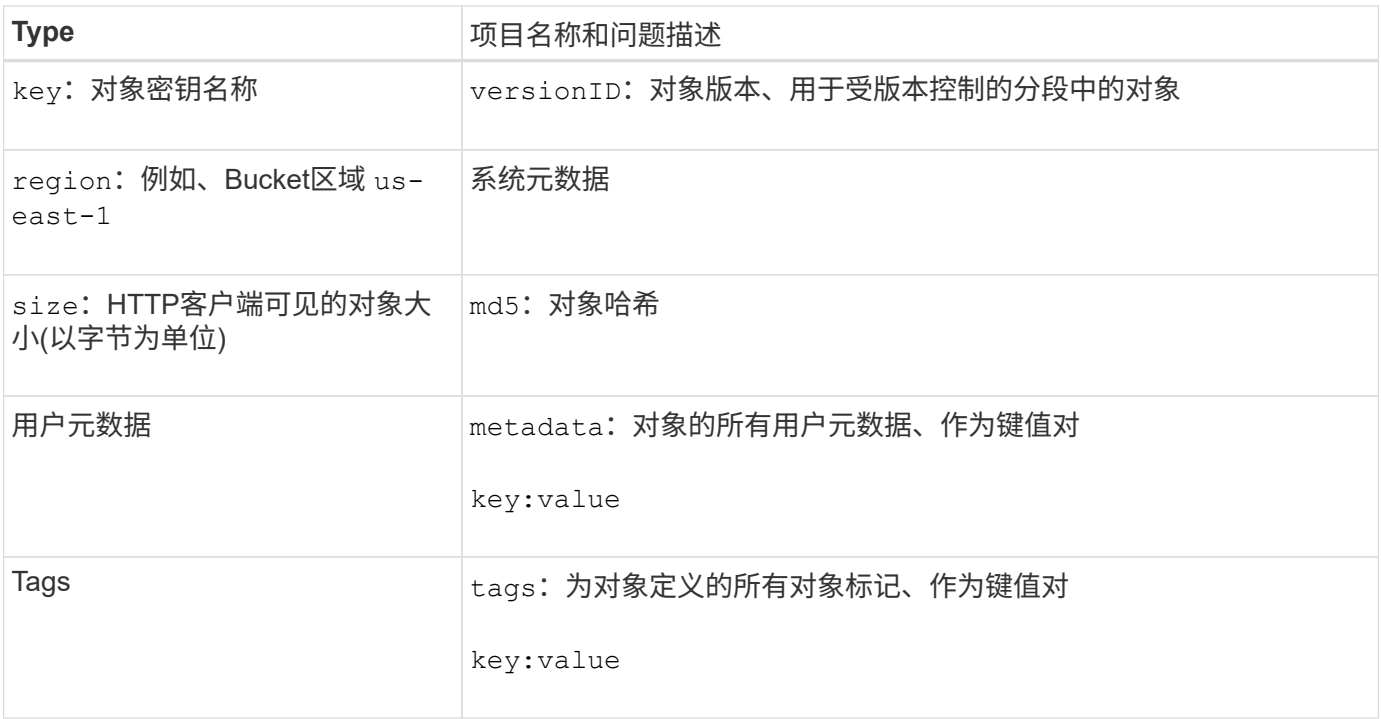

 $\bigcirc$ 

对于标记和用户元数据, StorageGRID 会将日期和数字作为字符串或 S3 事件通知传递给 Elasticsearch 。要配置 Elasticsearch 以将这些字符串解释为日期或数字,请按照 Elasticsearch 说明进行动态字段映射和映射日期格式。在配置搜索集成服务之前,必须在索引上启用动态字段 映射。为文档编制索引后、无法在索引中编辑文档的域类型。

# 使用**S3 REST API**

<span id="page-103-0"></span>**S3 REST API**支持的版本和更新

StorageGRID 支持简单存储服务 (S3) API, 该 API 作为一组表示状态传输( Representational State Transfer , REST ) Web 服务来实施。

通过对S3 REST API的支持、您可以将为S3 Web服务开发的面向服务的应用程序与使用StorageGRID 系统的内 部对象存储连接起来。需要对客户端应用程序当前使用S3 REST API调用的情况进行最小更改。

支持的版本

StorageGRID 支持以下特定版本的 S3 和 HTTP 。

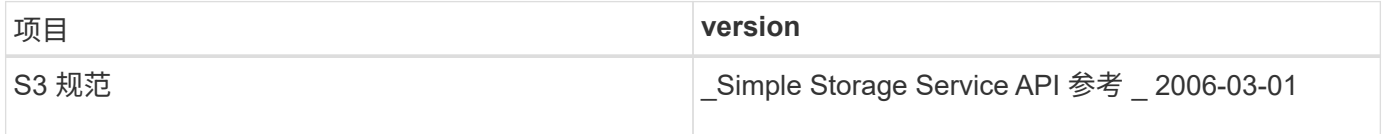

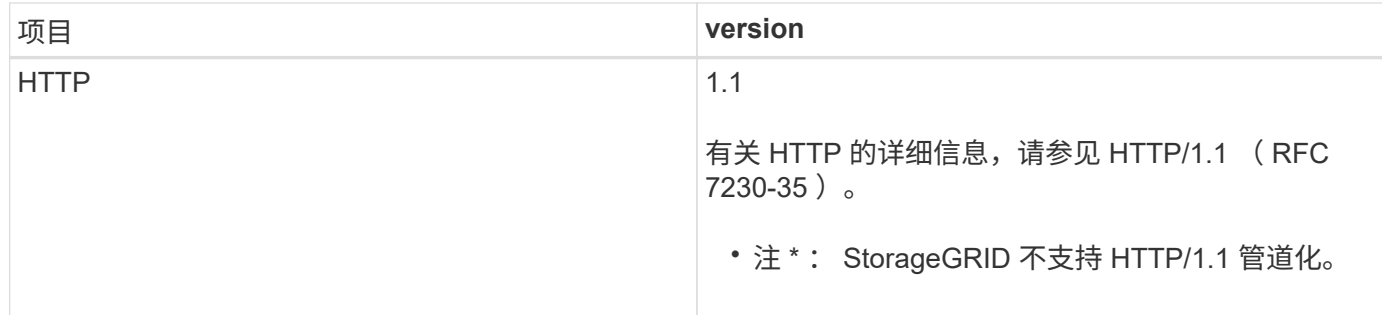

相关信息

"IETF RFC 2616[:](https://datatracker.ietf.org/doc/html/rfc2616) [超文](https://datatracker.ietf.org/doc/html/rfc2616)[本](https://datatracker.ietf.org/doc/html/rfc2616)[传](https://datatracker.ietf.org/doc/html/rfc2616)输协议 ( [HTTP/1.1](https://datatracker.ietf.org/doc/html/rfc2616) [\)](https://datatracker.ietf.org/doc/html/rfc2616) ["](https://datatracker.ietf.org/doc/html/rfc2616)

["Amazon Web Services](http://docs.aws.amazon.com/AmazonS3/latest/API/Welcome.html) [\(](http://docs.aws.amazon.com/AmazonS3/latest/API/Welcome.html)AWS[\)](http://docs.aws.amazon.com/AmazonS3/latest/API/Welcome.html) [文档](http://docs.aws.amazon.com/AmazonS3/latest/API/Welcome.html)[:](http://docs.aws.amazon.com/AmazonS3/latest/API/Welcome.html) [Amazon Simple Storage Service API](http://docs.aws.amazon.com/AmazonS3/latest/API/Welcome.html) [参](http://docs.aws.amazon.com/AmazonS3/latest/API/Welcome.html)[考](http://docs.aws.amazon.com/AmazonS3/latest/API/Welcome.html)["](http://docs.aws.amazon.com/AmazonS3/latest/API/Welcome.html)

# 对**S3 REST API**支持进行了更新

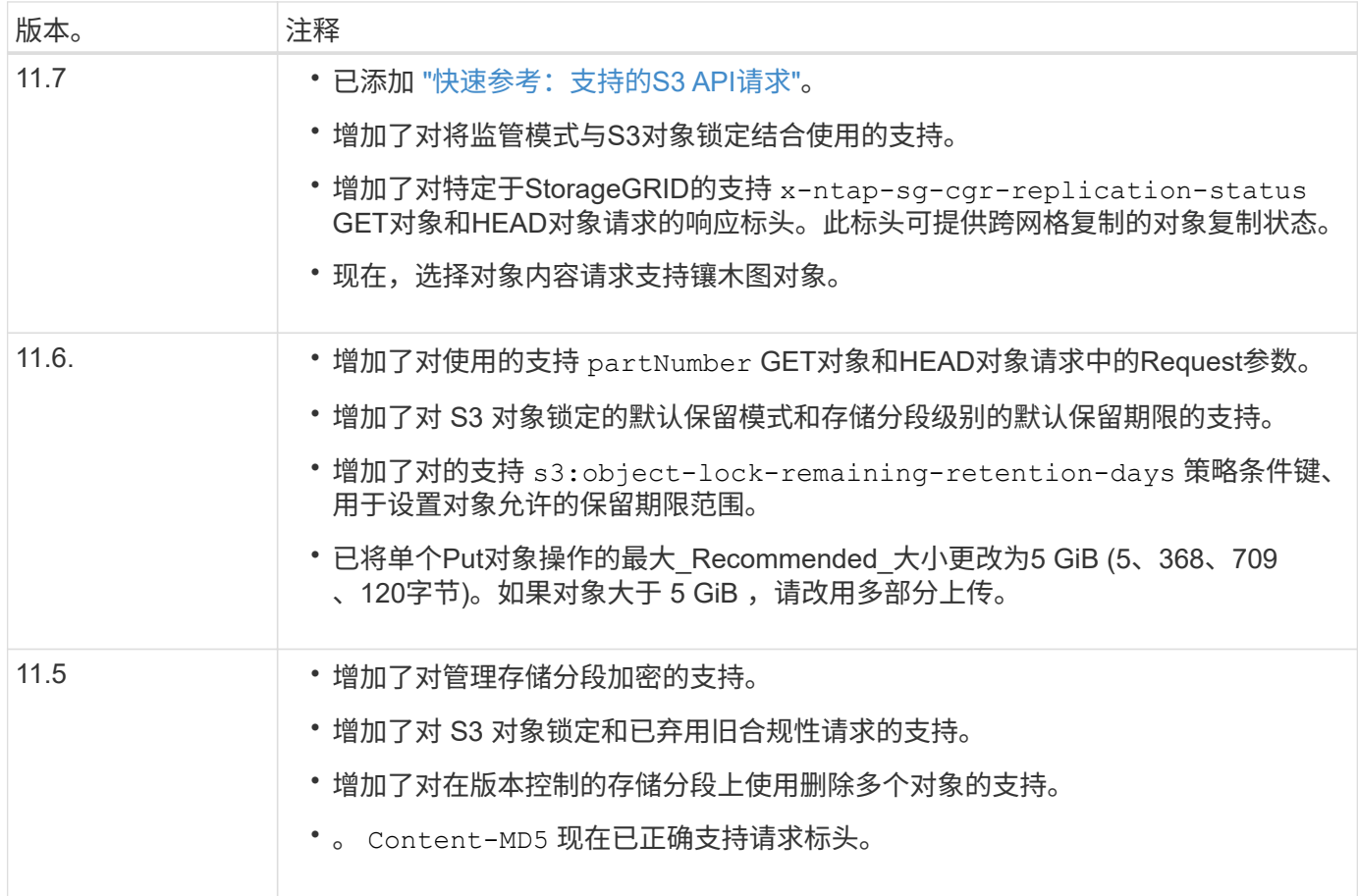

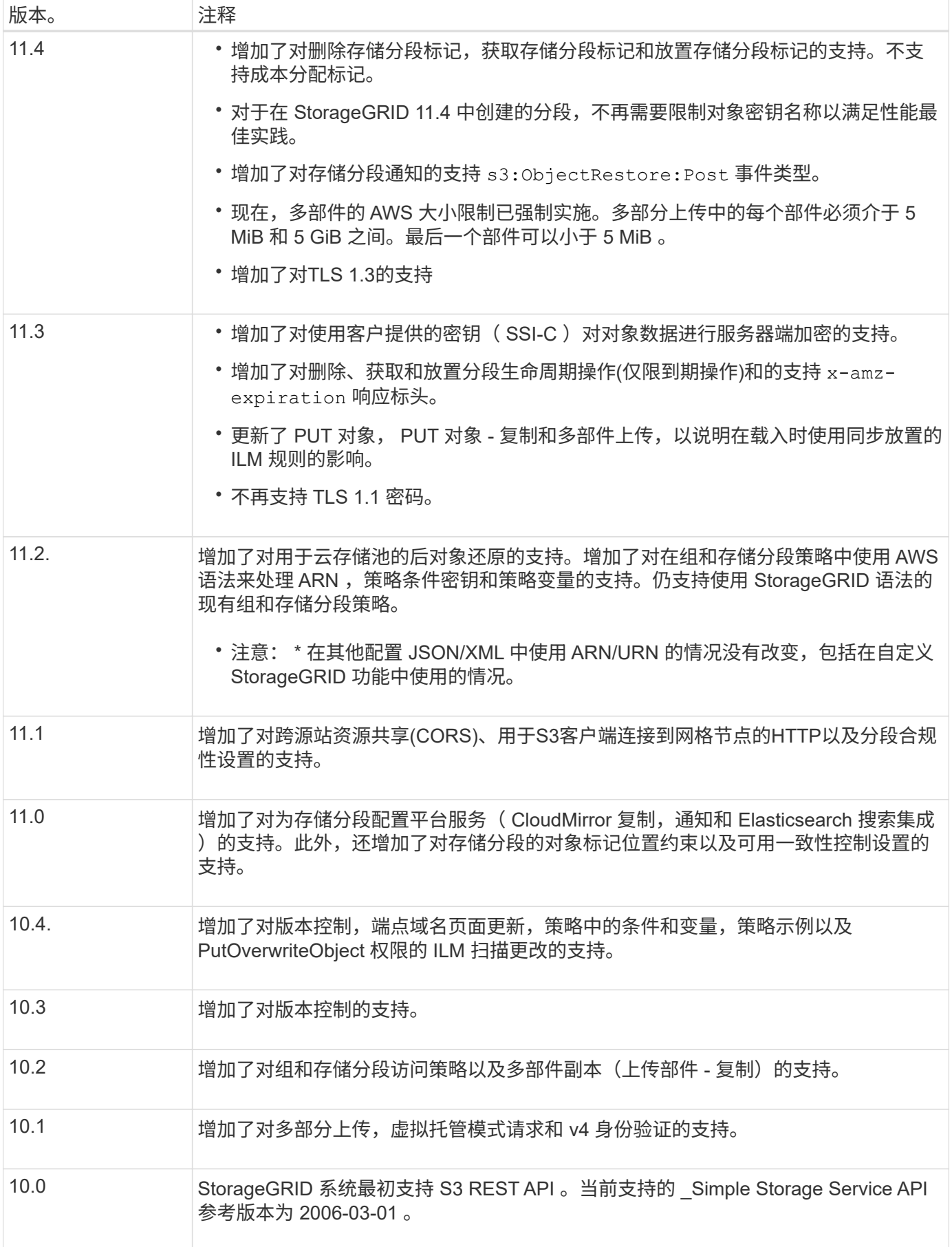

# <span id="page-106-0"></span>快速参考:支持的**S3 API**请求

此页面汇总了StorageGRID 如何支持Amazon Simple Storage Service (S3) API。

此页面仅包含StorageGRID 支持的S3操作。

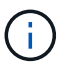

要查看每个操作的AWS文档、请选择标题中的链接。

通用**URI**查询参数和请求标头

除非另有说明、否则支持以下通用URI查询参数:

• versionId (根据对象操作的需要)

除非另有说明、否则支持以下通用请求标头:

- Authorization
- Connection
- Content-Length
- Content-MD5
- Content-Type
- Date
- Expect
- Host
- x-amz-date

### 相关信息

- ["S3 REST API](#page-142-0)[实施详细信息](#page-142-0)["](#page-142-0)
- ["Amazon Simple Storage Service API](https://docs.aws.amazon.com/AmazonS3/latest/API/RESTCommonRequestHeaders.html)[参](https://docs.aws.amazon.com/AmazonS3/latest/API/RESTCommonRequestHeaders.html)[考](https://docs.aws.amazon.com/AmazonS3/latest/API/RESTCommonRequestHeaders.html)[:通用请求](https://docs.aws.amazon.com/AmazonS3/latest/API/RESTCommonRequestHeaders.html)[标头](https://docs.aws.amazon.com/AmazonS3/latest/API/RESTCommonRequestHeaders.html)["](https://docs.aws.amazon.com/AmazonS3/latest/API/RESTCommonRequestHeaders.html)

### **["AbortMultipartUpload"](https://docs.aws.amazon.com/AmazonS3/latest/API/API_AbortMultipartUpload.html)**

### **URI**查询参数和请求标头

StorageGRID 支持所有 通用参数和标头 对于此请求、加上此附加URI查询参数:

• uploadId

请求正文

### 无

**StorageGRID** 文档

["](#page-178-0)[多部分](#page-178-0)[上传操作](#page-178-0)["](#page-178-0)

### **["CompleteMultipartUpload"](https://docs.aws.amazon.com/AmazonS3/latest/API/API_CompleteMultipartUpload.html)**

**URI**查询参数和请求标头

StorageGRID 支持所有 通用参数和标头 对于此请求、加上此附加URI查询参数:

• uploadId

### 请求正文**XML**标记

StorageGRID 支持以下请求正文XML标记:

- CompleteMultipartUpload
- Part
- ETag
- PartNumber

### **StorageGRID** 文档

["](#page-184-0)[完成](#page-184-0)[多部](#page-184-0)[件上传](#page-184-0)["](#page-184-0)

### **["CopyObject"](https://docs.aws.amazon.com/AmazonS3/latest/API/API_CopyObject.html)**

### **URI**查询参数和请求标头

StorageGRID 支持所有 通用参数和标头 对于此请求、加上以下附加标头:

- x-amz-copy-source
- x-amz-copy-source-if-match
- x-amz-copy-source-if-modified-since
- x-amz-copy-source-if-none-match
- x-amz-copy-source-if-unmodified-since
- x-amz-copy-source-server-side-encryption-customer-algorithm
- x-amz-copy-source-server-side-encryption-customer-key
- x-amz-copy-source-server-side-encryption-customer-key-MD5
- x-amz-metadata-directive
- x-amz-object-lock-legal-hold
- x-amz-object-lock-mode
- x-amz-object-lock-retain-until-date
- x-amz-server-side-encryption
- x-amz-server-side-encryption-customer-algorithm
- x-amz-server-side-encryption-customer-key
- x-amz-server-side-encryption-customer-key-MD5
- x-amz-storage-class
- x-amz-tagging
- x-amz-tagging-directive
- x-amz-meta-<metadata-name>

请求正文

无

## **StorageGRID** 文档

["](#page-170-0)[放](#page-170-0)[置对象](#page-170-0)[副](#page-170-0)[本](#page-170-0)["](#page-170-0)

## **["CreateBucket"](https://docs.aws.amazon.com/AmazonS3/latest/API/API_CreateBucket.html)**

**URI**查询参数和请求标头

StorageGRID 支持所有 通用参数和标头 对于此请求、加上以下附加标头:

• x-amz-bucket-object-lock-enabled

请求正文

StorageGRID 支持在实施时由Amazon S3 REST API定义的所有请求正文参数。

## **StorageGRID** 文档

["](#page-144-0)[对存储分段执行的](#page-144-0)[操作](#page-144-0)["](#page-144-0)

# **["CreateMultipartUpload"](https://docs.aws.amazon.com/AmazonS3/latest/API/API_CreateMultipartUpload.html)**

### **URI**查询参数和请求标头

StorageGRID 支持所有 通用参数和标头 对于此请求、加上以下附加标头:

- Cache-Control
- Content-Disposition
- Content-Encoding
- Content-Language
- Expires
- x-amz-server-side-encryption
- x-amz-storage-class
- x-amz-server-side-encryption-customer-algorithm
- x-amz-server-side-encryption-customer-key
- x-amz-server-side-encryption-customer-key-MD5
- x-amz-tagging
- x-amz-object-lock-mode
- x-amz-object-lock-retain-until-date
- x-amz-object-lock-legal-hold

• x-amz-meta-<metadata-name>

请求正文 无

**StorageGRID** 文档

["](#page-180-0)[启](#page-180-0)[动](#page-180-0)[多部](#page-180-0)[件上传](#page-180-0)["](#page-180-0)

**["DeleteBucket"](https://docs.aws.amazon.com/AmazonS3/latest/API/API_DeleteBucket.html)**

**URI**查询参数和请求标头 StorageGRID 支持所有 通用参数和标头 。

**StorageGRID** 文档 ["](#page-144-0)[对存储分段执行的](#page-144-0)[操作](#page-144-0)["](#page-144-0)

**["DeleteBucketCors"](https://docs.aws.amazon.com/AmazonS3/latest/API/API_DeleteBucketCors.html)**

**URI**查询参数和请求标头 StorageGRID 支持所有 通用参数和标头 。

请求正文

无

**StorageGRID** 文档 ["](#page-144-0)[对存储分段执行的](#page-144-0)[操作](#page-144-0)["](#page-144-0)

**["DeleteBucketEncryption"](https://docs.aws.amazon.com/AmazonS3/latest/API/API_DeleteBucketEncryption.html)**

**URI**查询参数和请求标头 StorageGRID 支持所有 通用参数和标头 。

请求正文

无

**StorageGRID** 文档 ["](#page-144-0)[对存储分段执行的](#page-144-0)[操作](#page-144-0)["](#page-144-0)

**["DeleteBucketLifecycle"](https://docs.aws.amazon.com/AmazonS3/latest/API/API_DeleteBucketLifecycle.html)**

**URI**查询参数和请求标头 StorageGRID 支持所有 通用参数和标头 。

请求正文

无

**StorageGRID** 文档

• ["](#page-144-0)[对存储分段执行的](#page-144-0)[操作](#page-144-0)["](#page-144-0)

• ["](#page-137-0)[创建](#page-137-0) [S3](#page-137-0) [生](#page-137-0)[命周](#page-137-0)[期](#page-137-0)[配置](#page-137-0)["](#page-137-0)

**["DeleteBucketPolicy"](https://docs.aws.amazon.com/AmazonS3/latest/API/API_DeleteBucketPolicy.html)**

**URI**查询参数和请求标头 StorageGRID 支持所有 通用参数和标头 。

请求正文

无

**StorageGRID** 文档

["](#page-144-0)[对存储分段执行的](#page-144-0)[操作](#page-144-0)["](#page-144-0)

**["DeleteBucketReplication"](https://docs.aws.amazon.com/AmazonS3/latest/API/API_DeleteBucketReplication.html)**

**URI**查询参数和请求标头 StorageGRID 支持所有 通用参数和标头 。

请求正文

无

**StorageGRID** 文档 ["](#page-144-0)[对存储分段执行的](#page-144-0)[操作](#page-144-0)["](#page-144-0)

**["DeleteBucketTbaging"](https://docs.aws.amazon.com/AmazonS3/latest/API/API_DeleteBucketTagging.html)**

**URI**查询参数和请求标头 StorageGRID 支持所有 通用参数和标头 。

请求正文

无

**StorageGRID** 文档 ["](#page-144-0)[对存储分段执行的](#page-144-0)[操作](#page-144-0)["](#page-144-0)

**["DeleteObject"](https://docs.aws.amazon.com/AmazonS3/latest/API/API_DeleteObject.html)**

**URI**查询参数和请求标头 StorageGRID 支持所有 通用参数和标头 对于此请求、加上此附加请求标头:

• x-amz-bypass-governance-retention

请求正文

无

**StorageGRID** 文档 ["](#page-152-0)[对对象执行的](#page-152-0)[操作](#page-152-0)["](#page-152-0)

### **["DeleteObjects"](https://docs.aws.amazon.com/AmazonS3/latest/API/API_DeleteObjects.html)**

**URI**查询参数和请求标头

StorageGRID 支持所有 通用参数和标头 对于此请求、加上此附加请求标头:

• x-amz-bypass-governance-retention

# 请求正文

StorageGRID 支持在实施时由Amazon S3 REST API定义的所有请求正文参数。

## **StorageGRID** 文档

["](#page-152-0)[对对象执行的](#page-152-0)[操作](#page-152-0)["](#page-152-0) (删除多个对象)

**["DeleteObjectTagging"](https://docs.aws.amazon.com/AmazonS3/latest/API/API_DeleteObjectTagging.html)**

StorageGRID 支持所有 通用参数和标头 。

请求正文

无

**StorageGRID** 文档 ["](#page-152-0)[对对象执行的](#page-152-0)[操作](#page-152-0)["](#page-152-0)

**["GetBucketAcl"](https://docs.aws.amazon.com/AmazonS3/latest/API/API_GetBucketAcl.html)**

**URI**查询参数和请求标头 StorageGRID 支持所有 通用参数和标头 。

请求正文

无

**StorageGRID** 文档 ["](#page-144-0)[对存储分段执行的](#page-144-0)[操作](#page-144-0)["](#page-144-0)

**["GetBucketCors"](https://docs.aws.amazon.com/AmazonS3/latest/API/API_GetBucketCors.html)**

**URI**查询参数和请求标头 StorageGRID 支持所有 通用参数和标头 。

请求正文

无

**StorageGRID** 文档 ["](#page-144-0)[对存储分段执行的](#page-144-0)[操作](#page-144-0)["](#page-144-0)

**["GetBucketEncryption"](https://docs.aws.amazon.com/AmazonS3/latest/API/API_GetBucketEncryption.html)**

**URI**查询参数和请求标头 StorageGRID 支持所有 通用参数和标头 。 请求正文

无

**StorageGRID** 文档

["](#page-144-0)[对存储分段执行的](#page-144-0)[操作](#page-144-0)["](#page-144-0)

**["GetBucketLifecycleConfiguration"](https://docs.aws.amazon.com/AmazonS3/latest/API/API_GetBucketLifecycleConfiguration.html)**

**URI**查询参数和请求标头

StorageGRID 支持所有 通用参数和标头 。

请求正文

无

**StorageGRID** 文档

- ["](#page-144-0)[对存储分段执行的](#page-144-0)[操作](#page-144-0)["](#page-144-0) (获取存储分段生命周期)
- ["](#page-137-0)[创建](#page-137-0) [S3](#page-137-0) [生](#page-137-0)[命周](#page-137-0)[期](#page-137-0)[配置](#page-137-0)["](#page-137-0)

**["GetBucketLocation"](https://docs.aws.amazon.com/AmazonS3/latest/API/API_GetBucketLocation.html)**

**URI**查询参数和请求标头 StorageGRID 支持所有 通用参数和标头 。

请求正文

无

**StorageGRID** 文档 ["](#page-144-0)[对存储分段执行的](#page-144-0)[操作](#page-144-0)["](#page-144-0)

**["GetBucketNotizationConfiguration"](https://docs.aws.amazon.com/AmazonS3/latest/API/API_GetBucketNotificationConfiguration.html)**

**URI**查询参数和请求标头 StorageGRID 支持所有 通用参数和标头 。

请求正文

无

**StorageGRID** 文档 ["](#page-144-0)[对存储分段执行的](#page-144-0)[操作](#page-144-0)["](#page-144-0) (获取存储分段通知)

**["GetBucketPolicy"](https://docs.aws.amazon.com/AmazonS3/latest/API/API_GetBucketPolicy.html)**

**URI**查询参数和请求标头 StorageGRID 支持所有 通用参数和标头 。

请求正文

无

# **StorageGRID** 文档

["](#page-144-0)[对存储分段执行的](#page-144-0)[操作](#page-144-0)["](#page-144-0)

## **["GetBucketReplication"](https://docs.aws.amazon.com/AmazonS3/latest/API/API_GetBucketReplication.html)**

**URI**查询参数和请求标头 StorageGRID 支持所有 通用参数和标头 。

请求正文

无

**StorageGRID** 文档 ["](#page-144-0)[对存储分段执行的](#page-144-0)[操作](#page-144-0)["](#page-144-0)

# **["GetBucketTaging"](https://docs.aws.amazon.com/AmazonS3/latest/API/API_GetBucketTagging.html)**

**URI**查询参数和请求标头 StorageGRID 支持所有 通用参数和标头 。

请求正文

无

**StorageGRID** 文档 ["](#page-144-0)[对存储分段执行的](#page-144-0)[操作](#page-144-0)["](#page-144-0)

# **["GetBucketVersioning"](https://docs.aws.amazon.com/AmazonS3/latest/API/API_GetBucketVersioning.html)**

**URI**查询参数和请求标头 StorageGRID 支持所有 通用参数和标头 。

请求正文

无

**StorageGRID** 文档 ["](#page-144-0)[对存储分段执行的](#page-144-0)[操作](#page-144-0)["](#page-144-0)

# **["GetObject"](https://docs.aws.amazon.com/AmazonS3/latest/API/API_GetObject.html)**

**URI**查询参数和请求标头

StorageGRID 支持所有 通用参数和标头 对于此请求、以及以下附加URI查询参数:

- partNumber
- response-cache-control
- response-content-disposition
- response-content-encoding
- response-content-language
- response-content-type
- response-expires

以及以下附加请求标头:

- Range
- x-amz-server-side-encryption-customer-algorithm
- x-amz-server-side-encryption-customer-key
- x-amz-server-side-encryption-customer-key-MD5
- If-Match
- If-Modified-Since
- If-None-Match
- If-Unmodified-Since

# 请求正文

# 无

**StorageGRID** 文档

["](#page-160-0)[获](#page-160-0)[取对象](#page-160-0)["](#page-160-0)

**["GetObjectAcl"](https://docs.aws.amazon.com/AmazonS3/latest/API/API_GetObjectAcl.html)**

**URI**查询参数和请求标头 StorageGRID 支持所有 通用参数和标头 。

请求正文

无

**StorageGRID** 文档

["](#page-152-0)[对对象执行的](#page-152-0)[操作](#page-152-0)["](#page-152-0)

**["GetObjectLegalHold"](https://docs.aws.amazon.com/AmazonS3/latest/API/API_GetObjectLegalHold.html)**

**URI**查询参数和请求标头 StorageGRID 支持所有 通用参数和标头 。

请求正文

无

**StorageGRID** 文档 ["](#page-132-0)[使用](#page-132-0)[S3 REST API](#page-132-0)[配置](#page-132-0)[S3](#page-132-0)[对象锁定](#page-132-0)["](#page-132-0)

## **["GetObjectLockConfiguration"](https://docs.aws.amazon.com/AmazonS3/latest/API/API_GetObjectLockConfiguration.html)**

**URI**查询参数和请求标头 StorageGRID 支持所有 通用参数和标头 。

请求正文

无

**StorageGRID** 文档

["](#page-132-0)[使用](#page-132-0)[S3 REST API](#page-132-0)[配置](#page-132-0)[S3](#page-132-0)[对象锁定](#page-132-0)["](#page-132-0)

**["GetObject](https://docs.aws.amazon.com/AmazonS3/latest/API/API_GetObjectRetention.html)**[保](https://docs.aws.amazon.com/AmazonS3/latest/API/API_GetObjectRetention.html)[留](https://docs.aws.amazon.com/AmazonS3/latest/API/API_GetObjectRetention.html)**["](https://docs.aws.amazon.com/AmazonS3/latest/API/API_GetObjectRetention.html)**

**URI**查询参数和请求标头 StorageGRID 支持所有 通用参数和标头 。

请求正文

无

**StorageGRID** 文档 ["](#page-132-0)[使用](#page-132-0)[S3 REST API](#page-132-0)[配置](#page-132-0)[S3](#page-132-0)[对象锁定](#page-132-0)["](#page-132-0)

**["GetObjectTagging"](https://docs.aws.amazon.com/AmazonS3/latest/API/API_GetObjectTagging.html)**

**URI**查询参数和请求标头 StorageGRID 支持所有 通用参数和标头 。

请求正文

无

**StorageGRID** 文档 ["](#page-152-0)[对对象执行的](#page-152-0)[操作](#page-152-0)["](#page-152-0)

**["HeadBucket"](https://docs.aws.amazon.com/AmazonS3/latest/API/API_HeadBucket.html)**

**URI**查询参数和请求标头 StorageGRID 支持所有 通用参数和标头 。

请求正文 无

**StorageGRID** 文档 ["](#page-144-0)[对存储分段执行的](#page-144-0)[操作](#page-144-0)["](#page-144-0)

**["HeadObject"](https://docs.aws.amazon.com/AmazonS3/latest/API/API_HeadObject.html)**

**URI**查询参数和请求标头 StorageGRID 支持所有 通用参数和标头 对于此请求、加上以下附加标头:

- x-amz-server-side-encryption-customer-algorithm
- x-amz-server-side-encryption-customer-key
- x-amz-server-side-encryption-customer-key-MD5
- If-Match
- If-Modified-Since
- If-None-Match
- If-Unmodified-Since
- Range

## 请求正文

无

**StorageGRID** 文档

["HEAD](#page-162-0) [对象](#page-162-0)["](#page-162-0)

## **["List](https://docs.aws.amazon.com/AmazonS3/latest/API/API_ListBuckets.html)**[桶](https://docs.aws.amazon.com/AmazonS3/latest/API/API_ListBuckets.html)**["](https://docs.aws.amazon.com/AmazonS3/latest/API/API_ListBuckets.html)**

**URI**查询参数和请求标头 StorageGRID 支持所有 通用参数和标头 。

请求正文

无

**StorageGRID** 文档 ["](#page-143-0)[服务](#page-143-0)[上](#page-143-0)[的](#page-143-0)[操作](#page-143-0)["](#page-143-0)

## **["ListMultipartUploads"](https://docs.aws.amazon.com/AmazonS3/latest/API/API_ListMultipartUploads.html)**

**URI**查询参数和请求标头 StorageGRID 支持所有 通用参数和标头 对于此请求、以及以下附加参数:

- delimiter
- encoding-type
- key-marker
- max-uploads
- prefix
- upload-id-marker

### 请求正文

无

**StorageGRID** 文档

["](#page-179-0)[列出](#page-179-0)[多部](#page-179-0)[件上传](#page-179-0)["](#page-179-0)

### **["ListObjects"](https://docs.aws.amazon.com/AmazonS3/latest/API/API_ListObjects.html)**

#### **URI**查询参数和请求标头

StorageGRID 支持所有 通用参数和标头 对于此请求、以及以下附加参数:

- delimiter
- encoding-type
- marker
- max-keys
- prefix

# 请求正文

无

## **StorageGRID** 文档

["](#page-144-0)[对存储分段执行的](#page-144-0)[操作](#page-144-0)["](#page-144-0) (GET分段)

### **["ListObjectsV2"](https://docs.aws.amazon.com/AmazonS3/latest/API/API_ListObjectsV2.html)**

## **URI**查询参数和请求标头

StorageGRID 支持所有 通用参数和标头 对于此请求、以及以下附加参数:

- continuation-token
- delimiter
- encoding-type
- fetch-owner
- max-keys
- prefix
- start-after

## 请求正文

# 无

**StorageGRID** 文档 ["](#page-144-0)[对存储分段执行的](#page-144-0)[操作](#page-144-0)["](#page-144-0) (GET分段)

## **["ListObjectVersies"](https://docs.aws.amazon.com/AmazonS3/latest/API/API_ListObjectVersions.html)**

### **URI**查询参数和请求标头

StorageGRID 支持所有 通用参数和标头 对于此请求、以及以下附加参数:

- delimiter
- encoding-type
- key-marker
- max-keys
- prefix
- version-id-marker

## 请求正文

无

# **StorageGRID** 文档

["](#page-144-0)[对存储分段执行的](#page-144-0)[操作](#page-144-0)["](#page-144-0) (获取存储分段对象版本)

# **["ListParts"](https://docs.aws.amazon.com/AmazonS3/latest/API/API_ListParts.html)**

## **URI**查询参数和请求标头

StorageGRID 支持所有 通用参数和标头 对于此请求、以及以下附加参数:

- max-parts
- part-number-marker
- uploadId

```
请求正文
```
无

**StorageGRID** 文档

["](#page-179-0)[列出](#page-179-0)[多部](#page-179-0)[件上传](#page-179-0)["](#page-179-0)

# **["PutBucketCors"](https://docs.aws.amazon.com/AmazonS3/latest/API/API_PutBucketCors.html)**

**URI**查询参数和请求标头 StorageGRID 支持所有 通用参数和标头 。

请求正文 StorageGRID 支持在实施时由Amazon S3 REST API定义的所有请求正文参数。

**StorageGRID** 文档 ["](#page-144-0)[对存储分段执行的](#page-144-0)[操作](#page-144-0)["](#page-144-0)

## **["PutBucketEncryption"](https://docs.aws.amazon.com/AmazonS3/latest/API/API_PutBucketEncryption.html)**

**URI**查询参数和请求标头 StorageGRID 支持所有 通用参数和标头 。

请求正文**XML**标记

StorageGRID 支持以下请求正文XML标记:

- ServerSideEncryptionConfiguration
- Rule
- ApplyServerSideEncryptionByDefault
- SSEAlgorithm

## **StorageGRID** 文档

["](#page-144-0)[对存储分段执行的](#page-144-0)[操作](#page-144-0)["](#page-144-0)

# **["PutBucketLifecycleConfiguration"](https://docs.aws.amazon.com/AmazonS3/latest/API/API_PutBucketLifecycleConfiguration.html)**

**URI**查询参数和请求标头

StorageGRID 支持所有 通用参数和标头 。

## 请求正文**XML**标记

# StorageGRID 支持以下请求正文XML标记:

- NewerNoncurrentVersions
- LifecycleConfiguration
- Rule
- Expiration
- Days
- Filter
- And
- Prefix
- Tag
- Key
- Value
- Prefix
- Tag
- Key
- Value
- ID
- NoncurrentVersionExpiration
- NoncurrentDays
- Prefix
- Status

### **StorageGRID** 文档

- ["](#page-144-0)[对存储分段执行的](#page-144-0)[操作](#page-144-0)["](#page-144-0) (放置存储分段生命周期)
- ["](#page-137-0)[创建](#page-137-0) [S3](#page-137-0) [生](#page-137-0)[命周](#page-137-0)[期](#page-137-0)[配置](#page-137-0)["](#page-137-0)

# **["PutBucketNotizationConfiguration"](https://docs.aws.amazon.com/AmazonS3/latest/API/API_PutBucketNotificationConfiguration.html)**

**URI**查询参数和请求标头 StorageGRID 支持所有 通用参数和标头 。

## 请求正文**XML**标记

StorageGRID 支持以下请求正文XML标记:

- Prefix
- Suffix
- NotificationConfiguration
- TopicConfiguration
- Event
- Filter
- S3Key
- FilterRule
- Name
- Value
- Id
- Topic

# **StorageGRID** 文档

["](#page-144-0)[对存储分段执行的](#page-144-0)[操作](#page-144-0)["](#page-144-0) (放置存储分段通知)

# **["PutBucketPolicy"](https://docs.aws.amazon.com/AmazonS3/latest/API/API_PutBucketPolicy.html)**

**URI**查询参数和请求标头 StorageGRID 支持所有 通用参数和标头 。

请求正文 有关支持的JSON正文字段的详细信息、请参见["](bucket-and-group-access-policies.html)[使用存储分段和组访问策略](bucket-and-group-access-policies.html)["](bucket-and-group-access-policies.html)。

## **["PutBucketReplication"](https://docs.aws.amazon.com/AmazonS3/latest/API/API_PutBucketReplication.html)**

**URI**查询参数和请求标头 StorageGRID 支持所有 通用参数和标头 。

# 请求正文**XML**标记

- ReplicationConfiguration
- Status
- Prefix
- Destination
- Bucket
- StorageClass
- Rule

**StorageGRID** 文档

["](#page-144-0)[对存储分段执行的](#page-144-0)[操作](#page-144-0)["](#page-144-0)

**["PutBucketTaging"](https://docs.aws.amazon.com/AmazonS3/latest/API/API_PutBucketTagging.html)**

**URI**查询参数和请求标头 StorageGRID 支持所有 通用参数和标头 。

请求正文 StorageGRID 支持在实施时由Amazon S3 REST API定义的所有请求正文参数。

**StorageGRID** 文档 ["](#page-144-0)[对存储分段执行的](#page-144-0)[操作](#page-144-0)["](#page-144-0)

**["PutBucketVersioning"](https://docs.aws.amazon.com/AmazonS3/latest/API/API_PutBucketVersioning.html)**

**URI**查询参数和请求标头 StorageGRID 支持所有 通用参数和标头 。

请求正文参数 StorageGRID 支持以下请求正文参数:

- VersioningConfiguration
- Status

**StorageGRID** 文档 ["](#page-144-0)[对存储分段执行的](#page-144-0)[操作](#page-144-0)["](#page-144-0)

**["PutObject"](https://docs.aws.amazon.com/AmazonS3/latest/API/API_PutObject.html)**

**URI**查询参数和请求标头

StorageGRID 支持所有 通用参数和标头 对于此请求、加上以下附加标头:

- Cache-Control
- Content-Disposition
- Content-Encoding
- Content-Language
- x-amz-server-side-encryption
- x-amz-storage-class
- x-amz-server-side-encryption-customer-algorithm
- x-amz-server-side-encryption-customer-key
- x-amz-server-side-encryption-customer-key-MD5
- x-amz-tagging
- x-amz-object-lock-mode
- x-amz-object-lock-retain-until-date
- x-amz-object-lock-legal-hold
- x-amz-meta-<metadata-name>

#### 请求正文

• 对象的二进制数据

### **StorageGRID** 文档

["PUT](#page-166-0) [对象](#page-166-0)["](#page-166-0)

## **["PutObjectLegalHold"](https://docs.aws.amazon.com/AmazonS3/latest/API/API_PutObjectLegalHold.html)**

**URI**查询参数和请求标头 StorageGRID 支持所有 通用参数和标头 。

请求正文 StorageGRID 支持在实施时由Amazon S3 REST API定义的所有请求正文参数。

**StorageGRID** 文档 ["](#page-132-0)[使用](#page-132-0)[S3 REST API](#page-132-0)[配置](#page-132-0)[S3](#page-132-0)[对象锁定](#page-132-0)["](#page-132-0)

## **["PutObjectLockConfiguration"](https://docs.aws.amazon.com/AmazonS3/latest/API/API_PutObjectLockConfiguration.html)**

**URI**查询参数和请求标头 StorageGRID 支持所有 通用参数和标头 。

请求正文 StorageGRID 支持在实施时由Amazon S3 REST API定义的所有请求正文参数。

**StorageGRID** 文档 ["](#page-132-0)[使用](#page-132-0)[S3 REST API](#page-132-0)[配置](#page-132-0)[S3](#page-132-0)[对象锁定](#page-132-0)["](#page-132-0)

### **["PutObject](https://docs.aws.amazon.com/AmazonS3/latest/API/API_PutObjectRetention.html)**[保](https://docs.aws.amazon.com/AmazonS3/latest/API/API_PutObjectRetention.html)[留](https://docs.aws.amazon.com/AmazonS3/latest/API/API_PutObjectRetention.html)**["](https://docs.aws.amazon.com/AmazonS3/latest/API/API_PutObjectRetention.html)**

**URI**查询参数和请求标头 StorageGRID 支持所有 通用参数和标头 对于此请求、加上以下附加标题:

• x-amz-bypass-governance-retention

# 请求正文

StorageGRID 支持在实施时由Amazon S3 REST API定义的所有请求正文参数。

# **StorageGRID** 文档

["](#page-132-0)[使用](#page-132-0)[S3 REST API](#page-132-0)[配置](#page-132-0)[S3](#page-132-0)[对象锁定](#page-132-0)["](#page-132-0)

**["PutObjectTagging"](https://docs.aws.amazon.com/AmazonS3/latest/API/API_PutObjectTagging.html)**

**URI**查询参数和请求标头 StorageGRID 支持所有 通用参数和标头 。

请求正文 StorageGRID 支持在实施时由Amazon S3 REST API定义的所有请求正文参数。

**StorageGRID** 文档 ["](#page-152-0)[对对象执行的](#page-152-0)[操作](#page-152-0)["](#page-152-0)

## **["SelectObjectContent"](https://docs.aws.amazon.com/AmazonS3/latest/API/API_SelectObjectContent.html)**

**URI**查询参数和请求标头 StorageGRID 支持所有 通用参数和标头 。

## 请求正文

有关支持的正文字段的详细信息、请参见以下内容:

- ["](#page-155-0)[使用](#page-155-0) [S3 Select"](#page-155-0)
- ["](#page-173-0)[选](#page-173-0)[择](#page-173-0)[对象内容](#page-173-0)["](#page-173-0)

## **["](https://docs.aws.amazon.com/AmazonS3/latest/API/API_UploadPart.html)**[上传](https://docs.aws.amazon.com/AmazonS3/latest/API/API_UploadPart.html)[部](https://docs.aws.amazon.com/AmazonS3/latest/API/API_UploadPart.html)[件](https://docs.aws.amazon.com/AmazonS3/latest/API/API_UploadPart.html)**["](https://docs.aws.amazon.com/AmazonS3/latest/API/API_UploadPart.html)**

**URI**查询参数和请求标头

StorageGRID 支持所有 通用参数和标头 对于此请求、以及以下附加URI查询参数:

- partNumber
- uploadId

以及以下附加请求标头:

- x-amz-server-side-encryption-customer-algorithm
- x-amz-server-side-encryption-customer-key
- x-amz-server-side-encryption-customer-key-MD5

### 请求正文

• 零件的二进制数据

### **StorageGRID** 文档

["](#page-182-0)[上传](#page-182-0)[部](#page-182-0)[件](#page-182-0)["](#page-182-0)

# **["](https://docs.aws.amazon.com/AmazonS3/latest/API/API_UploadPartCopy.html)**[上传](https://docs.aws.amazon.com/AmazonS3/latest/API/API_UploadPartCopy.html)**[PartCopy"](https://docs.aws.amazon.com/AmazonS3/latest/API/API_UploadPartCopy.html)**

**URI**查询参数和请求标头

StorageGRID 支持所有 通用参数和标头 对于此请求、以及以下附加URI查询参数:

- partNumber
- uploadId

## 以及以下附加请求标头:

- x-amz-copy-source
- x-amz-copy-source-if-match
- x-amz-copy-source-if-modified-since
- x-amz-copy-source-if-none-match
- x-amz-copy-source-if-unmodified-since
- x-amz-copy-source-range
- x-amz-server-side-encryption-customer-algorithm
- x-amz-server-side-encryption-customer-key
- x-amz-server-side-encryption-customer-key-MD5
- x-amz-copy-source-server-side-encryption-customer-algorithm
- x-amz-copy-source-server-side-encryption-customer-key
- x-amz-copy-source-server-side-encryption-customer-key-MD5

#### 请求正文

无

### **StorageGRID** 文档

["](#page-183-0)[上传](#page-183-0)[部](#page-183-0)[件](#page-183-0)[—](#page-183-0)[复制](#page-183-0)["](#page-183-0)

## 配置租户帐户和连接

要将 StorageGRID 配置为接受来自客户端应用程序的连接,需要创建一个或多个租户帐户 并设置连接。

### 创建和配置 **S3** 租户帐户

S3 API 客户端必须先具有 S3 租户帐户, 然后才能在 StorageGRID 上存储和检索对象。每个租户帐户都有自己 的帐户ID、组、用户、分段和对象。

S3 租户帐户由 StorageGRID 网格管理员使用网格管理器或网格管理 API 创建。请参见 ["](https://docs.netapp.com/zh-cn/storagegrid-117/admin/managing-tenants.html)[管理租户](https://docs.netapp.com/zh-cn/storagegrid-117/admin/managing-tenants.html)["](https://docs.netapp.com/zh-cn/storagegrid-117/admin/managing-tenants.html) 了解详细信 息。创建S3租户帐户后、租户用户可以访问租户管理器来管理组、用户、访问密钥和分段。请参见 ["](#page-2-0)[使用租户帐](#page-2-0) [户](#page-2-0)["](#page-2-0) 了解详细信息。

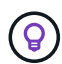

虽然S3租户用户可以使用租户管理器创建和管理S3访问密钥和存储分段、但他们必须使用S3客 户端应用程序来加存和管理对象。请参见 ["](#page-103-0)[使用](#page-103-0)[S3 REST API"](#page-103-0) 了解详细信息。

如何配置客户端连接

网格管理员可以选择影响 S3 客户端连接到 StorageGRID 以存储和检索数据的配置。将StorageGRID 连接到任 何S3应用程序有四个基本步骤:

- 根据客户端应用程序连接到StorageGRID 的方式、在StorageGRID 中执行必备任务。
- 使用StorageGRID 获取应用程序连接到网格所需的值。您可以执行以下任一操作 ["](https://docs.netapp.com/zh-cn/storagegrid-117/admin/use-s3-setup-wizard.html)[使用](https://docs.netapp.com/zh-cn/storagegrid-117/admin/use-s3-setup-wizard.html)[S3](https://docs.netapp.com/zh-cn/storagegrid-117/admin/use-s3-setup-wizard.html)[设置向](https://docs.netapp.com/zh-cn/storagegrid-117/admin/use-s3-setup-wizard.html)[导](https://docs.netapp.com/zh-cn/storagegrid-117/admin/use-s3-setup-wizard.html)["](https://docs.netapp.com/zh-cn/storagegrid-117/admin/use-s3-setup-wizard.html) 或手动 配置每个StorageGRID 实体。
- 使用S3应用程序完成与StorageGRID 的连接。创建DNS条目以将IP地址与计划使用的任何域名关联起来。
- 在应用程序和StorageGRID 中执行持续任务、以管理和监控一段时间内的对象存储。

有关这些步骤的详细信息、请参见 ["](https://docs.netapp.com/zh-cn/storagegrid-117/admin/configuring-client-connections.html)[配置客户端连接](https://docs.netapp.com/zh-cn/storagegrid-117/admin/configuring-client-connections.html)["](https://docs.netapp.com/zh-cn/storagegrid-117/admin/configuring-client-connections.html)。

客户端连接所需的信息

要存储或检索对象、S3客户端应用程序会连接到负载平衡器服务(包含在所有管理节点和网关节点上)或本地分发 路由器(LDR)服务(包含在所有存储节点上)。

客户端应用程序可以使用网格节点的IP地址以及该节点上服务的端口号连接到StorageGRID。或者、您也可以为 负载平衡节点创建高可用性(HA)组、以提供使用虚拟IP (VIP)地址的高可用性连接。如果要使用完全限定域 名(FQDN)而不是IP或VIP地址连接到StorageGRID 、则可以配置DNS条目。

请参见 ["](https://docs.netapp.com/zh-cn/storagegrid-117/admin/summary-ip-addresses-and-ports-for-client-connections.html)[摘](https://docs.netapp.com/zh-cn/storagegrid-117/admin/summary-ip-addresses-and-ports-for-client-connections.html)[要:客户端连接的](https://docs.netapp.com/zh-cn/storagegrid-117/admin/summary-ip-addresses-and-ports-for-client-connections.html) [IP](https://docs.netapp.com/zh-cn/storagegrid-117/admin/summary-ip-addresses-and-ports-for-client-connections.html) [地址和端](https://docs.netapp.com/zh-cn/storagegrid-117/admin/summary-ip-addresses-and-ports-for-client-connections.html)[口](https://docs.netapp.com/zh-cn/storagegrid-117/admin/summary-ip-addresses-and-ports-for-client-connections.html)["](https://docs.netapp.com/zh-cn/storagegrid-117/admin/summary-ip-addresses-and-ports-for-client-connections.html) 有关详细信息 …

决定使用 **HTTPS** 或 **HTTP** 连接

使用负载平衡器端点建立客户端连接时,必须使用为此端点指定的协议( HTTP 或 HTTPS )进行连接。要使 用HTTP进行客户端到存储节点的连接、必须启用HTTP。

默认情况下、当客户端应用程序连接到存储节点时、它们必须对所有连接使用加密的HTTPS。或者,您也可以 通过在网格管理器中选择\*configuration\*>\*Security settings **>\*Network and objects**>\*Enable HTTP for Storage Node CONNECations\*来启用不太安全的HTTP连接。例如,在非生产环境中测试与存储节点的连接时,客户端 应用程序可能会使用 HTTP 。

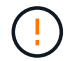

为生产网格启用HTTP时请小心、因为请求和响应将以未加密的方式发送。

相关信息

["](https://docs.netapp.com/zh-cn/storagegrid-117/admin/index.html)[管理](https://docs.netapp.com/zh-cn/storagegrid-117/admin/index.html) [StorageGRID"](https://docs.netapp.com/zh-cn/storagegrid-117/admin/index.html)

["](#page-234-0)[活](#page-234-0)[动](#page-234-0)[,](#page-234-0)[空](#page-234-0)[闲](#page-234-0)[和](#page-234-0)[并发](#page-234-0) [HTTP](#page-234-0) [连接的](#page-234-0)[优势](#page-234-0)"

用于**S3**请求的**S3**端点域名

在将S3端点域名用于客户端请求之前、StorageGRID 管理员必须先将系统配置为接受在S3路径模式和S3虚拟托 管模式请求中使用S3端点域名的连接。

关于此任务

要使用 S3 虚拟托管模式请求,网格管理员必须执行以下任务:

- 使用网格管理器将 S3 端点域名添加到 StorageGRID 系统。
- 确保客户端用于与 StorageGRID 的 HTTPS 连接的证书已针对客户端所需的所有域名进行签名。

例如、如果S3 API服务端点域端点为 s3.company.com`网格管理员必须确保用于HTTPS连接的证书具有 `s3.company.com 作为使用者公用名和使用者替代名称、和 \*.s3.company.com 在使用者替代名称 中。

• ["](https://docs.netapp.com/zh-cn/storagegrid-117/maintain/configuring-dns-servers.html)[配置](https://docs.netapp.com/zh-cn/storagegrid-117/maintain/configuring-dns-servers.html)[DNS](https://docs.netapp.com/zh-cn/storagegrid-117/maintain/configuring-dns-servers.html)[服务器](https://docs.netapp.com/zh-cn/storagegrid-117/maintain/configuring-dns-servers.html)["](https://docs.netapp.com/zh-cn/storagegrid-117/maintain/configuring-dns-servers.html) 客户端用于包含与S3端点域名匹配的DNS记录、包括任何必需的通配符记录。

如果客户端使用负载平衡器服务进行连接,则网格管理员配置的证书是客户端使用的负载平衡器端点的证书。

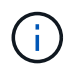

每个负载平衡器端点都有自己的证书、并且可以对每个端点进行配置、使其能够识别不同的S3端 点域名。

如果客户端连接到存储节点、则网格管理员配置的证书就是用于网格的单个自定义服务器证书。

请参见的说明 ["](https://docs.netapp.com/zh-cn/storagegrid-117/admin/index.html)[管理](https://docs.netapp.com/zh-cn/storagegrid-117/admin/index.html) [StorageGRID"](https://docs.netapp.com/zh-cn/storagegrid-117/admin/index.html) 有关详细信息 …

完成这些步骤后、您可以使用虚拟托管模式请求。

## 测试 **S3 REST API** 配置

您可以使用 Amazon Web Services 命令行界面( AWS 命令行界面)测试与系统的连接,并验证是否可以向系 统读取和写入对象。

开始之前

- 您已从下载并安装 AWS 命令行界面 ["aws.amazon.com/cli"](https://aws.amazon.com/cli)。
- 您已在 StorageGRID 系统中创建 S3 租户帐户。
- 您已在租户帐户中创建访问密钥。

#### 步骤

- 1. 配置AWS命令行界面设置以使用您在StorageGRID 系统中创建的帐户:
	- a. 进入配置模式: aws configure
	- b. 输入您创建的帐户的访问密钥ID。
	- c. 输入您创建的帐户的机密访问密钥。
	- d. 输入要使用的默认区域,例如 us-east-1 。
	- e. 输入要使用的默认输出格式,或者按 \* 输入 \* 选择 JSON 。
- 2. 创建存储分段。

此示例假设您已将负载平衡器端点配置为使用IP地址10.96.101.17和端口10443。

```
aws s3api --endpoint-url https://10.96.101.17:10443
--no-verify-ssl create-bucket --bucket testbucket
```
如果已成功创建存储分段,则会返回存储分段的位置,如以下示例所示:

"Location": "/testbucket"

3. 上传对象。

```
aws s3api --endpoint-url https://10.96.101.17:10443 --no-verify-ssl
put-object --bucket testbucket --key s3.pdf --body C:\s3-
test\upload\s3.pdf
```
如果对象上传成功,则返回一个 Etag ,该 Etag 是对象数据的哈希。

4. 列出存储分段的内容以验证是否已上传此对象。

aws s3api --endpoint-url https://10.96.101.17:10443 --no-verify-ssl list-objects --bucket testbucket

5. 删除对象。

```
aws s3api --endpoint-url https://10.96.101.17:10443 --no-verify-ssl
delete-object --bucket testbucket --key s3.pdf
```
6. 删除存储分段。

```
aws s3api --endpoint-url https://10.96.101.17:10443 --no-verify-ssl
delete-bucket --bucket testbucket
```
# 支持 **StorageGRID** 平台服务

通过 StorageGRID 平台服务, StorageGRID 租户帐户可以利用远程 S3 存储分段,简单 通知服务( SNS)端点或 Elasticsearch 集群等外部服务来扩展网格提供的服务。

下表总结了可用的平台服务以及用于配置这些服务的 S3 API 。

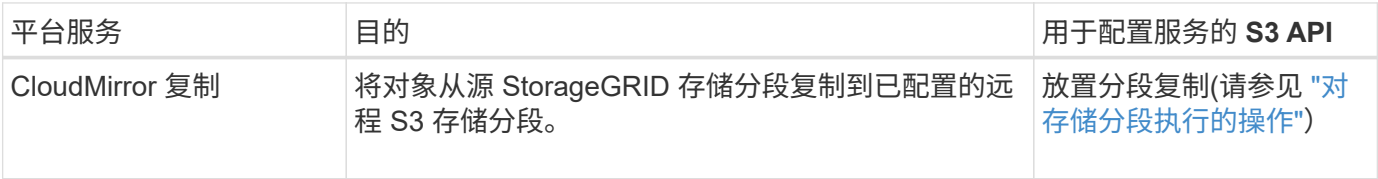

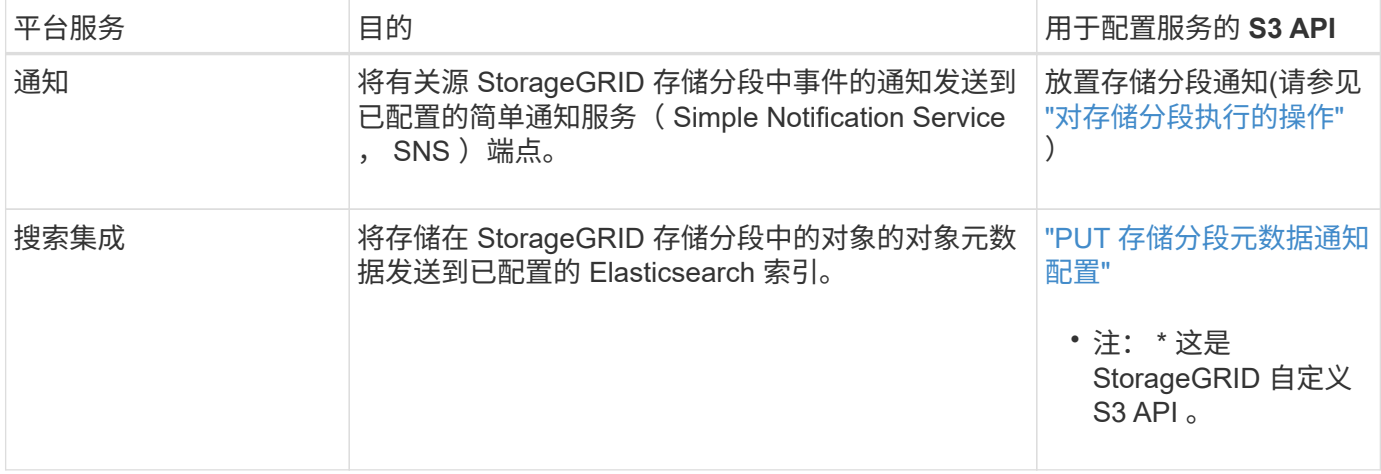

网格管理员必须先为租户帐户启用平台服务,然后才能使用这些服务。请参见 ["](https://docs.netapp.com/zh-cn/storagegrid-117/admin/index.html)[管理](https://docs.netapp.com/zh-cn/storagegrid-117/admin/index.html) [StorageGRID"](https://docs.netapp.com/zh-cn/storagegrid-117/admin/index.html)。然后,租 户管理员必须在租户帐户中创建一个表示远程服务的端点。要配置服务,必须执行此步骤。请参见 ["](#page-2-0)[使用租户帐](#page-2-0) [户](#page-2-0)["](#page-2-0)。

### 使用平台服务的建议

在使用平台服务之前,您必须了解以下建议:

- NetApp 建议,对于需要进行 CloudMirror 复制,通知和搜索集成的 S3 请求,您允许的活动租户不超过 100 个。如果活动租户超过 100 个,则可能会导致 S3 客户端性能下降。
- 如果StorageGRID 系统中的S3存储分段同时启用了版本控制和CloudMirror复制、则NetApp建议目标端点也 启用S3存储分段版本控制。这样, CloudMirror 复制就可以在端点上生成类似的对象版本。
- 如果源存储分段启用了 S3 对象锁定,则不支持 CloudMirror 复制。
- 如果目标存储分段启用了原有合规性,则 CloudMirror 复制将失败并显示 AccessDenied 错误。

# **StorageGRID** 如何实施 **S3 REST API**

客户端请求冲突

冲突的客户端请求(例如,两个客户端写入同一密钥)将以 " 最新成功 " 为基础进行解 决。

" 最新赢单 " 评估的时间取决于 StorageGRID 系统何时完成给定请求,而不是 S3 客户端何时开始操作。

<span id="page-128-0"></span>一致性控制

一致性控制可以根据应用程序的要求、在对象的可用性与这些对象在不同存储节点和站点 之间的一致性之间实现平衡。

默认情况下, StorageGRID 保证新创建的对象的写入后读一致性。成功完成 PUT 后的任何 GET 都将能够读取 新写入的数据。对现有对象的覆盖,元数据更新和删除最终保持一致。覆盖通常需要几秒钟或几分钟才能传播, 但可能需要长达 15 天的时间。

如果要在不同的一致性级别执行对象操作,可以为每个分段或每个 API 操作指定一致性控制。

一致性控制

一致性控制会影响 StorageGRID 用于跟踪对象的元数据在节点之间的分布方式,从而影响对象用于客户端请求 的可用性。

您可以将存储分段或 API 操作的一致性控制设置为以下值之一:

- 全部:所有节点均立即接收数据、否则请求将失败。
- \* 强 全局 \*: 保证所有站点中所有客户端请求的写入后读一致性。
- \* 强站点 \* : 保证站点内所有客户端请求的写入后读一致性。
- 读后新写入:(默认)为新对象提供读后写入一致性、并最终为对象更新提供一致性。提供高可用性和数据保 护保证。建议用于大多数情况。
- 可用:为新对象和对象更新提供最终一致性。对于S3存储分段、请仅在需要时使用(例如、对于包含很少读 取的日志值的存储分段、或者对于不存在的密钥执行HEAD或GET操作)。S3 FabricPool 存储分段不支持。

使用**"`read-after-new-write`"**和**"`available`"**一致性控制

如果 head 或 get 操作使用 read-after-new-write 一致性控制,则 StorageGRID 将执行多个步骤的查找, 如下所示:

- 它首先使用低一致性查找对象。
- 如果该查找失败、则会在下一个一致性级别重复执行该查找、直到达到与强全局行为等效的一致性级别为 止。

如果head或get操作使用`read-after-new-write`一致性控制、但对象不存在、则对象查找将始终达到与强全局行 为等效的一致性级别。由于此一致性级别要求每个站点提供多个对象元数据副本、因此如果同一站点上的两个或 更多存储节点不可用、您可能会收到大量500个内部服务器错误。

除非您需要与 Amazon S3 类似的一致性保证,否则您可以通过将一致性控制设置为 "`Available" 来防止机头和 GET 操作出现这些错误。` 当机头或 GET 操作使用 "`Available` " 一致性控制时, StorageGRID 仅提供最终一 致性。它不会在一致性级别提高时重试失败的操作、因此不要求对象元数据的多个副本可用。

为 **API** 操作指定一致性控制

要为单个 API 操作设置一致性控制,此操作必须支持一致性控制,并且必须在请求标题中指定一致性控制。此 示例将 GET 对象操作的一致性控制设置为 strong-site 。

GET /bucket/object HTTP/1.1 Date: date Authorization: *authorization name* Host: *host* Consistency-Control: strong-site

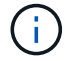

PUT 对象和 GET 对象操作必须使用相同的一致性控制。

为存储分段指定一致性控制

要为存储分段设置一致性控制,您可以使用 StorageGRID PUT 存储分段一致性请求和 GET 存储分段一致性请

求。或者,您也可以使用租户管理器或租户管理 API 。

为存储分段设置一致性控制时,请注意以下事项:

- 设置存储分段的一致性控制可确定对存储分段中的对象或存储分段配置执行 S3 操作时使用的一致性控制。 它不会影响存储分段本身的操作。
- 单个 API 操作的一致性控制将覆盖存储分段的一致性控制。
- 通常、分段应使用默认一致性控制`read-after-new-write.` 如果请求无法正常工作、请尽可能更改应用程序客 户端的行为。或者,配置客户端以指定每个 API 请求的一致性控制。请仅作为最后一种方法在存储分段级别 设置一致性控制。

**[[how**-**sistic-controls-and-ilm-**맦 퓲 交互**]]**如何通过一致性控制和**ILM**规则交互来影响数据保护

您选择的一致性控制和 ILM 规则都会影响对象的保护方式。这些设置可以进行交互。

例如,存储对象时使用的一致性控制会影响对象元数据的初始放置,而为 ILM 规则选择的载入行为会影响对象 副本的初始放置。由于 StorageGRID 需要访问对象的元数据及其数据来满足客户端请求,因此为一致性级别和 载入行为选择匹配的保护级别可以提供更好的初始数据保护和更可预测的系统响应。

ILM 规则可以使用以下载入行为:

- \*Dual Commit \*: StorageGRID 会立即创建对象的临时副本并将成功结果返回给客户端。如果可能,将创建 ILM 规则中指定的副本。
- \* 严格 \* : 必须创建 ILM 规则中指定的所有副本,才能将成功返回给客户端。
- \* 平衡 \* : StorageGRID 尝试在载入时创建 ILM 规则中指定的所有副本;如果无法创建,则创建临时副本并 将成功返回给客户端。在可能的情况下,将创建 ILM 规则中指定的副本。

 $(i)$ 

在为 ILM 规则选择载入行为之前,请阅读有关通过信息生命周期管理管理对象的说明中有关这些 设置的完整问题描述 。

一致性控制和 **ILM** 规则如何交互的示例

假设您有一个双站点网格,其中包含以下 ILM 规则和以下一致性级别设置:

- \* ILM 规则 \* :创建两个对象副本,一个在本地站点,一个在远程站点。此时将选择严格的载入行为。
- \* 一致性级别 \* : strong-global (对象元数据会立即分发到所有站点。)

当客户端将对象存储到网格时, StorageGRID 会创建两个对象副本并将元数据分发到两个站点,然后再向客户 端返回成功。

在载入成功消息时,此对象将受到完全保护,不会丢失。例如,如果本地站点在载入后不久丢失,则远程站点上 仍存在对象数据和对象元数据的副本。此对象完全可检索。

如果您改用相同的 ILM 规则和 strong-site 一致性级别,则在将对象数据复制到远程站点之后,在将对象元 数据分发到该远程站点之前,客户端可能会收到一条成功消息。在这种情况下,对象元数据的保护级别与对象数 据的保护级别不匹配。如果本地站点在载入后不久丢失,则对象元数据将丢失。无法检索此对象。

一致性级别和 ILM 规则之间的关系可能很复杂。如需帮助,请联系 NetApp 。

相关信息

["](https://docs.netapp.com/zh-cn/storagegrid-117/ilm/index.html)[使用](https://docs.netapp.com/zh-cn/storagegrid-117/ilm/index.html) [ILM](https://docs.netapp.com/zh-cn/storagegrid-117/ilm/index.html) [管理对象](https://docs.netapp.com/zh-cn/storagegrid-117/ilm/index.html)["](https://docs.netapp.com/zh-cn/storagegrid-117/ilm/index.html)

["](#page-188-0)[获](#page-188-0)[取存储分段一](#page-188-0)[致](#page-188-0)[性](#page-188-0)["](#page-188-0)

["PUT](#page-189-0) [存储分段一](#page-189-0)[致](#page-189-0)[性](#page-189-0)["](#page-189-0)

**StorageGRID ILM** 规则如何管理对象

网格管理员创建信息生命周期管理( ILM )规则, 用于管理从 S3 REST API 客户端应用 程序输入到 StorageGRID 系统中的对象数据。然后,这些规则将添加到 ILM 策略中, 以 确定随着时间的推移对象数据的存储方式和存储位置。

ILM 设置可确定对象的以下方面:

• \* 地理位置 \*

对象数据在 StorageGRID 系统 (存储池) 或云存储池中的位置。

• \* 存储级别 \*

用于存储对象数据的存储类型:例如闪存或旋转磁盘。

• \* 损失保护 \*

创建的副本数量以及创建的副本类型:复制,纠删编码或两者。

• \* 保留 \*

随着时间的推移,对象数据的管理方式,存储位置以及保护数据免受丢失的方式会发生变化。

• \* 载入期间的保护 \*

用于在载入期间保护对象数据的方法: 同步放置(使用平衡或严格的 InGest 行为选项)或创建中间副本( 使用双提交选项)。

ILM 规则可以筛选和选择对象。对于使用 S3 载入的对象, ILM 规则可以根据以下元数据筛选对象:

- 租户帐户
- Bucket Name
- 载入时间
- 密钥
- 上次访问时间

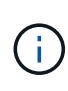

默认情况下,对所有 S3 分段禁用上次访问时间更新。如果您的StorageGRID 系统包含使用 上次访问时间选项的ILM规则、则必须为该规则中指定的S3存储分段启用上次访问时间更新。 使用Put Bucket"最后一个访问时间"请求、租户经理(请参见 ["](#page-52-0)[启用或](#page-52-0)[禁](#page-52-0)[用](#page-52-0)[上次](#page-52-0)[访问时间](#page-52-0)[更新](#page-52-0)["\)](#page-52-0) 或租户管理API。启用上次访问时间更新时,请注意 StorageGRID 性能可能会降低,尤其是 在具有小型对象的系统中。

- 位置限制
- 对象大小
- 用户元数据
- 对象标记

相关信息

["](#page-2-0)[使用租户帐户](#page-2-0)["](#page-2-0)

["](https://docs.netapp.com/zh-cn/storagegrid-117/ilm/index.html)[使用](https://docs.netapp.com/zh-cn/storagegrid-117/ilm/index.html) [ILM](https://docs.netapp.com/zh-cn/storagegrid-117/ilm/index.html) [管理对象](https://docs.netapp.com/zh-cn/storagegrid-117/ilm/index.html)["](https://docs.netapp.com/zh-cn/storagegrid-117/ilm/index.html)

["PUT](#page-190-0) [分段](#page-190-0)[上次](#page-190-0)[访问时间](#page-190-0)["](#page-190-0)

<span id="page-132-1"></span>对象版本控制

您可以使用版本控制来保留一个对象的多个版本,从而防止意外删除对象,并可用于检索 和还原对象的早期版本。

StorageGRID 系统实施版本控制,并支持大多数功能,但存在一些限制。StorageGRID 最多支持 1 , 000 个对 象版本。

对象版本控制可以与 StorageGRID 信息生命周期管理( ILM )或 S3 存储分段生命周期配置结合使用。要为每 个存储分段启用此功能,您必须明确启用版本控制。存储分段中的每个对象都分配有一个版本 ID ,该 ID 由 StorageGRID 系统生成。

不支持使用 MFA (多因素身份验证) Delete 。

只能在使用 StorageGRID 10.3 或更高版本创建的存储分段上启用版本控制。

**ILM** 和版本控制

Ħ.

ILM 策略将应用于对象的每个版本。ILM 扫描过程会持续扫描所有对象,并根据当前 ILM 策略重新评估这些对 象。对 ILM 策略所做的任何更改都会应用于先前载入的所有对象。如果启用了版本控制,则包括先前载入的版 本。ILM 扫描会将新的 ILM 更改应用于先前输入的对象。

对于启用了版本控制的分段中的S3对象、版本控制支持允许您创建使用"`非当前时间`"作为参考时间的ILM规则( 对于问题"`仅将此规则应用于较早对象版本?`"、请选择\*是\* 在中 ["](https://docs.netapp.com/zh-cn/storagegrid-117/ilm/create-ilm-rule-enter-details.html)[创建](https://docs.netapp.com/zh-cn/storagegrid-117/ilm/create-ilm-rule-enter-details.html)[ILM](https://docs.netapp.com/zh-cn/storagegrid-117/ilm/create-ilm-rule-enter-details.html)[规则向](https://docs.netapp.com/zh-cn/storagegrid-117/ilm/create-ilm-rule-enter-details.html)[导](https://docs.netapp.com/zh-cn/storagegrid-117/ilm/create-ilm-rule-enter-details.html)[的](https://docs.netapp.com/zh-cn/storagegrid-117/ilm/create-ilm-rule-enter-details.html)[第](https://docs.netapp.com/zh-cn/storagegrid-117/ilm/create-ilm-rule-enter-details.html)[1](https://docs.netapp.com/zh-cn/storagegrid-117/ilm/create-ilm-rule-enter-details.html)[步](https://docs.netapp.com/zh-cn/storagegrid-117/ilm/create-ilm-rule-enter-details.html)["](https://docs.netapp.com/zh-cn/storagegrid-117/ilm/create-ilm-rule-enter-details.html))。对象更新后, 其先前版本将变为非最新版本。通过使用"`noncurrent time`"筛选器、您可以创建可减少先前版本对象的存储影 响的策略。

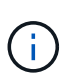

使用多部分上传操作上传新版本的对象时,原始版本对象的非当前时间反映为新版本创建多部分 上传的时间,而不是多部分上传完成的时间。在有限情况下,原始版本的非当前时间可能比当前 版本的时间早数小时或数天。

请参见 ["S3](https://docs.netapp.com/zh-cn/storagegrid-117/ilm/example-4-ilm-rules-and-policy-for-s3-versioned-objects.html) [版](https://docs.netapp.com/zh-cn/storagegrid-117/ilm/example-4-ilm-rules-and-policy-for-s3-versioned-objects.html)[本对象的](https://docs.netapp.com/zh-cn/storagegrid-117/ilm/example-4-ilm-rules-and-policy-for-s3-versioned-objects.html) [ILM](https://docs.netapp.com/zh-cn/storagegrid-117/ilm/example-4-ilm-rules-and-policy-for-s3-versioned-objects.html) [规则和策略\(](https://docs.netapp.com/zh-cn/storagegrid-117/ilm/example-4-ilm-rules-and-policy-for-s3-versioned-objects.html)[示](https://docs.netapp.com/zh-cn/storagegrid-117/ilm/example-4-ilm-rules-and-policy-for-s3-versioned-objects.html)[例](https://docs.netapp.com/zh-cn/storagegrid-117/ilm/example-4-ilm-rules-and-policy-for-s3-versioned-objects.html) [4](https://docs.netapp.com/zh-cn/storagegrid-117/ilm/example-4-ilm-rules-and-policy-for-s3-versioned-objects.html) [\)](https://docs.netapp.com/zh-cn/storagegrid-117/ilm/example-4-ilm-rules-and-policy-for-s3-versioned-objects.html)["](https://docs.netapp.com/zh-cn/storagegrid-117/ilm/example-4-ilm-rules-and-policy-for-s3-versioned-objects.html)。

<span id="page-132-0"></span>使用**S3 REST API**配置**S3**对象锁定

如果为StorageGRID 系统启用了全局S3对象锁定设置、则可以在启用S3对象锁定的情况 下创建分段。您可以为每个存储分段指定默认保留、也可以为每个对象版本指定保留设

如何为存储分段启用**S3**对象锁定

如果为 StorageGRID 系统启用了全局 S3 对象锁定设置,则可以选择在创建每个分段时启用 S3 对象锁定。

S3对象锁定是一种永久性设置、只有在创建存储分段时才能启用。创建分段后、您无法添加或禁用S3对象锁 定。

要为存储分段启用S3对象锁定、请使用以下方法之一:

- 使用租户管理器创建存储分段。请参见 ["](#page-48-0)[创建](#page-48-0) [S3](#page-48-0) [存储分段](#page-48-0)["](#page-48-0)。
- 使用PUT Bucket请求和创建存储分段 x-amz-bucket-object-lock-enabled 请求标题。请参见 ["](#page-144-0)[对存](#page-144-0) [储分段执行的](#page-144-0)[操作](#page-144-0)["](#page-144-0)。

S3对象锁定需要分段版本控制、创建分段时会自动启用此功能。您不能暂停分段的版本控制。请参见 ["](#page-132-1)[对象](#page-132-1)[版](#page-132-1)[本](#page-132-1) [控制](#page-132-1)["](#page-132-1)。

存储分段的默认保留设置

为存储分段启用S3对象锁定后、您可以选择为存储分段启用默认保留、并指定默认保留模式和默认保留期限。

#### 默认保留模式

- 在合规模式下:
	- 在达到保留截止日期之前、无法删除此对象。
	- 对象的保留截止日期可以增加、但不能减少。
	- 在达到该日期之前、无法删除对象的保留截止日期。
- 在监管模式下:
	- 使用的用户 s3:BypassGovernanceRetention 权限可以使用 x-amz-bypass-governanceretention: true 请求标头以绕过保留设置。
	- 这些用户可以在达到保留截止日期之前删除对象版本。
	- 这些用户可以增加、减少或删除对象的保留截止日期。

#### 默认保留期限

每个存储分段都可以指定默认保留期限(以年或天为单位)。

如何设置存储分段的默认保留

要设置存储分段的默认保留时间、请使用以下方法之一:

- 通过租户管理器管理存储分段设置。请参见 ["](#page-48-0)[创建](#page-48-0) [S3](#page-48-0) [存储](#page-48-0)[区](#page-48-0)。["](#page-48-0) 和 ["](#page-58-0)[更新](#page-58-0)[S3](#page-58-0)[对象锁定](#page-58-0)[默认保](#page-58-0)[留](#page-58-0)["](#page-58-0)。
- 问题描述 为分段指定默认模式和默认天数或年数的Put对象锁定配置请求。

### **PUT** 对象锁定配置

通过Put Object Lock Configuration请求、您可以设置和修改启用了S3对象锁定的存储分段的默认保留模式和默 认保留期限。您还可以删除先前配置的默认保留设置。

如果将新对象版本写入存储分段、则会应用默认保留模式 x-amz-object-lock-mode 和 x-amz-objectlock-retain-until-date 未指定。默认保留期限用于计算保留截止日期IF x-amz-object-lockretain-until-date 未指定。

如果在载入对象版本后修改了默认保留期限,则对象版本的保留日期将保持不变,不会使用新的默认保留期限重 新计算。

您必须具有 s3:PutBucketObjectLockConfiguration 权限、或者作为帐户root用户来完成此操作。

。 Content-MD5 必须在Put请求中指定请求标头。

## 请求示例

此示例为存储分段启用S3对象锁定、并将默认保留模式设置为合规、将默认保留期限设置为6年。

```
PUT /bucket?object-lock HTTP/1.1
Accept-Encoding: identity
Content-Length: 308
Host: host
Content-MD5: request header
User-Agent: s3sign/1.0.0 requests/2.24.0 python/3.8.2
X-Amz-Date: date
X-Amz-Content-SHA256: authorization-string
Authorization: authorization-string
<ObjectLockConfiguration>
      <ObjectLockEnabled>Enabled</ObjectLockEnabled>
      <Rule>
          <DefaultRetention>
              <Mode>COMPLIANCE</Mode>
              <Years>6</Years>
          </DefaultRetention>
      </Rule>
</ObjectLockConfiguration>
```
如何确定存储分段的默认保留

要确定是否为存储分段启用了S3对象锁定并查看默认保留模式和保留期限、请使用以下方法之一:

- 在租户管理器中查看存储分段。请参见 ["](#page-50-0)[查看](#page-50-0)[S3](#page-50-0)[存储分段](#page-50-0)["](#page-50-0)。
- 问题描述 获取对象锁定配置请求。

## 获取对象锁定配置

通过"Get Object Lock Configuration"(获取对象锁定配置)请求、您可以确定是否为存储分段启用了S3对象锁定、 如果已启用、则查看是否为存储分段配置了默认保留模式和保留期限。

如果将新对象版本写入存储分段、则会应用默认保留模式 x-amz-object-lock-mode 未指定。默认保留期限 用于计算保留截止日期IF x-amz-object-lock-retain-until-date 未指定。

您必须具有 s3:GetBucketObjectLockConfiguration 权限、或者作为帐户root用户来完成此操作。

请求示例

```
GET /bucket?object-lock HTTP/1.1
Host: host
Accept-Encoding: identity
User-Agent: aws-cli/1.18.106 Python/3.8.2 Linux/4.4.0-18362-Microsoft
botocore/1.17.29
x-amz-date: date
x-amz-content-sha256: authorization-string
Authorization: authorization-string
```
响应示例

```
HTTP/1.1 200 OK
x-amz-id-2:
iVmcB7OXXJRkRH1FiVq1151/T24gRfpwpuZrEG11Bb9ImOMAAe98oxSpXlknabA0LTvBYJpSIX
k=x-amz-request-id: B34E94CACB2CEF6D
Date: Fri, 04 Sep 2020 22:47:09 GMT
Transfer-Encoding: chunked
Server: AmazonS3
<?xml version="1.0" encoding="UTF-8"?>
<ObjectLockConfiguration xmlns="http://s3.amazonaws.com/doc/2006-03-01/">
      <ObjectLockEnabled>Enabled</ObjectLockEnabled>
      <Rule>
          <DefaultRetention>
              <Mode>COMPLIANCE</Mode>
              <Years>6</Years>
          </DefaultRetention>
      </Rule>
</ObjectLockConfiguration>
```
启用了S3对象锁定的存储分段可以包含具有和不具有S3对象锁定保留设置的对象组合。

对象级保留设置可通过S3 REST API来指定。对象的保留设置将覆盖存储分段的任何默认保留设置。

您可以为每个对象指定以下设置:

- 保留模式:合规性或监管。
- \*retain-until-date \*: 指定StorageGRID 必须保留对象版本多长时间的日期。
	- 在合规模式下、如果保留截止日期为未来日期、则可以检索对象、但无法修改或删除它。保留截止日期 可以增加、但不能减少或删除此日期。
	- 在监管模式下、具有特殊权限的用户可以绕过保留截止日期设置。他们可以在对象版本的保留期限到期 之前将其删除。它们还可以增加、减少甚至删除保留截止日期。
- \* 合法保留 \*: 对对象版本应用合法保留时,会立即锁定该对象。例如,您可能需要对与调查或法律争议相 关的对象进行法律保留。合法保留没有到期日期,但在明确删除之前始终有效。

对象的合法保留设置与保留模式和保留截止日期无关。如果某个对象版本处于合法保留状态、则任何人都无 法删除该版本。

要在向存储分段添加对象版本时指定S3对象锁定设置、请使用问题描述 A ["PUT](#page-166-0) [对象](#page-166-0)["](#page-166-0), ["PUT](#page-170-0) [对象](#page-170-0)[—](#page-170-0)[复制](#page-170-0)["](#page-170-0)或 ["](#page-180-0) [启](#page-180-0)[动](#page-180-0)[多部](#page-180-0)[件上传](#page-180-0)["](#page-180-0) 请求。

您可以使用以下命令:

• x-amz-object-lock-mode,可以是合规性或监管(区分大小写)。

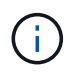

如果指定 x-amz-object-lock-mode、您还必须指定 x-amz-object-lock-retainuntil-date。

- x-amz-object-lock-retain-until-date
	- 。保留截止日期值必须采用格式 2020-08-10T21:46:00Z。允许使用小数秒,但仅保留 3 位小数(精确 度为毫秒)。不允许使用其他ISO 8601格式。
	- 保留截止日期必须为未来日期。
- x-amz-object-lock-legal-hold

如果处于合法保留状态(区分大小写),则对象将置于合法保留状态。如果关闭了合法保留,则不会进行合 法保留。任何其他值都会导致 400 错误请求 ( InvalidArgument ) 错误。

如果您使用上述任一请求标头,请注意以下限制:

- 。 Content-MD5 如果有、则请求标头为必填项 x-amz-object-lock-\* PUT对象请求中存在请求标头。 Content-MD5 PUT对象-复制或启动多部件上传不需要。
- 如果存储分段未启用S3对象锁定和 x-amz-object-lock-\* 存在请求标头、返回400错误请 求(InvalidRequest)错误。
- PUT对象请求支持使用 x-amz-storage-class: REDUCED\_REDUNDANCY 以匹配AWS行为。但是,如果 在启用了 S3 对象锁定的情况下将对象载入存储分段,则 StorageGRID 将始终执行双提交载入。

• 后续的GET或HEAD对象版本响应将包括标题 x-amz-object-lock-mode, x-amz-object-lockretain-until-date,和 x-amz-object-lock-legal-hold(如果已配置)以及请求发送方是否正确 s3:Get\* 权限。

您可以使用 s3:object-lock-remaining-retention-days 策略条件关键字、用于限制对象允许的最短和 最长保留期限。

如何更新对象的保留设置

如果需要更新现有对象版本的合法保留或保留设置,可以执行以下对象子资源操作:

• PUT Object legal-hold

如果新的合法保留值为 on ,则对象将置于合法保留状态。如果合法保留值为 off ,则取消合法保留。

- PUT Object retention
	- 模式值可以是合规性或监管(区分大小写)。
	- 。保留截止日期值必须采用格式 2020-08-10T21:46:00Z。允许使用小数秒,但仅保留 3 位小数(精确 度为毫秒)。不允许使用其他ISO 8601格式。
	- 如果对象版本具有现有的保留日期,则只能增加此保留日期。新的价值必须是未来的。

如何使用监管模式

拥有的用户 s3:BypassGovernanceRetention 权限可以绕过使用监管模式的对象的活动保留设置。任何删 除或放置对象保留操作都必须包含 x-amz-bypass-governance-retention:true 请求标题。这些用户可 以执行以下附加操作:

• 执行删除对象或删除多个对象操作、以便在对象保留期限到期之前删除该对象版本。

无法删除处于合法保留状态的对象。合法保留必须关闭。

• 执行Put对象保留操作、以便在对象保留期限结束之前将对象版本的模式从监管更改为合规。

绝不允许将模式从合规性更改为监管。

• 执行Put Object保留操作以增加、减少或删除对象版本的保留期限。

#### 相关信息

- ["](https://docs.netapp.com/zh-cn/storagegrid-117/ilm/managing-objects-with-s3-object-lock.html)[使用](https://docs.netapp.com/zh-cn/storagegrid-117/ilm/managing-objects-with-s3-object-lock.html) [S3](https://docs.netapp.com/zh-cn/storagegrid-117/ilm/managing-objects-with-s3-object-lock.html) [对象锁定管理对象](https://docs.netapp.com/zh-cn/storagegrid-117/ilm/managing-objects-with-s3-object-lock.html)["](https://docs.netapp.com/zh-cn/storagegrid-117/ilm/managing-objects-with-s3-object-lock.html)
- ["](#page-55-0)[使用](#page-55-0)[S3](#page-55-0)[对象锁定](#page-55-0)[保](#page-55-0)[留](#page-55-0)[对象](#page-55-0)["](#page-55-0)
- ["](https://docs.aws.amazon.com/AmazonS3/latest/userguide/object-lock.html)[《](https://docs.aws.amazon.com/AmazonS3/latest/userguide/object-lock.html) [Amazon Simple Storage Service](https://docs.aws.amazon.com/AmazonS3/latest/userguide/object-lock.html) [用户指](https://docs.aws.amazon.com/AmazonS3/latest/userguide/object-lock.html)[南](https://docs.aws.amazon.com/AmazonS3/latest/userguide/object-lock.html): 使用 [S3](https://docs.aws.amazon.com/AmazonS3/latest/userguide/object-lock.html) [对象锁定](https://docs.aws.amazon.com/AmazonS3/latest/userguide/object-lock.html)》"

#### <span id="page-137-0"></span>创建 **S3** 生命周期配置

# 您可以创建 S3 生命周期配置,以控制何时从 StorageGRID 系统中删除特定对象。

本节中的简单示例说明了 S3 生命周期配置如何控制从特定 S3 存储分段中删除(过期)某些对象的时间。本节 中的示例仅供说明。有关创建 S3 生命周期配置的完整详细信息,请参见 ["](https://docs.aws.amazon.com/AmazonS3/latest/dev/object-lifecycle-mgmt.html)[《](https://docs.aws.amazon.com/AmazonS3/latest/dev/object-lifecycle-mgmt.html) [Amazon Simple Storage Service](https://docs.aws.amazon.com/AmazonS3/latest/dev/object-lifecycle-mgmt.html) [开](https://docs.aws.amazon.com/AmazonS3/latest/dev/object-lifecycle-mgmt.html)[发](https://docs.aws.amazon.com/AmazonS3/latest/dev/object-lifecycle-mgmt.html)[人员指](https://docs.aws.amazon.com/AmazonS3/latest/dev/object-lifecycle-mgmt.html)[南](https://docs.aws.amazon.com/AmazonS3/latest/dev/object-lifecycle-mgmt.html)[:对象](https://docs.aws.amazon.com/AmazonS3/latest/dev/object-lifecycle-mgmt.html)[生](https://docs.aws.amazon.com/AmazonS3/latest/dev/object-lifecycle-mgmt.html)[命周](https://docs.aws.amazon.com/AmazonS3/latest/dev/object-lifecycle-mgmt.html)[期](https://docs.aws.amazon.com/AmazonS3/latest/dev/object-lifecycle-mgmt.html)[管理](https://docs.aws.amazon.com/AmazonS3/latest/dev/object-lifecycle-mgmt.html)》["](https://docs.aws.amazon.com/AmazonS3/latest/dev/object-lifecycle-mgmt.html)。请注意, StorageGRID 仅支持到期操作,不支持过渡操作。

生命周期配置是一组应用于特定 S3 分段中的对象的规则。每个规则都指定受影响的对象以及这些对象的到期时 间(在特定日期或一定天数后)。

StorageGRID 在一个生命周期配置中最多支持 1 , 000 条生命周期规则。每个规则可以包含以下 XML 元素:

- 到期日期:从对象载入开始,在达到指定日期或达到指定天数时删除对象。
- NoncurrentVersionExpiration :从对象变为非最新状态开始,在达到指定天数时删除对象。
- 筛选器(前缀,标记)
- Status
- ID

如果将生命周期配置应用于某个存储分段,则存储分段的生命周期设置始终会覆盖 StorageGRID ILM 设 置。StorageGRID 使用存储分段的 " 到期 " 设置(而不是 ILM )来确定是删除还是保留特定对象。

因此,即使 ILM 规则中的放置说明仍适用于某个对象,该对象也可能会从网格中删除。或者,即使对象的任何 ILM 放置指令已失效,该对象也可能会保留在网格中。有关详细信息,请参见 ["ILM](https://docs.netapp.com/zh-cn/storagegrid-117/ilm/how-ilm-operates-throughout-objects-life.html) [如何在对象的](https://docs.netapp.com/zh-cn/storagegrid-117/ilm/how-ilm-operates-throughout-objects-life.html)[整](https://docs.netapp.com/zh-cn/storagegrid-117/ilm/how-ilm-operates-throughout-objects-life.html)[个](https://docs.netapp.com/zh-cn/storagegrid-117/ilm/how-ilm-operates-throughout-objects-life.html)[生](https://docs.netapp.com/zh-cn/storagegrid-117/ilm/how-ilm-operates-throughout-objects-life.html)[命周](https://docs.netapp.com/zh-cn/storagegrid-117/ilm/how-ilm-operates-throughout-objects-life.html)[期](https://docs.netapp.com/zh-cn/storagegrid-117/ilm/how-ilm-operates-throughout-objects-life.html) [内](https://docs.netapp.com/zh-cn/storagegrid-117/ilm/how-ilm-operates-throughout-objects-life.html)[运](https://docs.netapp.com/zh-cn/storagegrid-117/ilm/how-ilm-operates-throughout-objects-life.html)[行](https://docs.netapp.com/zh-cn/storagegrid-117/ilm/how-ilm-operates-throughout-objects-life.html)["](https://docs.netapp.com/zh-cn/storagegrid-117/ilm/how-ilm-operates-throughout-objects-life.html)。

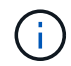

存储分段生命周期配置可用于启用了 S3 对象锁定的存储分段,但旧版合规存储分段不支持存储 分段生命周期配置。

StorageGRID 支持使用以下存储分段操作来管理生命周期配置:

- 删除存储分段生命周期
- 获取存储分段生命周期
- PUT 存储分段生命周期

创建生命周期配置

作为创建生命周期配置的第一步,您需要创建一个包含一个或多个规则的 JSON 文件。例如,此 JSON 文件包 含三个规则,如下所示:

- 1. 规则1仅适用于与前缀匹配的对象 category1/并且具有 key2 的值 tag2。。 Expiration 参数指定与筛 选器匹配的对象将在2020年8月22日午夜到期。
- 2. 规则2仅适用于与前缀匹配的对象 category2/。。 Expiration 参数指定与筛选器匹配的对象将在载入 后100天过期。

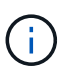

指定天数的规则与对象的载入时间相关。如果当前日期超过载入日期加上天数,则在应用生 命周期配置后,可能会立即从存储分段中删除某些对象。

3. 规则3仅适用于与前缀匹配的对象 category3/。。 Expiration 参数指定任何非最新版本的匹配对象将在 其变为非最新状态50天后过期。

```
{
       "Rules": [
            {
                 "ID": "rule1",
                 "Filter": {
                      "And": {
                           "Prefix": "category1/",
                           "Tags": [
{
                                      "Key": "key2",
                                      "Value": "tag2"
  }
and the contract of the contract of the contract of the contract of the contract of the contract of the contract of
                     }
                 },
                 "Expiration": {
                      "Date": "2020-08-22T00:00:00Z"
                 },
                 "Status": "Enabled"
            },
            {
                 "ID": "rule2",
                 "Filter": {
                      "Prefix": "category2/"
                 },
                 "Expiration": {
                    "Days": 100
                 },
                 "Status": "Enabled"
            },
            {
                 "ID": "rule3",
                 "Filter": {
                      "Prefix": "category3/"
                 },
                 "NoncurrentVersionExpiration": {
                    "NoncurrentDays": 50
                 },
                 "Status": "Enabled"
           }
      ]
}
```
#### 将生命周期配置应用于存储分段

创建生命周期配置文件后,您可以通过发出 PUT 存储分段生命周期请求将其应用于存储分段。

此请求会将示例文件中的生命周期配置应用于名为的存储分段中的对象 testbucket。

```
aws s3api --endpoint-url <StorageGRID endpoint> put-bucket-lifecycle-
configuration
--bucket testbucket --lifecycle-configuration file://bktjson.json
```
要验证是否已成功将生命周期配置应用于存储分段,请发送问题描述 获取存储分段生命周期请求。例如:

```
aws s3api --endpoint-url <StorageGRID endpoint> get-bucket-lifecycle-
configuration
  --bucket testbucket
```
成功的响应将列出您刚刚应用的生命周期配置。

验证存储分段生命周期到期适用场景 对象

在发出 PUT 对象, HEAD 对象或 GET 对象请求时,您可以确定生命周期配置适用场景 中的到期规则是否为特 定对象。如果规则适用、响应将包括 Expiration 此参数用于指示对象何时到期以及匹配的到期规则。

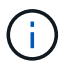

由于存储分段生命周期会覆盖ILM、因此 expiry-date 显示的是删除对象的实际日期。有关详 细信息,请参见 ["](https://docs.netapp.com/zh-cn/storagegrid-117/ilm/how-object-retention-is-determined.html)[如何](https://docs.netapp.com/zh-cn/storagegrid-117/ilm/how-object-retention-is-determined.html)[确](https://docs.netapp.com/zh-cn/storagegrid-117/ilm/how-object-retention-is-determined.html)[定对象](https://docs.netapp.com/zh-cn/storagegrid-117/ilm/how-object-retention-is-determined.html)[保](https://docs.netapp.com/zh-cn/storagegrid-117/ilm/how-object-retention-is-determined.html)[留](https://docs.netapp.com/zh-cn/storagegrid-117/ilm/how-object-retention-is-determined.html)["](https://docs.netapp.com/zh-cn/storagegrid-117/ilm/how-object-retention-is-determined.html)。

例如、此PUT对象请求是在2020年6月22日发出的、并在中放置一个对象 testbucket 存储分段。

aws s3api --endpoint-url <StorageGRID endpoint> put-object --bucket testbucket --key obj2test2 --body bktjson.json

成功响应表示此对象将在 100 天后 ( 2020 年 10 月 1 日) 过期, 并且与生命周期配置的规则 2 匹配。

```
{
        *"Expiration": "expiry-date=\"Thu, 01 Oct 2020 09:07:49 GMT\", rule-
id=\"rule2\"",
        "ETag": "\"9762f8a803bc34f5340579d4446076f7\""
}
```
例如,此 head Object 请求用于获取测试分段中同一对象的元数据。

```
aws s3api --endpoint-url <StorageGRID endpoint> head-object
--bucket testbucket --key obj2test2
```
成功响应包括对象的元数据,并指示对象将在 100 天后过期,并且与规则 2 匹配。

```
{
        "AcceptRanges": "bytes",
        *"Expiration": "expiry-date=\"Thu, 01 Oct 2020 09:07:48 GMT\", rule-
id=\Psi"rule2\"",
        "LastModified": "2020-06-23T09:07:48+00:00",
        "ContentLength": 921,
        "ETag": "\"9762f8a803bc34f5340579d4446076f7\""
        "ContentType": "binary/octet-stream",
        "Metadata": {}
}
```
实施 **S3 REST API** 的建议

在实施用于 StorageGRID 的 S3 REST API 时,应遵循以下建议。

针对不存在的对象的建议

如果您的应用程序定期检查某个对象是否位于您不希望该对象实际存在的路径上、则应使用"`available`"一致性 控制。例如,如果您的应用程序在放置到某个位置之前一直位于某个位置,则应使用 "`Available` " 一致性控 制。

否则,如果 head 操作未找到对象,则在一个或多个存储节点不可用时,可能会收到大量 500 个内部服务器错 误。

您可以使用 PUT 存储分段一致性请求为每个存储分段设置 "`Available` " 一致性控制,也可以在单个 API 操作的 请求标题中指定一致性控制。

对象密钥建议

根据首次创建分段的时间、请遵循这些对象键名建议。

在**StorageGRID 11.4**或更早版本中创建的分段

- 不要使用随机值作为对象键的前四个字符。这与 AWS 以前针对密钥前缀的建议不同。请改用非随机、非唯 一的前缀、例如 image。
- 如果按照以前的AWS建议在密钥前缀中使用随机和唯一字符、请在对象密钥前添加目录名称。也就是说,请 使用以下格式:

mybucket/mydir/f8e3-image3132.jpg

而不是以下格式:

mybucket/f8e3-image3132.jpg

### 在**StorageGRID 11.4**或更高版本中创建的分段

不需要限制对象密钥名称以满足性能最佳实践。在大多数情况下、对象密钥名称的前四个字符可以使用随机值。

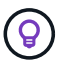

但S3工作负载例外、它会在短时间后持续删除所有对象。为了最大限度地降低此使用情形对性能 的影响、请每隔数千个对象更改一次密钥名称的前导部分、并使用日期之类的内容。例如、假 设S3客户端通常每秒写入2、000个对象、而ILM或存储分段生命周期策略将在三天后删除所有对 象。为了最大限度地降低对性能的影响、您可以使用如下模式命名密钥: /mybucket/mydir/*yyyymmddhhmmss*-*random\_UUID*.jpg

#### 关于**"`**范围读取**`"**的建议

如果 ["](https://docs.netapp.com/zh-cn/storagegrid-117/admin/configuring-stored-object-compression.html)[用于](https://docs.netapp.com/zh-cn/storagegrid-117/admin/configuring-stored-object-compression.html)[压缩](https://docs.netapp.com/zh-cn/storagegrid-117/admin/configuring-stored-object-compression.html)[存储对象的](https://docs.netapp.com/zh-cn/storagegrid-117/admin/configuring-stored-object-compression.html)[全局](https://docs.netapp.com/zh-cn/storagegrid-117/admin/configuring-stored-object-compression.html)[选](https://docs.netapp.com/zh-cn/storagegrid-117/admin/configuring-stored-object-compression.html)[项](https://docs.netapp.com/zh-cn/storagegrid-117/admin/configuring-stored-object-compression.html)["](https://docs.netapp.com/zh-cn/storagegrid-117/admin/configuring-stored-object-compression.html) 已启用、则S3客户端应用程序应避免执行指定要返回的字节数范围的GET 对象操作。这些 "`range read` " 操作效率低下,因为 StorageGRID 必须有效解压缩对象以访问请求的字节。从 非常大的对象请求少量字节的获取对象操作效率尤其低下;例如,从 50 GB 压缩对象读取 10 MB 范围的操作效 率低下。

如果从压缩对象读取范围,则客户端请求可能会超时。

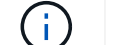

如果需要压缩对象,并且客户端应用程序必须使用范围读取,请增加应用程序的读取超时时间。

相关信息

- ["](#page-128-0)[一](#page-128-0)[致](#page-128-0)[性](#page-128-0)[控制](#page-128-0)["](#page-128-0)
- ["PUT](#page-189-0) [存储分段一](#page-189-0)[致](#page-189-0)[性](#page-189-0)["](#page-189-0)
- ["](https://docs.netapp.com/zh-cn/storagegrid-117/admin/index.html)[管理](https://docs.netapp.com/zh-cn/storagegrid-117/admin/index.html) [StorageGRID"](https://docs.netapp.com/zh-cn/storagegrid-117/admin/index.html)

# 支持**Amazon S3 REST API**

**S3 REST API**实施详细信息

StorageGRID 系统实施简单存储服务 API ( API 版本 2006-03-01 ),支持大多数操作, 但有一些限制。在集成 S3 REST API 客户端应用程序时,您需要了解实施详细信息。

StorageGRID 系统既支持虚拟托管模式请求,也支持路径模式请求。

日期处理

S3 REST API 的 StorageGRID 实施仅支持有效的 HTTP 日期格式。

对于接受日期值的任何标头, StorageGRID 系统仅支持有效的 HTTP 日期格式。日期的时间部分可以使用格林 威治标准时间( GMT )格式或通用协调时间( UTC )格式指定,并且不存在时区偏移(必须指定 +0000 )。 如果包括 x-amz-date 标题中指定的任何值。使用AWS签名版本4时、将显示 x-amz-date 签名请求中必须存 在标题、因为不支持日期标题。

通用请求标头

StorageGRID 系统支持定义的通用请求标头 ["Amazon Simple Storage Service API](https://docs.aws.amazon.com/AmazonS3/latest/API/RESTCommonRequestHeaders.html)[参](https://docs.aws.amazon.com/AmazonS3/latest/API/RESTCommonRequestHeaders.html)[考](https://docs.aws.amazon.com/AmazonS3/latest/API/RESTCommonRequestHeaders.html): 通用请求[标头](https://docs.aws.amazon.com/AmazonS3/latest/API/RESTCommonRequestHeaders.html)["](https://docs.aws.amazon.com/AmazonS3/latest/API/RESTCommonRequestHeaders.html),但有 一个例外。

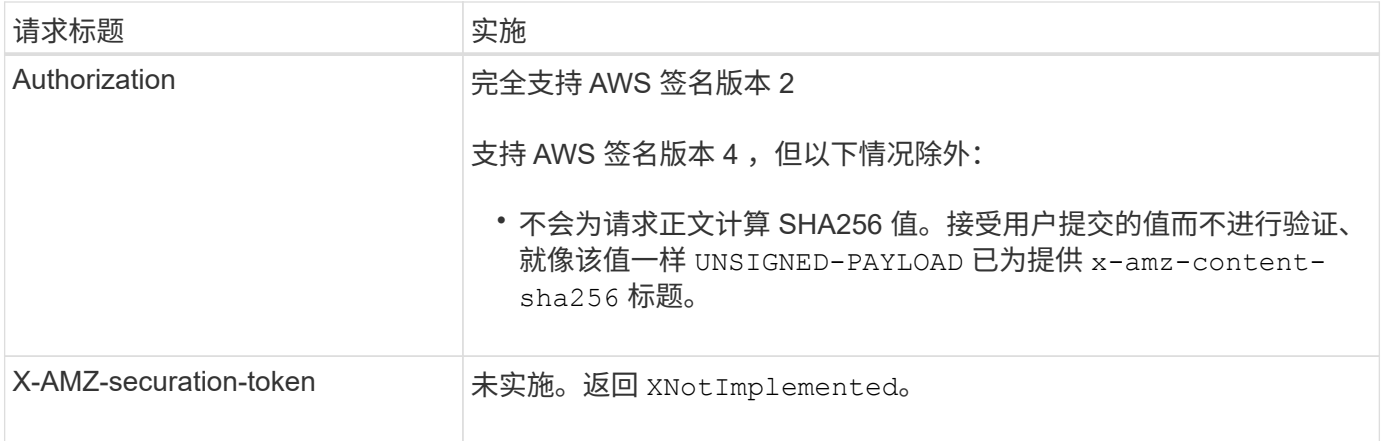

### 通用响应标头

## StorageGRID 系统支持由 Simple Storage Service API 参考 定义的所有通用响应标头, 但有一个例外。

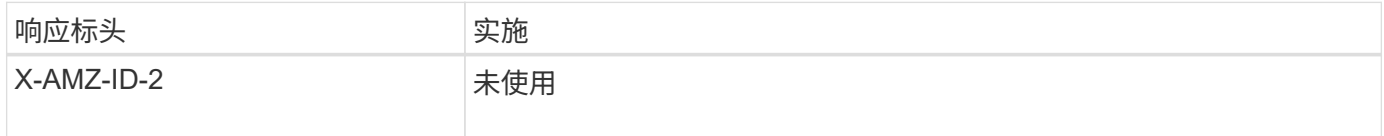

### 对请求进行身份验证

StorageGRID 系统支持使用 S3 API 对对象进行身份验证和匿名访问。

S3 API 支持签名版本 2 和签名版本 4 对 S3 API 请求进行身份验证。

经过身份验证的请求必须使用您的访问密钥 ID 和机密访问密钥进行签名。

StorageGRID 系统支持两种身份验证方法: HTTP Authorization 标题和使用查询参数。

### 使用 **HTTP** 授权标头

HTTP Authorization 标头由所有S3 API操作使用、但在存储分段策略允许的情况下使用匿名请求除外。。 Authorization 标头包含对请求进行身份验证所需的所有签名信息。

#### 使用查询参数

您可以使用查询参数向 URL 添加身份验证信息。这称为对 URL 进行预签名,可用于授予对特定资源的临时访 问权限。具有预先签名URL的用户无需知道访问资源的机密访问密钥、这样您就可以为资源提供第三方受限访问 权限。

## <span id="page-143-0"></span>对服务执行的操作

StorageGRID 系统支持对该服务执行以下操作。
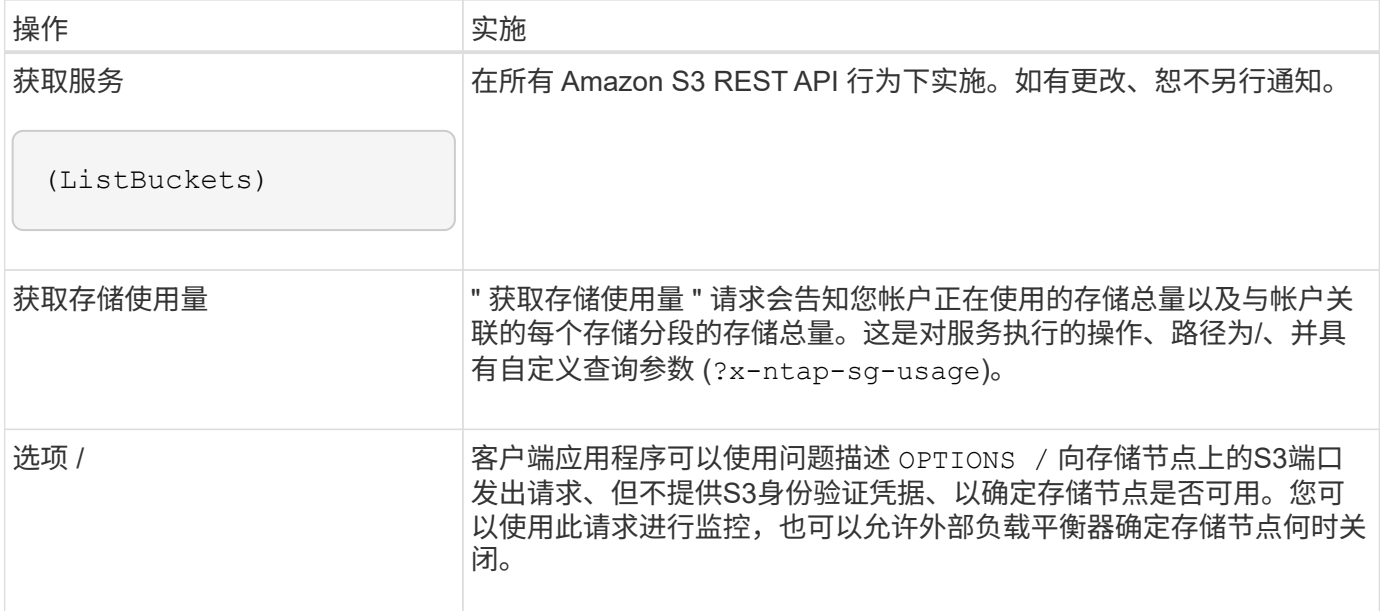

["](#page-200-0)[获](#page-200-0)[取存储使用](#page-200-0)[量](#page-200-0)["](#page-200-0)

<span id="page-144-0"></span>对存储分段执行的操作

对于每个 S3 租户帐户, StorageGRID 系统最多支持 1 , 000 个分段。

存储分段名称限制遵循AWS US Standard区域限制、但您应进一步将其限制为DNS命名约定、以支持S3虚拟托 管模式请求。

有关详细信息,请参见以下内容:

- ["Amazon Web Services](https://docs.aws.amazon.com/AmazonS3/latest/dev/BucketRestrictions.html) [\(](https://docs.aws.amazon.com/AmazonS3/latest/dev/BucketRestrictions.html)AWS[\)](https://docs.aws.amazon.com/AmazonS3/latest/dev/BucketRestrictions.html) [文档](https://docs.aws.amazon.com/AmazonS3/latest/dev/BucketRestrictions.html): 存储分段限制["](https://docs.aws.amazon.com/AmazonS3/latest/dev/BucketRestrictions.html)
- ["](https://docs.netapp.com/zh-cn/storagegrid-117/admin/configuring-s3-api-endpoint-domain-names.html)[配置](https://docs.netapp.com/zh-cn/storagegrid-117/admin/configuring-s3-api-endpoint-domain-names.html)[S3](https://docs.netapp.com/zh-cn/storagegrid-117/admin/configuring-s3-api-endpoint-domain-names.html)[端点](https://docs.netapp.com/zh-cn/storagegrid-117/admin/configuring-s3-api-endpoint-domain-names.html)[域](https://docs.netapp.com/zh-cn/storagegrid-117/admin/configuring-s3-api-endpoint-domain-names.html)[名](https://docs.netapp.com/zh-cn/storagegrid-117/admin/configuring-s3-api-endpoint-domain-names.html)["](https://docs.netapp.com/zh-cn/storagegrid-117/admin/configuring-s3-api-endpoint-domain-names.html)

获取分段(列出对象)和获取分段版本操作支持 StorageGRID 一致性控制。

您可以检查是否已为各个存储分段启用上次访问时间更新。

下表介绍了 StorageGRID 如何实施 S3 REST API 存储分段操作。要执行其中任何操作,必须为帐户提供必要 的访问凭据。

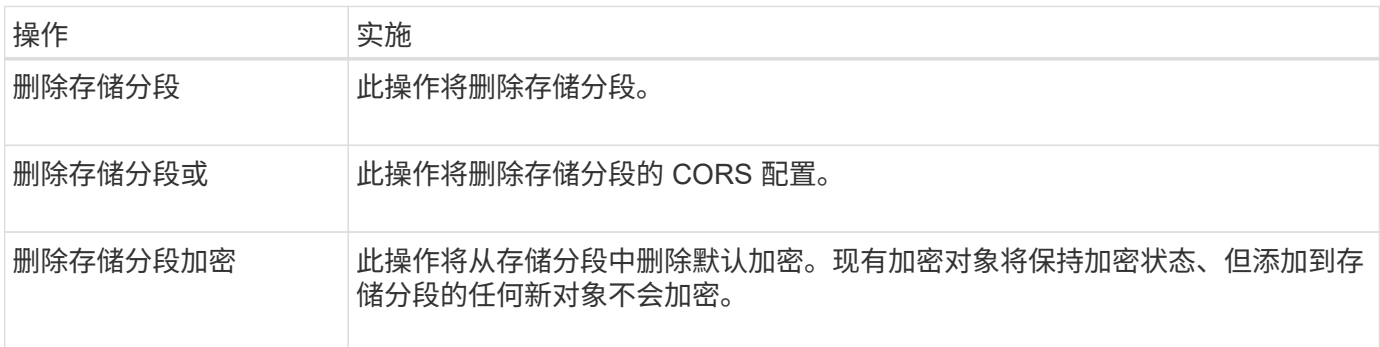

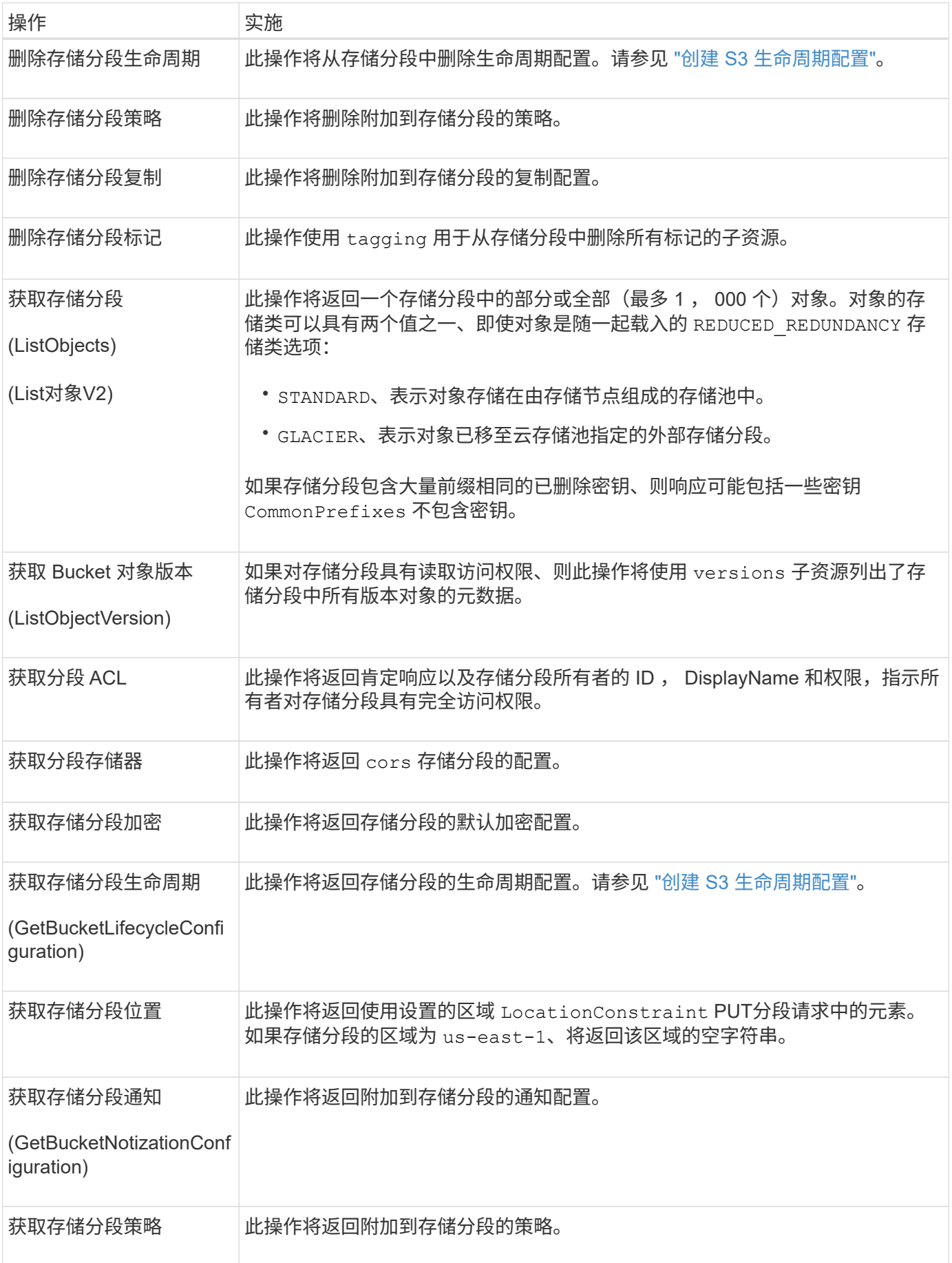

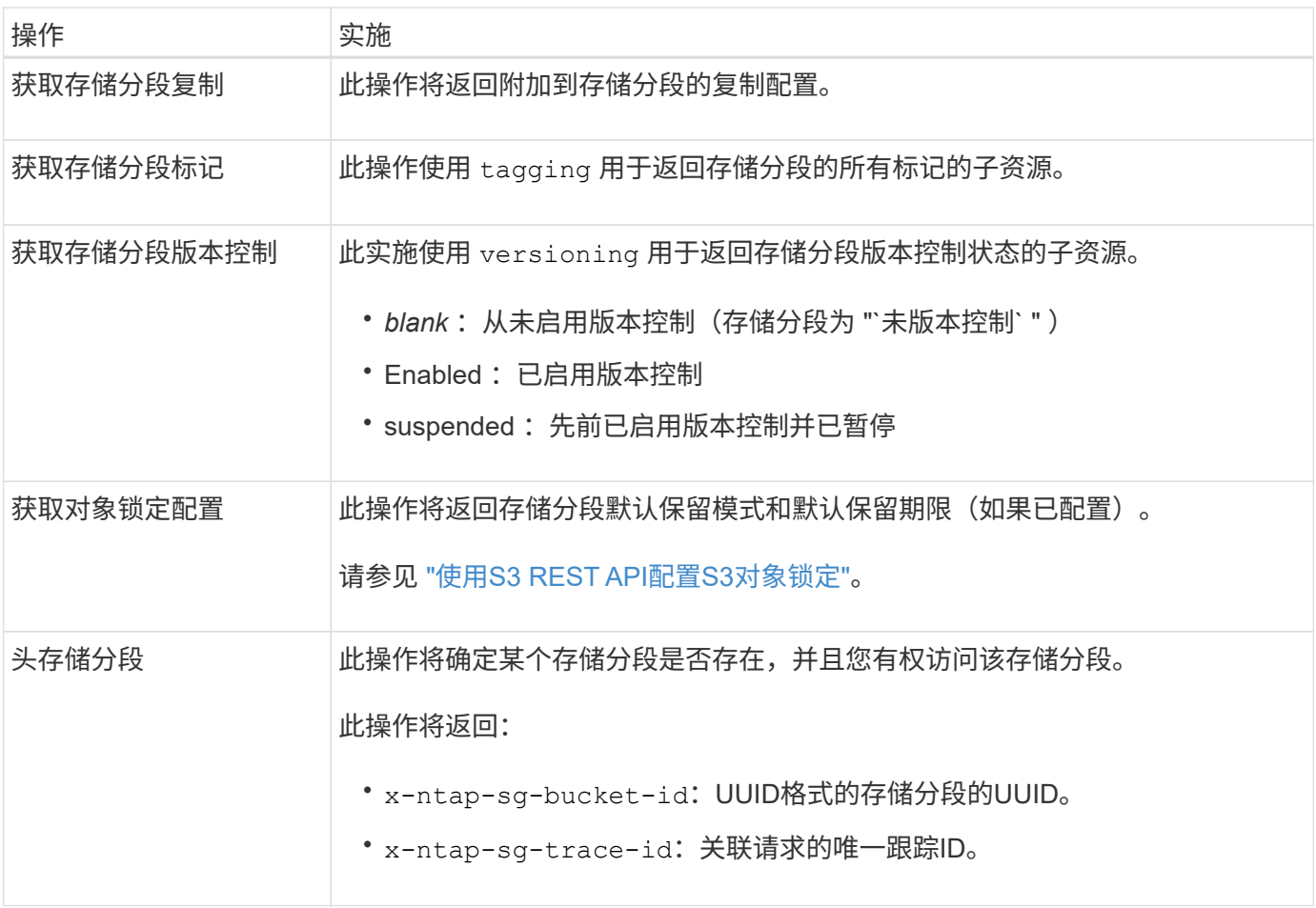

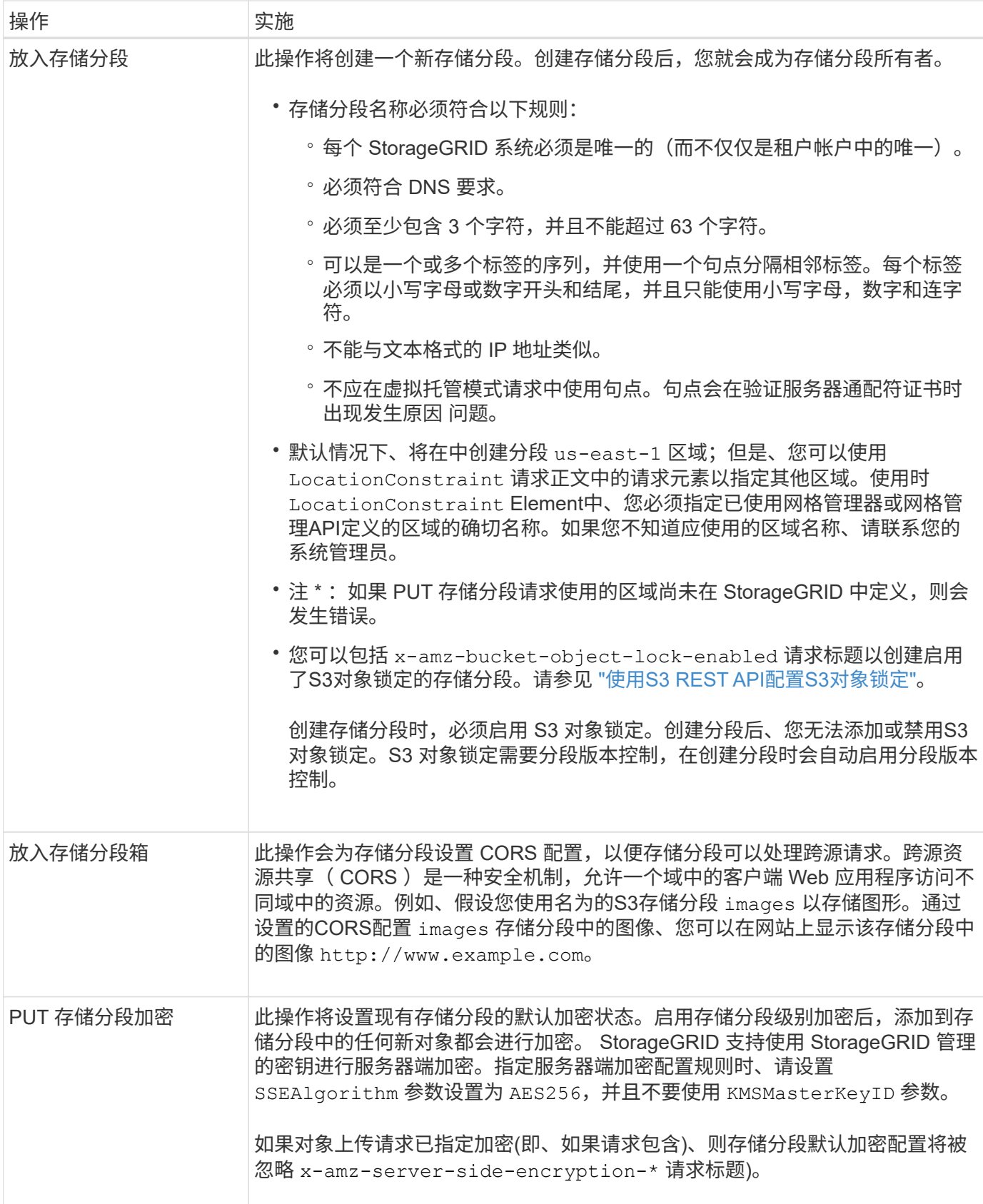

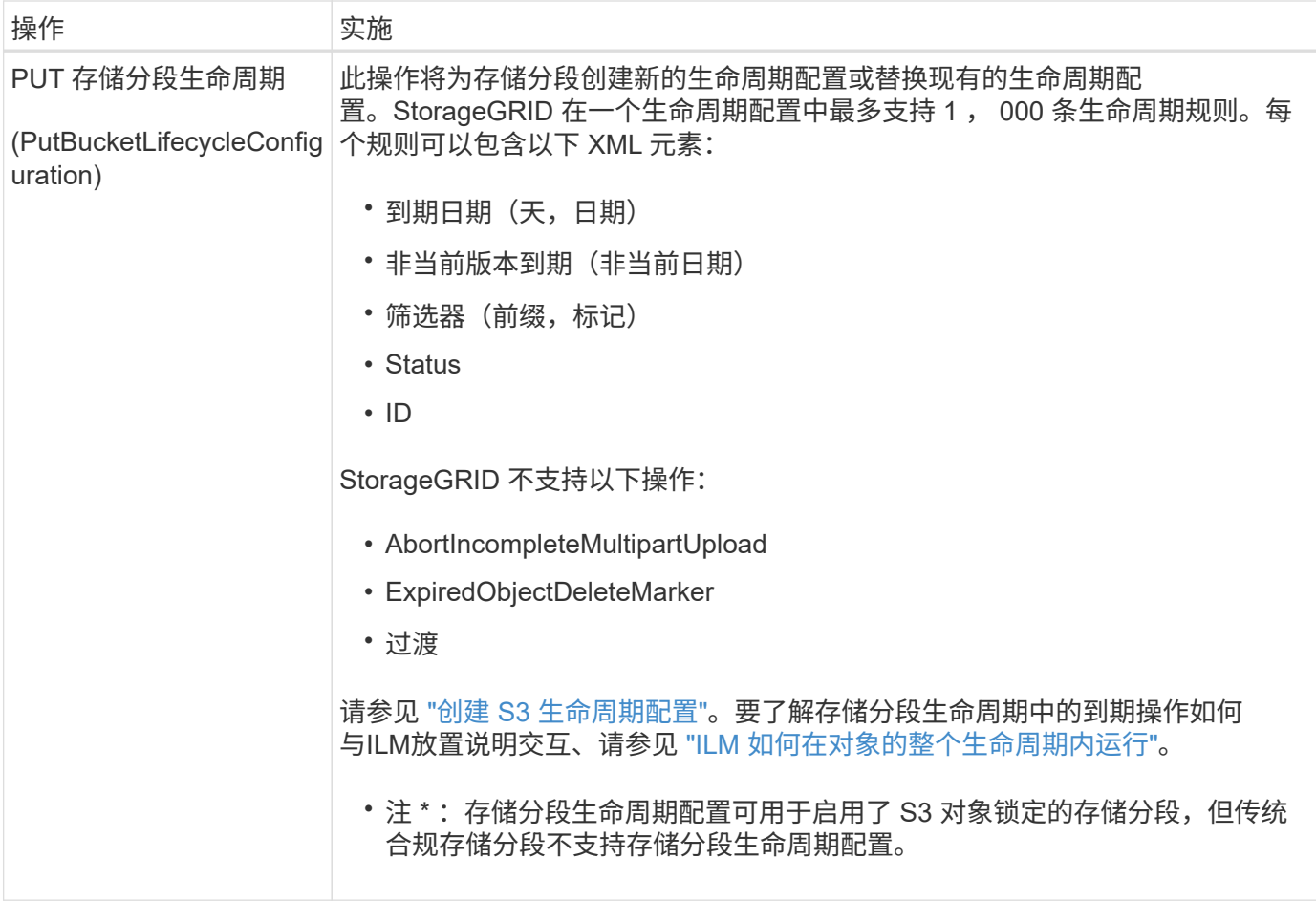

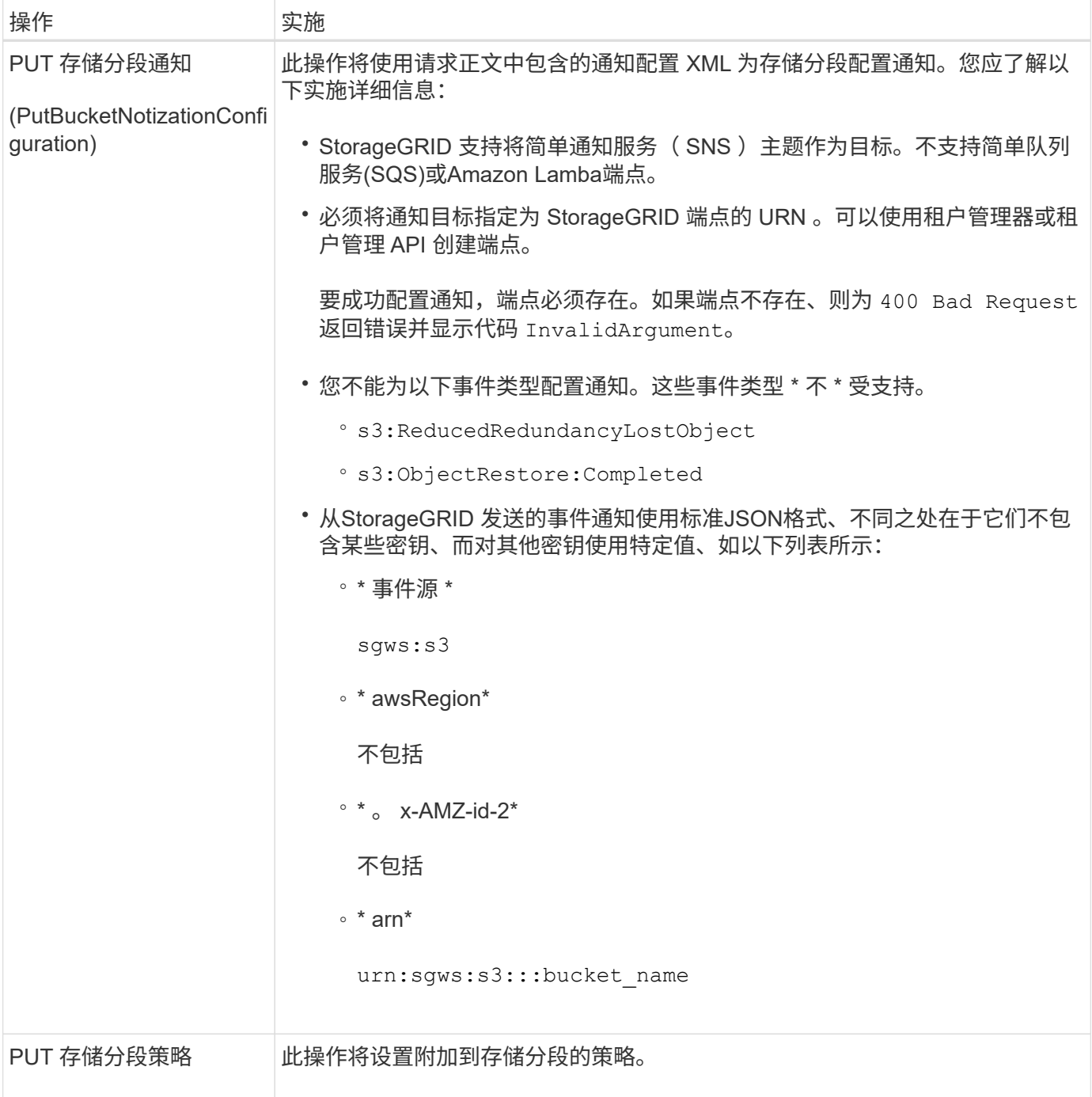

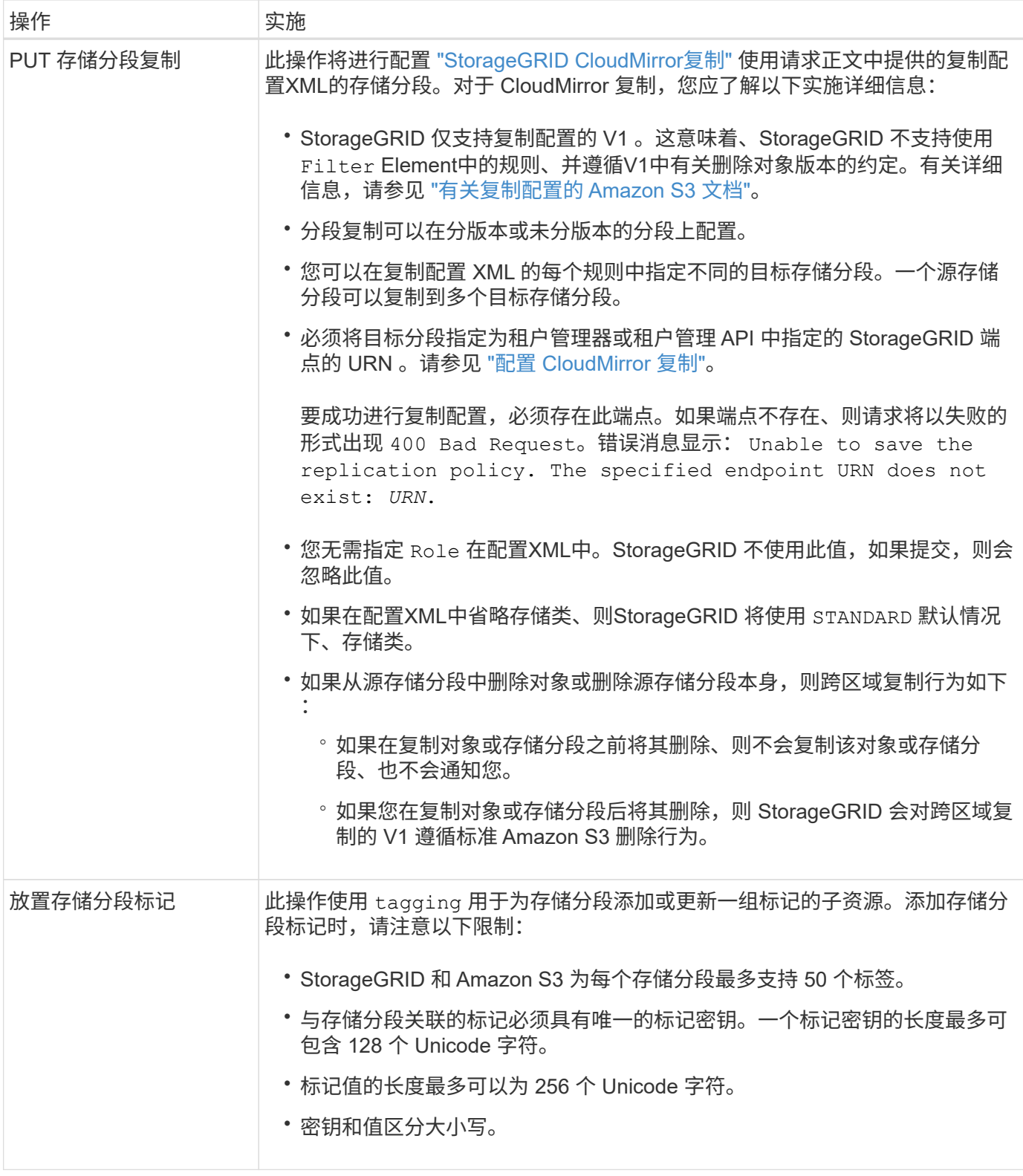

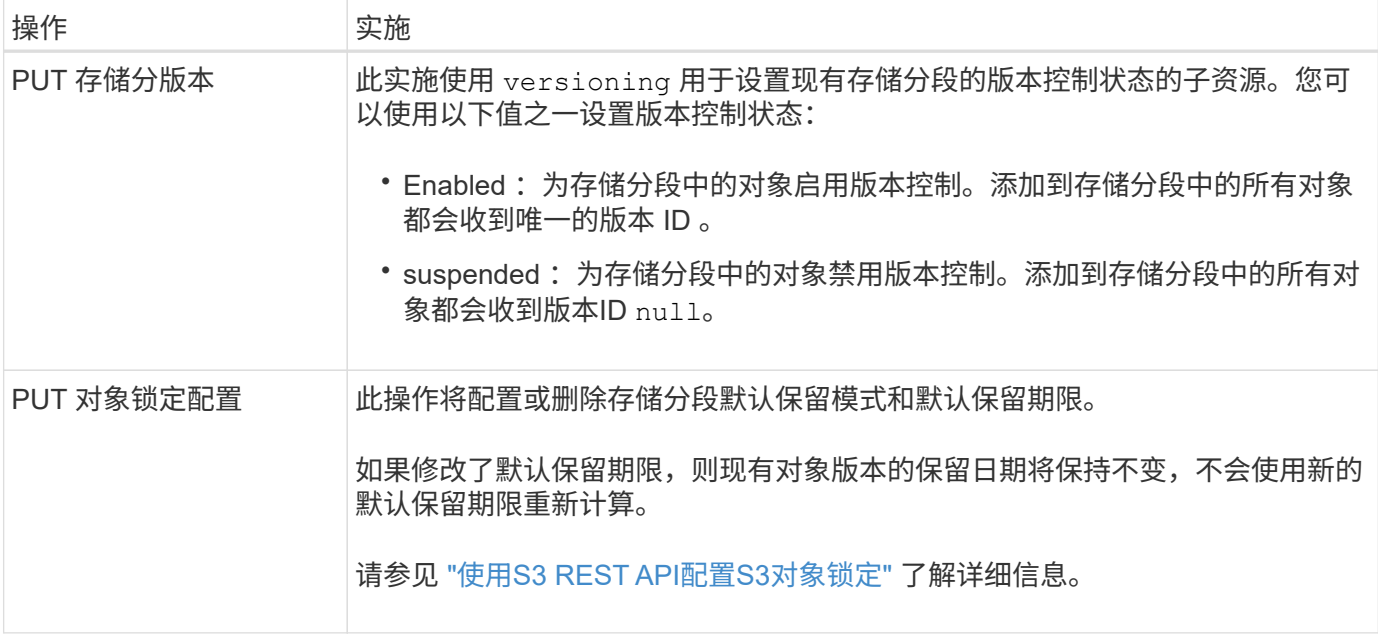

["](#page-128-0)[一](#page-128-0)[致](#page-128-0)[性](#page-128-0)[控制](#page-128-0)["](#page-128-0)

["](#page-190-0)[获](#page-190-0)[取存储分段](#page-190-0)[上次](#page-190-0)[访问时间](#page-190-0)["](#page-190-0)

["](#page-206-0)[使用存储分段和组访问策略](#page-206-0)["](#page-206-0)

["](#page-233-0)[在](#page-233-0)[审核](#page-233-0)[日志](#page-233-0)[中](#page-233-0)[跟踪](#page-233-0) [S3](#page-233-0) [操作](#page-233-0)["](#page-233-0)

对存储分段执行自定义操作

StorageGRID 系统支持添加到 S3 REST API 中且特定于系统的自定义存储分段操作。

下表列出了 StorageGRID 支持的自定义存储分段操作。

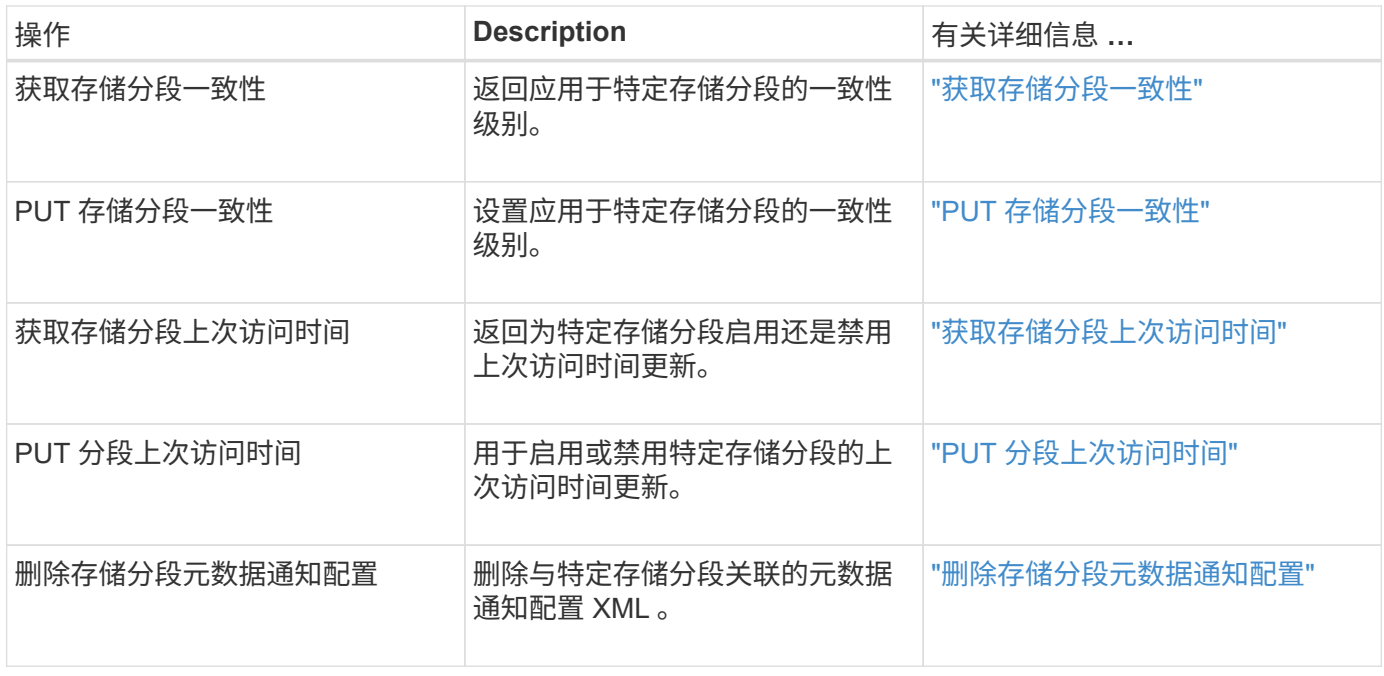

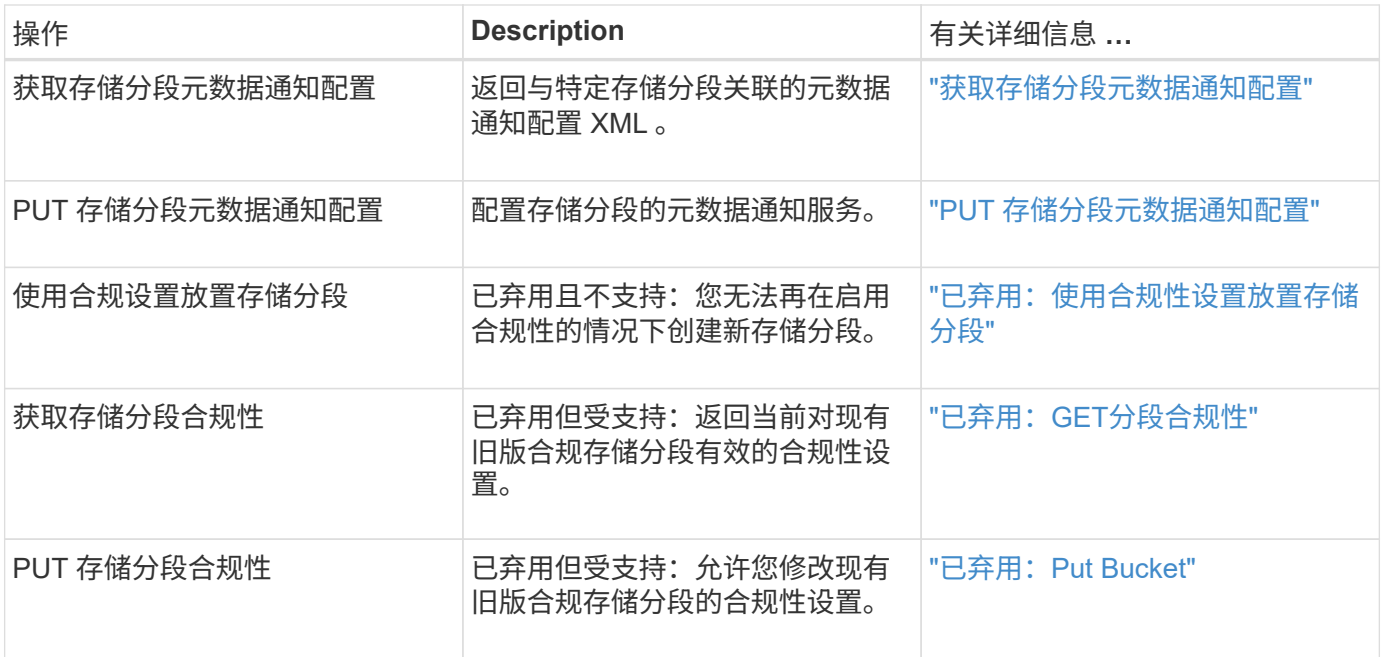

["](#page-233-0)[审核](#page-233-0)[日志](#page-233-0)[中](#page-233-0)[跟踪](#page-233-0)[的](#page-233-0) [S3](#page-233-0) [操作](#page-233-0)["](#page-233-0)

对对象执行的操作

本节介绍 StorageGRID 系统如何对对象实施 S3 REST API 操作。

以下条件适用于所有对象操作:

- StorageGRID ["](#page-128-0)[一](#page-128-0)[致](#page-128-0)[性](#page-128-0)[控制](#page-128-0)["](#page-128-0) 支持对对象执行的所有操作,但以下操作除外:
	- 获取对象 ACL
	- OPTIONS /
	- PUT 对象合法保留
	- 放置对象保留
	- 选择对象内容
- 冲突的客户端请求(例如,两个客户端写入同一密钥)将以 " 最新成功 " 为基础进行解决。"`latest-WINS`" 评估的时间取决于StorageGRID 系统何时完成给定请求、而不是S3客户端何时开始操作。
- StorageGRID 存储分段中的所有对象均归存储分段所有者所有,包括由匿名用户或其他帐户创建的对象。
- 通过Swift加热到StorageGRID 系统的数据对象无法通过S3进行访问。

下表介绍了 StorageGRID 如何实施 S3 REST API 对象操作。

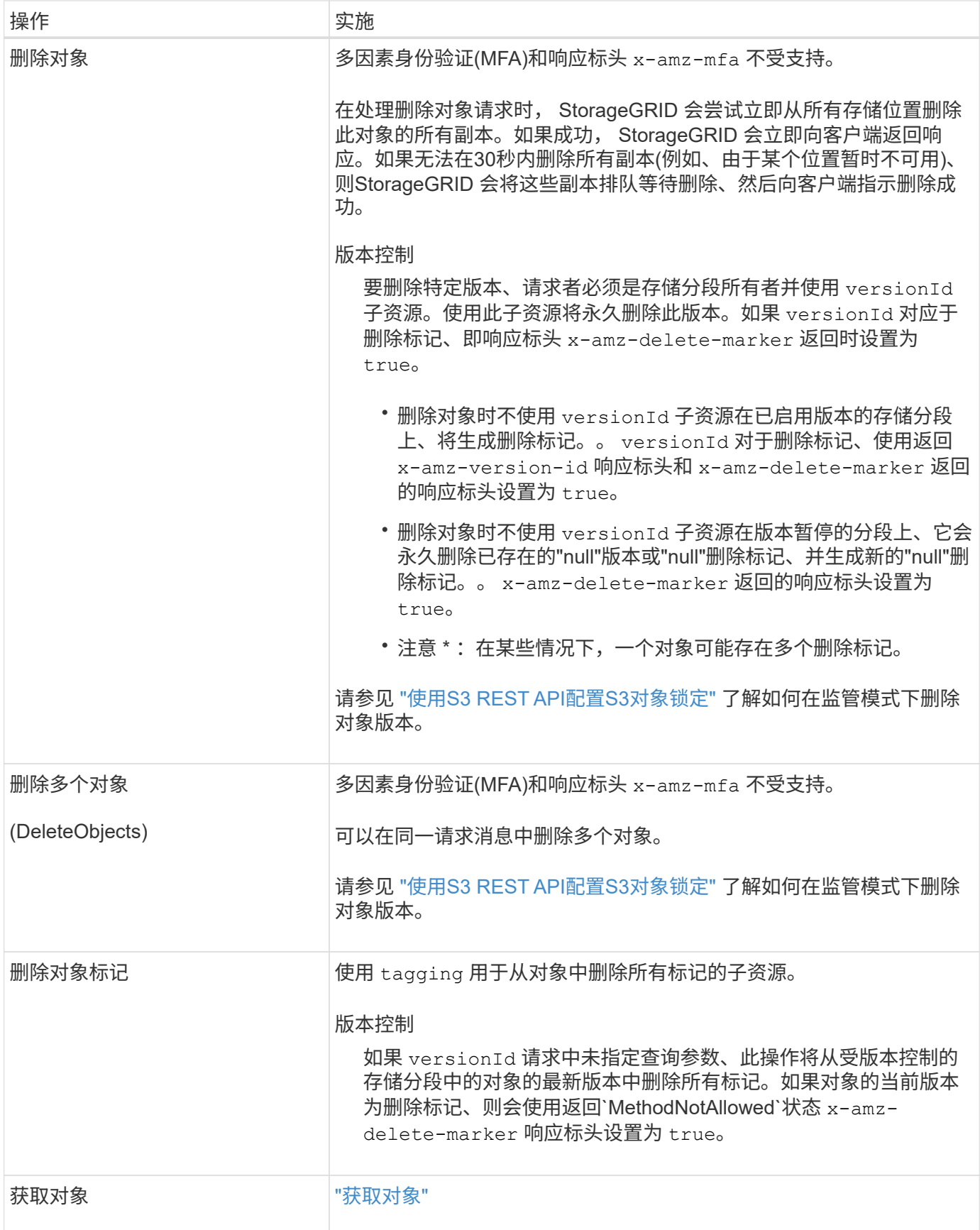

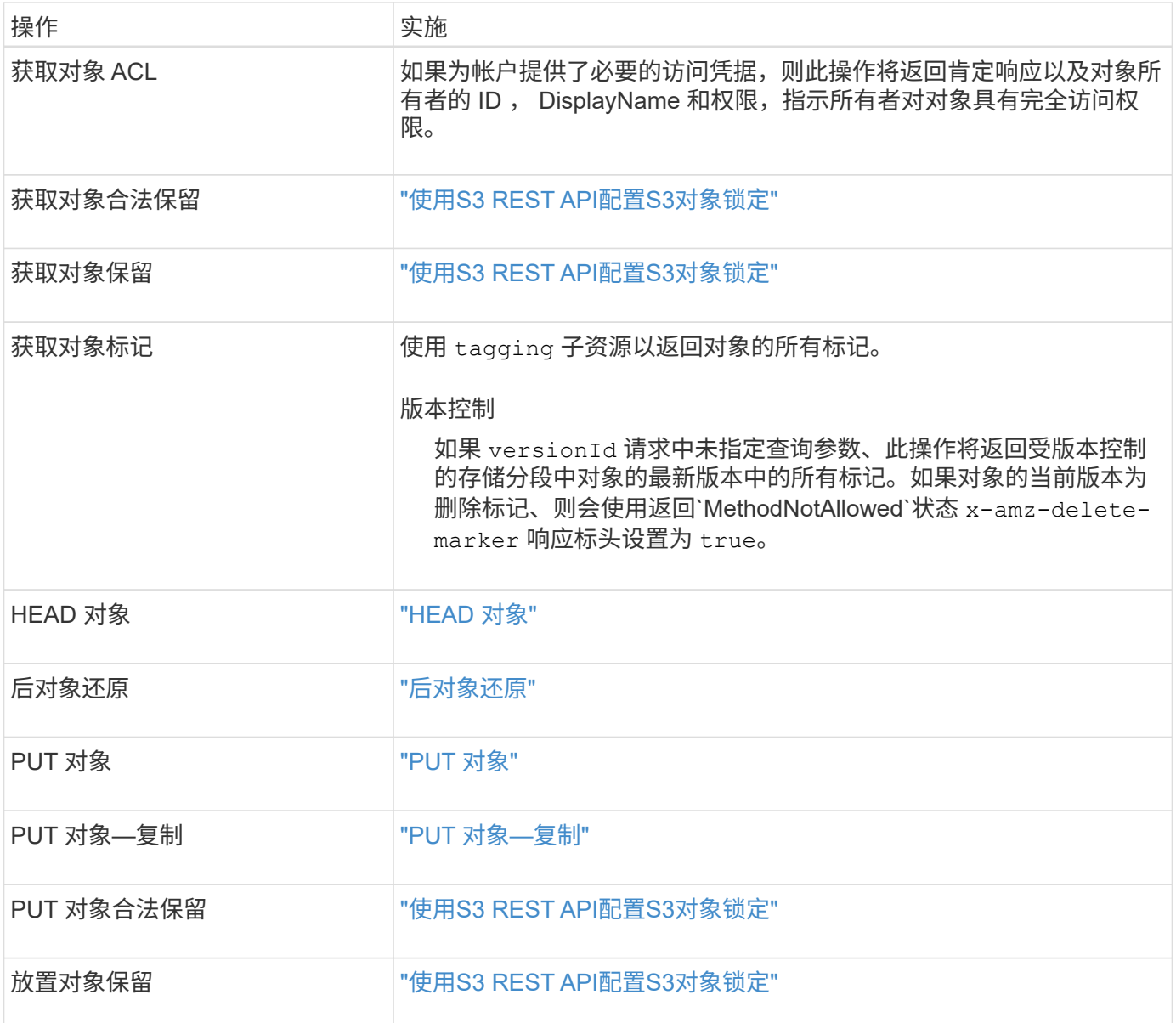

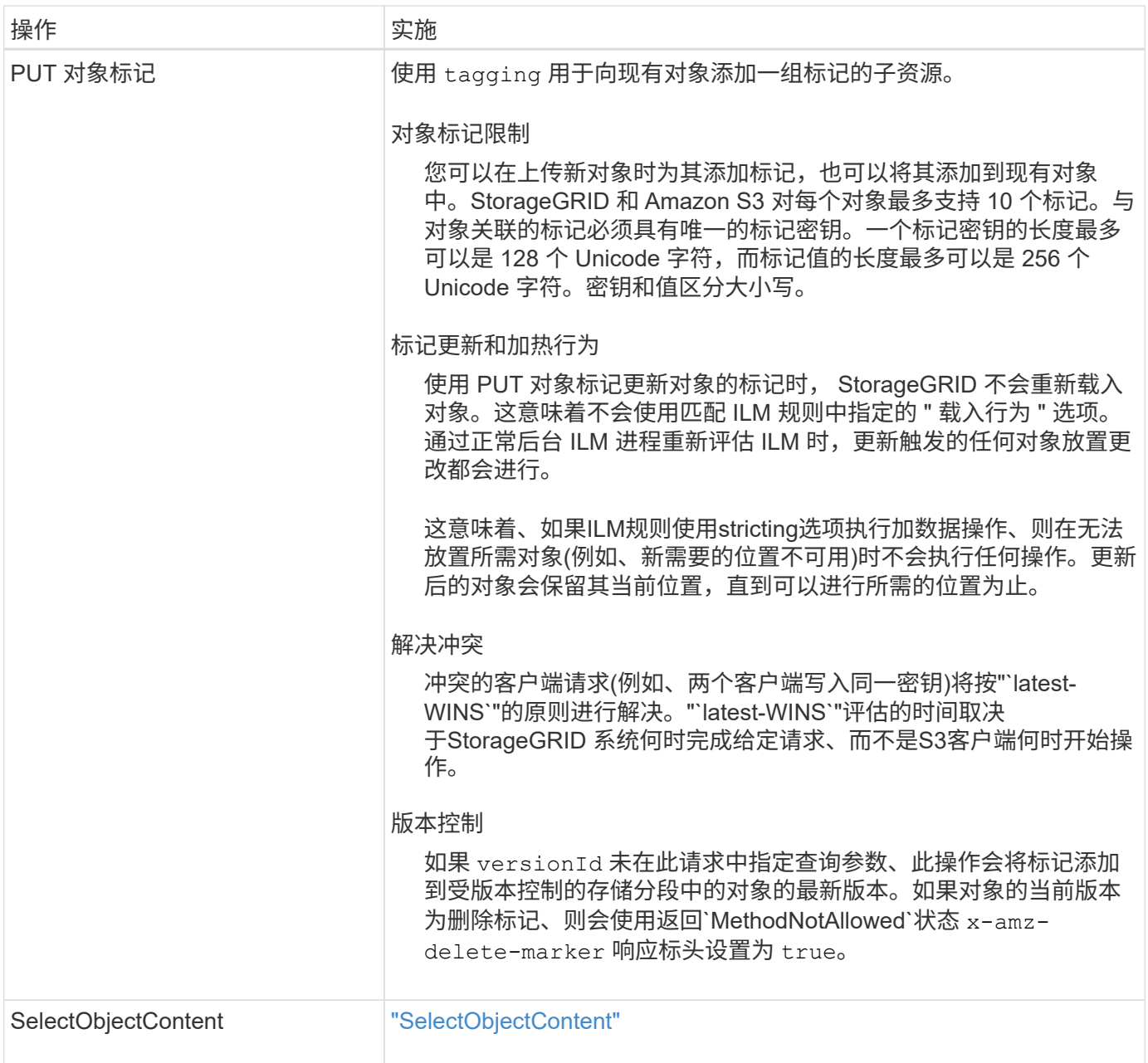

["](#page-233-0)[在](#page-233-0)[审核](#page-233-0)[日志](#page-233-0)[中](#page-233-0)[跟踪](#page-233-0) [S3](#page-233-0) [操作](#page-233-0)["](#page-233-0)

使用 **S3 Select**

StorageGRID 支持的以下Amazon S3 Select子句、数据类型和运算符 ["SelectObjectContent](#page-173-0) [命](#page-173-0)[令](#page-173-0)["](#page-173-0)。

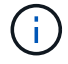

不支持未列出的任何项目。

有关语法,请参见 ["SelectObjectContent"](#page-173-0)。有关 S3 Select 的详细信息,请参见 ["](https://docs.aws.amazon.com/AmazonS3/latest/userguide/selecting-content-from-objects.html)[适](https://docs.aws.amazon.com/AmazonS3/latest/userguide/selecting-content-from-objects.html)[用于](https://docs.aws.amazon.com/AmazonS3/latest/userguide/selecting-content-from-objects.html) [S3 Select](https://docs.aws.amazon.com/AmazonS3/latest/userguide/selecting-content-from-objects.html) [的](https://docs.aws.amazon.com/AmazonS3/latest/userguide/selecting-content-from-objects.html) [AWS](https://docs.aws.amazon.com/AmazonS3/latest/userguide/selecting-content-from-objects.html) [文](https://docs.aws.amazon.com/AmazonS3/latest/userguide/selecting-content-from-objects.html) [档](https://docs.aws.amazon.com/AmazonS3/latest/userguide/selecting-content-from-objects.html)["](https://docs.aws.amazon.com/AmazonS3/latest/userguide/selecting-content-from-objects.html)。

只有启用了 S3 Select 的租户帐户才能进行问题描述 SelectObjectContent 查询。请参见 ["](https://docs.netapp.com/zh-cn/storagegrid-117/admin/manage-s3-select-for-tenant-accounts.html)[使用](https://docs.netapp.com/zh-cn/storagegrid-117/admin/manage-s3-select-for-tenant-accounts.html) [S3 Select](https://docs.netapp.com/zh-cn/storagegrid-117/admin/manage-s3-select-for-tenant-accounts.html) [的注](https://docs.netapp.com/zh-cn/storagegrid-117/admin/manage-s3-select-for-tenant-accounts.html)[意](https://docs.netapp.com/zh-cn/storagegrid-117/admin/manage-s3-select-for-tenant-accounts.html)

# [事](https://docs.netapp.com/zh-cn/storagegrid-117/admin/manage-s3-select-for-tenant-accounts.html) [项](https://docs.netapp.com/zh-cn/storagegrid-117/admin/manage-s3-select-for-tenant-accounts.html)[和要求](https://docs.netapp.com/zh-cn/storagegrid-117/admin/manage-s3-select-for-tenant-accounts.html) ["](https://docs.netapp.com/zh-cn/storagegrid-117/admin/manage-s3-select-for-tenant-accounts.html) 。

# 条 款

- 选择列表
- from 子句
- Where 子句
- Limit 子句

# 数据类型

- 池
- 整型
- string
- 浮点
- 小数点,数字
- timestamp

# 运算符

# 逻辑运 算 符

- 和
- 不是
- 或

# 比较运 算 符

- $\bullet$   $\lt$
- >
- & It ;  $=$
- &gt ; =
- =
- =
- $\bullet$  <>
- $\cdot$  ! =
- 介于之间
- 在中

# 模式匹配运算 符

• 例如

- $\cdot$  \_
- $9/0$

# 统一运算符

- 为空
- 不为空

# 数学运算符

- +
- -
- \*
- /
- $9/0$

StorageGRID 遵循Amazon S3 Select操作员优先级。

# 聚合函数

- 平均()
- 计数( \* )
- 最大值()
- 最小值()
- $sum()$

# 条件函数

- 案例
- 合并
- NULLIF

# 转换函数

• cast (用于受支持的数据类型)

# **date** 函数

- 日期添加
- 日期差异
- 提取
- to\_string
- to\_timestamp
- UTCNOW

### 字符串函数

- char length, character length
- 更低
- 子字符串
- 剪切
- 上限

<span id="page-158-0"></span>使用服务器端加密

服务器端加密可用于保护空闲对象数据。StorageGRID 会在写入对象时对数据进行加密, 并在您访问对象时对数据进行解密。

如果要使用服务器端加密,可以根据加密密钥的管理方式从两个互斥选项中选择任一选项:

- \*SSE (使用 StorageGRID 管理的密钥进行服务器端加密) \*: 在问题描述 S3 请求以存储对象时, StorageGRID 会使用唯一密钥对对象进行加密。在问题描述 S3 请求以检索对象时, StorageGRID 会使用 存储的密钥对对象进行解密。
- \* SSI-C (使用客户提供的密钥进行服务器端加密) \* : 在问题描述 S3 请求以存储对象时,您可以提供自己 的加密密钥。检索对象时,您可以在请求中提供相同的加密密钥。如果这两个加密密钥匹配,则会对对象进 行解密,并返回您的对象数据。

虽然 StorageGRID 负责管理所有对象加密和解密操作,但您必须管理提供的加密密钥。

您提供的加密密钥永远不会存储。如果丢失加密密钥,则会丢失相应的对象。

如果使用 SSE 或 SSI-C 对对象进行加密,则会忽略任何分段级别或网格级别的加密设置。

# 使用 **SS**

 $\left(\begin{smallmatrix} 1\\1\end{smallmatrix}\right)$ 

 $\mathbf{d}$ 

要使用 StorageGRID 管理的唯一密钥对对象进行加密,请使用以下请求标头:

x-amz-server-side-encryption

以下对象操作支持此命令头:

- ["PUT](#page-166-0) [对象](#page-166-0)["](#page-166-0)
- ["PUT](#page-170-0) [对象](#page-170-0)[—](#page-170-0)[复制](#page-170-0)["](#page-170-0)
- ["](#page-180-0)[启](#page-180-0)[动](#page-180-0)[多部](#page-180-0)[件上传](#page-180-0)["](#page-180-0)

### 使用 **SSI-C**

要使用您管理的唯一密钥对对象进行加密,请使用三个请求标头:

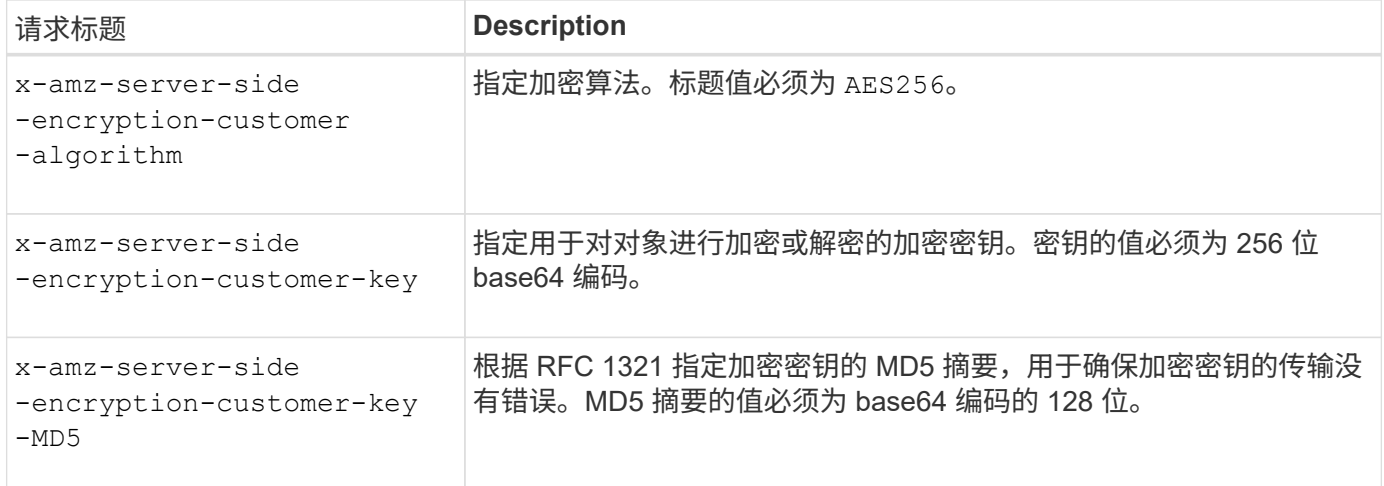

以下对象操作支持 SSI-C 请求标头:

- ["](#page-160-0)[获](#page-160-0)[取对象](#page-160-0)["](#page-160-0)
- ["HEAD](#page-162-0) [对象](#page-162-0)["](#page-162-0)
- ["PUT](#page-166-0) [对象](#page-166-0)["](#page-166-0)
- ["PUT](#page-170-0) [对象](#page-170-0)[—](#page-170-0)[复制](#page-170-0)["](#page-170-0)
- ["](#page-180-0)[启](#page-180-0)[动](#page-180-0)[多部](#page-180-0)[件上传](#page-180-0)["](#page-180-0)
- ["](#page-182-0)[上传](#page-182-0)[部](#page-182-0)[件](#page-182-0)["](#page-182-0)
- ["](#page-183-0)[上传](#page-183-0)[部](#page-183-0)[件](#page-183-0)[—](#page-183-0)[复制](#page-183-0)["](#page-183-0)

将服务器端加密与客户提供的密钥( SSI-C ) 结合使用的注意事项

在使用 SSI-C 之前,请注意以下注意事项:

• 必须使用 https 。

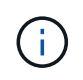

使用 SSI-C 时, StorageGRID 会拒绝通过 http 发出的任何请求出于安全考虑,您应考虑使 用 http 意外发送的任何密钥受到损坏。丢弃该密钥,并根据需要旋转。

- 响应中的 ETag 不是对象数据的 MD5 。
- 您必须管理加密密钥到对象的映射。StorageGRID 不存储加密密钥。您负责跟踪为每个对象提供的加密密 钥。
- 如果您的存储分段已启用版本控制,则每个对象版本都应具有自己的加密密钥。您负责跟踪每个对象版本使 用的加密密钥。
- 由于您在客户端上管理加密密钥,因此您还必须在客户端上管理任何其他保护措施,例如密钥轮换。

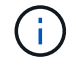

您提供的加密密钥永远不会存储。如果丢失加密密钥,则会丢失相应的对象。

• 如果为存储分段配置了跨网格复制或CloudMirror复制、则无法加载SSE-C对象。载入操作将失败。

相关信息

["Amazon S3](https://docs.aws.amazon.com/AmazonS3/latest/dev/ServerSideEncryptionCustomerKeys.html) [开](https://docs.aws.amazon.com/AmazonS3/latest/dev/ServerSideEncryptionCustomerKeys.html)[发](https://docs.aws.amazon.com/AmazonS3/latest/dev/ServerSideEncryptionCustomerKeys.html)[人员指](https://docs.aws.amazon.com/AmazonS3/latest/dev/ServerSideEncryptionCustomerKeys.html)[南](https://docs.aws.amazon.com/AmazonS3/latest/dev/ServerSideEncryptionCustomerKeys.html): 使用客户提供的加密密钥 ( [SSI-C](https://docs.aws.amazon.com/AmazonS3/latest/dev/ServerSideEncryptionCustomerKeys.html) ) 使用服务器端加密[保护数据](https://docs.aws.amazon.com/AmazonS3/latest/dev/ServerSideEncryptionCustomerKeys.html)["](https://docs.aws.amazon.com/AmazonS3/latest/dev/ServerSideEncryptionCustomerKeys.html)

<span id="page-160-0"></span>获取对象

您可以使用 S3 GET 对象请求从 S3 存储分段检索对象。

获取对象和多部分对象

您可以使用 partNumber 用于检索多部分或分段对象的特定部分的请求参数。。 x-amz-mp-parts-count 响应元素指示对象有多少个零件。

您可以设置 partNumber 对于分段/多部分对象和非分段/非多部分对象、均为1;但是、 x-amz-mp-partscount 只有分段对象或多部分对象才会返回响应元素。

用户元数据中的 **UTF-8** 字符

StorageGRID 不会解析或解释用户定义的元数据中的转义 UTF-8 字符。对用户定义的元数据中具有转义UTF-8 字符的对象发出的获取请求不会返回 x-amz-missing-meta 如果密钥名称或值包含不可打印的字符、则为标 题。

请求标头不受支持

不支持以下请求标头、并返回 XNotImplemented:

• x-amz-website-redirect-location

版本控制

如果为 versionId 未指定子资源、此操作将提取受版本控制的存储分段中的对象的最新版本。如果对象的当前 版本为删除标记、则会使用返回"`not found`"状态 x-amz-delete-marker 响应标头设置为 true。

使用客户提供的加密密钥(SSI-C)进行服务器端加密的请求标头

如果使用您提供的唯一密钥对对象进行加密,请使用所有三个标头。

- x-amz-server-side-encryption-customer-algorithm:指定 AES256。
- x-amz-server-side-encryption-customer-key:指定对象的加密密钥。
- x-amz-server-side-encryption-customer-key-MD5:指定对象加密密钥的MD5摘要。

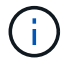

您提供的加密密钥永远不会存储。如果丢失加密密钥,则会丢失相应的对象。在使用客户提供的 密钥保护对象数据之前、请查看中的注意事项 ["](#page-158-0)[使用服务器端加密](#page-158-0)["](#page-158-0)。

### **Cloud Storage Pool** 对象的 **GET** 对象行为

对象已存储在中 ["](#page-162-0)[云](https://docs.netapp.com/zh-cn/storagegrid-117/ilm/what-cloud-storage-pool-is.html)[存储](https://docs.netapp.com/zh-cn/storagegrid-117/ilm/what-cloud-storage-pool-is.html)[池](https://docs.netapp.com/zh-cn/storagegrid-117/ilm/what-cloud-storage-pool-is.html)",GET对象请求的行为取决于对象的状态。请参见 ["HEAD](#page-162-0) [对象](#page-162-0)" 有关详细信息:

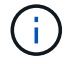

如果某个对象存储在云存储池中,并且该对象的一个或多个副本也位于网格中,则获取对象请求 将尝试从网格中检索数据,然后再从云存储池中检索数据。

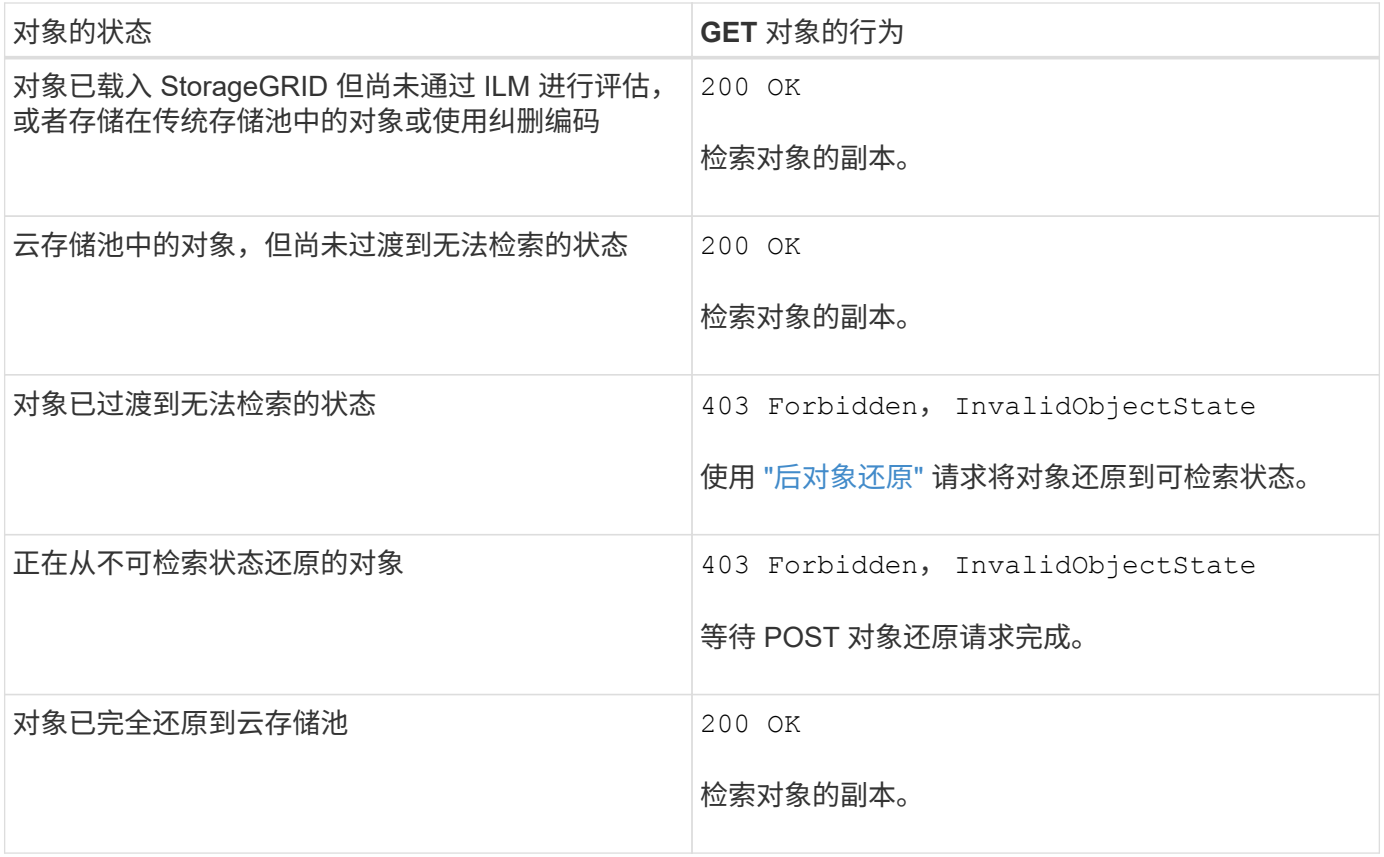

## 云存储池中的多部分或分段对象

如果您上传的是多部分对象或 StorageGRID 将一个大型对象拆分为多个区块, 则 StorageGRID 会通过取样该 对象的部分或区块来确定该对象是否在云存储池中可用。在某些情况下、可能会错误地返回GET对象请求 200 OK 对象的某些部分已过渡到无法检索的状态、或者对象的某些部分尚未还原。

## 在这些情况下:

- GET 对象请求可能会返回一些数据,但会在传输过程中停止。
- 可能会返回后续的GET对象请求 403 Forbidden。

# 获取对象和跨网格复制

如果您使用的是 … ["](https://docs.netapp.com/zh-cn/storagegrid-117/admin/grid-federation-overview.html)[网格联盟](https://docs.netapp.com/zh-cn/storagegrid-117/admin/grid-federation-overview.html)["](https://docs.netapp.com/zh-cn/storagegrid-117/admin/grid-federation-overview.html) 和 ["](#page-22-0)[跨网格复制](#page-22-0)["](#page-22-0) 已为分段启用、则S3客户端可以通过发出GET对象请求来验证对 象的复制状态。响应包括特定于StorageGRID的 x-ntap-sg-cgr-replication-status 响应标头、它将具 有以下值之一:

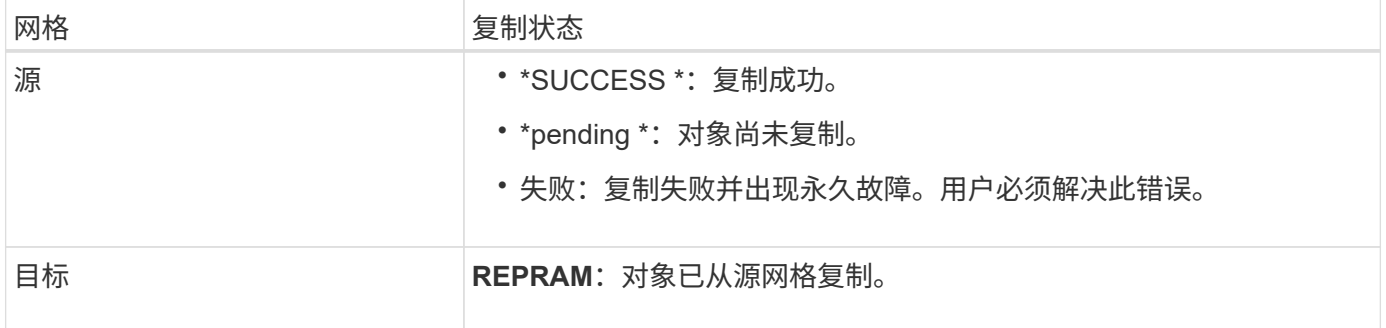

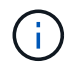

# 相关信息 ["](#page-233-0)[在](#page-233-0)[审核](#page-233-0)[日志](#page-233-0)[中](#page-233-0)[跟踪](#page-233-0) [S3](#page-233-0) [操作](#page-233-0)["](#page-233-0)

## <span id="page-162-0"></span>**HEAD** 对象

您可以使用 S3 head Object 请求从对象检索元数据,而无需返回对象本身。如果对象存储 在云存储池中,则可以使用 head 对象确定对象的过渡状态。

### **head** 对象和多部分对象

您可以使用 partNumber 用于检索多部分或分段对象特定部分的元数据的请求参数。。 x-amz-mp-partscount 响应元素指示对象有多少个零件。

您可以设置 partNumber 对于分段/多部分对象和非分段/非多部分对象、均为1;但是、 x-amz-mp-partscount 只有分段对象或多部分对象才会返回响应元素。

用户元数据中的 **UTF-8** 字符

StorageGRID 不会解析或解释用户定义的元数据中的转义 UTF-8 字符。对用户定义的元数据中具有转义UTF-8 字符的对象发出的HEAD请求不会返回 x-amz-missing-meta 如果密钥名称或值包含不可打印的字符、则为 标题。

### 请求标头不受支持

不支持以下请求标头、并返回 XNotImplemented:

• x-amz-website-redirect-location

# 版本控制

如果为 versionId 未指定子资源、此操作将提取受版本控制的存储分段中的对象的最新版本。如果对象的当前 版本为删除标记、则会使用返回"`not found`"状态 x-amz-delete-marker 响应标头设置为 true。

使用客户提供的加密密钥(SSI-C)进行服务器端加密的请求标头

如果对象使用您提供的唯一密钥进行加密,请使用所有这三个标头。

- x-amz-server-side-encryption-customer-algorithm:指定 AES256。
- x-amz-server-side-encryption-customer-key:指定对象的加密密钥。

• x-amz-server-side-encryption-customer-key-MD5:指定对象加密密钥的MD5摘要。

 $\left(\begin{smallmatrix} 1\ 1\end{smallmatrix}\right)$ 

您提供的加密密钥永远不会存储。如果丢失加密密钥,则会丢失相应的对象。在使用客户提供的 密钥保护对象数据之前、请查看中的注意事项 ["](#page-158-0)[使用服务器端加密](#page-158-0)["](#page-158-0)。

# **Cloud Storage Pool**对象的**head**对象响应

对象存储在中 ["](https://docs.netapp.com/zh-cn/storagegrid-117/ilm/what-cloud-storage-pool-is.html)[云](https://docs.netapp.com/zh-cn/storagegrid-117/ilm/what-cloud-storage-pool-is.html)[存储](https://docs.netapp.com/zh-cn/storagegrid-117/ilm/what-cloud-storage-pool-is.html)[池](https://docs.netapp.com/zh-cn/storagegrid-117/ilm/what-cloud-storage-pool-is.html)",将返回以下响应标头:

- x-amz-storage-class: GLACIER
- x-amz-restore

响应标头提供了有关对象移动到云存储池,可选择过渡到不可检索状态并已还原时的状态的信息。

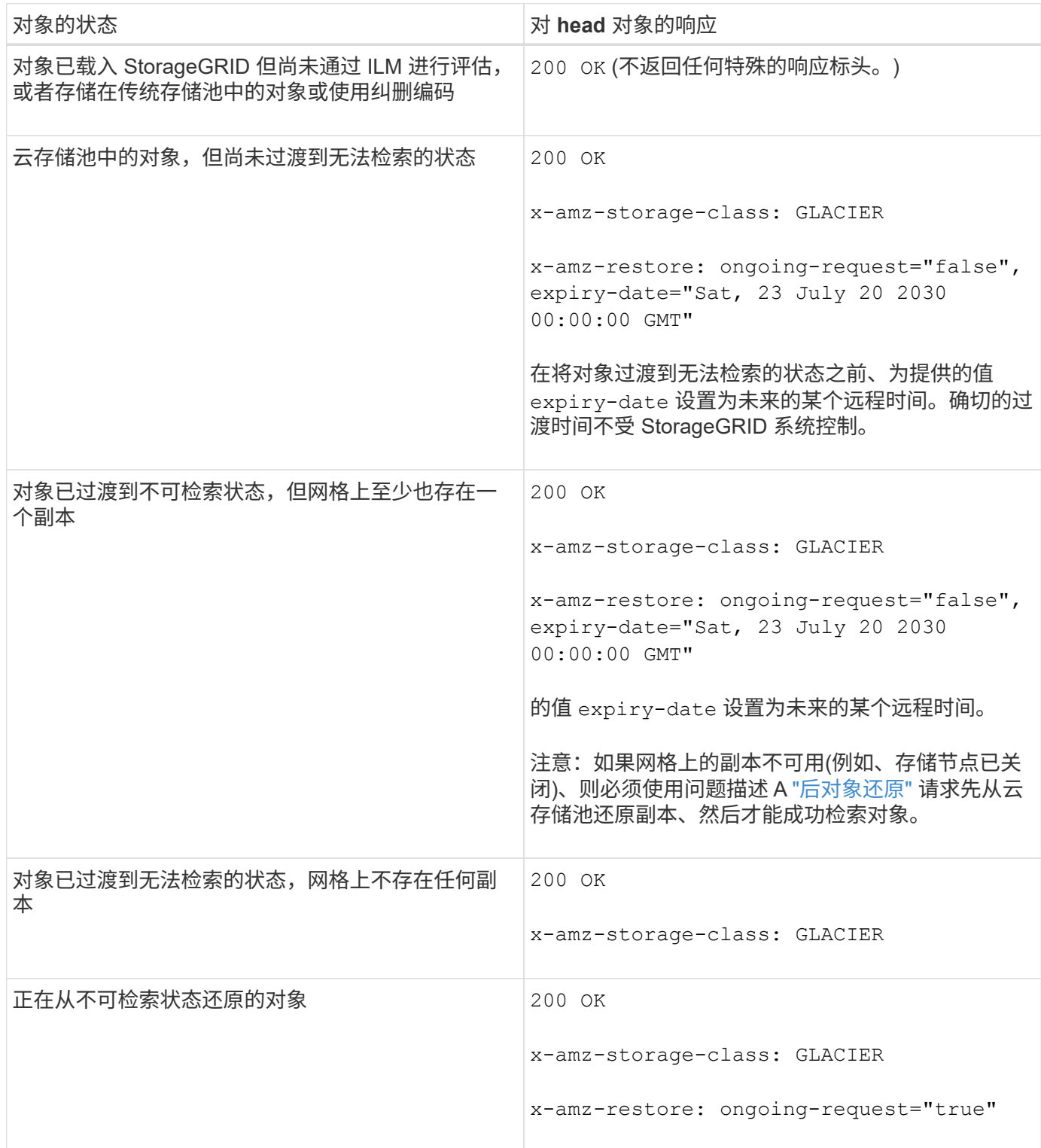

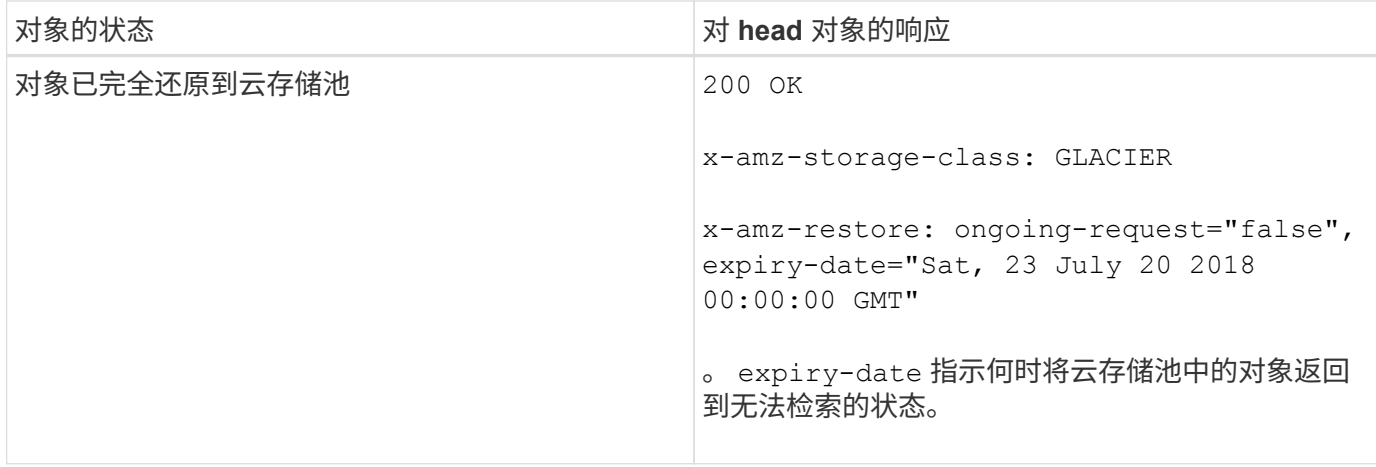

云存储池中的多部分或分段对象

如果您上传的是多部分对象或 StorageGRID 将一个大型对象拆分为多个区块,则 StorageGRID 会通过取样该 对象的部分或区块来确定该对象是否在云存储池中可用。在某些情况下、可能会错误地返回HEAD对象请求 xamz-restore: ongoing-request="false" 对象的某些部分已过渡到无法检索的状态、或者对象的某些部 分尚未还原。

## **HEAD**对象和跨网格复制

如果您使用的是 … ["](https://docs.netapp.com/zh-cn/storagegrid-117/admin/grid-federation-overview.html)[网格联盟](https://docs.netapp.com/zh-cn/storagegrid-117/admin/grid-federation-overview.html)["](https://docs.netapp.com/zh-cn/storagegrid-117/admin/grid-federation-overview.html) 和 ["](#page-22-0)[跨网格复制](#page-22-0)["](#page-22-0) 已为分段启用、则S3客户端可以通过发出HEAD对象请求来验证 对象的复制状态。响应包括特定于StorageGRID的 x-ntap-sg-cgr-replication-status 响应标头、它将 具有以下值之一:

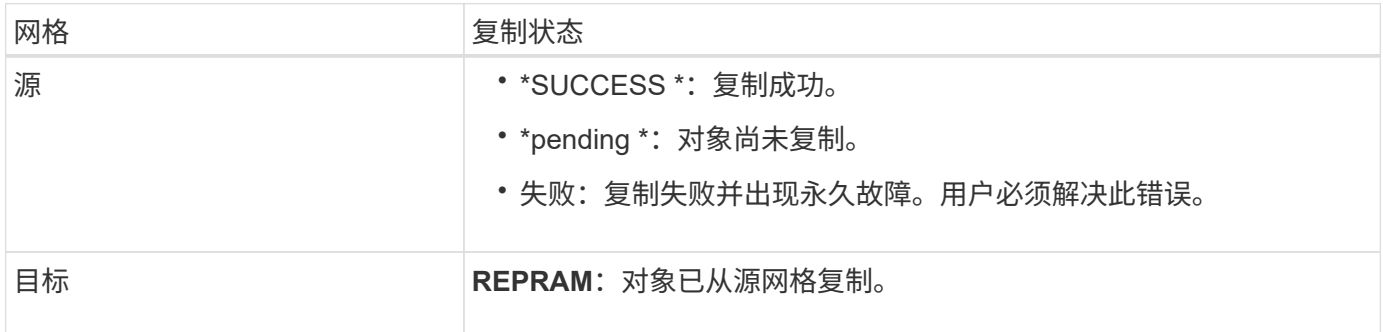

 $\bigcap$ 

StorageGRID 不支持 x-amz-replication-status 标题。

相关信息

# ["](#page-233-0)[在](#page-233-0)[审核](#page-233-0)[日志](#page-233-0)[中](#page-233-0)[跟踪](#page-233-0) [S3](#page-233-0) [操作](#page-233-0)["](#page-233-0)

## <span id="page-164-0"></span>后对象还原

您可以使用 S3 后对象还原请求还原存储在云存储池中的对象。

# 支持的请求类型

StorageGRID 仅支持后对象还原请求来还原对象。它不支持 SELECT 还原类型。选择返回请求 XNotImplemented。

(可选)指定 versionId 还原受版本控制的存储分段中特定版本的对象。如果未指定 versionId、将还原对象 的最新版本

对云存储池对象执行后对象还原的行为

如果某个对象存储在云存储池中(请参见有关通过信息生命周期管理管理来管理对象的说明),则根据对象的状 态,后对象还原请求具有以下行为。有关详细信息,请参见 "`head Object` " 。

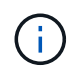

如果某个对象存储在云存储池中,并且该对象的一个或多个副本也位于网格中,则无需发出后对 象还原请求来还原该对象。相反,可以使用 GET 对象请求直接检索本地副本。

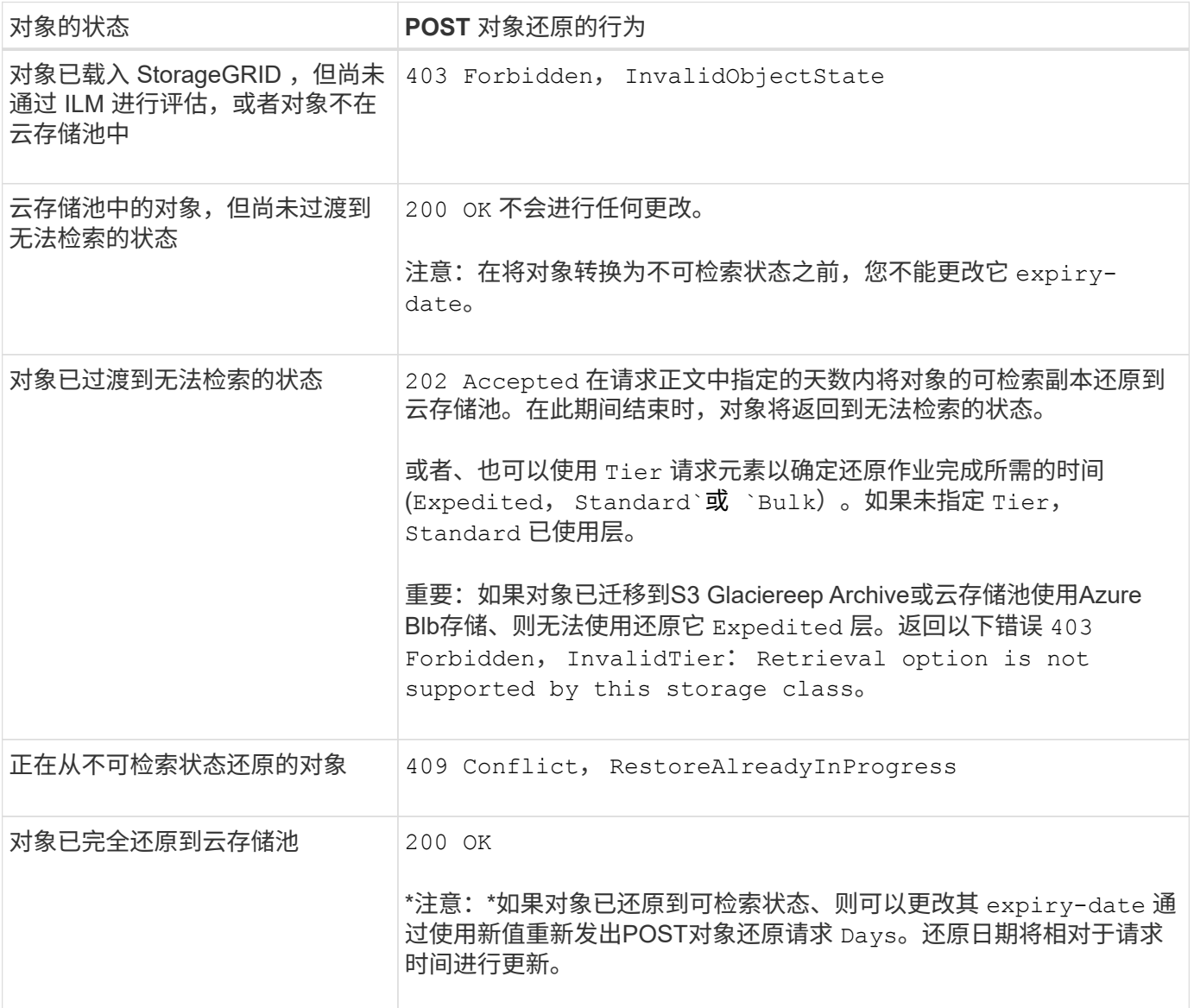

### 相关信息

["](https://docs.netapp.com/zh-cn/storagegrid-117/ilm/index.html)[使用](https://docs.netapp.com/zh-cn/storagegrid-117/ilm/index.html) [ILM](https://docs.netapp.com/zh-cn/storagegrid-117/ilm/index.html) [管理对象](https://docs.netapp.com/zh-cn/storagegrid-117/ilm/index.html)["](https://docs.netapp.com/zh-cn/storagegrid-117/ilm/index.html)

["HEAD](#page-162-0) [对象](#page-162-0)["](#page-162-0)

#### <span id="page-166-0"></span>**PUT** 对象

您可以使用 S3 PUT 对象请求将对象添加到存储分段中。

#### 解决冲突

冲突的客户端请求(例如,两个客户端写入同一密钥)将以 " 最新成功 " 为基础进行解决。 " 最新赢单 " 评估的 时间取决于 StorageGRID 系统何时完成给定请求,而不是 S3 客户端何时开始操作。

#### 对象大小

单个 PUT 对象操作的最大 recommended size 为 5 GiB ( 5 , 368 , 709 , 120 字节)。如果对象大于 5 GiB ,请改用多部分上传。

单个Put对象操作的最大 supported 大小为5 TiB (5、497、555、138、880字节)。但是,如果您尝试上传超过 5 GiB 的对象, 则会触发 \* S3 PUT Object Size Too large\* 警报。

#### 用户元数据大小

Amazon S3 将每个 PUT 请求标头中用户定义的元数据的大小限制为 2 KB 。StorageGRID 将用户元数据限制为 24 KiB 。用户定义的元数据的大小是通过采用 UTF-8 编码的每个键和值的字节数之和来衡量的。

#### 用户元数据中的 **UTF-8** 字符

如果某个请求在用户定义的元数据的密钥名称或值中包含(未转义) UTF-8 值,则会未定义 StorageGRID 行 为。

StorageGRID 不会解析或解释用户定义的元数据的密钥名称或值中包含的转义 UTF-8 字符。转义的 UTF-8 字符 被视为 ASCII 字符:

- 如果用户定义的元数据包含转义的 UTF-8 字符,则 PUT , PUT 对象副本, GET 和 HEAD 请求将成功。
- StorageGRID 不会返回 x-amz-missing-meta 如果对密钥名称或值的解释值包含不可打印的字符、则为 标题。

#### 对象标记限制

您可以在上传新对象时为其添加标记,也可以将其添加到现有对象中。StorageGRID 和 Amazon S3 对每个对象 最多支持 10 个标记。与对象关联的标记必须具有唯一的标记密钥。一个标记密钥的长度最多可以是 128 个 Unicode 字符,而标记值的长度最多可以是 256 个 Unicode 字符。密钥和值区分大小写。

### 对象所有权

在 StorageGRID 中,所有对象均归存储分段所有者帐户所有,包括由非所有者帐户或匿名用户创建的对象。

#### 支持的请求标头

## 支持以下请求标头:

• Cache-Control

- Content-Disposition
- Content-Encoding

指定时 aws-chunked 适用于 Content-EncodingStorageGRID 不会验证以下各项:

- StorageGRID 不会验证 chunk-signature <sup>针</sup>对区块数据。
- StorageGRID 不会验证您为提供的<sup>值</sup> x-amz-decoded-content-length <sup>针</sup>对对象。
- Content-Language
- Content-Length
- Content-MD5
- Content-Type
- Expires
- Transfer-Encoding

如果出现、则支持分块传输编码 aws-chunked 此外、还会使用有效负载签名。

• x-amz-meta-、后跟一个名称-值对、该对包含用户定义的元数据。

为用户定义的元数据指定名称 - 值对时,请使用以下通用格式:

x-amz-meta-*name*: *value*

如果要使用\*用户定义的创建时间\*选项作为ILM规则的参考时间、则必须使用 creation-time 作为创建对 象时记录的元数据的名称。例如:

x-amz-meta-creation-time: 1443399726

的值 creation-time 评估为自1970年1月1日以来的秒数。

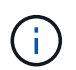

ILM规则不能同时使用\*用户定义的创建时间\*作为参考时间、也不能使用平衡或严格选项作 为Ingite行为。创建 ILM 规则时返回错误。

- x-amz-tagging
- S3 对象锁定请求标头
	- x-amz-object-lock-mode
	- x-amz-object-lock-retain-until-date
	- x-amz-object-lock-legal-hold

如果在发出请求时没有这些标头、则会使用存储分段默认保留设置来计算对象版本模式和保留截止日 期。请参见 ["](#page-132-0)[使用](#page-132-0)[S3 REST API](#page-132-0)[配置](#page-132-0)[S3](#page-132-0)[对象锁定](#page-132-0)["](#page-132-0)。

### • SSA 请求标头:

- x-amz-server-side-encryption
- x-amz-server-side-encryption-customer-key-MD5
- x-amz-server-side-encryption-customer-key
- x-amz-server-side-encryption-customer-algorithm

请参见 [服务器端加密的请求标头]

### 请求标头不受支持

### 不支持以下请求标头:

- 。 x-amz-acl 不支持请求标头。
- 。 x-amz-website-redirect-location 不支持请求标头、将返回 XNotImplemented。

#### 存储类选项

。 x-amz-storage-class 支持请求标头。为提交的值 x-amz-storage-class 影响StorageGRID 在载入 期间保护对象数据的方式、而不影响StorageGRID 系统中存储的对象持久副本数(由ILM决定)。

如果与已载入对象匹配的ILM规则对载入行为使用strict选项、则为 x-amz-storage-class 标题无效。

可以使用以下值 x-amz-storage-class:

- STANDARD (默认)
	- 。\* 双提交 \*: 如果 ILM 规则为载入行为指定了双提交选项,则在载入对象后,系统会立即创建该对象的 第二个副本并将其分发到其他存储节点(双提交)。评估ILM时、StorageGRID 会确定这些初始临时副 本是否符合规则中的放置说明。否则、可能需要在不同位置创建新对象副本、并且可能需要删除初始临 时副本。
	- 已平衡:如果ILM规则指定了已平衡选项、而StorageGRID 无法立即创建规则中指定的所有副本、 则StorageGRID 会在不同的存储节点上创建两个临时副本。

如果StorageGRID 可以立即创建ILM规则(同步放置)中指定的所有对象副本、则会显示 x-amzstorage-class 标题无效。

- REDUCED\_REDUNDANCY
	- 。\* 双提交 \*: 如果 ILM 规则为载入行为指定了双提交选项,则 StorageGRID 会在载入对象时创建一个临 时副本(单个提交)。

◦ 均衡:如果ILM规则指定了均衡选项,则只有当系统无法立即创建规则中指定的所有副本时 ,StorageGRID 才会创建一个临时副本。如果 StorageGRID 可以执行同步放置,则此标头不起作 用。。 REDUCED REDUNDANCY 如果与对象匹配的ILM规则创建一个复制副本、则最好使用选项。在这 种情况下、使用 REDUCED\_REDUNDANCY 无需在每次载入操作中创建和删除额外的对象副本。

使用 REDUCED\_REDUNDANCY 在其他情况下、不建议使用此选项。 REDUCED\_REDUNDANCY 增加载入期间 对象数据丢失的风险。例如,如果最初将单个副本存储在发生故障的存储节点上,而此存储节点未能进行 ILM 评估,则可能会丢失数据。

 $\left(\mathbf{i}\right)$ 

在任何一段时间内只复制一个副本会使数据面临永久丢失的风险。如果某个对象只存在一个复制 副本,则在存储节点出现故障或出现严重错误时,该对象将丢失。在升级等维护过程中,您还会 暂时失去对对象的访问权限。

指定 REDUCED REDUNDANCY 仅影响首次载入对象时创建的副本数。它不会影响在活动 ILM 策略评估对象时创 建的对象副本数,也不会导致数据在 StorageGRID 系统中以较低的冗余级别存储。

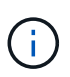

如果要在启用了S3对象锁定的情况下将对象载入存储分段、则会显示 REDUCED\_REDUNDANCY 选 项将被忽略。如果要将对象载入旧的合规存储分段、则会显示 REDUCED\_REDUNDANCY 选项返回 错误。StorageGRID 将始终执行双提交载入,以确保满足合规性要求。

### 服务器端加密的请求标头

您可以使用以下请求标头通过服务器端加密对对象进行加密。SSE 和 SSI-C 选项是互斥的。

• \* SSE\*: 如果要使用 StorageGRID 管理的唯一密钥对对象进行加密,请使用以下标题。

◦ x-amz-server-side-encryption

• \* SSI-C\*: 如果要使用您提供和管理的唯一密钥对对象进行加密,请使用所有这三个标头。

◦ x-amz-server-side-encryption-customer-algorithm:指定 AES256。

- x-amz-server-side-encryption-customer-key:指定新对象的加密密钥。
- x-amz-server-side-encryption-customer-key-MD5:指定新对象加密密钥的MD5摘要。

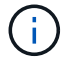

您提供的加密密钥永远不会存储。如果丢失加密密钥,则会丢失相应的对象。在使用客户提供的 密钥保护对象数据之前、请查看的注意事项 ["](#page-158-0)[使用服务器端加密](#page-158-0)["](#page-158-0)。

如果使用 SSE 或 SSI-C 对对象进行加密,则会忽略任何分段级别或网格级别的加密设置。

### 版本控制

( i )

如果为存储分段启用了版本控制、则为唯一的 versionId 会自动为所存储对象的版本生成。这 versionId 也 会使用在响应中返回 x-amz-version-id 响应标头。

如果版本控制已暂停、则存储对象版本时为空 versionId 如果已存在空版本、则该版本将被覆盖。

## 授权标题的签名计算

使用时 Authorization 用于对请求进行身份验证的标头、StorageGRID 与AWS在以下方面有所不同:

- StorageGRID 不需要 host 要包含在中的标题 CanonicalHeaders。
- StorageGRID 不需要 Content-Type 将包含在中 CanonicalHeaders。
- StorageGRID 不需要 x-amz-\* 要包含在中的标题 CanonicalHeaders。

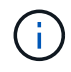

作为一般最佳实践、请始终将这些标题包含在中 CanonicalHeaders 为了确保它们已通过验证 ;但是、如果排除这些标头、StorageGRID 不会返回错误。

有关详细信息,请参见 ["](https://docs.aws.amazon.com/AmazonS3/latest/API/sig-v4-header-based-auth.html)[授](https://docs.aws.amazon.com/AmazonS3/latest/API/sig-v4-header-based-auth.html)[权](https://docs.aws.amazon.com/AmazonS3/latest/API/sig-v4-header-based-auth.html)[标头](https://docs.aws.amazon.com/AmazonS3/latest/API/sig-v4-header-based-auth.html)[的](https://docs.aws.amazon.com/AmazonS3/latest/API/sig-v4-header-based-auth.html)[签](https://docs.aws.amazon.com/AmazonS3/latest/API/sig-v4-header-based-auth.html)[名](https://docs.aws.amazon.com/AmazonS3/latest/API/sig-v4-header-based-auth.html)[计算](https://docs.aws.amazon.com/AmazonS3/latest/API/sig-v4-header-based-auth.html)[:](https://docs.aws.amazon.com/AmazonS3/latest/API/sig-v4-header-based-auth.html) [传](https://docs.aws.amazon.com/AmazonS3/latest/API/sig-v4-header-based-auth.html)[输单个](https://docs.aws.amazon.com/AmazonS3/latest/API/sig-v4-header-based-auth.html)[区块](https://docs.aws.amazon.com/AmazonS3/latest/API/sig-v4-header-based-auth.html)[中的有](https://docs.aws.amazon.com/AmazonS3/latest/API/sig-v4-header-based-auth.html)[效负](https://docs.aws.amazon.com/AmazonS3/latest/API/sig-v4-header-based-auth.html)[载](https://docs.aws.amazon.com/AmazonS3/latest/API/sig-v4-header-based-auth.html)[\(AWS](https://docs.aws.amazon.com/AmazonS3/latest/API/sig-v4-header-based-auth.html)签名[版](https://docs.aws.amazon.com/AmazonS3/latest/API/sig-v4-header-based-auth.html)[本](https://docs.aws.amazon.com/AmazonS3/latest/API/sig-v4-header-based-auth.html)[4\)"](https://docs.aws.amazon.com/AmazonS3/latest/API/sig-v4-header-based-auth.html)。

相关信息

["](https://docs.netapp.com/zh-cn/storagegrid-117/ilm/index.html)[使用](https://docs.netapp.com/zh-cn/storagegrid-117/ilm/index.html) [ILM](https://docs.netapp.com/zh-cn/storagegrid-117/ilm/index.html) [管理对象](https://docs.netapp.com/zh-cn/storagegrid-117/ilm/index.html)["](https://docs.netapp.com/zh-cn/storagegrid-117/ilm/index.html)

["](#page-144-0)[对存储分段执行的](#page-144-0)[操作](#page-144-0)["](#page-144-0)

["](#page-233-0)[在](#page-233-0)[审核](#page-233-0)[日志](#page-233-0)[中](#page-233-0)[跟踪](#page-233-0) [S3](#page-233-0) [操作](#page-233-0)["](#page-233-0)

["](#page-124-0)[如何配置客户端连接](#page-124-0)["](#page-124-0)

<span id="page-170-0"></span>**PUT** 对象**—**复制

您可以使用 S3 PUT 对象 - 复制请求为已存储在 S3 中的对象创建副本。PUT 对象 - 复制 操作与执行 GET, 然后执行 PUT 操作相同。

### 解决冲突

冲突的客户端请求(例如,两个客户端写入同一密钥)将以 " 最新成功 " 为基础进行解决。 " 最新赢单 " 评估的 时间取决于 StorageGRID 系统何时完成给定请求,而不是 S3 客户端何时开始操作。

对象大小

单个 PUT 对象操作的最大 recommended size 为 5 GiB ( 5 , 368 , 709 , 120 字节)。如果对象大于 5 GiB ,请改用多部分上传。

单个Put对象操作的最大 supported 大小为5 TiB (5、497、555、138、880字节)。但是,如果您尝试上传超过 5 GiB 的对象,则会触发 \* S3 PUT Object Size Too large\* 警报。

用户元数据中的 **UTF-8** 字符

如果某个请求在用户定义的元数据的密钥名称或值中包含(未转义) UTF-8 值,则会未定义 StorageGRID 行 为。

StorageGRID 不会解析或解释用户定义的元数据的密钥名称或值中包含的转义 UTF-8 字符。转义的 UTF-8 字符 被视为 ASCII 字符:

- 如果用户定义的元数据包含转义的 UTF-8 字符,则请求将成功。
- StorageGRID 不会返回 x-amz-missing-meta 如果对密钥名称或值的解释值包含不可打印的字符、则为 标题。

支持的请求标头

支持以下请求标头:

- Content-Type
- x-amz-copy-source
- x-amz-copy-source-if-match
- x-amz-copy-source-if-none-match
- x-amz-copy-source-if-unmodified-since
- x-amz-copy-source-if-modified-since
- x-amz-meta-、后跟一个名称-值对、该对包含用户定义的元数据
- x-amz-metadata-directive:默认值为 COPY、用于复制对象和关联的元数据。

您可以指定 REPLACE 复制对象时覆盖现有元数据、或者更新对象元数据。

- x-amz-storage-class
- x-amz-tagging-directive:默认值为 COPY、用于复制对象和所有标记。

您可以指定 REPLACE 可在复制对象时覆盖现有标记、或更新标记。

- S3 对象锁定请求标头:
	- x-amz-object-lock-mode
	- x-amz-object-lock-retain-until-date
	- x-amz-object-lock-legal-hold

如果在发出请求时没有这些标头、则会使用存储分段默认保留设置来计算对象版本模式和保留截止日 期。请参见 ["](#page-132-0)[使用](#page-132-0)[S3 REST API](#page-132-0)[配置](#page-132-0)[S3](#page-132-0)[对象锁定](#page-132-0)["](#page-132-0)。

- SSA 请求标头:
	- x-amz-copy-source-server-side-encryption-customer-algorithm
	- x-amz-copy-source-server-side-encryption-customer-key
	- x-amz-copy-source-server-side-encryption-customer-key-MD5
	- x-amz-server-side-encryption
	- x-amz-server-side-encryption-customer-key-MD5
	- x-amz-server-side-encryption-customer-key
	- x-amz-server-side-encryption-customer-algorithm

请参见 [服务器端加密的请求标头]

### 请求标头不受支持

# 不支持以下请求标头:

- Cache-Control
- Content-Disposition
- Content-Encoding
- Content-Language
- Expires
- x-amz-website-redirect-location

。 x-amz-storage-class 如果匹配的ILM规则指定了双重提交或平衡的载入行为、则支持请求标头、并影 响StorageGRID 创建的对象副本数。

• STANDARD

(默认)指定在 ILM 规则使用双提交选项或 balanced-option 回退到创建中间副本时执行双提交载入操作。

• REDUCED\_REDUNDANCY

指定在 ILM 规则使用双提交选项或 balanced-option 回退为创建中间副本时执行单提交载入操作。

 $\left(\mathsf{i}\right)$ 

如果要在启用了S3对象锁定的情况下将对象载入存储分段、则会显示 REDUCED REDUNDANCY 选项将被忽略。如果要将对象载入旧的合规存储分段、则会显示 REDUCED\_REDUNDANCY 选项返回错误。StorageGRID 将始终执行双提交载入, 以确保满足

#### 在 **PUT** 对象中使用 **x-AMZ-copy-source —**复制

合规性要求。

如果源存储分段和密钥、请在中指定 x-amz-copy-source 标头与目标分段和密钥不同、源对象数据的副本将 写入目标。

如果源和目标匹配、则使用和 x-amz-metadata-directive 标头指定为 REPLACE、对象的元数据将使用请 求中提供的元数据值进行更新。在这种情况下, StorageGRID 不会重新载入对象。这有两个重要后果:

- 不能使用"放置对象-复制"原位加密现有对象、也不能更改原位现有对象的加密。如果您提供 x-amzserver-side-encryption 标题或 x-amz-server-side-encryption-customer-algorithm 标 头、StorageGRID 拒绝请求并返回 XNotImplemented。
- 不会使用匹配 ILM 规则中指定的 " 载入行为 " 选项。通过正常后台 ILM 进程重新评估 ILM 时,更新触发的 任何对象放置更改都会进行。

这意味着、如果ILM规则使用stricting选项执行加数据操作、则在无法放置所需对象(例如、新需要的位置不 可用)时不会执行任何操作。更新后的对象会保留其当前位置,直到可以进行所需的位置为止。

服务器端加密的请求标头

如果使用服务器端加密,则您提供的请求标头取决于源对象是否已加密以及是否计划对目标对象加密。

- 如果源对象使用客户提供的密钥( SSI-C )进行加密,则必须在 PUT Object Copy 请求中包含以下三个标 头,以便可以解密并复制此对象:
	- x-amz-copy-source-server-side-encryption-customer-algorithm:指定 AES256。
	- x-amz-copy-source-server-side-encryption-customer-key:指定在创建源对象时提供的 加密密钥。
	- x-amz-copy-source-server-side-encryption-customer-key-MD5:指定在创建源对象时提 供的MD5摘要。
- 如果要使用您提供和管理的唯一密钥对目标对象(副本)进行加密,请包含以下三个标题:
- x-amz-server-side-encryption-customer-algorithm:指定 AES256。
- x-amz-server-side-encryption-customer-key:为目标对象指定新的加密密钥。
- x-amz-server-side-encryption-customer-key-MD5:指定新加密密钥的MD5摘要。

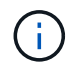

您提供的加密密钥永远不会存储。如果丢失加密密钥,则会丢失相应的对象。在使用客户提 供的密钥保护对象数据之前、请查看的注意事项 ["](#page-158-0)[使用服务器端加密](#page-158-0)["](#page-158-0)。

• 如果要使用由 StorageGRID ( SSE )管理的唯一密钥对目标对象(副本)进行加密,请将此标头包括在 PUT 对象 - 复制请求中:

◦ x-amz-server-side-encryption

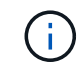

。 server-side-encryption 无法更新对象的值。而是使用新创建副本 serverside-encryption 价值使用 x-amz-metadata-directive: REPLACE。

#### 版本控制

如果源存储分段已版本控制、则可以使用 x-amz-copy-source 用于复制最新版本对象的标题。要复制对象的 特定版本、必须使用明确指定要复制的版本 versionId 子资源。如果目标存储分段已进行版本控制、则会在中 返回生成的版本 x-amz-version-id 响应标头。如果目标分段的版本控制已暂停、则 x-amz-version-id 返回"`null`"值。

## 相关信息

### ["](https://docs.netapp.com/zh-cn/storagegrid-117/ilm/index.html)[使用](https://docs.netapp.com/zh-cn/storagegrid-117/ilm/index.html) [ILM](https://docs.netapp.com/zh-cn/storagegrid-117/ilm/index.html) [管理对象](https://docs.netapp.com/zh-cn/storagegrid-117/ilm/index.html)["](https://docs.netapp.com/zh-cn/storagegrid-117/ilm/index.html)

### ["](#page-233-0)[在](#page-233-0)[审核](#page-233-0)[日志](#page-233-0)[中](#page-233-0)[跟踪](#page-233-0) [S3](#page-233-0) [操作](#page-233-0)["](#page-233-0)

["PUT](#page-166-0) [对象](#page-166-0)["](#page-166-0)

<span id="page-173-0"></span>**SelectObjectContent**

您可以使用 S3 SelectObjectContent 请求根据简单的 SQL 语句筛选 S3 对象的内容。

有关详细信息,请参见 ["](https://docs.aws.amazon.com/AmazonS3/latest/API/API_SelectObjectContent.html)[适](https://docs.aws.amazon.com/AmazonS3/latest/API/API_SelectObjectContent.html)[用于](https://docs.aws.amazon.com/AmazonS3/latest/API/API_SelectObjectContent.html) [SelectObjectContent](https://docs.aws.amazon.com/AmazonS3/latest/API/API_SelectObjectContent.html) [的](https://docs.aws.amazon.com/AmazonS3/latest/API/API_SelectObjectContent.html) [AWS](https://docs.aws.amazon.com/AmazonS3/latest/API/API_SelectObjectContent.html) [文档](https://docs.aws.amazon.com/AmazonS3/latest/API/API_SelectObjectContent.html)["](https://docs.aws.amazon.com/AmazonS3/latest/API/API_SelectObjectContent.html)。

开始之前

- 此租户帐户具有 S3 Select 权限。
- 您已拥有 s3:GetObject 要查询的对象的权限。
- 要查询的对象必须采用以下格式之一:
	- **CSX**。可以按原样使用、也可以压缩到GZIP或bzip2归档中。
	- 镶木地板。对镶木地板对象的其他要求:
		- S3 Select仅支持使用GZIP或Snappy进行列式压缩。S3 Select不支持对镶木地板对象进行整体对象 压缩。
		- S3 Select不支持镶木地板输出。必须将输出格式指定为CSV或JSON。
		- 最大未压缩行组大小为512 MB。
- 您必须使用对象架构中指定的数据类型。
- 不能使用间隔、JSON、列表、时间或UUID逻辑类型。
- SQL 表达式的最大长度为 256 KB 。
- 输入或结果中的任何记录的最大长度为 1 MiB 。

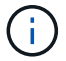

不支持使用ScanRange。

**CSV**请求语法示例

```
POST /{Key+}?select&select-type=2 HTTP/1.1
Host: Bucket.s3.abc-company.com
x-amz-expected-bucket-owner: ExpectedBucketOwner
<?xml version="1.0" encoding="UTF-8"?>
<SelectObjectContentRequest xmlns="http://s3.amazonaws.com/doc/2006-03-
01/">
     <Expression>string</Expression>
     <ExpressionType>string</ExpressionType>
     <RequestProgress>
        <Enabled>boolean</Enabled>
     </RequestProgress>
     <InputSerialization>
        <CompressionType>GZIP</CompressionType>
      <CSV>  <AllowQuotedRecordDelimiter>boolean</AllowQuotedRecordDelimiter>
           <Comments>#</Comments>
           <FieldDelimiter>\t</FieldDelimiter>
           <FileHeaderInfo>USE</FileHeaderInfo>
           <QuoteCharacter>'</QuoteCharacter>
           <QuoteEscapeCharacter>\\</QuoteEscapeCharacter>
           <RecordDelimiter>\n</RecordDelimiter>
      \langle/CSV\rangle  </InputSerialization>
     <OutputSerialization>
      <CSV>  <FieldDelimiter>string</FieldDelimiter>
           <QuoteCharacter>string</QuoteCharacter>
           <QuoteEscapeCharacter>string</QuoteEscapeCharacter>
           <QuoteFields>string</QuoteFields>
           <RecordDelimiter>string</RecordDelimiter>
      \langle/CSV>  </OutputSerialization>
     <ScanRange>
        <End>long</End>
        <Start>long</Start>
     </ScanRange>
</SelectObjectContentRequest>
```
# 镶木地板请求语法示例

```
POST /{Key+}?select&select-type=2 HTTP/1.1
Host: Bucket.s3.abc-company.com
x-amz-expected-bucket-owner: ExpectedBucketOwner
<?xml version="1.0" encoding="UTF-8"?>
<SelectObjectContentRequest xmlns=http://s3.amazonaws.com/doc/2006-03-01/>
     <Expression>string</Expression>
     <ExpressionType>string</ExpressionType>
     <RequestProgress>
        <Enabled>boolean</Enabled>
     </RequestProgress>
     <InputSerialization>
        <CompressionType>GZIP</CompressionType>
        <PARQUET>
        </PARQUET>
     </InputSerialization>
     <OutputSerialization>
      <CSV>  <FieldDelimiter>string</FieldDelimiter>
           <QuoteCharacter>string</QuoteCharacter>
           <QuoteEscapeCharacter>string</QuoteEscapeCharacter>
           <QuoteFields>string</QuoteFields>
           <RecordDelimiter>string</RecordDelimiter>
      \langle/CSV>  </OutputSerialization>
     <ScanRange>
        <End>long</End>
      <Start>long</Start>
     </ScanRange>
</SelectObjectContentRequest>
```
# **SQL** 查询示例

此查询可从美国人口统计数据中获取状态名称, 2010 年人口, 2015 年估计人口以及变更百分比。文件中非状 态的记录将被忽略。

```
SELECT STNAME, CENSUS2010POP, POPESTIMATE2015, CAST((POPESTIMATE2015 -
CENSUS2010POP) AS DECIMAL) / CENSUS2010POP * 100.0 FROM S3Object WHERE
NAME = STNAME
```
要查询的文件的前几行、 SUB-EST2020\_ALL.csv,如下所示:

SUMLEV, STATE, COUNTY, PLACE, COUSUB, CONCIT, PRIMGEO FLAG, FUNCSTAT, NAME, STNAME, CENSUS2010POP, ESTIMATESBASE2010,POPESTIMATE2010,POPESTIMATE2011,POPESTIMATE2012,POPESTIM ATE2013,POPESTIMATE2014, POPESTIMATE2015,POPESTIMATE2016,POPESTIMATE2017,POPESTIMATE2018,POPESTIMAT E2019,POPESTIMATE042020, POPESTIMATE2020 040,01,000,00000,00000,00000,0,A,Alabama,Alabama,4779736,4780118,4785514,4 799642,4816632,4831586, 4843737,4854803,4866824,4877989,4891628,4907965,4920706,4921532 162,01,000,00124,00000,00000,0,A,Abbeville city,Alabama,2688,2705,2699,2694,2645,2629,2610,2602, 2587,2578,2565,2555,2555,2553 162,01,000,00460,00000,00000,0,A,Adamsville city,Alabama,4522,4487,4481,4474,4453,4430,4399,4371, 4335,4304,4285,4254,4224,4211 162,01,000,00484,00000,00000,0,A,Addison town,Alabama,758,754,751,750,745,744,742,734,734,728, 725,723,719,717

### **AWS**命令行界面使用示例**(CSV)**

aws s3api select-object-content --endpoint-url https://10.224.7.44:10443 --no-verify-ssl --bucket 619c0755-9e38-42e0-a614-05064f74126d --key SUB-EST2020\_ALL.csv --expression-type SQL --input-serialization '{"CSV": {"FileHeaderInfo": "USE", "Comments": "#", "QuoteEscapeCharacter": "\"", "RecordDelimiter": "\n", "FieldDelimiter": ",", "QuoteCharacter": "\"", "AllowQuotedRecordDelimiter": false}, "CompressionType": "NONE"}' --output -serialization '{"CSV": {"QuoteFields": "ASNEEDED", "QuoteEscapeCharacter": "#", "RecordDelimiter": "\n", "FieldDelimiter": ",", "QuoteCharacter": "\""}}' --expression "SELECT STNAME, CENSUS2010POP, POPESTIMATE2015, CAST((POPESTIMATE2015 - CENSUS2010POP) AS DECIMAL) / CENSUS2010POP \* 100.0 FROM S3Object WHERE NAME = STNAME" changes.csv

输出文件的前几行、 changes.csv,如下所示:

Alabama,4779736,4854803,1.5705260708959658022953568983726297854 Alaska,710231,738430,3.9703983633493891424057806544631253775 Arizona,6392017,6832810,6.8959922978928247531256565807005832431 Arkansas,2915918,2979732,2.1884703204959810255295244928012378949 California,37253956,38904296,4.4299724839960620557988526104449148971 Colorado,5029196,5454328,8.4532796097030221132761578590295546246

aws s3api select-object-content -endpoint-url https://10.224.7.44:10443 --bucket 619c0755-9e38-42e0-a614-05064f74126d --key SUB-EST2020 ALL.parquet --expression "SELECT STNAME, CENSUS2010POP, POPESTIMATE2015, CAST((POPESTIMATE2015 - CENSUS2010POP) AS DECIMAL) / CENSUS2010POP \* 100.0 FROM S3Object WHERE NAME = STNAME" --expression-type 'SQL' --input-serialization '{"Parquet":{}}' --output-serialization '{"CSV": {}}' changes.csv

输出文件的前几行changes.csv如下所示:

Alabama,4779736,4854803,1.5705260708959658022953568983726297854 Alaska,710231,738430,3.9703983633493891424057806544631253775 Arizona,6392017,6832810,6.8959922978928247531256565807005832431 Arkansas,2915918,2979732,2.1884703204959810255295244928012378949 California,37253956,38904296,4.4299724839960620557988526104449148971 Colorado,5029196,5454328,8.4532796097030221132761578590295546246

多部分上传操作

本节介绍 StorageGRID 如何支持多部件上传操作。

以下条件和注释适用于所有多部件上传操作:

- 一个存储分段的并发多部件上传数不应超过 1 , 000 次,因为该存储分段的 List Multipart uploads 查询结果 可能会返回不完整的结果。
- StorageGRID 对多部件部件强制实施 AWS 大小限制。S3 客户端必须遵循以下准则:
	- 多部分上传中的每个部分必须介于 5 MiB ( 5 , 242 , 880 字节)和 5 GiB ( 5 , 368 , 709 , 120 字节)之间。
	- 最后一部分可以小于 5 MiB ( 5 , 242 , 880 字节)。
	- 通常,部件大小应尽可能大。例如,对于 100 GiB 对象,请使用部件大小 5 GiB 。由于每个部件都被视 为唯一的对象、因此使用较大的部件可降低StorageGRID 元数据开销。
	- 对于小于 5 GiB 的对象,请考虑使用非多部分上传。
- 如果ILM规则使用平衡或严格的载入行为、则载入多部分对象时会针对该对象的每个部分以及完成多部分上 传后对整个对象进行ILM评估。您应了解这会对对象和部件放置产生何种影响:
	- 如果在 S3 多部分上传过程中 ILM 发生更改,则在多部分上传完成后,对象的某些部分可能无法满足当 前的 ILM 要求。任何放置不正确的部件都会排队等待 ILM 重新评估,并稍后移至正确的位置。
	- 在评估某个部件的 ILM 时, StorageGRID 会筛选该部件的大小,而不是对象的大小。这意味着、对象 的某些部分可以存储在不满足对象整体ILM要求的位置。例如,如果规则指定所有 10 GB 或更大的对象 都存储在 DC1 中,而所有较小的对象存储在 DC2 中,则在载入时, 10 部分多部分上传的每个 1 GB 部 分都存储在 DC2 中。在对对象整体进行 ILM 评估时,对象的所有部分都将移至 DC1 。
- 所有多部分上传操作均支持 StorageGRID 一致性控制。

• 您可以根据需要对多部分上传使用服务器端加密。要使用SSE (服务器端加密与StorageGRID管理的密钥)、 您需要包括 x-amz-server-side-encryption 仅在"启动多部件上传请求"中显示请求标题。要对客户提 供的密钥使用 SSI-C (服务器端加密),您可以在 " 启动多部件上传请求 " 和后续的每个 " 上传部件请求 " 中指定相同的三个加密密钥请求标头。

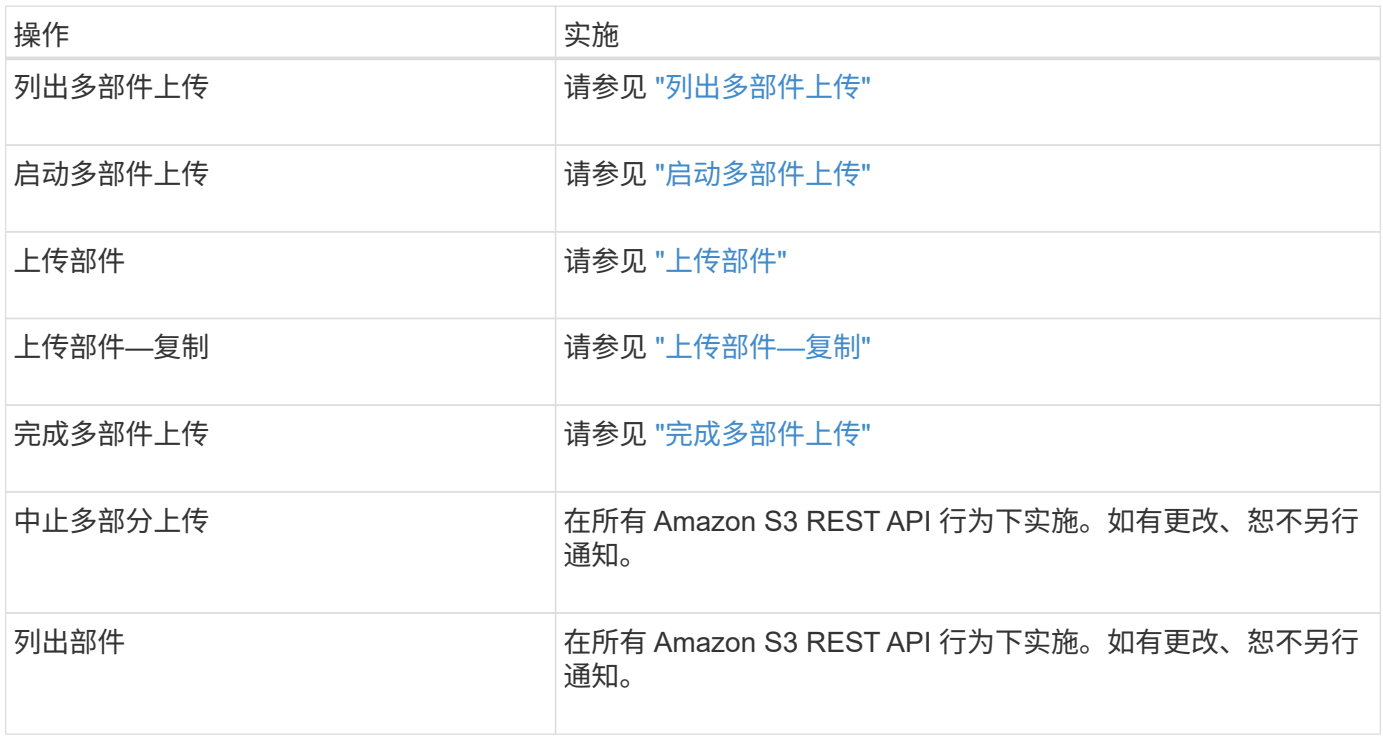

### 相关信息

- ["](#page-128-0)[一](#page-128-0)[致](#page-128-0)[性](#page-128-0)[控制](#page-128-0)["](#page-128-0)
- ["](#page-158-0)[使用服务器端加密](#page-158-0)["](#page-158-0)

<span id="page-179-0"></span>列出多部件上传

# " 列出多部件上传 " 操作会列出某个存储分段正在进行的多部件上传。

支持以下请求参数:

- encoding-type
- key-marker
- max-uploads
- prefix
- upload-id-marker
- Host
- Date
- Authorization
多部分上传包括启动上传,发布上传,上传部件,组装上传的部件以及完成上传的操作。执行完 " 多部分上传 " 操作后,即创建对象(并在适用情况下进行版本控制)。

启动多部件上传

启动多部分上传(CreateMultipartUpload)操作将启动对象的多部分上传、并返回上传ID。

。 x-amz-storage-class 支持请求标头。为提交的值 x-amz-storage-class 影响StorageGRID 在载入 期间保护对象数据的方式、而不影响StorageGRID 系统中存储的对象持久副本数(由ILM决定)。

如果与已载入对象匹配的ILM规则对载入行为使用strict选项、则为 x-amz-storage-class 标题无效。

可以使用以下值 x-amz-storage-class:

- STANDARD (默认)
	- 。\* 双提交 \*: 如果 ILM 规则为载入行为指定了双提交选项,则在载入对象后,系统会立即创建该对象的 第二个副本并将其分发到其他存储节点(双提交)。评估ILM时、StorageGRID 会确定这些初始临时副 本是否符合规则中的放置说明。否则、可能需要在不同位置创建新对象副本、并且可能需要删除初始临 时副本。
	- 已平衡:如果ILM规则指定了已平衡选项、而StorageGRID 无法立即创建规则中指定的所有副本、 则StorageGRID 会在不同的存储节点上创建两个临时副本。

如果StorageGRID 可以立即创建ILM规则(同步放置)中指定的所有对象副本、则会显示 x-amzstorage-class 标题无效。

- REDUCED\_REDUNDANCY
	- 。\* 双提交 \*: 如果 ILM 规则为载入行为指定了双提交选项,则 StorageGRID 会在载入对象时创建一个临 时副本(单个提交)。

。均衡:如果ILM规则指定了均衡选项,则只有当系统无法立即创建规则中指定的所有副本时 ,StorageGRID 才会创建一个临时副本。如果 StorageGRID 可以执行同步放置,则此标头不起作 用。。 REDUCED REDUNDANCY 如果与对象匹配的ILM规则创建一个复制副本、则最好使用选项。在这 种情况下、使用 REDUCED\_REDUNDANCY 无需在每次载入操作中创建和删除额外的对象副本。

使用 REDUCED\_REDUNDANCY 在其他情况下、不建议使用此选项。 REDUCED\_REDUNDANCY 增加载入期间 对象数据丢失的风险。例如,如果最初将单个副本存储在发生故障的存储节点上,而此存储节点未能进行 ILM 评估, 则可能会丢失数据。

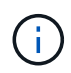

在任何一段时间内只复制一个副本会使数据面临永久丢失的风险。如果某个对象只存在一个复制 副本,则在存储节点出现故障或出现严重错误时,该对象将丢失。在升级等维护过程中,您还会 暂时失去对对象的访问权限。

指定 REDUCED\_REDUNDANCY 仅影响首次载入对象时创建的副本数。它不会影响在活动 ILM 策略评估对象时创 建的对象副本数,也不会导致数据在 StorageGRID 系统中以较低的冗余级别存储。

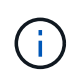

如果要在启用了S3对象锁定的情况下将对象载入存储分段、则会显示 REDUCED\_REDUNDANCY 选 项将被忽略。如果要将对象载入旧的合规存储分段、则会显示 REDUCED\_REDUNDANCY 选项返回 错误。StorageGRID 将始终执行双提交载入,以确保满足合规性要求。

### 支持以下请求标头:

- Content-Type
- x-amz-meta-、后跟一个名称-值对、该对包含用户定义的元数据

为用户定义的元数据指定名称 - 值对时, 请使用以下通用格式:

```
x-amz-meta- name : `value`
```
如果要使用\*用户定义的创建时间\*选项作为ILM规则的参考时间、则必须使用 creation-time 作为创建对 象时记录的元数据的名称。例如:

```
x-amz-meta-creation-time: 1443399726
```
的值 creation-time 评估为自1970年1月1日以来的秒数。

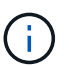

正在添加 creation-time 由于在将对象添加到启用了旧合规性的存储分段时不允许使用用 户定义的元数据。此时将返回错误。

- S3 对象锁定请求标头:
	- x-amz-object-lock-mode
	- x-amz-object-lock-retain-until-date
	- x-amz-object-lock-legal-hold

如果在不使用这些标题的情况下发出请求,则存储分段默认保留设置用于计算对象版本 retain-until 日 期。

["](#page-132-0)[使用](#page-132-0)[S3 REST API](#page-132-0)[配置](#page-132-0)[S3](#page-132-0)[对象锁定](#page-132-0)["](#page-132-0)

- SSA 请求标头:
	- x-amz-server-side-encryption
	- x-amz-server-side-encryption-customer-key-MD5
	- x-amz-server-side-encryption-customer-key
	- x-amz-server-side-encryption-customer-algorithm

#### [服务器端加密的请求标头]

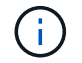

有关StorageGRID 如何处理UTF-8字符的信息、请参见Put对象的文档。

### 服务器端加密的请求标头

您可以使用以下请求标头通过服务器端加密对多部分对象进行加密。SSE 和 SSI-C 选项是互斥的。

• \* SSE\*: 如果要使用 StorageGRID 管理的唯一密钥对对象进行加密,请在 " 启动多部分上传请求 " 中使用 以下标题。请勿在任何上传部件请求中指定此标题。

◦ x-amz-server-side-encryption

• \* SSI-C\*:如果要使用您提供和管理的唯一密钥对对象进行加密,请在 " 启动多部件上传请求 " (以及后续 的每个 " 上传部件请求 " ) 中使用所有这三个标头。

◦ x-amz-server-side-encryption-customer-algorithm:指定 AES256。

◦ x-amz-server-side-encryption-customer-key:指定新对象的加密密钥。

◦ x-amz-server-side-encryption-customer-key-MD5:指定新对象加密密钥的MD5摘要。

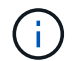

您提供的加密密钥永远不会存储。如果丢失加密密钥,则会丢失相应的对象。在使用客户提供的 密钥保护对象数据之前、请查看的注意事项 ["](#page-158-0)[使用服务器端加密](#page-158-0)["](#page-158-0)。

#### 请求标头不受支持

不支持以下请求标头、并返回 XNotImplemented

• x-amz-website-redirect-location

### 版本控制

多部分上传包括启动上传,发布上传,上传部件,组装上传的部件以及完成上传的操作。在执行完整的多部件上 传操作时,系统会创建对象(如果适用,还会进行版本控制)。

#### 相关信息

### ["](https://docs.netapp.com/zh-cn/storagegrid-117/ilm/index.html)[使用](https://docs.netapp.com/zh-cn/storagegrid-117/ilm/index.html) [ILM](https://docs.netapp.com/zh-cn/storagegrid-117/ilm/index.html) [管理对象](https://docs.netapp.com/zh-cn/storagegrid-117/ilm/index.html)["](https://docs.netapp.com/zh-cn/storagegrid-117/ilm/index.html)

### ["PUT](#page-166-0) [对象](#page-166-0)["](#page-166-0)

#### 上传部件

" 上传部件 " 操作会通过多部件上传方式为对象上传部件。

支持的请求标头

### 支持以下请求标头:

- Content-Length
- Content-MD5

#### 服务器端加密的请求标头

如果您为启动多部件上传请求指定了 SSI-C 加密,则还必须在每个上传部件请求中包含以下请求标头:

- x-amz-server-side-encryption-customer-algorithm:指定 AES256。
- x-amz-server-side-encryption-customer-key:指定您在启动多部件上传请求中提供的相同加密 密钥。

• x-amz-server-side-encryption-customer-key-MD5:指定您在启动多部件上传请求中提供的相 同MD5摘要。

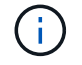

您提供的加密密钥永远不会存储。如果丢失加密密钥,则会丢失相应的对象。在使用客户提供的 密钥保护对象数据之前,请查看 "`使用服务器端加密 " 中的注意事项。

版本控制

多部分上传包括启动上传,发布上传,上传部件,组装上传的部件以及完成上传的操作。在执行完整的多部件上 传操作时,系统会创建对象(如果适用,还会进行版本控制)。

相关信息

["](#page-158-0)[使用服务器端加密](#page-158-0)["](#page-158-0)

上传部件**—**复制

上传部件 - 复制操作通过将现有对象中的数据复制为数据源来上传对象的一部分。

上传部件 - 复制操作可在所有 Amazon S3 REST API 行为下实施。如有更改、恕不另行通知。

此请求读取和写入中指定的对象数据 x-amz-copy-source-range 在StorageGRID 系统中。

支持以下请求标头:

- x-amz-copy-source-if-match
- x-amz-copy-source-if-none-match
- x-amz-copy-source-if-unmodified-since
- x-amz-copy-source-if-modified-since

### 服务器端加密的请求标头

如果您为启动多部件上传请求指定了 SSI-C 加密,则还必须在每个上传部件 - 复制请求中包含以下请求标头:

- x-amz-server-side-encryption-customer-algorithm:指定 AES256。
- x-amz-server-side-encryption-customer-key:指定您在启动多部件上传请求中提供的相同加密 密钥。
- x-amz-server-side-encryption-customer-key-MD5:指定您在启动多部件上传请求中提供的相 同MD5摘要。

如果源对象使用客户提供的密钥( SSI-C )进行加密,则必须在上传部件 - 复制请求中包含以下三个标题,以 便可以解密并复制此对象:

- x-amz-copy-source-server-side-encryption-customer-algorithm:指定 AES256。
- x-amz-copy-source-server-side-encryption-customer-key:指定在创建源对象时提供的加密 密钥。
- x-amz-copy-source-server-side-encryption-customer-key-MD5:指定在创建源对象时提供 的MD5摘要。

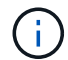

您提供的加密密钥永远不会存储。如果丢失加密密钥,则会丢失相应的对象。在使用客户提供的 密钥保护对象数据之前,请查看 "`使用服务器端加密 " 中的注意事项。

### 版本控制

多部分上传包括启动上传,发布上传,上传部件,组装上传的部件以及完成上传的操作。在执行完整的多部件上 传操作时,系统会创建对象(如果适用,还会进行版本控制)。

完成多部件上传

完整的多部件上传操作通过整合先前上传的部件来完成对象的多部分上传。

解决冲突

冲突的客户端请求(例如,两个客户端写入同一密钥)将以 " 最新成功 " 为基础进行解决。 " 最新赢单 " 评估的 时间取决于 StorageGRID 系统何时完成给定请求,而不是 S3 客户端何时开始操作。

#### 请求标题

。 x-amz-storage-class 如果匹配的ILM规则指定了双重提交或平衡的载入行为、则支持请求标头、并影 响StorageGRID 创建的对象副本数。

• STANDARD

(默认)指定在 ILM 规则使用双提交选项或 balanced-option 回退到创建中间副本时执行双提交载入操作。

• REDUCED\_REDUNDANCY

指定在 ILM 规则使用双提交选项或 balanced-option 回退为创建中间副本时执行单提交载入操作。

(i)

如果要在启用了S3对象锁定的情况下将对象载入存储分段、则会显示 REDUCED REDUNDANCY 选项将被忽略。如果要将对象载入旧的合规存储分段、则会显示 REDUCED REDUNDANCY 选项返回错误。StorageGRID 将始终执行双提交载入,以确保满足 合规性要求。

 $\left(\begin{smallmatrix} 1\ 1\end{smallmatrix}\right)$ 如果多部分上传未在 15 天内完成,则此操作将标记为非活动,并从系统中删除所有关联数据。

。 ETag 返回的值不是数据的MD5之和、而是遵循的Amazon S3 API实施 ETag 多部分对象的 值。

版本控制

 $\left(\begin{smallmatrix} 1 \ 1 \end{smallmatrix}\right)$ 

此操作将完成多部分上传。如果为分段启用了版本控制、则在完成多部分上传后创建对象版本。

如果为存储分段启用了版本控制、则为唯一的 versionId 会自动为所存储对象的版本生成。这 versionId 也 会使用在响应中返回 x-amz-version-id 响应标头。

如果版本控制已暂停、则存储对象版本时为空 versionId 如果已存在空版本、则该版本将被覆盖。

如果为存储分段启用了版本控制,则完成多部分上传始终会创建新版本,即使在同一对象密钥上 同时完成多部分上传也是如此。如果某个存储分段未启用版本控制,则可以先启动多部分上传, 然后再对同一对象密钥启动并完成另一个多部分上传。在非版本控制的存储分段上,最后完成的 多部分上传将优先。

复制,通知或元数据通知失败

如果为平台服务配置了进行多部分上传的存储分段,则即使关联的复制或通知操作失败,多部分上传也会成功。

如果发生这种情况,则会在网格管理器中针对总事件( SMT )发出警报。最后一个事件消息显示 "`failed to publish notifications for bucket-nameobject key` " for the last object whose notification failed. (要查看此消息, 请选择 \* 节点 \* > \* 存储节点 \_\* > \* 事件 \* 。在表顶部查看上次事件。)事件消息也会在中列出 /var/local/log/bycast-err.log。

租户可以通过更新对象的元数据或标记来触发失败的复制或通知。租户可以重新提交现有值,以避免进行不必要 的更改。

#### 相关信息

 $(i)$ 

### ["](https://docs.netapp.com/zh-cn/storagegrid-117/ilm/index.html)[使用](https://docs.netapp.com/zh-cn/storagegrid-117/ilm/index.html) [ILM](https://docs.netapp.com/zh-cn/storagegrid-117/ilm/index.html) [管理对象](https://docs.netapp.com/zh-cn/storagegrid-117/ilm/index.html)["](https://docs.netapp.com/zh-cn/storagegrid-117/ilm/index.html)

### 错误响应

StorageGRID 系统支持所有适用的标准 S3 REST API 错误响应。此外, StorageGRID 实 施还添加了多个自定义响应。

支持的 **S3 API** 错误代码

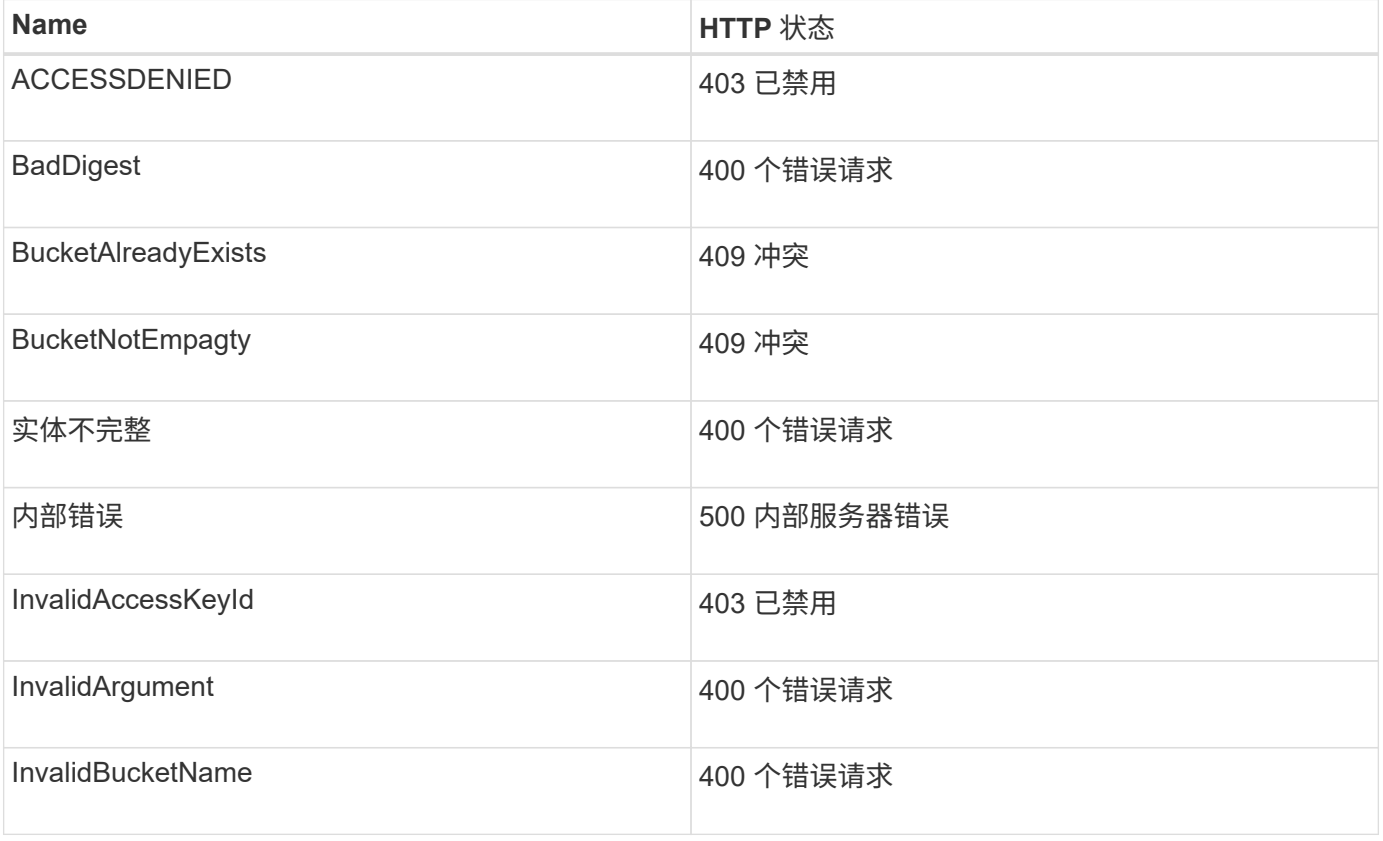

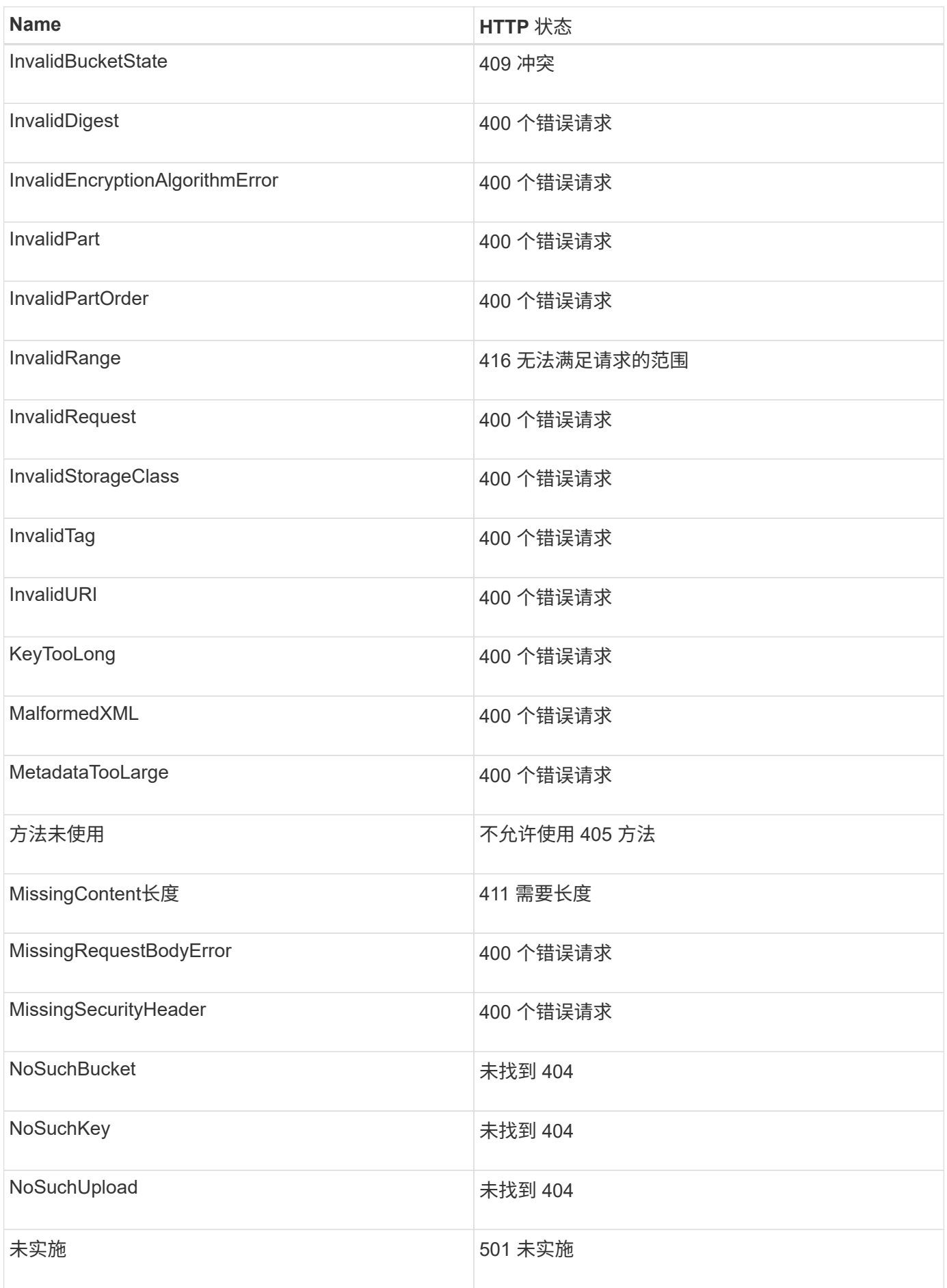

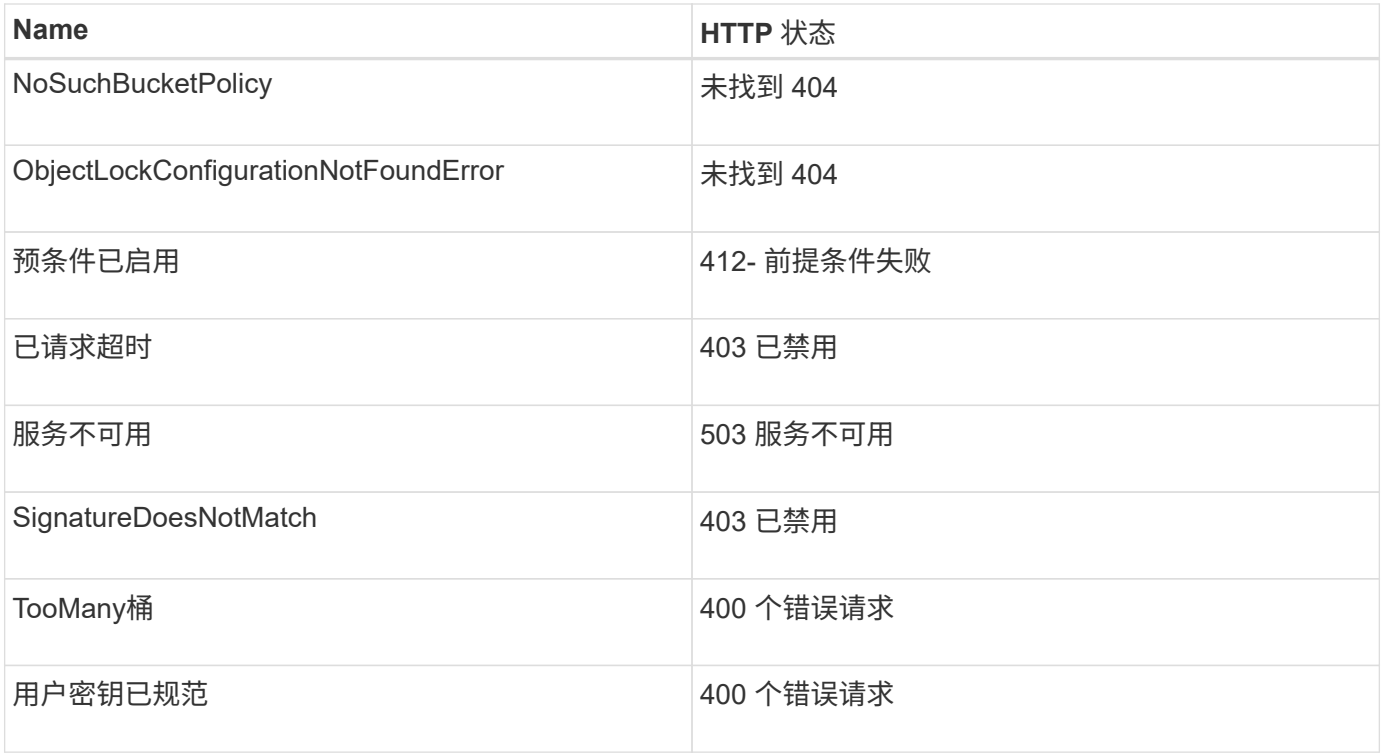

### **StorageGRID** 自定义错误代码

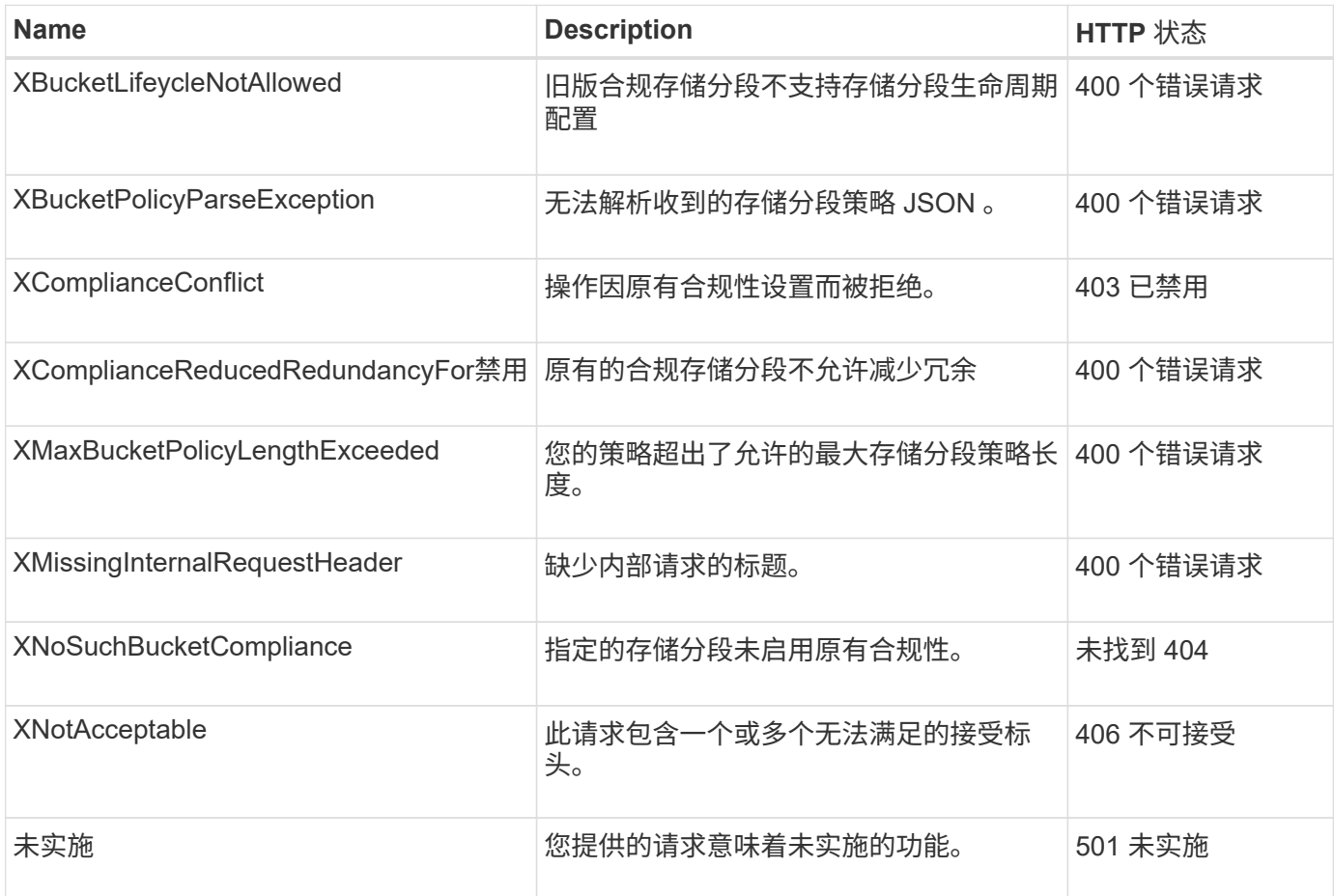

# **StorageGRID S3**请求

获取存储分段一致性

使用获取存储分段一致性请求,您可以确定应用于特定存储分段的一致性级别。

默认一致性控制设置为保证新创建的对象的写入后读。

要完成此操作,您拥有 S3 : GetBucketConsistency 权限或帐户 root 。

请求示例

```
GET /bucket?x-ntap-sg-consistency HTTP/1.1
Date: date
Authorization: authorization string
Host: host
```
响应

在响应XML中、 <Consistency> 将返回以下值之一:

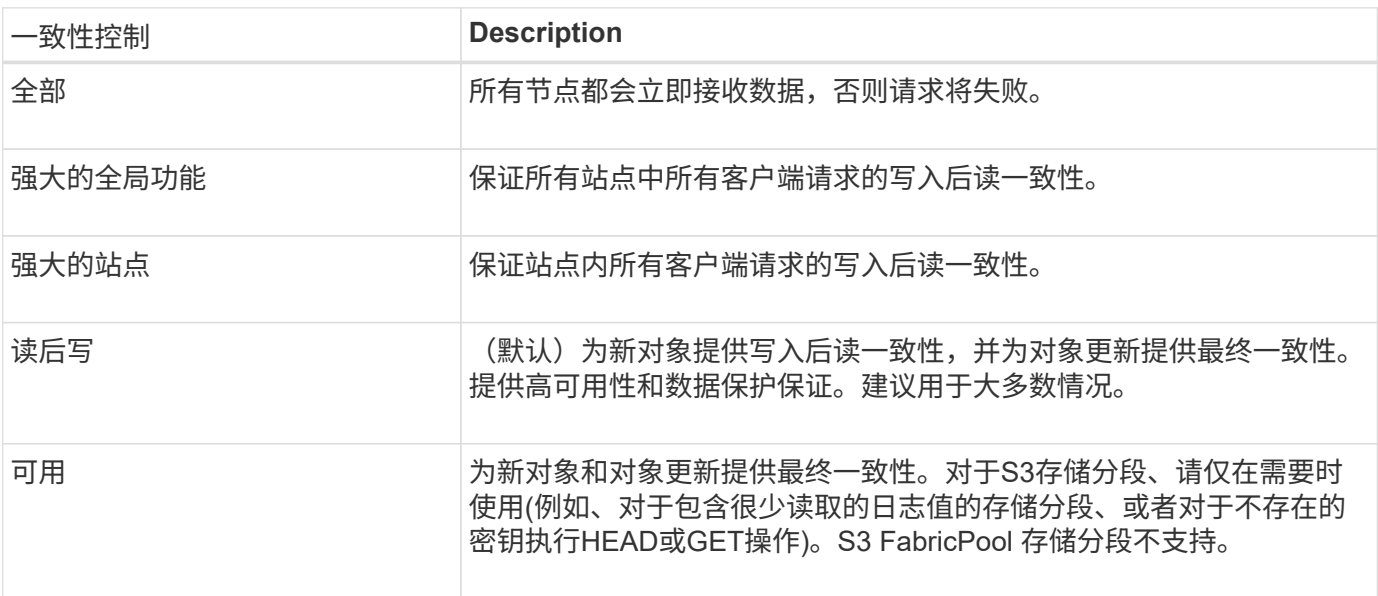

响应示例

```
HTTP/1.1 200 OK
Date: Fri, 18 Sep 2020 01:02:18 GMT
Connection: CLOSE
Server: StorageGRID/11.5.0
x-amz-request-id: 12345
Content-Length: 127
Content-Type: application/xml
<?xml version="1.0" encoding="UTF-8"?>
<Consistency xmlns="http://s3.storagegrid.com/doc/2015-02-01/">read-after-
new-write</Consistency>
```
相关信息

["](#page-128-0)[一](#page-128-0)[致](#page-128-0)[性](#page-128-0)[控制](#page-128-0)["](#page-128-0)

**PUT** 存储分段一致性

通过 PUT 分段一致性请求,您可以指定要应用于对分段执行的操作的一致性级别。

默认一致性控制设置为保证新创建的对象的写入后读。

开始之前

要完成此操作,您拥有 S3 : PutBucketConsistency 权限或帐户 root 。

请求

。 x-ntap-sg-consistency 参数必须包含以下值之一:

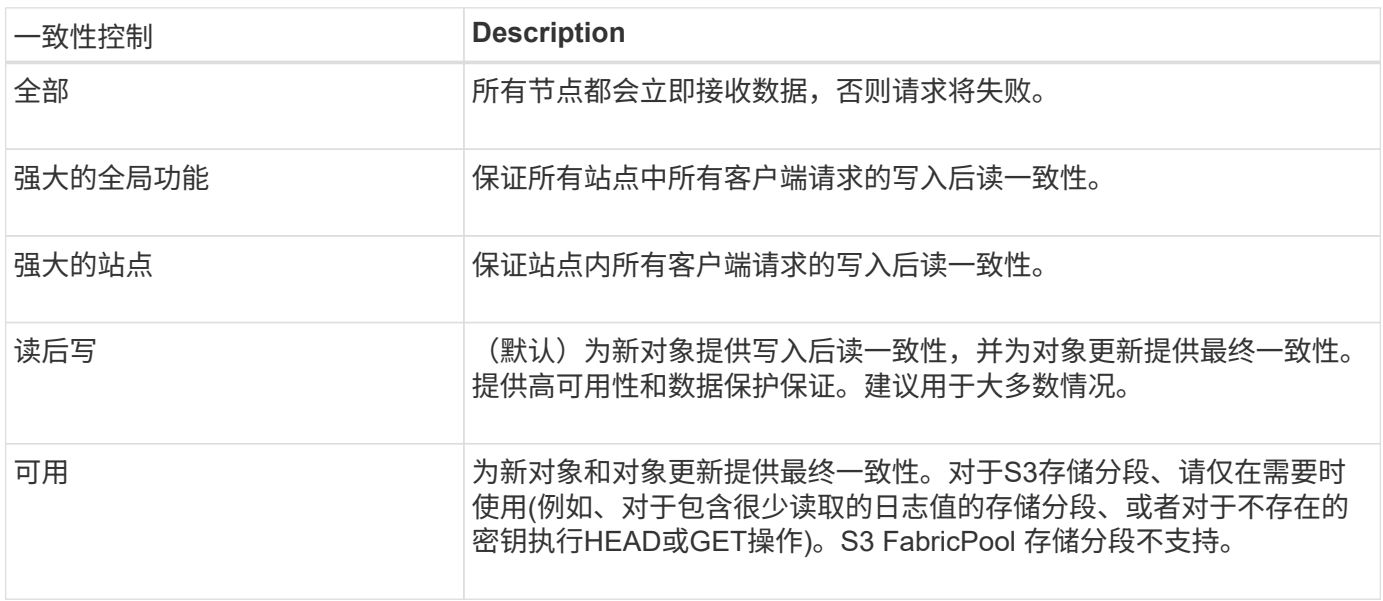

• 注: \* 通常,您应使用 read-after-new-write 一致性控制值。如果请求无法正常工作、请尽可能更改 应用程序客户端的行为。或者,配置客户端以指定每个 API 请求的一致性控制。请仅作为最后一种方法在存 储分段级别设置一致性控制。

#### 请求示例

```
PUT /bucket?x-ntap-sg-consistency=strong-global HTTP/1.1
Date: date
Authorization: authorization string
Host: host
```
相关信息

["](#page-128-0)[一](#page-128-0)[致](#page-128-0)[性](#page-128-0)[控制](#page-128-0)["](#page-128-0)

获取存储分段上次访问时间

通过获取分段上次访问时间请求,您可以确定是为单个分段启用还是禁用了上次访问时间 更新。

要完成此操作,您拥有 S3 : GetBucketLastAccessTime 权限或帐户 root 。

请求示例

```
GET /bucket?x-ntap-sg-lastaccesstime HTTP/1.1
Date: date
Authorization: authorization string
Host: host
```
响应示例

此示例显示已为存储分段启用上次访问时间更新。

```
HTTP/1.1 200 OK
Date: Sat, 29 Nov 2015 01:02:18 GMT
Connection: CLOSE
Server: StorageGRID/10.3.0
x-amz-request-id: 12345
Content-Length: 127
Content-Type: application/xml
<?xml version="1.0" encoding="UTF-8"?>
<LastAccessTime xmlns="http://s3.storagegrid.com/doc/2015-02-01/">enabled
</LastAccessTime>
```
**PUT** 分段上次访问时间

通过 PUT 分段上次访问时间请求,您可以为各个分段启用或禁用上次访问时间更新。禁用 上次访问时间更新可提高性能,它是使用 10.3.0 或更高版本创建的所有存储分段的默认设

## 置。

 $(i)$ 

要完成此操作,您对某个存储分段拥有 S3 : PutBucketLastAccessTime 权限,或者您是帐户的 root 用户。

从 StorageGRID 10.3 版开始,默认情况下,所有新存储分段都会禁用对上次访问时间的更新。 如果您的存储分段是使用早期版本的 StorageGRID 创建的,并且您希望与新的默认行为匹配,则 必须明确禁用上述每个存储分段的上次访问时间更新。您可以使用"放置分段上次访问时间"请 求、租户管理器中的\* S3\*>\*分段\*>\*更改上次访问设置\*复选框或租户管理API启用或禁用对上次访 问时间的更新。

如果禁用了某个存储分段的上次访问时间更新,则会对存储分段上的操作应用以下行为:

- GET对象、GET对象ACL、GET对象标记和HEAD对象请求不更新上次访问时间。此对象不会添加到用于信 息生命周期管理 ( ILM ) 评估的队列中。
- PUT 对象—仅更新元数据的复制和 PUT 对象标记请求也会更新上次访问时间。对象将添加到队列中以进行 ILM 评估。
- 如果对源存储分段禁用了对上次访问时间的更新、则放置对象-复制请求不会更新源存储分段的上次访问时 间。复制的对象不会添加到源存储分段的 ILM 评估队列中。但是,对于目标, PUT 对象 - 复制请求始终更 新上次访问时间。对象副本将添加到队列中以进行 ILM 评估。
- 完成多部件上传请求更新上次访问时间。已完成的对象将添加到队列中以进行 ILM 评估。

请求示例

此示例将为存储分段启用上次访问时间。

```
PUT /bucket?x-ntap-sg-lastaccesstime=enabled HTTP/1.1
Date: date
Authorization: authorization string
Host: host
```
此示例将禁用存储分段的上次访问时间。

```
PUT /bucket?x-ntap-sg-lastaccesstime=disabled HTTP/1.1
Date: date
Authorization: authorization string
Host: host
```
### 相关信息

["](#page-2-0)[使用租户帐户](#page-2-0)["](#page-2-0)

#### 删除存储分段元数据通知配置

通过删除存储分段元数据通知配置请求,您可以通过删除配置 XML 来禁用各个存储分段的 搜索集成服务。

要完成此操作,您对某个存储分段拥有 S3 : DeleteBucketMetadataNotification 权限,或者您是帐户的 root 用

户。

### 请求示例

此示例显示了禁用存储分段的搜索集成服务。

```
DELETE /test1?x-ntap-sg-metadata-notification HTTP/1.1
Date: date
Authorization: authorization string
Host: host
```
### 获取存储分段元数据通知配置

使用获取分段元数据通知配置请求,您可以检索用于为各个分段配置搜索集成的配置 XML  $\circ$ 

要完成此操作,您拥有 S3 : GetBucketMetadataNotification 权限,或者帐户为 root 。

请求示例

此请求将检索名为的存储分段的元数据通知配置 bucket。

```
GET /bucket?x-ntap-sg-metadata-notification HTTP/1.1
Date: date
Authorization: authorization string
Host: host
```
响应

响应正文包括存储分段的元数据通知配置。通过元数据通知配置,您可以确定如何配置存储分段以进行搜索集 成。也就是说,您可以通过它确定哪些对象已编制索引,以及将其对象元数据发送到哪些端点。

```
<MetadataNotificationConfiguration>
      <Rule>
          <ID>Rule-1</ID>
          <Status>rule-status</Status>
          <Prefix>key-prefix</Prefix>
          <Destination>
              <Urn>arn:aws:es:_region:account-
ID :domain/ mydomain/myindex/mytype </Urn>
          </Destination>
      </Rule>
      <Rule>
          <ID>Rule-2</ID>
           ...
      </Rule>
       ...
</MetadataNotificationConfiguration>
```
每个元数据通知配置都包含一个或多个规则。每个规则都指定其适用场景 的对象以及 StorageGRID 应将对象元 数据发送到的目标。必须使用 StorageGRID 端点的 URN 指定目标。

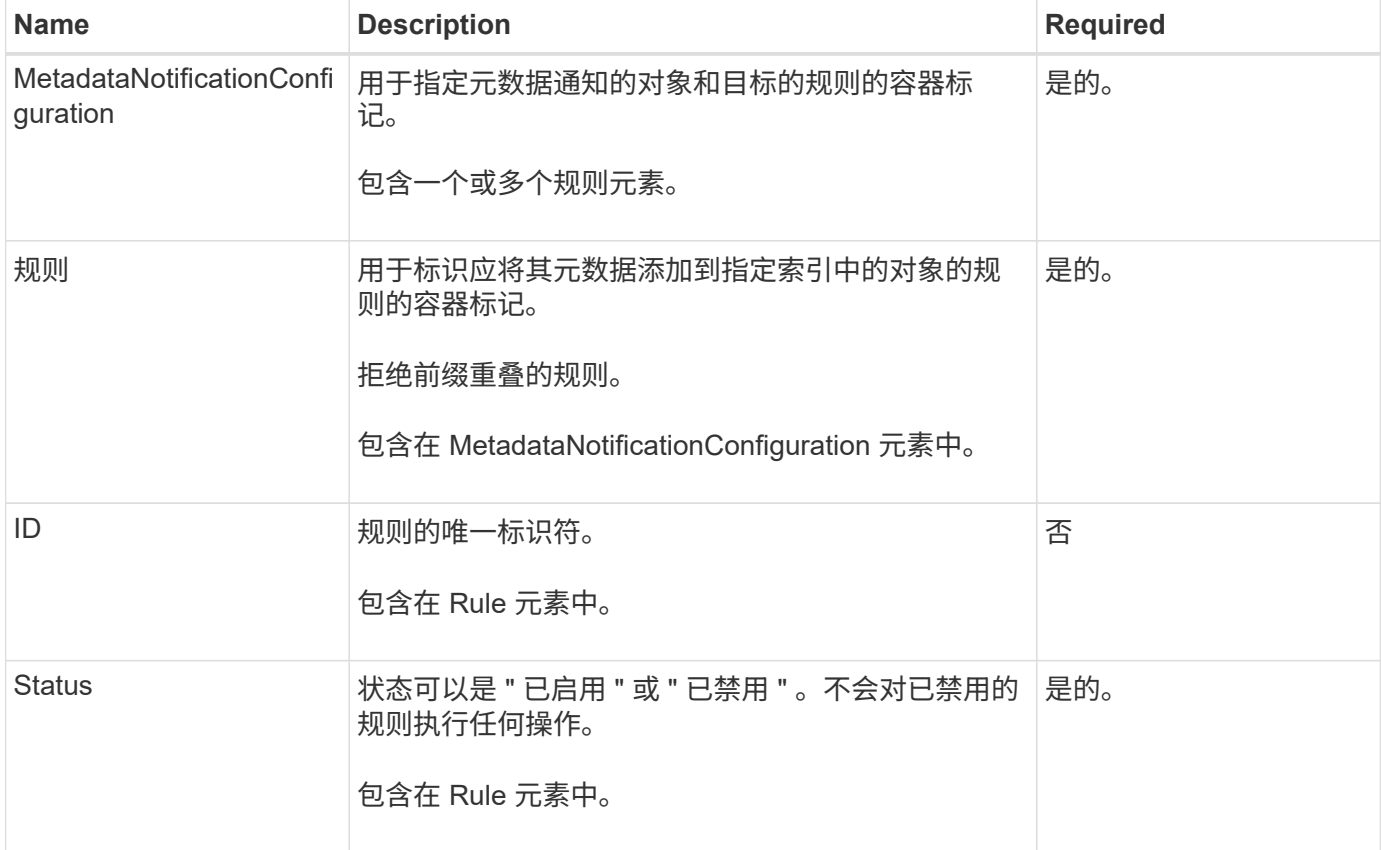

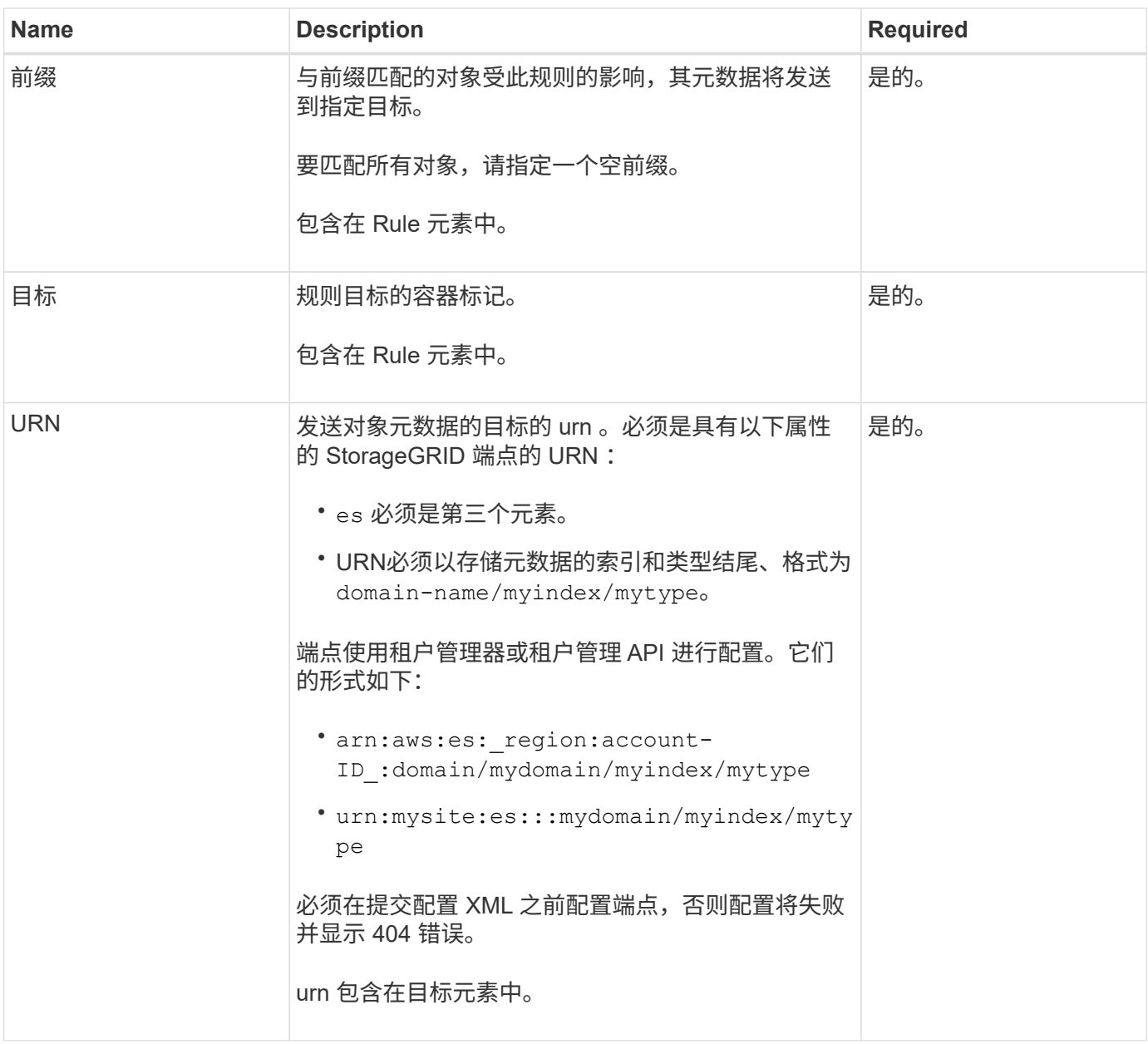

### 响应示例

包含在之间的XML

<MetadataNotificationConfiguration></MetadataNotificationConfiguration> 标记显示了如 何为存储分段配置与搜索集成端点的集成。在此示例中、对象元数据将发送到名为的Elasticsearch索引 current 并键入named 2017 托管在名为的AWS域中 records。

```
HTTP/1.1 200 OK
Date: Thu, 20 Jul 2017 18:24:05 GMT
Connection: KEEP-ALIVE
Server: StorageGRID/11.0.0
x-amz-request-id: 3832973499
Content-Length: 264
Content-Type: application/xml
<MetadataNotificationConfiguration>
    \langle \text{Rul} | \text{e} \rangle  <ID>Rule-1</ID>
           <Status>Enabled</Status>
           <Prefix>2017</Prefix>
           <Destination>
              <Urn>arn:aws:es:us-east-
1:3333333:domain/records/current/2017</Urn>
           </Destination>
    \langleRule>
</MetadataNotificationConfiguration>
```
### 相关信息

["](#page-2-0)[使用租户帐户](#page-2-0)["](#page-2-0)

**PUT** 存储分段元数据通知配置

通过 PUT Bucket 元数据通知配置请求,您可以为各个存储分段启用搜索集成服务。您在 请求正文中提供的元数据通知配置 XML 用于指定将其元数据发送到目标搜索索引的对象。

要完成此操作,您对某个存储分段拥有 S3 : PutBucketMetadataNotification 权限,或者您是帐户的 root 用 户。

### 请求

此请求必须在请求正文中包含元数据通知配置。每个元数据通知配置都包含一个或多个规则。每个规则都指定其 适用场景 的对象以及 StorageGRID 应将对象元数据发送到的目标。

可以按对象名称的前缀筛选对象。例如、您可以发送具有前缀的对象的元数据 /images 到一个目标、以及具有 前缀的对象 /videos 另一个。

前缀重叠的配置无效、在提交时将被拒绝。例如、一种配置、其中包含一个规则、用于具有前缀的对象 test 和 第二个规则、用于具有前缀的对象 test2 不允许。

必须使用 StorageGRID 端点的 URN 指定目标。如果提交元数据通知配置、或者请求以失败的形式出现故障、 则端点必须存在 400 Bad Request。错误消息显示: Unable to save the metadata notification (search) policy. The specified endpoint URN does not exist: *URN*.

```
<MetadataNotificationConfiguration>
      <Rule>
          <ID>Rule-1</ID>
          <Status>rule-status</Status>
          <Prefix>key-prefix</Prefix>
          <Destination>
              <Urn>arn:aws:es:region:account-
ID:domain/mydomain/myindex/mytype</Urn>
          </Destination>
      </Rule>
      <Rule>
          <ID>Rule-2</ID>
           ...
      </Rule>
       ...
</MetadataNotificationConfiguration>
```
下表介绍了元数据通知配置 XML 中的元素。

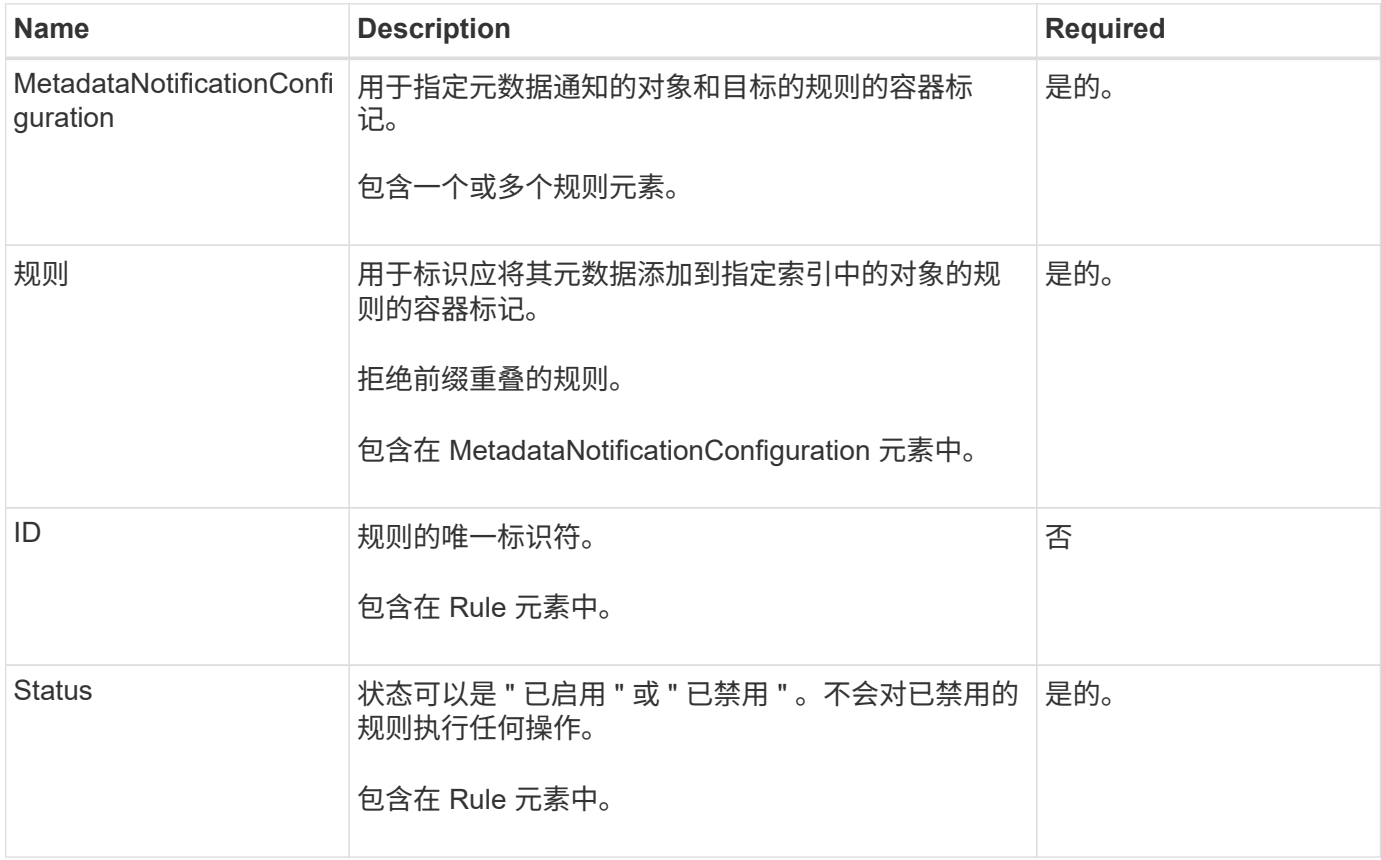

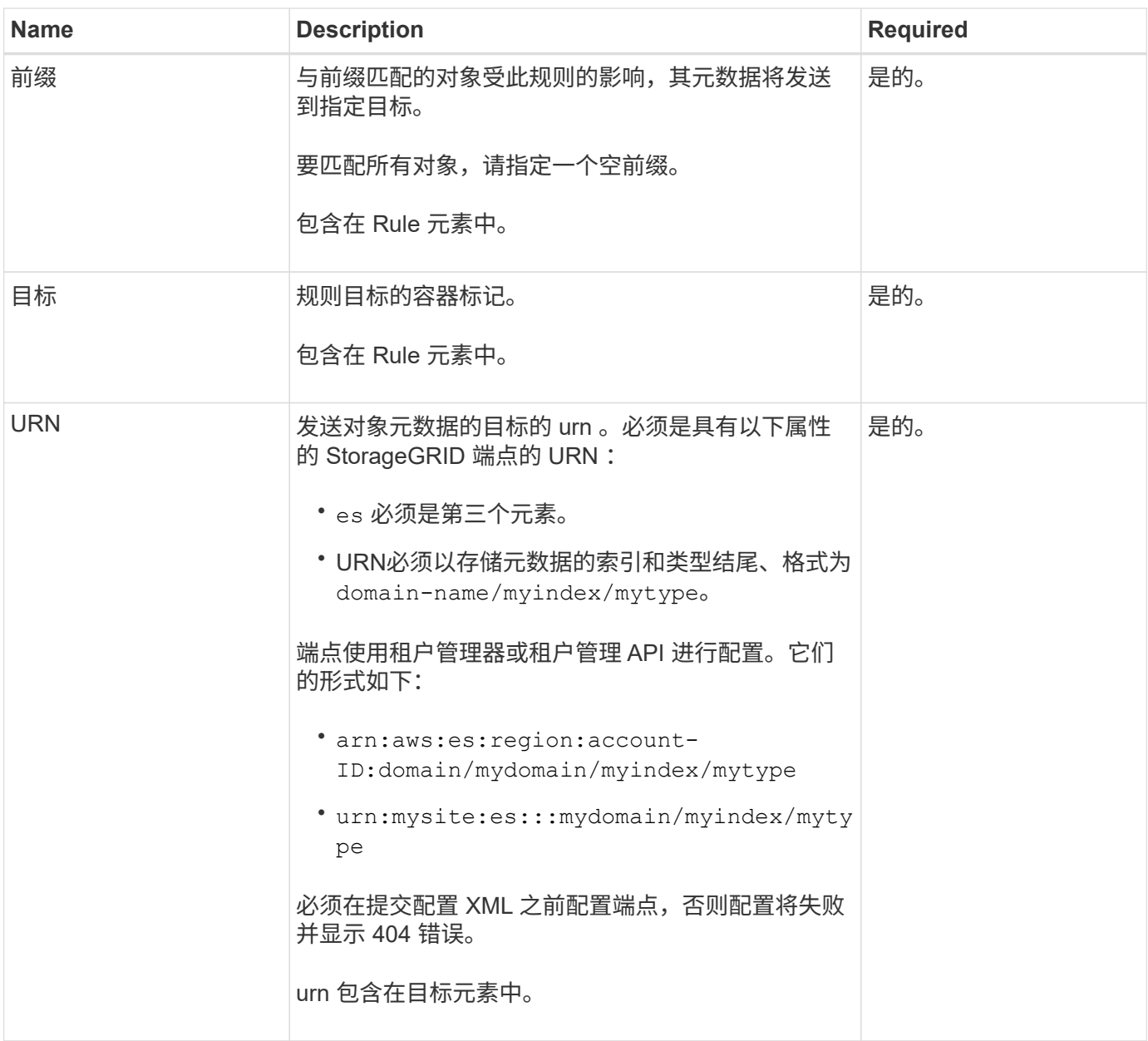

## 请求示例

此示例显示了为存储分段启用搜索集成。在此示例中,所有对象的对象元数据都将发送到同一目标。

```
PUT /test1?x-ntap-sg-metadata-notification HTTP/1.1
Date: date
Authorization: authorization string
Host: host
<MetadataNotificationConfiguration>
      <Rule>
          <ID>Rule-1</ID>
          <Status>Enabled</Status>
          <Prefix></Prefix>
          <Destination>
             <Urn>urn:sgws:es:::sgws-notifications/test1/all</Urn>
          </Destination>
      </Rule>
</MetadataNotificationConfiguration>
```
在此示例中、是指与前缀匹配的对象的对象元数据 /images 发送到一个目标、而与前缀匹配的对象的对象元数 据则发送到一个目标 /videos 发送到另一个目标。

```
PUT /graphics?x-ntap-sg-metadata-notification HTTP/1.1
Date: date
Authorization: authorization string
Host: host
<MetadataNotificationConfiguration>
      <Rule>
          <ID>Images-rule</ID>
          <Status>Enabled</Status>
          <Prefix>/images</Prefix>
          <Destination>
              <Urn>arn:aws:es:us-east-1:3333333:domain/es-
domain/graphics/imagetype</Urn>
          </Destination>
      </Rule>
      <Rule>
          <ID>Videos-rule</ID>
          <Status>Enabled</Status>
          <Prefix>/videos</Prefix>
          <Destination>
              <Urn>arn:aws:es:us-west-1:22222222:domain/es-
domain/graphics/videotype</Urn>
          </Destination>
      </Rule>
</MetadataNotificationConfiguration>
```
为存储分段启用搜索集成服务后,每次添加,更新或删除对象元数据或标记时,系统都会生成一个 JSON 文档 并将其发送到目标端点。

此示例显示了使用密钥的对象时可能生成的JSON示例 SGWS/Tagging.txt 在名为的存储分段中创建 test。。 test 存储分段未进行版本控制、因此 versionId 标记为空。

```
{
    "bucket": "test",
    "key": "SGWS/Tagging.txt",
    "versionId": "",
    "accountId": "86928401983529626822",
    "size": 38,
    "md5": "3d6c7634a85436eee06d43415012855",
    "region":"us-east-1"
    "metadata": {
      "age": "25"
    },
    "tags": {
      "color": "yellow"
    }
}
```
#### 元数据通知中包含的对象元数据

下表列出了启用搜索集成后发送到目标端点的 JSON 文档中包含的所有字段。

文档名称包括存储分段名称,对象名称和版本 ID (如果存在)。

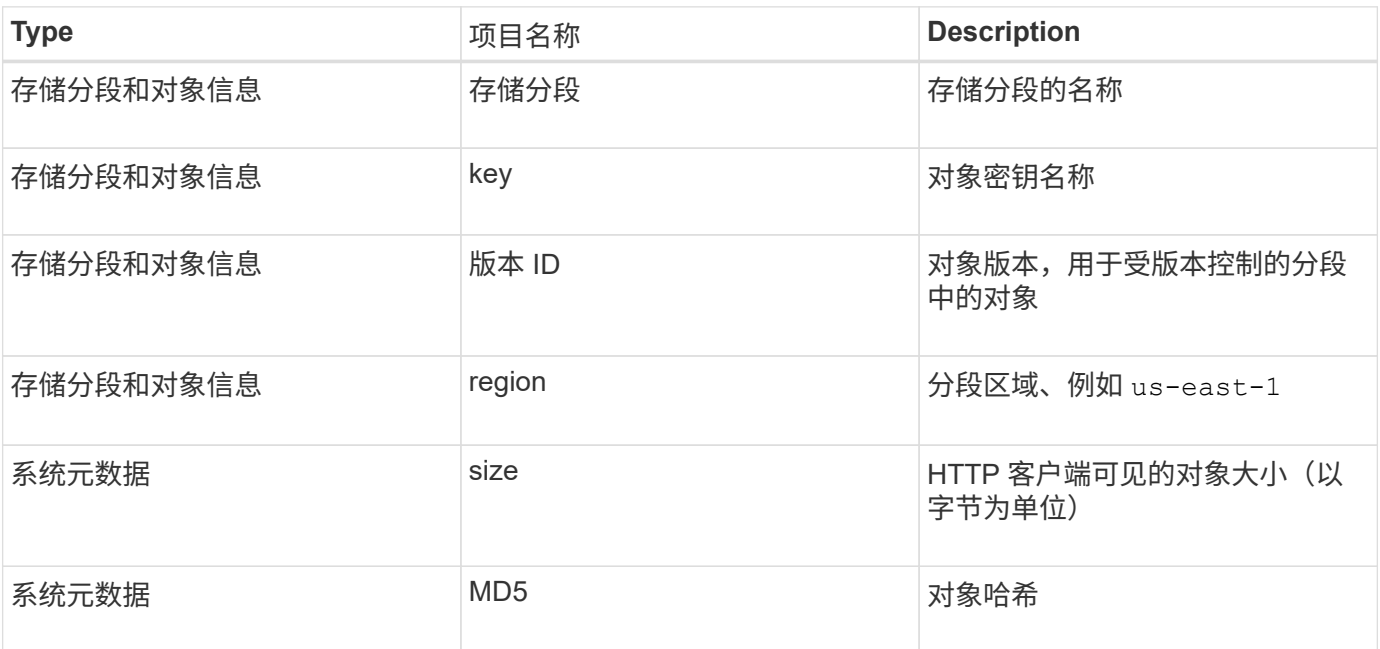

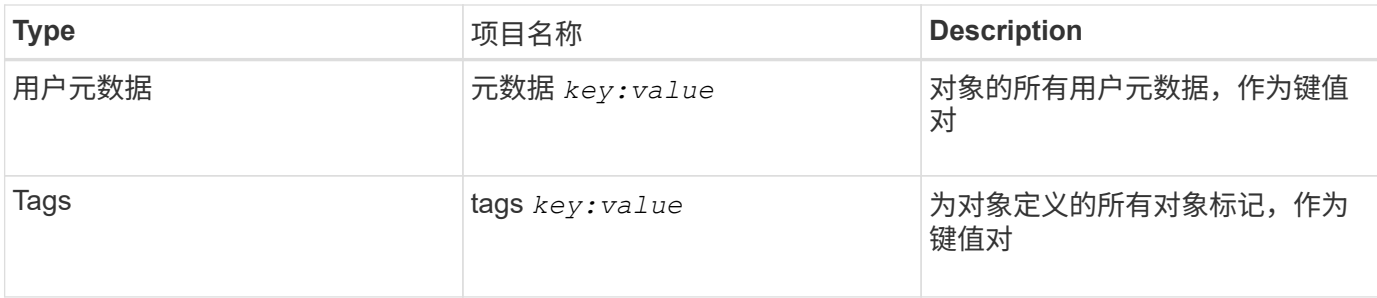

对于标记和用户元数据, StorageGRID 会将日期和数字作为字符串或 S3 事件通知传递给 Elasticsearch 。要配置 Elasticsearch 以将这些字符串解释为日期或数字,请按照 Elasticsearch 说明进行动态字段映射和映射日期格式。在配置搜索集成服务之前,必须在索引上启用动态字段 映射。为文档编制索引后、无法在索引中编辑文档的域类型。

### 相关信息

 $(i)$ 

### ["](#page-2-0)[使用租户帐户](#page-2-0)["](#page-2-0)

### 获取存储使用情况请求

" 获取存储使用量 " 请求会告知您帐户正在使用的存储总量以及与帐户关联的每个存储分段 的存储总量。

帐户及其存储分段使用的存储量可通过修改后的GET服务请求获得 x-ntap-sg-usage 查询参数。存储分段使 用量与系统处理的 PUT 和 DELETE 请求分开跟踪。根据请求处理情况,使用量值与预期值匹配可能会有一定的 延迟,尤其是在系统负载较重时。

默认情况下, StorageGRID 会尝试使用强全局一致性检索使用情况信息。如果无法实现强全局一致 性、StorageGRID 会尝试在强站点一致性处检索使用情况信息。

要完成此操作,您拥有 S3 : ListAllMy桶 权限或帐户 root 。

请求示例

```
GET /?x-ntap-sg-usage HTTP/1.1
Date: date
Authorization: authorization string
Host: host
```
### 响应示例

此示例显示了一个帐户,该帐户在两个存储分段中包含四个对象和 12 字节的数据。每个存储分段包含两个对象 和六个字节的数据。

```
HTTP/1.1 200 OK
Date: Sat, 29 Nov 2015 00:49:05 GMT
Connection: KEEP-ALIVE
Server: StorageGRID/10.2.0
x-amz-request-id: 727237123
Content-Length: 427
Content-Type: application/xml
<?xml version="1.0" encoding="UTF-8"?>
<UsageResult xmlns="http://s3.storagegrid.com/doc/2015-02-01">
<CalculationTime>2014-11-19T05:30:11.000000Z</CalculationTime>
<ObjectCount>4</ObjectCount>
<DataBytes>12</DataBytes>
<Buckets>
<Bucket>
<Name>bucket1</Name>
<ObjectCount>2</ObjectCount>
<DataBytes>6</DataBytes>
</Bucket>
<Bucket>
<Name>bucket2</Name>
<ObjectCount>2</ObjectCount>
<DataBytes>6</DataBytes>
</Bucket>
</Buckets>
</UsageResult>
```
#### 版本控制

存储的每个对象版本都将用于 ObjectCount 和 DataBytes 响应中的值。删除标记未添加到中 ObjectCount 总计。

### 相关信息

### ["](#page-128-0)[一](#page-128-0)[致](#page-128-0)[性](#page-128-0)[控制](#page-128-0)["](#page-128-0)

已弃用旧合规性存储分段请求

您可能需要使用 StorageGRID S3 REST API 来管理使用原有合规性功能创建的分段。

已弃用合规性功能

先前 StorageGRID 版本中提供的 StorageGRID 合规性功能已弃用,并已被 S3 对象锁定取代。

如果您之前启用了全局合规性设置,则会在 StorageGRID 11.6 中启用全局 S3 对象锁定设置。您不能再在启用 了合规性的情况下创建新的存储分段;但是,您可以根据需要使用 StorageGRID S3 REST API 管理任何现有的 旧合规存储分段。

- ["](#page-132-0)[使用](#page-132-0)[S3 REST API](#page-132-0)[配置](#page-132-0)[S3](#page-132-0)[对象锁定](#page-132-0)["](#page-132-0)
- ["](https://docs.netapp.com/zh-cn/storagegrid-117/ilm/index.html)[使用](https://docs.netapp.com/zh-cn/storagegrid-117/ilm/index.html) [ILM](https://docs.netapp.com/zh-cn/storagegrid-117/ilm/index.html) [管理对象](https://docs.netapp.com/zh-cn/storagegrid-117/ilm/index.html)["](https://docs.netapp.com/zh-cn/storagegrid-117/ilm/index.html)
- ["NetApp](https://kb.netapp.com/Advice_and_Troubleshooting/Hybrid_Cloud_Infrastructure/StorageGRID/How_to_manage_legacy_Compliant_buckets_in_StorageGRID_11.5) [知](https://kb.netapp.com/Advice_and_Troubleshooting/Hybrid_Cloud_Infrastructure/StorageGRID/How_to_manage_legacy_Compliant_buckets_in_StorageGRID_11.5)[识库](https://kb.netapp.com/Advice_and_Troubleshooting/Hybrid_Cloud_Infrastructure/StorageGRID/How_to_manage_legacy_Compliant_buckets_in_StorageGRID_11.5): 如何在 [StorageGRID 11.5](https://kb.netapp.com/Advice_and_Troubleshooting/Hybrid_Cloud_Infrastructure/StorageGRID/How_to_manage_legacy_Compliant_buckets_in_StorageGRID_11.5) [中管理](https://kb.netapp.com/Advice_and_Troubleshooting/Hybrid_Cloud_Infrastructure/StorageGRID/How_to_manage_legacy_Compliant_buckets_in_StorageGRID_11.5)[原](https://kb.netapp.com/Advice_and_Troubleshooting/Hybrid_Cloud_Infrastructure/StorageGRID/How_to_manage_legacy_Compliant_buckets_in_StorageGRID_11.5)[有的合规存储分段](https://kb.netapp.com/Advice_and_Troubleshooting/Hybrid_Cloud_Infrastructure/StorageGRID/How_to_manage_legacy_Compliant_buckets_in_StorageGRID_11.5)["](https://kb.netapp.com/Advice_and_Troubleshooting/Hybrid_Cloud_Infrastructure/StorageGRID/How_to_manage_legacy_Compliant_buckets_in_StorageGRID_11.5)

### 已弃用的合规性请求:

• ["](#page-202-0)[已](#page-202-0)[弃](#page-202-0)[用](#page-202-0) [-](#page-202-0) [为符合](#page-202-0)[性修改](#page-202-0)[存储分段请求](#page-202-0)["](#page-202-0)

SGCompliance XML 元素已弃用。以前,您可以将此 StorageGRID 自定义元素包含在 PUT 存储分段请求 的可选 XML 请求正文中, 以创建合规存储分段。

• ["](#page-202-1)[已](#page-202-1)[弃](#page-202-1)[用](#page-202-1)[—](#page-202-1)[获](#page-202-1)[取存储分段合规](#page-202-1)[性](#page-202-1)["](#page-202-1)

获取存储分段合规性请求已弃用。但是,您可以继续使用此请求来确定当前对现有旧版合规存储分段有效的 合规性设置。

• ["](#page-204-0)[已](#page-204-0)[弃](#page-204-0)[用](#page-204-0)[—](#page-204-0)[放](#page-204-0)[置分段合规](#page-204-0)[性](#page-204-0)["](#page-204-0)

PUT 存储分段合规性请求已弃用。但是,您可以继续使用此请求修改现有旧版合规存储分段的合规性设置。 例如,您可以将现有存储分段置于合法保留状态或延长其保留期限。

<span id="page-202-0"></span>已弃用:为满足合规性而修改存储分段请求

SGCompliance XML 元素已弃用。以前,您可以将此 StorageGRID 自定义元素包含在 PUT 存储分段请求的可选 XML 请求正文中,以创建合规存储分段。

先前 StorageGRID 版本中提供的 StorageGRID 合规性功能已弃用,并已被 S3 对象锁定取代。

["](#page-132-0)[使用](#page-132-0)[S3 REST API](#page-132-0)[配置](#page-132-0)[S3](#page-132-0)[对象锁定](#page-132-0)["](#page-132-0)

["](https://docs.netapp.com/zh-cn/storagegrid-117/ilm/index.html)[使用](https://docs.netapp.com/zh-cn/storagegrid-117/ilm/index.html) [ILM](https://docs.netapp.com/zh-cn/storagegrid-117/ilm/index.html) [管理对象](https://docs.netapp.com/zh-cn/storagegrid-117/ilm/index.html)["](https://docs.netapp.com/zh-cn/storagegrid-117/ilm/index.html)

(i)

["NetApp](https://kb.netapp.com/Advice_and_Troubleshooting/Hybrid_Cloud_Infrastructure/StorageGRID/How_to_manage_legacy_Compliant_buckets_in_StorageGRID_11.5) [知](https://kb.netapp.com/Advice_and_Troubleshooting/Hybrid_Cloud_Infrastructure/StorageGRID/How_to_manage_legacy_Compliant_buckets_in_StorageGRID_11.5)[识库](https://kb.netapp.com/Advice_and_Troubleshooting/Hybrid_Cloud_Infrastructure/StorageGRID/How_to_manage_legacy_Compliant_buckets_in_StorageGRID_11.5): 如何在 [StorageGRID 11.5](https://kb.netapp.com/Advice_and_Troubleshooting/Hybrid_Cloud_Infrastructure/StorageGRID/How_to_manage_legacy_Compliant_buckets_in_StorageGRID_11.5) [中管理](https://kb.netapp.com/Advice_and_Troubleshooting/Hybrid_Cloud_Infrastructure/StorageGRID/How_to_manage_legacy_Compliant_buckets_in_StorageGRID_11.5)[原](https://kb.netapp.com/Advice_and_Troubleshooting/Hybrid_Cloud_Infrastructure/StorageGRID/How_to_manage_legacy_Compliant_buckets_in_StorageGRID_11.5)[有的合规存储分段](https://kb.netapp.com/Advice_and_Troubleshooting/Hybrid_Cloud_Infrastructure/StorageGRID/How_to_manage_legacy_Compliant_buckets_in_StorageGRID_11.5)["](https://kb.netapp.com/Advice_and_Troubleshooting/Hybrid_Cloud_Infrastructure/StorageGRID/How_to_manage_legacy_Compliant_buckets_in_StorageGRID_11.5)

您不能再在已启用合规性的情况下创建新存储分段。如果您尝试使用 PUT 分段请求修改以满足合规性要求来创 建新的合规分段,则会返回以下错误消息:

The Compliance feature is deprecated. Contact your StorageGRID administrator if you need to create new Compliant buckets.

<span id="page-202-1"></span>已弃用:获取存储分段合规性请求

获取存储分段合规性请求已弃用。但是,您可以继续使用此请求来确定当前对现有旧版合 规存储分段有效的合规性设置。

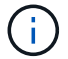

先前 StorageGRID 版本中提供的 StorageGRID 合规性功能已弃用,并已被 S3 对象锁定取代。

["](#page-132-0)[使用](#page-132-0)[S3 REST API](#page-132-0)[配置](#page-132-0)[S3](#page-132-0)[对象锁定](#page-132-0)["](#page-132-0)

["](https://docs.netapp.com/zh-cn/storagegrid-117/ilm/index.html)[使用](https://docs.netapp.com/zh-cn/storagegrid-117/ilm/index.html) [ILM](https://docs.netapp.com/zh-cn/storagegrid-117/ilm/index.html) [管理对象](https://docs.netapp.com/zh-cn/storagegrid-117/ilm/index.html)["](https://docs.netapp.com/zh-cn/storagegrid-117/ilm/index.html)

["NetApp](https://kb.netapp.com/Advice_and_Troubleshooting/Hybrid_Cloud_Infrastructure/StorageGRID/How_to_manage_legacy_Compliant_buckets_in_StorageGRID_11.5) [知](https://kb.netapp.com/Advice_and_Troubleshooting/Hybrid_Cloud_Infrastructure/StorageGRID/How_to_manage_legacy_Compliant_buckets_in_StorageGRID_11.5)[识库](https://kb.netapp.com/Advice_and_Troubleshooting/Hybrid_Cloud_Infrastructure/StorageGRID/How_to_manage_legacy_Compliant_buckets_in_StorageGRID_11.5): 如何在 [StorageGRID 11.5](https://kb.netapp.com/Advice_and_Troubleshooting/Hybrid_Cloud_Infrastructure/StorageGRID/How_to_manage_legacy_Compliant_buckets_in_StorageGRID_11.5) [中管理](https://kb.netapp.com/Advice_and_Troubleshooting/Hybrid_Cloud_Infrastructure/StorageGRID/How_to_manage_legacy_Compliant_buckets_in_StorageGRID_11.5)[原](https://kb.netapp.com/Advice_and_Troubleshooting/Hybrid_Cloud_Infrastructure/StorageGRID/How_to_manage_legacy_Compliant_buckets_in_StorageGRID_11.5)[有的合规存储分段](https://kb.netapp.com/Advice_and_Troubleshooting/Hybrid_Cloud_Infrastructure/StorageGRID/How_to_manage_legacy_Compliant_buckets_in_StorageGRID_11.5)["](https://kb.netapp.com/Advice_and_Troubleshooting/Hybrid_Cloud_Infrastructure/StorageGRID/How_to_manage_legacy_Compliant_buckets_in_StorageGRID_11.5)

要完成此操作,您拥有 S3 : GetBucketCompliance 权限或帐户 root 。

请求示例

通过此示例请求、您可以确定名为的存储分段的合规性设置 mybucket。

```
GET /mybucket/?x-ntap-sg-compliance HTTP/1.1
Date: date
Authorization: authorization string
Host: host
```
响应示例

在响应XML中、 <SGCompliance> 列出了对存储分段有效的合规性设置。此示例响应显示了一个存储分段的合 规性设置,从将对象载入网格开始,每个对象将保留一年( 525600 分钟)。此存储分段当前没有法律上的保 留。每个对象将在一年后自动删除。

```
HTTP/1.1 200 OK
Date: date
Connection: connection
Server: StorageGRID/11.1.0
x-amz-request-id: request ID
Content-Length: length
Content-Type: application/xml
<SGCompliance>
    <RetentionPeriodMinutes>525600</RetentionPeriodMinutes>
    <LegalHold>false</LegalHold>
    <AutoDelete>true</AutoDelete>
</SGCompliance>
```
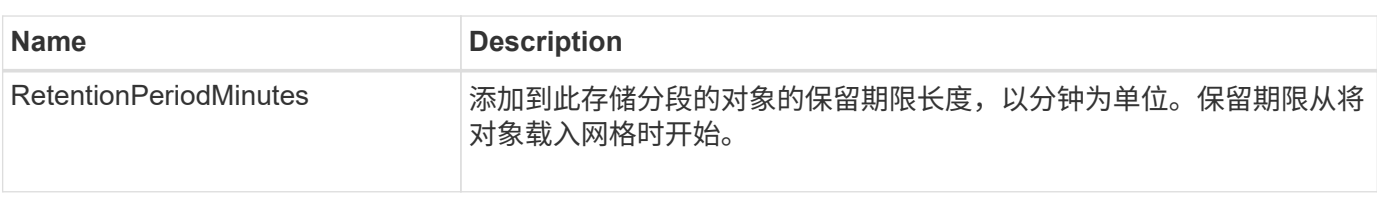

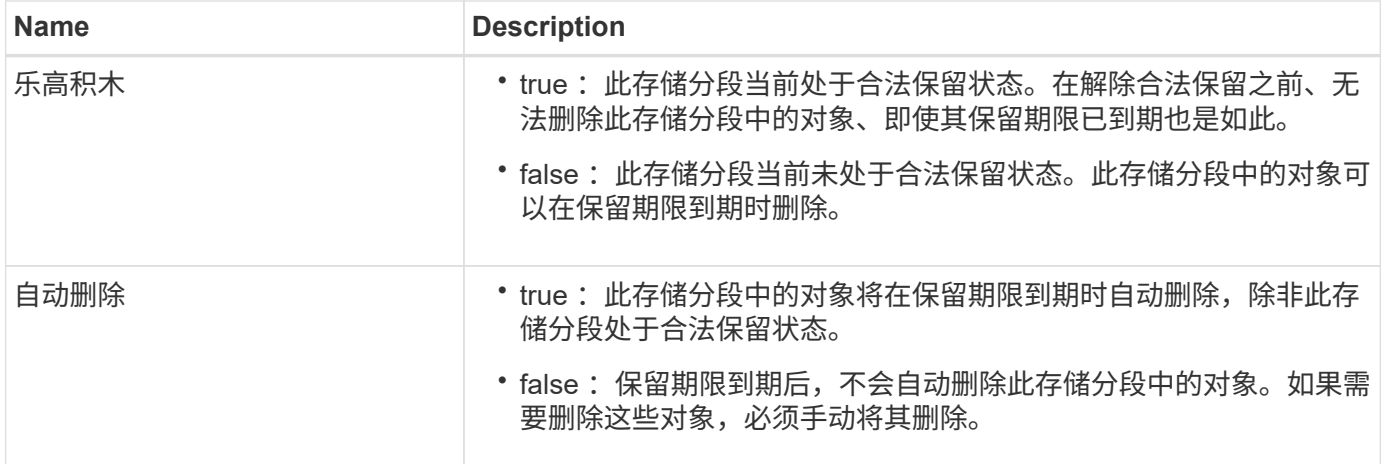

错误响应

 $\left( \cdot \right)$ 

如果未创建符合要求的存储分段、则响应的HTTP状态代码为 404 Not Found、带有S3错误代码 XNoSuchBucketCompliance。

### <span id="page-204-0"></span>已弃用: **PUT** 存储分段合规性请求

PUT 存储分段合规性请求已弃用。但是,您可以继续使用此请求修改现有旧版合规存储分 段的合规性设置。例如,您可以将现有存储分段置于合法保留状态或延长其保留期限。

先前 StorageGRID 版本中提供的 StorageGRID 合规性功能已弃用,并已被 S3 对象锁定取代。

["](#page-132-0)[使用](#page-132-0)[S3 REST API](#page-132-0)[配置](#page-132-0)[S3](#page-132-0)[对象锁定](#page-132-0)["](#page-132-0)

["](https://docs.netapp.com/zh-cn/storagegrid-117/ilm/index.html)[使用](https://docs.netapp.com/zh-cn/storagegrid-117/ilm/index.html) [ILM](https://docs.netapp.com/zh-cn/storagegrid-117/ilm/index.html) [管理对象](https://docs.netapp.com/zh-cn/storagegrid-117/ilm/index.html)["](https://docs.netapp.com/zh-cn/storagegrid-117/ilm/index.html)

["NetApp](https://kb.netapp.com/Advice_and_Troubleshooting/Hybrid_Cloud_Infrastructure/StorageGRID/How_to_manage_legacy_Compliant_buckets_in_StorageGRID_11.5) [知](https://kb.netapp.com/Advice_and_Troubleshooting/Hybrid_Cloud_Infrastructure/StorageGRID/How_to_manage_legacy_Compliant_buckets_in_StorageGRID_11.5)[识库](https://kb.netapp.com/Advice_and_Troubleshooting/Hybrid_Cloud_Infrastructure/StorageGRID/How_to_manage_legacy_Compliant_buckets_in_StorageGRID_11.5): 如何在 [StorageGRID 11.5](https://kb.netapp.com/Advice_and_Troubleshooting/Hybrid_Cloud_Infrastructure/StorageGRID/How_to_manage_legacy_Compliant_buckets_in_StorageGRID_11.5) [中管理](https://kb.netapp.com/Advice_and_Troubleshooting/Hybrid_Cloud_Infrastructure/StorageGRID/How_to_manage_legacy_Compliant_buckets_in_StorageGRID_11.5)[原](https://kb.netapp.com/Advice_and_Troubleshooting/Hybrid_Cloud_Infrastructure/StorageGRID/How_to_manage_legacy_Compliant_buckets_in_StorageGRID_11.5)[有的合规存储分段](https://kb.netapp.com/Advice_and_Troubleshooting/Hybrid_Cloud_Infrastructure/StorageGRID/How_to_manage_legacy_Compliant_buckets_in_StorageGRID_11.5)["](https://kb.netapp.com/Advice_and_Troubleshooting/Hybrid_Cloud_Infrastructure/StorageGRID/How_to_manage_legacy_Compliant_buckets_in_StorageGRID_11.5)

要完成此操作,您拥有 S3 : PutBucketCompliance 权限或帐户 root 。

发出 PUT 存储分段合规性请求时,必须为合规性设置的每个字段指定一个值。

请求示例

此示例请求修改名为的存储分段的合规性设置 mybucket。在此示例中、对象位于中 mybucket 现在将保留两 年(1、051、200分钟)、而不是一年、从将对象载入网格开始。此存储分段没有法律上的保留。每个对象将在两 年后自动删除。

```
PUT /mybucket/?x-ntap-sg-compliance HTTP/1.1
Date: date
Authorization: authorization name
Host: host
Content-Length: 152
<SGCompliance>
    <RetentionPeriodMinutes>1051200</RetentionPeriodMinutes>
    <LegalHold>false</LegalHold>
    <AutoDelete>true</AutoDelete>
</SGCompliance>
```
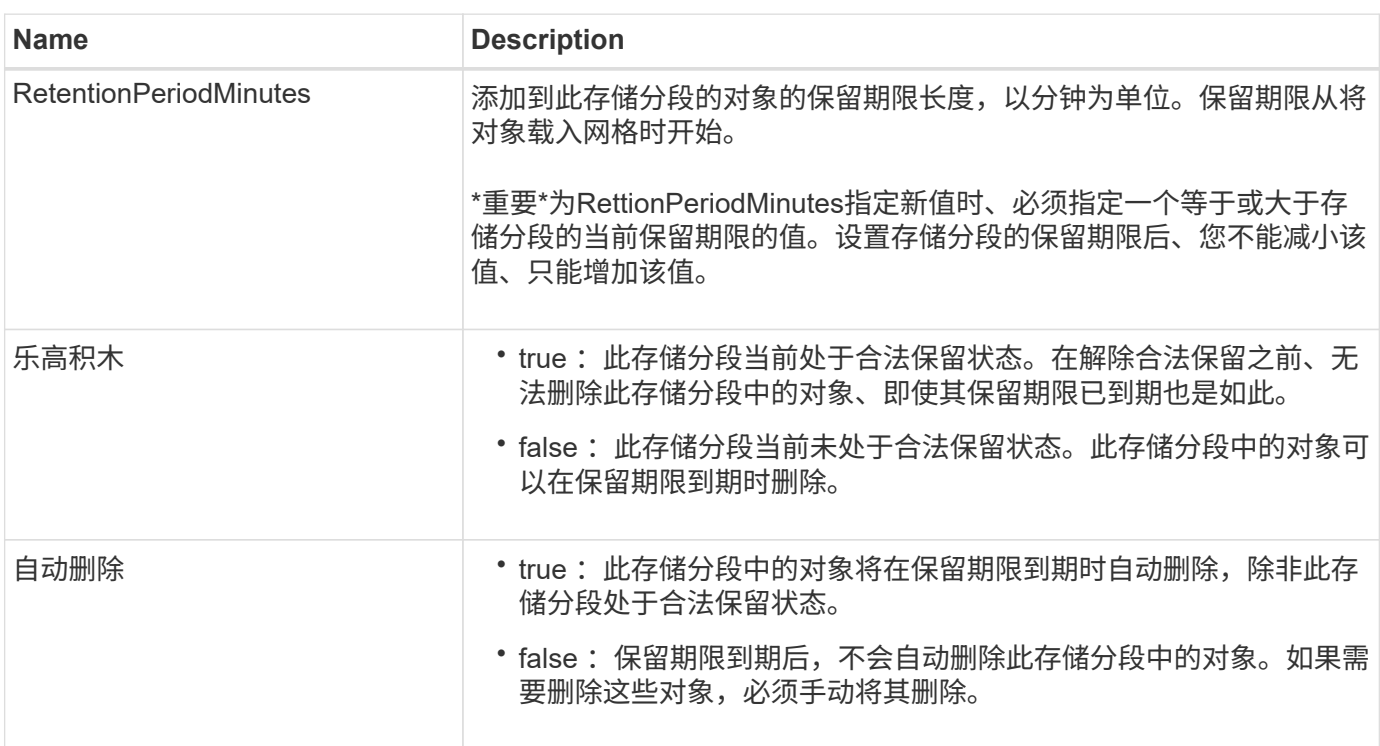

### 合规性设置的一致性级别

当您使用 PUT 存储分段合规性请求更新 S3 存储分段的合规性设置时, StorageGRID 会尝试更新整个网格中存 储分段的元数据。默认情况下, StorageGRID 使用 \* 强 - 全局 \* 一致性级别来保证所有数据中心站点以及包含 存储分段元数据的所有存储节点在更改的合规性设置中具有读 - 写一致性。

如果由于一个数据中心站点或一个站点上的多个存储节点不可用而导致StorageGRID 无法达到\*强全局\*一致性级 别、则响应的HTTP状态代码为 503 Service Unavailable.

如果收到此响应,您必须联系网格管理员,以确保所需的存储服务尽快可用。如果网格管理员无法在每个站点提 供足够的存储节点,技术支持可能会指示您通过强制执行 \* 强站点 \* 一致性级别来重试失败的请求。

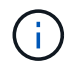

除非技术支持指示您这样做,并且您了解使用此级别可能产生的后果,否则切勿强制使用 \* 强站 点 \* 一致性级别来满足 PUT 存储分段合规性要求。

当一致性级别降低到 \* 强站点 \* 时, StorageGRID 保证更新后的合规性设置仅对站点中的客户端请求具有读 写后一致性。这意味着,在所有站点和存储节点均可用之前, StorageGRID 系统可能会暂时为此存储分段设置 多个不一致的设置。设置不一致可能导致意外和意外的行为。例如,如果您将某个存储分段置于合法保留状态并 强制降低一致性级别,则某些数据中心站点上可能仍会继续使用存储分段先前的合规性设置(即合法保留)。因 此,您认为处于合法保留状态的对象可能会在保留期限到期时被用户删除,或者如果启用了自动删除,也可以删 除。

要强制使用\*强站点\*一致性级别、请重新发出PUT存储分段合规性请求并加入 Consistency-Control HTTP 请求标头、如下所示:

PUT /mybucket/?x-ntap-sg-compliance HTTP/1.1 Consistency-Control: strong-site

错误响应

- 如果未创建符合要求的存储分段、则响应的HTTP状态代码为 404 Not Found。
- 条件 RetentionPeriodMinutes 在请求小于存储分段的当前保留期限时、HTTP状态代码为 400 Bad Request。

```
相关信息
```
["](#page-202-0)[已](#page-202-0)[弃](#page-202-0)[用:为](#page-202-0)[满](#page-202-0)[足](#page-202-0)[合规](#page-202-0)[性而修改](#page-202-0)[存储分段请求](#page-202-0)["](#page-202-0)

存储分段和组访问策略

使用存储分段和组访问策略

StorageGRID 使用 Amazon Web Services (AWS) 策略语言允许 S3 租户控制对这些存 储分段和对象的访问。StorageGRID 系统实施 S3 REST API 策略语言的一个子集。S3 API 的访问策略以 JSON 格式写入。

访问策略概述

StorageGRID 支持两种访问策略。

- \* 分段策略 \* ,使用 GET 分段策略, PUT 分段策略和 DELETE 分段策略 S3 API 操作进行配置。存储分段 策略附加到存储分段,因此,可以对其进行配置,以控制存储分段所有者帐户或其他帐户中的用户对存储分 段及其对象的访问。一个存储分段策略适用场景 只能包含一个存储分段,并且可能包含多个组。
- \* 组策略 \* ,使用租户管理器或租户管理 API 配置。组策略会附加到帐户中的某个组,因此,这些策略会配 置为允许该组访问该帐户拥有的特定资源。一个组策略只对一个组进行适用场景 ,并且可能对多个存储分段 进行。

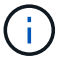

组策略和存储分段策略之间的优先级没有差别。

StorageGRID 存储分段和组策略遵循由 Amazon 定义的特定语法。每个策略中都包含一组策略语句,每个语句 都包含以下元素:

・语句 ID ( SID )(可选)

- 影响
- 主体 / 不重要
- 资源 /NotResource
- 操作 / 未操作
- 条件(可选)

策略语句是使用此结构构建的,用于指定权限: Grant <Effic> to allow/deny <Principe> to Perform <Action> on <Resource> when <condition> applies 。

每个策略元素都用于特定功能:

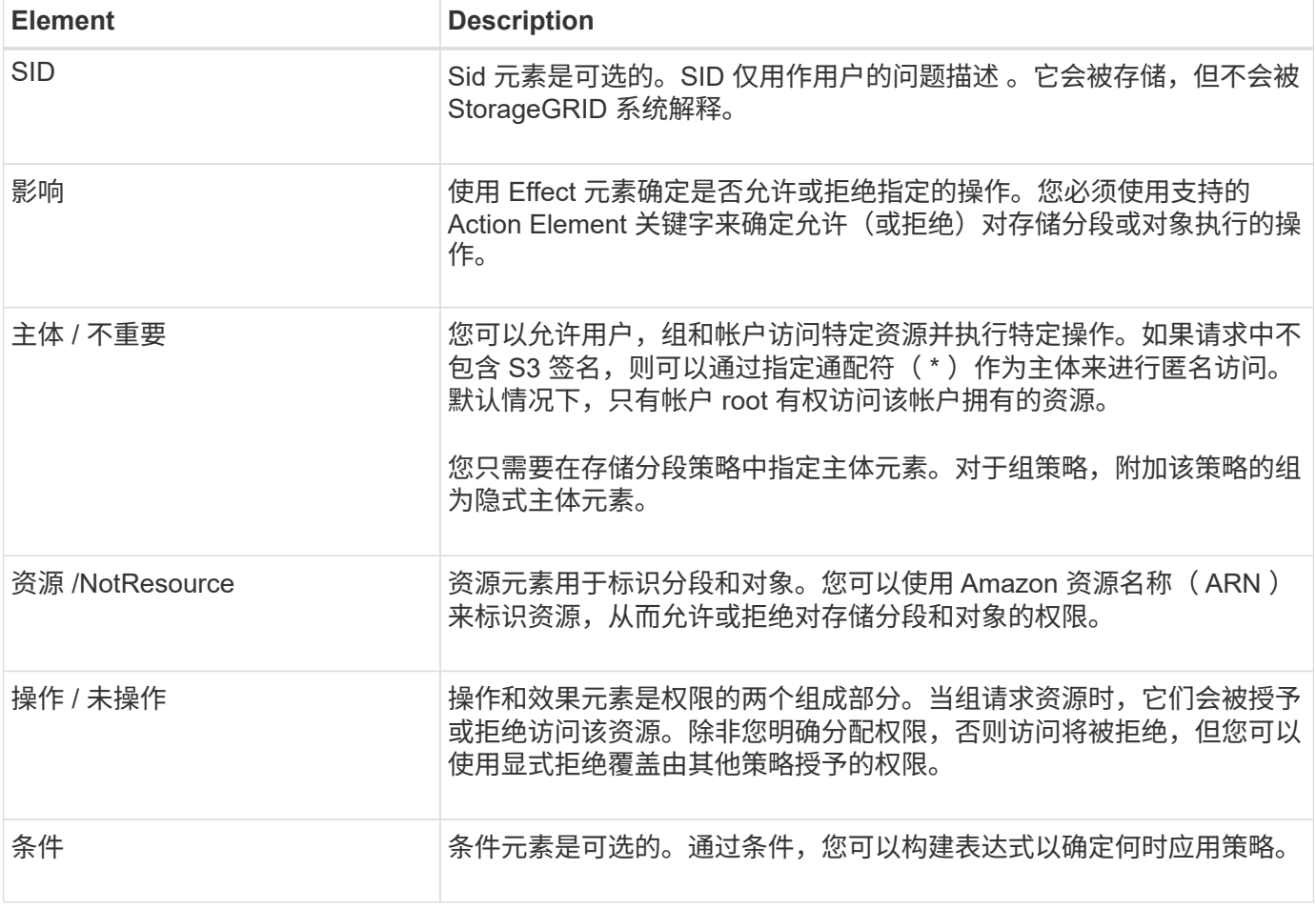

在 Action 元素中,您可以使用通配符( \* )指定所有操作或部分操作。例如,此操作与 S3: GetObject , S3 : PutObject 和 S3 : DeleteObject 等权限匹配。

s3:\*Object

在资源元素中,可以使用通配符(\\*)和(?)。星号(\*)与 0 个或更多字符匹配时, 问号(?) 匹配任意 单个字符。

在Principal元素 中、不支持使用通配符、但设置匿名访问除外、此操作会向所有人授予权限。例如,您将通配 符(\*)设置为 Principal 值。

在以下示例中,该语句使用的是 " 影响 " , " 主体 " , " 操作 " 和 " 资源 " 元素。此示例显示了一个完整的存储 分段策略语句、该语句使用"allow"的效果为Principals即管理组 federated-group/admin 和财务团队 federated-group/finance、执行操作的权限 s3:ListBucket 位于名为的存储分段上 mybucket 和操作 s3:GetObject 存储在该存储分段内的所有对象上。

```
{
    "Statement": [
      {
         "Effect": "Allow",
         "Principal": {
           "AWS": [
             "arn:aws:iam::27233906934684427525:federated-group/admin",
             "arn:aws:iam::27233906934684427525:federated-group/finance"
           ]
         },
         "Action": [
           "s3:ListBucket",
           "s3:GetObject"
       \frac{1}{2}  "Resource": [
           "arn:aws:iam:s3:::mybucket",
           "arn:aws:iam:s3:::mybucket/*"
         ]
      }
    ]
}
```
存储分段策略的大小限制为 20 , 480 字节,而组策略的大小限制为 5 , 120 字节。

策略的一致性控制设置

默认情况下,对组策略所做的任何更新最终都是一致的。由于策略缓存,一旦组策略保持一致,所做的更改可能 还需要 15 分钟才能生效。默认情况下,对存储分段策略进行的任何更新最终也会保持一致。

您可以根据需要更改存储分段策略更新的一致性保证。例如,出于安全原因,您可能希望对存储分段策略所做的 更改尽快生效。

在这种情况下、您可以设置 Consistency-Control 标题、或者您也可以使用PUT存储分段一致性请求。更改 此请求的一致性控制时,必须使用值 \* 全部 \* ,这可以为读写一致性提供最高保证。如果在 PUT 存储分段一致 性请求的标题中指定任何其他一致性控制值,则此请求将被拒绝。如果为 PUT 存储分段策略请求指定任何其他 值,则此值将被忽略。存储分段策略保持一致后,由于策略缓存,更改可能需要额外 8 秒才能生效。

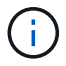

如果将一致性级别设置为 "**all** " 以强制新的存储分段策略更快生效,请确保在完成后将存储分段 级别控制设置回其原始值。否则,所有未来的存储分段请求将使用 \* 全部 \* 设置。

#### 在策略语句中使用 **ARN**

在策略语句中, ARN 用于 Principal 和 Resource Element 。

• 使用以下语法指定 S3 资源 ARN :

```
arn:aws:s3:::bucket-name
arn:aws:s3:::bucket-name/object_key
```
• 使用以下语法指定身份资源 ARN (用户和组):

```
arn:aws:iam::account_id:root
arn:aws:iam::account_id:user/user_name
arn:aws:iam::account id:group/group name
arn:aws:iam::account id:federated-user/user name
arn:aws:iam::account id:federated-group/group name
```
其他注意事项:

- 您可以使用星号( \*) 作为通配符, 以匹配对象密钥中的零个或多个字符。
- 可以在对象密钥中指定的国际字符应使用 JSON UTF-8 或 JSON \u 转义序列进行编码。不支持百分比编 码。

["RFC 2141 URN](https://www.ietf.org/rfc/rfc2141.txt) [语](https://www.ietf.org/rfc/rfc2141.txt)[法](https://www.ietf.org/rfc/rfc2141.txt)["](https://www.ietf.org/rfc/rfc2141.txt)

PUT 存储分段策略操作的 HTTP 请求正文必须使用 charset=UTF-8 进行编码。

在策略中指定资源

在策略语句中,您可以使用资源元素指定允许或拒绝权限的分段或对象。

- 每个策略语句都需要一个资源元素。在策略中、资源由元素表示 Resource`或者、 `NotResource 以排 除。
- 您可以使用 S3 资源 ARN 指定资源。例如:

"Resource": "arn:aws:s3:::mybucket/\*"

• 您也可以在对象密钥中使用策略变量。例如:

"Resource": "arn:aws:s3:::mybucket/home/\${aws:username}/\*"

• 资源值可以指定创建组策略时尚不存在的存储分段。

指定策略中的主体

使用 Principal 元素标识策略语句允许 / 拒绝访问资源的用户,组或租户帐户。

- 存储分段策略中的每个策略语句都必须包含一个主体元素。组策略中的策略语句不需要Principal元素、因为 该组被理解为主体。
- 在策略中,主体由元素 "`Principal ,` " 或 "`NotPrincipal` " 表示以表示排除。
- 必须使用 ID 或 ARN 指定基于帐户的身份:

```
"Principal": { "AWS": "account_id"}
"Principal": { "AWS": "identity_arn" }
```
•此示例使用租户帐户 ID 27233906934684427525 , 其中包括帐户 root 和帐户中的所有用户:

"Principal": { "AWS": "27233906934684427525" }

• 您只能指定帐户 root :

"Principal": { "AWS": "arn:aws:iam::27233906934684427525:root" }

• 您可以指定一个特定的联合用户 ( "Alex" ):

```
"Principal": { "AWS": "arn:aws:iam::27233906934684427525:federated-
user/Alex" }
```
• 您可以指定特定的联合组 ( "Managers" ):

```
"Principal": { "AWS": "arn:aws:iam::27233906934684427525:federated-
group/Managers" }
```
• 您可以指定匿名主体:

"Principal": "\*"

• 为避免歧义,您可以使用用户 UUID ,而不是用户名:

```
arn:aws:iam::27233906934684427525:user-uuid/de305d54-75b4-431b-adb2-
eb6b9e546013
```
例如、假设Alex离开了组织和用户名 Alex 已删除。如果新的Alex加入了该组织并获得了相同的分配 Alex 用户名、新用户可能会意外继承授予原始用户的权限。

• 主体值可以指定在创建存储分段策略时尚不存在的组 / 用户名称。

### 在策略中指定权限

在策略中, Action 元素用于允许 / 拒绝对资源的权限。您可以在策略中指定一组权限,这些权限由元素 "Action" 或 "NotAction" 表示以表示排除。其中每个元素都映射到特定的 S3 REST API 操作。

下表列出了应用于存储分段的权限以及应用于对象的权限。

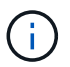

Amazon S3 现在对 PUT 和 DELETE 分段复制操作使用 S3 : PutReplicationConfiguration 权 限。StorageGRID 对每个操作使用单独的权限,这些权限与原始 Amazon S3 规范匹配。

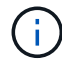

如果使用 PUT 覆盖现有值,则会执行删除。

### 应用于存储分段的权限

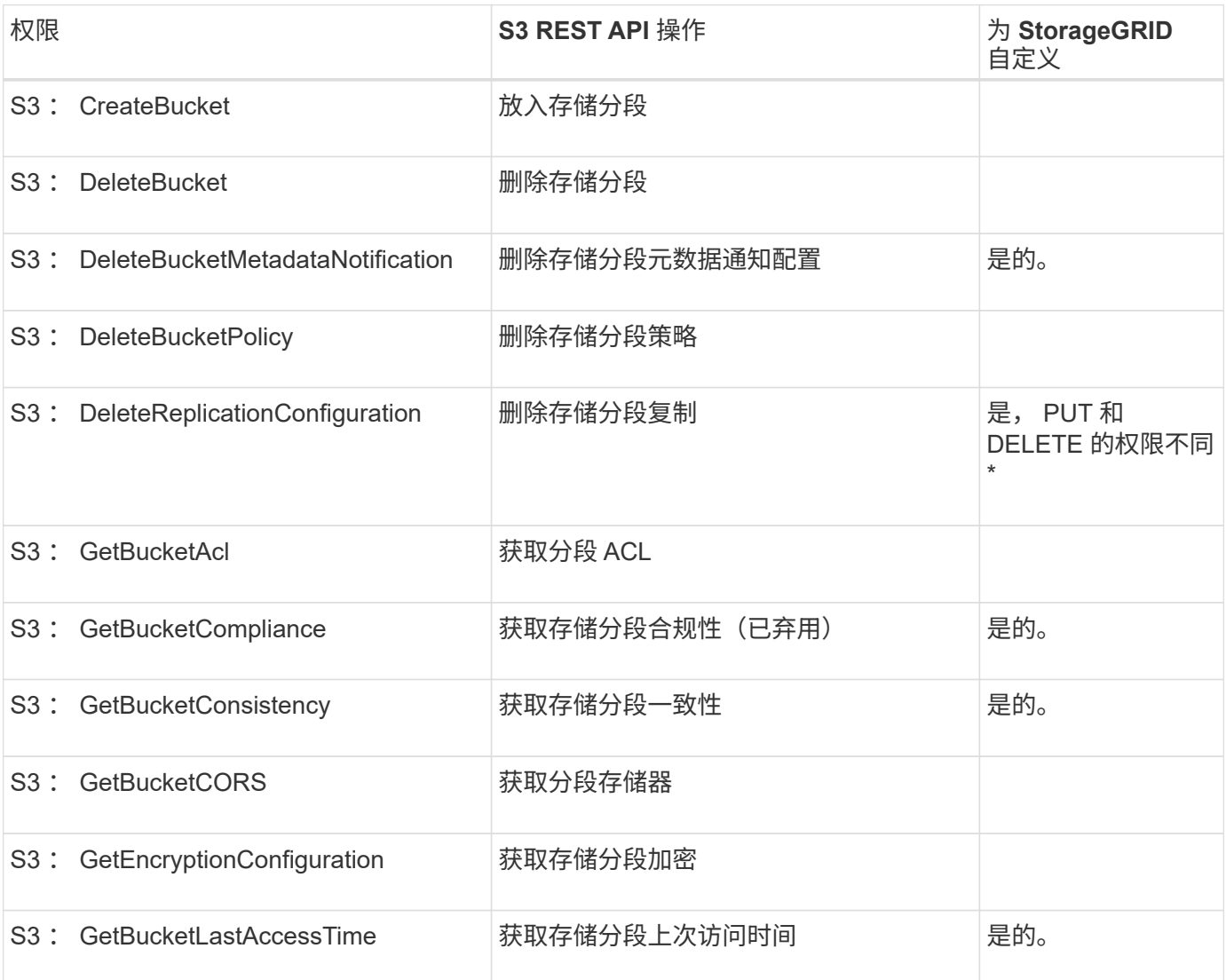

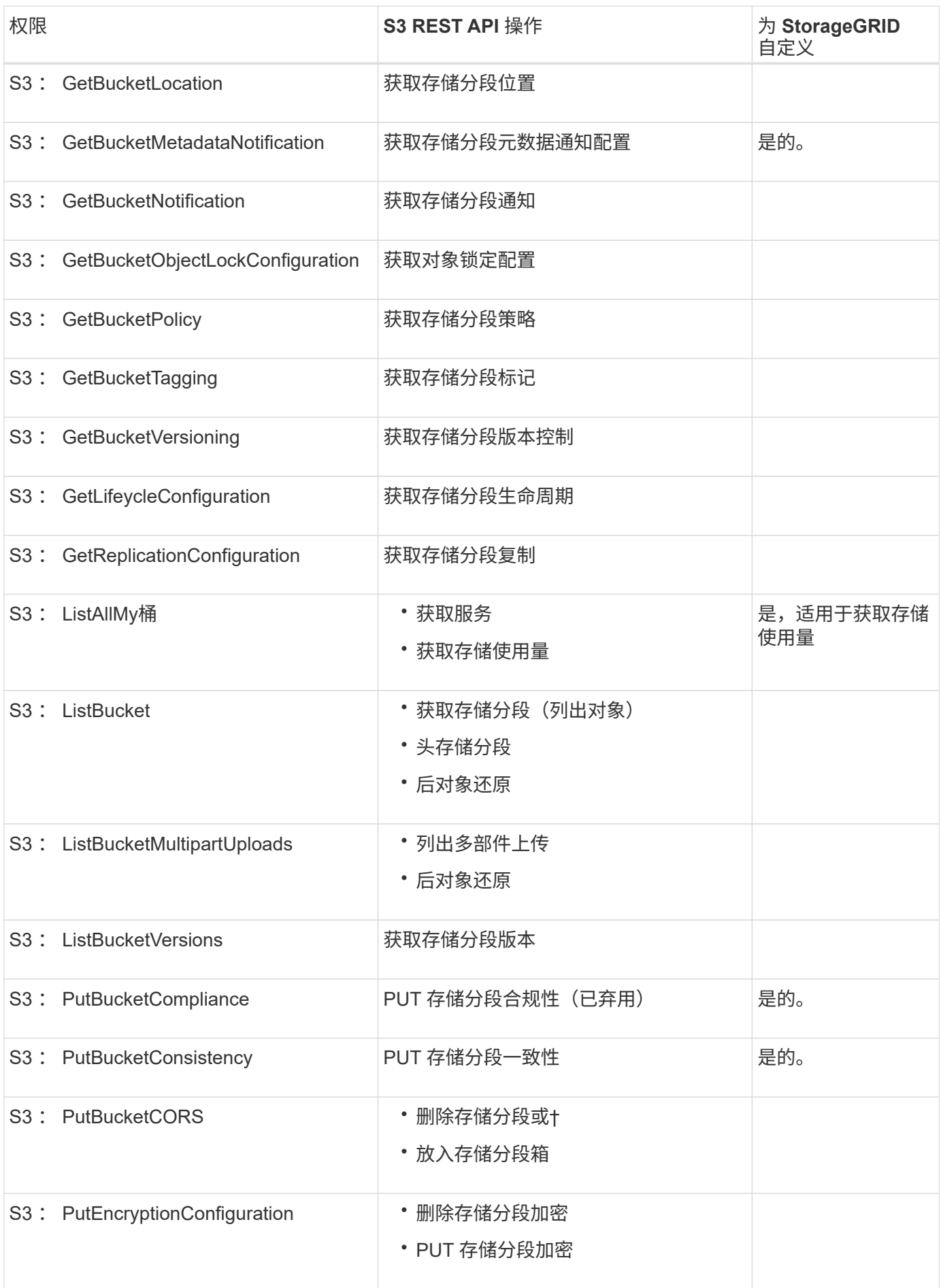

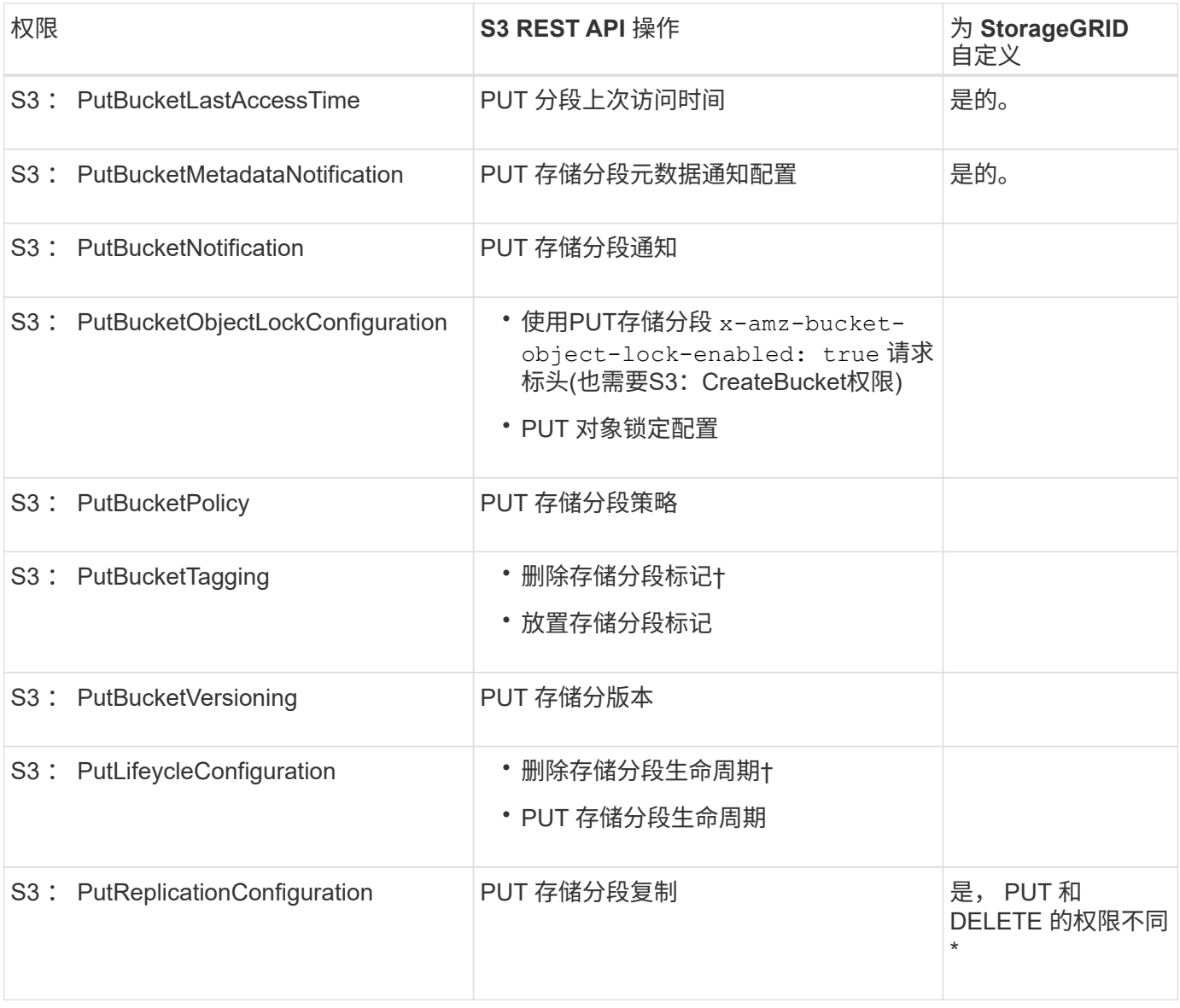

# 应用于对象的权限

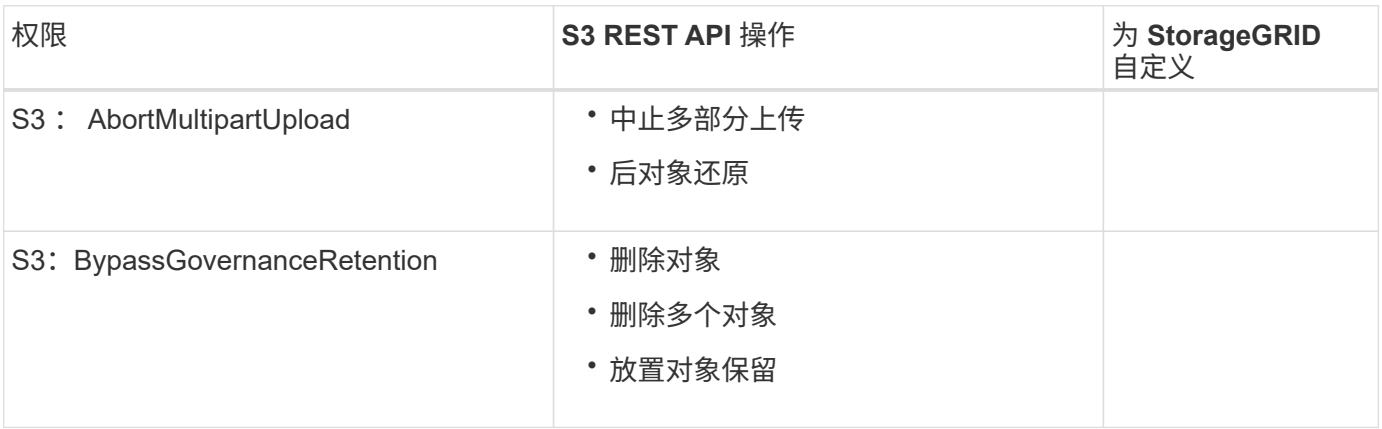

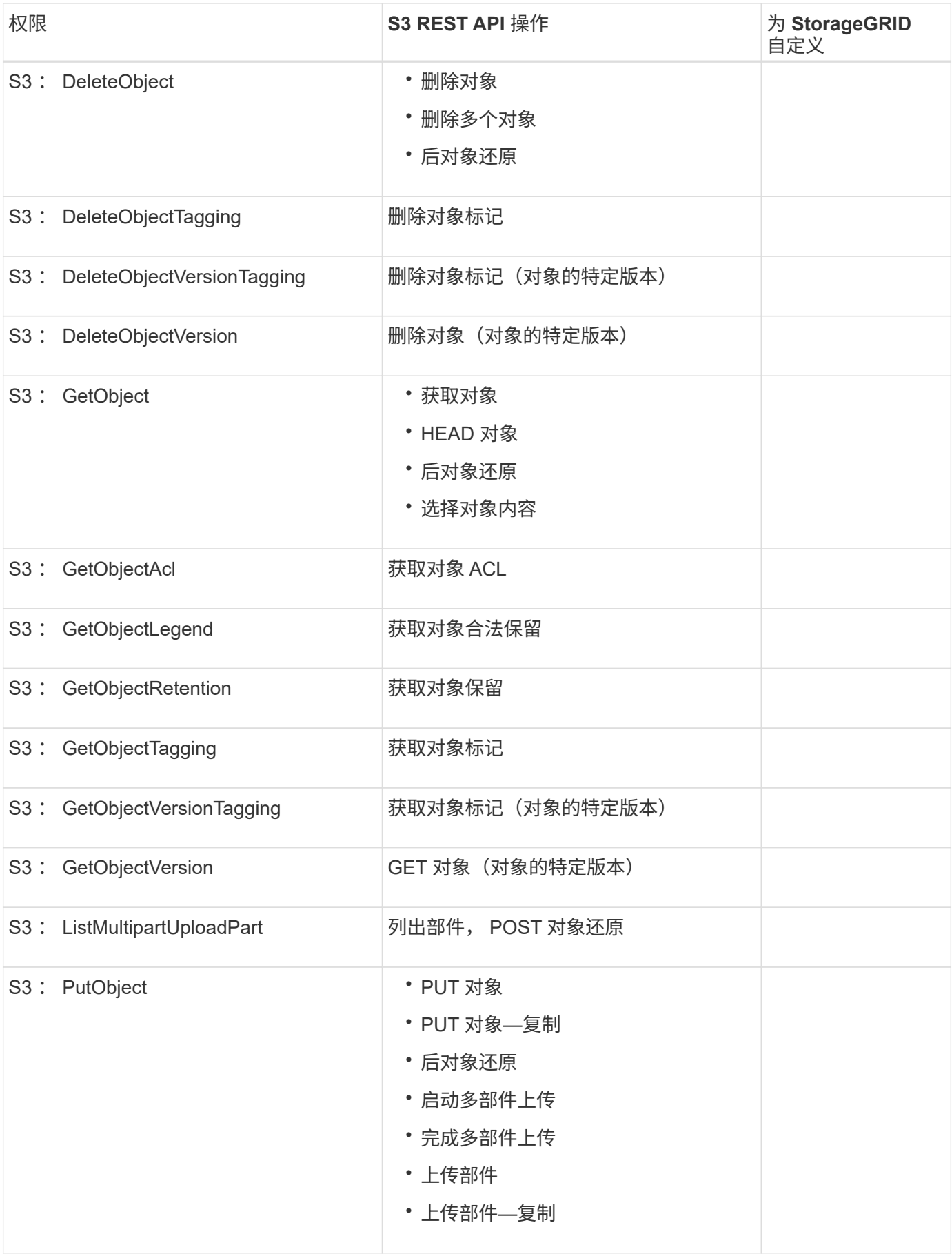

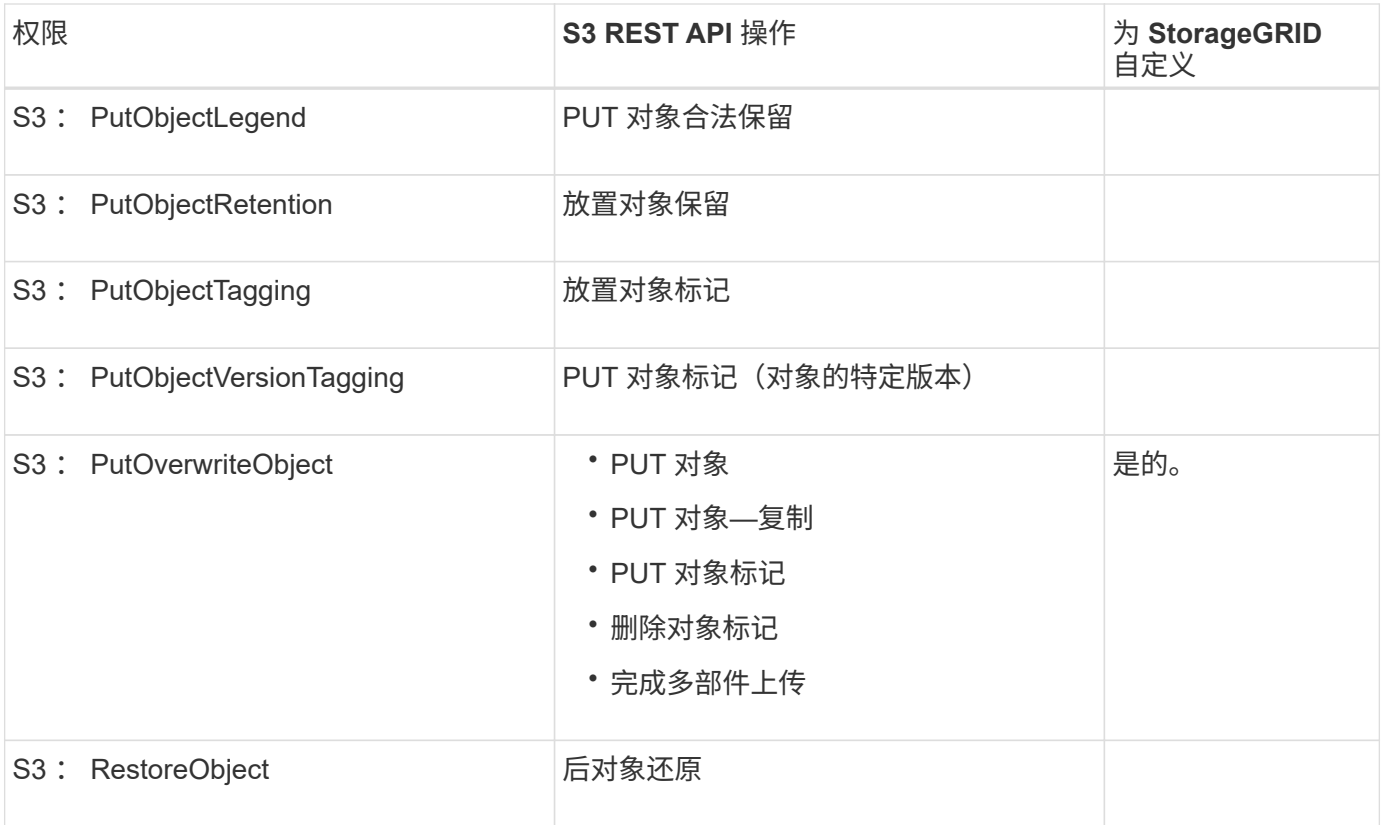

### 使用 **PutOverwriteObject** 权限

S3: PutOverwriteObject 权限是一种自定义 StorageGRID 权限,适用场景 可通过此权限创建或更新对象。此 权限的设置可确定客户端是否可以覆盖对象的数据,用户定义的元数据或 S3 对象标记。

此权限的可能设置包括:

- \* 允许 \* : 客户端可以覆盖对象。这是默认设置。
- **deny**:客户端无法覆盖对象。如果设置为 deny ,则 PutOverwriteObject 权限的工作原理如下:
	- 如果在同一路径中找到现有对象:
		- 无法覆盖对象的数据、用户定义的元数据或S3对象标记。
		- 正在执行的任何载入操作均会取消,并返回错误。
		- 如果启用了 S3 版本控制,则 deny 设置将阻止 PUT 对象标记或删除对象标记操作修改对象及其非 最新版本的标记集。
	- 如果未找到现有对象,此权限将不起作用。
- 如果不存在此权限,则效果与设置了 allow 时相同。

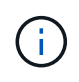

如果当前S3策略允许覆盖、并且PutOverwriteObject权限设置为deny、则客户端无法覆盖对象的 数据、用户定义的元数据或对象标记。此外,如果选中了\*禁止修改客户端\*复选框(配置>\*安全设 置\*>\*网络和对象\*),则该设置将覆盖PutOverwriteObject权限的设置。

指定策略中的条件

条件用于定义策略何时生效。条件包括运算符和键值对。
条件使用键值对进行评估。一个条件元素可以包含多个条件,每个条件可以包含多个键值对。条件块使用以下格 式:

```
Condition: {
       condition_type: {
             condition_key: condition_values
```
在以下示例中, ipaddress 条件使用 SourceIp 条件密钥。

```
"Condition": {
      "IpAddress": {
        "aws:SourceIp": "54.240.143.0/24"
           ...
},
           ...
```
# 支持的条件运算符

条件运算符分为以下几类:

- string
- 数字
- 布尔值
- IP 地址
- 空检查

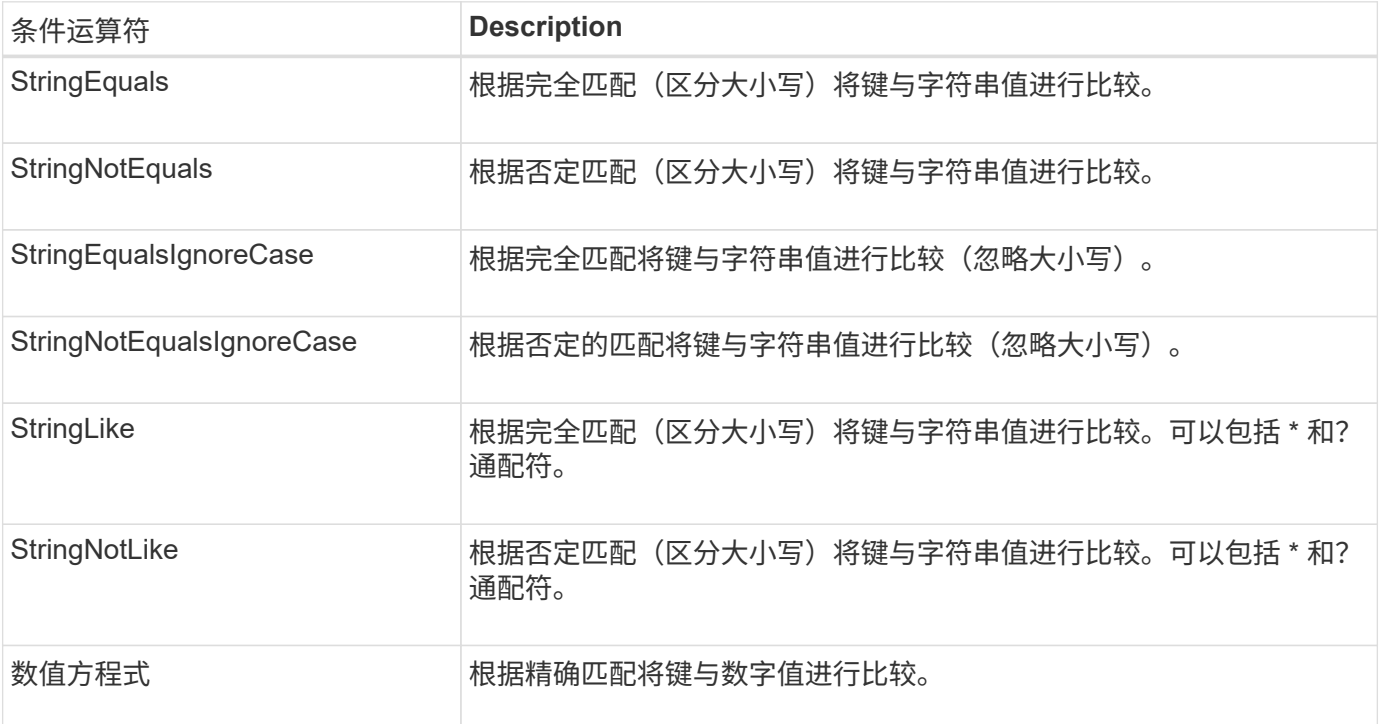

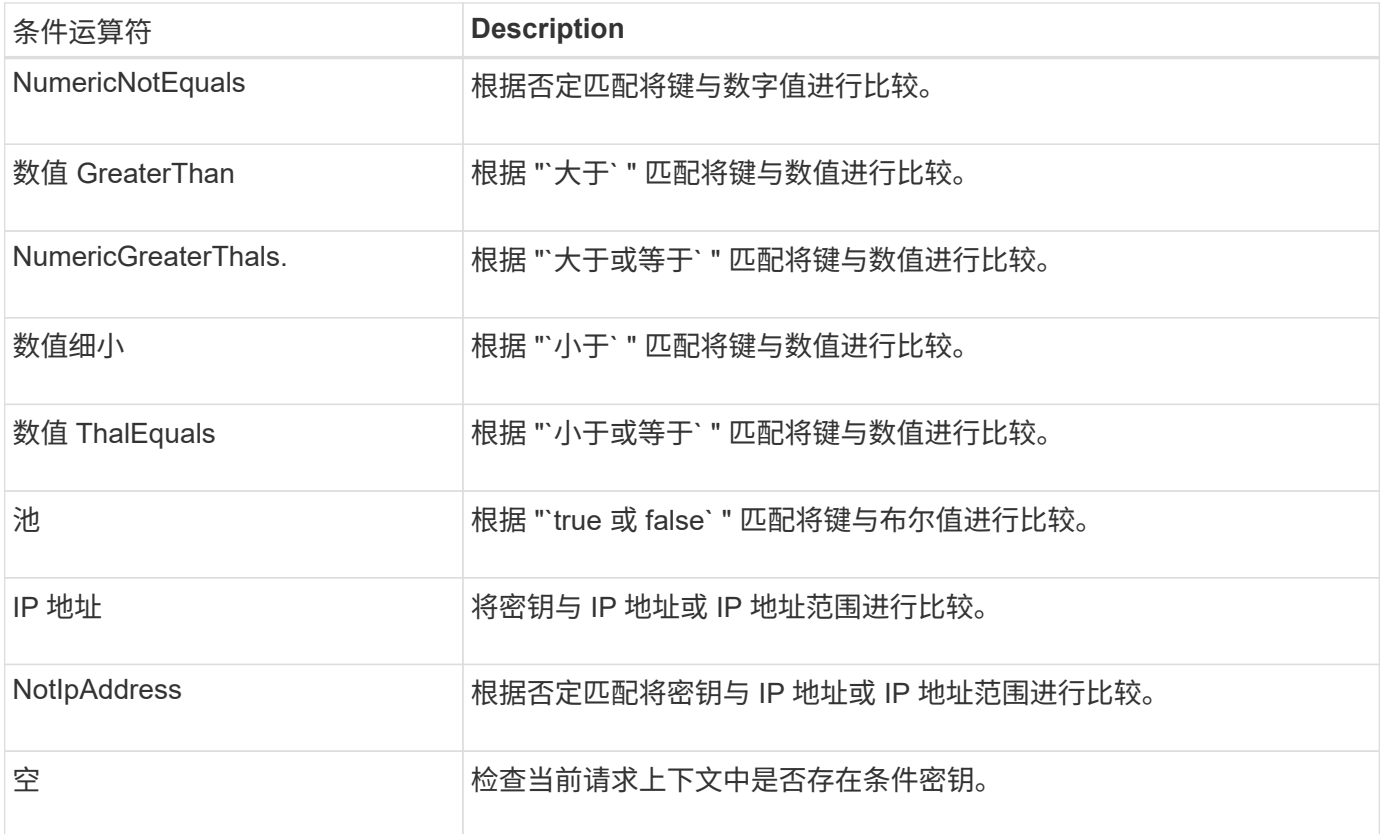

# 支持的条件密钥

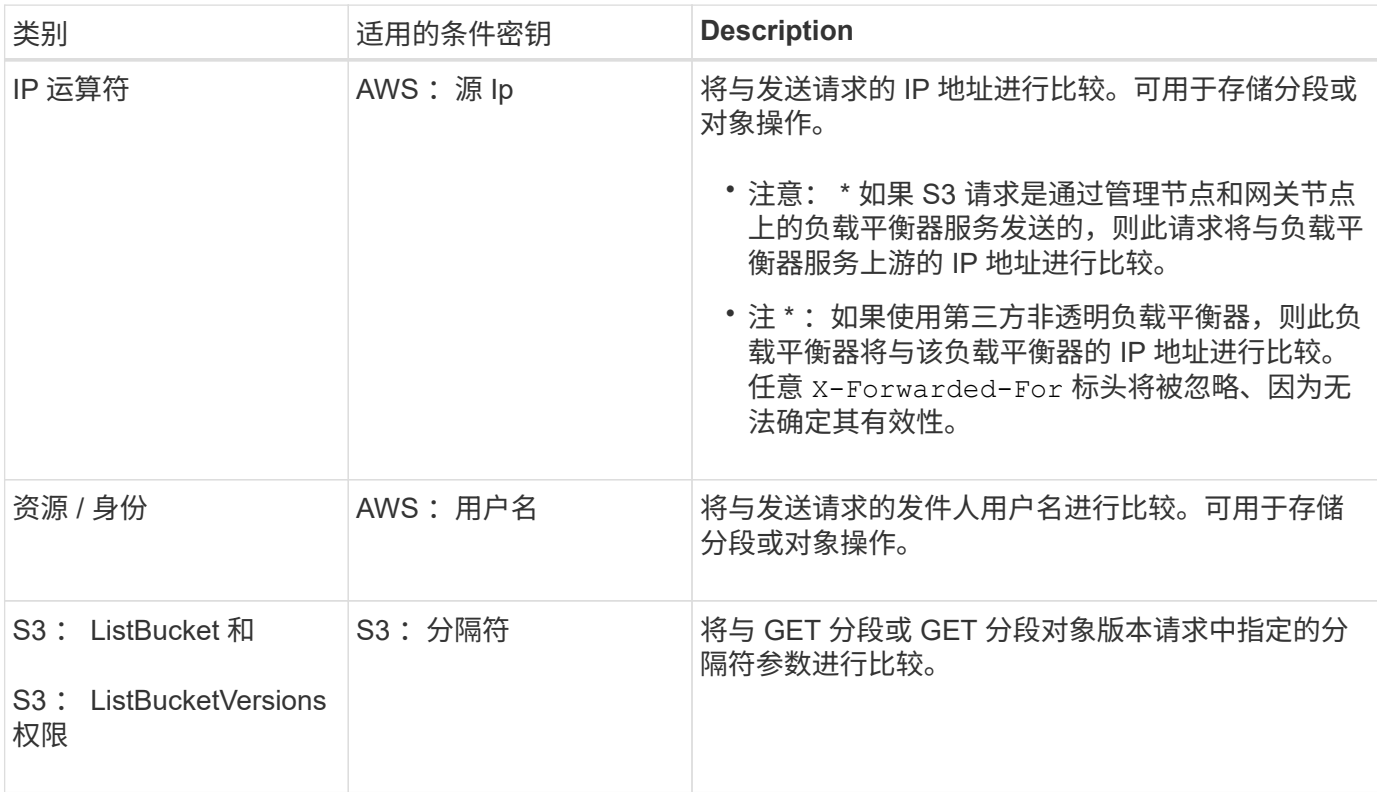

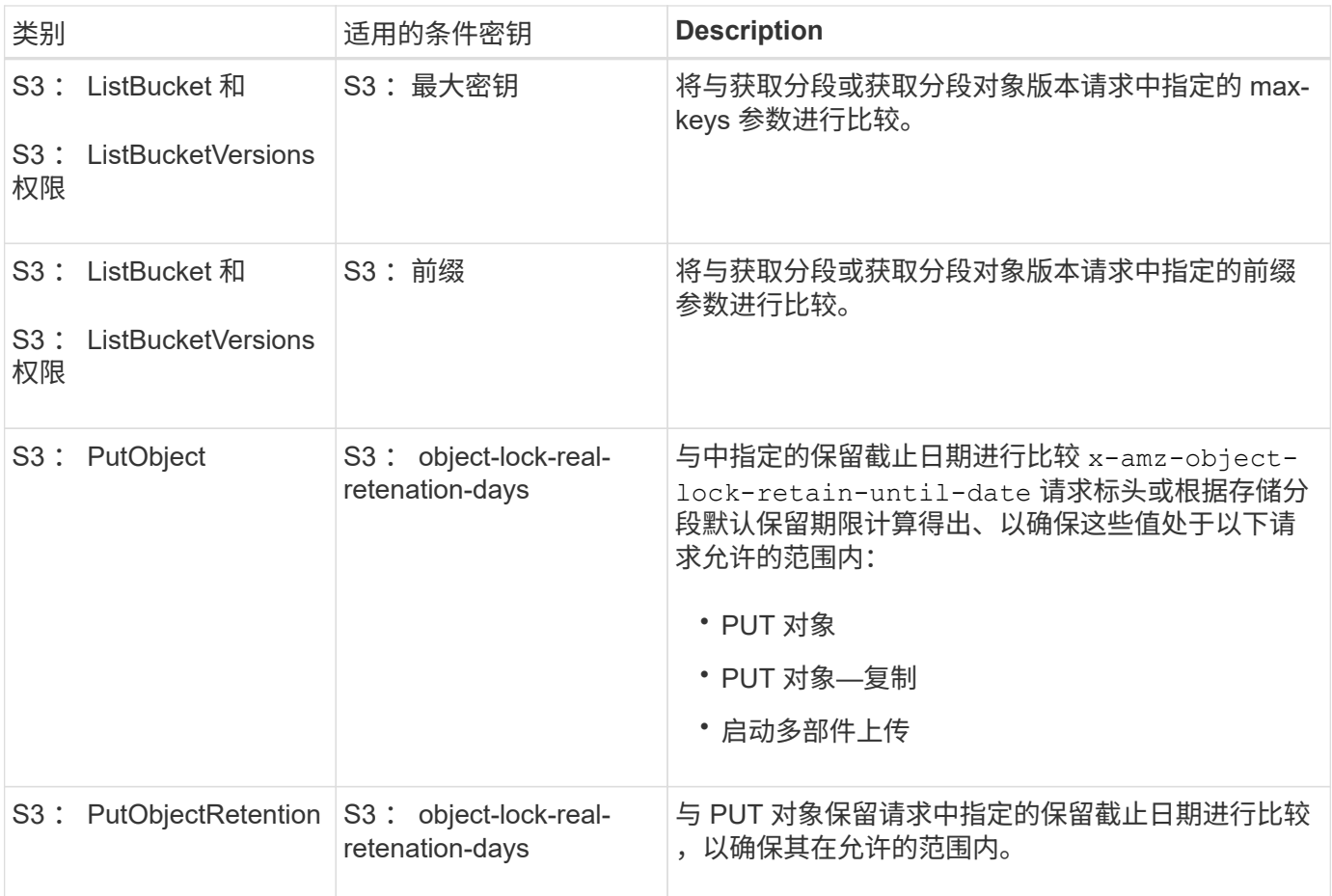

指定策略中的变量

您可以在策略中使用变量填充可用的策略信息。您可以在中使用策略变量 Resource 中的元素和字符串比较 Condition Element。

在此示例中、为变量 \${aws:username} 是资源元素的一部分:

"Resource": "arn:aws:s3:::bucket-name/home/\${aws:username}/\*"

在此示例中、为变量 \${aws:username} 是条件块中条件值的一部分:

```
"Condition": {
      "StringLike": {
        "s3:prefix": "${aws:username}/*"
           ...
},
           ...
```
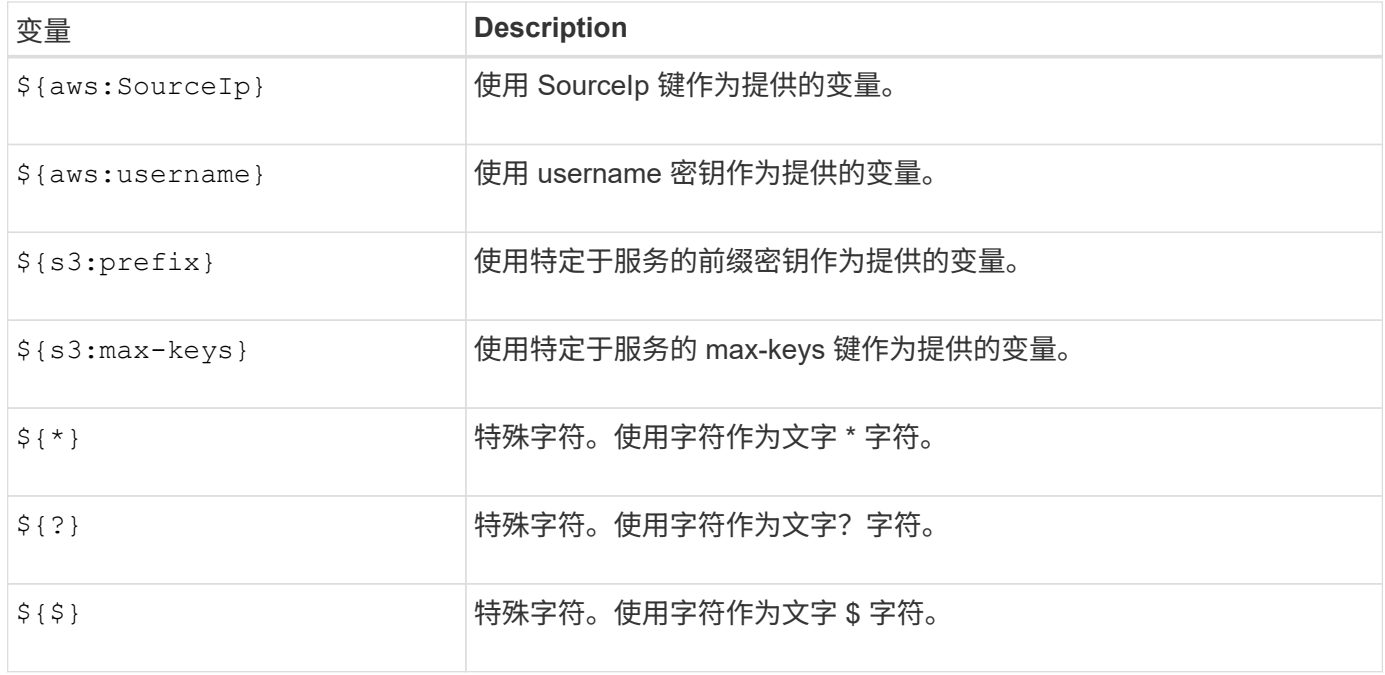

# 创建需要特殊处理的策略

有时,策略可能会授予对安全性有危险或对持续操作(例如锁定帐户的 root 用户)有危险的权限。在策略验证 期间, StorageGRID S3 REST API 实施的限制性要低于 Amazon , 但在策略评估期间同样严格。

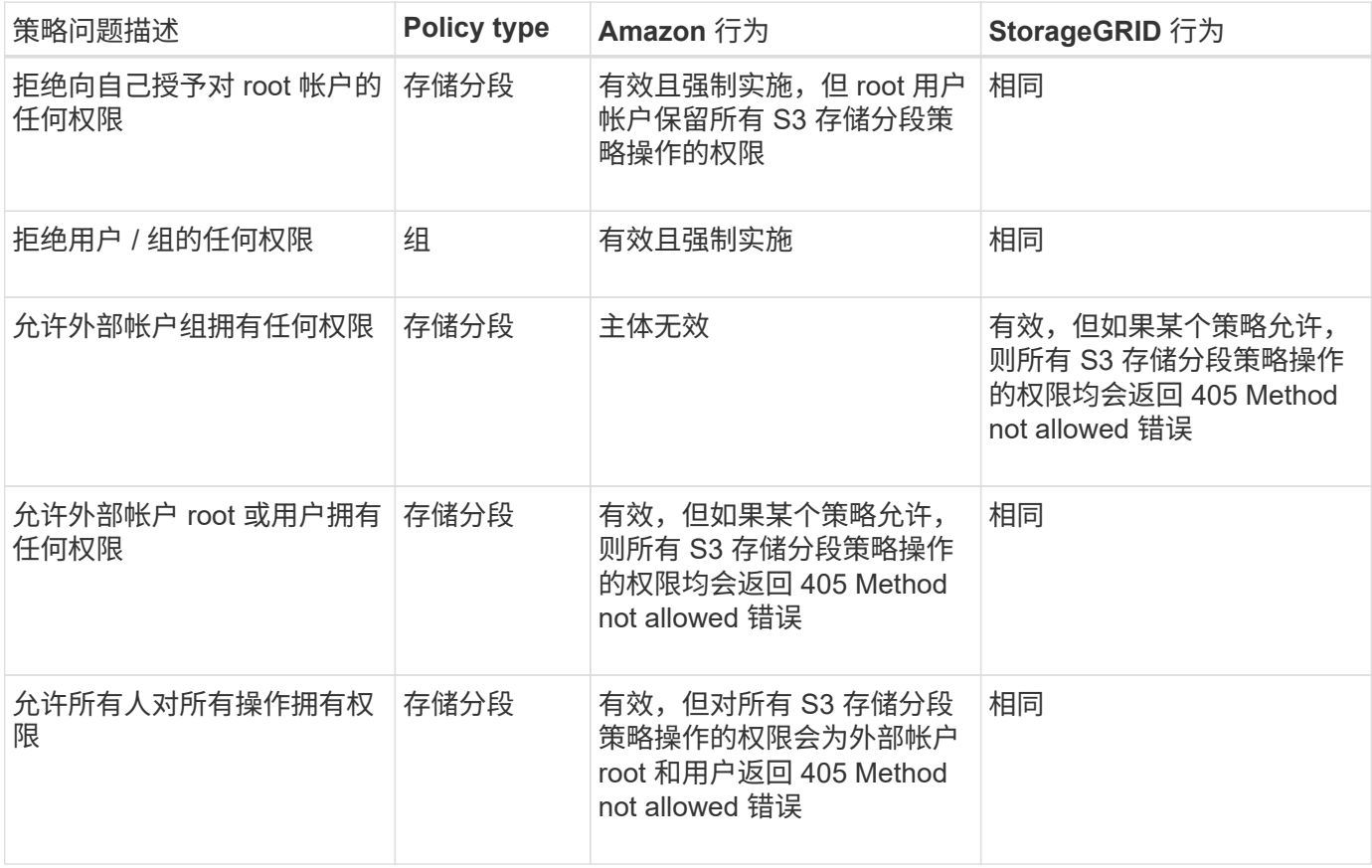

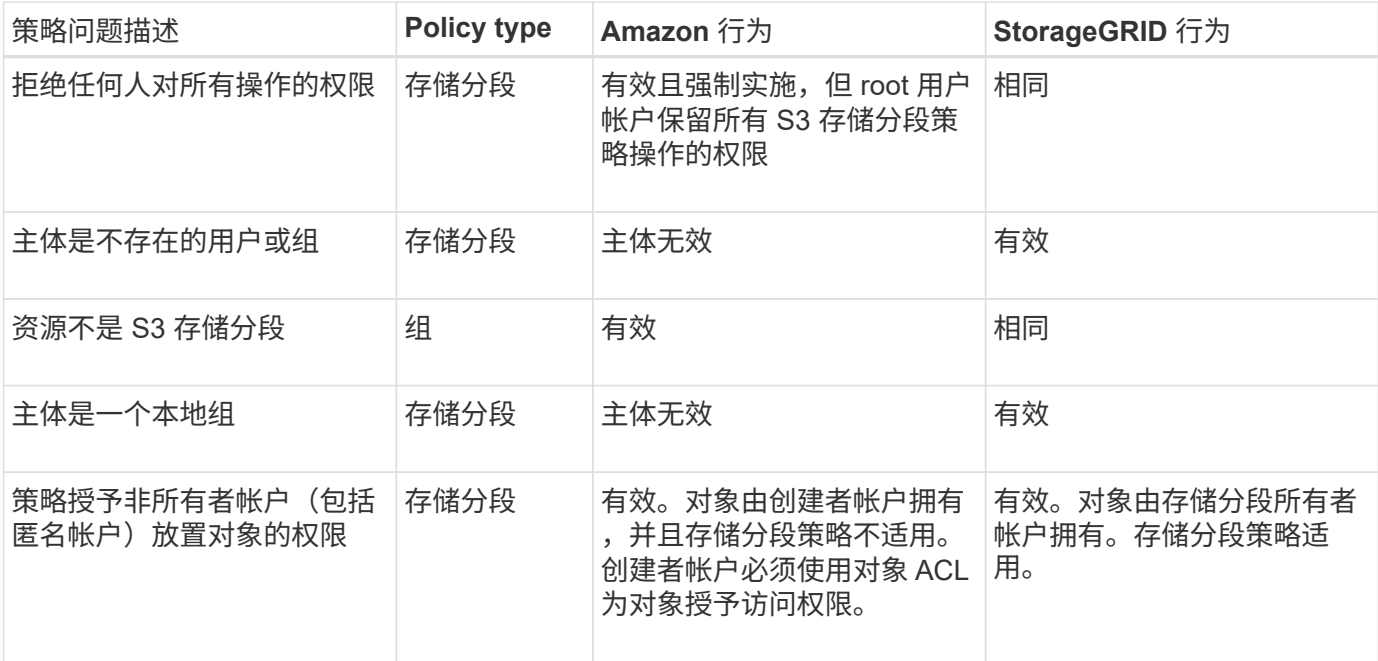

一次写入多读( **WORM** )保护

您可以创建一次写入多读 ( Write Once Read-Many , WORM ) 分段来保护数据, 用户定义的对象元数据和 S3 对象标记。您可以配置 WORM 分段,以便创建新对象并防止覆盖或删除现有内容。请使用此处所述的方法 之一。

为了确保覆盖始终被拒绝,您可以:

- 在网格管理器中,转到\*configuration\*>\*Security\*>\*Security settings **>\*Network and objects**,然后选 中\*prevent client修改\*复选框。
- 应用以下规则和 S3 策略:
	- 向 S3 策略添加 PutOverwriteObject deny 操作。
	- 将 DeleteObject deny 操作添加到 S3 策略中。
	- 向 S3 策略添加 PUT 对象允许操作。

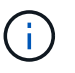

在 S3 策略中将 DeleteObject 设置为 deny 不会阻止 ILM 在存在 "`zero copies after 30 days` " 等 规则时删除对象。

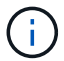

即使应用了所有这些规则和策略、它们也无法防止并发写入(请参见情形A)。它们可以防止顺序完 成的覆盖(请参见情况 B )。

• 情形 A\*: 并发写入(不受保护)

```
/mybucket/important.doc
PUT#1 ---> OK
PUT#2 -------> OK
```
• 情形 B\*:顺序完成的覆盖(防止)

```
/mybucket/important.doc
PUT#1 -------> PUT#2 ---X (denied)
```
# 相关信息

- ["StorageGRID ILM](#page-131-0) [规则如何管理对象](#page-131-0)["](#page-131-0)
- ["](#page-221-0)[存储分段策略](#page-221-0)[示](#page-221-0)[例](#page-221-0)["](#page-221-0)
- ["](#page-226-0)[组策略](#page-226-0)[示](#page-226-0)[例](#page-226-0)["](#page-226-0)
- ["](https://docs.netapp.com/zh-cn/storagegrid-117/ilm/index.html)[使用](https://docs.netapp.com/zh-cn/storagegrid-117/ilm/index.html) [ILM](https://docs.netapp.com/zh-cn/storagegrid-117/ilm/index.html) [管理对象](https://docs.netapp.com/zh-cn/storagegrid-117/ilm/index.html)["](https://docs.netapp.com/zh-cn/storagegrid-117/ilm/index.html)
- ["](#page-2-0)[使用租户帐户](#page-2-0)["](#page-2-0)

<span id="page-221-0"></span>存储分段策略示例

使用本节中的示例为分段构建StorageGRID 访问策略。

存储分段策略用于指定附加此策略的存储分段的访问权限。存储分段策略使用 S3 PutBucketPolicy API 进行配 置。请参见 ["](#page-144-0)[对存储分段执行的](#page-144-0)[操作](#page-144-0)["](#page-144-0)。

可以按照以下命令使用 AWS 命令行界面配置存储分段策略:

```
> aws s3api put-bucket-policy --bucket examplebucket --policy
file://policy.json
```
示例:允许每个人对某个存储分段进行只读访问

在此示例中,允许包括匿名用户在内的所有人列出存储分段中的对象,并对存储分段中的所有对象执行 GET Object 操作。所有其他操作都将被拒绝。请注意、此策略可能并不特别有用、因为除了帐户root之外、没有其他 人有权向存储分段写入数据。

```
{
    "Statement": [
      {
        "Sid": "AllowEveryoneReadOnlyAccess",
        "Effect": "Allow",
        "Principal": "*",
        "Action": [ "s3:GetObject", "s3:ListBucket" ],
        "Resource":
["arn:aws:s3:::examplebucket","arn:aws:s3:::examplebucket/*"]
  }
   ]
}
```
在此示例中、一个指定帐户中的每个人都可以完全访问某个存储分段、而另一个指定帐户中的每个人只能列出存 储分段并对以开头的存储分段中的对象执行GetObject操作 shared/ 对象密钥前缀。

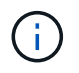

在 StorageGRID 中,非所有者帐户创建的对象(包括匿名帐户)归存储分段所有者帐户所有。存 储分段策略适用场景 这些对象。

```
{
    "Statement": [
      {
        "Effect": "Allow",
        "Principal": {
           "AWS": "95390887230002558202"
        },
      "Action": "s3:*",
        "Resource": [
           "arn:aws:s3:::examplebucket",
          "arn:aws:s3:::examplebucket/*"
        ]
      },
      {
        "Effect": "Allow",
        "Principal": {
           "AWS": "31181711887329436680"
        },
        "Action": "s3:GetObject",
        "Resource": "arn:aws:s3:::examplebucket/shared/*"
      },
      {
        "Effect": "Allow",
        "Principal": {
           "AWS": "31181711887329436680"
        },
        "Action": "s3:ListBucket",
        "Resource": "arn:aws:s3:::examplebucket",
        "Condition": {
           "StringLike": {
             "s3:prefix": "shared/*"
  }
         }
      }
    ]
}
```
示例:允许每个人对某个存储分段进行只读访问,并允许指定组进行完全访问

在此示例中、允许包括anonymous在内的所有人列出存储分段并对存储分段中的所有对象执行GET Object操 作、而只允许用户属于该组 Marketing 在指定帐户中、允许完全访问。

```
{
    "Statement": [
      {
         "Effect": "Allow",
        "Principal": {
           "AWS": "arn:aws:iam::95390887230002558202:federated-
group/Marketing"
        },
      "Action": "s3:*",
        "Resource": [
           "arn:aws:s3:::examplebucket",
           "arn:aws:s3:::examplebucket/*"
        ]
      },
      {
        "Effect": "Allow",
        "Principal": "*",
         "Action": ["s3:ListBucket","s3:GetObject"],
         "Resource": [
           "arn:aws:s3:::examplebucket",
           "arn:aws:s3:::examplebucket/*"
        ]
      }
    ]
}
```
示例:如果客户端位于 **IP** 范围内,则允许每个人对存储分段进行读写访问

在此示例中,允许包括匿名用户在内的所有人列出存储分段并对存储分段中的所有对象执行任何对象操作,前提 是这些请求来自指定的 IP 范围( 54.240.143.0 到 54.240.143.255 ,但 54.240.143.188 除外)。所有其他操作 都将被拒绝,并且 IP 范围以外的所有请求都将被拒绝。

```
{
    "Statement": [
      {
        "Sid": "AllowEveryoneReadWriteAccessIfInSourceIpRange",
        "Effect": "Allow",
        "Principal": "*",
        "Action": [ "s3:*Object", "s3:ListBucket" ],
        "Resource":
["arn:aws:s3:::examplebucket","arn:aws:s3:::examplebucket/*"],
        "Condition": {
          "IpAddress": {"aws:SourceIp": "54.240.143.0/24"},
          "NotIpAddress": {"aws:SourceIp": "54.240.143.188"}
        }
      }
    ]
}
```
示例:允许指定的联合用户完全访问某个存储分段

在此示例中、允许联合用户Alex完全访问 examplebucket 存储分段及其对象。包括 "`root` " 在内的所有其他 用户均被明确拒绝所有操作。但请注意, "`root` " 从不会被拒绝 PUT , Get/DeleteBucketPolicy 的权限。

```
{
    "Statement": [
      {
         "Effect": "Allow",
         "Principal": {
           "AWS": "arn:aws:iam::95390887230002558202:federated-user/Alex"
         },
         "Action": [
         "s3:***\vert,
         "Resource": [
           "arn:aws:s3:::examplebucket",
           "arn:aws:s3:::examplebucket/*"
        ]
      },
      {
         "Effect": "Deny",
         "NotPrincipal": {
           "AWS": "arn:aws:iam::95390887230002558202:federated-user/Alex"
         },
         "Action": [
         "s3:***\frac{1}{\sqrt{2}}  "Resource": [
           "arn:aws:s3:::examplebucket",
           "arn:aws:s3:::examplebucket/*"
         ]
      }
    ]
}
```
示例: **PutOverwriteObject** 权限

在此示例中、将显示 Deny 对PutOverwriteObject和DeleteObject的影响可确保任何人都不能覆盖或删除对象的 数据、用户定义的元数据和S3对象标记。

```
{
    "Statement": [
      {
         "Effect": "Deny",
         "Principal": "*",
         "Action": [
           "s3:PutOverwriteObject",
           "s3:DeleteObject",
           "s3:DeleteObjectVersion"
       \frac{1}{\sqrt{2}}  "Resource": "arn:aws:s3:::wormbucket/*"
      },
      {
         "Effect": "Allow",
         "Principal": {
           "AWS": "arn:aws:iam::95390887230002558202:federated-
group/SomeGroup"
},
         "Action": "s3:ListBucket",
        "Resource": "arn:aws:s3:::wormbucket"
      },
      {
         "Effect": "Allow",
         "Principal": {
           "AWS": "arn:aws:iam::95390887230002558202:federated-
group/SomeGroup"
},
         "Action": "s3:*",
         "Resource": "arn:aws:s3:::wormbucket/*"
      }
    ]
}
```
<span id="page-226-0"></span>组策略示例

使用本节中的示例为组构建StorageGRID 访问策略。

组策略用于指定附加此策略的组的访问权限。没有 Principal 元素、因为它是隐式的。组策略可使用租户管理 器或 API 进行配置。

示例:使用租户管理器设置组策略

在租户管理器中添加或编辑组时、您可以选择组策略来确定此组的成员将具有哪些S3访问权限。请参见 ["](#page-32-0)[为](#page-32-0) [S3](#page-32-0) [租户创建组](#page-32-0)["](#page-32-0)。

- \* 无 S3 访问 \* :默认选项。此组中的用户无权访问S3资源、除非使用存储分段策略授予访问权限。如果选 择此选项,则默认情况下,只有 root 用户才能访问 S3 资源。
- \* 只读访问 \*: 此组中的用户对 S3 资源具有只读访问权限。例如,此组中的用户可以列出对象并读取对象 数据,元数据和标记。选择此选项后,只读组策略的 JSON 字符串将显示在文本框中。您无法编辑此字符 串。
- \* 完全访问 \* : 此组中的用户对 S3 资源(包括分段)具有完全访问权限。选择此选项后,完全访问组策略 的 JSON 字符串将显示在文本框中。您无法编辑此字符串。
- **Ransmans**要 缓解:此示例策略适用场景 all b分 段for this租户。此组中的用户可以执行常见操作、但无法 从启用了对象版本控制的分段中永久删除对象。

具有"管理所有存储分段"权限的租户管理器用户可以覆盖此组策略。将"管理所有分段"权限限制为受信任用 户、并在可用时使用多因素身份验证(Multi-FactorAuthentication、MFA)。

• \* 自定义 \*:组中的用户将获得您在文本框中指定的权限。

示例: 允许组完全访问所有存储分段

在此示例中,除非 bucket 策略明确拒绝,否则允许组中的所有成员对租户帐户拥有的所有分段进行完全访问。

```
{
    "Statement": [
       {
       "Action": "s3:*",
         "Effect": "Allow",
         "Resource": "arn:aws:s3:::*"
       }
  \overline{1}}
```
示例:允许组对所有分段进行只读访问

在此示例中,组的所有成员都对 S3 资源具有只读访问权限,除非 bucket 策略明确拒绝。例如,此组中的用户 可以列出对象并读取对象数据,元数据和标记。

```
{
    "Statement": [
      {
         "Sid": "AllowGroupReadOnlyAccess",
        "Effect": "Allow",
        "Action": [
           "s3:ListAllMyBuckets",
           "s3:ListBucket",
           "s3:ListBucketVersions",
           "s3:GetObject",
           "s3:GetObjectTagging",
           "s3:GetObjectVersion",
           "s3:GetObjectVersionTagging"
      \frac{1}{2},
        "Resource": "arn:aws:s3:::*"
      }
    ]
}
```
示例:仅允许组成员对存储分段中的**"`folder`"**具有完全访问权限

在此示例中,组成员只能列出并访问指定存储分段中的特定文件夹(密钥前缀)。请注意,在确定其他组策略和 存储分段策略的隐私时,应考虑这些文件夹的访问权限。

```
{
    "Statement": [
      {
        "Sid": "AllowListBucketOfASpecificUserPrefix",
        "Effect": "Allow",
        "Action": "s3:ListBucket",
        "Resource": "arn:aws:s3:::department-bucket",
        "Condition": {
          "StringLike": {
             "s3:prefix": "${aws:username}/*"
  }
        }
      },
      {
        "Sid": "AllowUserSpecificActionsOnlyInTheSpecificUserPrefix",
        "Effect": "Allow",
        "Action": "s3:*Object",
        "Resource": "arn:aws:s3:::department-bucket/${aws:username}/*"
      }
    ]
}
```
# 配置 **REST API** 的安全性

您应查看为 REST API 实施的安全措施,并了解如何保护系统安全。

# **StorageGRID** 如何为**REST API**提供安全性

您应了解 StorageGRID 系统如何为 REST API 实施安全性,身份验证和授权。

StorageGRID 使用以下安全措施。

• 如果为负载平衡器端点配置了 HTTPS ,则客户端与负载平衡器服务的通信将使用 HTTPS 。

配置负载平衡器端点时,可以选择启用 HTTP 。例如,您可能希望将 HTTP 用于测试或其他非生产目的。有 关详细信息,请参见有关管理 StorageGRID 的说明。

• 默认情况下、StorageGRID 使用HTTPS与存储节点进行客户端通信。

可以选择为这些连接启用 HTTP 。例如,您可能希望将 HTTP 用于测试或其他非生产目的。有关详细信息, 请参见有关管理 StorageGRID 的说明。

- StorageGRID 与客户端之间的通信使用 TLS 进行加密。
- 无论将负载平衡器端点配置为接受 HTTP 或 HTTPS 连接,网格中的负载平衡器服务和存储节点之间的通信 都会进行加密。
- 客户端必须向 StorageGRID 提供 HTTP 身份验证标头,才能执行 REST API 操作。

客户端可以直接连接到网关节点或管理节点上的负载平衡器服务和存储节点。

在所有情况下,客户端应用程序都可以使用网格管理员上传的自定义服务器证书或 StorageGRID 系统生成的证 书进行 TLS 连接:

- 当客户端应用程序连接到负载平衡器服务时,它们会使用为用于建立连接的特定负载平衡器端点配置的证书 来执行此操作。每个端点都有自己的证书,此证书可以是网格管理员上传的自定义服务器证书,也可以是网 格管理员在配置端点时在 StorageGRID 中生成的证书。
- 当客户端应用程序直接连接到存储节点时、它们会使用系统生成的服务器证书、这些证书是在安 装StorageGRID 系统时为存储节点生成的(由系统证书颁发机构签名)。 或网格管理员为网格提供的单个自定 义服务器证书。

应将客户端配置为信任对用于建立 TLS 连接的任何证书签名的证书颁发机构。

有关配置负载平衡器端点的信息、请参见有关管理StorageGRID 的说明、以及有关为直接与存储节点的TLS连 接添加一个自定义服务器证书的说明。

#### 摘要

下表显示了如何在 S3 和 Swift REST API 中实施安全问题:

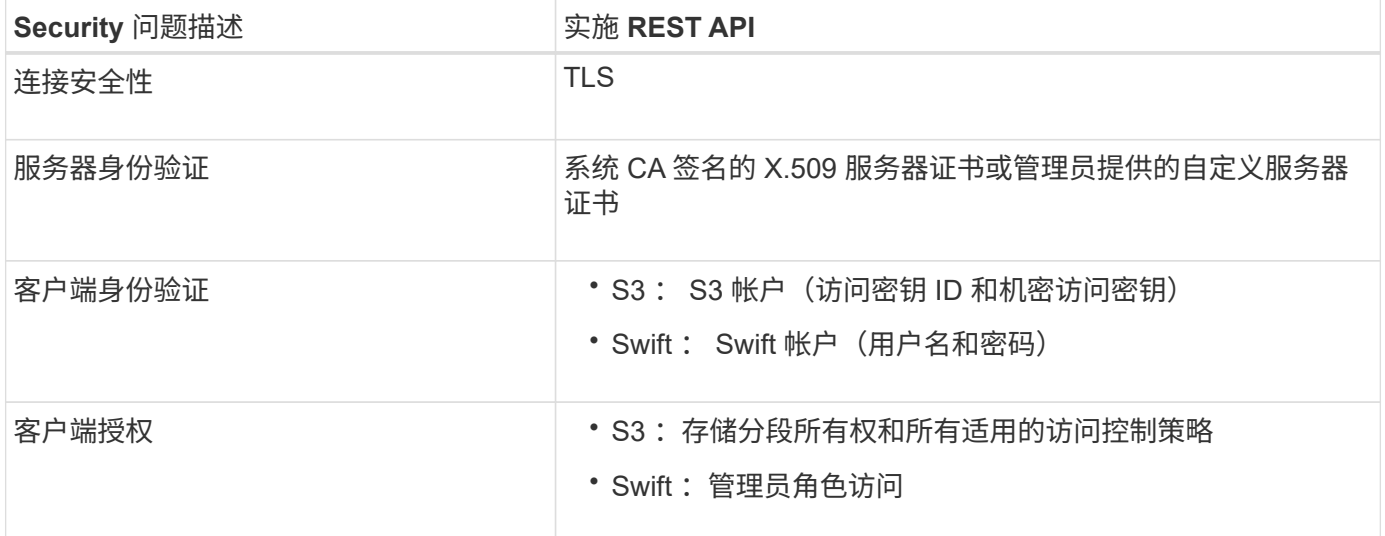

#### 相关信息

["](https://docs.netapp.com/zh-cn/storagegrid-117/admin/index.html)[管理](https://docs.netapp.com/zh-cn/storagegrid-117/admin/index.html) [StorageGRID"](https://docs.netapp.com/zh-cn/storagegrid-117/admin/index.html)

#### 支持 **TLS** 库的哈希和加密算法

StorageGRID 系统支持一组有限的密码套件,客户端应用程序可在建立传输层安全(TLS)会话时使用这些密 码套件。要配置加密方法,请进入\*configuration\*>\*Security\*>\*Security settings,然后选择\*TLS和SSH policies\*。

#### 支持的 **TLS** 版本

StorageGRID 支持 TLS 1.2 和 TLS 1.3 。

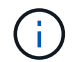

相关信息

["](#page-124-0)[配置租户帐户和连接](#page-124-0)["](#page-124-0)

监控和审核操作

监控对象载入和检索速率

您可以监控对象载入和检索速率,以及对象计数,查询和验证的指标。您可以查看客户端 应用程序在 StorageGRID 系统中成功尝试读取,写入和修改对象的次数和失败的尝试次 数。

步骤

- 1. 使用登录到网格管理器 ["](https://docs.netapp.com/zh-cn/storagegrid-117/admin/web-browser-requirements.html)[支持的](https://docs.netapp.com/zh-cn/storagegrid-117/admin/web-browser-requirements.html) [Web](https://docs.netapp.com/zh-cn/storagegrid-117/admin/web-browser-requirements.html) [浏览器](https://docs.netapp.com/zh-cn/storagegrid-117/admin/web-browser-requirements.html)["](https://docs.netapp.com/zh-cn/storagegrid-117/admin/web-browser-requirements.html)。
- 2. 在信息板上,选择\*Performance\*>\*S3 operations\*或\*Performance\*>\*Swift operations\*。

本节总结了 StorageGRID 系统执行的客户端操作的数量。协议速率是过去两分钟的平均值。

- 3. 选择 \* 节点 \* 。
- 4. 从节点主页(部署级别)中,单击 \* 负载平衡器 \* 选项卡。

这些图表显示了定向到网格中负载平衡器端点的所有客户端流量的趋势。您可以选择以小时,天,周,月或 年为单位的时间间隔, 或者,您也可以应用自定义间隔。

5. 从节点主页(部署级别)中,单击 \* 对象 \* 选项卡。

此图表显示了整个 StorageGRID 系统的载入和检索速率,以每秒字节数和总字节数为单位。您可以选择以 小时,天,周,月或年为单位的时间间隔, 或者,您也可以应用自定义间隔。

6. 要杳看特定存储节点的信息,请从左侧列表中选择该节点,然后单击 \* 对象 \* 选项卡。

此图表显示了此存储节点的对象载入速率和检索速率。此选项卡还包括对象计数,查询和验证的指标。您可 以单击这些标签以查看这些指标的定义。

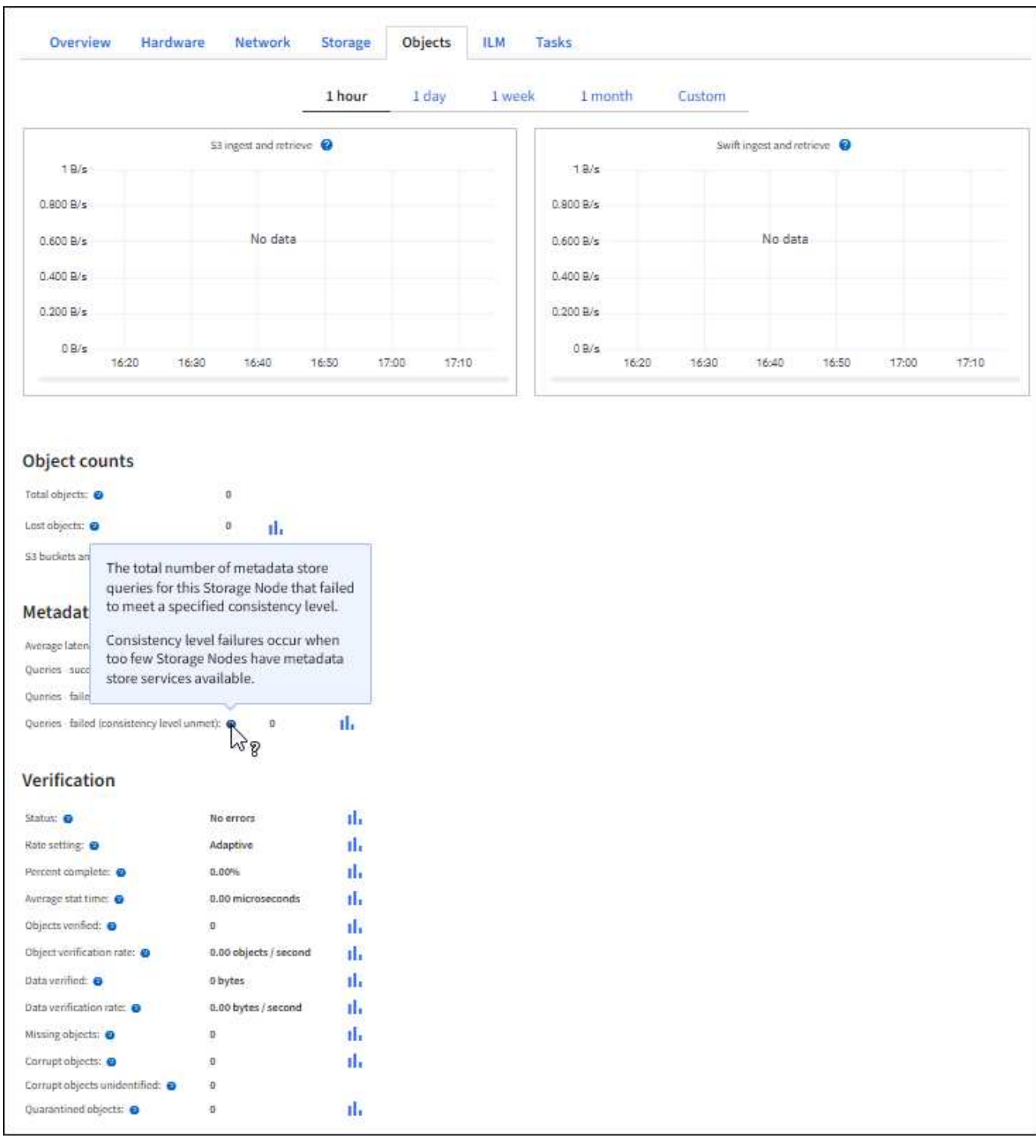

- 7. 如果您需要更多详细信息:
	- a. 选择 \* 支持 \* > \* 工具 \* > \* 网格拓扑 \* 。
	- b. 选择 \* 站点 \_\* > \* 概述 \* > \* 主要 \* 。

API Operations 部分显示整个网格的摘要信息。

c. 选择 \* 存储节点 \_\* > \* LDR\* > \* 客户端应用程序 \_\* > \* 概述 \* > \* 主 \*

操作部分显示选定存储节点的摘要信息。

审核消息由 StorageGRID 服务生成并存储在文本日志文件中。审核日志中特定于 API 的 审核消息提供关键的安全性,操作和性能监控数据,可帮助您评估系统的运行状况。

开始之前

- 您具有特定的访问权限。
- 您拥有 Passwords.txt 文件
- 您知道管理节点的 IP 地址。

关于此任务

活动审核日志文件名为 audit.log、并存储在管理节点上。

每天保存一次活动的audit.log文件、并保存一个新文件 audit.log 文件已启动。已保存文件的名称以格式指示 其保存的时间 *yyyy-mm-dd.txt*。

一天之后、保存的文件将按格式进行压缩和重命名 *yyyy-mm-dd.txt.gz*、用于保留原始日期。

此示例显示了活动的 audit.log file、前一天的文件 (2018-04-15.txt)、以及前一天的压缩文件 (2018-04- $14.txt.qz$ <sub>0</sub>

audit.log 2018-04-15.txt 2018-04-14.txt.gz

#### 步骤

- 1. 登录到管理节点:
	- a. 输入以下命令: ssh admin@*primary\_Admin\_Node\_IP*
	- b. 输入中列出的密码 Passwords.txt 文件
	- c. 输入以下命令切换到root: su -
	- d. 输入中列出的密码 Passwords.txt 文件

以root用户身份登录后、提示符将从变为 \$ to #。

2. 转到包含审核日志文件的目录:

cd /var/local/audit/export

3. 根据需要查看当前审核日志文件或已保存的审核日志文件。

审核日志中跟踪的 **S3** 操作

StorageGRID 审核日志会跟踪多个存储分段操作和对象操作。

审核日志中跟踪的存储分段操作

- 删除存储分段
- 删除存储分段标记
- 删除多个对象
- 获取存储分段(列出对象)
- 获取 Bucket 对象版本
- 获取存储分段标记
- 头存储分段
- 放入存储分段
- PUT 存储分段合规性
- 放置存储分段标记
- PUT 存储分版本

审核日志中跟踪的对象操作

- 完成多部件上传
- 上传部件(当ILM规则使用平衡或严格载入行为时)
- 上传部件-副本(当ILM规则使用平衡或严格载入行为时)
- 删除对象
- 获取对象
- HEAD 对象
- 后对象还原
- PUT 对象
- PUT 对象—复制

相关信息

["](#page-144-0)[对存储分段执行的](#page-144-0)[操作](#page-144-0)["](#page-144-0)

["](#page-152-0)[对对象执行的](#page-152-0)[操作](#page-152-0)["](#page-152-0)

活动,空闲和并发 **HTTP** 连接的优势

如何配置 HTTP 连接可能会影响 StorageGRID 系统的性能。根据 HTTP 连接是活动连接 还是空闲连接,或者您有多个并发连接,配置会有所不同。

您可以确定以下类型的 HTTP 连接的性能优势:

- 空闲 HTTP 连接
- 活动 HTTP 连接
- 并发 HTTP 连接

即使客户端应用程序处于闲置状态,您也应保持 HTTP 连接处于打开状态,以允许客户端应用程序通过打开的 连接执行后续事务。根据系统测量结果和集成经验,您应将闲置的 HTTP 连接保持打开状态最多 10 分 钟。StorageGRID 可能会自动关闭保持打开和闲置超过 10 分钟的 HTTP 连接。

开放式和空闲 HTTP 连接具有以下优势:

• 从 StorageGRID 系统确定必须执行 HTTP 事务的时间缩短到 StorageGRID 系统可以执行此事务的时间

缩短延迟是主要优势,尤其是在建立 TCP/IP 和 TLS 连接所需的时间方面。

- 通过在先前执行的传输中填充 TCP/IP 慢速启动算法来提高数据传输速率
- 瞬时通知多种中断客户端应用程序与 StorageGRID 系统之间连接的故障情况

‐保持闲置连接打开多长时间是对与现有连接相关的慢速启动优势与将连接分配给内部系统资源的理想平衡。

活动 **HTTP** 连接的优势

对于直接连接到存储节点的连接、应将活动HTTP连接的持续时间限制为最长10分钟、即使HTTP连接持续执行 事务也是如此。

‐连接应保持打开状态的最长持续时间是为了权衡连接持久性的优势与将连接分配给内部系统资源的理想方式。

对于客户端与存储节点的连接、限制活动HTTP连接具有以下优势:

• 在 StorageGRID 系统之间实现最佳负载平衡。

随着时间的推移,随着负载平衡要求的变化, HTTP 连接可能不再是最佳连接。当客户端应用程序为每个事 务建立单独的 HTTP 连接时,系统会执行最佳的负载平衡,但这会抵消与持久连接相关的更有价值的收益。

- 允许客户端应用程序将 HTTP 事务定向到具有可用空间的 LDR 服务。
- 允许开始维护过程。

某些维护过程仅在所有正在进行的 HTTP 连接完成后才会启动。

对于客户端与负载平衡器服务的连接,限制打开连接的持续时间对于允许某些维护过程立即启动非常有用。如果 客户端连接的持续时间不受限制、则可能需要几分钟的时间、活动连接才会自动终止。

并发 **HTTP** 连接的优势

您应保持与 StorageGRID 系统的多个 TCP/IP 连接处于开放状态,以实现并行处理,从而提高性能。并行连接 的最佳数量取决于多种因素。

并发 HTTP 连接具有以下优势:

• 缩短延迟

事务可以立即启动,而不是等待其他事务完成。

• 提高吞吐量

StorageGRID 系统可以执行并行事务并提高聚合事务吞吐量。

客户端应用程序应建立多个 HTTP 连接。当客户端应用程序必须执行事务时,它可以选择并立即使用当前未处 理事务的任何已建立连接。

在性能开始下降之前,每个 StorageGRID 系统的拓扑对于并发事务和连接具有不同的峰值吞吐量。峰值吞吐量 取决于计算资源,网络资源,存储资源和 WAN 链路等因素。服务器和服务的数量以及 StorageGRID 系统支持 的应用程序的数量也是因素。

StorageGRID 系统通常支持多个客户端应用程序。在确定客户端应用程序所使用的最大并发连接数时,应牢记 这一点。如果客户端应用程序包含多个软件实体,每个软件实体都与 StorageGRID 系统建立连接,则应添加这 些实体之间的所有连接。在以下情况下,您可能需要调整并发连接的最大数量:

- StorageGRID 系统的拓扑会影响系统可以支持的并发事务和连接的最大数量。
- 如果客户端应用程序通过带宽有限的网络与 StorageGRID 系统进行交互,则可能需要降低并发程度,以确 保各个事务在合理时间内完成。
- 当许多客户端应用程序共享 StorageGRID 系统时,您可能需要降低并发程度,以避免超过系统限制。

为读取和写入操作分隔 **HTTP** 连接池

您可以使用单独的 HTTP 连接池执行读写操作,并控制每个连接池要使用的池容量。通过单独的 HTTP 连接池 ,您可以更好地控制事务并平衡负载。

客户端应用程序可以创建检索占主导地位(读取)或存储占主导地位(写入)的负载。由于读取和写入事务使用 单独的 HTTP 连接池,因此您可以调整每个池中用于读取或写入事务的数量。

# 使用**Swift REST API (**已弃用**)**

# **使用Swift REST API: 概述**

客户端应用程序可以使用 OpenStack Swift API 与 StorageGRID 系统相连接。

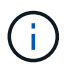

对Swift客户端应用程序的支持已弃用、将在未来版本中删除。

StorageGRID 支持以下特定版本的 Swift 和 HTTP 。

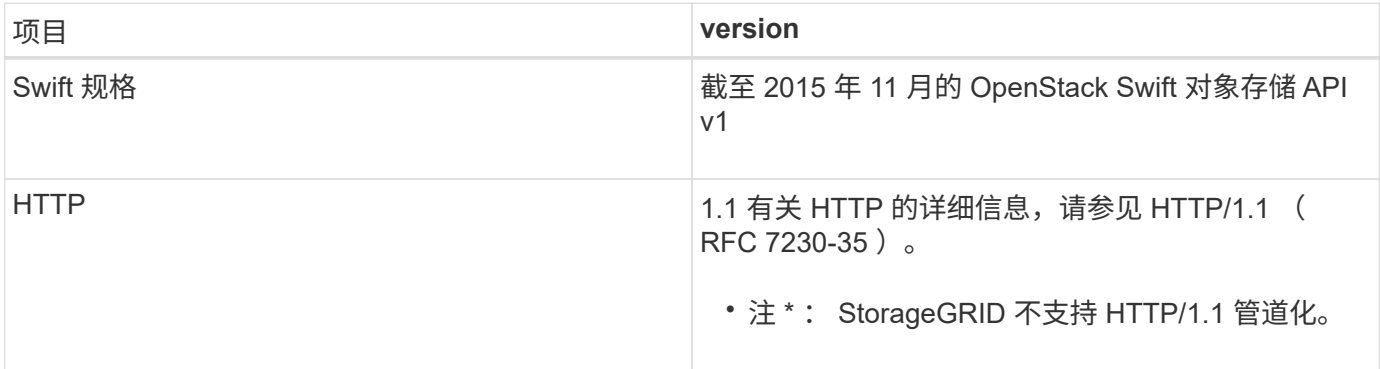

# 相关信息

<sup>&</sup>quot;OpenStack: 对象存储 [API"](http://docs.openstack.org/developer/swift/api/object_api_v1_overview.html)

# 您应了解 StorageGRID 系统对 Swift REST API 的支持发生了哪些变化。

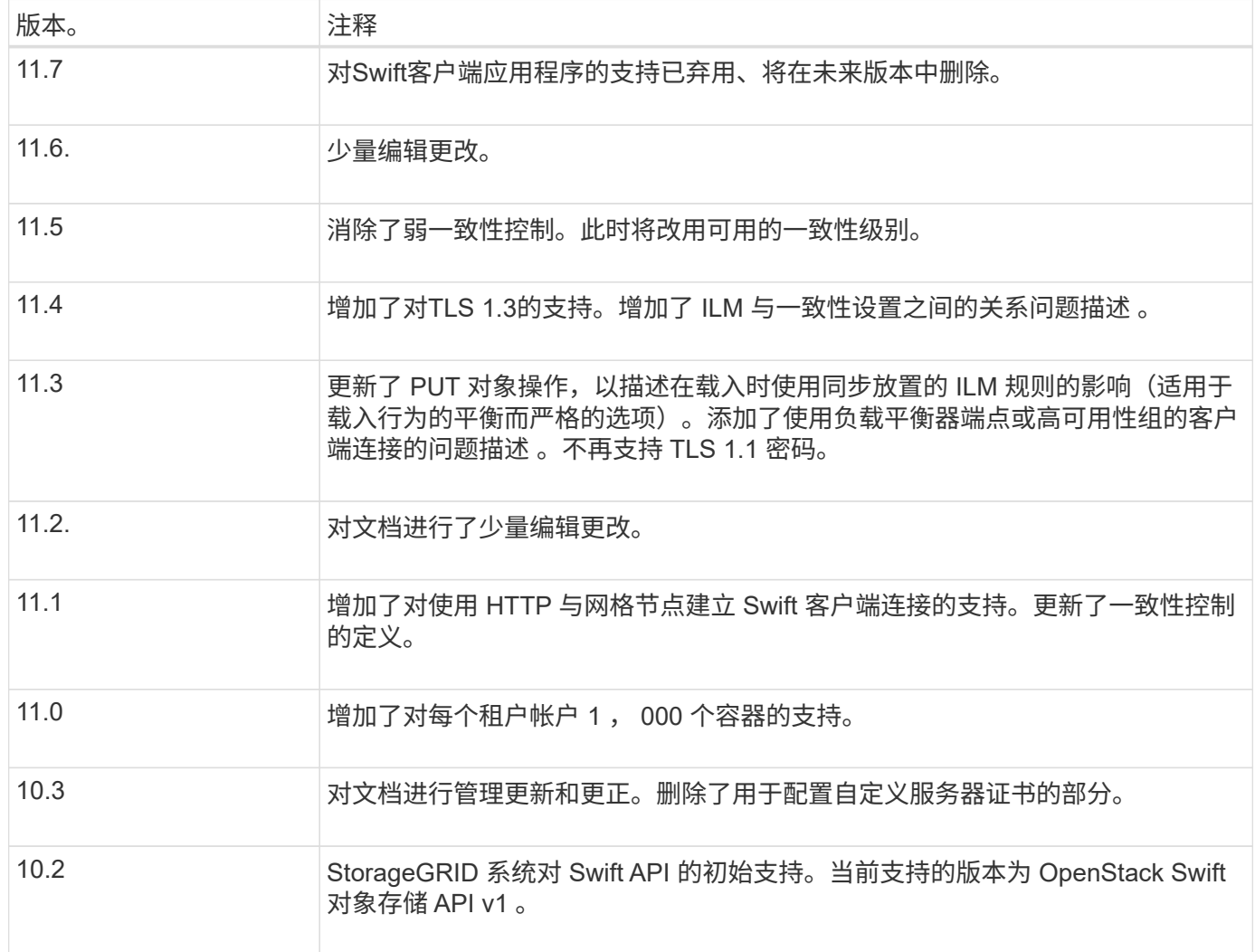

# **StorageGRID** 如何实施 **Swift REST API**

客户端应用程序可以使用 Swift REST API 调用连接到存储节点和网关节点以创建容器以及 存储和检索对象。这样,为 OpenStack Swift 开发的面向服务的应用程序便可与 StorageGRID 系统提供的内部对象存储相连接。

**Swift** 对象管理

将 Swift 对象载入 StorageGRID 系统后,这些对象将通过系统活动 ILM 策略中的信息生命周期管理( ILM) 规 则进行管理。。 ["ILM](https://docs.netapp.com/zh-cn/storagegrid-117/ilm/what-ilm-rule-is.html) [规则](https://docs.netapp.com/zh-cn/storagegrid-117/ilm/what-ilm-rule-is.html)["](https://docs.netapp.com/zh-cn/storagegrid-117/ilm/what-ilm-rule-is.html) 和 ["ILM](https://docs.netapp.com/zh-cn/storagegrid-117/ilm/creating-ilm-policy.html) [策略](https://docs.netapp.com/zh-cn/storagegrid-117/ilm/creating-ilm-policy.html)["](https://docs.netapp.com/zh-cn/storagegrid-117/ilm/creating-ilm-policy.html) 确定StorageGRID 如何创建和分发对象数据的副本、以及如何在一段 时间内管理这些副本。例如, ILM 规则可能适用于特定 Swift 容器中的对象,并可能指定在一定年数内将多个对 象副本保存到多个数据中心。

如果您需要了解网格的ILM规则和策略如何影响Swift租户帐户中的对象、请联系您的NetApp专业服务顾问 或StorageGRID 管理员。

冲突的客户端请求(例如,两个客户端写入同一密钥)将以 " 最新成功 " 为基础进行解决。" 最新赢单 " 评估的 时间取决于 StorageGRID 系统何时完成给定请求,而不是 Swift 客户端何时开始操作。

一致性保证和控制

默认情况下, StorageGRID 为新创建的对象提供读写一致性,并为对象更新和机头操作提供最终一致性。任意 ["](https://docs.netapp.com/zh-cn/storagegrid-117/swift/get-container-consistency-request.html)[获](https://docs.netapp.com/zh-cn/storagegrid-117/swift/get-container-consistency-request.html)[取](https://docs.netapp.com/zh-cn/storagegrid-117/swift/get-container-consistency-request.html)["](https://docs.netapp.com/zh-cn/storagegrid-117/swift/get-container-consistency-request.html) 成功完成后执行 ["PUT"](https://docs.netapp.com/zh-cn/storagegrid-117/swift/put-container-consistency-request.html) 将能够读取新写入的数据。对现有对象的覆盖,元数据更新和删除最终保持一 致。覆盖通常需要几秒钟或几分钟才能传播,但可能需要长达 15 天的时间。

此外,您还可以通过 StorageGRID 控制每个容器的一致性。一致性控制可以根据应用程序的要求、在对象的可 用性与这些对象在不同存储节点和站点之间的一致性之间实现平衡。

实施 **Swift REST API** 的建议

在实施用于 StorageGRID 的 Swift REST API 时,应遵循以下建议。

针对不存在的对象的建议

如果您的应用程序定期检查某个对象是否位于您不希望该对象实际存在的路径上、则应使用"`available`"一致性 控制。例如,如果应用程序在对某个位置执行 PUT 操作之前对该位置执行 HEAD 操作,则应使用 "`Available` " 一致性控制。

否则,如果 head 操作未找到对象,则在一个或多个存储节点不可用时,可能会收到大量 500 个内部服务器错 误。

您可以使用为每个容器设置"`Available`"一致性控制 ["](https://docs.netapp.com/zh-cn/storagegrid-117/swift/put-container-consistency-request.html)[提](https://docs.netapp.com/zh-cn/storagegrid-117/swift/put-container-consistency-request.html)[交](https://docs.netapp.com/zh-cn/storagegrid-117/swift/put-container-consistency-request.html)[容器一](https://docs.netapp.com/zh-cn/storagegrid-117/swift/put-container-consistency-request.html)[致](https://docs.netapp.com/zh-cn/storagegrid-117/swift/put-container-consistency-request.html)[性](https://docs.netapp.com/zh-cn/storagegrid-117/swift/put-container-consistency-request.html)[请求](https://docs.netapp.com/zh-cn/storagegrid-117/swift/put-container-consistency-request.html)["](https://docs.netapp.com/zh-cn/storagegrid-117/swift/put-container-consistency-request.html)。您可以查看使用为每个容器设 置"`Available`"一致性控制 ["](https://docs.netapp.com/zh-cn/storagegrid-117/swift/get-container-consistency-request.html)[获](https://docs.netapp.com/zh-cn/storagegrid-117/swift/get-container-consistency-request.html)[取容器一](https://docs.netapp.com/zh-cn/storagegrid-117/swift/get-container-consistency-request.html)[致](https://docs.netapp.com/zh-cn/storagegrid-117/swift/get-container-consistency-request.html)[性](https://docs.netapp.com/zh-cn/storagegrid-117/swift/get-container-consistency-request.html)[请求](https://docs.netapp.com/zh-cn/storagegrid-117/swift/get-container-consistency-request.html)["](https://docs.netapp.com/zh-cn/storagegrid-117/swift/get-container-consistency-request.html)。

对象名称建议

对于在 StorageGRID 11.4 或更高版本中创建的容器,不再需要限制对象名称以满足性能最佳实践。例如,现在 可以对对象名称的前四个字符使用随机值。

对于在 StorageGRID 11.4 之前的版本中创建的容器,请继续对对象名称遵循以下建议:

- 不应使用随机值作为对象名称的前四个字符。这与 AWS 以前针对名称前缀的建议不同。而应使用非随机、 非唯一前缀、例如 image。
- 如果您按照以前的 AWS 建议在名称前缀中使用随机和唯一字符,则应在对象名称前添加目录名称。也就是 说,请使用以下格式:

mycontainer/mydir/f8e3-image3132.jpg

而不是以下格式:

mycontainer/f8e3-image3132.jpg

#### 关于**"`**范围读取**`"**的建议

如果 ["](https://docs.netapp.com/zh-cn/storagegrid-117/admin/configuring-stored-object-compression.html)[用于](https://docs.netapp.com/zh-cn/storagegrid-117/admin/configuring-stored-object-compression.html)[压缩](https://docs.netapp.com/zh-cn/storagegrid-117/admin/configuring-stored-object-compression.html)[存储对象的](https://docs.netapp.com/zh-cn/storagegrid-117/admin/configuring-stored-object-compression.html)[全局](https://docs.netapp.com/zh-cn/storagegrid-117/admin/configuring-stored-object-compression.html)[选](https://docs.netapp.com/zh-cn/storagegrid-117/admin/configuring-stored-object-compression.html)[项](https://docs.netapp.com/zh-cn/storagegrid-117/admin/configuring-stored-object-compression.html)["](https://docs.netapp.com/zh-cn/storagegrid-117/admin/configuring-stored-object-compression.html) 已启用、则Swift客户端应用程序应避免执行指定要返回的字节数范围 的GET对象操作。这些 "`range read` " 操作效率低下,因为 StorageGRID 必须有效解压缩对象以访问请求的字 节。从非常大的对象请求少量字节的 GET 对象操作效率尤其低下;例如,从 50 GB 压缩对象读取 10 MB 范围 的操作效率非常低。

如果从压缩对象读取范围,则客户端请求可能会超时。

如果需要压缩对象,并且客户端应用程序必须使用范围读取,请增加应用程序的读取超时时间。

# <span id="page-239-0"></span>配置租户帐户和连接

 $(i)$ 

要将 StorageGRID 配置为接受来自客户端应用程序的连接,需要创建一个或多个租户帐户 并设置连接。

#### 创建和配置 **Swift** 租户帐户

要使 Swift API 客户端能够在 StorageGRID 上存储和检索对象,需要使用 Swift 租户帐户。每个租户帐户都有自 己的帐户 ID, 组和用户以及容器和对象。

Swift 租户帐户由 StorageGRID 网格管理员使用网格管理器或网格管理 API 创建。

时间 ["](#page-239-0)[创建](#page-239-0)[Swift](#page-239-0)[租户帐户](#page-239-0)["](#page-239-0),网格管理员指定以下信息:

- ["](https://docs.netapp.com/zh-cn/storagegrid-117/admin/editing-tenant-account.html)[租户的](https://docs.netapp.com/zh-cn/storagegrid-117/admin/editing-tenant-account.html)[显示](https://docs.netapp.com/zh-cn/storagegrid-117/admin/editing-tenant-account.html)[名称](https://docs.netapp.com/zh-cn/storagegrid-117/admin/editing-tenant-account.html)["](https://docs.netapp.com/zh-cn/storagegrid-117/admin/editing-tenant-account.html) (租户的帐户ID会自动分配、无法更改)
- (可选) ["](https://docs.netapp.com/zh-cn/storagegrid-117/admin/editing-tenant-account.html)[租户帐户的存储配额](https://docs.netapp.com/zh-cn/storagegrid-117/admin/editing-tenant-account.html)["](https://docs.netapp.com/zh-cn/storagegrid-117/admin/editing-tenant-account.html) --可供租户对象使用的最大GB、TB或PB数。租户的存储配额表示逻辑容量( 对象大小),而不是物理容量(磁盘大小)。
- 条件 ["](https://docs.netapp.com/zh-cn/storagegrid-117/admin/configuring-sso.html)[单点登录](https://docs.netapp.com/zh-cn/storagegrid-117/admin/configuring-sso.html)[\(SSO\)"](https://docs.netapp.com/zh-cn/storagegrid-117/admin/configuring-sso.html) 未用于StorageGRID 系统、租户帐户是使用自己的身份源还是共享网格的身份源、以 及租户本地root用户的初始密码。
- 如果启用了SSO、则哪个联盟组具有配置租户帐户的root访问权限。

创建Swift租户帐户后、具有root访问权限的用户可以访问租户管理器来执行如下任务:

- 设置身份联合(除非身份源与网格共享),并创建本地组和用户
- 监控存储使用情况

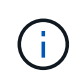

Swift用户必须具有的root访问权限 ["](#page-3-0)[访问租户管理器](#page-3-0)["](#page-3-0)。但是, " 根 " 访问权限不允许用户通过 Swift REST API 的身份验证来创建容器和载入对象。用户必须具有 Swift 管理员权限才能向 Swift REST API 进行身份验证。

#### 如何配置客户端连接

网格管理员可以选择影响 Swift 客户端连接到 StorageGRID 以存储和检索数据的配置。建立连接所需的具体信 息取决于所选的配置。

客户端应用程序可以通过连接到管理节点或网关节点上的负载平衡器服务来存储或检索对象、也可以连接到管理 节点或网关节点的高可用性(HA)组的虚拟IP地址。

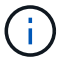

所有依赖StorageGRID 提供负载平衡的应用程序都应使用负载平衡器服务进行连接。

• 存储节点,具有或不具有外部负载平衡器

配置 StorageGRID 时,网格管理员可以使用网格管理器或网格管理 API 执行以下步骤,所有这些步骤均为可选 步骤:

1. 为负载平衡器服务配置端点。

您必须配置端点才能使用负载平衡器服务。管理节点或网关节点上的负载平衡器服务会将传入的网络连接从 客户端应用程序分发到存储节点。创建负载平衡器端点时, StorageGRID 管理员会指定端口号,端点是否 接受 HTTP 或 HTTPS 连接,将使用此端点的客户端类型 ( S3 或 Swift ) 以及用于 HTTPS 连接的证书 (如 果适用)。Swift支持这些功能 ["](#page-243-0)[端点类型](#page-243-0)["](#page-243-0)。

2. 配置不可信客户端网络。

如果 StorageGRID 管理员将节点的客户端网络配置为不可信,则节点仅接受客户端网络上显式配置为负载 平衡器端点的端口上的入站连接。

3. 配置高可用性组。

如果管理员创建了一个 HA 组,则多个管理节点或网关节点的网络接口将置于主动备份配置中。客户端连接 使用 HA 组的虚拟 IP 地址进行。

请参见 ["HA](https://docs.netapp.com/zh-cn/storagegrid-117/admin/configuration-options-for-ha-groups.html) [组的配置选](https://docs.netapp.com/zh-cn/storagegrid-117/admin/configuration-options-for-ha-groups.html)[项](https://docs.netapp.com/zh-cn/storagegrid-117/admin/configuration-options-for-ha-groups.html)["](https://docs.netapp.com/zh-cn/storagegrid-117/admin/configuration-options-for-ha-groups.html) 有关详细信息 …

摘要:客户端连接的 **IP** 地址和端口

客户端应用程序使用网格节点的 IP 地址以及该节点上服务的端口号连接到 StorageGRID 。如果配置了高可用性 (HA)组,则客户端应用程序可以使用 HA 组的虚拟 IP 地址进行连接。

建立客户端连接所需的信息

下表总结了客户端连接到 StorageGRID 的不同方式以及每种连接类型所使用的 IP 地址和端口。请参见 ["](https://docs.netapp.com/zh-cn/storagegrid-117/admin/summary-ip-addresses-and-ports-for-client-connections.html)[客户端](https://docs.netapp.com/zh-cn/storagegrid-117/admin/summary-ip-addresses-and-ports-for-client-connections.html) [连接的](https://docs.netapp.com/zh-cn/storagegrid-117/admin/summary-ip-addresses-and-ports-for-client-connections.html)[IP](https://docs.netapp.com/zh-cn/storagegrid-117/admin/summary-ip-addresses-and-ports-for-client-connections.html)[地址和端](https://docs.netapp.com/zh-cn/storagegrid-117/admin/summary-ip-addresses-and-ports-for-client-connections.html)[口](https://docs.netapp.com/zh-cn/storagegrid-117/admin/summary-ip-addresses-and-ports-for-client-connections.html)["](https://docs.netapp.com/zh-cn/storagegrid-117/admin/summary-ip-addresses-and-ports-for-client-connections.html) 或联系您的StorageGRID 管理员以了解详细信息。

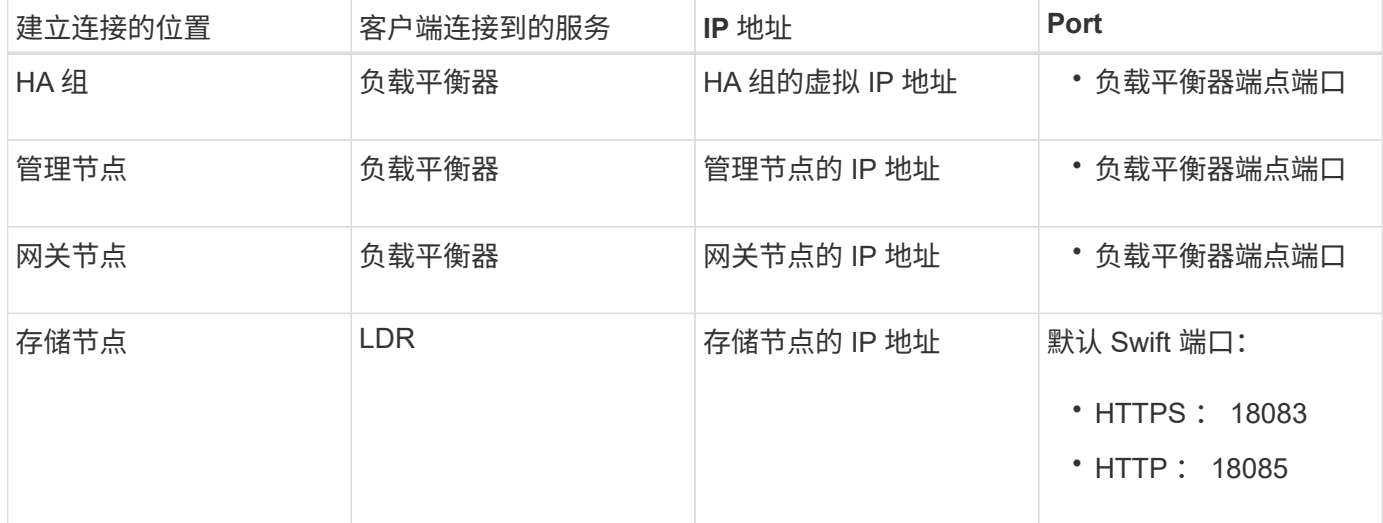

示例

要将 Swift 客户端连接到网关节点 HA 组的负载平衡器端点,请使用以下结构化 URL :

• https://*VIP-of-HA-group:LB-endpoint-port*

例如,如果 HA 组的虚拟 IP 地址为 192.0.2.6 , Swift 负载平衡器端点的端口号为 10444 ,则 Swift 客户端可以 使用以下 URL 连接到 StorageGRID :

• https://192.0.2.6:10444

可以为客户端用于连接到 StorageGRID 的 IP 地址配置 DNS 名称。请与本地网络管理员联系。

决定使用 **HTTPS** 或 **HTTP** 连接

使用负载平衡器端点建立客户端连接时,必须使用为此端点指定的协议( HTTP 或 HTTPS )进行连接。要使 用HTTP进行客户端到存储节点的连接、必须启用HTTP。

默认情况下、当客户端应用程序连接到存储节点时、它们必须对所有连接使用加密的HTTPS。或者、您也可以 通过选择来启用不太安全的HTTP连接 ["](https://docs.netapp.com/zh-cn/storagegrid-117/admin/changing-network-options-object-encryption.html)[为存储](https://docs.netapp.com/zh-cn/storagegrid-117/admin/changing-network-options-object-encryption.html)[节](https://docs.netapp.com/zh-cn/storagegrid-117/admin/changing-network-options-object-encryption.html)[点连接启用](https://docs.netapp.com/zh-cn/storagegrid-117/admin/changing-network-options-object-encryption.html)[HTTP"](https://docs.netapp.com/zh-cn/storagegrid-117/admin/changing-network-options-object-encryption.html) 选项。例如,在非生产环境中测试与存储节 点的连接时,客户端应用程序可能会使用 HTTP 。

T. 为生产网格启用HTTP时请小心、因为请求和响应将以未加密的方式发送。

如果选择了\*为存储节点连接启用HTTP \*选项,则客户端对HTTP使用的端口必须与对HTTPS使用的端口不同。

在 **Swift API** 配置中测试连接

您可以使用 Swift 命令行界面测试与 StorageGRID 系统的连接,并验证是否可以向系统读取和写入对象。

开始之前

•您必须已下载并安装 python swiftclient ,即 Swift 命令行客户端。

["SwiftStack](https://platform.swiftstack.com/docs/integration/python-swiftclient.html) [:](https://platform.swiftstack.com/docs/integration/python-swiftclient.html) [Python-swiftclient"](https://platform.swiftstack.com/docs/integration/python-swiftclient.html)

• 您必须在 StorageGRID 系统中具有 Swift 租户帐户。

关于此任务

如果尚未配置安全性、则必须添加 --insecure 标记这些命令中的每个命令。

步骤

1. 查询 StorageGRID Swift 部署的信息 URL :

```
swift
-U <Tenant Account ID:Account User Name>
-K <User Password>
-A https://<FQDN | IP>:<Port>/info
capabilities
```
这足以测试您的 Swift 部署是否正常运行。要通过存储对象进一步测试帐户配置,请继续执行其他步骤。

2. 将对象放入容器中:

```
touch test_object
swift
-U <Tenant Account ID:Account User Name>
-K <User_Password>
-A https://<FQDN | IP>:<Port>/auth/v1.0
upload test_container test_object
--object-name test_object
```
3. 获取用于验证对象的容器:

```
swift
-U <Tenant Account ID:Account User Name>
-K <User_Password>
-A https://<FQDN | IP>:<Port>/auth/v1.0
list test_container
```
4. 删除对象:

```
swift
-U <Tenant Account ID:Account User Name>
-K <User_Password>
-A https://<FQDN | IP>:<Port>/auth/v1.0
delete test container test object
```
5. 删除容器:

```
swift
-U `< Tenant Account ID:Account User Name >`
-K `< User Password >`
-A `\https://< FQDN | IP >:< Port >/auth/v1.0'
delete test_container
```
相关信息

["](#page-239-0)[创建和配置](#page-239-0) [Swift](#page-239-0) [租户帐户](#page-239-0)["](#page-239-0)

["](#page-257-0)[配置](#page-257-0) [REST API](#page-257-0) [的](#page-257-0)[安全性](#page-257-0)["](#page-257-0)

# **Swift REST API** 支持的操作

StorageGRID 系统在 OpenStack Swift API 中支持大多数操作。在将 Swift REST API 客户 端与 StorageGRID 集成之前,请查看帐户,容器和对象操作的实施详细信息。

# **StorageGRID** 中支持的操作

支持以下 Swift API 操作:

- ["](#page-245-0)[帐户](#page-245-0)[操作](#page-245-0)["](#page-245-0)
- ["](#page-246-0)[容器](#page-246-0)[操作](#page-246-0)["](#page-246-0)
- ["](#page-249-0)[对象](#page-249-0)[操作](#page-249-0)["](#page-249-0)

所有操作的通用响应标头

StorageGRID 系统可为 OpenStack Swift 对象存储 API v1 定义的受支持操作实施所有通用标头。

相关信息

"OpenStack: 对象存储 [API"](http://docs.openstack.org/developer/swift/api/object_api_v1_overview.html)

<span id="page-243-0"></span>支持的 **Swift API** 端点

StorageGRID 支持以下 Swift API 端点: 信息 URL, 身份验证 URL 和存储 URL。

信息 **URL**

您可以通过向带有 /info 路径的 Swift 基础 URL 发出 GET 请求来确定 StorageGRID Swift 实施的功能和限制。

https://*FQDN* | *Node IP:Swift Port*/info/

# 在请求中:

- *FQDN* 是完全限定域名。
- *Node IP* 是StorageGRID 网络上存储节点或网关节点的IP地址。
- *Swift Port* 是用于存储节点或网关节点上的Swift API连接的端口号。

例如,以下信息 URL 将从 IP 地址为 10.99.106.103 且使用端口 18083 的存储节点请求信息。

https://10.99.106.103:18083/info/

此响应包括 Swift 实施的功能,可用作 JSON 词典。客户端工具可以解析 JSON 响应以确定实施的功能,并将 其用作后续存储操作的约束。

通过实施 StorageGRID , Swift 可以对信息 URL 进行未经身份验证的访问。

身份验证 **URL**

客户端可以使用 Swift 身份验证 URL 作为租户帐户用户进行身份验证。

https://*FQDN* | *Node IP:Swift Port*/auth/v1.0/

您必须在中提供租户帐户ID、用户名和密码作为参数 X-Auth-User 和 X-Auth-Key 请求标题、如下所示:

X-Auth-User: *Tenant\_Account\_ID:Username*

X-Auth-Key: *Password*

在请求标题中:

- *Tenant\_Account\_ID* 是StorageGRID 在创建Swift租户时分配的帐户ID。这与租户管理器登录页面上使用 的租户帐户 ID 相同。
- *Username* 是已在租户管理器中创建的租户用户的名称。此用户必须属于具有 Swift 管理员权限的组。无法 将租户的root用户配置为使用Swift REST API。

如果为租户帐户启用了身份联合,请从 LDAP 服务器提供联合用户的用户名和密码。或者,也可以提供 LDAP 用户的域名。例如:

X-Auth-User: *Tenant\_Account\_ID:Username@Domain\_Name*

• *Password* 是租户用户的密码。用户密码在租户管理器中创建和管理。

对成功的身份验证请求的响应将返回存储 URL 和身份验证令牌, 如下所示:

X-Storage-Url: https://*FQDN* | *Node\_IP:Swift\_Port*/v1/*Tenant\_Account\_ID*

X-Auth-Token: *token*

X-Storage-Token: *token*

默认情况下,令牌在生成后 24 小时内有效。

为特定租户帐户生成令牌。一个帐户的有效令牌不会授权用户访问另一个帐户。

存储 **URL**

客户端应用程序可以通过问题描述 Swift REST API 调用对网关节点或存储节点执行支持的帐户,容器和对象操 作。存储请求会发送到身份验证响应中返回的存储 URL 。此请求还必须包含从身份验证请求返回的 X-Auth-Token 标头和值。

https://FQDN | *IP:Swift\_Port*/v1/*Tenant\_Account\_ID*

```
[/container][/object]
```
X-Auth-Token: *token*

某些包含使用情况统计信息的存储响应标头可能无法反映最近修改的对象的准确数字。准确的数字可能需要几分 钟才能显示在这些标题中。

帐户和容器操作的以下响应标头是包含使用情况统计信息的示例:

• X-Account-Bytes-Used

- X-Account-Object-Count
- X-Container-Bytes-Used
- X-Container-Object-Count

相关信息

["](#page-239-0)[配置租户帐户和连接](#page-239-0)["](#page-239-0)

["](#page-245-0)[帐户](#page-245-0)[操作](#page-245-0)["](#page-245-0)

["](#page-246-0)[容器](#page-246-0)[操作](#page-246-0)["](#page-246-0)

["](#page-249-0)[对象](#page-249-0)[操作](#page-249-0)["](#page-249-0)

<span id="page-245-0"></span>帐户操作

对帐户执行以下 Swift API 操作。

获取帐户

此操作将检索与帐户和帐户使用情况统计信息关联的容器列表。

以下请求参数为必填项:

• Account

以下请求标头为必填项:

• X-Auth-Token

以下支持的请求查询参数是可选的:

- Delimiter
- End\_marker
- Format
- Limit
- Marker
- Prefix

如果成功执行,则会返回以下标头,并在该帐户未找到容器或容器列表为空时返回 "`HTTP/1.1 204 No Content` "响应;如果找到该帐户且容器列表不为空,则返回 "`HTTP/1.1 200 OK` " 响应:

- Accept-Ranges
- Content-Length
- Content-Type
- Date
- X-Account-Bytes-Used
- X-Account-Container-Count
- X-Account-Object-Count
- X-Timestamp
- X-Trans-Id

#### 主帐户

此操作将从 Swift 帐户检索帐户信息和统计信息。

# 以下请求参数为必填项:

• Account

# 以下请求标头为必填项:

• X-Auth-Token

成功执行将返回以下标头, 并显示 "`HTTP/1.1 204 No Content` " 响应:

- Accept-Ranges
- Content-Length
- Date
- X-Account-Bytes-Used
- X-Account-Container-Count
- X-Account-Object-Count
- X-Timestamp
- X-Trans-Id

# 相关信息

["](#page-259-0)[监控和](#page-259-0)[审核](#page-259-0)[操作](#page-259-0)["](#page-259-0)

# <span id="page-246-0"></span>容器操作

每个 Swift 帐户最多支持 1 , 000 个容器。 StorageGRID对容器执行以下 Swift API 操 作。

# 删除容器

此操作会从 StorageGRID 系统中的 Swift 帐户中删除一个空容器。

需要以下请求参数:

- Account
- Container

以下请求标头为必填项:

• X-Auth-Token

成功执行将返回以下标头并显示 "HTTP/1.1 204 No Content" 响应:

- Content-Length
- Content-Type
- Date
- X-Trans-Id

# 获取容器

此操作将检索与此容器关联的对象列表以及 StorageGRID 系统中的容器统计信息和元数据。

需要以下请求参数:

- Account
- Container

以下请求标头为必填项:

• X-Auth-Token

以下支持的请求查询参数是可选的:

- Delimiter
- End\_marker
- Format
- Limit
- Marker
- Path
- Prefix

成功执行将返回以下标头,并显示 "HTTP/1.1 200 successful" 或 "HTTP/1.1 204 No Content" 响应:

- Accept-Ranges
- Content-Length
- Content-Type
- Date
- X-Container-Bytes-Used
- X-Container-Object-Count
- X-Timestamp

• X-Trans-Id

```
机头容器
```
此操作将从 StorageGRID 系统检索容器统计信息和元数据。

# 需要以下请求参数:

- Account
- Container

以下请求标头为必填项:

• X-Auth-Token

成功执行将返回以下标头并显示 "HTTP/1.1 204 No Content" 响应:

- Accept-Ranges
- Content-Length
- Date
- X-Container-Bytes-Used
- X-Container-Object-Count
- X-Timestamp
- X-Trans-Id

# 放入容器

此操作将为 StorageGRID 系统中的帐户创建一个容器。

需要以下请求参数:

- Account
- Container

以下请求标头为必填项:

• X-Auth-Token

成功执行将返回以下标头,并显示 "HTTP/1.1 201 Created " 或 "HTTP/1.1 202 Accept" (如果此帐户下已存在 此容器)响应:

- Content-Length
- Date
- X-Timestamp
- X-Trans-Id

容器名称在 StorageGRID 命名空间中必须是唯一的。如果容器位于其他帐户下,则返回以下标头: "HTTP/1.1 409 conflict 。 "

# 相关信息

# ["](#page-259-0)[监控和](#page-259-0)[审核](#page-259-0)[操作](#page-259-0)["](#page-259-0)

<span id="page-249-0"></span>对象操作

对对象执行以下 Swift API 操作。可以在中跟踪这些操作 ["StorageGRID](#page-259-0) [审核](#page-259-0)[日志](#page-259-0)["](#page-259-0)。

删除对象

此操作将从 StorageGRID 系统中删除对象的内容和元数据。

需要以下请求参数:

- Account
- Container
- Object

以下请求标头为必填项:

• X-Auth-Token

成功执行将返回以下响应标头和 HTTP/1.1 204 No Content 响应:

- Content-Length
- Content-Type
- Date
- X-Trans-Id

在处理删除对象请求时, StorageGRID 会尝试立即从所有存储位置删除此对象的所有副本。如果成功, StorageGRID 会立即向客户端返回响应。如果无法在30秒内删除所有副本(例如、由于某个位置暂时不可用)、 则StorageGRID 会将这些副本排队等待删除、然后向客户端指示删除成功。

有关详细信息,请参见 ["](https://docs.netapp.com/zh-cn/storagegrid-117/ilm/how-objects-are-deleted.html)[如何](https://docs.netapp.com/zh-cn/storagegrid-117/ilm/how-objects-are-deleted.html)[删](https://docs.netapp.com/zh-cn/storagegrid-117/ilm/how-objects-are-deleted.html)[除对象](https://docs.netapp.com/zh-cn/storagegrid-117/ilm/how-objects-are-deleted.html)["](https://docs.netapp.com/zh-cn/storagegrid-117/ilm/how-objects-are-deleted.html)。

获取对象

此操作将检索对象内容并从 StorageGRID 系统获取对象元数据。

# 需要以下请求参数:

- Account
- Container
- Object

以下请求标头为必填项:

• X-Auth-Token

# 以下请求标头是可选的:

- Accept-Encoding
- If-Match
- If-Modified-Since
- If-None-Match
- If-Unmodified-Since
- Range

成功执行将返回以下标头和 HTTP/1.1 200 OK 响应:

- Accept-Ranges
- Content-Disposition、只有在出现此情况时才返回 Content-Disposition 已设置元数据
- Content-Encoding、只有在出现此情况时才返回 Content-Encoding 已设置元数据
- Content-Length
- Content-Type
- Date
- ETag
- Last-Modified
- X-Timestamp
- X-Trans-Id

# **head** 对象

此操作将从 StorageGRID 系统检索所载入对象的元数据和属性。

# 需要以下请求参数:

- Account
- Container
- Object

# 以下请求标头为必填项:

• X-Auth-Token

成功执行将返回以下标头并显示 "HTTP/1.1 200 OK" 响应:

- Accept-Ranges
- Content-Disposition、只有在出现此情况时才返回 Content-Disposition 已设置元数据
- Content-Encoding、只有在出现此情况时才返回 Content-Encoding 已设置元数据
- Content-Length
- Content-Type
- Date
- ETag
- Last-Modified
- X-Timestamp
- X-Trans-Id

# **PUT** 对象

此操作将使用数据和元数据创建新对象,或者将现有对象替换为 StorageGRID 系统中的数据和元数据。

StorageGRID 支持大小高达 5 TiB ( 5 , 497 , 556 , 138 , 880 字节)的对象。

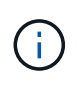

冲突的客户端请求(例如,两个客户端写入同一密钥)将以 " 最新成功 " 为基础进行解决。" 最新 赢单 " 评估的时间取决于 StorageGRID 系统何时完成给定请求,而不是 Swift 客户端何时开始操 作。

# 需要以下请求参数:

- Account
- Container
- Object

以下请求标头为必填项:

• X-Auth-Token

# 以下请求标头是可选的:

- Content-Disposition
- Content-Encoding

请勿使用chunked Content-Encoding 如果ILM规则要求对对象进行适用场景 筛选、并在载入时使用同步 放置(用于载入行为的平衡或严格选项)。

• Transfer-Encoding

请勿使用压缩或分块 Transfer-Encoding 如果ILM规则要求对对象进行适用场景 筛选、并在载入时使用 同步放置(用于载入行为的平衡或严格选项)。

• Content-Length

如果ILM规则按大小筛选对象并在载入时使用同步放置、则必须指定 Content-Length。
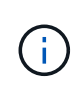

如果您未遵循这些准则、请执行以下操作 Content-Encoding, Transfer-Encoding, 和 Content-Length、StorageGRID 必须先保存该对象、然后才能确定对象大小并应用ILM 规则。换言之, StorageGRID 必须默认为在载入时创建对象的临时副本。也就是说, StorageGRID 必须对载入行为使用双提交选项。

有关同步放置和ILM规则的详细信息、请参见 ["](https://docs.netapp.com/zh-cn/storagegrid-117/ilm/data-protection-options-for-ingest.html)[用于载入的](https://docs.netapp.com/zh-cn/storagegrid-117/ilm/data-protection-options-for-ingest.html)[数据保护](https://docs.netapp.com/zh-cn/storagegrid-117/ilm/data-protection-options-for-ingest.html)[选](https://docs.netapp.com/zh-cn/storagegrid-117/ilm/data-protection-options-for-ingest.html)[项](https://docs.netapp.com/zh-cn/storagegrid-117/ilm/data-protection-options-for-ingest.html)["](https://docs.netapp.com/zh-cn/storagegrid-117/ilm/data-protection-options-for-ingest.html)。

- Content-Type
- ETag
- X-Object-Meta-<name\> (与对象相关的元数据)

如果要使用\*用户定义的创建时间\*选项作为ILM规则的参考时间,则必须将该值存储在名为的用户定义标头 中 X-Object-Meta-Creation-Time。例如:

X-Object-Meta-Creation-Time: 1443399726

自 1970 年 1 月 1 日以来,此字段的评估值为秒。

\* X-Storage-Class: reduced redundancy

如果与所载入对象匹配的 ILM 规则指定了双重提交或平衡的载入行为,则此标头会影响 StorageGRID 创建 的对象副本数。

- 。\* 双提交 \*: 如果 ILM 规则为载入行为指定了双提交选项,则 StorageGRID 会在载入对象时创建一个临 时副本(单个提交)。
- 。均衡:如果ILM规则指定了均衡选项,则只有当系统无法立即创建规则中指定的所有副本时
	- ,StorageGRID 才会创建一个临时副本。如果 StorageGRID 可以执行同步放置,则此标头不起作用。

。 reduced\_redundancy 如果与对象匹配的ILM规则创建一个复制副本、则最好使用标题。在这种情 况下、使用 reduced redundancy 无需在每次载入操作中创建和删除额外的对象副本。

使用 reduced redundancy 在其他情况下不建议使用标头、因为它会增加载入期间丢失对象数据的风 险。例如,如果最初将单个副本存储在发生故障的存储节点上,而此存储节点未能进行 ILM 评估,则可 能会丢失数据。

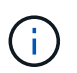

在任何一段时间内只复制一个副本会使数据面临永久丢失的风险。如果某个对象只存在一 个复制副本,则在存储节点出现故障或出现严重错误时,该对象将丢失。在升级等维护过 程中,您还会暂时失去对对象的访问权限。

请注意、请指定 reduced\_redundancy 仅影响首次载入对象时创建的副本数。它不会影响在活动 ILM 策 略评估对象时创建的对象副本数,也不会导致数据在 StorageGRID 系统中以较低的冗余级别存储。

成功执行将返回以下标头,并显示 "HTTP/1.1 201 Created " 响应:

- Content-Length
- Content-Type
- Date
- ETag
- Last-Modified
- X-Trans-Id

#### 选项请求

选项请求会检查单个 Swift 服务的可用性。选项请求由 URL 中指定的存储节点或网关节点 处理。

**options** 方法

例如,客户端应用程序可以在不提供 Swift 身份验证凭据的情况下将选项请求问题描述 到存储节点上的 Swift 端 口,以确定存储节点是否可用。您可以使用此请求进行监控,也可以允许外部负载平衡器确定存储节点何时关 闭。

与信息 URL 或存储 URL 结合使用时, options 方法将返回给定 URL 支持的动词列表(例如 head , get , options 和 put )。选项方法不能与身份验证URL结合使用。

以下请求参数为必填项:

• Account

以下请求参数是可选的:

- Container
- Object

成功执行将返回以下标头,并显示 "`HTTP/1.1 204 No Content` " 响应。对存储 URL 的选项请求不要求目标存 在。

- Allow (给定URL支持的动词列表、例如head、get、options、和PUT)
- Content-Length
- Content-Type
- Date
- X-Trans-Id

# 相关信息

["](#page-243-0)[支持的](#page-243-0) [Swift API](#page-243-0) [端点](#page-243-0)["](#page-243-0)

对 **Swift API** 操作的错误响应

了解可能的错误响应有助于您对操作进行故障排除。

如果操作期间发生错误,可能会返回以下 HTTP 状态代码:

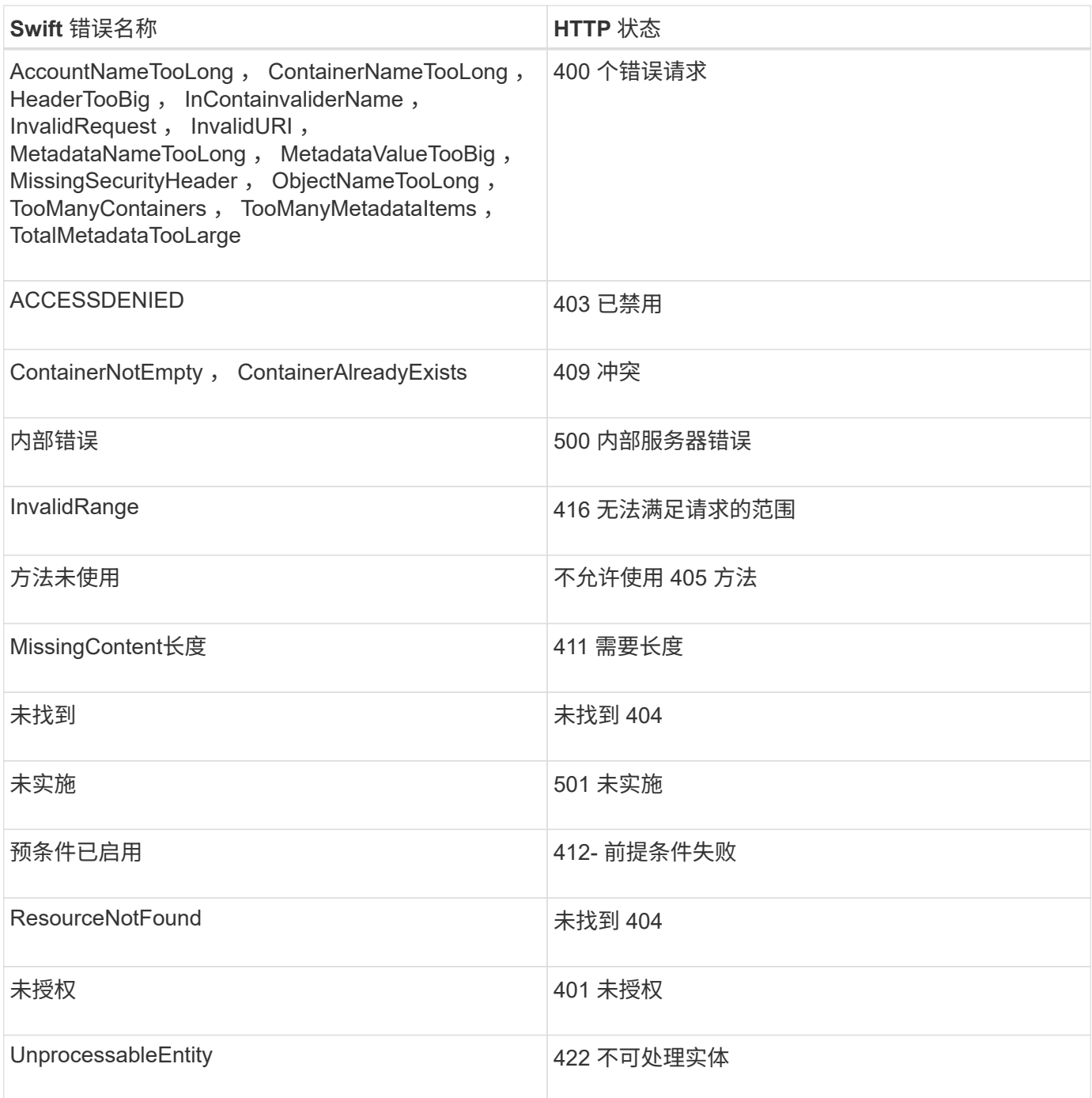

# **StorageGRID Swift REST API** 操作

在 Swift REST API 中添加了特定于 StorageGRID 系统的操作。

# 获取容器一致性请求

["](#page-128-0)[一](#page-128-0)[致](#page-128-0)[性](#page-128-0)[控制](#page-128-0)["](#page-128-0) 在不同存储节点和站点之间的对象可用性与这些对象的一致性之间取得平衡。使用获取容器一致性 请求,您可以确定应用于特定容器的一致性级别。

请求

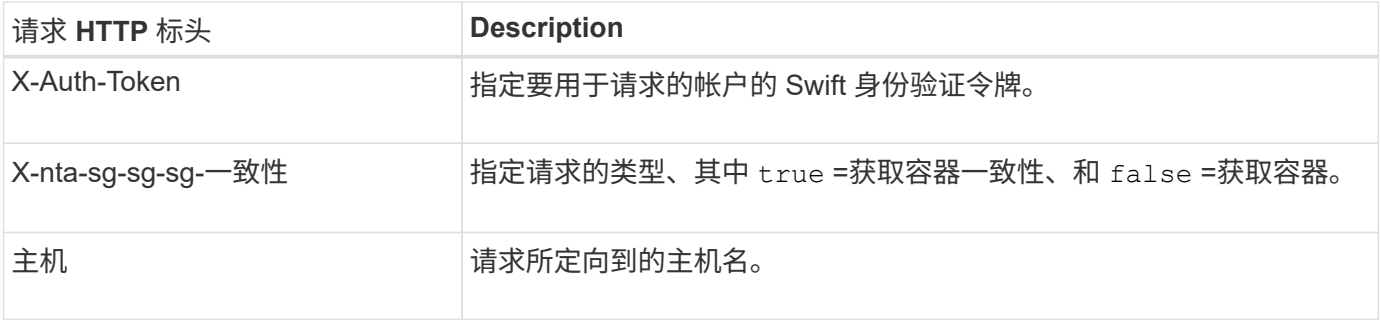

# 请求示例

```
GET /v1/28544923908243208806/Swift container
X-Auth-Token: SGRD_3a877009a2d24cb1801587bfa9050f29
x-ntap-sg-consistency: true
Host: test.com
```
## 响应

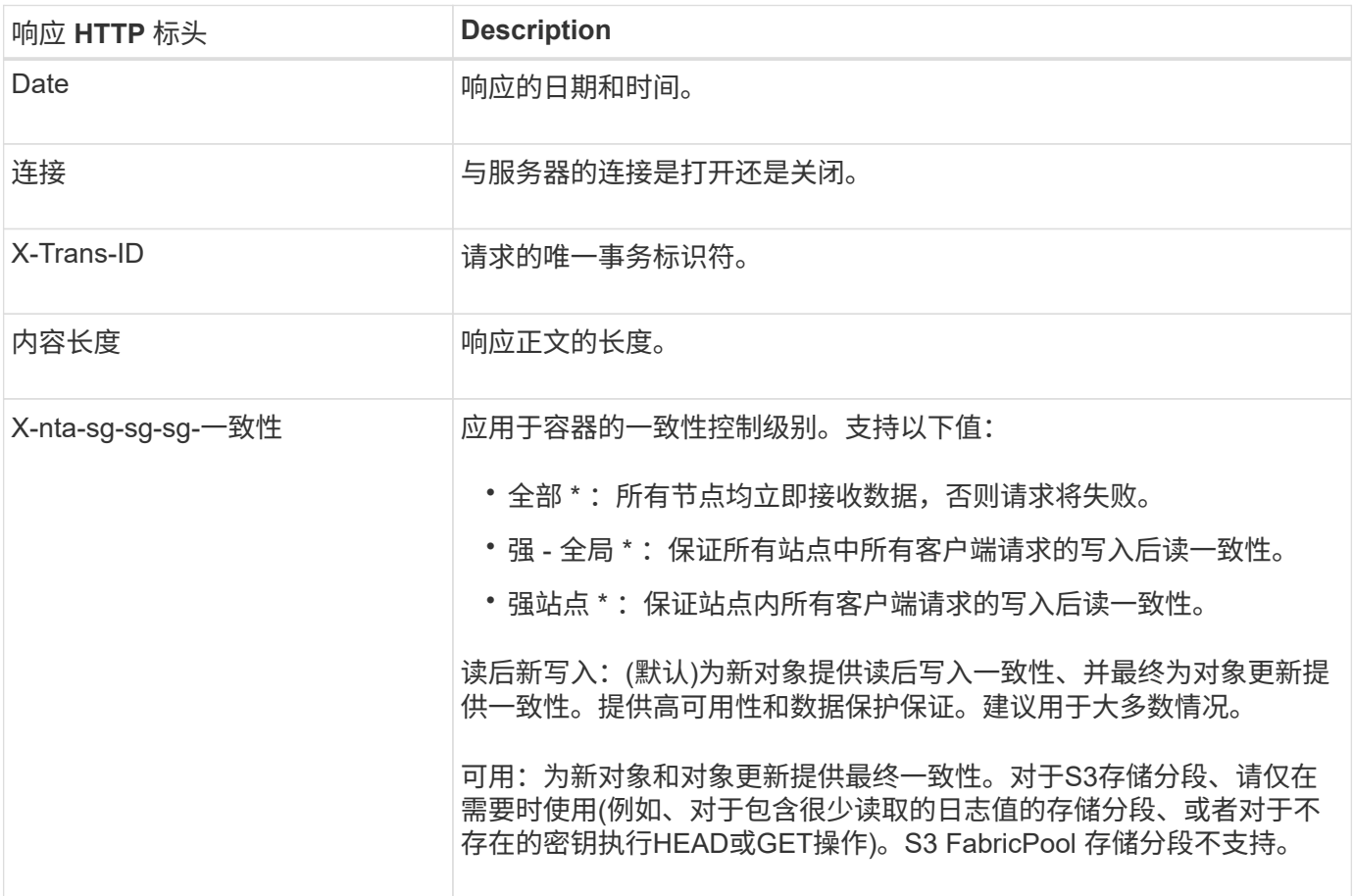

响应示例

```
HTTP/1.1 204 No Content
Date: Sat, 29 Nov 2015 01:02:18 GMT
Connection: CLOSE
X-Trans-Id: 1936575373
Content-Length: 0
x-ntap-sg-consistency: strong-site
```
### 提交容器一致性请求

使用 PUT 容器一致性请求可以指定要应用于对容器执行的操作的一致性级别。默认情况下,使用 readafter-new-write 一致性级别创建新容器。

#### 请求

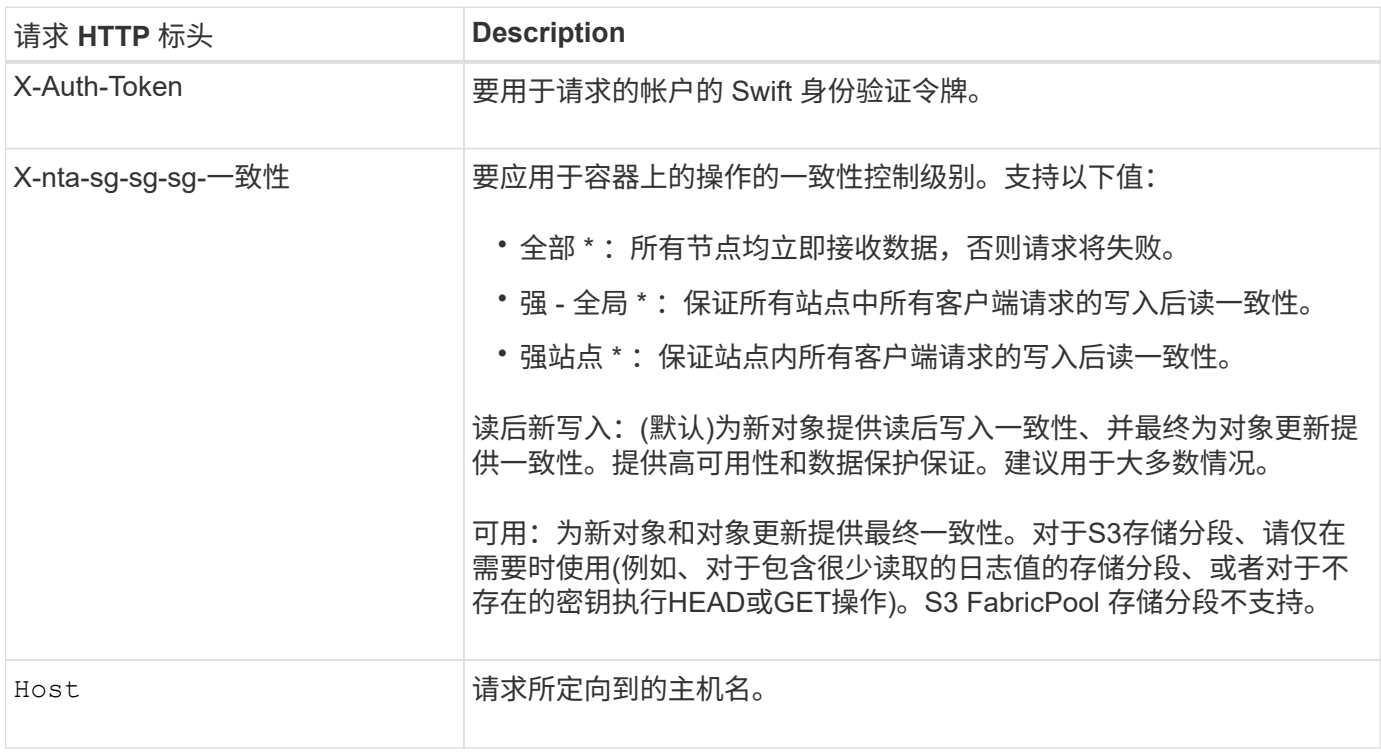

一致性控制和 **ILM** 规则如何交互以影响数据保护

您可以自由选择 ["](#page-128-0)[一](#page-128-0)[致](#page-128-0)[性](#page-128-0)[控制](#page-128-0)["](#page-128-0) ILM规则会影响对象的保护方式。这些设置可以进行交互。

例如、存储对象时使用的一致性控制会影响对象元数据的初始放置、而会影响 ["](https://docs.netapp.com/zh-cn/storagegrid-117/ilm/what-ilm-rule-is.html#ilm-rule-ingest-behavior)[加](https://docs.netapp.com/zh-cn/storagegrid-117/ilm/what-ilm-rule-is.html#ilm-rule-ingest-behavior)[热](https://docs.netapp.com/zh-cn/storagegrid-117/ilm/what-ilm-rule-is.html#ilm-rule-ingest-behavior)[行为](https://docs.netapp.com/zh-cn/storagegrid-117/ilm/what-ilm-rule-is.html#ilm-rule-ingest-behavior)["](https://docs.netapp.com/zh-cn/storagegrid-117/ilm/what-ilm-rule-is.html#ilm-rule-ingest-behavior) 为ILM规则选择此选项 会影响对象副本的初始放置。由于 StorageGRID 需要访问对象的元数据及其数据来满足客户端请求,因此为一 致性级别和载入行为选择匹配的保护级别可以提供更好的初始数据保护和更可预测的系统响应。

一致性控制和 **ILM** 规则如何交互的示例

假设您有一个双站点网格,其中包含以下 ILM 规则和以下一致性级别设置:

- \* ILM 规则 \* :创建两个对象副本,一个在本地站点,一个在远程站点。此时将选择严格的载入行为。
- \* 一致性级别 \* : strong-global (对象元数据会立即分发到所有站点。)

当客户端将对象存储到网格时, StorageGRID 会创建两个对象副本并将元数据分发到两个站点,然后再向客户 端返回成功。

在载入成功消息时,此对象将受到完全保护,不会丢失。例如,如果本地站点在载入后不久丢失,则远程站点上 仍存在对象数据和对象元数据的副本。此对象完全可检索。

如果您改用相同的 ILM 规则和 strong-site 一致性级别,则在将对象数据复制到远程站点之后,在将对象元 数据分发到该远程站点之前,客户端可能会收到一条成功消息。在这种情况下,对象元数据的保护级别与对象数 据的保护级别不匹配。如果本地站点在载入后不久丢失,则对象元数据将丢失。无法检索此对象。

一致性级别和 ILM 规则之间的关系可能很复杂。如需帮助,请联系 NetApp 。

请求示例

PUT /v1/28544923908243208806/\_Swift container\_ X-Auth-Token: SGRD\_3a877009a2d24cb1801587bfa9050f29 x-ntap-sg-consistency: strong-site Host: test.com

响应

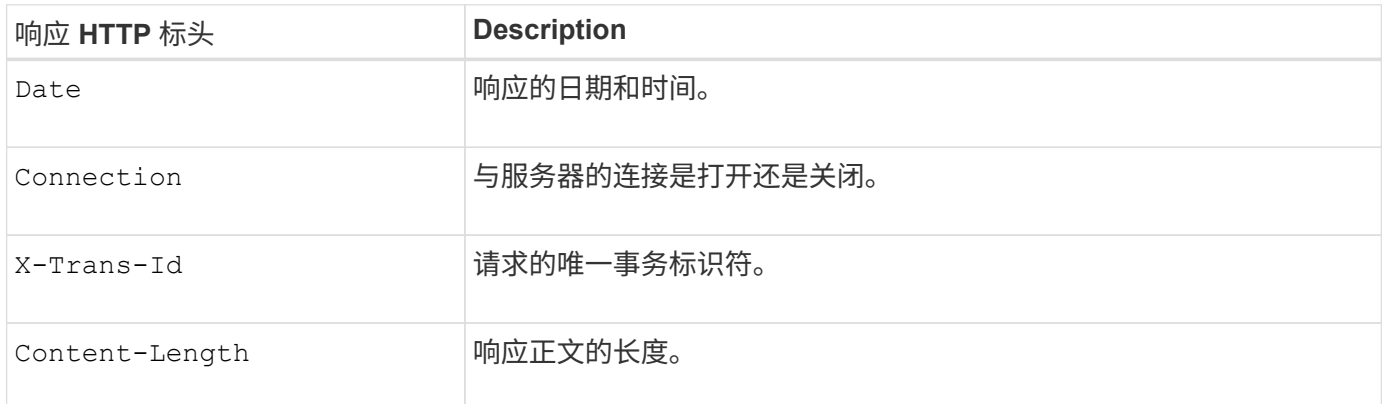

响应示例

HTTP/1.1 204 No Content Date: Sat, 29 Nov 2015 01:02:18 GMT Connection: CLOSE X-Trans-Id: 1936575373 Content-Length: 0

# 配置 **REST API** 的安全性

您应查看为 REST API 实施的安全措施,并了解如何保护系统安全。

### **StorageGRID** 如何为**REST API**提供安全性

您应了解 StorageGRID 系统如何为 REST API 实施安全性,身份验证和授权。

StorageGRID 使用以下安全措施。

• 如果为负载平衡器端点配置了 HTTPS ,则客户端与负载平衡器服务的通信将使用 HTTPS 。

当您 ["](https://docs.netapp.com/zh-cn/storagegrid-117/admin/configuring-load-balancer-endpoints.html)[配置](https://docs.netapp.com/zh-cn/storagegrid-117/admin/configuring-load-balancer-endpoints.html)[负](https://docs.netapp.com/zh-cn/storagegrid-117/admin/configuring-load-balancer-endpoints.html)[载平](https://docs.netapp.com/zh-cn/storagegrid-117/admin/configuring-load-balancer-endpoints.html)[衡](https://docs.netapp.com/zh-cn/storagegrid-117/admin/configuring-load-balancer-endpoints.html)[器端点](https://docs.netapp.com/zh-cn/storagegrid-117/admin/configuring-load-balancer-endpoints.html)["](https://docs.netapp.com/zh-cn/storagegrid-117/admin/configuring-load-balancer-endpoints.html),也可以选择启用HTTP。例如,您可能希望将 HTTP 用于测试或其他非生产目 的。

• 默认情况下、StorageGRID 使用HTTPS与存储节点进行客户端通信。

(可选) ["](https://docs.netapp.com/zh-cn/storagegrid-117/admin/changing-network-options-object-encryption.html)[为](https://docs.netapp.com/zh-cn/storagegrid-117/admin/changing-network-options-object-encryption.html)[这些](https://docs.netapp.com/zh-cn/storagegrid-117/admin/changing-network-options-object-encryption.html)[连接启用](https://docs.netapp.com/zh-cn/storagegrid-117/admin/changing-network-options-object-encryption.html)[HTTP"](https://docs.netapp.com/zh-cn/storagegrid-117/admin/changing-network-options-object-encryption.html)。例如,您可能希望将 HTTP 用于测试或其他非生产目的。

- StorageGRID 与客户端之间的通信使用 TLS 进行加密。
- 无论将负载平衡器端点配置为接受 HTTP 或 HTTPS 连接,网格中的负载平衡器服务和存储节点之间的通信 都会进行加密。
- 客户端必须向 StorageGRID 提供 HTTP 身份验证标头,才能执行 REST API 操作。

安全证书和客户端应用程序

客户端可以直接连接到网关节点或管理节点上的负载平衡器服务和存储节点。

在所有情况下,客户端应用程序都可以使用网格管理员上传的自定义服务器证书或 StorageGRID 系统生成的证 书进行 TLS 连接:

- 当客户端应用程序连接到负载平衡器服务时,它们会使用为用于建立连接的特定负载平衡器端点配置的证书 来执行此操作。每个端点都有自己的证书,此证书可以是网格管理员上传的自定义服务器证书,也可以是网 格管理员在配置端点时在 StorageGRID 中生成的证书。
- 当客户端应用程序直接连接到存储节点时、它们会使用系统生成的服务器证书、这些证书是在安 装StorageGRID 系统时为存储节点生成的(由系统证书颁发机构签名)。 或网格管理员为网格提供的单个自定 义服务器证书。

应将客户端配置为信任对用于建立 TLS 连接的任何证书签名的证书颁发机构。

请参见 ["](https://docs.netapp.com/zh-cn/storagegrid-117/admin/configuring-load-balancer-endpoints.html)[正在配置](https://docs.netapp.com/zh-cn/storagegrid-117/admin/configuring-load-balancer-endpoints.html)[负](https://docs.netapp.com/zh-cn/storagegrid-117/admin/configuring-load-balancer-endpoints.html)[载平](https://docs.netapp.com/zh-cn/storagegrid-117/admin/configuring-load-balancer-endpoints.html)[衡](https://docs.netapp.com/zh-cn/storagegrid-117/admin/configuring-load-balancer-endpoints.html)[器端点](https://docs.netapp.com/zh-cn/storagegrid-117/admin/configuring-load-balancer-endpoints.html)["](https://docs.netapp.com/zh-cn/storagegrid-117/admin/configuring-load-balancer-endpoints.html) 和 ["](https://docs.netapp.com/zh-cn/storagegrid-117/admin/configuring-custom-server-certificate-for-storage-node.html)[添](https://docs.netapp.com/zh-cn/storagegrid-117/admin/configuring-custom-server-certificate-for-storage-node.html)[加单个自定](https://docs.netapp.com/zh-cn/storagegrid-117/admin/configuring-custom-server-certificate-for-storage-node.html)[义](https://docs.netapp.com/zh-cn/storagegrid-117/admin/configuring-custom-server-certificate-for-storage-node.html)[服务器证](https://docs.netapp.com/zh-cn/storagegrid-117/admin/configuring-custom-server-certificate-for-storage-node.html)[书](https://docs.netapp.com/zh-cn/storagegrid-117/admin/configuring-custom-server-certificate-for-storage-node.html)["](https://docs.netapp.com/zh-cn/storagegrid-117/admin/configuring-custom-server-certificate-for-storage-node.html) 用于直接连接到存储节点的TLS连接。

摘要

下表显示了如何在 S3 和 Swift REST API 中实施安全问题:

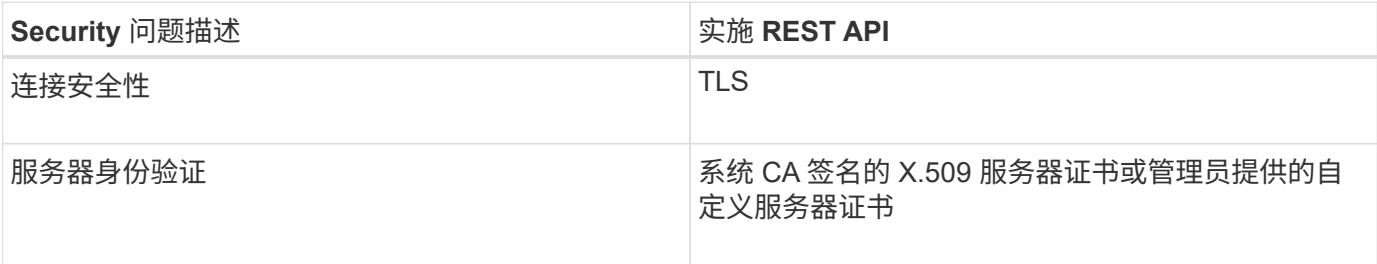

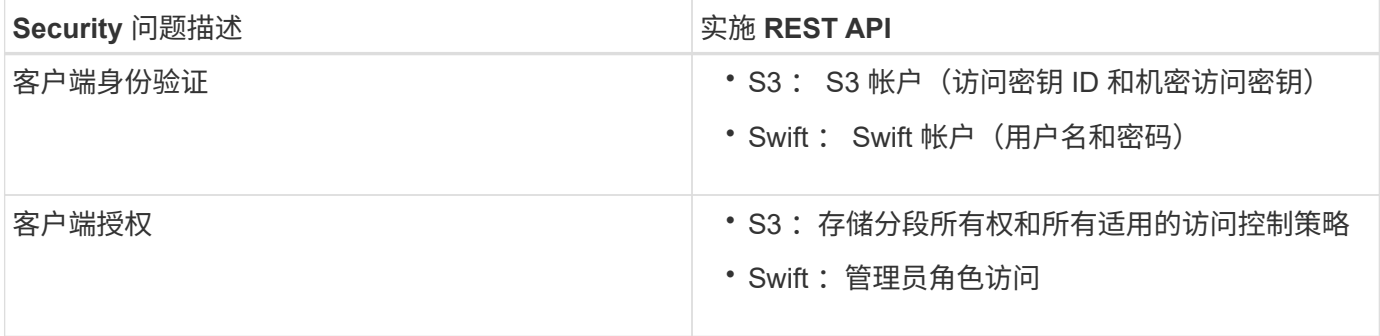

#### 支持 **TLS** 库的哈希和加密算法

StorageGRID 系统支持一组有限的密码套件,客户端应用程序可在建立传输层安全(TLS)会话时使用这些密 码套件。要配置加密方法,请进入\*configuration\*>\*Security\*>\*Security settings,然后选择\*TLS和SSH policies\*。

#### 支持的 **TLS** 版本

StorageGRID 支持 TLS 1.2 和 TLS 1.3 。

÷.

不再支持 SSLv3 和 TLS 1.1 (或更早版本)。

#### 相关信息

["](#page-239-0)[配置租户帐户和连接](#page-239-0)["](#page-239-0)

# 监控和审核操作

您可以通过查看整个网格或特定节点的事务趋势来监控客户端操作的工作负载和效率。您 可以使用审核消息监控客户端操作和事务。

#### 监控对象载入和检索速率

您可以监控对象载入和检索速率,以及对象计数,查询和验证的指标。您可以查看客户端应用程序在 StorageGRID 系统中成功尝试读取,写入和修改对象的次数和失败的尝试次数。

#### 步骤

- 1. 使用登录到网格管理器 ["](https://docs.netapp.com/zh-cn/storagegrid-117/admin/web-browser-requirements.html)[支持的](https://docs.netapp.com/zh-cn/storagegrid-117/admin/web-browser-requirements.html) [Web](https://docs.netapp.com/zh-cn/storagegrid-117/admin/web-browser-requirements.html) [浏览器](https://docs.netapp.com/zh-cn/storagegrid-117/admin/web-browser-requirements.html)["](https://docs.netapp.com/zh-cn/storagegrid-117/admin/web-browser-requirements.html)。
- 2. 在信息板上,选择\*Performance\*>\*S3 operations\*或\*Performance\*>\*Swift operations\*。

本节总结了 StorageGRID 系统执行的客户端操作的数量。协议速率是过去两分钟的平均值。

- 3. 选择 \* 节点 \* 。
- 4. 从节点主页(部署级别)中,单击 \* 负载平衡器 \* 选项卡。

这些图表显示了定向到网格中负载平衡器端点的所有客户端流量的趋势。您可以选择以小时,天,周,月或 年为单位的时间间隔, 或者,您也可以应用自定义间隔。

5. 从节点主页(部署级别)中,单击 \* 对象 \* 选项卡。

此图表显示了整个 StorageGRID 系统的载入和检索速率,以每秒字节数和总字节数为单位。您可以选择 以小时,天,周,月或年为单位的时间间隔, 或者,您也可以应用自定义间隔。

6. 要查看特定存储节点的信息,请从左侧列表中选择该节点,然后单击 \* 对象 \* 选项卡。

此图表显示了此存储节点的对象载入速率和检索速率。此选项卡还包括对象计数,查询和验证的指标。您可 以单击这些标签以查看这些指标的定义。

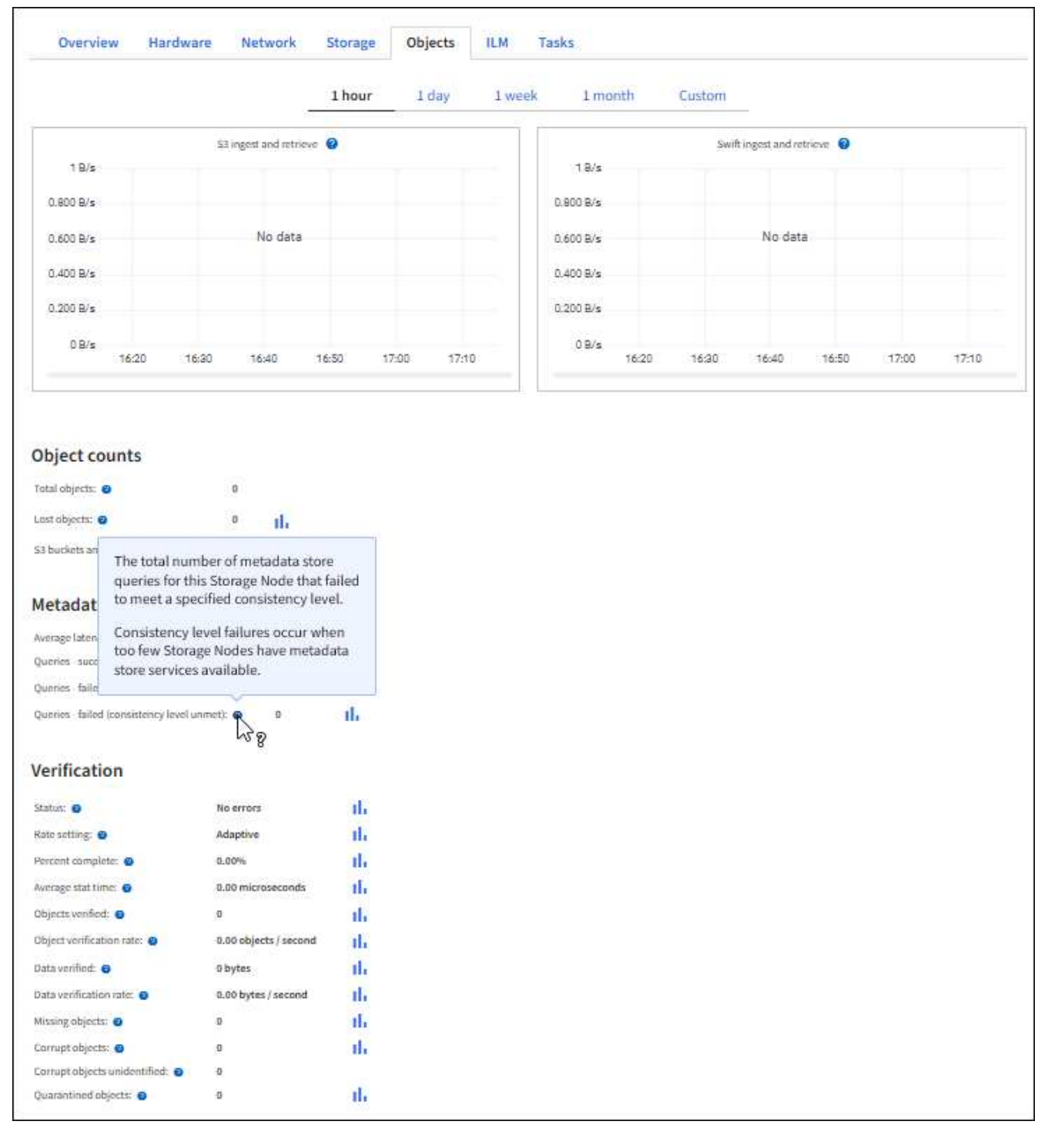

7. 如果您需要更多详细信息:

a. 选择 \* 支持 \* > \* 工具 \* > \* 网格拓扑 \* 。

b. 选择 \* 站点 \_\* > \* 概述 \* > \* 主要 \* 。

API Operations 部分显示整个网格的摘要信息。

c. 选择 \* 存储节点 \* > \* LDR\* > \* 客户端应用程序 \* > \* 概述 \* > \* 主 \*

操作部分显示选定存储节点的摘要信息。

访问和查看审核日志

审核消息由 StorageGRID 服务生成并存储在文本日志文件中。审核日志中特定于 API 的审核消息提供关键的安 全性,操作和性能监控数据,可帮助您评估系统的运行状况。

开始之前

- 您必须具有特定的访问权限。
- 您必须具有 Passwords.txt 文件
- 您必须知道管理节点的 IP 地址。

关于此任务

。 ["](https://docs.netapp.com/zh-cn/storagegrid-117/audit/audit-message-flow-and-retention.html)[活](https://docs.netapp.com/zh-cn/storagegrid-117/audit/audit-message-flow-and-retention.html)[动](https://docs.netapp.com/zh-cn/storagegrid-117/audit/audit-message-flow-and-retention.html)[审核](https://docs.netapp.com/zh-cn/storagegrid-117/audit/audit-message-flow-and-retention.html)[日志](https://docs.netapp.com/zh-cn/storagegrid-117/audit/audit-message-flow-and-retention.html)[文件](https://docs.netapp.com/zh-cn/storagegrid-117/audit/audit-message-flow-and-retention.html)["](https://docs.netapp.com/zh-cn/storagegrid-117/audit/audit-message-flow-and-retention.html) 名为 audit.log、并存储在管理节点上。

每天保存一次活动的 audit.log 文件,并启动一个新的 audit.log 文件。已保存文件的名称以格式指示其保存的时 间 yyyy-mm-dd.txt。

一天之后、保存的文件将按格式进行压缩和重命名 yyyy-mm-dd.txt.gz、用于保留原始日期。

此示例显示了活动的audit.log文件、前一天的文件(2018-04-15.txt)以及前一天的压缩文件 (2018-04-  $14.txt.qz$ <sub>0</sub>

```
audit.log
2018-04-15.txt
2018-04-14.txt.gz
```
步骤

1. 登录到管理节点:

- a. 输入以下命令: ssh admin@*primary\_Admin\_Node\_IP*
- b. 输入中列出的密码 Passwords.txt 文件
- c. 输入以下命令切换到root: su -
- d. 输入中列出的密码 Passwords.txt 文件

以root用户身份登录后、提示符将从变为 \$ to #。

- 2. 转到包含审核日志文件的目录:cd /var/local/audit/export
- 3. 根据需要查看当前审核日志文件或已保存的审核日志文件。

系统会在中跟踪所有成功的存储删除、获取、机头、发布和放置操作 ["StorageGRID](https://docs.netapp.com/zh-cn/storagegrid-117/audit/audit-messages-main.html) [审核](https://docs.netapp.com/zh-cn/storagegrid-117/audit/audit-messages-main.html)[日志](https://docs.netapp.com/zh-cn/storagegrid-117/audit/audit-messages-main.html)["](https://docs.netapp.com/zh-cn/storagegrid-117/audit/audit-messages-main.html)。不会记录故 障、也不会记录信息、身份验证或选项请求。

跟踪以下Swift操作的信息。

帐户操作

- ["](#page-245-0)[获](#page-245-0)[取帐户](#page-245-0)["](#page-245-0)
- ["](#page-245-0)[主](#page-245-0)[帐户](#page-245-0)["](#page-245-0)

# 容器操作

- ["](#page-246-0)[删](#page-246-0)[除容器](#page-246-0)["](#page-246-0)
- ["](#page-246-0)[获](#page-246-0)[取容器](#page-246-0)["](#page-246-0)
- ["](#page-246-0)[机](#page-246-0)[头](#page-246-0)[容器](#page-246-0)["](#page-246-0)
- ["](#page-246-0)[放](#page-246-0)[入容器](#page-246-0)["](#page-246-0)

# 对象操作

- ["](#page-249-0)[删](#page-249-0)[除对象](#page-249-0)["](#page-249-0)
- ["](#page-249-0)[获](#page-249-0)[取对象](#page-249-0)["](#page-249-0)
- ["head](#page-249-0) [对象](#page-249-0)["](#page-249-0)
- ["PUT](#page-249-0) [对象](#page-249-0)["](#page-249-0)

#### 版权信息

版权所有 © 2024 NetApp, Inc.。保留所有权利。中国印刷。未经版权所有者事先书面许可,本文档中受版权保 护的任何部分不得以任何形式或通过任何手段(图片、电子或机械方式,包括影印、录音、录像或存储在电子检 索系统中)进行复制。

从受版权保护的 NetApp 资料派生的软件受以下许可和免责声明的约束:

本软件由 NetApp 按"原样"提供,不含任何明示或暗示担保,包括但不限于适销性以及针对特定用途的适用性的 隐含担保,特此声明不承担任何责任。在任何情况下,对于因使用本软件而以任何方式造成的任何直接性、间接 性、偶然性、特殊性、惩罚性或后果性损失(包括但不限于购买替代商品或服务;使用、数据或利润方面的损失 ;或者业务中断),无论原因如何以及基于何种责任理论,无论出于合同、严格责任或侵权行为(包括疏忽或其 他行为),NetApp 均不承担责任,即使已被告知存在上述损失的可能性。

NetApp 保留在不另行通知的情况下随时对本文档所述的任何产品进行更改的权利。除非 NetApp 以书面形式明 确同意,否则 NetApp 不承担因使用本文档所述产品而产生的任何责任或义务。使用或购买本产品不表示获得 NetApp 的任何专利权、商标权或任何其他知识产权许可。

本手册中描述的产品可能受一项或多项美国专利、外国专利或正在申请的专利的保护。

有限权利说明:政府使用、复制或公开本文档受 DFARS 252.227-7013(2014 年 2 月)和 FAR 52.227-19 (2007 年 12 月)中"技术数据权利 — 非商用"条款第 (b)(3) 条规定的限制条件的约束。

本文档中所含数据与商业产品和/或商业服务(定义见 FAR 2.101)相关,属于 NetApp, Inc. 的专有信息。根据 本协议提供的所有 NetApp 技术数据和计算机软件具有商业性质,并完全由私人出资开发。 美国政府对这些数 据的使用权具有非排他性、全球性、受限且不可撤销的许可,该许可既不可转让,也不可再许可,但仅限在与交 付数据所依据的美国政府合同有关且受合同支持的情况下使用。除本文档规定的情形外,未经 NetApp, Inc. 事先 书面批准,不得使用、披露、复制、修改、操作或显示这些数据。美国政府对国防部的授权仅限于 DFARS 的第 252.227-7015(b)(2014 年 2 月)条款中明确的权利。

商标信息

NetApp、NetApp 标识和 <http://www.netapp.com/TM> 上所列的商标是 NetApp, Inc. 的商标。其他公司和产品名 称可能是其各自所有者的商标。